# <span id="page-0-0"></span>**SONY**

[Довідка](#page-0-0)

Цифрова камера зі змінним об'єктивом ILME-FX3

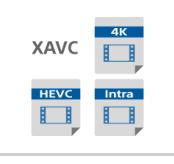

#### **Формат файла (відео)**

[Можна вибрати формат файлу відео.](#page-229-0)

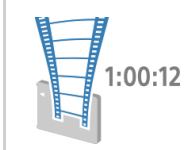

### **Тривалість запису відео**

[Тут можна дізнатися про тривалість відео, які можна записати на карту пам'яті.](#page-463-0)

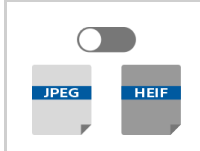

### **ПеремJPEG/HEIF**

[Перемикання формату файлу \(JPEG/HEIF\) для запису фотографій.](#page-220-0)

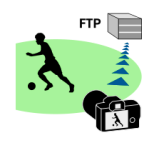

### **FTP Help Guide**

[Скористайтеся «FTP Help Guide», якщо треба перенести зображення на сервер FTP.](https://helpguide.sony.net/di/ftp_2035/v1/h_zz/index.html?id=hg_stl)

### [Як користуватися посібником «Довідка»](#page-14-0)

Перед використанням

[Перевірка фотоапарата та приладдя, що додається](#page-17-0)

[Типи карт пам'яті, які можна використовувати](#page-19-0)

Примітки щодо використання фотоапарата

[Застереження](#page-22-0)

[Примітки щодо батареї та її заряджання](#page-27-0)

- <u>[Примітки щодо карти пам'яті](#page-29-0)</u>

[Чищення датчика зображення \(Очищення сенсора\)](#page-31-0)

[Чищення](#page-33-0)

Найменування частин/основні операції

#### Назви частин

[Передня сторона](#page-34-0)

[Задня сторона](#page-36-0)

[Вид згори](#page-38-0)

[Вигляд збоку](#page-40-0)

[Вигляд знизу](#page-42-0)

[XLR-адаптер](#page-44-0)

Основні операції

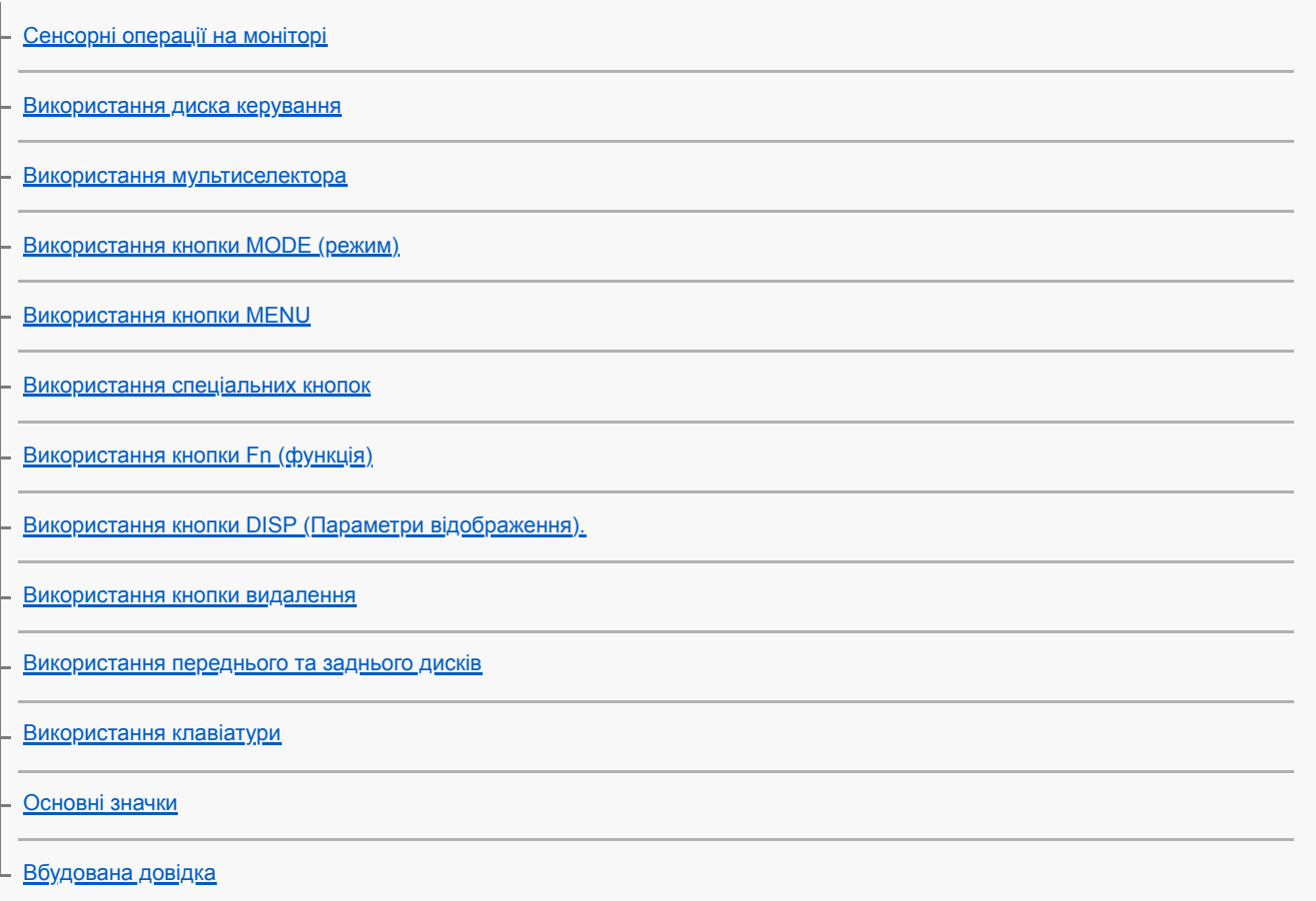

Підготовка фотоапарата/основні операції зі зйомки

Заряджання акумуляторного блока

[Заряджання батареї за допомогою зарядного пристрою](#page-69-0)

[Вставляння/виймання батареї](#page-71-0)

[Заряджання батареї у фотоапараті](#page-73-0)

[Використання зарядного пристрою в іншій країні](#page-75-0)

[Живлення від електромережі](#page-76-0)

[Вставляння/виймання карти пам'яті](#page-77-0)

[Встановлення/від'єднання об'єктива](#page-79-0)

[Приєднання XLR-адаптера \(додається\)](#page-82-0)

[Встановлення мови, дати й часу](#page-84-0)

Основні операції зі зйомки

[Підтвердження перед зйомкою](#page-85-0)

[Відеозйомка](#page-86-0)

[Фотозйомка \(Інтелект. авто\)](#page-89-0)

[Пошук функцій із MENU](#page-91-0)

Використання функцій зйомки

[Зміст цього розділу](#page-100-0)

#### Вибір режиму зйомки

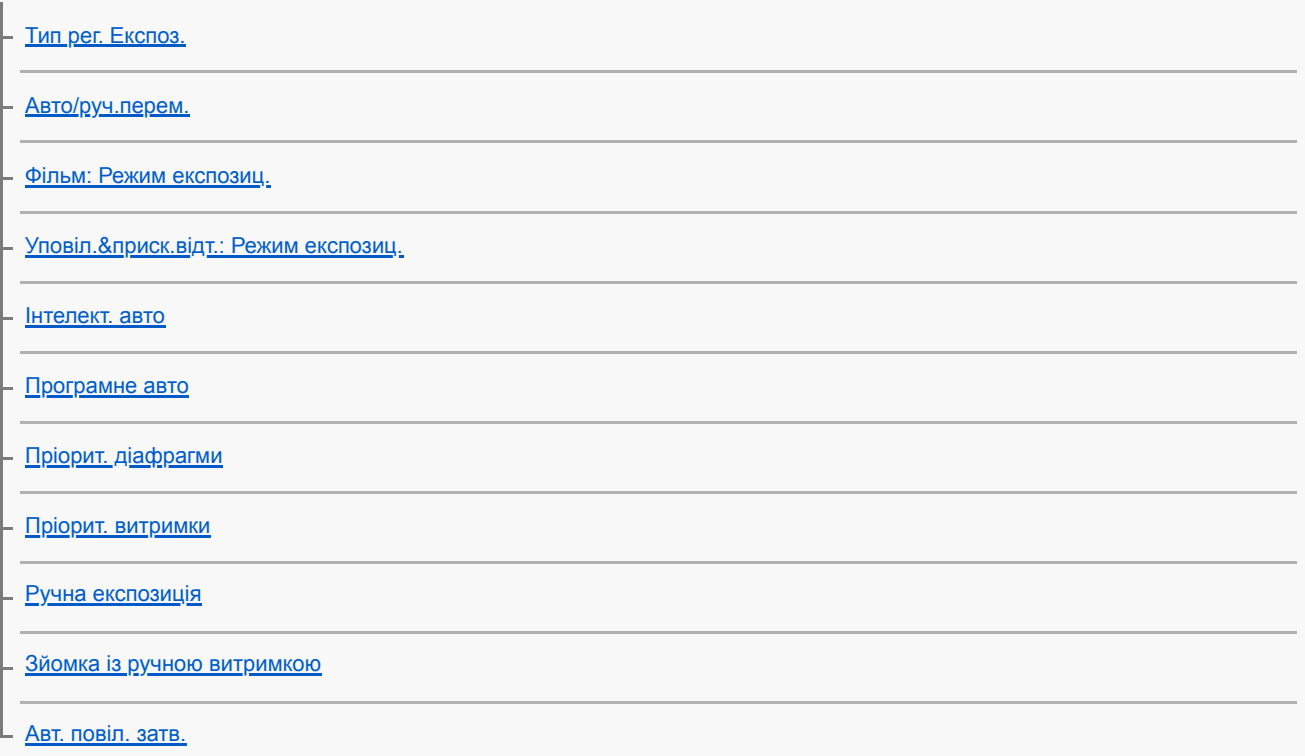

Фокусування

[Вибір способу фокусування \(Режим фокусув.\)](#page-118-0)

[Вибір зони фокусування \(Обл. фокусуван.\)](#page-120-0)

[Відстеження об'єкта \(функція відстеження\)](#page-124-0)

#### Автофокусування на обличчі/очах

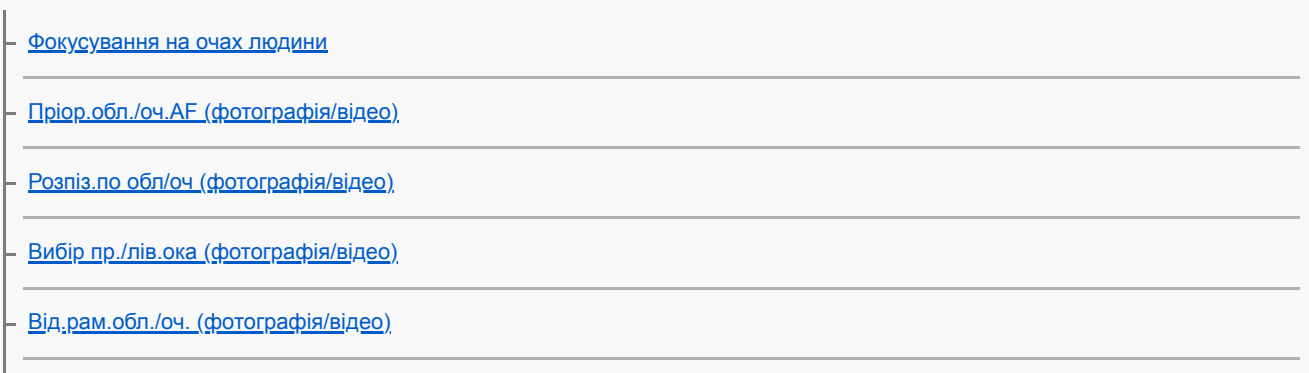

[Реєстрація обличчя](#page-133-0)

[Пріор.зареєс.обл \(фотографія/відео\)](#page-134-0)

Використання функцій автофокусування

[Стандарт фокусув.](#page-135-0)

[Зміна налаштувань зони фокусування відповідно до орієнтації фотоапарата \(горизонтальна/вертикальна\) \(Перемк.В/Г](#page-136-0) о.AF)

[Реєстрація поточної зони фокусування \(Реєстрац. обл.AF\)](#page-138-0)

[Видалення зареєстрованої зони автофокусування \(Видал.реєст.о.AF\)](#page-140-0)

[Межа обл.фокус. \(фотографія/відео\)](#page-141-0)

[Рух по колу тФок \(фотографія/відео\)](#page-142-0)

[Вел. перем. р. AF \(фотографія/відео\)](#page-143-0)

[Колір рам. фок. \(фотографія/відео\)](#page-144-0)

[Авт. очищ. обл. AF](#page-145-0)

[Відобр. обл. AF-C](#page-146-0)

[Обл. фаз. детект.](#page-147-0)

[Чутл. відстеж. AF](#page-148-0)

[Шв. переходу AF](#page-149-0)

[Чутл. AF зміщ.об.](#page-150-0)

[Селектор AF/MF](#page-151-0)

[AF з затвором](#page-152-0)

[AF Увімк](#page-153-0)

[Блокування фокуса](#page-154-0)

[Попередній AF](#page-155-0)

[Встан. пріор. в AF-S](#page-156-0)

[Встан.пріор. в AF-C](#page-157-0)

[AF в фокус. лупі](#page-158-0)

[Підсвічування AF](#page-160-0)

[Привід діафр. в AF](#page-161-0)

Використання функцій ручного фокусування

[Ручний фокус](#page-162-0)

[Безпосереднє ручне фокусування \(Прямий MF\)](#page-163-0)

[Автом. лупа в MF](#page-164-0)

[Фокусна лупа](#page-165-0) [Час масш.фокус. \(фотографія/відео\)](#page-167-0) [Вих.фокус.масш. \(відеозйомка\)](#page-168-0) [Вихід.масш.фок. \(фотозйомка\)](#page-169-0) [Відоб.виділ.конт](#page-170-0)

Налаштування режимів експозиції/вимірювання

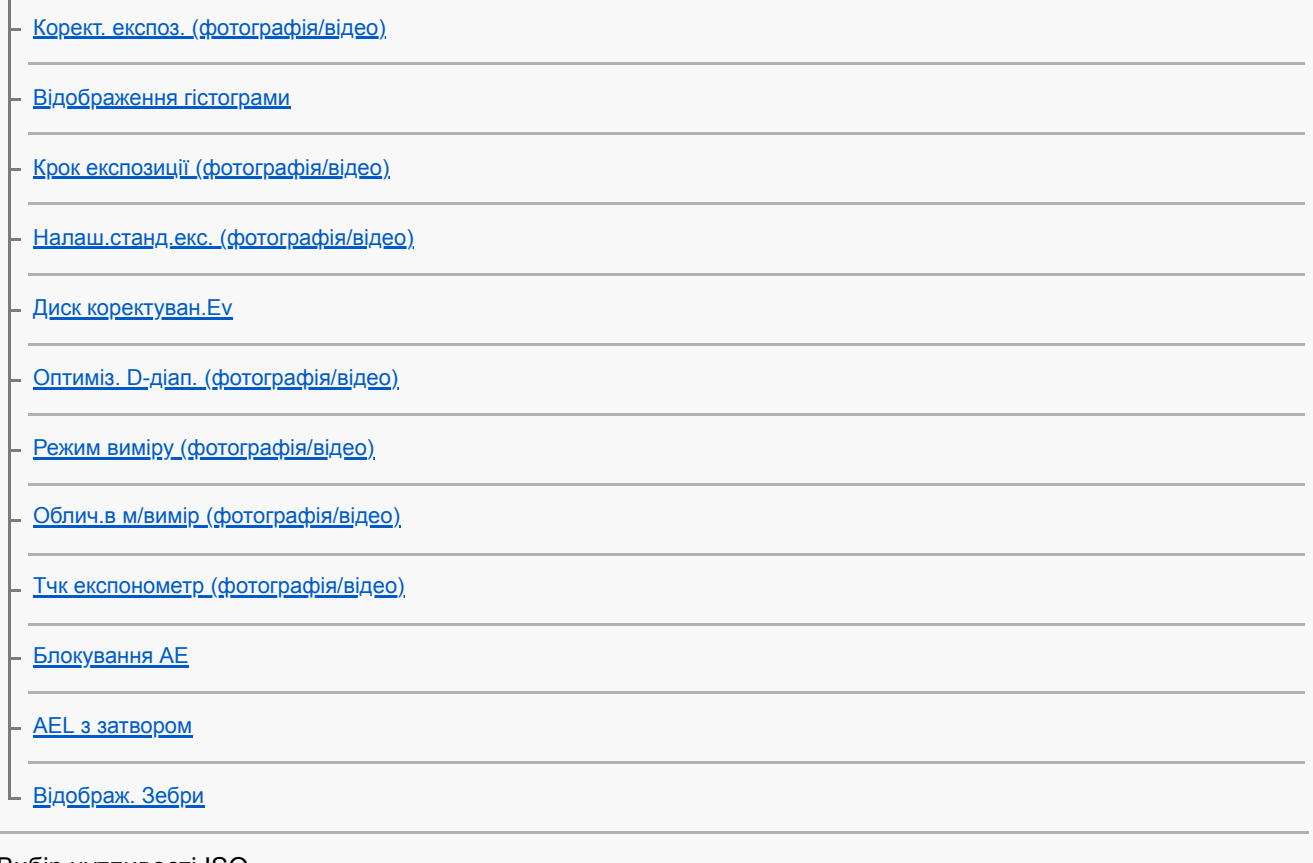

#### Вибір чутливості ISO

[ISO \(фотографія/відео\)](#page-185-0)

[Межа діапаз. ISO \(фотографія/відео\)](#page-187-0)

[ISO AUTO мін. витр.](#page-188-0)

### Баланс білого

[Баланс білого \(фотографія/відео\)](#page-189-0) [Фіксація стандартного білого кольору для встановлення балансу білого \(користувацький баланс білого\).](#page-191-0) [Встан.пріорAWB \(фотографія/відео\)](#page-193-0)

[Блок.спускуAWB](#page-194-0)

[Безшоковий WB](#page-196-0)

Додавання ефектів до зображень

[Творчий Вигляд \(фотографія/відео\)](#page-197-0)

[Профіль зображ. \(фотографія/відео\)](#page-200-0)

Зйомка з використанням режимів роботи шторки (безперервна зйомка/автоспуск)

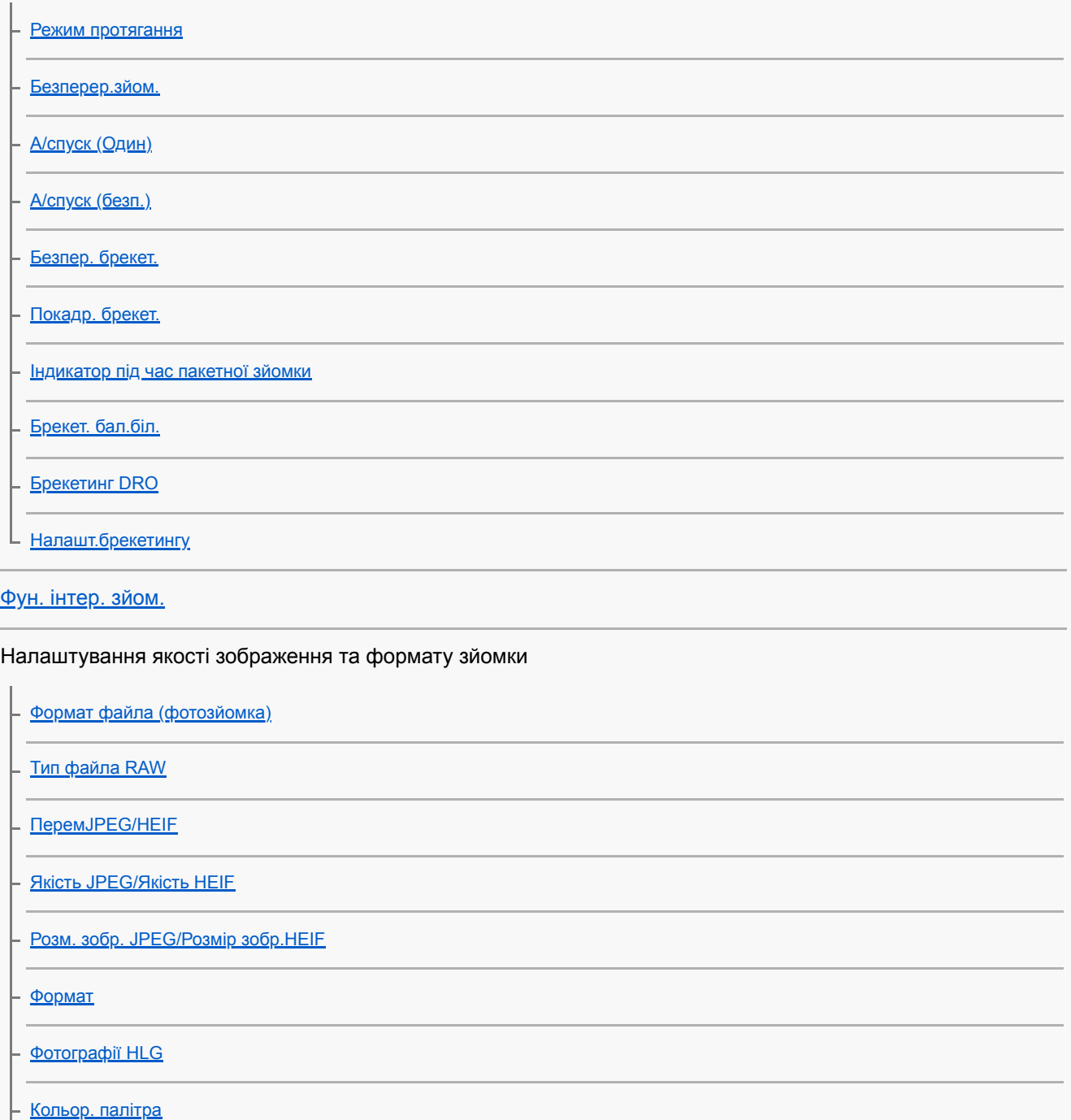

[Формат файла \(відеозйомка\)](#page-229-0)

[Налашт. фільму \(відеозйомка\)](#page-231-0)

[Упов.&прис. нал.](#page-234-0)

[Налаштув.проксі](#page-237-0)

[APS-C S35 \(Super 35mm\) Зйомка \(фотографія/відео\)](#page-239-0)

[Кут огляду](#page-240-0)

Використання сенсорних функцій

[Сенсорне керуван.](#page-242-0)

[Сенсор. чутливість](#page-243-0)

[Сенс. функ. в зйом.](#page-244-0)

- <u>[Фокусування за допомогою сенсорних операцій \(Сенсорн. фокус\)](#page-245-0)</u>

[Запуск відстеження за допомогою сенсорного керування \(Сенсор.відстеж.\)](#page-247-0)

#### Налаштування затвора

[Нал.безшум.реж. \(фотографія/відео\)](#page-248-0)

[Тип затвора](#page-250-0)

- [Ел. пер. штор. затв.](#page-251-0)

- [Спуск без об'єкт. \(фотографія/відео\)](#page-252-0)

- [Спуск без карти](#page-253-0)

[Зйом.усун.мерех.](#page-254-0)

Використання функції масштабування

[Функції масштабування, доступні на ньому виробі](#page-256-0)

[Масштабування чіткого зображення/цифрове масштабування](#page-258-0)

[Діап. Масштабув. \(фотографія/відео\)](#page-259-0)

[Швидк.масшт. \(важіль масштабування\) \(фотографія/відео\)](#page-260-0)

[Шв. Масштаб. \(фотографія/відео\)](#page-261-0)

[Шв. Масштаб. \(Пульт дистанційного керування\) \(фотографія/відео\)](#page-262-0)

[Про шкалу масштабування](#page-263-0)

[Оберт. кільця зуму](#page-264-0)

#### Використання спалаху

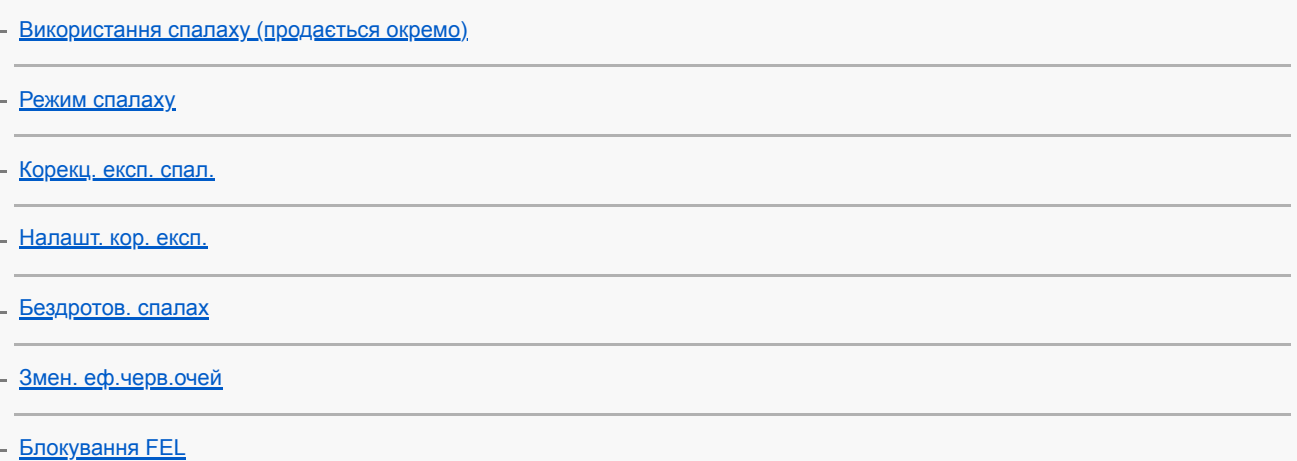

[Налашт. зовн. спал.](#page-274-0)

[Режим лампи відео](#page-276-0)

Ļ

#### Зменшення розмиття

[SteadyShot \(фотозйомка\)](#page-277-0)

- [SteadyShot \(відеозйомка\)](#page-278-0)

- [Коригув.SteadyS. \(фотографія/відео\)](#page-279-0)

[Фокусна відстань SteadyShot \(фотографія/відео\)](#page-280-0)

[Корекція об'єкт. \(фотографія/відео\)](#page-281-0)

Усунення шуму

L

[ЗШ в тривал.експ](#page-282-0)

[ЗШ високого ISO](#page-283-0)

#### Налаштування зображення на моніторі під час зйомки

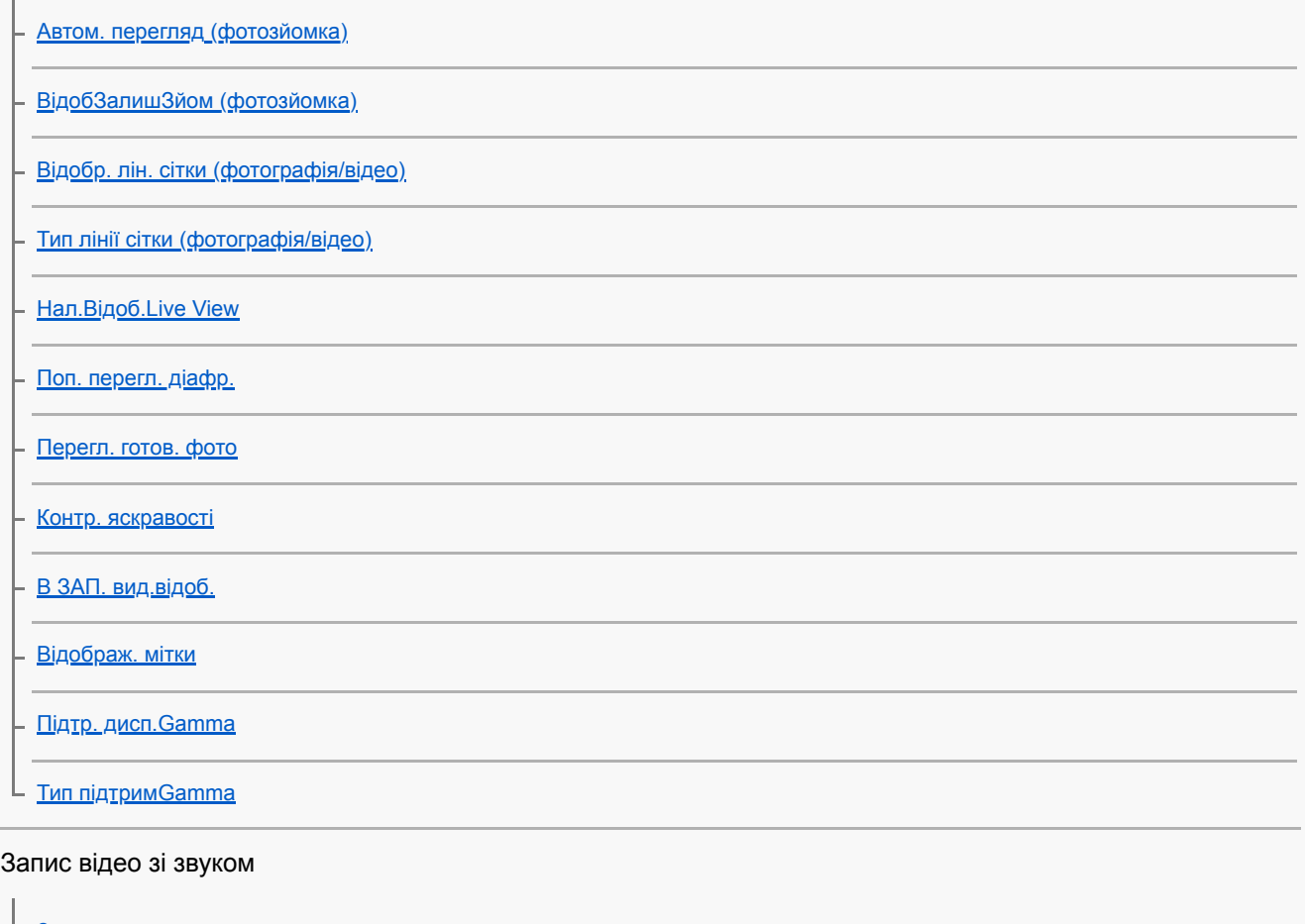

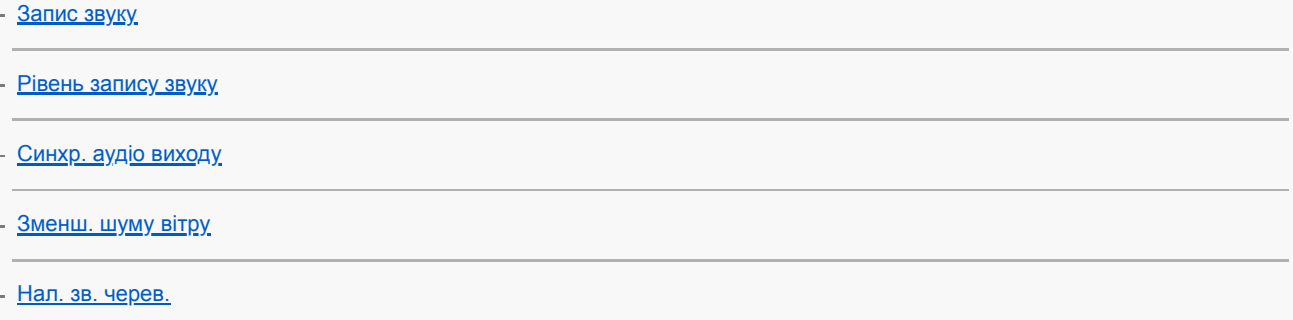

[Відоб. рівня зв.](#page-303-0)

[Запис звуку за допомогою XLR-перехідника \(додається\)](#page-304-0)

Налаштування TC/UB

[TC/UB](#page-308-0)

[Налаш.відоб.TC/UB](#page-311-0)

Настроювання фотоапарата

[Зміст цього розділу](#page-312-0)

[Можливості налаштування фотоапарата](#page-314-0)

[Призначення найуживаніших функцій кнопкам \(Нал. "Кл.корист."\)](#page-316-0)

[Тимчасова зміна функціонування диска \(Налашт. мого диска\)](#page-318-0)

Збереження та виклик налаштувань камери

[Реєст.налаш.кам.](#page-320-0)

[Відкл.налаш.кам.](#page-321-0)

[Вибрати носій](#page-322-0)

[Призначення налаштувань зйомки спеціальній кнопці \(Реєс.кор.налаш.зйо\)](#page-323-0)

Збереження найуживаніших функцій у меню функцій

[Налаштув. меню Fn](#page-325-0)

L

Збереження найуживаніших функцій у моєму меню

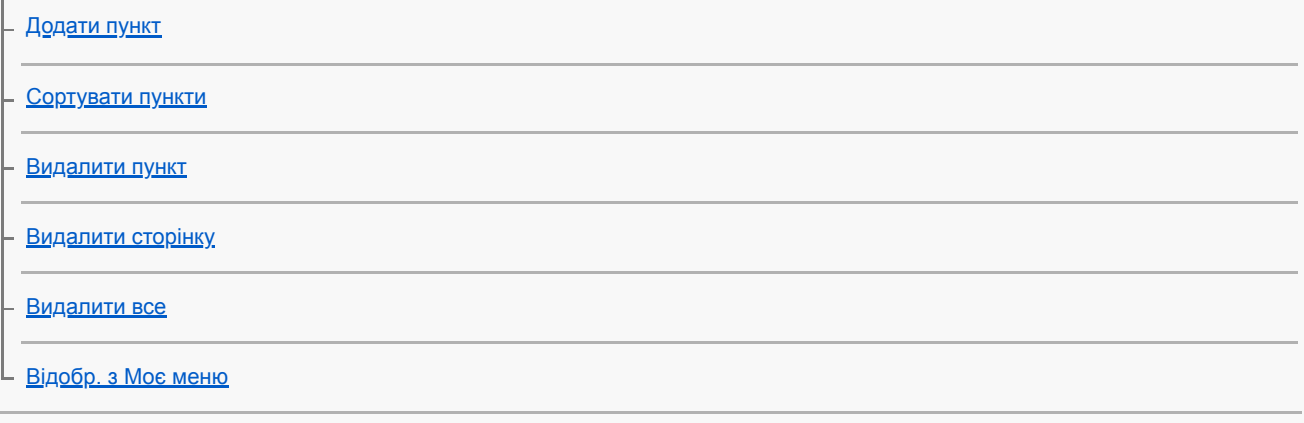

Окреме коригування налаштувань фотоапарата для фотографій та відео

[Різне нал.фот./філ.](#page-332-0) L

Налаштування функцій кільця/диска

[Налаштуван. диска](#page-333-0)

[Обертання Av/Tv](#page-334-0)

[Фун. кільце\(об'єкт.\)](#page-335-0)

[Блок. діюч. деталей](#page-336-0)

#### Відеозйомка за допомогою кнопки спуску

[REC з кноп. затв. \(відеозйомка\)](#page-337-0)

#### Налаштування монітора

L Нал. DISP(Відоб.ек.)

#### Перегляд

[Зміст цього розділу](#page-340-0)

#### Перегляд зображень

[Вибір карти пам'яті для відтворення \(Вибр. зап. нос. відт.\)](#page-342-0)

[Відтворення фотографій](#page-343-0)

[Збільшення зображення, що відтворюється \(Збільш. зображ.\)](#page-344-0)

[Збільш.вих.масшт](#page-345-0)

[Збільш. вих. пол.](#page-346-0)

[Автоматичне обертання записаних зображень \(Відобр. обертання\)](#page-347-0)

[Відтворення відео](#page-348-0)

[Налаштув. гучності](#page-350-0)

[Моніт. звуку 4ch \(відеозйомка\)](#page-351-0)

[Відтворення зображень у режимі показу слайдів \(Слайд-шоу\)](#page-352-0)

[Безп.відтв. інтер.](#page-353-0)

[Швидк. відтв. інт.](#page-354-0)

#### Зміна способу відображення зображень

[Відтворення зображень на екрані перегляду мініатюр зображень \(Індекс зображень\)](#page-355-0)

[Перехід від фотознімків до відео та навпаки \(Режим перегляду\)](#page-356-0)

[Відображ. як групу](#page-357-0)

[Відобр. рам.фок. \(відтворення\)](#page-358-0)

#### Налаштування способу переходу між зображеннями

[Вибрати диск](#page-359-0)

[М-д переходу зобр.](#page-360-0)

Додавання інформації до зображень

[Рейтинг](#page-362-0)

[Нал. рейт. \(Кл.кор.\)](#page-363-0)

[Обертання зображення \(Повернути\)](#page-364-0)

Отримання фотографій із відео

[Фотозйомка](#page-365-0)

[перемJPEG/HEIF \(Фотозйомка\)](#page-366-0)

[Копіювання зображень з однієї карти пам'яті на іншу \(Копіювати\)](#page-367-0)

Видалення зображень

[Видалення кількох вибраних зображень \(Видалити\)](#page-368-0)

L <u>Підтверд, видален.</u>

Перегляд зображень на телевізорі

[Перегляд зображень на телевізорі за допомогою кабелю HDMI](#page-371-0)

#### Зміна налаштувань фотоапарата

Налаштування карт пам'яті

[Форматувати](#page-373-0)

[Налаш. зап.носія \(фотографія/відео\): Пріор. носія запису](#page-374-0)

[Налаш. зап.носія \(фотографія/відео\): Режим запису](#page-375-0)

[Налаш. зап.носія \(фотографія/відео\): Автоперемик. носія](#page-376-0)

[Вибр. папку ЗАП.](#page-380-0)

[Нова папка](#page-381-0)

[Віднов. БД зобр. \(фотографія/відео\)](#page-382-0)

[Показ.ін.про нос. \(фотографія/відео\)](#page-383-0)

#### Налаштування файлів

[Нал.файл/папки](#page-384-0) [Налашт. файлу](#page-385-0) [Інформац. про IPTC](#page-387-0) [Інф. про авт. права](#page-388-0) [Зап. серійн. номеру](#page-389-0)

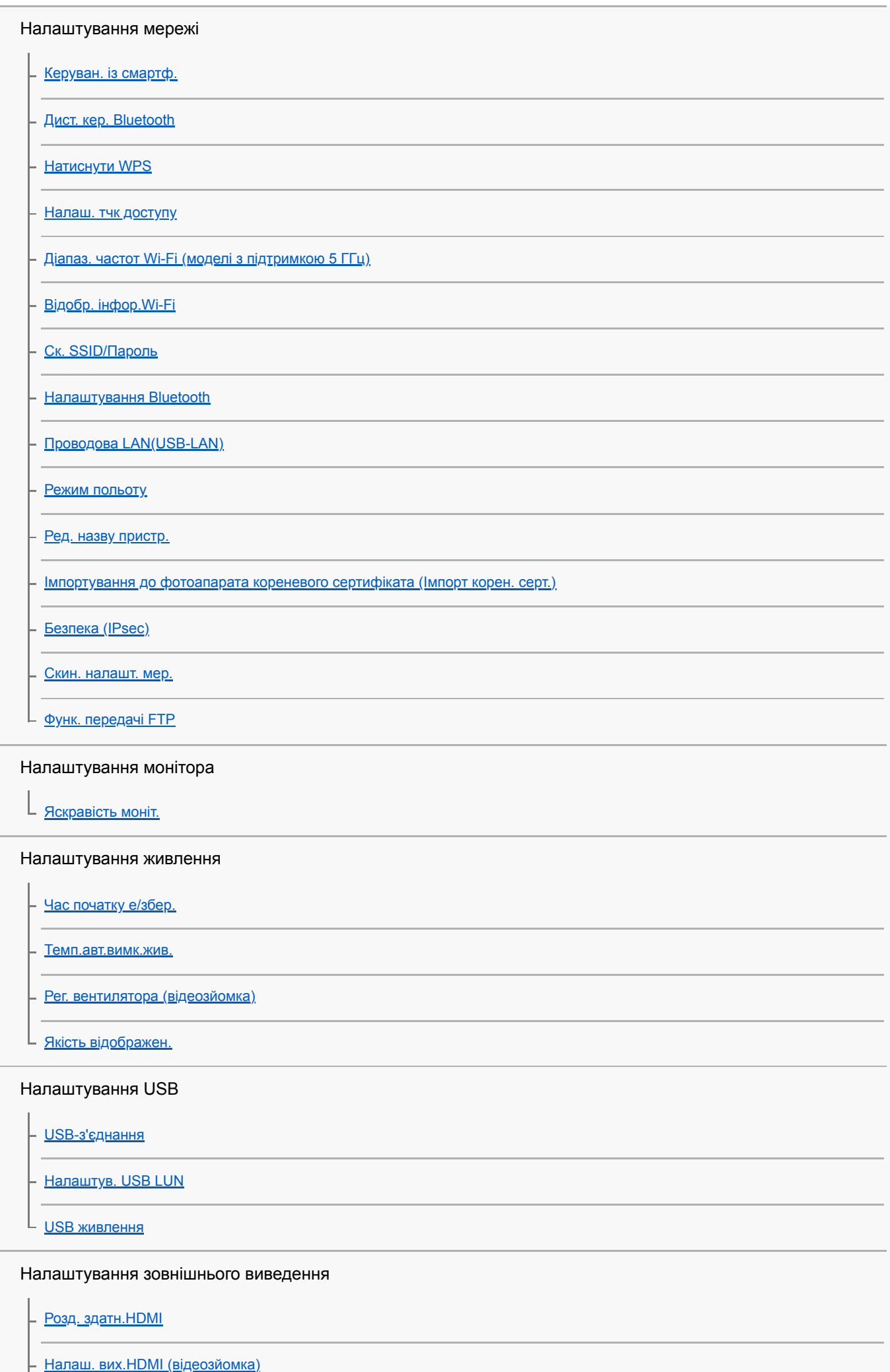

[Пок. інф. про HDMI](#page-418-0)

[КЕРУВАН. ПО HDMI](#page-419-0)

#### Загальні налаштування

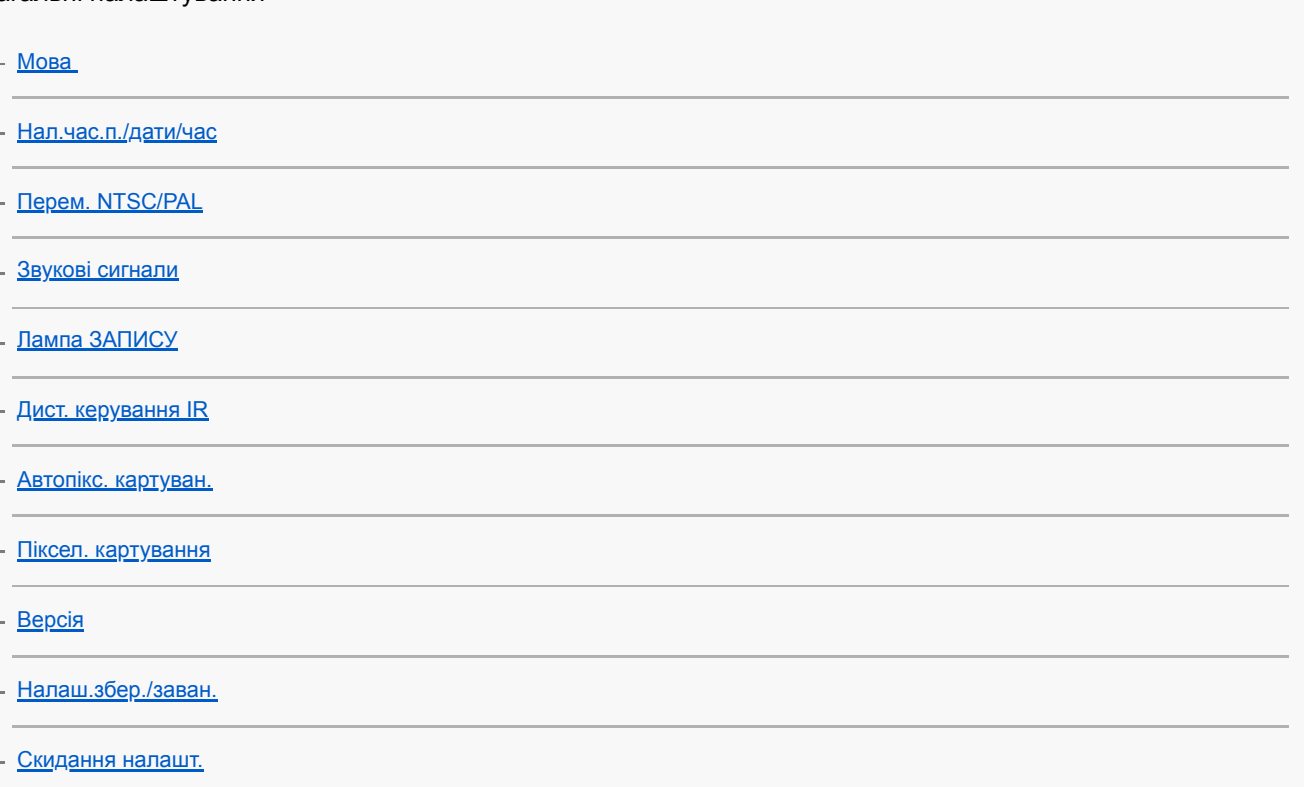

#### Функції, доступні на смартфоні

[Функції, доступні на смартфоні \(Imaging Edge Mobile\)](#page-432-0)

Під'єднання виробу до смартфону

[З'єднання фотоапарата зі смартфоном за допомогою QR Code](#page-433-0)

[З'єднання фотоапарата зі смартфоном за допомогою ідентифікатора SSID і паролю.](#page-435-0)

[З'єднання одним дотиком за допомогою технології NFC](#page-437-0)

Використання смартфона в якості пульта дистанційного керування

[Використання смартфона в якості пульта дистанційного керування](#page-439-0)

Перенесення зображень на смартфон

[Надісл. на смартф.](#page-440-0)

L <u>[Надсилання цілі \(додаткове відео\)](#page-442-0)</u>

Під'єднання з вимкненим фотоапаратом

[З'єдн.при ВИМ.жив.](#page-443-0)

L

Зчитування інформації про місцезнаходження зі смартфона

[Інф. про розташ.](#page-445-0)

[Рекомендоване комп'ютерне середовище](#page-448-0)

Під'єднання фотоапарата до смартфона/від'єднання фотоапарата від смартфона

[Підключення фотоапарата до комп'ютера](#page-449-0)

[Від'єднання фотоапарата від комп'ютера](#page-450-0)

Керування та редагування зображень на комп'ютері

[Знайомство з комп'ютерним програмним забезпеченням \(Imaging Edge Desktop/Catalyst\)](#page-451-0)

[Імпортування зображень на комп'ютер](#page-452-0)

[Керування фотоапаратом із комп'ютера \(Ф. "Віддалений ПК"\)](#page-453-0)

Додаток

[Аудіоприладдя, сумісне з багатоінтерфейсним роз'ємом](#page-455-0)

Установлювальний адаптер

[Установлювальний адаптер](#page-456-0)

[Установлювальний адаптер LA-EA3/LA-EA5](#page-457-0)

[Установлювальний адаптер LA-EA4](#page-458-0)

[Комплект адаптерів для мульти зарядних пристроїв](#page-459-0)

[Тривалість роботи батареї та кількість зображень, які можна записати](#page-460-0)

[Кількість зображень, які можна записати](#page-461-0)

[Тривалість запису відео](#page-463-0)

[Перелік значків на моніторі](#page-466-0)

[Список встановлених за замовчуванням значень налаштувань](#page-472-0)

[Технічні характеристики](#page-488-0)

[Товарні знаки](#page-492-0)

[Ліцензія](#page-493-0)

Якщо виникли проблеми

[Усунення несправностей](#page-494-0)

[Застережні повідомлення](#page-495-0)

<span id="page-14-0"></span>[Довідка](#page-0-0)

Цифрова камера зі змінним об'єктивом ILME-FX3

## **Як користуватися посібником «Довідка»**

«Довідка» – це онлайн-посібник з експлуатації, що описує функції та порядок використання цього фотоапарата. «Довідка» дає змогу знаходити будь-яку інформацію, потрібну для використання всіх можливостей цього фотоапарата.

(Показані на цій сторінці екрани «Довідка» наведено лише для довідки. Вони можуть відрізнятися від екранів, що відображаються вашою моделлю.)

#### **Підказка**

«Посібник із початку роботи», що надається разом із фотоапаратом, наводить інформацію про основні операції та застереження щодо використання. Використовуйте «Посібник із початку роботи» разом із функцією «Довідка».

### **Пошук потрібної інформації**

#### **Спосіб A: пошук за ключовим словом**

Введіть ключове слово («баланс білого», «зона фокусування» тощо) і скористайтесь результатами пошуку, щоб відобразити потрібну сторінку з описом. Якщо ввести два або більше ключових слів, розділивши їх пробілами, можна шукати сторінки, що містять усі ці слова.

#### **Спосіб B: перегляд змісту**

Виберіть у змісті заголовок для відображення сторінки опису.

Екран, що відображається на комп'ютері

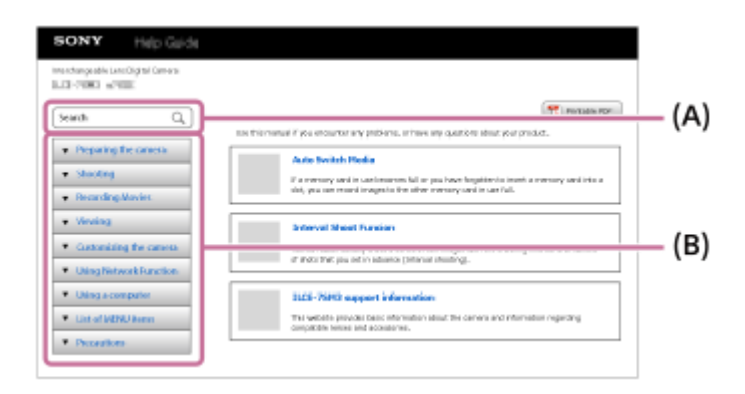

Екран, що відображається на смартфоні

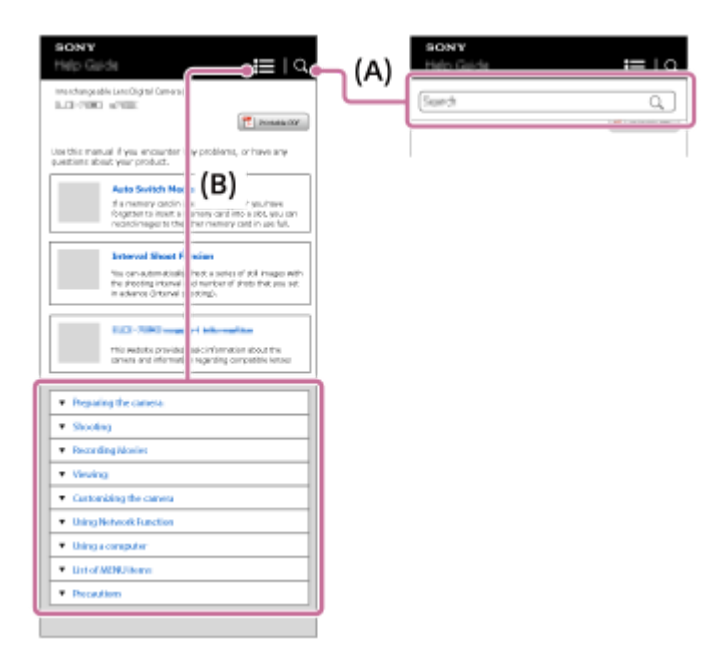

### **Спосіб C: пошук функцій у MENU**

Для пошуку інформації за екраном MENU на фотоапараті перейдіть до сторінки «[Пошук функцій із MENU](#page-91-0)». Виберіть потрібний пункт MENU зі списку, щоб перейти до сторінки опису.

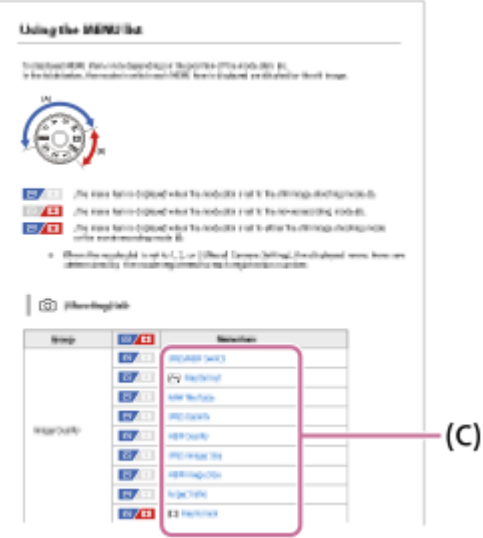

### **Перегляд інформації про пов'язані функції**

У «Пов'язані розділи» внизу кожної сторінки перелічено розділи, які містять інформацію, пов'язану зі сторінкою опису, яка наразі відображається. Для глибшого розуміння поточної сторінки передивіться також перелічені розділи.

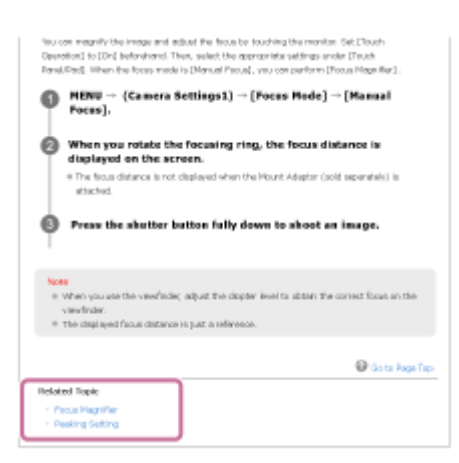

# **Друк усіх сторінок «Довідка»**

Щоб надрукувати всі сторінки, виберіть кнопку [ PDF для друку] у верхньому правому куті першої сторінки. Коли з'явиться файл PDF, скористайтесь меню друку браузера, щоб надрукувати його. Ця функція не доступна для певних мов.

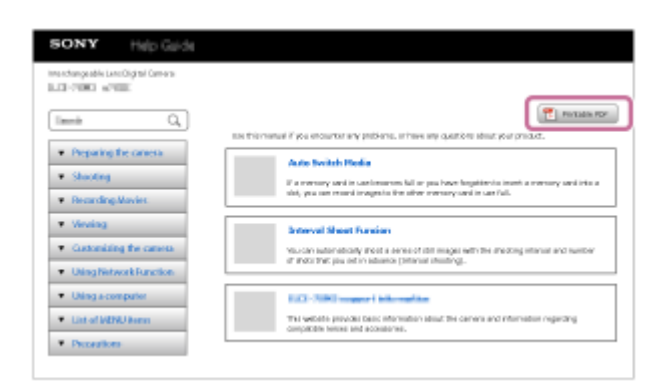

## **Друк лише поточної сторінки (лише на комп'ютері)**

Щоб надрукувати лише поточну сторінку, виберіть кнопку [ Друк] у верхній частині сторінки. Коли з'явиться екран друку, укажіть принтер.

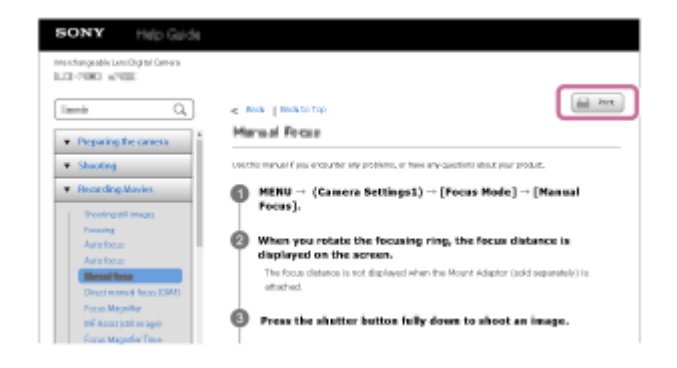

<span id="page-17-0"></span>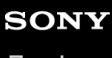

[Довідка](#page-0-0)

Цифрова камера зі змінним об'єктивом ILME-FX3

### **Перевірка фотоапарата та приладдя, що додається**

Число в дужках вказує на кількість штук.

- $\bullet$  Фотоапарат (1)
- Зарядний пристрій (1)

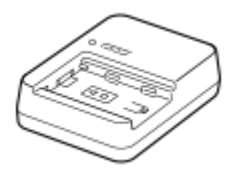

 $\bullet$  Шнур живлення  $(1)^*$ 

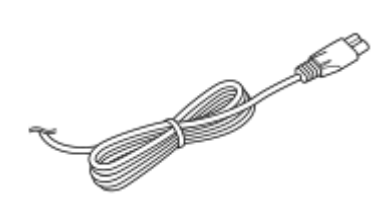

- До фотоапарата може бути додано декілька шнурів живлення. Використовуйте той шнур, що відповідає умовам експлуатації у вашій країні або регіоні. \*
- $N$  NP-FZ100 Акумулятор (1)

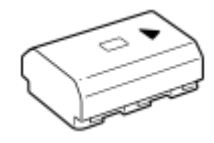

Кабель USB Type-C (1)

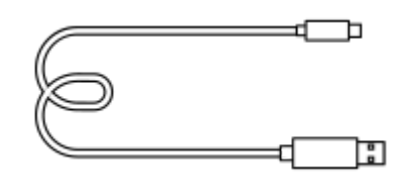

XLR-адаптер (1)

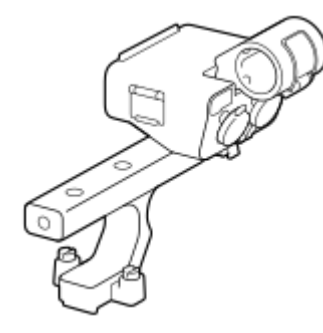

Комплект роз'єму для приладдя (роз'єм для приладдя (1), пластина роз'єму для приладдя (1), гвинти (4))

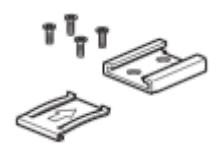

Кришка корпусу (1) (Встановлено на фотоапараті)

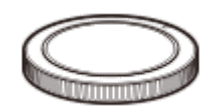

Кришка черевика (1) (встановлено на фотоапараті)

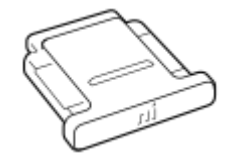

Кришка черевика адаптера (1) (під'єднано до адаптера)

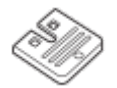

- Посібник із початку роботи (1)
- Довідковий посібник (1)

<span id="page-19-0"></span>Цифрова камера зі змінним об'єктивом ILME-FX3

### **Типи карт пам'яті, які можна використовувати**

Цей фотоапарат підтримує карти пам'яті CFexpress Type A та SD (сумісні з UHS-I та UHS-II). У разі використання з цим фотоапаратом карт пам'яті microSD переконайтеся, що застосовується відповідний адаптер.

#### **Для фотографування**

Можна використовувати такі карти пам'яті.

- Карти пам'яті CFexpress Type A
- Карти пам'яті SD/SDHC/SDXC

### **Для відеозйомки**

Нижче наведено формати відеозапису та сумісні карти пам'яті.

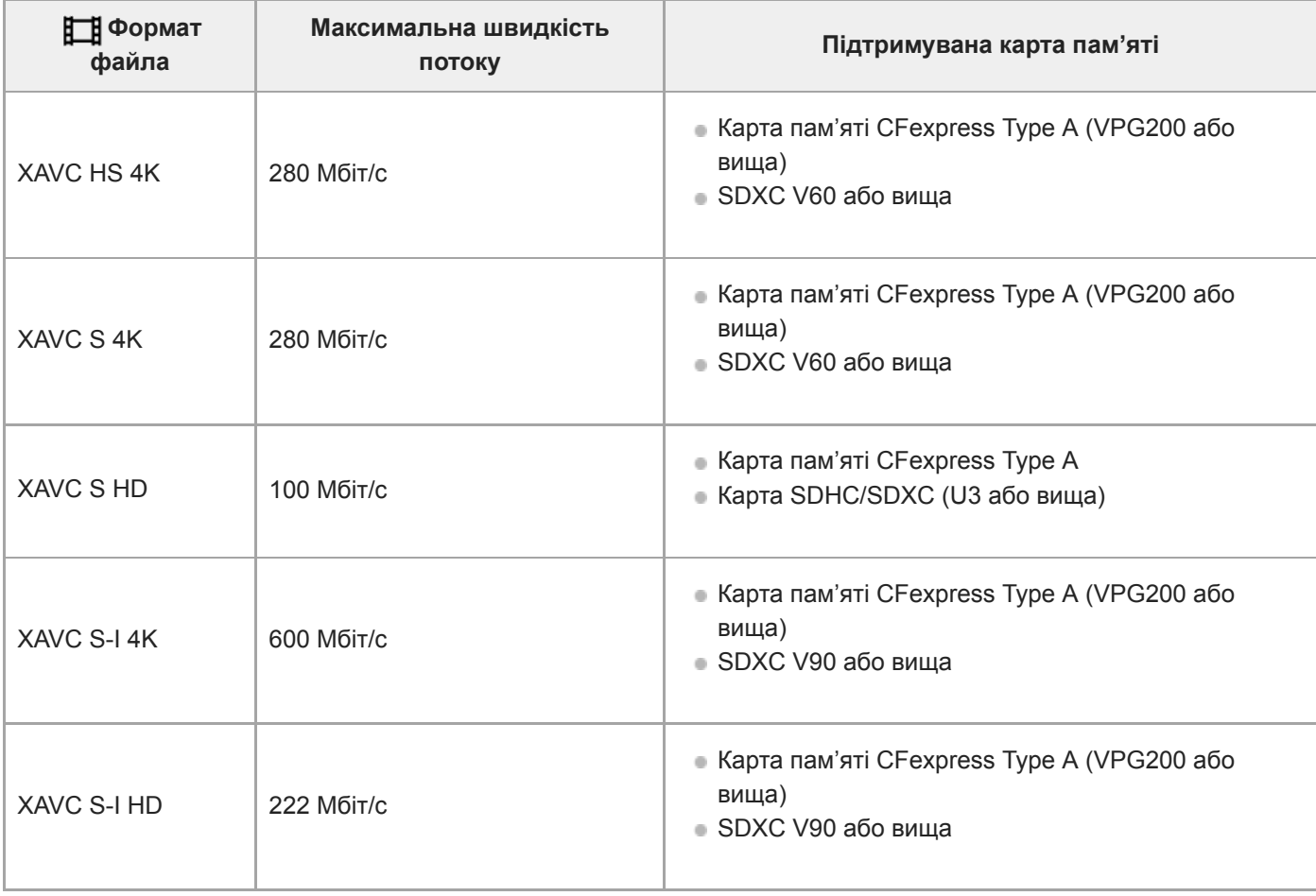

#### **Для зйомки в режимі вповільненого чи прискореного відтворення**

Нижче наведено формати файлів та сумісні карти пам'яті.

Під час зйомки в уповільненому режимі швидкість потоку буде вищою за звичайну. Можливо, знадобиться карта пам'яті, яка підтримує запис із більшою швидкістю.

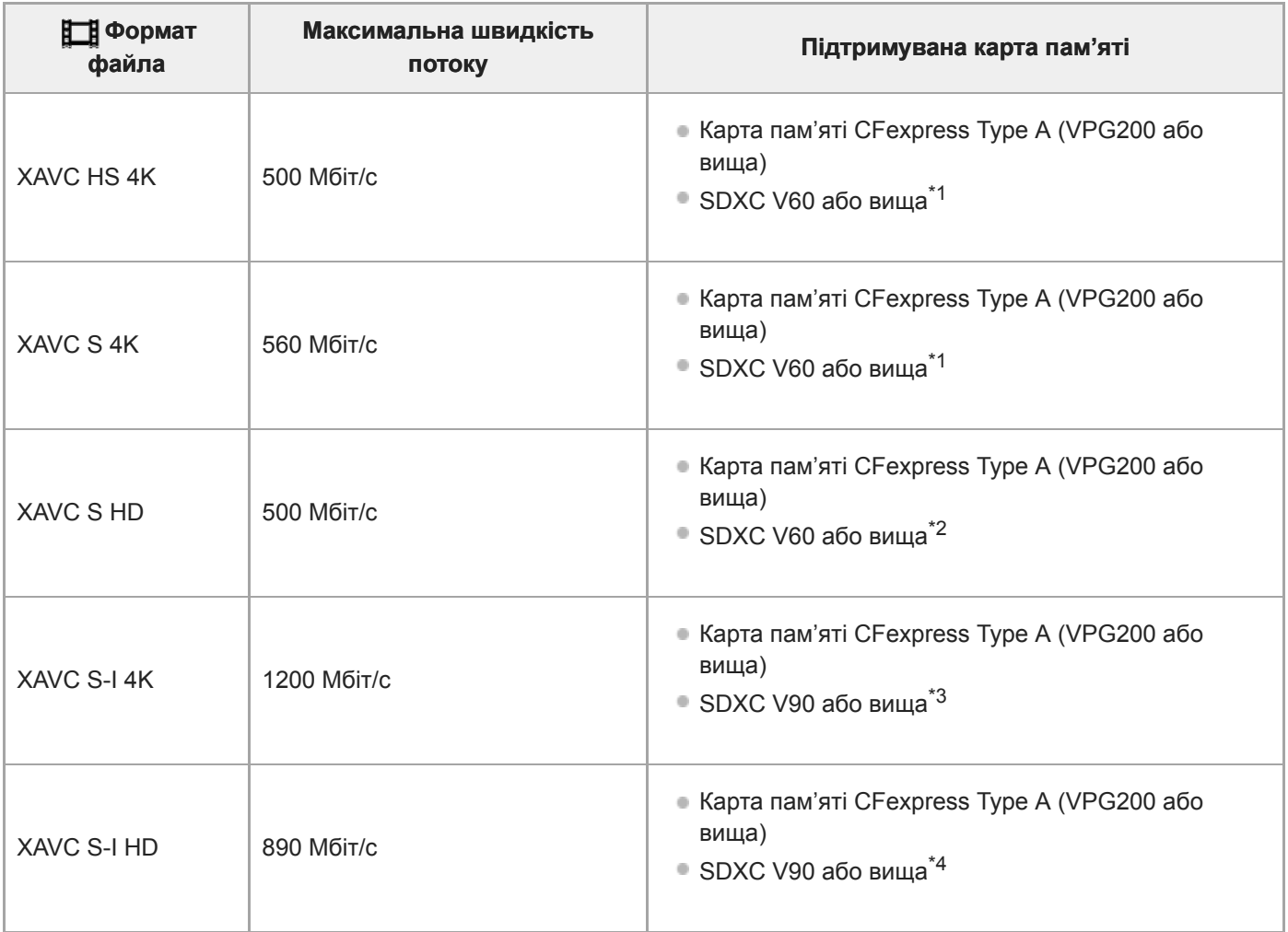

\*1 Якщо для параметра [ Sol Частота кадрів] встановлено значення [120fps]/[100fps], можливо, знадобиться карта пам'яті SDXC V90

. Якщо для параметра [ S<sub>SC</sub> Частота кадрів] встановлено значення [240fps]/[200fps], можливо, знадобиться карта пам'яті SDXC V90

- \*3 Для зйомки в уповільненому режимі потрібна карта пам'яті CFexpress Type A (VPG200 або вище).
- Якщо для параметра [ S& | Частота кадрів] встановлено значення [240fps]/[200fps], потрібна карта пам'яті CFexpress Type A (VPG200 або вище). \*4

#### **Підказка**

Якщо швидкість потоку під час запису становить 200 Мбіт/с, можна також вести запис з використанням карти SDXC (U3/V30).

#### **Примітка**

- Для зйомки додаткового відео може знадобитися карта пам'яті з більшою швидкістю.
- Використання карт пам'яті CFexpress Type B не підтримується.
- Якщо карта пам'яті SDHC використовується для тривалої зйомки відео XAVC S, зняте відео поділяється на файли розміром 4 Гб.
- Щоб записувати відео на карти пам'яті в гніздах 1 та 2 з наведеними налаштуваннями фотоапарата, вставте дві карти пам'яті з однаковою файловою системою. Відео не можна записувати одночасно на дві карти пам'яті, одна з яких має файлову систему exFAT, а інша – FAT32.

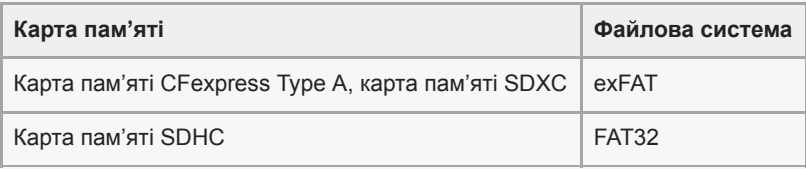

Достатньо зарядіть батарею, перш ніж намагатися відновити файли бази даних на карті пам'яті.

### **Пов'язані розділи**

- [Примітки щодо карти пам'яті](#page-29-0)
- [Кількість зображень, які можна записати](#page-461-0)
- [Тривалість запису відео](#page-463-0)
- [Упов.&прис. нал.](#page-234-0)

<span id="page-22-0"></span>[Довідка](#page-0-0)

Цифрова камера зі змінним об'єктивом ILME-FX3

## **Застереження**

Дивіться також розділ «Примітки щодо використання» у Посібник із початку роботи (додається) цього виробу.

## **Про технічні дані, наведені у цьому посібнику**

- Наведені у цьому посібнику робочі характеристики та технічні дані визначені за звичайної температури середовища 25°C, якщо не зазначено інше.
- Стосовно акумулятора, дані визначені за умов використання повністю зарядженої батареї, яка заряджалася, поки не згас індикатор заряджання.

## **Про температуру використання**

- Не рекомендується знімати в надмірно холодному або спекотному середовищі, коли температура виходить за межі діапазону робочої температури.
- За високої температури зовнішнього середовища температура фотоапарата підвищується швидко.
- У разі підвищення температури фотоапарата може погіршитись якість зображення. Перед продовженням зйомки рекомендується зачекати, поки не знизиться температура фотоапарата.
- З метою захисту, залежно від температури фотоапарата і батареї, фотоапарат може бути нездатний записати відео, або живлення може вимкнутись автоматично. Перед тим, як вимкнеться живлення або відеозапис більше не буде можливим, на екрані з'явиться повідомлення. У такому разі вимкніть фотоапарат і зачекайте, поки впаде температура фотоапарата і батареї. Якщо увімкнути фотоапарат, не давши йому та батареї достатньо охолонути, живлення може знову вимкнутися або може бути неможливий запис відео.

### **Примітки щодо тривалої зйомки або зйомки відео 4К**

Особливо під час зйомки у форматі 4К через низьку температуру час зйомки може скоротитися. Розігрійте батарею або замініть на нову.

### **Примітки щодо відтворення відео на інших пристроях**

Відео XAVC HS і XAVC S можна відтворювати лише на сумісних пристроях.

### **Примітки щодо запису/відтворення**

- Перед початком зйомки зробіть пробні фотографії, щоб упевнитися, що фотоапарат працює належним чином.
- Відтворення зображень, записаних за допомогою цього виробу, на іншому обладнанні, а також відтворення виробом зображень, записаних або відредагованих на іншому обладнанні, не гарантується.
- Компанія Sony не передбачає жодних гарантій у випадку неможливості виконання запису чи втрати або пошкодження знятих зображень або аудіоданих внаслідок несправності фотоапарата, носія інформації тощо. Рекомендується створювати резервні копії важливих даних.
- Під час форматування карти пам'яті усі дані на ній видаляються і не можуть бути відновлені. Перед форматуванням скопіюйте дані на комп'ютер або інший пристрій.

### **Створення резервних копій карт пам'яті пам'яті**

У поданих далі випадках може бути пошкоджено дані. Для захисту створюйте резервні копії даних.

- У разі виймання карти пам'яті, від'єднання USB-кабелю чи вимкнення виробу під час зчитування або запису.
- Якщо карта пам'яті використовується у місцях, які підлягають впливу статичної електрики або електричних шумів.

## **Помилка файлу бази даних**

- Якщо вставити у виріб карту пам'яті, на якій немає файлу бази даних зображень, та увімкнути живлення, виріб автоматично створить файл бази даних зображень, використовуючи частину об'єму карти пам'яті. Цей процес може тривати довго, і користуватися виробом до його завершення неможливо.
- Якщо виникне помилка файлу бази даних, експортуйте всі зображення на комп'ютер і відформатуйте карту пам'яті на виробі.

## **Не використовуйте і не зберігайте виріб у таких місцях**

- У дуже гарячих, холодних або вологих місцях У таких місцях, як, наприклад, салон автомобіля, що стоїть на сонці, корпус фотоапарата може здеформуватися, а це може спричинити несправність.
- Під прямим сонячним промінням або поблизу обігрівача Корпус фотоапарата може знебарвитись або здеформуватись, а це може спричинити несправність.
- У місцях, що піддаються сильній вібрації Це може призвести до несправності та неможливості записувати дані. Крім того, може вийти з ладу носій інформації і можуть зазнати пошкоджень записані дані.
- Поблизу сильних магнітних полів
- У місцях з підвищеним вмістом піску або пилу Не допускайте потрапляння піску чи пилу у виріб. Це може призвести до несправності виробу і, в деяких випадках, цю несправність не вдасться усунути.
- У місцях із високою вологістю Може призвести до того, що об'єктив візьметься цвіллю.
- У місцях із потужними радіохвилями або випромінюванням. Зйомка та відтворення можуть працювати неправильно.

# **Про конденсат**

- У разі перенесення виробу з холоду в тепле місце всередині та ззовні виробу може конденсуватися волога. Ця конденсація вологи може призвести до несправностей у роботі виробу.
- Для запобігання конденсації вологи, коли виріб заноситься безпосередньо з холоду в тепле місце, спочатку покладіть його у пластиковий пакет та надійно закрийте, щоб всередину не потрапляло повітря. Зачекайте приблизно годину, доки температура виробу не зрівняється із температурою навколишнього середовища.
- У разі утворення конденсату вимкніть виріб і почекайте приблизно годину, поки волога випарується. Зауважте, що в разі зйомки, коли всередині об'єктива залишається волога, отримати чіткі зображення буде неможливо.

## **Рекомендації щодо перенесення**

- Не беріться, не бийте і не застосовуйте надмірну силу до наведених нижче частин, якщо вони наявні на вашому фотоапараті:
	- Об'єктив
	- Рухомий монітор
	- Рухомий спалах
	- Рухомий видошукач
- Не переносьте фотоапарат із приєднаним штативом. Це може призвести до пошкодження гнізда для штатива.
- Не сідайте, тримаючи фотоапарат у задній кишені штанів чи спідниці, оскільки це може призвести до виникнення несправності або пошкодження фотоапарата.

### **Примітки щодо поводження з виробом**

- Перш ніж під'єднувати кабель до роз'єму, перевірте орієнтацію роз'єму. Після цього рівно вставте кабель. Не вставляйте і не від'єднуйте кабель із силою. Це може призвести до пошкодження роз'єму.
- У фотоапараті використовуються магнітні деталі, включно з магнітами. Не підносьте до фотоапарата предмети, на які впливає магнітне поле, включно з кредитними картками і дискетами.
- 
- Зняте зображення може відрізнятися від зображення, яке ви бачили перед зйомкою.

## **Інформація щодо зберігання**

- Для фотоапаратів із вбудованим об'єктивом Завжди встановлюйте кришку об'єктива, коли не використовуєте фотоапарат. (Лише для моделей, що постачаються з кришкою об'єктива)
- Для фотоапаратів зі змінним об'єктивом Завжди встановлюйте передню кришку об'єктива або кришку корпуса, коли не використовуєте камеру. Щоб всередину камери не потрапляв пил чи бруд, перш ніж встановлювати кришку корпуса на камеру, видаляйте з неї пил.
- Якщо після використання фотоапарат забруднився, почистьте його. Якщо у фотоапараті залишити воду, пісок, пил, сіль тощо, це може призвести до несправності.

## **Примітки щодо використання об'єктивів**

- У разі використання моторизованого об'єктива Power zoom стежте за тим, щоб об'єктив не прищемив пальці чи будь-які інші предмети. (Тільки для моделей із технологією Power zoom або фотоапаратів зі змінним об'єктивом)
- Якщо треба покласти фотоапарат під джерелом світла, як-от сонячне світло, встановіть на фотоапарат кришку об'єктива. (Лише для моделей, що постачаються з кришкою об'єктива, або фотоапаратів зі змінним об'єктивом)
- Якщо сонячне світло або інше потужне світло потрапить у фотоапарат через об'єктив, воно може сфокусуватися всередині фотоапарата та призвести до появи диму чи виникнення пожежі. Встановіть кришку об'єктива на об'єктив на час зберігання фотоапарата. Під час зйомки з контровим освітленням слідкуйте, щоб сонце було на достатній відстані від обраного кута огляду. Зауважте, що навіть якщо сонце знаходиться трохи поза межами кута огляду, це все одно може призвести до появи диму чи виникнення пожежі.
- Не дозволяйте, щоб безпосередньо на об'єктив потрапляли промені, як-от лазерні промені. Це може призвести до пошкодження датчика зображення і спричинити несправність камери.
- Якщо об'єкт знаходиться надто близько, на зображені може бути видно пил або відбитки пальців, що були на об'єктиві. Протріть об'єктив м'якою ганчіркою тощо.

## **Примітки щодо спалаху (тільки для моделей зі спалахом)**

- Не торкайтесь спалаху. Місце випромінювання може сильно нагріватися.
- Видаліть забруднення з поверхні спалаху. Забруднення на поверхні спалаху може задимитися або пригоріти через тепло, що утворюється під час випромінювання світла. Якщо є забруднення або пил, витріть його м'якою ганчіркою.
- Після використання поверніть спалах у початкове положення. Переконайтесь, що спалах не піднятий. (Лише для моделей з рухомим спалахом)

## **Примітки щодо багатоінтерфейсного роз'єму (лише для моделей з багатоінтерфейсним роз'ємом)**

- Якщо треба встановити або зняти з багатоінтерфейсного роз'єму приладдя, як-от зовнішній спалах, спочатку вимкніть живлення. Якщо треба встановити приладдя, переконайтесь, що воно тримається на фотоапараті міцно.
- Не використовуйте багатоінтерфейсний роз'єм із доступним у продажу спалахом, що має напругу 250 В або більше чи зворотню відносно фотоапарата полярність. Це може призвести до несправності.

## **Примітки щодо видошукача та спалаху (тільки для моделей з видошукачем або спалахом)**

- Будьте обережні, щоб не затиснути пальці під час опускання видошукача або спалаху. (Тільки для моделей з рухомим видошукачем або рухомим спалахом)
- Якщо до видошукача або спалаху потрапить вода, пил або пісок, це може стати причиною несправності. (Тільки для моделей з рухомим видошукачем або рухомим спалахом)

## **Примітки щодо видошукача (тільки для моделей з видошукачем)**

Під час зйомки з використанням видошукача ви можете відчувати певний дискомфорт, наприклад перенапруження зору, втому, захитування чи нудоту. Під час зйомки з видошукачем рекомендується регулярно робити перерви.

Якщо ви відчуваєте дискомфорт, припиніть користуватися видошукачем, поки вам не стане краще, і за потребою проконсультуйтеся з лікарем.

- Не натискайте на видошукач із силою, якщо витягнуто окуляр. Це може призвести до несправності. (Тільки для моделей з рухомим видошукачем та окуляром, який можна витягнути)
- Під час панорамної зйомки через видошукач або під час зорового огляду зображення у видошукачі може бути викривленим, або ж може змінитися колір зображення. Це явище притаманне роботі об'єктива чи пристрою відображення і не вважається несправністю. Під час зйомки радимо дивитися у центр видошукача.
- Зображення може трохи викривлятися по кутах видошукача. Це не є ознакою несправності. Якщо треба перевірити усю композицію з найдрібнішими деталями, можна також користуватись монітором.
- Якщо використовувати фотоапарат у холодному середовищі, зображення може залишати «шлейф». Це не є ознакою несправності.

## **Примітки щодо монітора**

- Не натискайте сильно на монітор. Монітор може знебарвитись, і це може спричинити збій у роботі.
- Якщо на моніторі є краплі води чи інша рідина, витріть її м'якою ганчіркою. Якщо на моніторі довго залишатиметься волога, поверхня монітора може змінитися чи зазнати пошкоджень. Це може призвести до несправності.
- Якщо використовувати фотоапарат у холодному середовищі, зображення може залишати «шлейф». Це не є ознакою несправності.
- Якщо під'єднати кабелі до роз'ємів на фотоапараті, то діапазон обертання монітора може бути обмеженим.

## **Примітки щодо датчика зображення**

Якщо під час фотографування з низькою чутливістю ISO спрямувати фотоапарат на надзвичайно сильне джерело світла, світлі ділянки зображення можуть бути записані як чорні ділянки.

### **Примітки щодо вентилятора охолодження**

- Не закривайте вентиляційний отвір.
- Вентиляційний отвір може нагрітися.
- Не використовуйте фотоапарат у місцях із частинками пилу або піску в повітрі.
- Якщо вентилятор охолодження видає ненормальні шуми, припиніть користуватися фотоапаратом і зверніться до центру обслуговування.

## **Про сумісність даних зображень**

Цей виріб відповідає універсальному стандарту DCF (Design rule for Camera File system), визначеному асоціацією JEITA (Japan Electronics and Information Technology Industries Association).

### **Послуги та програмне забезпечення, що надаються іншими компаніями**

Мережеві послуги, вміст та [операційна система і] програмне забезпечення цього виробу можуть надаватися за певних умов і положень, бути змінені, перериватися чи бути скасовані у будь-який момент, і для користування ними може вимагатися плата, реєстрація й інформація про кредитні картки.

### **Примітки щодо підключення до Інтернету**

Щоб під'єднати фотоапарат до мережі, під'єднайте його через маршрутизатор або порт LAN за допомогою тієї ж функції. Якщо підключати фотоапарат у якийсь інший спосіб, це може призвести до проблем безпеки.

# **Додаткове приладдя**

- Рекомендовано використовувати оригінальне приладдя Sony.
- Деяке приладдя Sony доступне лише в певних країнах і регіонах.

## <span id="page-27-0"></span>**SONY**

[Довідка](#page-0-0)

Цифрова камера зі змінним об'єктивом ILME-FX3

## **Примітки щодо батареї та її заряджання**

### **Примітки щодо використання батареї**

- Слід використовувати лише оригінальні батареї Sony.
- За певних умов використання чи середовища відповідний індикатор рівня заряду батареї може не відображатися.
- Оберігайте батарею від води. Батарея не є водостійкою.
- Не залишайте батарею у дуже гарячих місцях, наприклад у машині або під прямим сонячним промінням.

## **Примітки щодо заряджання батареї**

- Заряджайте батарею (додається) перед використанням виробу вперше.
- Заряджена батарея поступово розряджається, навіть коли вона не використовується. Заряджайте батарею щоразу перед використанням виробу, щоб не пропустити можливості зняти зображення.
- Не заряджайте батареї, якщо вони не призначені для цього виробу. Інакше це може призвести до витікання електроліту, перегрівання, вибуху, ураження електричним струмом, опіків або травм.
- Якщо використовується цілком нова батарея або батарея тривалий час не використовувалась, під час заряджання батареї індикатор заряджання (CHARGE) може швидко блимати. У такому разі вийміть батарею і встановіть її ще раз, щоб перезарядити.
- Рекомендується заряджати батарею за температури середовища від 10 °C до 30 °C. За межами цього температурного діапазону батарея може не заряджатися належним чином.
- Можливість використання будь-яких зовнішніх джерел живлення не гарантується.
- Після завершення заряджання від'єднайте зарядний пристрій від електричної розетки, у разі заряджання з використанням зарядного пристрою, або від'єднайте USB-кабель від фотоапарата, якщо акумулятор заряджається всередині фотоапарата. Якщо цього не зробити, термін служби батареї може скоротитися.
- Не заряджайте батарею безперервно або часто без її використання, коли вона вже повністю заряджена або майже повністю заряджена. Такі дії можуть погіршити продуктивність батареї.
- Якщо під час заряджання індикатор заряду швидко блимає, вийміть батарею, яка заряджається, і ще раз  $\oplus$ надійно вставте її у виріб. Якщо індикатор заряджання продовжує блимати, це може вказувати на несправність батареї або на те, що вставлено батарею іншого типу, аніж зазначено вище. Перевірте, чи батарея відповідного типу.

Якщо тип встановленої батареї є одним із зазначених вище, вийміть батарею і вставте іншу або нову і перевірте, чи вона заряджається належним чином. Якщо нова встановлена батарея заряджається належним чином, можливо, попередня батарея була несправна.

### **Індикатор залишкового заряду батареї**

Індикатор рівня заряду батареї відображається на екрані.

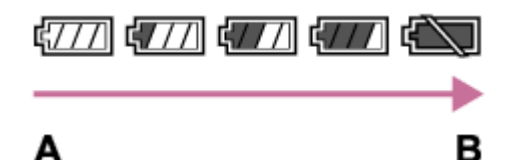

**A:** Високий рівень заряду батареї

- **B:** Батарея розрядилася
- Приблизно через хвилину з'явиться відповідний індикатор рівня заряду батареї.
- За певних умов використання чи середовища відповідний індикатор рівня заряду батареї може не відображатися.

Якщо індикатор рівня заряду батареї не з'являється на екрані, натисніть кнопку DISP (параметри відображення), щоб відобразити його.

### **Ефективне використання батареї**

- За низької температури продуктивність батареї зменшується. Отже, тривалість використання батареї у холодних місцях буде коротшою. Для забезпечення довшого часу роботи від батареї рекомендується класти батарею у кишеню біля тіла, щоб розігріти її, і вставляти її у виріб безпосередньо перед зйомкою. Якщо в кишені є металеві предмети, наприклад ключі, будьте обережні, оскільки можливе коротке замикання.
- Заряд батареї швидко закінчиться, якщо часто використовувати спалах чи функцію безперервної зйомки, часто вмикати/вимикати фотоапарат або встановити високу яскравість монітора.
- Рекомендується мати запасні батареї та робити пробні кадри перед справжньою зйомкою.
- Якщо контакт батареї брудний, може не вдатися увімкнути виріб або зарядити належним чином батарею. У такому разі злегка витріть батарею від пилу м'якою ганчіркою або ватним тампоном.

## **Як зберігати батарею**

Для підтримки належного функціонування батареї заряджайте її та повністю розряджайте принаймні один раз на рік перед тим, як відкладати на зберігання. Зберігайте батарею у прохолодному, сухому місці, попередньо знявши її з фотоапарата.

## **Про ресурс батареї**

- Ресурс батареї обмежений. Якщо та сама батарея використовується повторно або та сама батарея використовується тривалий час, з часом ресурс батареї знижується. Якщо доступна тривалість роботи від батареї суттєво зменшилася, можливо, батарею потрібно замінити новою.
- Строк служби батареї може бути різним залежно від умов зберігання і використання, а також середовища, в якому вона використовується.

<span id="page-29-0"></span>[Довідка](#page-0-0)

Цифрова камера зі змінним об'єктивом ILME-FX3

## **Примітки щодо карти пам'яті**

- Якщо на моніторі відображається  $\prod$ я (значок попередження про перегрівання), не виймайте карту пам'яті з фотоапарата відразу. Замість цього вимкніть фотоапарат і зачекайте деякий час, а тоді вийміть карту пам'яті. Якщо виймати карту пам'яті, поки вона гаряча, ви можете впустити її й пошкодити. Під час виймання карти пам'яті будьте обережні.
- Якщо тривалий час неодноразово знімати й видаляти зображення, може спостерігатися фрагментація даних у файлі на карті пам'яті, та може перериватися відеозйомка. Якщо таке станеться, збережіть зображення на комп'ютері або іншому накопичувачі, після чого виберіть [Форматувати] за допомогою цього фотоапарата.
- Не виймайте батарею чи карту пам'яті, не від'єднуйте USB-кабель та не вимикайте фотоапарат, поки світиться індикатор доступу. Це може призвести до пошкодження даних на карті пам'яті.
- Для захисту створюйте резервні копії даних.
- Правильність роботи гарантується не для всіх карт пам'яті.
- Зображення, записані на карти пам'яті SDXC/CFexpress Type A, неможливо імпортувати чи відтворювати на комп'ютерах або аудіо/відеопристроях, не сумісних із файловою системою exFAT, у разі під'єднання за допомогою USB-кабелю. Перш ніж під'єднувати пристрій до фотоапарату, перевірте, чи він сумісний із файловою системою exFAT. Якщо під'єднати фотоапарат до несумісного пристрою, може з'явитися запит щодо форматування карти. У жодному разі не форматуйте карту у відповідь на це повідомлення, інакше усі дані, що містяться на карті, буде видалено.

(exFAT – це файлова система, яка використовується на картах пам'яті SDXC та CFexpress Type A.)

- Оберігайте карту пам'яті від води.
- Не вдаряйте, не згинайте і не кидайте карту пам'яті.
- Не використовуйте і не зберігайте карту пам'яті у таких умовах:
	- у місцях із високою температурою, наприклад в автомобілі, що стоїть на сонці;
	- у місцях, що зазнають впливу прямого сонячного проміння;
	- у вологих місцях або в місцях із корозійними речовинами.
- Якщо карта пам'яті використовується поблизу місць із сильною намагніченістю, чи у місцях із статичною електрикою або електричним шумом, дані на карті пам'яті можуть бути пошкоджені.
- Не торкайтеся контактів карти пам'яті руками або металевими предметами.
- Не залишайте карту пам'яті у місцях, доступних для малих дітей. Вони можуть її випадково ковтнути.
- Не розбирайте і не модифікуйте карту пам'яті.
- Одразу після тривалого використання карта пам'яті може бути гарячою. Поводьтеся із нею обережно.
- Робота карти пам'яті, відформатованої за допомогою комп'ютера, з виробом не гарантується. Обов'язково форматуйте карту пам'яті за допомогою цього виробу.
- Швидкість зчитування/запису даних відрізняється залежно від комбінації карти пам'яті та обладнання, що використовується.
- Не натискайте сильно, коли залишаєте напис на карті пам'яті.
- Не наклеюйте етикетки ні на карту пам'яті, ні на адаптер для карти пам'яті. Це може завадити вийманню карти пам'яті.
- Якщо перемикач захисту від запису або перемикач захисту від видалення на карті пам'яті SD встановлено в положення LOCK, записувати або видаляти зображення буде неможливо. У такому разі встановіть перемикач у положення запису.
- Для використання карти пам'яті microSD із цим виробом:
	- Обов'язково вставте карту пам'яті у спеціальний адаптер. Якщо вставити карту пам'яті у виріб без адаптера для карти пам'яті, її, можливо, не вдасться вийняти з виробу.
	- Вставляючи карту пам'яті в адаптер для карти пам'яті, спершу перевірте, чи карту вставлено у правильному напрямку, і лише тоді вставляйте її до кінця. Якщо вставити карту неправильно, може виникнути збій у роботі.

#### **Пов'язані розділи**

[Форматувати](#page-373-0)

<span id="page-31-0"></span>Цифрова камера зі змінним об'єктивом ILME-FX3

## **Чищення датчика зображення (Очищення сенсора)**

Якщо пил чи бруд потрапить у фотоапарат і на поверхню датчика зображення (деталь, яка перетворює світло на електричний сигнал), він може з'явитися на зображенні у вигляді темних плям, залежно від умов зйомки. У такому разі швидко почистьте датчик зображення, виконавши наведені нижче кроки.

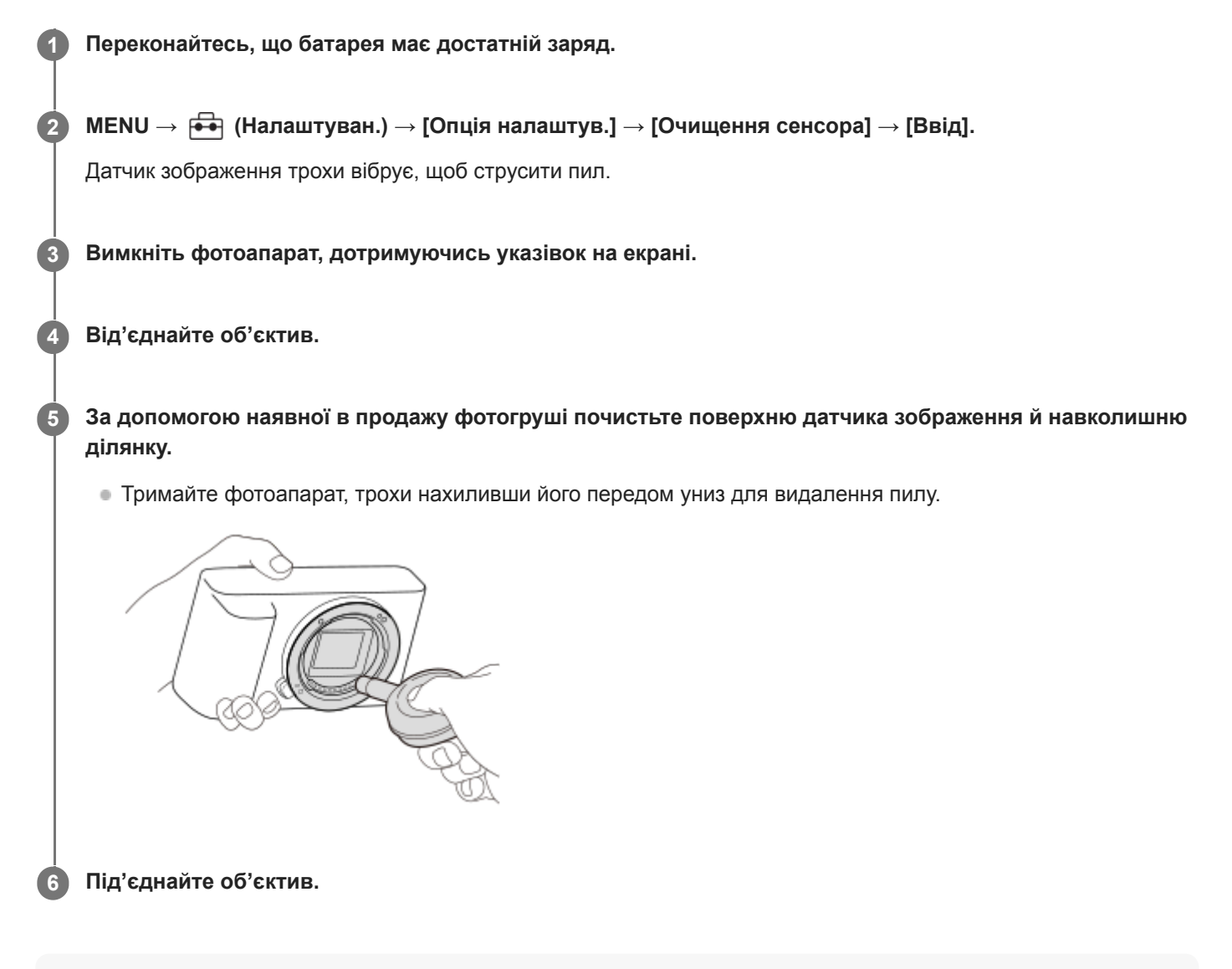

#### **Підказка**

Докладно про перевірку кількості пилу на датчику зображення та методи чищення дивіться за такою URL-адресою. <https://support.d-imaging.sony.co.jp/www/support/ilc/sensor/index.php>

#### **Примітка**

- Перш ніж виконувати чищення переконайтесь, що залишковий заряд батареї становить (3 смужки на індикаторі батареї) або більше.
- Не використовуйте розпилювач, оскільки мікрокраплі води можуть потрапити всередину фотоапарата.
- Не просувайте кінчик фотогруші в порожнину за байонетом об'єктива, щоб він не торкнувся датчика зображення.
- Під час чищення датчика зображення за допомогою фотогруші стежте, щоб потік повітря не був надто сильним. Якщо дути на датчик надто сильно, можна пошкодити внутрішню частину виробу.
- Якщо пил залишається навіть після чищення виробу описаним чином, зверніться до центру обслуговування.
- Під час чищення датчик зображення видає звук вібрації. Це не є ознакою несправності.
- Очищення може виконуватися автоматично після вимикання живлення.

#### **Пов'язані розділи**

[Встановлення/від'єднання об'єктива](#page-79-0)

# <span id="page-33-0"></span>**SONY**

[Довідка](#page-0-0)

Цифрова камера зі змінним об'єктивом ILME-FX3

## **Чищення**

### **Чищення об'єктива**

- Не використовуйте засоби для чищення, що містять органічні речовини, такі як розчинник або бензин.
- У разі чищення поверхні об'єктива видаліть із неї пил за допомогою наявної у продажу фотогруші. Якщо пил прилип до поверхні, витріть його м'якою тканиною чи тонким папером, трохи змоченим у розчині для чищення об'єктива. Витирайте, рухаючись по спіралі від середини до країв. Не бризкайте розчином для чищення об'єктива безпосередньо на поверхню об'єктива.

### **Чищення корпусу фотоапарата**

Не торкайтеся частин виробу всередині байонета об'єктива, таких як контакт сигналу об'єктива. Для чищення внутрішньої частини байонета об'єктива використовуйте доступну в продажу фотогрушу\*, щоб здути пил.

Не використовуйте розпилювач, оскільки це може спричинити збій у роботі.

## **Чищення поверхні виробу**

Витріть поверхню виробу м'якою тканиною, трохи змоченою у воді, а потім витріть насухо. Для запобігання пошкодженню покриття або корпуса:

- оберігайте виріб від хімічних речовин, таких як розчинник, бензин, спирт, засіб від комах чи сонцезахисний крем, а також уникайте його контакту з гігієнічними серветками;
- не торкайтеся виробу, якщо на ваших руках одна із вказаних вище речовин;
- уникайте тривалого контакту виробу з гумою або вінілом.

### **Чищення монітора**

- Якщо сильно терти монітор серветкою тощо, можна подряпати монітор.
- Якщо монітор забруднений відбитками пальців або пилом, обережно усуньте пил із поверхні, а потім протріть монітор м'якою ганчіркою тощо.

## <span id="page-34-0"></span>**SONY**

[Довідка](#page-0-0)

Цифрова камера зі змінним об'єктивом ILME-FX3

## **Передня сторона**

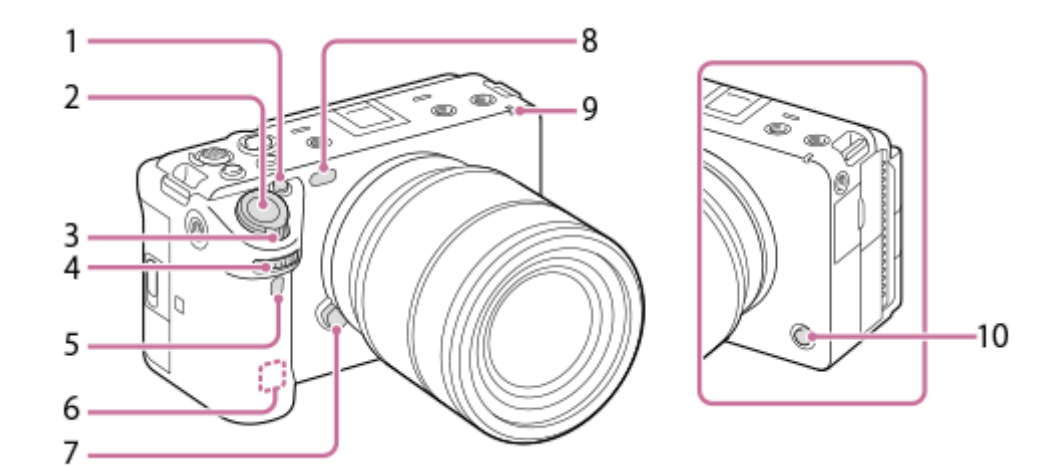

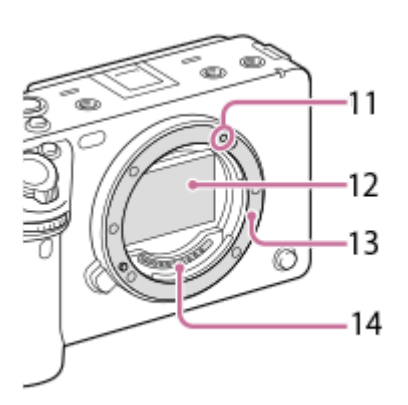

- **1.** Кнопка 1 (спеціальна кнопка 1)/кнопка IRIS (діафрагма)
- **2.** Кнопка затвора
- **3.** Важіль W/T (масштабування)
- 4. Передній диск Дозволяє швидко скоригувати параметри для кожного режиму зйомки.
- **5.** Сенсор інфрачервоного пульта дистанційного керування
- Антена WLAN (вбудована) **6.** Зв'язок Wi-Fi може блокуватися, якщо прикрити цю частину рукою тощо.
- **7.** Кнопка фіксатора об'єктива
- Підсвітка АФ/Індикатор автоспуску/Сенсор видимого та інфрачервоного світла **8.** Не закривайте цей елемент під час зйомки.
- **9.** Індикатор зйомки
- **10.** Кнопка 6 (спеціальна кнопка 6)/кнопка REC (запис)
- **11.** Позначка встановлення
- **12.** Датчик зображення\*
- **13.** Байонет
- **14.** Контакти об'єктива\*

Не торкайтеся безпосередньо цих частин.

## **Пов'язані розділи**

- [Задня сторона](#page-36-0)
- [Вид згори](#page-38-0)
- [Вигляд збоку](#page-40-0)
- [Вигляд знизу](#page-42-0)
## <span id="page-36-0"></span>**SONY**

[Довідка](#page-0-0)

Цифрова камера зі змінним об'єктивом ILME-FX3

## **Задня сторона**

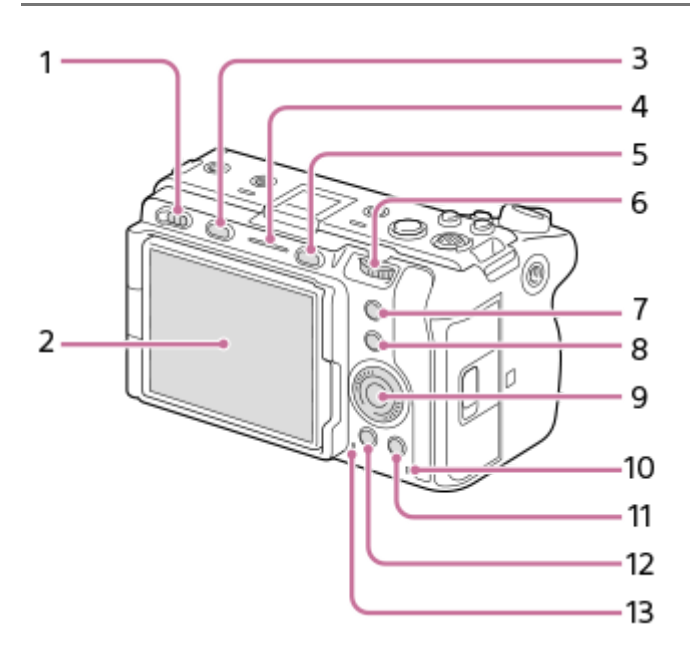

- **1.** Перемикач живлення
- Монітор/Сенсорна панель **2.**

Монітор можна встановити під потрібним кутом, щоб було краще видно та можна було знімати з будь-якого положення.

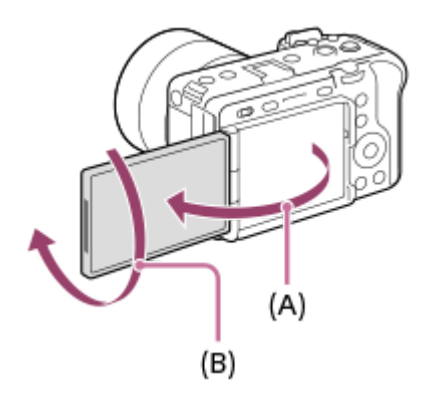

**(A):** прибл. 176° **(B):** прибл. 270°

- Залежно від типу штатива, що використовується, змінити кут нахилу монітора може бути неможливо. У такому випадку трохи викрутіть гвинт штатива, щоб змінити кут нахилу монітора.
- Не застосовуйте надмірну силу під час відкривання, закривання чи повертання монітора. Це може призвести до несправностей у роботі пристрою.
- **3.** Кнопка MODE (режим)
- **4.** Індикатор зйомки
- **5.** Кнопка MENU
- **6.** Задній диск

Дозволяє швидко скоригувати параметри для кожного режиму зйомки.

**7.** Кнопка 5 (спеціальна кнопка 5)/кнопка FOCUS MAG (фокусна лупа)

- **8.** Кнопка Fn (функція)
- **9.** Диск керування
- **10.** Індикатор доступу
- Для зйомки: Кнопка 4 (спеціальна кнопка 4) **11.** Для перегляду: Кнопка  $\overline{m}$  (видалити)
- 12. Кнопка → (відтворення)
- **13.** Гучномовець

### **Пов'язані розділи**

- [Передня сторона](#page-34-0)
- [Вид згори](#page-38-0)
- [Вигляд збоку](#page-40-0)
- [Вигляд знизу](#page-42-0)

## <span id="page-38-0"></span>**SONY**

## [Довідка](#page-0-0)

Цифрова камера зі змінним об'єктивом ILME-FX3

## **Вид згори**

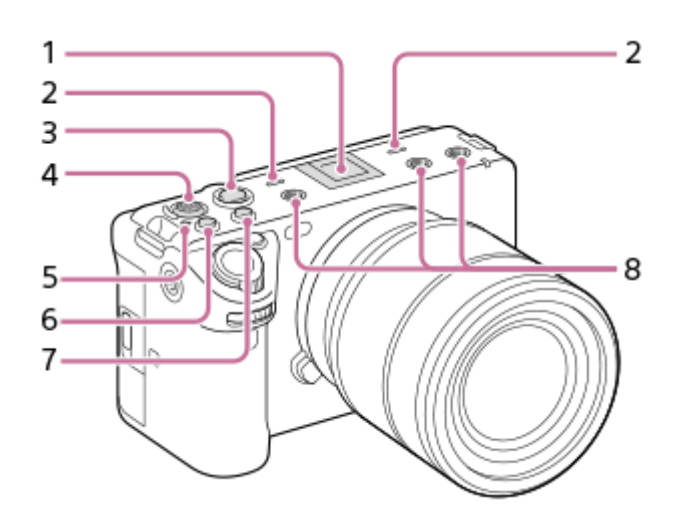

1. Багатоінтерфейсний роз'єм\*

Деяке приладдя може вставлятися не повністю і виступати з багатоінтерфейсного роз'єму. Проте для встановлення з'єднання достатньо, щоб приладдя дісталося переднього краю роз'єму.

Мікрофон **2.**

Не закривайте цей елемент під час записування відео. Недотримання цієї вимоги може спричинити появу шумів чи зменшення рівня гучності.

Кнопка REC (запис) **3.**

Якщо почати зйомку, натиснувши кнопку REC (запис), кнопка засвітиться червоним світлом.

- **4.** Мультиселектор
- 5. **О** Позначка положення датчика зображення
	- Датчик зображення перетворює світло в електричний сигнал. Положення датчика зображення позначається значком  $\bigoplus$  (Позначка положення датчика зображення). Під час визначення точної відстані між фотоапаратом та об'єктом слід орієнтуватися на горизонтальну лінію.

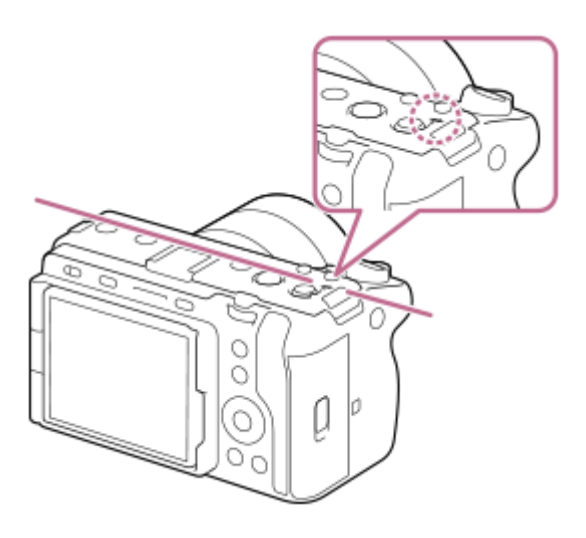

Фокус неможливо підтвердити, коли відстань до об'єкта менша, ніж мінімальна відстань знімання встановленого об'єктива. Слідкуйте, щоб об'єкт знаходився на достатній відстані від фотоапарата.

- **6.** Кнопка 3 (спеціальна кнопка 3)/кнопка ISO (чутливість ISO)
- **7.** Кнопка 2 (спеціальна кнопка 2)/кнопка WB (баланс білого)
- 8. Нарізні отвори для приладдя
- Сумісні з гвинтами 1/4-20 UNC

Використовуйте приладдя із гвинтом не довше 5,5 мм. Інакше вам не вдасться надійно зафіксувати приладдя, і може статися пошкодження фотоапарата.

Можна також використовувати приладдя, призначене для роз'єму для приладдя. Ефективне функціонування з приладдям інших виробників не гарантоване. \*

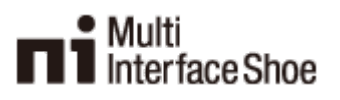

**Accessory Shoe** 

### **Пов'язані розділи**

- [Передня сторона](#page-34-0)
- [Задня сторона](#page-36-0)
- [Вигляд збоку](#page-40-0)
- [Вигляд знизу](#page-42-0)

## <span id="page-40-0"></span>**SONY**

[Довідка](#page-0-0)

Цифрова камера зі змінним об'єктивом ILME-FX3

## **Вигляд збоку**

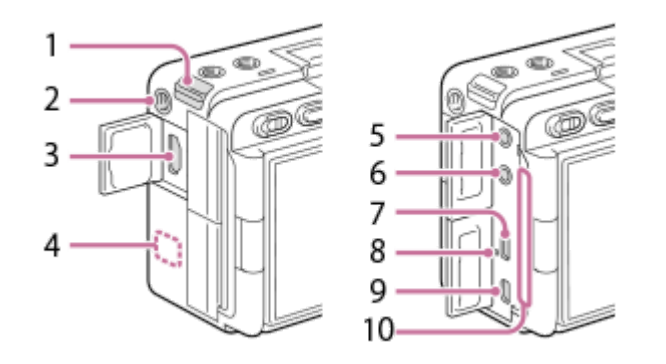

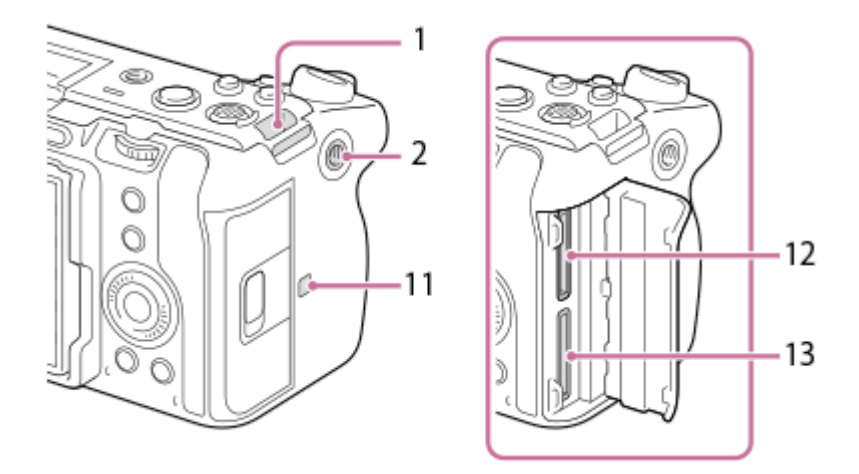

- **1.** Гачки для плечового ременя (продаються окремо)
- 2. Нарізний отвір для приладдя
	- Підтримуються гвинти 1/4-20 UNC

Використовуйте приладдя із гвинтом не довше 5,5 мм. Інакше вам не вдасться надійно зафіксувати приладдя, і може статися пошкодження фотоапарата.

- **3.** Роз'єм HDMI типу A
- 4. Антена WLAN (вбудована)

Зв'язок Wi-Fi може блокуватися, якщо прикрити цю частину рукою тощо.

Роз'єм (для мікрофона) **5.**

У разі під'єднання зовнішнього мікрофона вбудований мікрофон та XLR-адаптер автоматично вимикаються. Якщо підключено зовнішній мікрофон, який підтримує можливість живлення, живлення до мікрофона постачатиметься цим фотоапаратом.

- **6.** Роз'єм (для навушників)
- **7.** Роз'єм USB Type-C
- **8.** Індикатор заряджання
- 9. Роз'єм Multi/Micro USB

Цей роз'єм сумісний із пристроями з підтримкою Micro USB.

Випускний вентиляційний отвір **10.**

Не закривайте випускний вентиляційний отвір.

## 11. **N** (позначка N)

Ця позначка вказує на місце торкання для з'єднання фотоапарата і смартфона з підтримкою NFC.

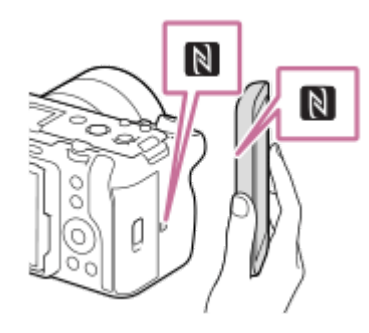

- NFC (Near Field Communication, «зв'язок на невеликих відстанях») це міжнародний стандарт технології бездротового зв'язку малого радіусу дії.
- **12.** SLOT 1 (Гніздо для карти пам'яті 1)
- **13.** SLOT 2 (Гніздо для карти пам'яті 2)

## **Примітки щодо роз'ємів USB**

Для USB-з'єднання можна використовувати роз'єм USB Type-C або роз'єм Multi/Micro USB. Проте одночасно використовувати ці два роз'єми для USB-з'єднання неможливо. Використовуйте роз'єм USB Type-C для живлення та заряджання батареї. Цей фотоапарат не може отримувати живлення через роз'єм Multi/Micro USB.

Можна користуватися приладдям, як-от пультом дистанційного керування (продається окремо), через роз'єм Multi/Micro USB, і одночасно використовувати роз'єм USB Type-C для живлення або зйомки за допомогою дистанційного керування з комп'ютера.

## **Примітки щодо кришки відсіку роз'ємів**

Перш ніж користуватися приладом, перевірте, чи закрита кришка відсіку роз'ємів.

#### **Пов'язані розділи**

- [Передня сторона](#page-34-0)
- [Задня сторона](#page-36-0)
- [Вид згори](#page-38-0)
- [Вигляд знизу](#page-42-0)

## <span id="page-42-0"></span>**SONY**

[Довідка](#page-0-0)

Цифрова камера зі змінним об'єктивом ILME-FX3

## **Вигляд знизу**

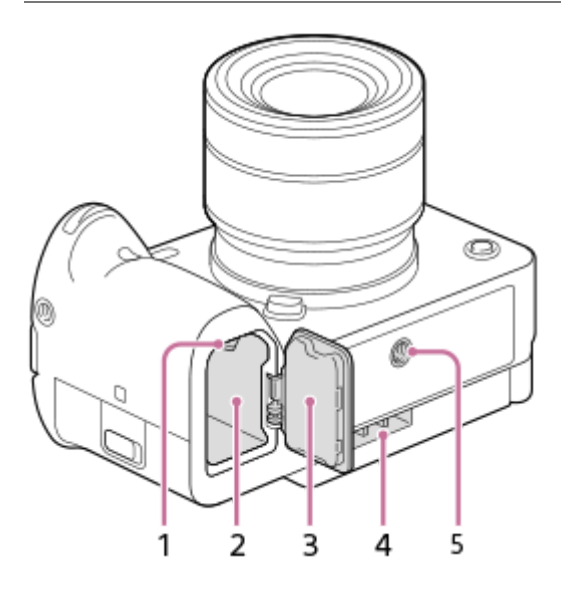

- **1.** Важіль фіксатора
- **2.** Відсік для встановлення батареї
- 3. Кришка батарейного відсіку

Перш ніж встановлювати приладдя, як-от комплект адаптерів для мультизарядних пристроїв (продається окремо), зніміть кришку відсіку для батарей.

## **Знімання кришки відсіку для батарей**

Потягніть важіль розблокування кришки відсіку для батарей (A) у напрямку, вказаному стрілкою, щоб зняти кришку відсіку для батарей.

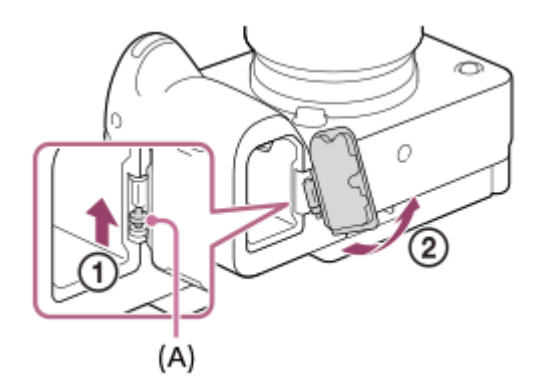

## **Приєднання кришки відсіку для батарей**

Спочатку вставте один кінець осі кришки відсіку для батарей у відповідний отвір, після чого вставте інший кінець осі в інший отвір, щоб встановити кришку відсіку для батарей.

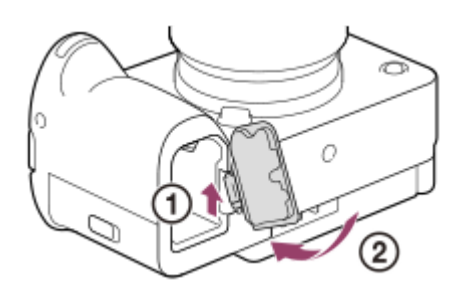

- Вхідний вентиляційний отвір **4.** Не закривайте вхідний вентиляційний отвір.
- 5. Гніздо для штатива

Підтримуються гвинти 1/4-20 UNC

Використовуйте штатив із гвинтом, коротшим, ніж 5,5 мм. Інакше вам не вдасться надійно зафіксувати фотоапарат, і це може призвести до його пошкодження.

#### **Пов'язані розділи**

- [Передня сторона](#page-34-0)
- [Задня сторона](#page-36-0)
- [Вид згори](#page-38-0)
- [Вигляд збоку](#page-40-0)

## **SONY**

[Довідка](#page-0-0)

Цифрова камера зі змінним об'єктивом ILME-FX3

## **XLR-адаптер**

## **Частини**

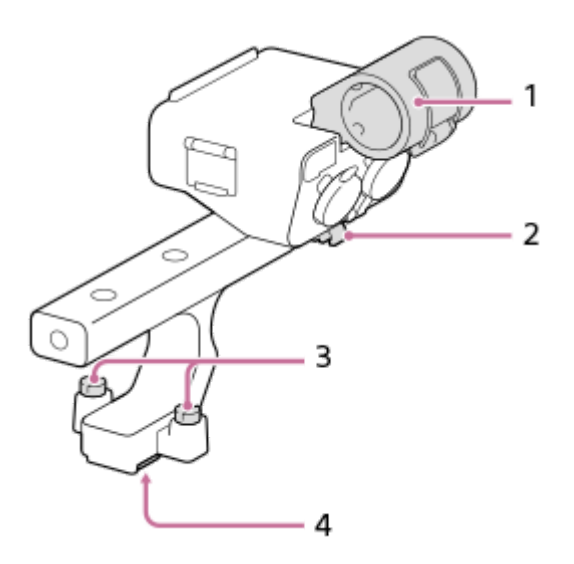

- **1.** Тримач мікрофона
- **2.** Тримач кабелю
- **3.** З'єднувальні гвинти
- **4.** Багатоінтерфейсний конектор

## **Перемикачі та диски**

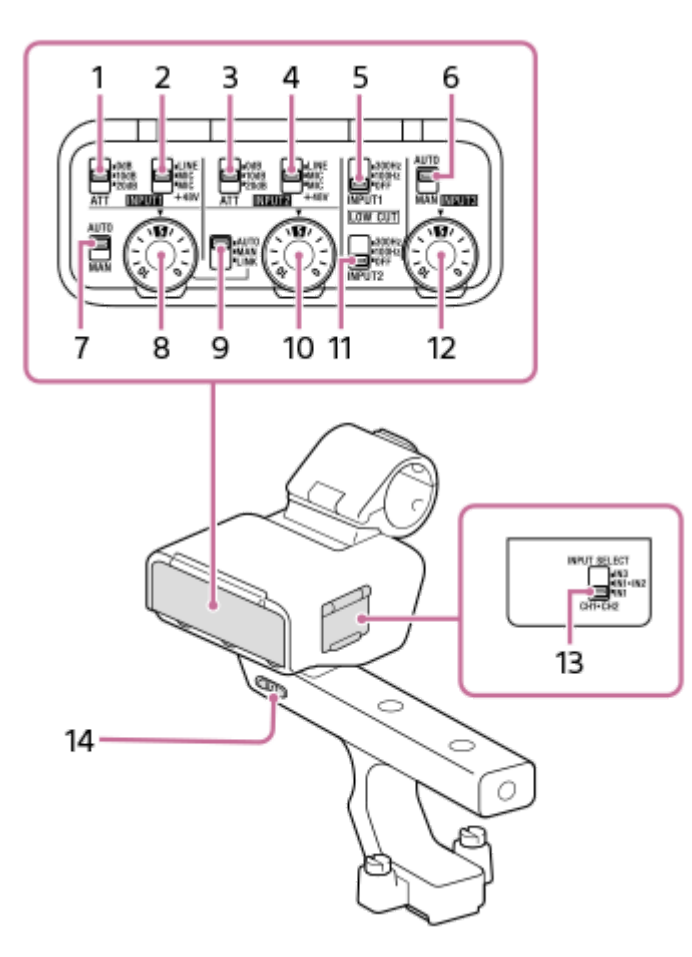

1. Перемикач ATT (INPUT1)

Виберіть стандартний вхідний рівень сигналу для роз'єму INPUT1. Налаштування цього перемикача починає діяти, якщо перемикач INPUT1 (LINE/MIC/MIC+48V) встановлено у положення «MIC» або «MIC+48V».

- Перемикач INPUT1 (LINE/MIC/MIC+48V) **2.** Виберіть опцію, яка підходить для пристрою, під'єднаного до роз'єму INPUT1.
- 3. Перемикач ATT (INPUT2)

Виберіть стандартний вхідний рівень сигналу для роз'єму INPUT2. Налаштування цього перемикача починає діяти, якщо перемикач INPUT2 (LINE/MIC/MIC+48V) встановлено у положення «MIC» або «MIC+48V».

- 4. Перемикач INPUT2 (LINE/MIC/MIC+48V) Виберіть опцію, яка підходить для пристрою, під'єднаного до роз'єму INPUT2.
- 5. Перемикач LOW CUT (INPUT1) Використовуйте цей перемикач, щоб звести до мінімуму небажаний шум за допомогою зменшення низькочастотних компонентів вхідного аудіосигналу з роз'єму INPUT1.
- **6. Перемикач AUTO/MAN (INPUT3)** Виберіть спосіб (автоматично/вручну) регулювання рівня гучності вхідного аудіосигналу з роз'єму INPUT3.
- **7. Перемикач AUTO/MAN (INPUT1)** Виберіть спосіб (автоматично/вручну) регулювання рівня гучності вхідного аудіосигналу з роз'єму INPUT1.
- 8. Диск AUDIO LEVEL (INPUT1) Відрегулюйте рівень гучності запису для вхідного аудіосигналу з роз'єму INPUT1.
- 9. Перемикач AUTO/MAN/LINK (INPUT2) Виберіть спосіб (автоматично/вручну/зв'язок із INPUT1) регулювання рівня гучності вхідного аудіосигналу з роз'єму INPUT2.
- 10. Диск AUDIO LEVEL (INPUT2) Відрегулюйте рівень гучності запису для вхідного аудіосигналу з роз'єму INPUT2.

11. Перемикач LOW CUT (INPUT2)

Використовуйте цей перемикач, щоб звести до мінімуму небажаний шум за допомогою зменшення низькочастотних компонентів вхідного аудіосигналу з роз'єму INPUT2.

- 12. Диск AUDIO LEVEL (INPUT3) Відрегулюйте рівень гучності запису для вхідного аудіосигналу з роз'єму INPUT3.
- 13. Перемикач INPUT SELECT Виберіть вхідний аудіосигнал для запису звуку на канали під'єднаного фотоапарата.
- 14. Перемикач HANDLE AUDIO Увімкніть вхідний аудіосигнал з XLR-перехідника.

### **Порти та роз'єми**

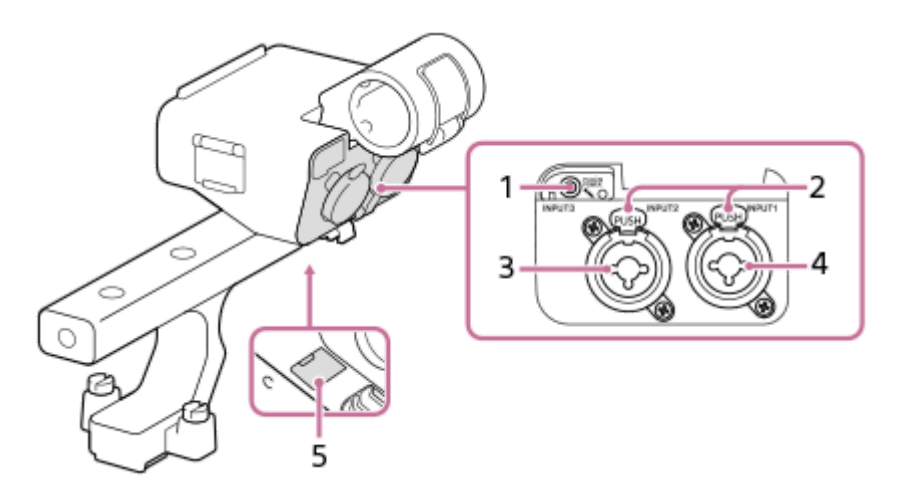

- **1.** Роз'єм INPUT3 (стерео міні-роз'єм, сумісність із зовнішнім живленням)
- **2.** Важіль розблокування
- **3.** Роз'єм INPUT2 (3-контактний XLR/TRS, гніздо, сумісний із фантомним живленням)
- **4.** Роз'єм INPUT1 (3-контактний XLR/TRS, гніздо, сумісний із фантомним живленням)
- **5.** Порт Micro USB

### **Примітка**

Не торкайтеся роз'ємів голими руками.

### **Пов'язані розділи**

- [Приєднання XLR-адаптера \(додається\)](#page-82-0)
- [Запис звуку за допомогою XLR-перехідника \(додається\)](#page-304-0)

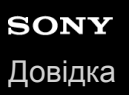

## **Сенсорні операції на моніторі**

Можливість сенсорного керування з монітора дає змогу інтуїтивно виконувати такі операції, як фокусування на екрані зйомки та керування екраном відтворення.

### **Сенсорні операції (на екрані зйомки)**

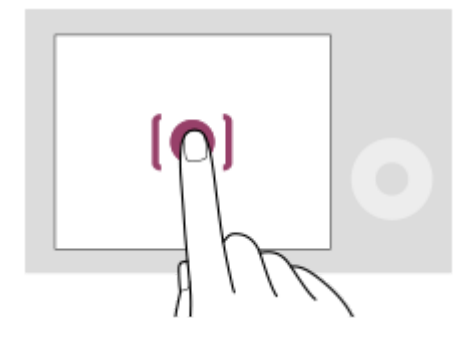

Торкніться монітора, щоб указати місце фокусування (Сенсорн. фокус). Торкніться об'єкта на моніторі, щоб скористатися функцією сенсорного відстеження (Сенсор.відстеж.).

### **Сенсорні операції (на екрані відтворення)**

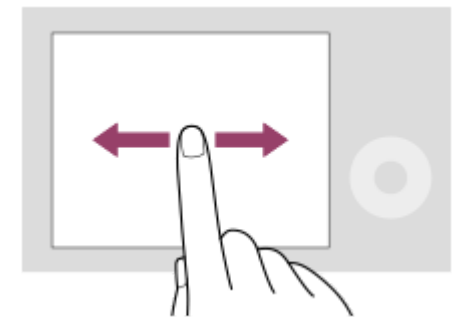

Під час відтворення одного зображення проведіть по екрану ліворуч або праворуч, щоб перейти до попереднього або наступного зображення.

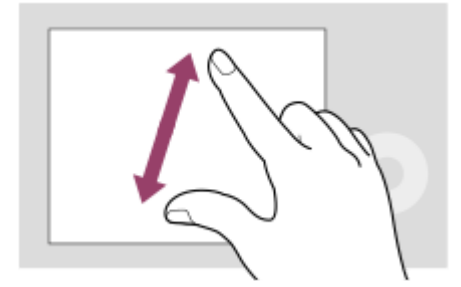

Під час відтворення одного зображення можна збільшити або зменшити поточне зображення, зводячи або розводячи пальці на екрані.

- Крім того, можна двічі торкнутися монітора, щоб збільшити або скасувати збільшення зображення.
- Під час відтворення відео можна починати або призупиняти відтворення за допомогою сенсорних операцій.
- [Сенсорне керуван.](#page-242-0)
- [Сенсор. чутливість](#page-243-0)
- [Фокусування за допомогою сенсорних операцій \(Сенсорн. фокус\)](#page-245-0)
- [Запуск відстеження за допомогою сенсорного керування \(Сенсор.відстеж.\)](#page-247-0)

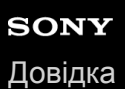

### **Використання диска керування**

Щоб перемістити рамку виділення на екрані меню або екрані, що відображається натисканням кнопки Fn, обертайте диск керування або натискайте верхній, нижній, лівий чи правий край диска керування. Для підтвердження вибору слід натиснути посередині диска керування.

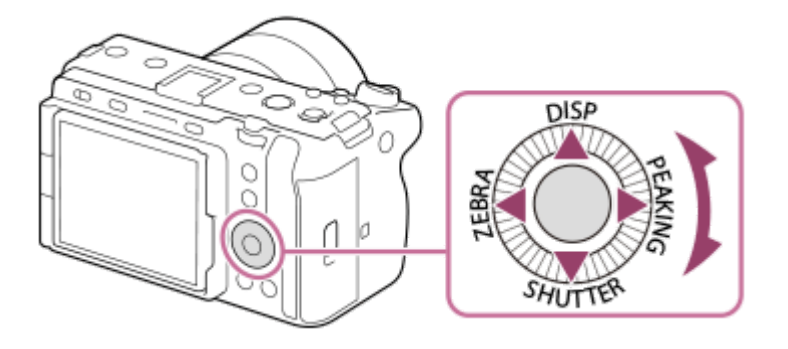

- Функції DISP (параметри відображення), SHUTTER (ТривНатАвт/РучTv), ZEBRA (Вибір відобр. Зебри) та PEAKING (Виб. відоб.вид.конт.) призначено верхньому, нижньому, лівому та правому краям диска керування. Окрім того, вибрані функції можна призначити лівому, правому та нижньому краям і кнопці по центру диска керування, а також обертанню диска керування.
- Під час відтворення можна відобразити наступне/попереднє зображення, натиснувши правий/лівий край диска керування чи повернувши диск керування.

#### **Пов'язані розділи**

- [Призначення найуживаніших функцій кнопкам \(Нал. "Кл.корист."\)](#page-316-0)
- [Тимчасова зміна функціонування диска \(Налашт. мого диска\)](#page-318-0)

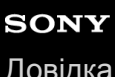

[Довідка](#page-0-0)

Цифрова камера зі змінним об'єктивом ILME-FX3

## **Використання мультиселектора**

Для переміщення зони фокусування натискайте верхній, нижній, лівий або правий край мультиселектора. Також можна призначити функцію, яка буде активуватися в разі натискання посередині мультиселектора.

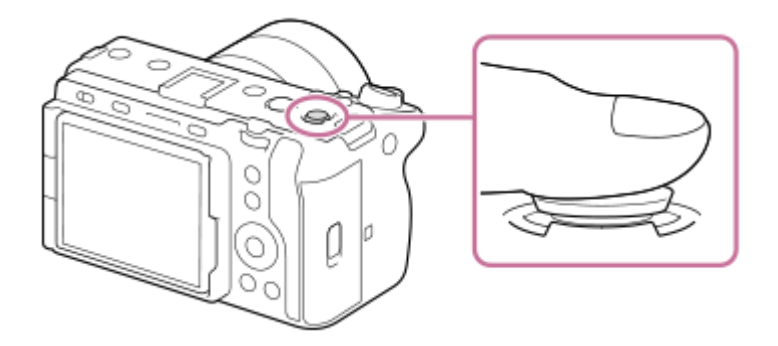

- Покладіть палець безпосередньо на мультиселектор, щоб керувати ним з більшою точністю.
- Зону фокусування можна переміщати тоді, коли для параметра [  $\frac{D_{\text{max}}}{\text{max}}$  Обл. фокусуван.] встановлено такі значення:
	- [Зонне фокусув.]
	- [Пляма: S] / [Пляма: M] / [Пляма: L]
	- [Розшир. пляма]
	- [Відстеження: Зонне фокусуван.]
	- [Відстеження: Пляма S] / [Відстеження: Пляма M] / [Відстеження: Пляма L]
	- [Відстеження: Розширена пляма]
- За налаштуваннями за замовчуванням функція [Стандарт фокусув.] призначена центральній частині мультиселектора.

#### **Пов'язані розділи**

- [Вибір зони фокусування \(Обл. фокусуван.\)](#page-120-0)
- [Стандарт фокусув.](#page-135-0)

# <span id="page-51-0"></span>**SONY**

[Довідка](#page-0-0)

Цифрова камера зі змінним об'єктивом ILME-FX3

## **Використання кнопки MODE (режим)**

За допомогою кнопки MODE (режим) обирайте режим зйомки відповідно до об'єкта та призначення зйомки.

## **MODE**

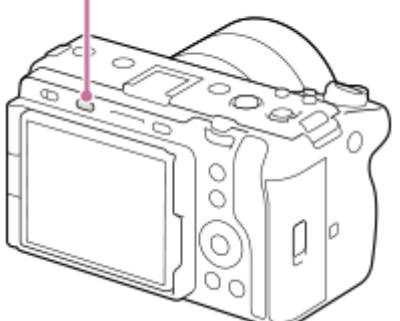

Натисніть кнопку MODE, скористайтесь диском керування, щоб вибрати потрібний режим зйомки, а тоді натисніть посередині диска керування.

## **Детально про режим зйомки**

Режими зйомки поділяються на режими фотозйомки, режими відеозйомки та режими виклику зареєстрованих функцій.

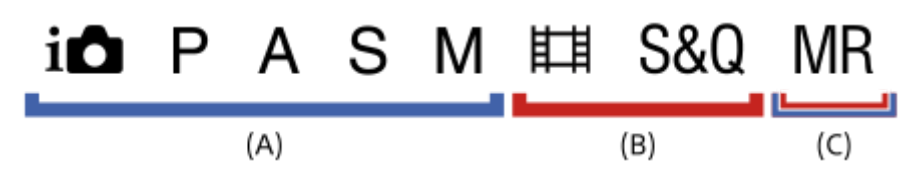

- **(A)** Режими фотозйомки
- **(B)** Режими відеозйомки
- **(C)** Режими виклику зареєстрованих функцій

### **Підказка**

Пункти меню, що відображаються, різняться залежно від режиму зйомки.

## **(A) Режими фотозйомки**

Вибраний режим зйомки визначає порядок регулювання діафрагми (значення F) і витримки.

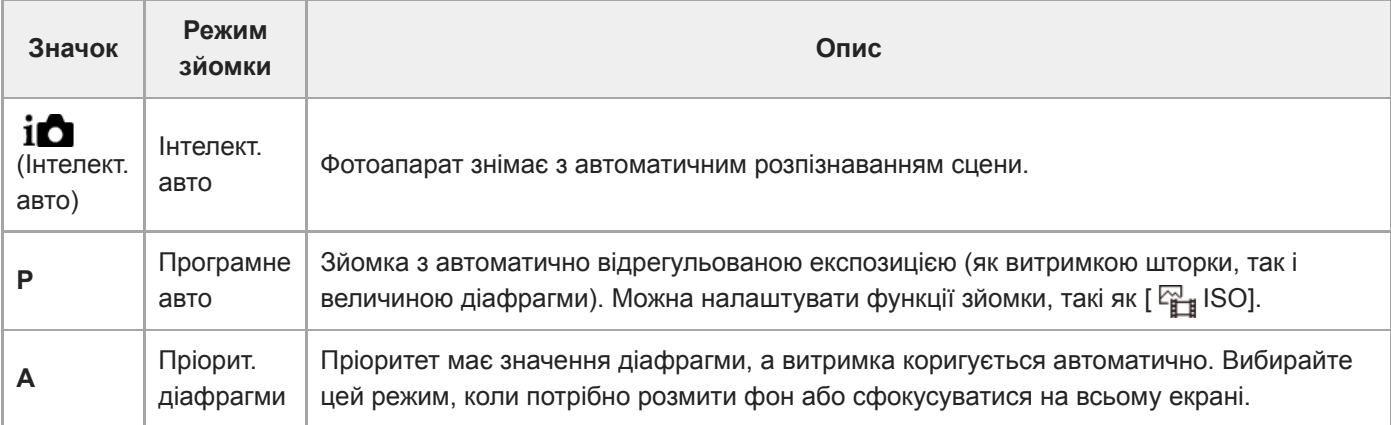

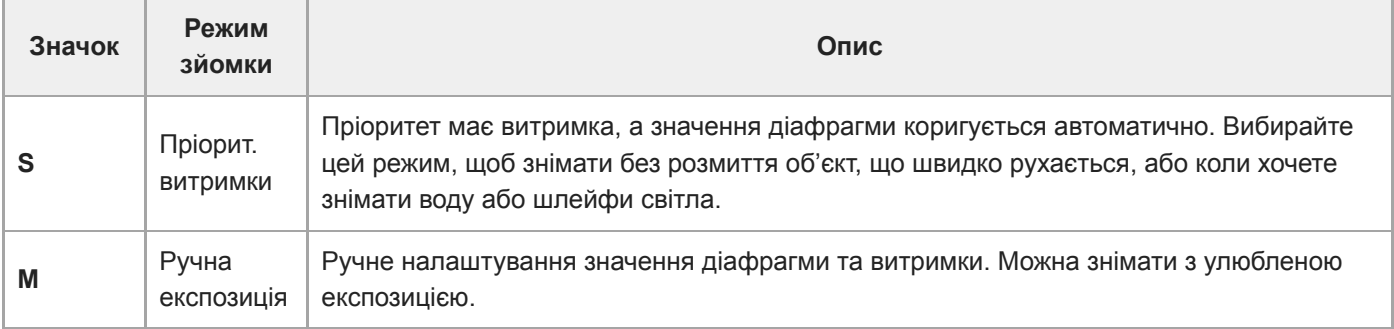

### **(B) Режими відеозйомки**

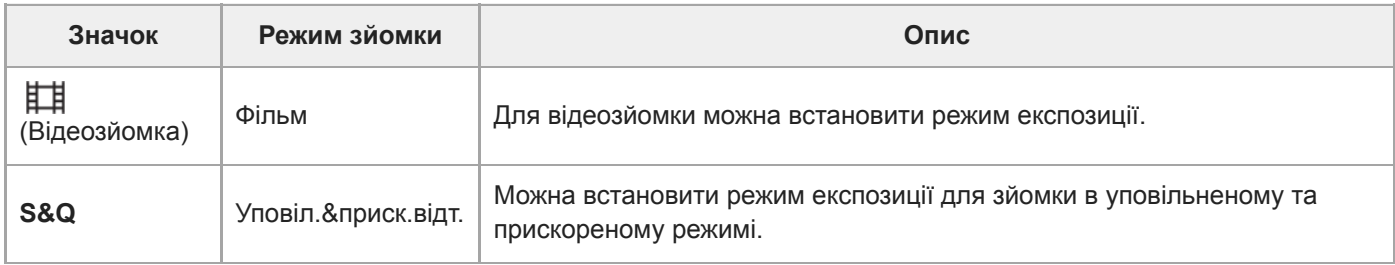

Спосіб установлення експозиції у режимах відеозйомки залежить від налаштування MENU  $\rightarrow$   $\lceil \bigcirc \rceil$  (Зйомка)  $\rightarrow$ [Режим зйомки] → [Тип рег. Експоз.].

### **Якщо параметр [Тип рег. Експоз.] має значення [Реж. P/A/S/M]:**

МЕNU →  $\bigcap$  (Зйомка) → [Режим зйомки] → [Режим експозиц.] або [ S& Pежим експозиц.] → Виберіть потрібний режим експозиції з P/A/S/M.

### **Якщо [Тип рег. Експоз.] має значення [Гнучк.реж.Експ.]:**

Для значення діафрагми, витримки та чутливості ISO можна обирати автоматичне налаштування або налаштування вручну, утримуючи натисненою кнопку IRIS (діафрагма) / SHUTTER (затвор) / ISO (чутливість ISO). Якщо вибрано налаштування вручну, обертайте передній/задній диск або диск керування, щоб установити потрібне значення.

У режимі налаштування вручну значення можна зафіксувати, натискаючи кнопку IRIS / SHUTTER / ISO. Цю функцію можна використовувати, щоб запобігти ненавмисній зміні значень.

## **(C) Режими виклику зареєстрованих функцій**

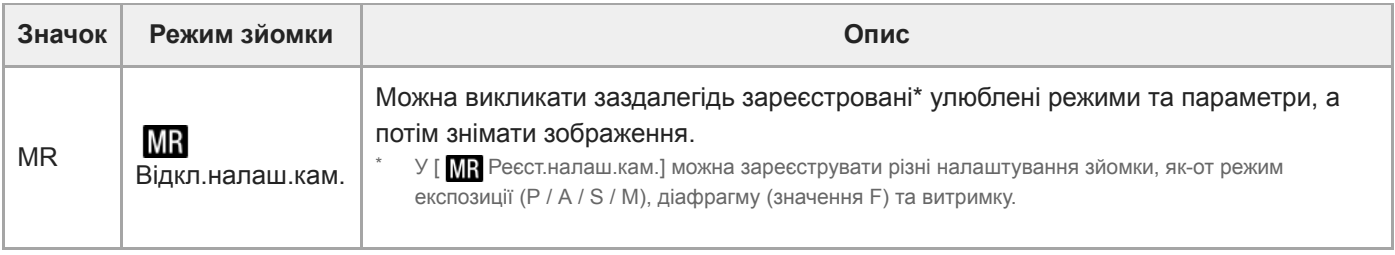

### **Пов'язані розділи**

- [Інтелект. авто](#page-109-0)
- [Програмне авто](#page-110-0)
- [Пріорит. діафрагми](#page-111-0)
- [Пріорит. витримки](#page-112-0)
- [Ручна експозиція](#page-113-0)
- [Тип рег. Експоз.](#page-104-0)
- [Фільм: Режим експозиц.](#page-107-0)
- [Уповіл.&приск.відт.: Режим експозиц.](#page-108-0)
- [Відкл.налаш.кам.](#page-321-0)
- [Реєст.налаш.кам.](#page-320-0)
- **[Використання кнопки MENU](#page-54-0)**

<span id="page-54-0"></span>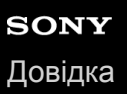

## **Використання кнопки MENU**

Натискання кнопки MENU дає змогу відкрити екран меню. На екрані меню можна змінювати налаштування, пов'язані з усіма операціями фотоапарата, включно зі зйомкою та відтворенням, а також користуватися функціями.

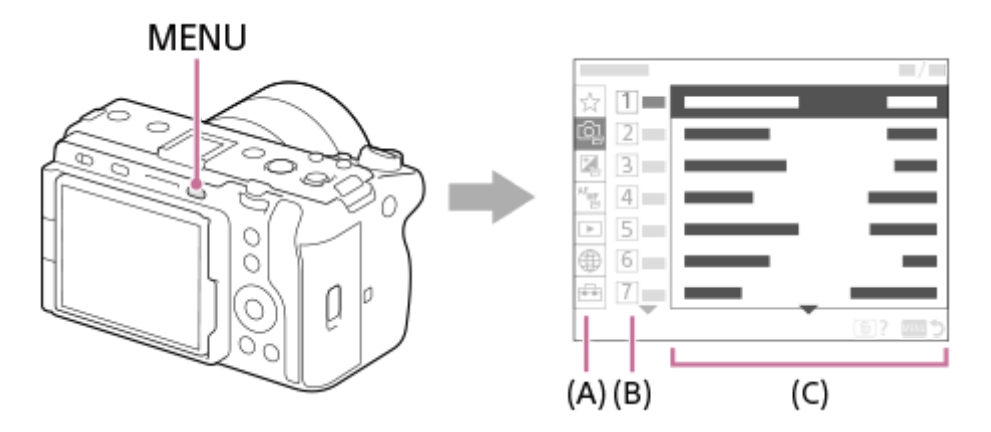

### **(A) Вкладка меню**

Вкладки меню розподілені за сценарієм використання, як-от зйомка, відтворення, мережеві налаштування тощо.

### **(B) Група меню**

На кожній вкладці елементи меню згруповані за функцією. Призначений групі номер – це серійний номер на вкладці. Щоб визначити розташування групи, що використовується, дивіться номер.

## **(C) Пункт меню**

Виберіть функцію, яку потрібно налаштувати або виконати.

#### **Підказка**

- Назва вибраної вкладки або групи відображається у верхній частині екрана.
- Якщо для параметра [Сенсорне керуван.] установлено значення [Увімк], на екрані меню можна користуватися сенсорним керуванням.

### **Основні операції на екрані меню**

- **1.** Натисніть кнопку MENU, щоб відкрити екран меню.
- Пересувайтесь меню та вибирайте потрібний пункт, натискаючи верхній, нижній, лівий або правий край диска **2.** керування.
	- Пункти меню, що відображаються, відрізняються в режимах фотографування й режимах відеозйомки.

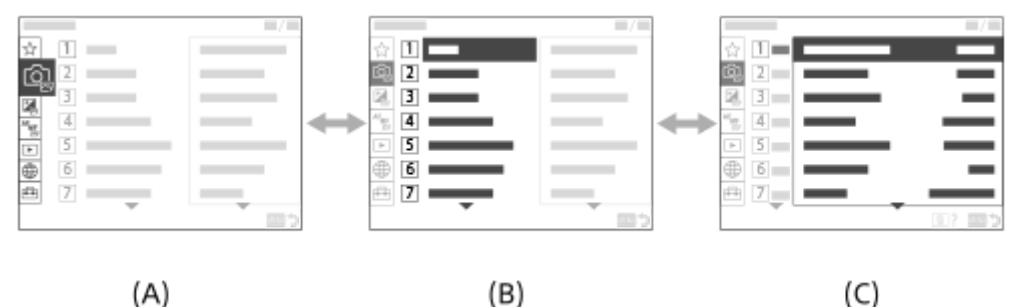

 $(B)$ 

 $(A)$ 

- **(A)** Вкладки меню
- **(B)** Групи меню
- **(C)** Пункти меню
- 3. Натисніть посередині диска керування, щоб вибрати пункт меню. На моніторі з'явиться екран налаштувань або екран виконання вибраного пункту.
- Виберіть параметр або виконайте функцію. **4.**
	- Якщо потрібно скасувати зміну параметра, натисніть кнопку MENU та поверніться до попереднього екрана.
- 5. Натисніть кнопку MENU, щоб вийти з екрана меню. Знову з'явиться екран зйомки або екран відтворення.

#### **Підказка**

Для відкривання екрана меню призначте функцію [MENU] спеціальній кнопці за допомогою [ Нал. "Кл.корист."] або [ Нал. "Кл.корист."], а тоді натисніть вибрану кнопку.

#### **Зв'язок між режимом зйомки та екраном меню**

Групи та пункти меню, що відображаються на вкладках [Зйомка], [Експозиція/колір] та [Фокус], різняться залежно від режиму зйомки.

### **Режими фотографування (AUTO/P/A/S/M)**

Відображаються пункти меню для фотографування\*.

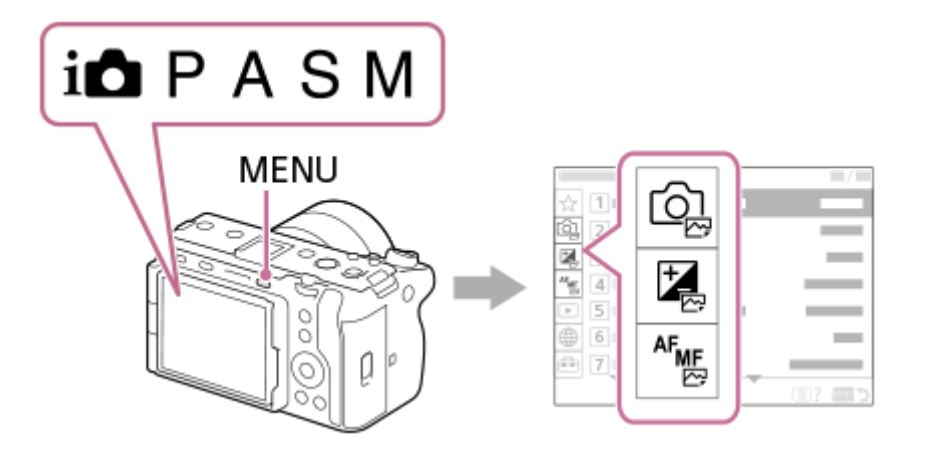

Оскільки за допомогою кнопки REC (запис) відео можна знімати навіть у режимі фотографування, також відображаються кілька основних пунктів меню відео. \*

### **Режими відеозйомки ( /S&Q)**

Відображаються пункти меню відеозйомки.

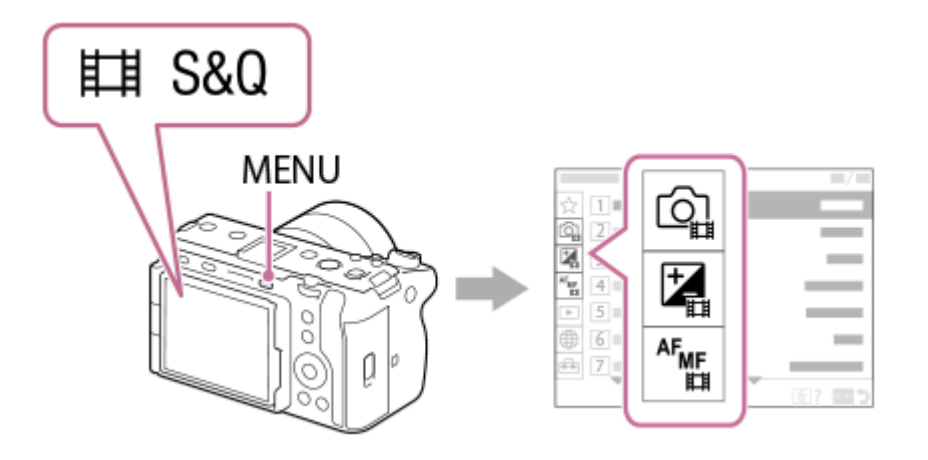

### **Значки, що використовуються в «Довідка»**

**EX 11**: пункти меню, що відображаються в режимах фотографування (AUTO/P/A/S/M) **E**  $\sqrt{\mathbf{H}}$ : пункти меню, що відображаються в режимах відеозйомки (фільм/S&Q) : пункти меню, що відображаються як у режимах фотографування, так і в режимах відеозйомки

#### **Пов'язані розділи**

- [Додати пункт](#page-326-0)
- [Відобр. з Моє меню](#page-331-0)
- [Призначення найуживаніших функцій кнопкам \(Нал. "Кл.корист."\)](#page-316-0)
- **[Використання кнопки MODE \(режим\)](#page-51-0)**

## <span id="page-57-0"></span>**Використання спеціальних кнопок**

Якщо заздалегідь призначити спеціальним кнопкам (1–6) найуживаніші функції, ви зможете швидко їх викликати, просто натиснувши під час зйомки або відтворення відповідні кнопки.

За замовчуванням спеціальним кнопкам призначено рекомендовані функції.

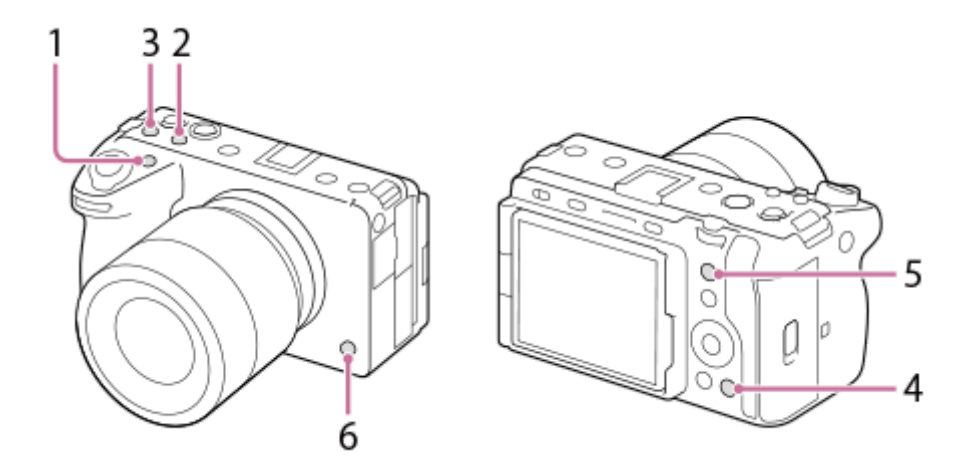

#### **Перевірка/зміна функцій, призначених спеціальним кнопкам**

За допомогою наведеної нижче процедури можна підтвердити функцію, призначену потрібній спеціальній кнопці. МЕNU → → (Налаштуван.) → [Налашт. операц.] → [ZV] Нал. "Кл.корист."], [ Нал. "Кл.корист."] або [ | | Нал. "Кл.корист."].

Якщо потрібно змінити функцію, призначену спеціальній кнопці, натисніть посередині диска керування в той час, коли вибрано спеціальну кнопку. Буде показано функції, які можна призначити цій кнопці. Виберіть потрібну функцію.

#### **Пов'язані розділи**

[Призначення найуживаніших функцій кнопкам \(Нал. "Кл.корист."\)](#page-316-0)

## **Використання кнопки Fn (функція)**

Якщо під час зйомки натиснути кнопку Fn (функція), на екрані (меню функцій) з'явиться меню, що містить часто використовувані функції, як-от рівень запису звуку та режим фокусування. Це дозволяє швидко отримати доступ до функцій.

### **Приклад меню функцій**

Відображені пункти різняться залежно від стану фотоапарата.

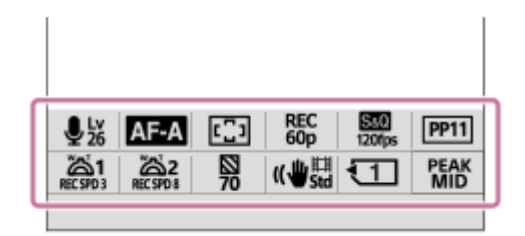

#### **Підказка**

**2**

- Використовуйте MENU → (Налаштуван.) → [Налашт. операц.] →[Налаштув. меню Fn] для збереження улюблених функцій у меню функцій. Можна зберегти окремо 12 функцій для фотозйомки та 12 функцій для зйомки відео.
- Якщо для параметра [Сенсорне керуван.] установлено значення [Увімк], на екрані меню можна користуватися сенсорним керуванням.
- Якщо для параметра [Сенсорне керуван.] установлено значення [Увімк], відкрити [Налаштув. меню Fn] можна також утримуванням значка в меню функцій.

**1 Натисніть кнопку Fn (функція).**

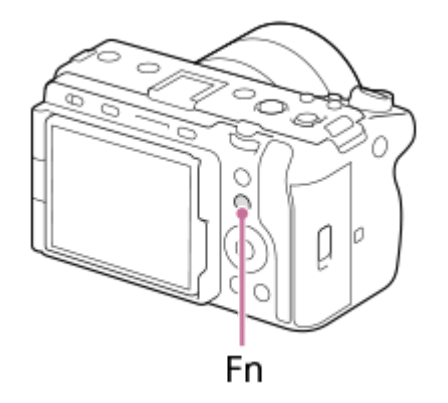

**Натискайте верхній, нижній, лівий або правий край диска керування, щоб вибрати функцію, яку слід налаштувати.**

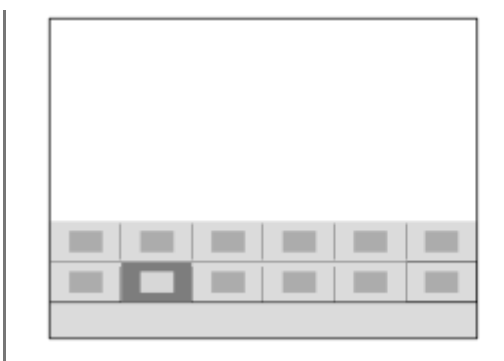

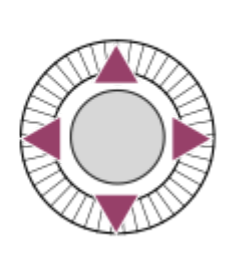

**Обертайте передній диск, щоб вибрати потрібне налаштування, а тоді натисніть посередині диска керування.**

Деякі функції можна точно налаштувати за допомогою заднього диска.

### **Коригування налаштувань з відповідних екранів налаштування**

Виберіть значок потрібної функції та натисніть посередині диска керування. З'явиться відповідний екран налаштування для цієї функції. Для коригування налаштувань дотримуйтесь вказівок у довідці з використання **(A)**.

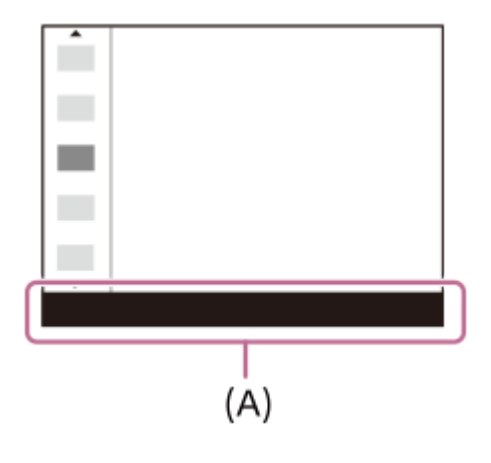

#### **Пов'язані розділи**

**3**

- [Налаштув. меню Fn](#page-325-0)
- [Використання кнопки DISP \(Параметри відображення\).](#page-60-0)

<span id="page-60-0"></span>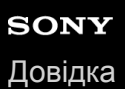

## **Використання кнопки DISP (Параметри відображення).**

Натискаючи кнопку DISP (Параметри відображення), можна змінити вміст, що відображається на екрані під час зйомки та відтворення. Відображення змінюється щоразу при натисканні кнопки DISP.

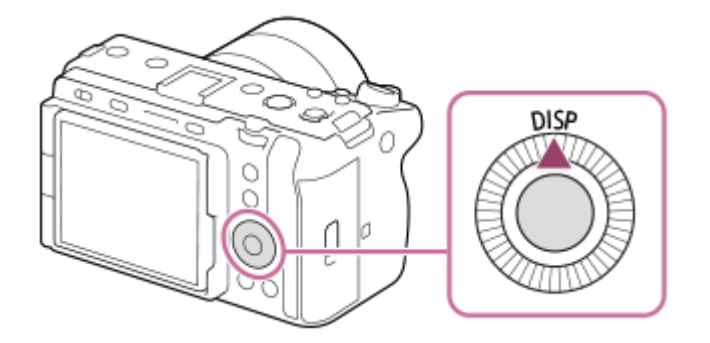

#### **Під час зйомки**

Відобр. всю інф.  $\rightarrow$  Не відобр. інф.  $\rightarrow$  Гістограма  $\rightarrow$  Рівень  $\rightarrow$  Відобр. всю інф.

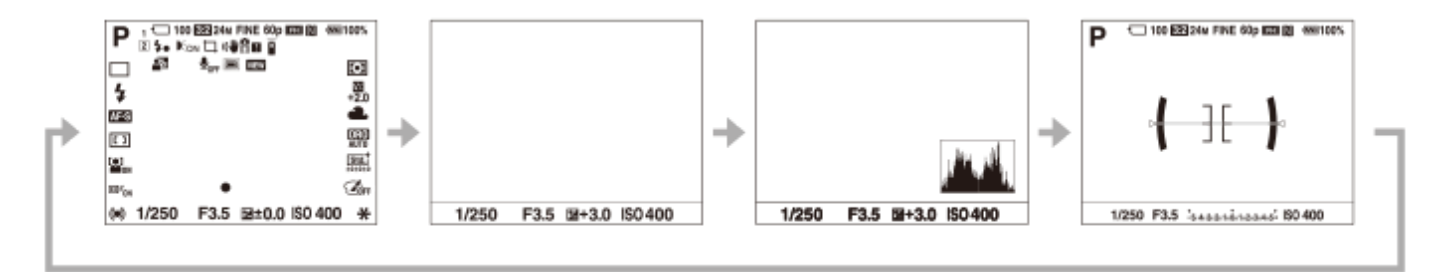

### **Під час відтворення**

Відображення інформації  $\rightarrow$  Гістограма  $\rightarrow$  Не відобр. інф.  $\rightarrow$  Відображення інформації

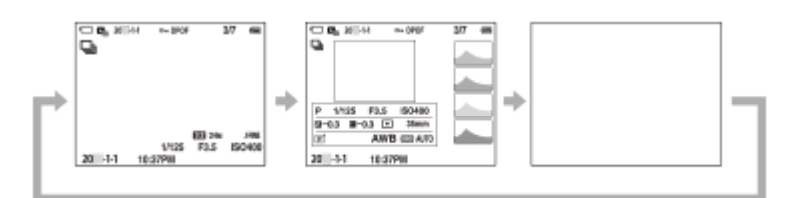

- Якщо на зображенні є ділянка із надмірною або недостатньою експозицією, на відображенні гістограми буде блимати відповідна секція (попередження про надмірну/недостатню експозицію).
- Параметри відтворення також застосовуються у режимі [ $\sim$  Автом. перегляд].

#### **Примітка**

Вміст та його розташування на рисунках є приблизним і може відрізнятися від фактичного.

## **Пов'язані розділи**

[Нал.DISP\(Відоб.ек.\)](#page-338-0)

[Довідка](#page-0-0)

Цифрова камера зі змінним об'єктивом ILME-FX3

### **Використання кнопки видалення**

Можна видалити зображення, що відображається, за допомогою кнопки  $\overline{m}$  (Видалити).

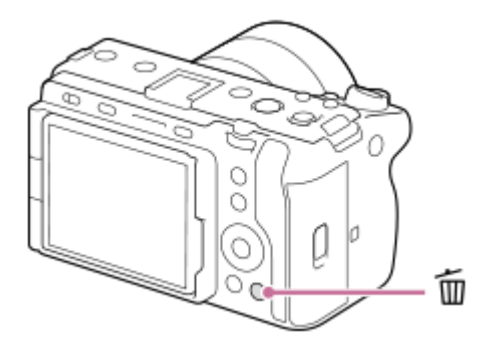

- $\bullet$  Коли після натискання кнопки  $\overline{\textbf{m}}$  (Видалити) з'явиться запит щодо підтвердження, за допомогою диска керування виберіть пункт [Видалити] і натисніть посередині.
- Також можна одночасно видалити два або більше зображень. Виберіть MENU  $\rightarrow \blacktriangleright$  (Відтворення)  $\rightarrow$  [Видалити]  $\rightarrow$  [Видалити]. Потім виберіть зображення, які потрібно видалити.

#### **Підказка**

- **Крім екрана відтворення одного зображення**, кнопку **ті (**Видалити) також можна використовувати в інший спосіб.
	- Спеціальна кнопка
	- Довідник функцій фотоапарата

#### **Пов'язані розділи**

- [Видалення кількох вибраних зображень \(Видалити\)](#page-368-0)
- [Підтверд. видален.](#page-370-0)
- [Використання спеціальних кнопок](#page-57-0)
- [Вбудована довідка](#page-68-0)

## **Використання переднього та заднього дисків**

За допомогою переднього диска **(A)** або заднього диска **(B)** можна швидко змінювати значення налаштувань у таких випадках.

Якщо потрібно налаштувати значення діафрагми або витримку.

Якщо потрібно змінити налаштування фотоапарата під час зйомки.

Під час відтворення обертання дисків дає змогу переглядати зображення.

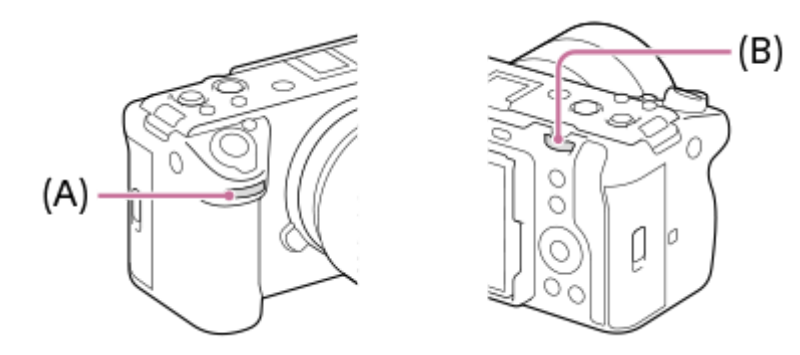

Також можна користуватися функцією [Налашт. мого диска], щоб призначати потрібні функції передньому диску/ задньому диску, а тоді викликати ці функції в разі потреби.

#### **Пов'язані розділи**

- [Пріорит. діафрагми](#page-111-0)
- [Пріорит. витримки](#page-112-0)
- [Ручна експозиція](#page-113-0)
- [Тип рег. Експоз.](#page-104-0)
- [Тимчасова зміна функціонування диска \(Налашт. мого диска\)](#page-318-0)
- [Налаштуван. диска](#page-333-0)
- [Обертання Av/Tv](#page-334-0)
- [Вибрати диск](#page-359-0)

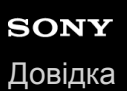

## **Використання клавіатури**

Якщо потрібно ввести символи вручну, на екрані з'являється клавіатура. Приклади функцій, що використовують клавіатуру, див. у розділі «Пов'язані розділи» внизу цієї сторінки.

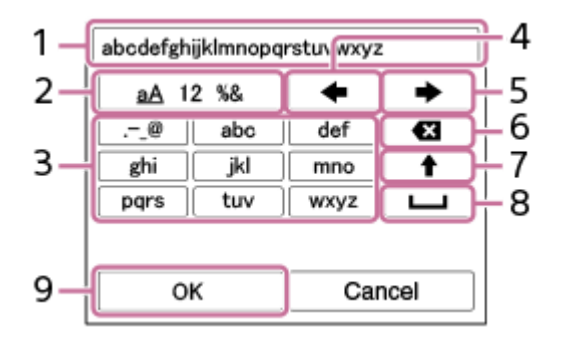

#### **Поле введення 1.**

Відображення введених символів.

**Перемикання між типами символів 2.**

Щоразу з натисненням цієї кнопки почергово відображаються літери алфавіту, цифри та символи.

#### **Клавіатура 3.**

Щоразу з натисненням цієї кнопки, почергово відображаються символи, що відповідають цій кнопці. Щоб перемикатись між літерами нижнього та верхнього регістру, натискайте (стрілка вгору).

#### (стрілка ліворуч) **4.**

Переміщення курсору в полі введення вліво.

(стрілка вправо) **5.**

Переміщення курсору в полі введення вправо. Ця кнопка також використовується для завершення введення символу, що редагується, та переходу до наступного символу.

(Видалити) **6.**

Видалення символу перед курсором.

- (стрілка вгору) **7.**
	- Перемикання літери у верхній або нижній регістр.
- (Пробіл) **8.**

Введення пробілу.

**OK 9.**

**1**

**2**

Натисніть цю кнопку після введення символів, щоб завершити введення символів.

Нижче подано порядок введення алфавітних символів.

#### **Перемістіть курсор до потрібної кнопки за допомогою диска керування.**

- При кожному натисканні посередині диска керування символи змінюється
- $\bullet$  Для перемикання літери у верхній або нижній регістр натисніть  $\spadesuit$  (стрілка вгору).

Коли з'явиться символ, який потрібно ввести, натисніть **• (стрілка вправо)**, щоб підтвердити **символ.**

- Підтверджуйте кожен символ окремо. Якщо символ не підтверджено, вводити наступний символ неможливо.
- Навіть якщо не натиснути  $\longrightarrow$  (стрілка вправо), через декілька секунд введений символ буде автоматично підтверджено.

**Після завершення введення всіх символів натисніть кнопку [OK], щоб завершити введення символів. 3**

Щоб скасувати введення, виберіть [Скасувати].

#### **Пов'язані розділи**

- [Інф. про авт. права](#page-388-0)
- [Налаш. тчк доступу](#page-394-0)
- [Проводова LAN\(USB-LAN\)](#page-400-0)
- [Ред. назву пристр.](#page-402-0)
- [Безпека \(IPsec\)](#page-404-0)

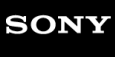

[Довідка](#page-0-0)

Цифрова камера зі змінним об'єктивом ILME-FX3

## **Основні значки**

У цьому розділі описано, що відображається на екрані, коли вибрано режим зйомки  $\Box$  г (Гнучк.реж.Експ.) для відеозйомки та  $\mathsf P$  (Програмне авто) для фотографування.

- На рисунках наводиться екран у режимі відображення всієї інформації.
- Вміст та його розташування наводяться лише для довідки й можуть відрізнятися від фактичного. Деякі значки можуть не відображатися залежно від налаштувань фотоапарата.

## **Під час відеозйомки**

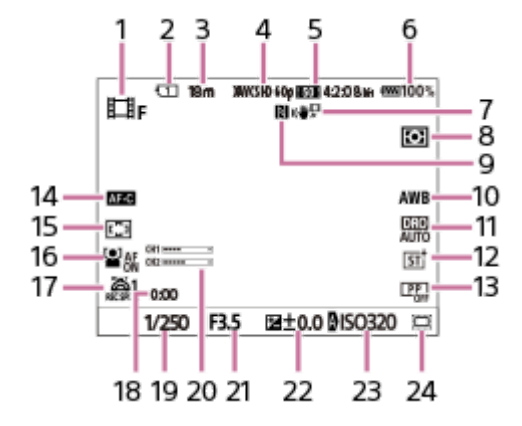

- 1. Встановлено режим зйомки **[Петара, Становлено режим за петар (Гнучк.реж.Експ.).**
- **2.** Номер гнізда карти пам'яті, що використовується для запису даних
- **3.** Час запису відео для гнізда, що наразі відображається
- **4.** [ Формат файла] має значення [XAVC S HD].
- **5.** [ Налашт. фільму] має значення [60p 50M 4:2:0 8bit].
- **6.** Залишок заряду батареї
- **7.** [ SteadyShot] має значення [Стандартний].
- **8.** [ Режим виміру] має значення [Мульти].
- **9.** NFC активовано. [Керуван. із смартф.] в меню [Керуван. із смартф.] має значення [Увімк].
- 10. [  $\frac{1}{2}$  Баланс білого] має значення [Авто].
- **11.** Вибрано [Оптимізатор D-діапазону: Авто].
- **12.** [ Творчий Вигляд] має значення [ST].
- 13. [ Профіль зображ.] має значення [Вимк].
- 14. [ Ран Режим фокусув.] має значення [Безперервн. АF].
- **15.** [ Обл. фокусуван.] має значення [Широкий].
- **16.** [ Пріор.обл./оч.AF] має значення [Увімк].
- 17.  $\left[\begin{array}{cc} \overline{u} & w \\ w & w \end{array}\right]$  Швидк.масшт.] в меню  $\left[\begin{array}{cc} w & w \\ w & w \end{array}\right]$  Шв.1го масшт. **REC** ] має значення [1 (Повільна)].
- **18.** Фактичний час зйомки відео
- **19.** Витримка
- **20.** [Відоб. рівня зв.] має значення [Увімк].
- **21.** Значення діафрагми
- **22.** Корекція експозиції
- **23.** [ ISO] має значення [ISO AUTO]. (Відображається автоматично встановлене фотоапаратом значення ISO.)
- 24. [  $\frac{1}{24}$  NS (SS 3йомка] має значення [Увімк] або [Авто], а область запису еквівалентна розміру Super 35mm.

## **Під час фотографування**

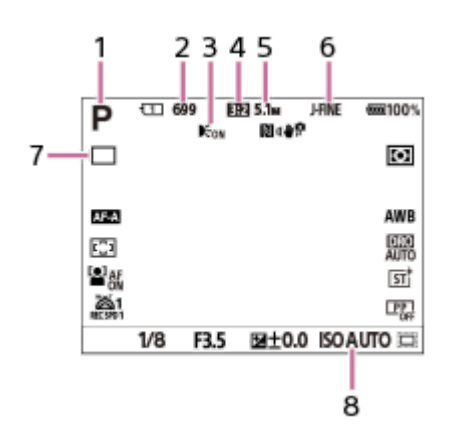

- 1. Встановлено режим зйомки **P** (Програмне авто).
- **2.** Кількість фотографій, які можна записати на карту пам'яті в гнізді, що наразі відображається
- Відображається, коли для параметра [Підсвічування AF] установлено значення [Авто], і фотоапарат виявляє, **3.** що потрібна підсвітка автофокусування
- **4.** [Формат] має значення [3:2].
- **5.** [Розм. зобр. JPEG] має значення [L: 5.1M].
- **6.** [ПеремJPEG/HEIF] має значення [JPEG]. [Якість JPEG] має значення [Висока].
- **7.** [Режим протягання] має значення [Покадр. зйомка].
- $8.$  [  $\frac{100}{100}$  ISO] має значення [ISO AUTO].

#### **Пов'язані розділи**

[Перелік значків на моніторі](#page-466-0)

<span id="page-68-0"></span>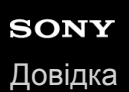

## **Вбудована довідка**

[Вбудована довідка] відображає опис пунктів MENU, пунктів Fn (функція) і налаштувань.

**Виберіть пункт MENU або Fn, опис якого треба подивитися, а тоді натисніть кнопку (Видалити) (A). 1**

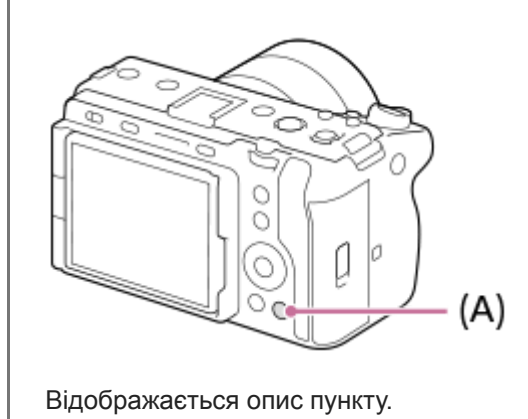

## **SONY** [Довідка](#page-0-0)

**2**

Цифрова камера зі змінним об'єктивом ILME-FX3

## **Заряджання батареї за допомогою зарядного пристрою**

- **Вставте батарею у зарядний пристрій. 1**
	- $\blacksquare$  Помістіть батарею на зарядний пристрій у напрямку позначки  $\blacktriangle$  (трикутник).
	- Вставте батарею до кінця.

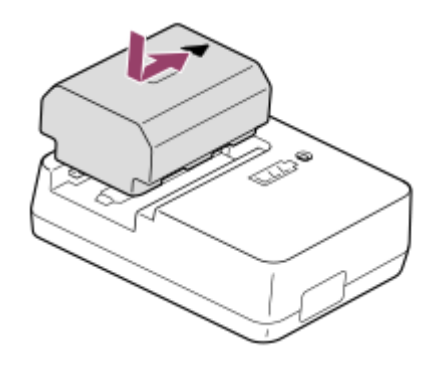

**Під'єднайте шнур живлення (додається) до зарядного пристрою, а тоді підключіть зарядний пристрій до розетки.**

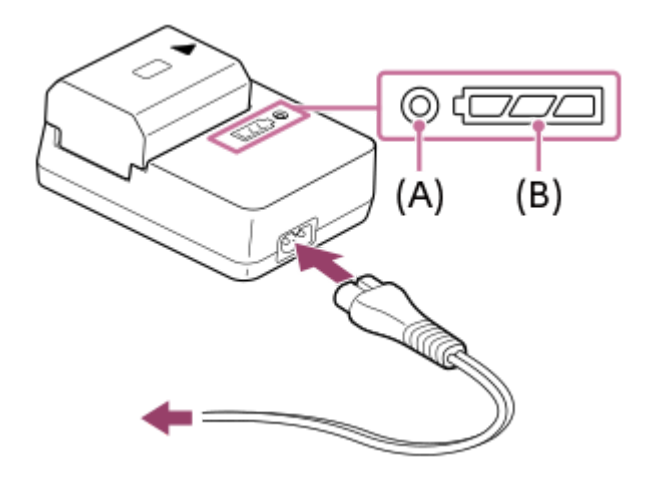

- Після початку заряджання індикатор CHARGE **(A)** засвітиться оранжевим.
- Перевірити приблизний стан заряджання можна за допомогою індикатора стану заряджання **(B)**, як показано у таблиці нижче. (Оранжевий колір означає колір, яким світиться індикатор.)
- Якщо індикатор CHARGE та індикатор стану заряджання засвічуються, проте одразу гаснуть, батарею повністю заряджено.

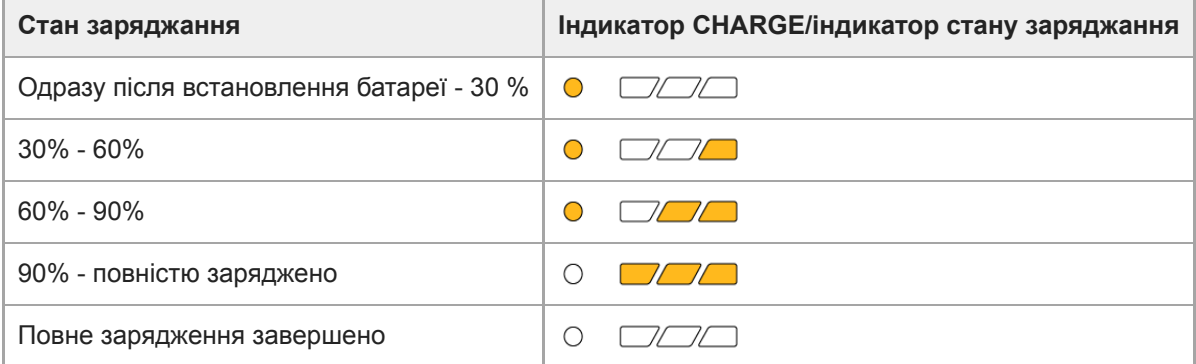

Рівень заряду, показаний індикатором стану заряджання, і відсотки у таблиці вище надають приблизну інформацію.

Фактичний стан може відрізнятись залежно від температури середовища і стану батареї.

- Час заряджання ( повна зарядка): час заряджання становить приблизно 150 хв.
- Вищезгаданий час позначає тривалість заряджання повністю розрядженої батареї за температури 25°C. Залежно від умов використання та обставин заряджання може тривати довше.

#### **Примітка**

У разі використання адаптера змінного струму/зарядного пристрою підключайте його до найближчої електричної розетки. Якщо виникне збій у роботі, слід негайно вийняти штекер із електричної розетки, щоб від'єднати пристрій від мережі живлення.

Якщо використовується виріб із індикатором заряджання, майте на увазі, що виріб не від'єднується від мережі живлення коли вимикається такий індикатор.

Перш ніж заряджати, обов'язково прочитайте «[Примітки щодо батареї та її заряджання](#page-27-0)».

#### **Пов'язані розділи**

- [Вставляння/виймання батареї](#page-71-0)
- [Примітки щодо батареї та її заряджання](#page-27-0)

<span id="page-71-0"></span>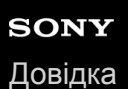

## **Вставляння/виймання батареї**

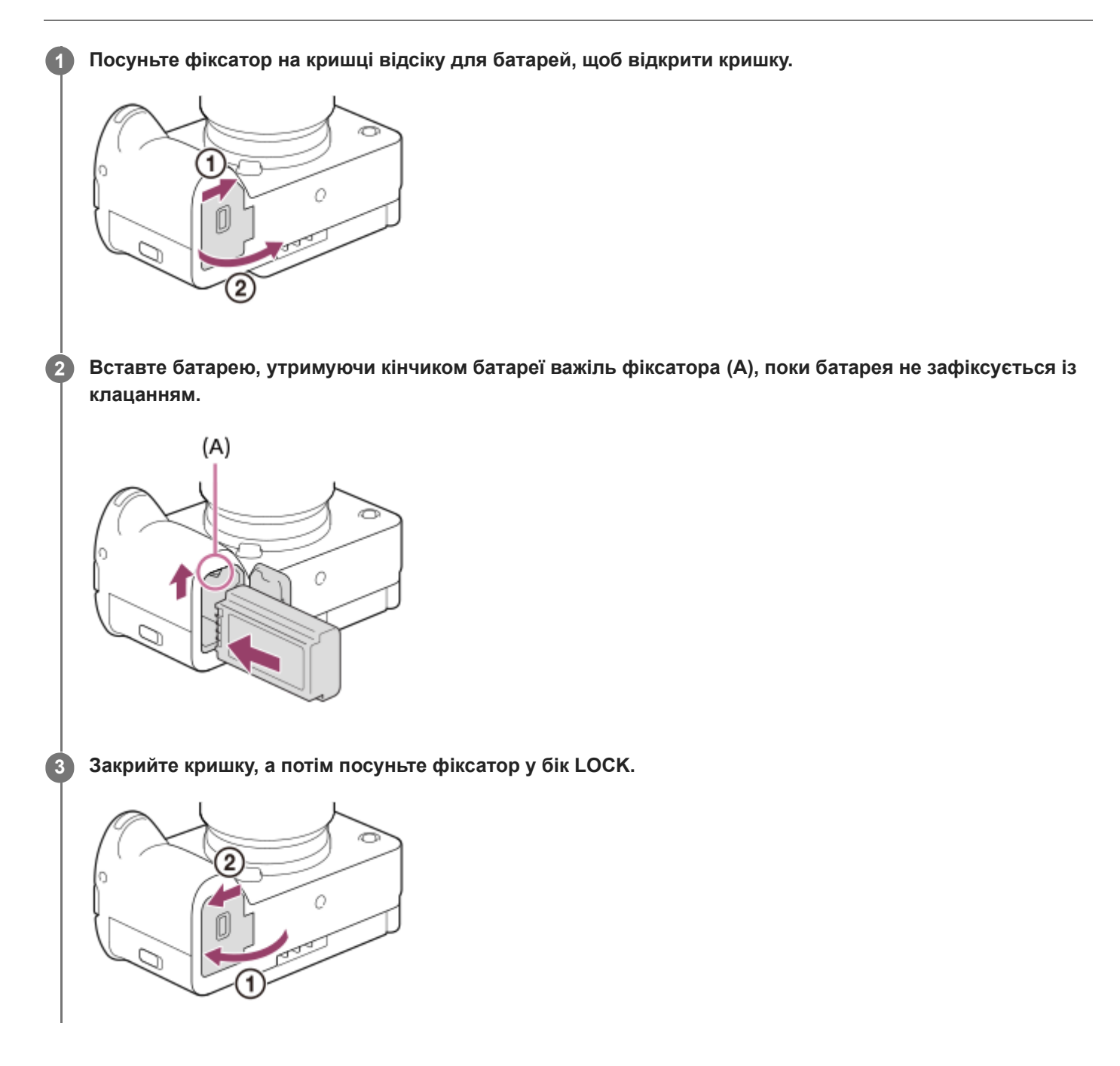

## **Виймання батареї**

Переконайтеся, що індикатор доступу не горить, та вимкніть фотоапарат. Після цього посуньте важіль фіксатора **(A)** і вийміть батарею. Будьте обережними, щоб не впустити батарею.
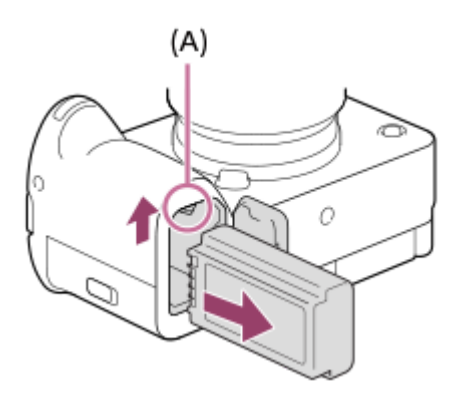

### **Пов'язані розділи**

- [Заряджання батареї за допомогою зарядного пристрою](#page-69-0)
- [Заряджання батареї у фотоапараті](#page-73-0)
- [Примітки щодо батареї та її заряджання](#page-27-0)

<span id="page-73-0"></span>Цифрова камера зі змінним об'єктивом ILME-FX3

# **Заряджання батареї у фотоапараті**

Використовуйте USB-кабель для заряджання пристрою від зовнішнього джерела живлення, як-от USB-адаптера змінного струму чи мобільного акумулятора.

Якщо до фотоапарату під'єднано пристрій, сумісний з USB-PD (швидке заряджання від USB), стає можливим швидке заряджання.

# **1**

### **Вимкніть фотоапарат і під'єднайте до роз'єму USB Type-C на фотоапараті зовнішнє джерело живлення.**

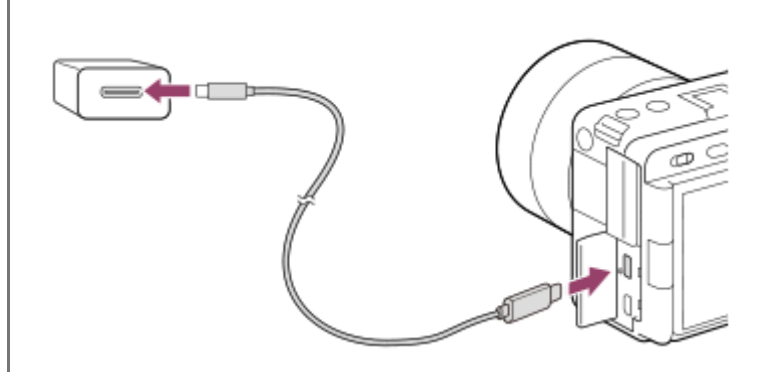

### **Індикатор заряджання на фотоапараті (оранжевий)**

Світиться: заряджання триває

Не світиться: заряджання завершено

Блимає: збій заряджання або заряджання тимчасово припинено через неналежну температуру фотоапарата

Після завершення заряджання індикатор заряджання вимикається.

### **Примітка**

- Заряджання від USB неможливе за допомогою роз'єму Multi/Micro USB. Використовуйте для заряджання батареї роз'єм USB Type-C.
- Якщо виріб приєднано до портативного комп'ютера, який не підключено до джерела живлення, акумулятор портативного комп'ютера розряджається. Не залишайте виріб під'єднаним до ноутбука на тривалий час.
- Якщо між фотоапаратом і комп'ютером встановлено з'єднання USB, не вмикайте, не вимикайте та не перезавантажуйте комп'ютер, не виводьте комп'ютер зі сплячого режиму. Це може призвести до несправностей у роботі пристрою. Перед тим як вмикати, вимикати або перезавантажувати комп'ютер, а також виводити його з режиму сну, від'єднайте фотоапарат від комп'ютера.
- Заряджання не гарантується, якщо використовується власноруч зібраний комп'ютер, модифікований комп'ютер або комп'ютер, підключений через концентратор USB.
- Фотоапарат може працювати неналежним чином, якщо одночасно використовуються інші пристрої USB.
- Рекомендується використовувати пристрій USB-PD, сумісній із вихідною потужністю 9 В/3 А або 9 В/2 А.
- Перш ніж заряджати, обов'язково прочитайте «[Примітки щодо батареї та її заряджання](#page-27-0)».

### **Пов'язані розділи**

[Вставляння/виймання батареї](#page-71-0)

[Примітки щодо батареї та її заряджання](#page-27-0)

Цифрова камера зі змінним об'єктивом ILME-FX3

# **Використання зарядного пристрою в іншій країні**

Зарядний пристрій (додається) можна використовувати в будь-якій країні або регіоні з електропостачанням 100 В – 240 В змінного струму та 50 Гц/60 Гц.

Залежно від країни або регіону для підключення виробу до електричної розетки може знадобитись перехідна розетка. Зверніться до туристичної агенції тощо, або підготуйте перехідну розетку заздалегідь.

### **Примітка**

Не використовуйте електронний трансформатор напруги, оскільки це може спричинити збій у роботі.

**1**

**4**

Цифрова камера зі змінним об'єктивом ILME-FX3

# **Живлення від електромережі**

Використовуйте адаптер змінного струму тощо для зйомки і відтворення зображень з живленням від електромережі. Це дозволяє зберегти заряд батареї фотоапарата.

Рекомендується використовувати пристрій USB-PD (швидке заряджання від USB), сумісний із вихідною потужністю 9 В/3 А.

### **Вставте у фотоапарат достатньо заряджену батарею.**

Якщо заряд батареї скінчився, фотоапарат не увімкнеться. Вставте у фотоапарат достатньо заряджену батарею.

**2 Під'єднайте USB-кабель до роз'єму USB Type-C на фотоапараті.**

**3 Під'єднайте до електричної розетки за допомогою адаптера змінного струму тощо.**

### **Увімкніть фотоапарат.**

**• На моніторі з'явиться значок (**  $\frac{1}{2771}$  $\neq$ **)**, що вказує на живлення через USB, і розпочнеться надання живлення.

### **Примітка**

- Живлення через USB не надається через роз'єм Multi/Micro USB. Використовуйте для живлення роз'єм USB Type-C.
- Поки увімкнено живлення, батарея не заряджатиметься, навіть якщо фотоапарат підключено до адаптера змінного струму тощо.
- За певних умов живлення може додатково надаватися від батареї, навіть якщо використовується адаптер змінного струму тощо.
- Не виймайте батарею, якщо живлення здійснюється від електромережі. Якщо вийняти батарею, фотоапарат вимкнеться.
- Під'єднуйте USB-кабель до фотоапарата або від'єднуйте USB-кабель, лише коли фотоапарат вимкнено.
- Залежно від температури фотоапарата і батареї під час живлення від електромережі час безперервної зйомки може скоротитися.
- Якщо у якості джерела живлення використовується мобільний зарядний пристрій, перед використанням переконайтесь, що його повністю заряджено. Також під час використання слідкуйте за рівнем заряду мобільного зарядного пристрою.
- Можливість використання будь-яких зовнішніх джерел живлення не гарантується.

### **Пов'язані розділи**

[Вставляння/виймання батареї](#page-71-0)

Цифрова камера зі змінним об'єктивом ILME-FX3

# **Вставляння/виймання карти пам'яті**

Далі наводяться пояснення, як вставляти карту пам'яті (продається окремо) у фотоапарат. Із цим фотоапаратом можна використовувати карти пам'яті CFexpress Type A і карти пам'яті SD.

**1 Посуньте фіксатор на кришці відсіку для карти пам'яті, щоб відкрити кришку.**

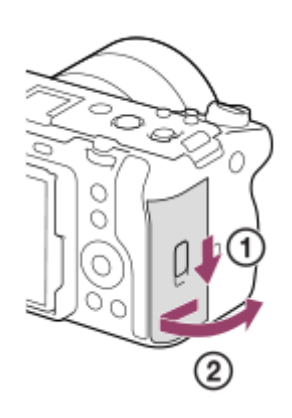

### **Вставте карту пам'яті у гніздо 1. 2**

- Якщо використовуються дві карти пам'яті, вставте другу карту в гніздо 2.
- Гніздо 1 та гніздо 2 обидва підтримують карти пам'яті CFexpress Type A і карти пам'яті SD.
- Вставляйте карту пам'яті CFexpress Type A етикеткою до монітора, а карту пам'яті SD роз'ємом до монітора. Вставте карту до клацання.

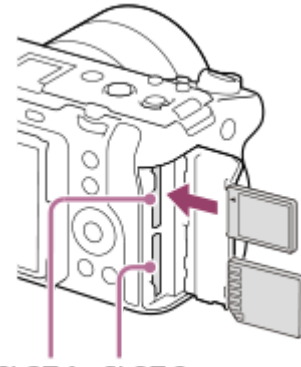

SLOT 1 SLOT 2

**3 Закрийте кришку.**

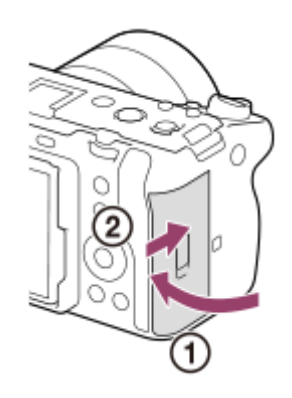

### **Підказка**

- Якщо карта пам'яті використовується із фотоапаратом уперше, рекомендується відформатувати її за допомогою фотоапарата, щоб забезпечити її надійну роботу.
- $\Box$  Щоб змінити гніздо карти пам'яті для запису, виберіть MENU  $\to$   $\Box$  (Зйомка)  $\to$  [Hociй]  $\to$  [ $\Box$  Hалаш. зап.носія]  $\to$ [Пріор. носія запису]. Гніздо 1 використовується в налаштуваннях за замовчуванням.
- Для одночасного запису одного зображення на дві карти пам'яті або сортування записаних зображень за типом (фотографія/відео) на два гнізда карт пам'яті, виберіть MENU → [O] (Зйомка) → [Носій] → [Щ Налаш. зап.носія] → [Режим запису].

### **Виймання карти пам'яті**

Відкрийте кришку відсіку для карти пам'яті і перевірте, що індикатор доступу **(A)** не світиться, а тоді натисніть злегка один раз на карту пам'яті, щоб вийняти її.

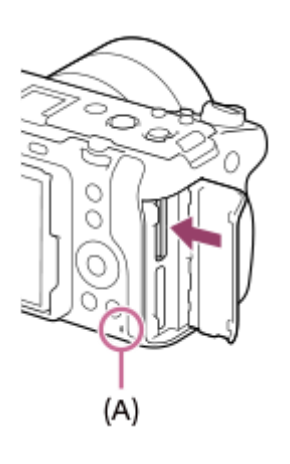

### **Пов'язані розділи**

- [Типи карт пам'яті, які можна використовувати](#page-19-0)
- [Примітки щодо карти пам'яті](#page-29-0)
- [Форматувати](#page-373-0)
- [Налаш. зап.носія \(фотографія/відео\): Пріор. носія запису](#page-374-0)
- [Налаш. зап.носія \(фотографія/відео\): Режим запису](#page-375-0)
- [Вибір карти пам'яті для відтворення \(Вибр. зап. нос. відт.\)](#page-342-0)

**2**

**3**

Цифрова камера зі змінним об'єктивом ILME-FX3

# **Встановлення/від'єднання об'єктива**

Вимкніть фотоапарат, перш ніж встановлювати або від'єднувати об'єктив.

#### **Зніміть кришку корпуса (A) з фотоапарата і задній ковпачок для об'єктива (B). 1**

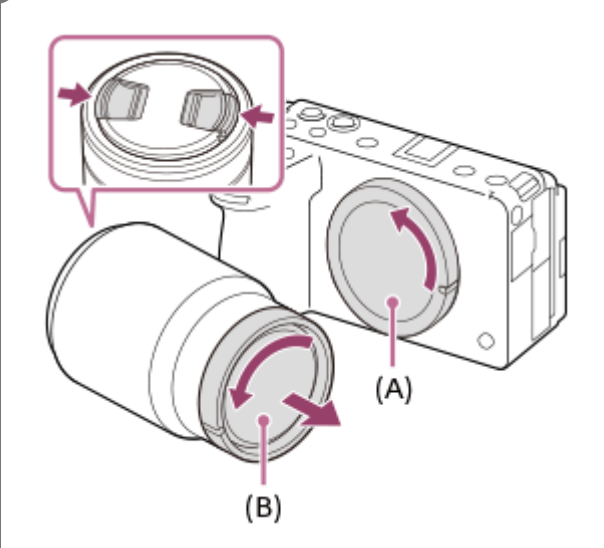

Після завершення зйомки рекомендується встановити передню кришку об'єктива.

**Встановіть об'єктив, вирівнявши дві білі позначки (позначки встановлення) на об'єктиві та фотоапараті.**

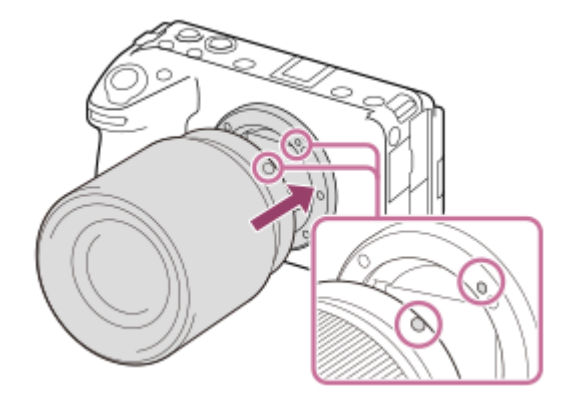

Щоб запобігти потраплянню пилу та бруду у фотоапарат, тримайте фотоапарат байонетом об'єктива униз.

**Злегка притискаючи об'єктив до фотоапарата, поверніть об'єктив у напрямку стрілки, доки він не клацне у зафіксованому положенні.**

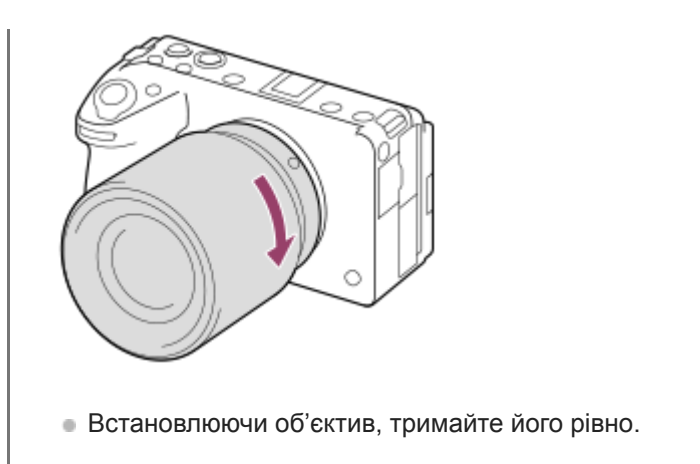

### **Від'єднання об'єктива**

Продовжуйте натискати кнопку фіксатора об'єктива **(A)** та повертайте об'єктив у напрямку стрілки до упору. Щойно об'єктив від'єднаний, встановіть на фотоапарат кришку корпуса, а на об'єктив — передню і задню кришки, щоб запобігти потраплянню пилу та бруду у фотоапарат і об'єктив.

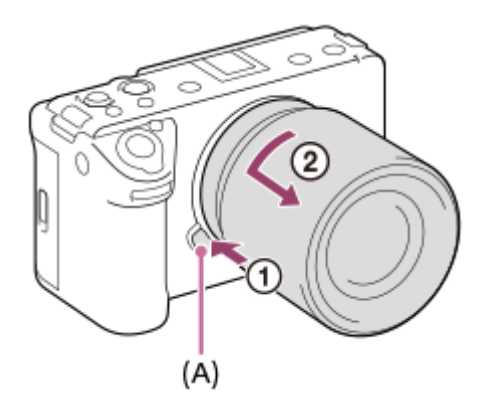

### **Бленда об'єктива**

Рекомендується використовувати бленду об'єктива, щоб на зображення не впливало світло з-за меж області зйомки. Під'єднайте бленду об'єктива так, щоб позначки на об'єктиві та бленді об'єктива були вирівняні. (На деяких об'єктивах індекс бленди об'єктива відсутній.)

### **Примітка**

- Під час встановлення або від'єднання об'єктива працюйте швидко та у вільному від пилу місці.
- Не натискайте кнопку фіксатора об'єктива під час встановлення об'єктива.
- Встановлюючи об'єктив, не докладайте надмірних зусиль.
- Для використання об'єктива з A-перехідником (продається окремо) потрібний адаптер байонета (продається окремо). У разі використання адаптера байонета, користуйтесь посібником з користування, що додається до нього.
- Якщо потрібно знімати повнокадрові зображення, використовуйте об'єктив для повнокадрового формату.
- У разі використання об'єктива з гніздом для штатива, під'єднайте штатив до гнізда, щоб збалансувати вагу об'єктива.
- Переносячи фотоапарат з об'єктивом, міцно тримайте і фотоапарат, і об'єктив.
- Не тримайте виріб за частину об'єктива, яку витягнуто для наближення або фокусування.
- Приєднайте бленду об'єктива належним чином. Інакше бленда об'єктива може не дати жодного ефекту або буде частково відбиватися у зображенні.
- Зніміть бленду об'єктива якщо використовується спалах, оскільки бленда об'єктива блокуватиме світло спалаху і може бути помітна на зображенні як тінь.

### **Пов'язані розділи**

[Установлювальний адаптер](#page-456-0)

Цифрова камера зі змінним об'єктивом ILME-FX3

# **Приєднання XLR-адаптера (додається)**

Завдяки приєднанню XLR-адаптера можна використовувати функції XLR-перехідника.

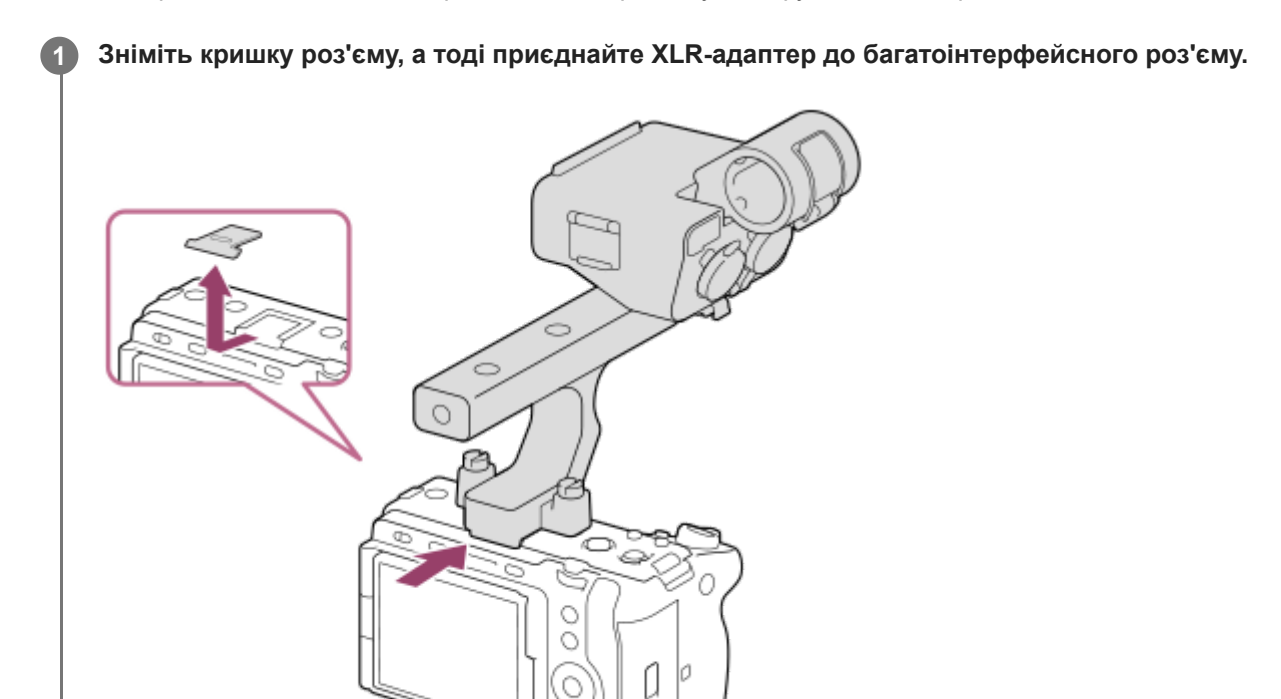

**2 Надійно затягніть гвинти з обох боків, використовуючи монетку тощо.**

С

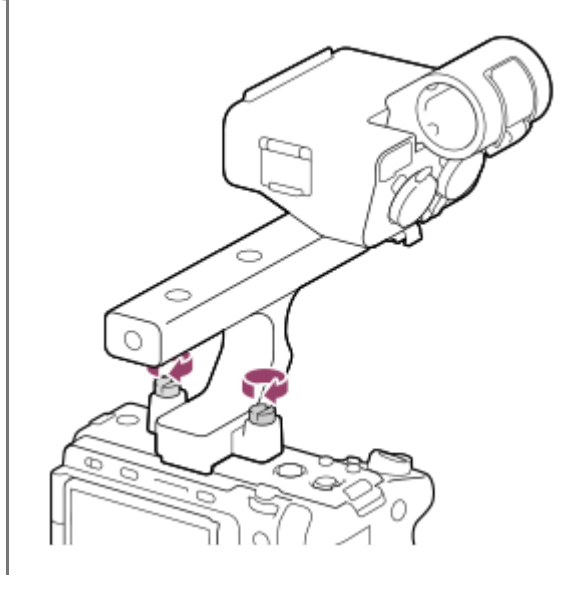

### **Встановлення роз'єму для приладдя**

- **1.** Викрутіть чотири гвинти з XLR-адаптера.
- Встановіть роз'єм для приладдя так, щоб його виступи увійшли в пази на байонеті, призначеному для роз'єму **2.** для приладдя, а потім закріпіть за допомогою чотирьох гвинтів.
	- Скористайтеся гвинтами, що надаються із комплектом роз'єму для приладдя.

Під'єднайте пластину роз'єму для приладдя у напрямку, вказаному стрілкою на пластині. Якщо докласти сили й прикріпити пластину у протилежному напрямку, вона може пошкодитись.

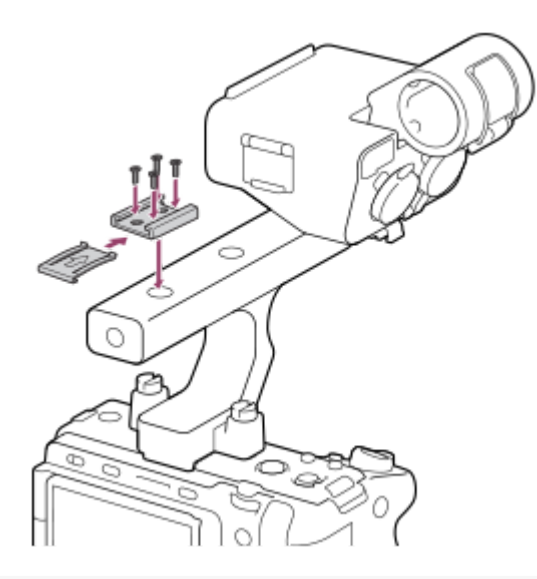

### **Примітка**

- Вимкніть фотоапарат, перш ніж під'єднувати/знімати адаптер.
- Коли під'єднуєте адаптер до фотоапарата, надійно закрутіть два гвинти кріплення адаптера. Використання адаптера без закручування гвинтів кріплення адаптера може призвести до пошкодження багатоінтерфейсного роз'єму або падіння фотоапарата.

### **Пов'язані розділи**

[Запис звуку за допомогою XLR-перехідника \(додається\)](#page-304-0)

Цифрова камера зі змінним об'єктивом ILME-FX3

# **Встановлення мови, дати й часу**

Екран встановлення мови, дати й часу з'являється автоматично у разі першого увімкнення живлення, ініціалізації виробу або повного розрядження внутрішньої резервної акумуляторної батареї.

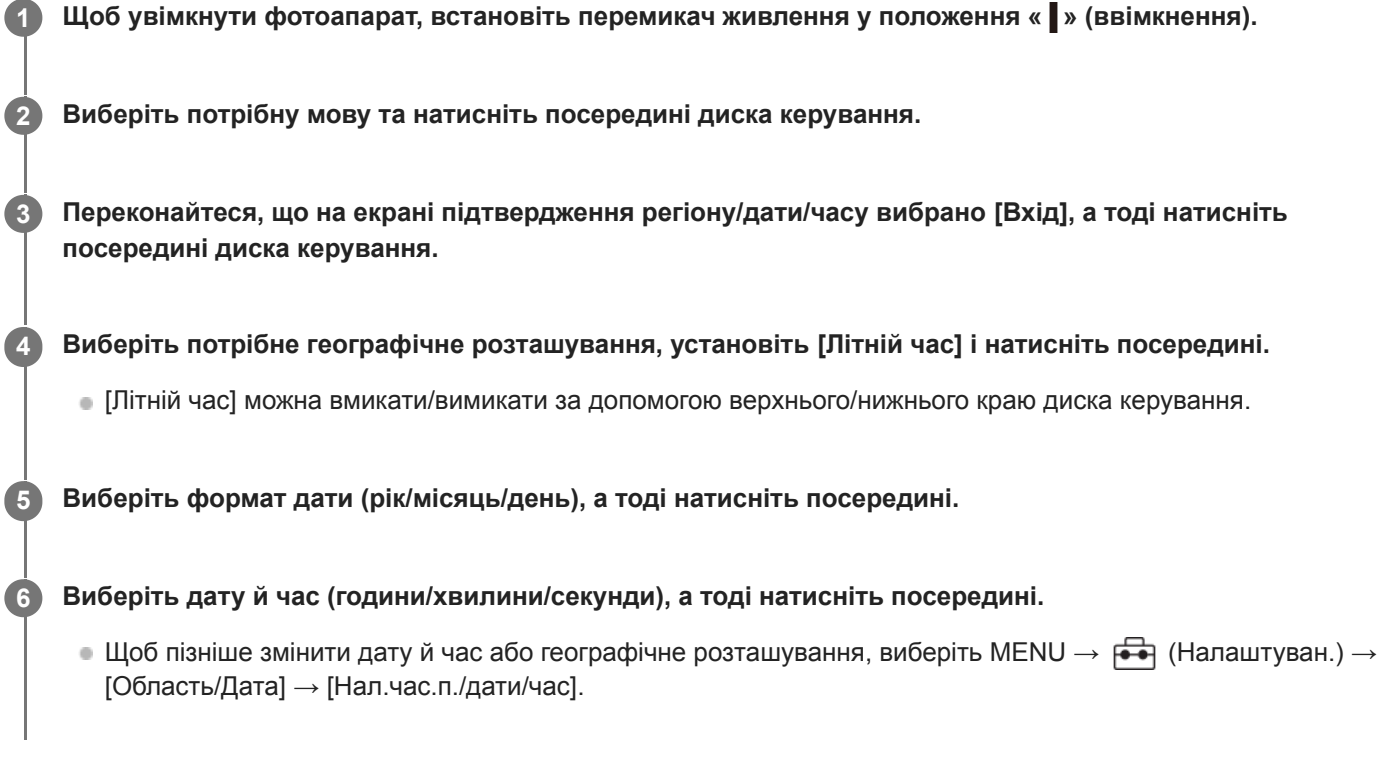

### **Збереження дати й часу**

Ця камера має внутрішню акумуляторну батарею, призначену для збереження дати, часу та інших налаштувань незалежно від того, увімкнено живлення чи ні, або заряджено батарею чи ні.

Для зарядження внутрішньої резервної акумуляторної батареї вставте повністю заряджену батарею у фотоапарат і залиште виріб вимкненим на 24 години або більше.

Якщо годинник скидається щоразу коли заряджається батарея, можливо внутрішня акумуляторна резервна батарея зносилася. Зверніться в центр обслуговування.

### **Примітка**

- Якщо встановлення дати й часу перервати до завершення, екран встановлення дати й часу з'являтиметься щоразу при увімкненні фотоапарата.
- Вбудований годинник фотоапарата може працювати з помилками. Регулярно коригуйте час.

#### **Пов'язані розділи**

[Нал.час.п./дати/час](#page-421-0)

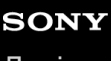

Цифрова камера зі змінним об'єктивом ILME-FX3

# **Підтвердження перед зйомкою**

У цьому розділі розповідається про корисні налаштування та функції, які слід знати для користування фотоапаратом. Перш ніж користуватися фотоапаратом, рекомендується підтвердити ці налаштування та функції. З кожного пункту, наведеного нижче, можна перейти до сторінки, яка містить пояснення відповідних функцій.

### **Підготовка карти пам'яті для використання з цим фотоапаратом**

- [Форматувати](#page-373-0)
- [Віднов. БД зобр. \(фотографія/відео\)](#page-382-0)

### **Вибір карти пам'яті для запису**

[Налаш. зап.носія \(фотографія/відео\): Пріор. носія запису](#page-374-0)

### **Запис із використанням двох карт пам'яті**

- [Налаш. зап.носія \(фотографія/відео\): Режим запису](#page-375-0)
- [Налаш. зап.носія \(фотографія/відео\): Автоперемик. носія](#page-376-0)

### **Запобігання можливим проблемам у випадку, якщо карту пам'яті не вставлено**

[Спуск без карти](#page-253-0)

### **Вибір карти пам'яті для відтворення**

[Вибір карти пам'яті для відтворення \(Вибр. зап. нос. відт.\)](#page-342-0)

### **Налаштування використання звуків роботи фотоапарата**

[Звукові сигнали](#page-423-0)

**Дозволяє легше дізнатися, чи перебуває фотоапарат у режимі очікування або зйомки під час використання режиму відео**

[В ЗАП. вид.відоб.](#page-293-0)

### **Скидання налаштувань зйомки або скидання всіх налаштувань фотоапарата**

[Скидання налашт.](#page-431-0)

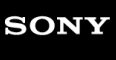

Цифрова камера зі змінним об'єктивом ILME-FX3

# **Відеозйомка**

Скориставшись відповідними пунктами меню для відео, можна вибрати формат зйомки та експозицію й записати відео.

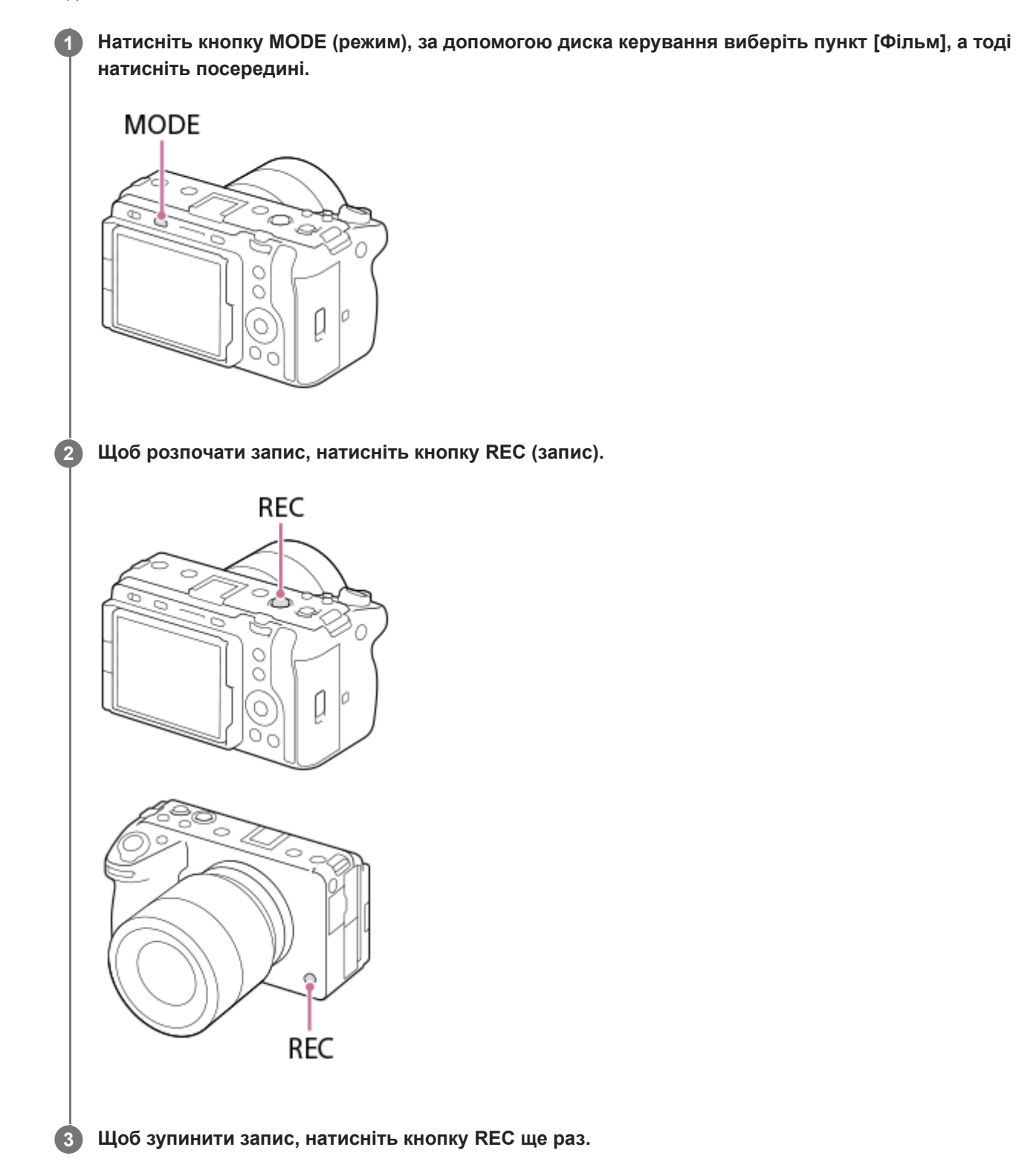

**Вибір формату зйомки ( Формат файла)**

Роздільна здатність і ступінь сумісності різняться залежно від формату зйомки (XAVC HS 4K/XAVC S 4K/XAVC S HD/XAVC S-I 4K/XAVC S-I HD). Вибирайте формат відповідно до цілей зйомки.

# **Вибір частоти кадрів чи якості зображення ( Налашт. фільму)**

Частота кадрів визначає плавність рухів у відео. ([ Налашт. фільму] → [Част. кадрів зап.]) Якість зображення змінюється разом зі швидкістю потоку. ([ $\sharp^-$ ) Налашт. фільму]  $\rightarrow$  [Налашт. запису]) Якщо швидкість потоку висока, обсяг інформації збільшиться, і можна знімати високоякісні відео. Однак це призведе до збільшення об'єму даних.

Вибирайте частоту кадрів і швидкість потоку відповідно до потреб та цілей.

### **Налаштування експозиції (Тип рег. Експоз./Режим експозиц.)**

Якщо для параметра [Тип рег. Експоз.] установлено значення [Реж. P/A/S/M], вибирайте режим експозиції за допомогою зміни витримки та значення діафрагми так само, як і під час зйомки фотографій. Якщо для параметра [Тип рег. Експоз.] установлено значення [Гнучк.реж.Експ.], витримку, значення діафрагми та чутливість ISO можна встановлювати як автоматично, так і вручну.

# **Вибір способу фокусування ( Режим фокусув./ Обл. фокусуван.)**

Виберіть **ДЕС** (Безперервн. АF) або **МЕ** (Ручний фокус) для [ Режим фокусув.]. Зону фокусування можна визначити, установивши [ Обл. фокусуван.].

Навіть під час зйомки в режимі ручного фокусування можна тимчасово перемикатися в режим автофокусування наведеними нижче способами.

- Натисніть спеціальну кнопку, якій призначено функцію [AF Увімк], або натисніть кнопку спуску до половини.
- Натисніть спеціальну кнопку, якій призначено функцію [AF на очі].
- Торкніться об'єкта на моніторі.

### **Відеозйомка з 4-канальним звуком**

Під'єднайте до багатоінтерфейсного роз'єму фотоапарата XLR-адаптер (додається) або оригінальне приладдя Sony, що підтримує запис 4-канального та 24-бітного звуку.

### **Підказка**

- Також можна призначити потрібній кнопці функцію початку/зупинення відеозйомки.
- Щоб швидко сфокусуватися під час відеозйомки, натисніть кнопку затвора до половини. (У деяких випадках може бути записаний звук роботи механізму автофокусування.)
- Під час відеозйомки можна змінювати налаштування чутливості ISO, корекції експозиції та зони фокусування.
- Під час відеозйомки може бути записано звук роботи фотоапарата й об'єктива. Для запобігання запису звуків установіть для параметра [Запис звуку] значення [Вимк].
- Для запобігання запису звуку роботи кільця масштабування, коли використовується об'єктив Power Zoom, рекомендується під час відеозйомки використовувати важіль масштабування. Під час використання важелю масштабування будьте обережні, щоб випадково не посунути важіль надто сильно.

### **Примітка**

- Після зйомки відображається значок запису даних. Не виймайте карту пам'яті, поки відображається значок.
- Під час запису даних не можна починати відеозйомку. Дочекайтеся, поки буде завершено запис даних і з'явиться сповіщення «STBY», а тоді вже починайте відеозйомку.
- **Поява значка [**] (попередження про перегрівання) свідчить про підвищення температури фотоапарата. Вимкніть живлення, а тоді дайте фотоапарату охолонути і почекайте, доки він не буде готовий до подальшої зйомки.
- Під час безперервної зйомки відео температура фотоапарата підвищується, і фотоапарат може здаватися теплим. Це не є ознакою несправності. Також може з'явитися індикація [Висока внутрішня температура. Дайте камері охолонути.]. У таких випадках вимкніть живлення, а тоді дайте фотоапарату охолонути і почекайте, доки він не буде готовий до подальшої зйомки.

Інформацію про тривалість неперервного відеозапису читайте в розділі «[Тривалість запису відео](#page-463-0)». Після завершення відеозйомки можна розпочати нову зйомку, натиснувши повторно кнопку REC.Залежно від температури виробу або акумулятора запис може бути зупинено для захисту виробу.

### **Пов'язані розділи**

- [Формат файла \(відеозйомка\)](#page-229-0)
- [Налашт. фільму \(відеозйомка\)](#page-231-0)
- [Тип рег. Експоз.](#page-104-0)
- [Авто/руч.перем.](#page-105-0)
- [Фільм: Режим експозиц.](#page-107-0)
- [Вибір способу фокусування \(Режим фокусув.\)](#page-118-0)
- [Вибір зони фокусування \(Обл. фокусуван.\)](#page-120-0)
- [Нал. зв. черев.](#page-302-0)
- [Призначення найуживаніших функцій кнопкам \(Нал. "Кл.корист."\)](#page-316-0)
- **[REC з кноп. затв. \(відеозйомка\)](#page-337-0)**
- [Запис звуку](#page-298-0)
- [Тривалість запису відео](#page-463-0)

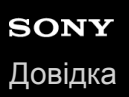

Цифрова камера зі змінним об'єктивом ILME-FX3

# **Фотозйомка (Інтелект. авто)**

У цьому розділі розповідається про те, як знімати фотографії в режимі [Інтелект. авто]. У режимі [Інтелект. авто] фотоапарат автоматично фокусується й автоматично визначає експозицію відповідно до умов зйомки.

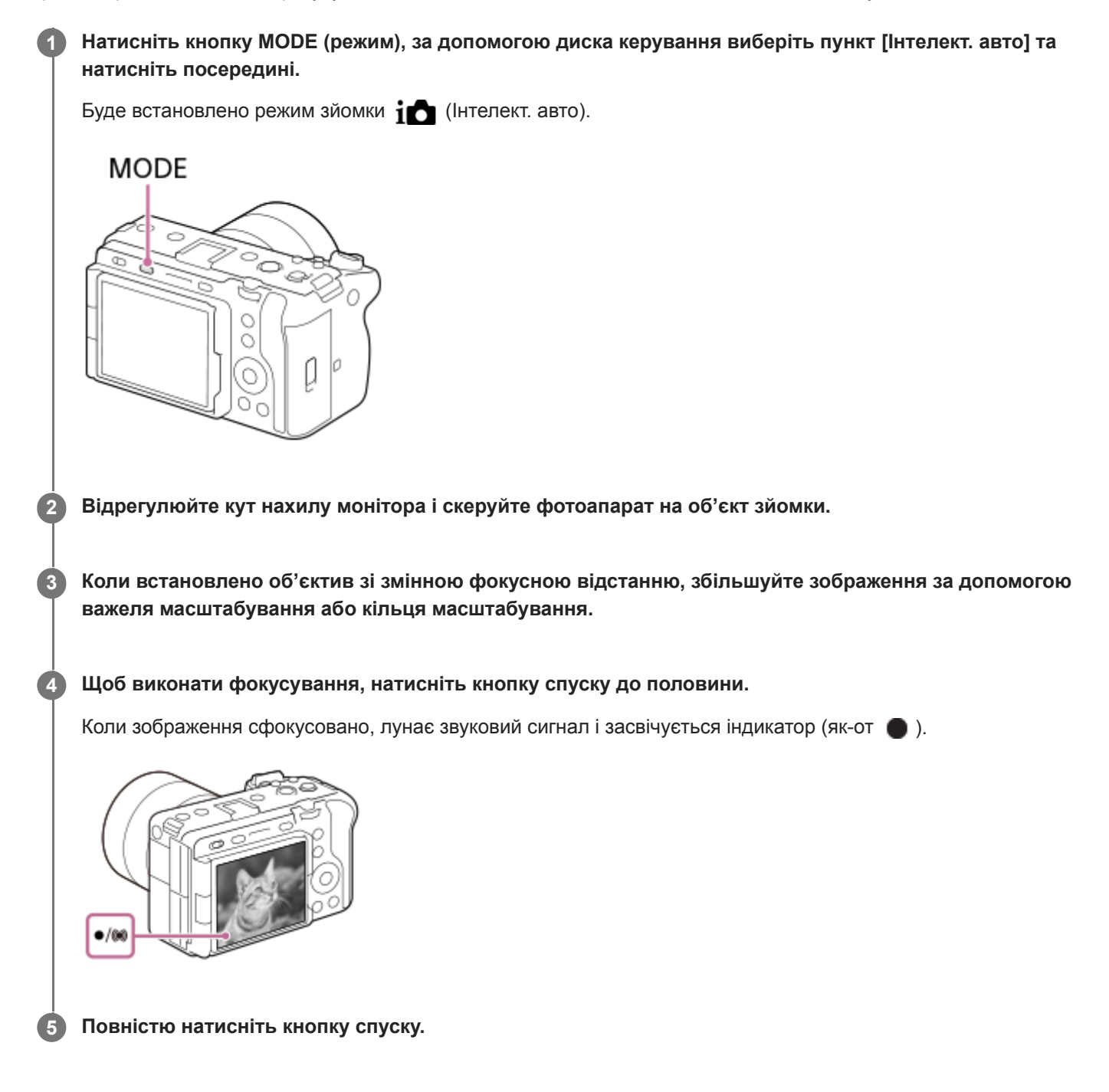

# Вибір режиму фокусування вручну ( Ранд Режим фокусув. / Ранд Обл. фокусуван.)

Якщо вибирати режим фокусування, наприклад, вибирати [17] (Покадровий АF) для пейзажів чи нерухомих об'єктів та вибирати (Безперервн. AF) для об'єктів, що рухаються, фокусуватися на потрібному об'єкті буде легше. Положення фокусування та діапазон можна також указати за допомогою [  $\mathbb{F}_{\mathbb{H}}$  Обл. фокусуван.].

### **Зйомка з фокусуванням на очах людини**

Функція [ Пріор.обл./оч.AF] у меню [AF на облич./очі] увімкнена за замовчуванням, завдяки чому функцією автофокусування на очах можна користуватися одразу.

### **Зйомка зображень із фіксацією фокуса на потрібному об'єкті (фіксація фокуса)**

Якщо сфокусуватися на об'єкті, фокус фіксується в разі натиснення кнопки спуску до половини. Перейдіть до потрібної композиції та натисніть кнопку спуску до кінця, щоб зробити знімок.

- $\bullet$  Фокус можна фіксувати на нерухомих об'єктах. Виберіть для параметра [  $\frac{p-1}{k}$  Режим фокусув.] значення  $\Delta F-S$ (Покадровий AF).
- Якщо для параметра [  $\frac{100}{10}$  в Обл. фокусуван.] встановити значення [Фіксація центра], фокусуватися на об'єктах, розташованих у центрі екрана, буде легше.

### **Підказка**

Якщо виріб не може сфокусуватися автоматично, індикатор фокусування блимає, а звуковий сигнал не лунає. Перекомпонуйте кадр або змініть параметри фокусування. У режимі [Безперервн. АF] загоряється (() (індикатор фокусування), а звуковий сигнал налаштування фокуса не лунає.

### **Примітка**

Після зйомки відображається значок запису даних. Не виймайте карту пам'яті, поки відображається значок. Інакше нормальний запис зображень буде неможливий.

### **Пов'язані розділи**

- [Вибір способу фокусування \(Режим фокусув.\)](#page-118-0)
- [Вибір зони фокусування \(Обл. фокусуван.\)](#page-120-0)
- [Відтворення фотографій](#page-343-0)
- [Автом. перегляд \(фотозйомка\)](#page-284-0)

Цифрова камера зі змінним об'єктивом ILME-FX3

# **Пошук функцій із MENU**

 $(A)$ 

Пункти MENU, що відображаються, залежать від режиму зйомки. У таблиці внизу режими, у яких відображається відповідний пункт MENU, позначаються значками фотографії/відео.

#### iÔ 眲 S&Q M P S A

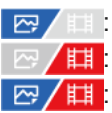

**EX 11 : пункт меню відображається, коли вибрано один із режимів фотографування (A).** : пункт меню відображається, коли вибрано один із режимів відеозйомки **(B)**.

 $(B)$ 

: пункт меню відображається, коли вибрано один із режимів фотографування **(A)** або відеозйомки **(B)**.

 $\blacksquare$  Якщо вибрано режим зйомки MR (  $\blacksquare$  Відкл.налаш.кам.), пункти меню, що відображаються, визначаються записаним у це положення режимом.

# **Вкладка (Зйомка)**

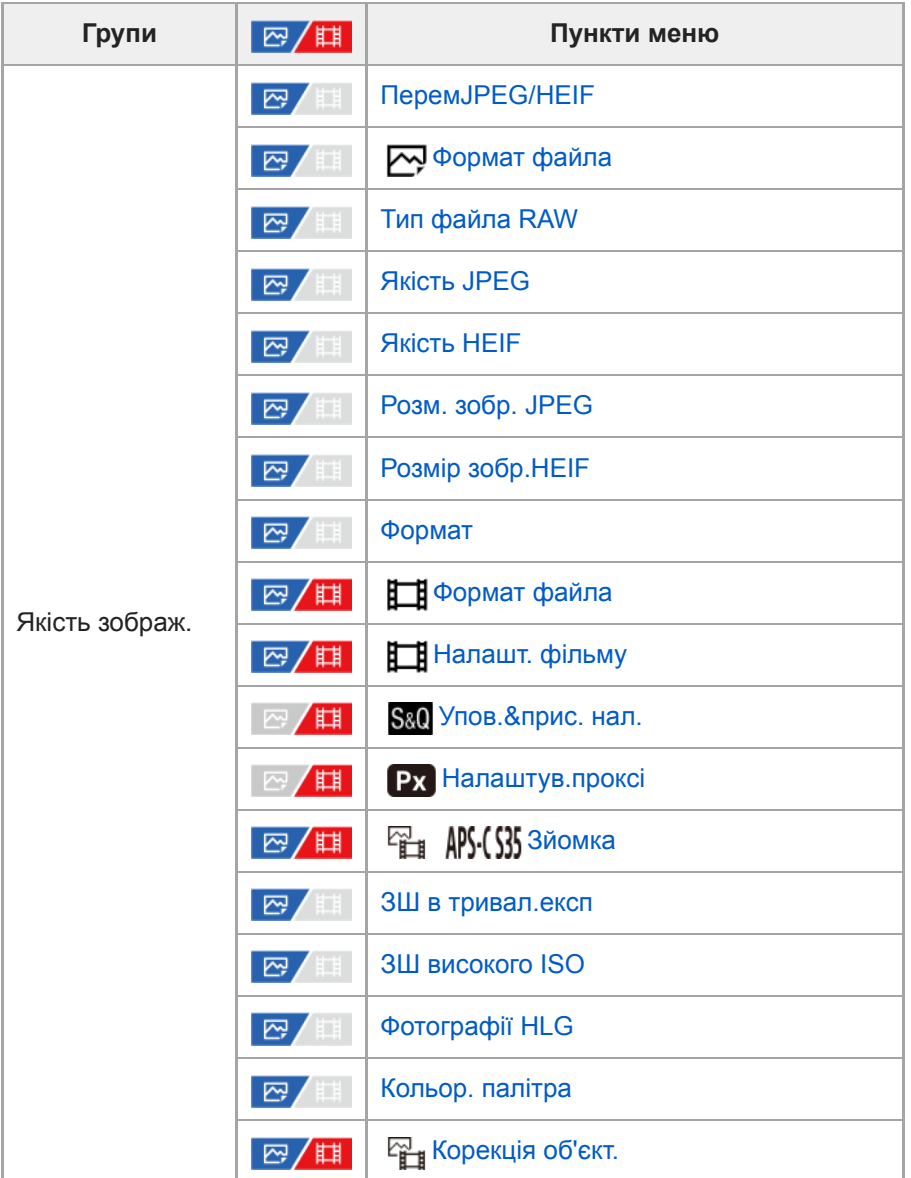

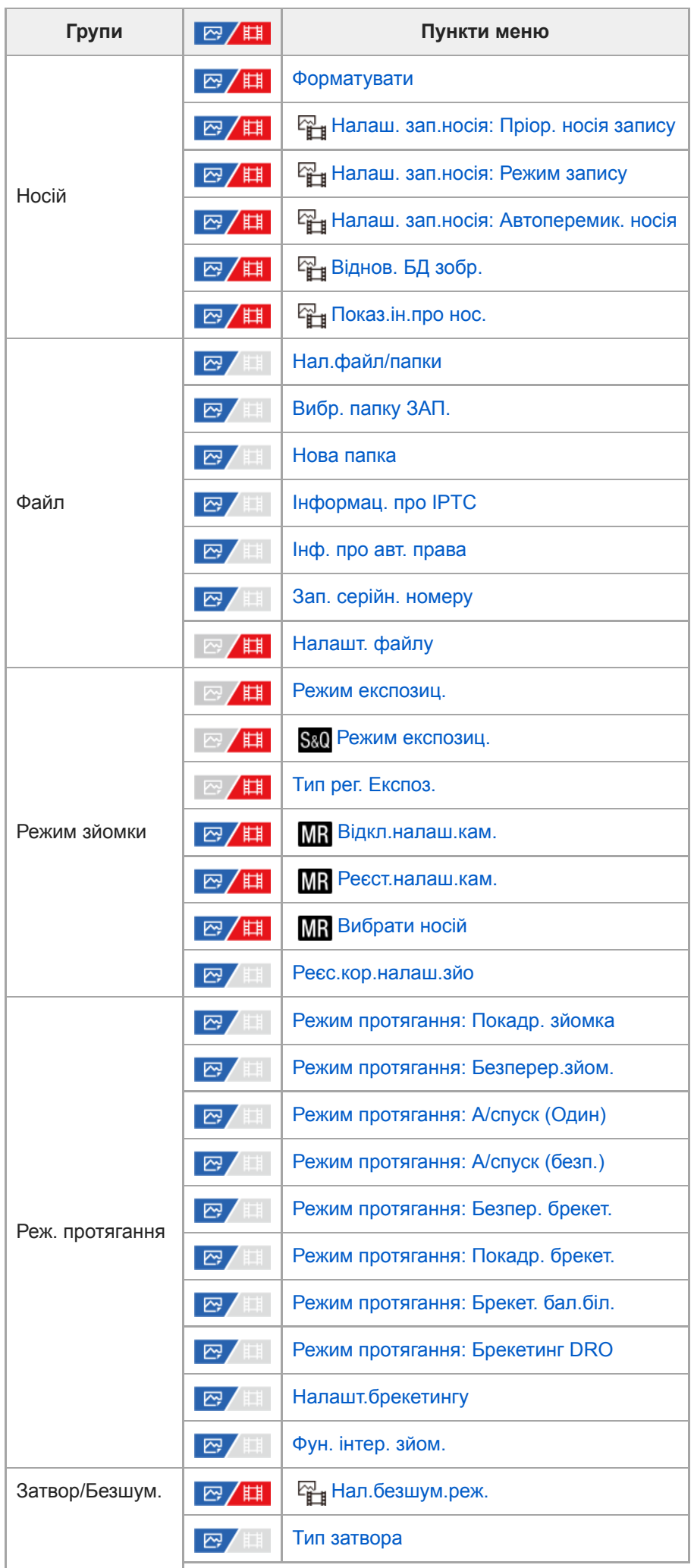

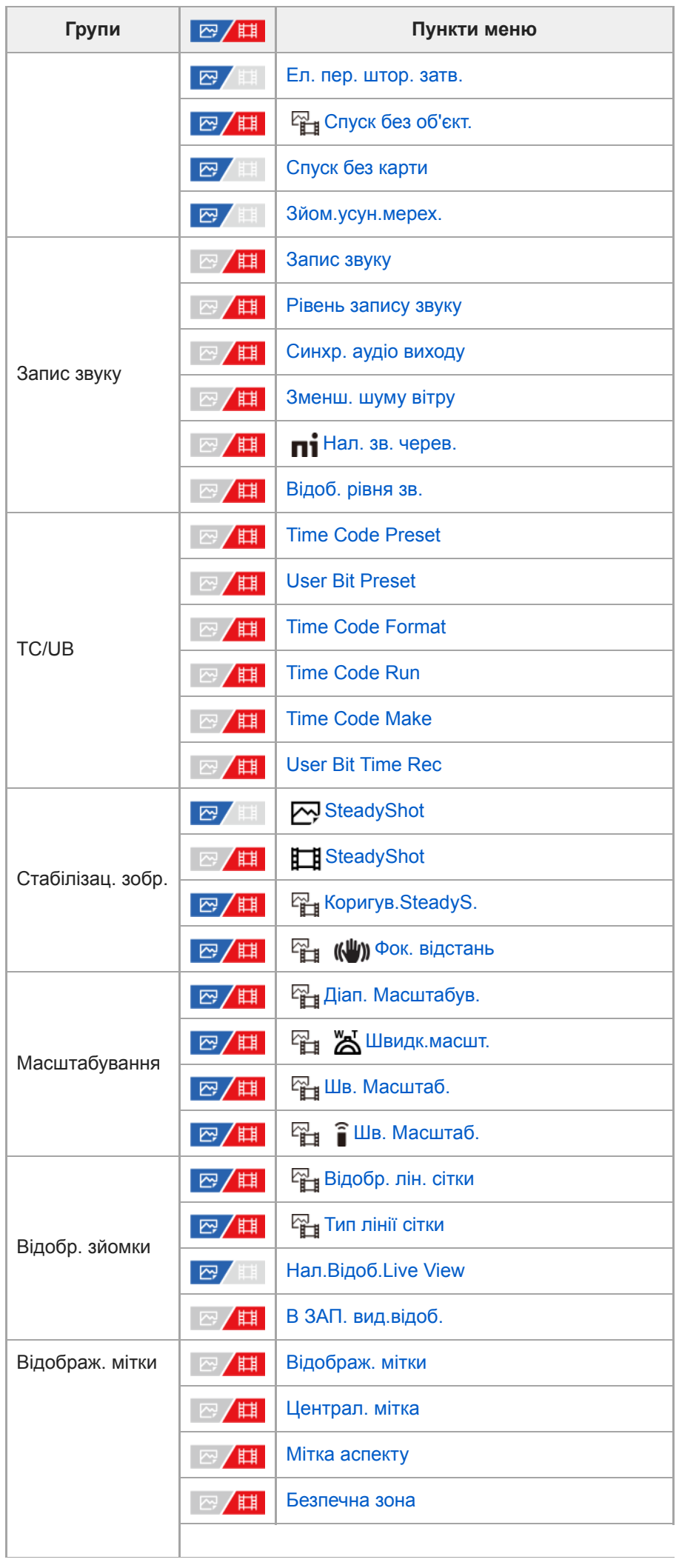

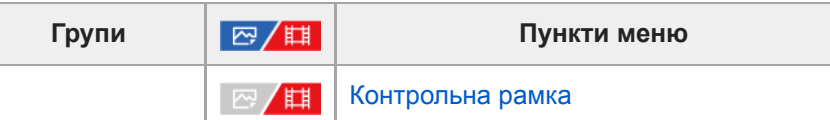

# **Вкладка (Експозиція/колір)**

I

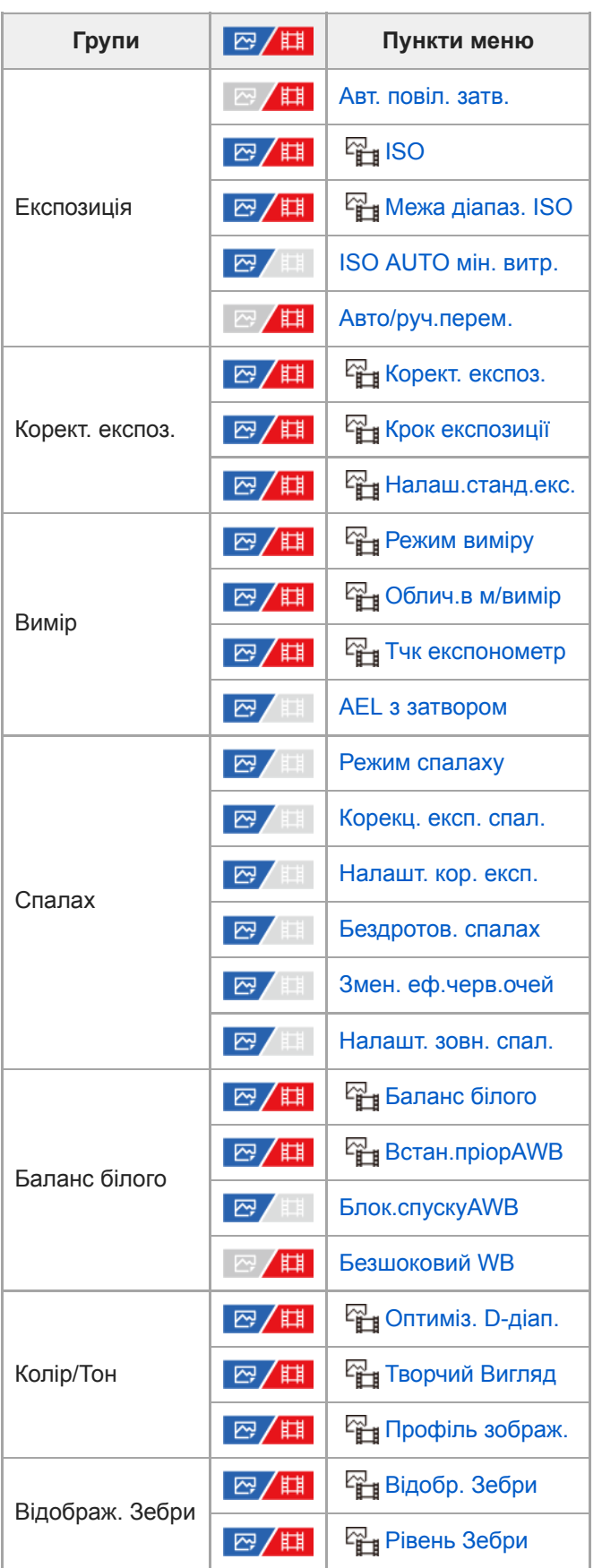

**Вкладка (Фокус)**

I

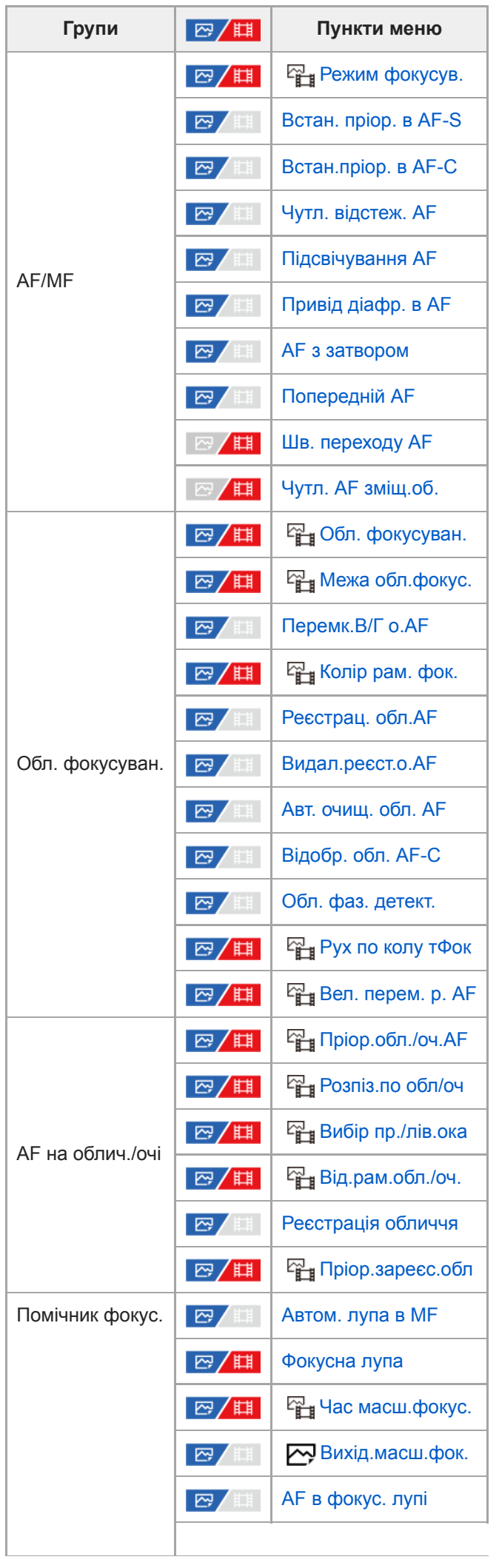

 $\overline{\phantom{0}}$ 

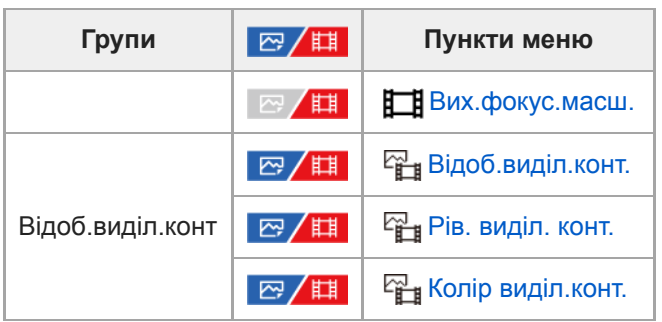

# **Вкладка (Відтворення)**

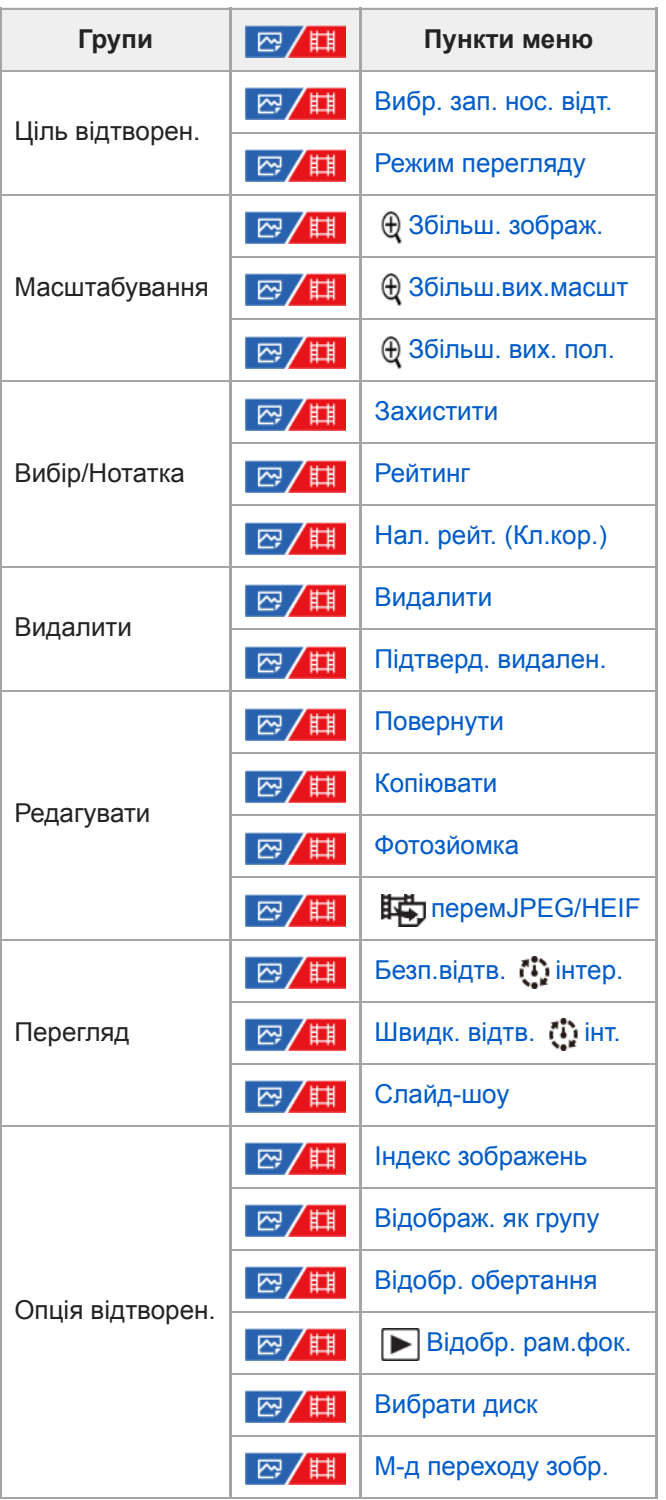

**Вкладка (Мережа)**

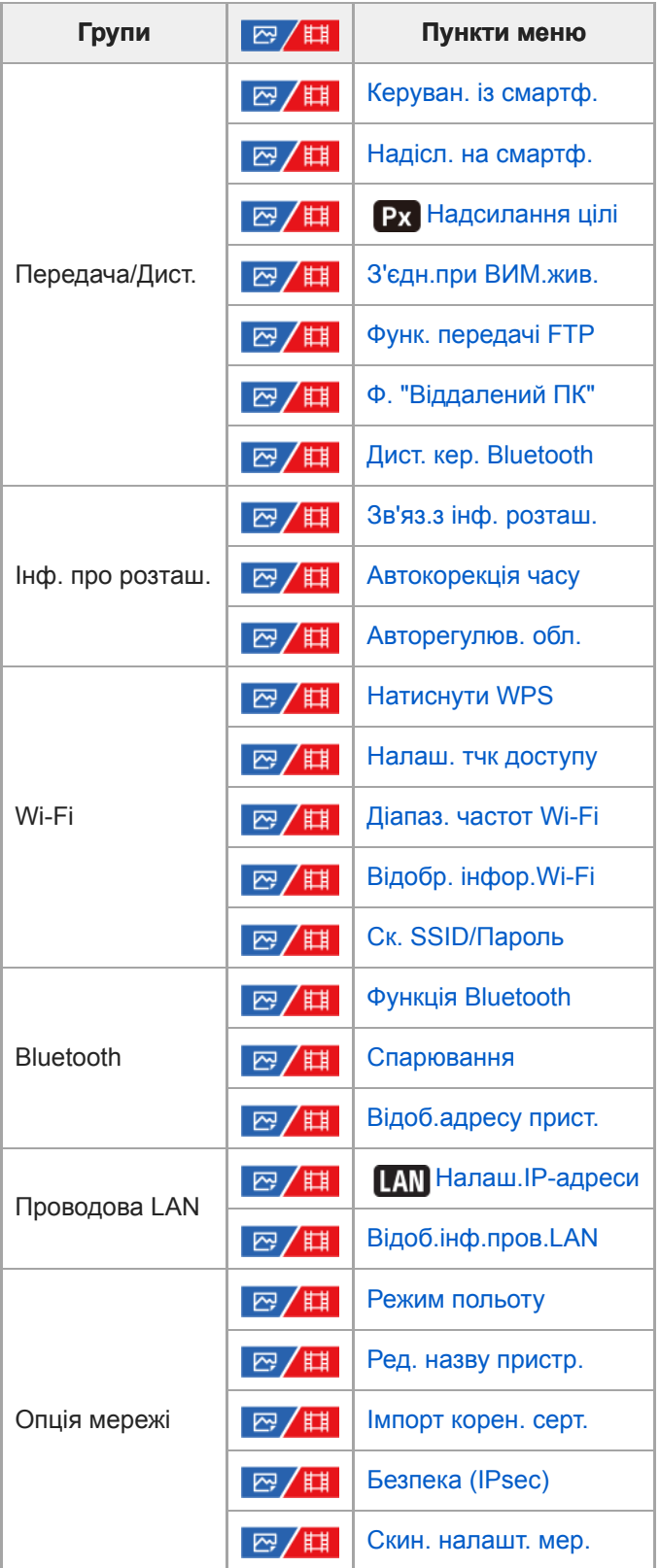

# **Вкладка (Налаштуван.)**

I

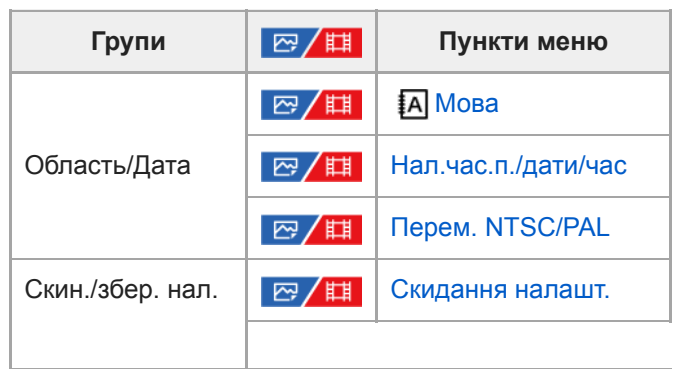

 $\equiv$ 

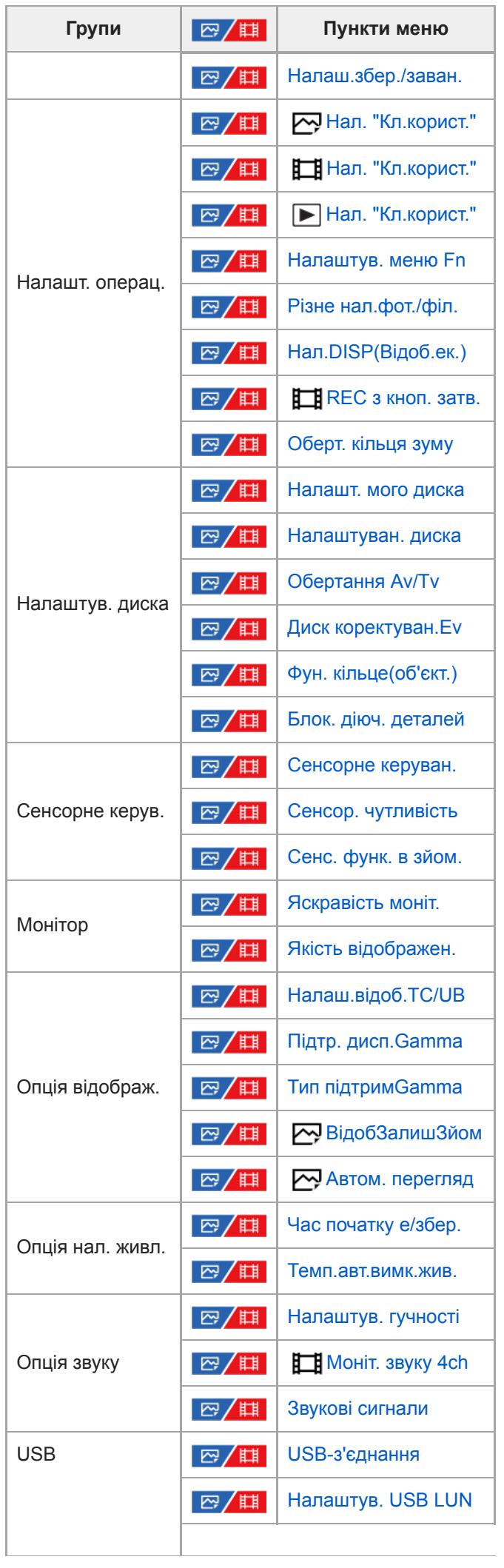

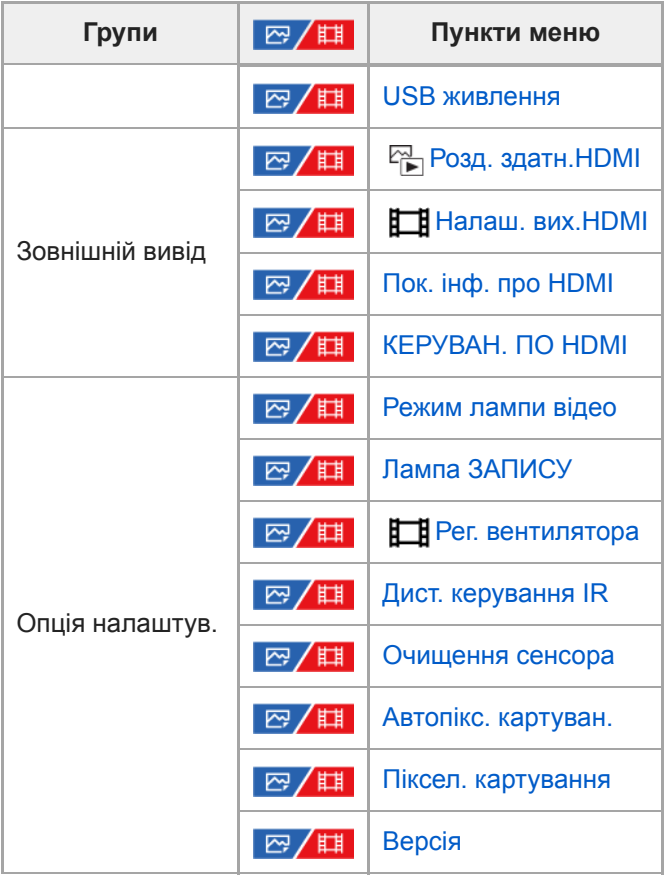

# **Вкладка (Моє меню)**

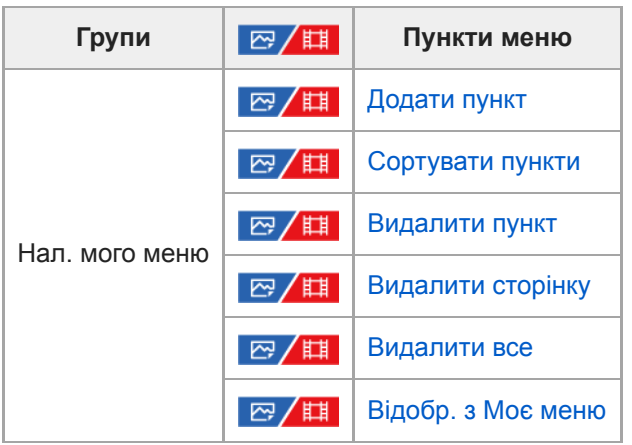

# **Примітка**

I

Наведений порядок розташування вкладок меню відрізняється від фактичного відображення.

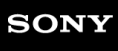

Цифрова камера зі змінним об'єктивом ILME-FX3

# **Зміст цього розділу**

У наведеному нижче змісті перелічено функції, описані в цьому розділі («Використання функцій зйомки»). Натисніть потрібний пункт, щоб перейти до сторінки з описом відповідної функції.

### **Вибір режиму зйомки**

- [Тип рег. Експоз.](#page-104-0)
- [Авто/руч.перем.](#page-105-0)
- [Фільм: Режим експозиц.](#page-107-0)
- [Уповіл.&приск.відт.: Режим експозиц.](#page-108-0)
- [Інтелект. авто](#page-109-0)
- [Програмне авто](#page-110-0)
- [Пріорит. діафрагми](#page-111-0)
- [Пріорит. витримки](#page-112-0)
- [Ручна експозиція](#page-113-0)
- [Зйомка із ручною витримкою](#page-115-0)
- [Авт. повіл. затв.](#page-117-0)

### **Фокусування**

- [Вибір способу фокусування \(Режим фокусув.\)](#page-118-0)
- [Вибір зони фокусування \(Обл. фокусуван.\)](#page-120-0)
- [Відстеження об'єкта \(функція відстеження\)](#page-124-0)

### **Автофокусування на обличчі/очах**

- [Фокусування на очах людини](#page-125-0)
- [Пріор.обл./оч.AF \(фотографія/відео\)](#page-127-0)
- [Розпіз.по обл/оч \(фотографія/відео\)](#page-128-0)
- [Вибір пр./лів.ока \(фотографія/відео\)](#page-129-0)
- [Від.рам.обл./оч. \(фотографія/відео\)](#page-131-0)
- [Реєстрація обличчя](#page-133-0)
- [Пріор.зареєс.обл \(фотографія/відео\)](#page-134-0)

### **Використання функцій автофокусування**

- [Стандарт фокусув.](#page-135-0)
- [Зміна налаштувань зони фокусування відповідно до орієнтації фотоапарата \(горизонтальна/вертикальна\)](#page-136-0) (Перемк.В/Г о.AF)
- [Реєстрація поточної зони фокусування \(Реєстрац. обл.AF\)](#page-138-0)
- [Видалення зареєстрованої зони автофокусування \(Видал.реєст.о.AF\)](#page-140-0)
- [Межа обл.фокус. \(фотографія/відео\)](#page-141-0)
- [Рух по колу тФок \(фотографія/відео\)](#page-142-0)
- [Вел. перем. р. AF \(фотографія/відео\)](#page-143-0)
- [Колір рам. фок. \(фотографія/відео\)](#page-144-0)
- [Авт. очищ. обл. AF](#page-145-0)
- [Відобр. обл. AF-C](#page-146-0)
- [Обл. фаз. детект.](#page-147-0)
- [Чутл. відстеж. AF](#page-148-0)
- [Шв. переходу AF](#page-149-0)
- [Чутл. AF зміщ.об.](#page-150-0)
- [Селектор AF/MF](#page-151-0)
- [AF з затвором](#page-152-0)
- [AF Увімк](#page-153-0)
- [Блокування фокуса](#page-154-0)
- [Попередній AF](#page-155-0)
- [Встан. пріор. в AF-S](#page-156-0)
- [Встан.пріор. в AF-C](#page-157-0)
- [AF в фокус. лупі](#page-158-0)
- [Підсвічування AF](#page-160-0)
- [Привід діафр. в AF](#page-161-0)

# **Використання функцій ручного фокусування**

- [Ручний фокус](#page-162-0)
- [Безпосереднє ручне фокусування \(Прямий MF\)](#page-163-0)
- [Автом. лупа в MF](#page-164-0)
- [Фокусна лупа](#page-165-0)
- [Час масш.фокус. \(фотографія/відео\)](#page-167-0)
- [Вих.фокус.масш. \(відеозйомка\)](#page-168-0)
- [Вихід.масш.фок. \(фотозйомка\)](#page-169-0)
- [Відоб.виділ.конт](#page-170-0)

# **Налаштування режимів експозиції/вимірювання**

- [Корект. експоз. \(фотографія/відео\)](#page-171-0)
- [Відображення гістограми](#page-173-0)
- [Крок експозиції \(фотографія/відео\)](#page-174-0)
- [Налаш.станд.екс. \(фотографія/відео\)](#page-175-0)
- [Диск коректуван.Ev](#page-176-0)
- [Оптиміз. D-діап. \(фотографія/відео\)](#page-177-0)
- [Режим виміру \(фотографія/відео\)](#page-178-0)
- [Облич.в м/вимір \(фотографія/відео\)](#page-180-0)
- [Тчк експонометр \(фотографія/відео\)](#page-181-0)
- [Блокування AE](#page-182-0)
- [AEL з затвором](#page-183-0)
- [Відображ. Зебри](#page-184-0)

# **Вибір чутливості ISO**

- [ISO \(фотографія/відео\)](#page-185-0)
- [Межа діапаз. ISO \(фотографія/відео\)](#page-187-0)
- [ISO AUTO мін. витр.](#page-188-0)

# **Баланс білого**

- [Баланс білого \(фотографія/відео\)](#page-189-0)
- [Фіксація стандартного білого кольору для встановлення балансу білого \(користувацький баланс білого\).](#page-191-0)
- [Встан.пріорAWB \(фотографія/відео\)](#page-193-0)
- [Блок.спускуAWB](#page-194-0)
- [Безшоковий WB](#page-196-0)

# **Додавання ефектів до зображень**

- [Творчий Вигляд \(фотографія/відео\)](#page-197-0)
- [Профіль зображ. \(фотографія/відео\)](#page-200-0)

### **Зйомка з використанням режимів роботи шторки (безперервна зйомка/автоспуск)**

- [Режим протягання](#page-205-0)
- [Безперер.зйом.](#page-206-0)
- [А/спуск \(Один\)](#page-208-0)
- [А/спуск \(безп.\)](#page-209-0)
- [Безпер. брекет.](#page-210-0)
- [Покадр. брекет.](#page-211-0)
- [Індикатор під час пакетної зйомки](#page-212-0)
- [Брекет. бал.біл.](#page-213-0)
- [Брекетинг DRO](#page-214-0)
- [Налашт.брекетингу](#page-215-0)

### **[Фун. інтер. зйом.](#page-216-0)**

### **Налаштування якості зображення та формату зйомки**

- [Формат файла \(фотозйомка\)](#page-218-0)
- [Тип файла RAW](#page-219-0)
- [ПеремJPEG/HEIF](#page-220-0)
- [Якість JPEG/Якість HEIF](#page-221-0)
- [Розм. зобр. JPEG/Розмір зобр.HEIF](#page-222-0)
- [Формат](#page-225-0)
- [Фотографії HLG](#page-226-0)
- [Кольор. палітра](#page-228-0)
- [Формат файла \(відеозйомка\)](#page-229-0)
- [Налашт. фільму \(відеозйомка\)](#page-231-0)
- [Упов.&прис. нал.](#page-234-0)
- [Налаштув.проксі](#page-237-0)
- [APS-C S35 \(Super 35mm\) Зйомка \(фотографія/відео\)](#page-239-0)
- [Кут огляду](#page-240-0)

### **Використання сенсорних функцій**

- [Сенсорне керуван.](#page-242-0)
- [Сенсор. чутливість](#page-243-0)
- [Сенс. функ. в зйом.](#page-244-0)
- [Фокусування за допомогою сенсорних операцій \(Сенсорн. фокус\)](#page-245-0)
- [Запуск відстеження за допомогою сенсорного керування \(Сенсор.відстеж.\)](#page-247-0)

### **Налаштування затвора**

- [Нал.безшум.реж. \(фотографія/відео\)](#page-248-0)
- [Тип затвора](#page-250-0)
- [Ел. пер. штор. затв.](#page-251-0)
- [Спуск без об'єкт. \(фотографія/відео\)](#page-252-0)
- [Спуск без карти](#page-253-0)
- [Зйом.усун.мерех.](#page-254-0)

### **Використання функції масштабування**

- [Функції масштабування, доступні на ньому виробі](#page-256-0)
- [Масштабування чіткого зображення/цифрове масштабування](#page-258-0)
- [Діап. Масштабув. \(фотографія/відео\)](#page-259-0)
- [Швидк.масшт. \(важіль масштабування\) \(фотографія/відео\)](#page-260-0)
- [Шв. Масштаб. \(фотографія/відео\)](#page-261-0)
- [Шв. Масштаб. \(Пульт дистанційного керування\) \(фотографія/відео\)](#page-262-0)
- [Про шкалу масштабування](#page-263-0)
- [Оберт. кільця зуму](#page-264-0)

### **Використання спалаху**

- [Використання спалаху \(продається окремо\)](#page-265-0)
- [Режим спалаху](#page-267-0)
- [Корекц. експ. спал.](#page-268-0)
- [Налашт. кор. експ.](#page-269-0)
- [Бездротов. спалах](#page-270-0)
- [Змен. еф.черв.очей](#page-271-0)
- [Блокування FEL](#page-272-0)
- [Налашт. зовн. спал.](#page-274-0)
- [Режим лампи відео](#page-276-0)

### **Зменшення розмиття**

- [SteadyShot \(фотозйомка\)](#page-277-0)
- [SteadyShot \(відеозйомка\)](#page-278-0)
- [Коригув.SteadyS. \(фотографія/відео\)](#page-279-0)
- [Фокусна відстань SteadyShot \(фотографія/відео\)](#page-280-0)

### **[Корекція об'єкт. \(фотографія/відео\)](#page-281-0)**

### **Усунення шуму**

- [ЗШ в тривал.експ](#page-282-0)
- [ЗШ високого ISO](#page-283-0)

### **Налаштування зображення на моніторі під час зйомки**

- [Автом. перегляд \(фотозйомка\)](#page-284-0)
- [ВідобЗалишЗйом \(фотозйомка\)](#page-285-0)
- [Відобр. лін. сітки \(фотографія/відео\)](#page-286-0)
- [Тип лінії сітки \(фотографія/відео\)](#page-287-0)
- [Нал.Відоб.Live View](#page-288-0)
- [Поп. перегл. діафр.](#page-290-0)
- [Перегл. готов. фото](#page-291-0)
- [Контр. яскравості](#page-292-0)
- [В ЗАП. вид.відоб.](#page-293-0)
- [Відображ. мітки](#page-294-0)
- [Підтр. дисп.Gamma](#page-295-0)
- [Тип підтримGamma](#page-296-0)

### **Запис відео зі звуком**

- [Запис звуку](#page-298-0)
- [Рівень запису звуку](#page-299-0)
- [Синхр. аудіо виходу](#page-300-0)
- [Зменш. шуму вітру](#page-301-0)
- [Нал. зв. черев.](#page-302-0)
- [Відоб. рівня зв.](#page-303-0)
- [Запис звуку за допомогою XLR-перехідника \(додається\)](#page-304-0)

### **Налаштування TC/UB**

- [TC/UB](#page-308-0)
- [Налаш.відоб.TC/UB](#page-311-0)

# <span id="page-104-0"></span>**SONY** [Довідка](#page-0-0)

Цифрова камера зі змінним об'єктивом ILME-FX3

# **Тип рег. Експоз.**

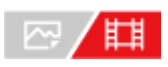

Під час відеозйомки можна вибрати спосіб налаштування експозиції (витримка, діафрагма та чутливість ISO). [Гнучк.реж.Експ.] дає змогу окремо перемикатися між автоматичними та ручними налаштуваннями значення діафрагми, витримки та чутливості ISO.

За допомогою функції [Реж. P/A/S/M] можна вибирати з режимів P/A/S/M так само, як вибирається режим експозиції для фотографій.

**1 MENU → (Зйомка) → [Режим зйомки] → [Тип рег. Експоз.] → потрібний параметр.**

### **Детальна інформація про пункти меню**

### **Реж. P/A/S/M:**

Виберіть потрібний режим експозиції з-поміж [Програмне авто], [Пріорит. діафрагми], [Пріорит. витримки] та [Ручна експозиція].

### **Гнучк.реж.Експ.:**

Встановлення значення діафрагми, витримки та чутливості ISO автоматично (Авто) або вручну (Ручний). Можна перемикатися між автоматичними і ручними налаштуваннями за допомогою призначеної спеціальної кнопки або змінювати значення діафрагми, витримку та чутливість ISO, обертаючи передній/задній диск і диск керування.

#### **Примітка**

Навіть якщо для параметра [Тип рег. Експоз.] встановлено значення [Гнучк.реж.Експ.], під час відеозйомки натисканням кнопки REC (запис) у режимі фотозйомки відео буде знято в режимі експозиції, установленому для зйомки фотографій.

### **Пов'язані розділи**

- [Фільм: Режим експозиц.](#page-107-0)
- [Авто/руч.перем.](#page-105-0)

# <span id="page-105-0"></span>**SONY**

[Довідка](#page-0-0)

Цифрова камера зі змінним об'єктивом ILME-FX3

# **Авто/руч.перем.**

Під час відеозйомки можна перемикатися між автоматичним та ручним налаштуванням окремо для значень діафрагми, витримки та чутливості ISO, як це робиться із системою керування експозицією професійного фотоапарата.Заздалегідь виберіть для параметра [Тип рег. Експоз.] значення [Гнучк.реж.Експ.].

**1 MENU → (Експозиція/колір) → [Експозиція] → [Авто/руч.перем.] → потрібний параметр.**

### **Детальна інформація про пункти меню**

### **AvАв./руч.перем:**

Перемикання налаштування значення діафрагми між режимами [Авто] та [Ручний].

### **TvАв./руч.перем:**

Перемикання налаштування витримки між режимами [Авто] та [Ручний].

### **Авто/РучнийISO:**

Перемикання чутливості ISO між режимами [Авто] та [Ручний].

### **Перемикання між режимами [Авто] та [Ручний] за допомогою спеціальних кнопок**

Якщо для параметра [Тип рег. Експоз.] встановлено значення [Гнучк.реж.Експ.], під час відеозйомки спеціальним кнопкам призначаються наведені нижче функції.

- [AvАв./руч.перем]: кнопка IRIS (діафрагма)
- [TvАв./руч.перем]: кнопка SHUTTER (спуск)
- [Авто/РучнийISO]: кнопка ISO (чутливість ISO)

Щоразу, коли ви натискаєте та утримуєте відповідну спеціальну кнопку, значення діафрагми, витримка або чутливість ISO перемикатиметься між режимами [Авто] та [Ручний].

Якщо вибрано параметр [Ручний], значення можна зафіксувати, натиснувши відповідну кнопку. Цю функцію можна використовувати, щоб запобігти ненавмисній зміні значень.

Коли вибрано режим [Авто], належна експозиція встановлюється автоматично, а якщо вибрано режим [Ручний], значення діафрагми, витримку та чутливість ISO можна встановити за допомогою нижченаведених дисків.

- Значення діафрагми: передній диск
- Витримка: диск керування
- Чутливість ISO: задній диск

### **Примітка**

Якщо встановити значення діафрагми за допомогою кільця керування діафрагмою об'єктива, значення, установлене кільцем керування діафрагмою, має пріоритет над значенням, установленим за допомогою диска.

### **Пов'язані розділи**

[Тип рег. Експоз.](#page-104-0)

# <span id="page-107-0"></span>**SONY** [Довідка](#page-0-0)

Цифрова камера зі змінним об'єктивом ILME-FX3

# **Фільм: Режим експозиц.**

# 酣

Для відеозйомки можна встановити режим експозиції. Вибране налаштування буде застосовано, якщо для параметра [Тип рег. Експоз.] встановлено значення [Реж. P/A/S/M].

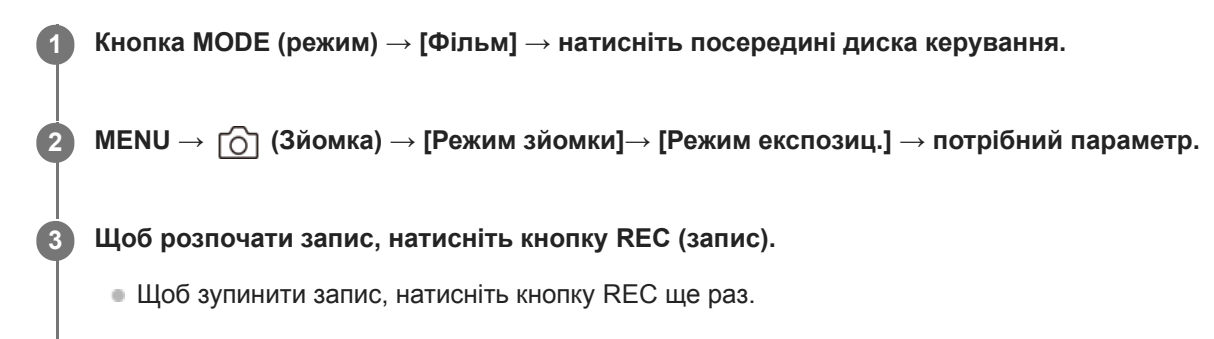

### **Детальна інформація про пункти меню**

### **Програмне авто:**

Зйомка з автоматично відрегульованою експозицією (як витримкою шторки, так і величиною діафрагми).

### **Пріорит. діафрагми:**

Зйомка після налаштування значення діафрагми вручну.

### **Пріорит. витримки:**

Зйомка після налаштування витримки вручну.

### **Ручна експозиція:**

Зйомка після налаштування експозиції (витримки та значення діафрагми) вручну.

### **Пов'язані розділи**

[Тип рег. Експоз.](#page-104-0)
# **Уповіл.&приск.відт.: Режим експозиц.**

# 盯

Для зйомки в уповільненому/прискореному режимі можна вибрати режим експозиції. Вибране налаштування буде застосовано, якщо для параметра [Тип рег. Експоз.] встановлено значення [Реж. P/A/S/M]. Параметри та швидкість відтворення для зйомки в уповільненому/прискореному режимі можна змінити за допомогою [ S&O Упов. & прис. нал.].

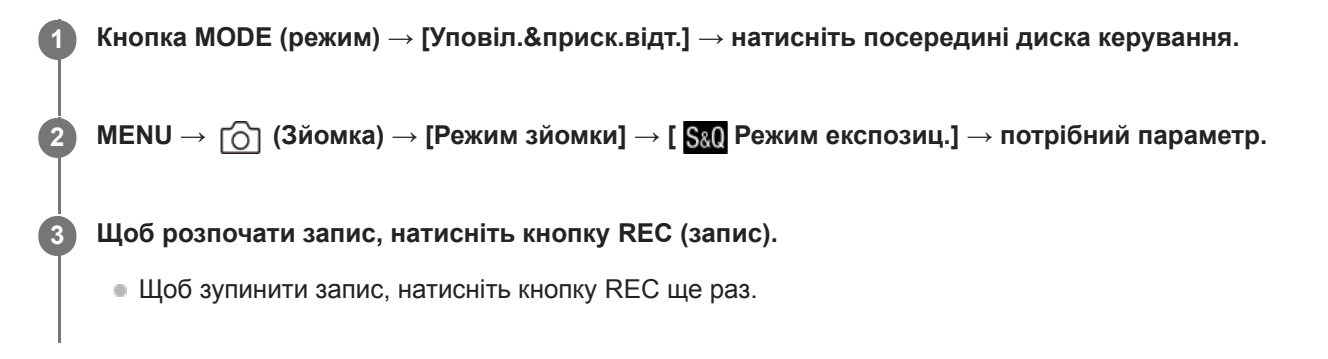

#### **Детальна інформація про пункти меню**

#### **Програмне авто:**

Зйомка з автоматично відрегульованою експозицією (як витримкою шторки, так і величиною діафрагми).

#### **Пріорит. діафрагми:**

Зйомка після налаштування значення діафрагми вручну.

#### **Пріорит. витримки:**

Зйомка після налаштування витримки вручну.

#### **Ручна експозиція:**

Зйомка після налаштування експозиції (витримки та значення діафрагми) вручну.

#### **Пов'язані розділи**

- [Упов.&прис. нал.](#page-234-0)
- [Тип рег. Експоз.](#page-104-0)

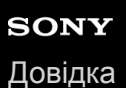

### **Інтелект. авто**

Фотоапарат знімає з автоматичним розпізнаванням сцени.

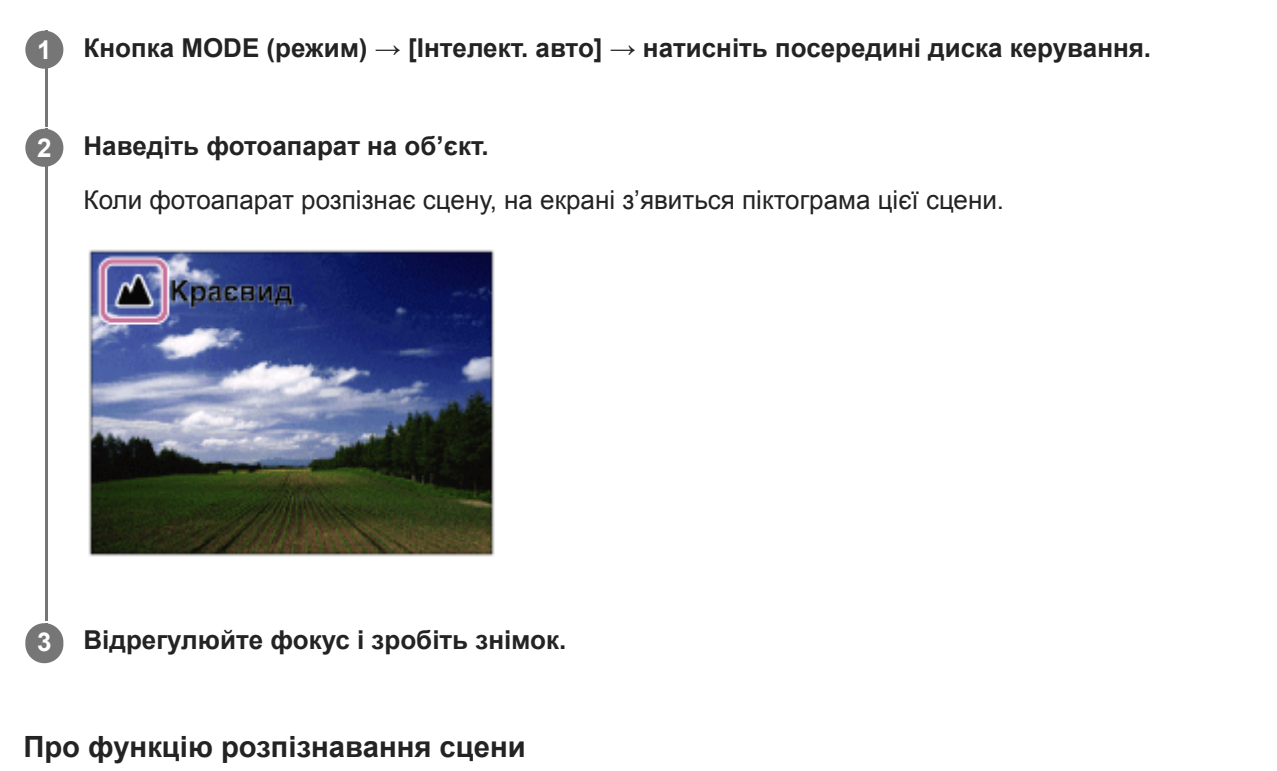

Функція розпізнавання сцени дає змогу фотоапарату автоматично розпізнати умови зйомки.

Коли фотоапарат розпізнає певну сцену, у верхній частині екрана відображаються такі значки та вказівки:  $\frac{1}{2}$  (Портрет),  $\odot$  (Дитина),  $\bullet$  (Нічний портрет),  $\bullet$  (Нічна Сцена),  $\frac{1}{2}$  (Портрет з підсвічуванням),  $\overline{C_1}$ (Підсвічування), (Краєвид), (Макро), (Прожектор), (Низька освітленість), (Нічна сцена зі штативом)

#### **Примітка**

- Виріб не розпізнає сцену, коли знімати зображення із використанням інших функцій масштабування, ніж функція оптичного масштабування.
- Виріб може не розпізнавати сцену належним чином за деяких умов зйомки.
- В режимі [Інтелект. авто] більшість функцій встановлюються автоматично і змінити налаштування неможливо

# **Програмне авто**

Зйомка з автоматично відрегульованою експозицією (як витримкою шторки, так і величиною діафрагми).

Можна налаштувати функції зйомки, такі як [[184] ISO].

**1 Кнопка MODE (режим) → [Програмне авто] → натисніть посередині диска керування.**

**2 Встановіть потрібні налаштування функцій зйомки.**

**3 Відрегулюйте фокус і зробіть знімок.**

#### **Зміна програми**

Якщо спалах не використовується, комбінацію витримки і діафрагми (значення F) можна змінити, не змінюючи встановленого фотоапаратом значення експозиції.

Обертайте передній/задній диск, щоб вибрати комбінацію значення діафрагми і витримки.

- Під час повертання переднього/заднього диска індикація «P» на екрані змінюється на індикацію «P\*».
- Для виходу з режиму зміни програми встановіть інший режим зйомки, крім [Програмне авто], або вимкніть фотоапарат.

#### **Примітка**

- Можливість використання режиму програмного зміщення залежить від рівня яскравості навколишнього середовища.
- Налаштуйте інший режим зйомки, ніж «P», або вимкніть живлення, щоб скасувати введене налаштування.
- У разі зміни рівня яскравості змінюються також значення діафрагми (значення F) та витримки, а значення коригування залишається таким самим.

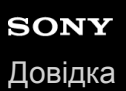

**2**

**3**

Цифрова камера зі змінним об'єктивом ILME-FX3

# **Пріорит. діафрагми**

Зйомка з налаштуванням діафрагми і зміною глибини різкості або розмиванням фону зображення.

**Кнопка MODE (режим) → за допомогою диска керування виберіть пункт [Пріорит. діафрагми] → натисніть посередині диска керування. 1**

#### **Обертаючи передній/задній диск, виберіть потрібне значення.**

- Менше значення F: об'єкт у фокусі, але предмети перед ним та позаду нього розмиті. Більше значення F: об'єкт, а також його передній план і фон у фокусі.
- Якщо встановлене значення діафрагми не забезпечує належну експозицію, на екрані зйомки блиматиме значення витримки. Якщо таке трапиться, змініть значення діафрагми.

#### **Відрегулюйте фокус і зробіть знімок.**

Витримка автоматично налаштується для отримання правильної експозиції.

#### **Примітка**

Яскравість зображення на екрані може відрізнятися від фактичної яскравості зображення, що знімається.

#### **Пов'язані розділи**

[Поп. перегл. діафр.](#page-290-0)

# **Пріорит. витримки**

Передати рух рухомого об'єкта можна різними способами, налаштовуючи витримку затвора (наприклад, за допомогою короткої витримки затвора можна зняти момент руху, а за допомогою довгої витримки – об'єкт з ефектом «шлейфа»).

**1 Кнопка MODE (режим) → [Пріорит. витримки] → натисніть посередині диска керування.**

#### **Обертаючи передній/задній диск, виберіть потрібне значення.**

Якщо після налаштування не вдається встановити відповідну експозицію, на екрані в режимі зйомки блимає значення діафрагми. Якщо таке трапиться, змініть витримку.

#### **Відрегулюйте фокус і зробіть знімок.**

Діафрагма буде автоматично налаштована для отримання правильної експозиції.

#### **Підказка**

**2**

**3**

- Для запобігання тремтінню фотоапарата за довгої витримки використовуйте штатив.
- Для зйомки спортивних сцен у приміщенні встановіть більш високе значення чутливості ISO.

#### **Примітка**

- Індикатор попередження SteadyShot не відображається в режимі пріоритету витримки.
- Якщо параметр [ЗШ в тривал.експ] має значення [Увімк] і витримка становить 1 секунду(-и) чи більше, і при цьому для параметра [Тип затвора] встановлено будь-яке значення, окрім [Електронний затвор], процес усунення шуму після зйомки триватиме стільки часу, скільки відкрито затвор. Однак, під час усунення шуму подальша зйомка неможлива.
- Яскравість зображення на екрані може відрізнятися від фактичної яскравості зображення, що знімається.

#### **Пов'язані розділи**

[ЗШ в тривал.експ](#page-282-0)

<span id="page-113-0"></span>Цифрова камера зі змінним об'єктивом ILME-FX3

# **Ручна експозиція**

Цей режим дозволяє знімати з потрібною експозицією шляхом регулювання як витримки, так і діафрагми.

**1 Кнопка MODE (режим) → [Ручна експозиція] → натисніть посередині диска керування.**

- **Обертаючи передній диск, виберіть потрібне значення діафрагми. Обертаючи задній диск, виберіть потрібну витримку. 2**
	- Налаштування переднього/заднього диска за допомогою MENU → По (Налаштуван.) → [Налаштув. диска]  $\rightarrow$  [Налаштуван. диска].
	- Також можна встановити для [ ISO] значення [ISO AUTO] у режимі налаштування експозиції вручну. Значення ISO автоматично змінюється для забезпечення відповідної експозиції з використанням налаштованого значення діафрагми та витримки.
	- **Коли [**  $\frac{1}{2}$  **ISO] має значення [ISO AUTO], індикатор значення ISO блиматиме, якщо встановлено** значення не придатне для відповідної експозиції. Якщо таке трапиться, змініть витримку затвора або значення діафрагми.
	- Якщо для параметра [ ISO] встановлено інше значення, ніж [ISO AUTO], скористайтесь вказівником «M.M.» (експонування вручну)\*, щоб перевірити значення експозиції.
		- **У напрямку +:** зображення яскравішають.
		- **У напрямку -:** зображення темнішають.
		- **0:** правильне значення експозиції, визначене фотоапаратом.
		- показує недостатнє або надмірне значення експозиції.

**3 Відрегулюйте фокус і зробіть знімок.**

#### **Підказка**

Комбінацію витримки та діафрагми (значення F) можна змінювати без зміни встановленого значення експозиції, натискаючи кнопку, якій призначено [Утримання AEL] або [Перемикання AEL] за допомогою функції [ Кл.корист.] чи [ Кл.корист.], а також обертаючи передній чи задній диск. (Зміна вручну)

#### **Примітка**

- **Вказівник експонування вручну не з'являється**, коли для параметра [  $\frac{[C_1]}{[C_2]}$  ISO] вибрано значення [ISO AUTO].
- Коли обсяг навколишнього освітлення перевищує діапазон експонування вручну, індикатор вказівника експонування вручну блиматиме.
- Індикатор попередження SteadyShot не з'являється у режимі налаштування експозиції вручну.
- Яскравість зображення на екрані може відрізнятися від фактичної яскравості зображення, що знімається.

#### **Пов'язані розділи**

- [ISO \(фотографія/відео\)](#page-185-0)
- [Зйомка із ручною витримкою](#page-115-0)

# <span id="page-115-0"></span>**Зйомка із ручною витримкою**

Можна зняти слід руху об'єкта з довгою експозицією. Зйомка із ручною витримкою підходить для зйомки шлейфів зірок або феєрверків тощо.

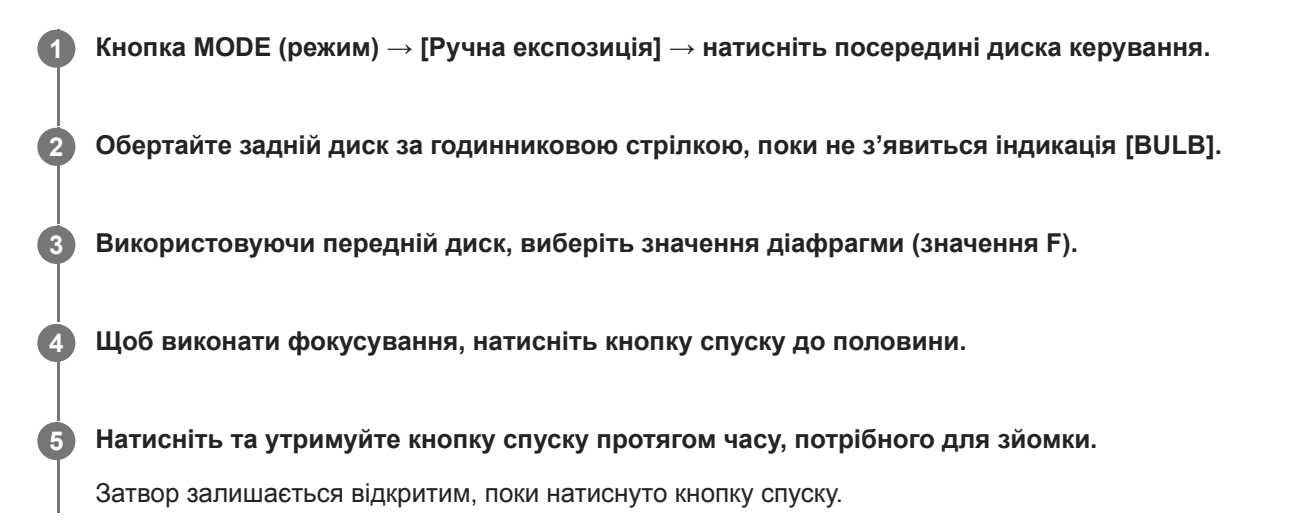

#### **Підказка**

- Для зйомки феєрверків тощо у режимі ручного фокусування встановіть фокус на безкінечність.Якщо використовується об'єктив із невизначеною точкою безкінечності, заздалегідь сфокусуйтесь на потрібній частині феєрверків.
- Для зйомки із ручною витримкою без погіршення якості зображення рекомендується розпочати зйомку поки фотоапарат холодний.
- Під час зйомки з ручною витримкою зображення можуть бути розмитими. Рекомендовано використовувати штатив, пульт дистанційного керування Bluetooth (продається окремо) або пульт дистанційного керування з функцією блокування (продається окремо). У разі використання пульта дистанційного керування Bluetooth, зйомку з ручною витримкою можна розпочати, натиснувши кнопку спуску на пульті дистанційного керування. Щоб зупинити зйомку з ручною витримкою, ще раз натисніть кнопку спуску на пульті дистанційного керування. Для використання іншого пульту дистанційного керування, скористайтеся моделлю, яку можна підключати за допомогою роз'єму Multi/Micro USB.

#### **Примітка**

- Що більший час експозиції, то помітніші шуми на зображенні.
- Якщо параметр [ЗШ в тривал.експ] має значення [Увімк], процес усунення шуму після зйомки триватиме стільки часу, скільки було відкрито затвор. Під час усунення шуму зйомка неможлива.
- Налаштувати витримку на [BULB] неможливо в поданих далі випадках.
	- Якщо встановлено один із таких режимів роботи шторки:
		- $=$  [Безперер. зйом.]
		- $=$  [А/спуск (безп.)]
		- $=$  [Безпер. брекет.]
	- [Тип затвора] має значення [Електр. затвор].

Якщо наведені вище функції використовуються з витримкою, для якої встановлено налаштування [BULB], то витримка тимчасово встановлюється на 30 сек.

# **Пов'язані розділи**

- [Ручна експозиція](#page-113-0)
- [ЗШ в тривал.експ](#page-282-0)

# **SONY** [Довідка](#page-0-0)

Цифрова камера зі змінним об'єктивом ILME-FX3

## **Авт. повіл. затв.**

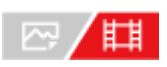

Налаштування потреби автоматичного регулювання витримки під час відеозйомки, якщо об'єкт темний.

**1 MENU → (Експозиція/колір) → [Експозиція] → [Авт. повіл. затв.] → потрібний параметр.**

#### **Детальна інформація про пункти меню**

#### **Увімк:**

Використання автоматичної довгої витримки За умови зйомки в темних місцях швидкість шторки автоматично знижується. Шуми відеозйомки можна зменшити, використовуючи під час зйомки у темряві довгу витримку.

#### **Вимк:**

Автоматична довга витримка не використовується. Зняте відео буде темнішим, ніж за значення [Увімк], але його буде записано із плавнішими переходами і меншою розмитістю.

#### **Примітка**

- [Авт. повіл. затв.] не працює у таких випадках:
	- **Нез** (Пріорит. витримки)
	- (Ручна експозиція)
	- $\overline{a} = \overline{a}$ кщо [ $\overline{a}$  ISO] має будь-яке значення, окрім [ISO AUTO]
	- Якщо для параметра [Тип рег. Експоз.] установлено значення [Гнучк.реж.Експ.], а для коригування витримки вибрано режим [Ручний]

<span id="page-118-0"></span>Цифрова камера зі змінним об'єктивом ILME-FX3

# **Вибір способу фокусування (Режим фокусув.)**

# 网/曲

Вибір методу фокусування відповідно до руху об'єкта.

**1 MENU → (Фокус) → [AF/MF] → [ Режим фокусув.] → потрібний параметр.**

#### **Детальна інформація про пункти меню**

#### **Покадровий AF:**

Після завершення фокусування виріб фіксує фокус. Використовуйте, коли об'єкт не рухається.

#### **Автоматичн. AF:**

[Покадровий AF] та [Безперервн. AF] перемикаються відповідно до руху об'єкта зйомки. Якщо кнопку спуску натиснути до половини, виріб зафіксує фокус, коли виявить, що об'єкт не рухається, або продовжуватиме фокусування, коли об'єкт рухатиметься. Під час неперервної зйомки виріб зніматиме автоматично в режимі [Безперервн. AF], починаючи з другого знімка.

#### **Безперервн. AF:**

Виріб продовжує виконувати фокусування, поки кнопка спуску утримується натиснутою до половини. Цей параметр підходить для випадків, коли об'єкт зйомки рухається. У режимі [Безперервн. AF] під час фокусування фотоапарат звуковий сигнал не подає.

### **DMF:**

Після завершення автофокусування можна вручну виконати точне налаштування, що дає змогу сфокусуватися на об'єкті швидше, ніж якщо користуватися режимом [Ручний фокус] із самого початку. Це зручно у таких випадках як, наприклад, під час макрозйомки.

#### **Ручний фокус:**

Налаштування фокуса вручну. Якщо не вдається сфокусуватися на об'єкті зйомки за допомогою функції автофокусування, скористайтесь функцією [Ручний фокус].

#### **Індикатор фокусування**

 $\bigcirc$  (світиться): Об'єкт у фокусі і фокус зафіксовано. (блимає): Об'єкт не у фокусі. (світиться): Об'єкт у фокусі. Фокус буде коригуватися постійно, відповідно до рухів об'єкта.  $\left(\begin{matrix} \bullet \\ \bullet \end{matrix}\right)$  (світиться): Виконується фокусування.

#### **Об'єкти, на яких важко сфокусуватися за допомогою автофокусування**

- Темні та віддалені об'єкти
- Об'єкти із низькою контрастністю
- Об'єкти, які видно крізь скло
- Об'єкти, що швидко рухаються
- Об'єкти, що відбивають світло або мають блискучу поверхню
- Світло, що миготить
- Об'єкти, що підсвічені ззаду
- Повторювані однакові об'єкти, наприклад фасади будинків
- Об'єкти в області фокусування із різною фокусною відстанню

#### **Підказка**

- У режимі [Безперервн. AF] можна зафіксувати фокус натисненням та утримуванням кнопки, якій призначено функцію [Блокування фокуса].
- Якщо фокус установлено на безкінечність у режимі [Ручний фокус] або [Прямий MF], сфокусуйтесь на достатньо віддаленому об'єкті, перевіряючи зображення на моніторі.

#### **Примітка**

- Функція [Автоматичн. AF] доступна лише коли використовується об'єктив, який підтримує автофокусування із визначенням фази.
- Якщо встановлено [Безперервн. AF] або [Автоматичн. AF], під час фокусування кут огляду може поступово змінюватися. Це не впливає на фактичні записані зображення.
- У режимі зйомки відео доступні лише значення [Безперервний AF] та [Ручний фокус].

#### **Пов'язані розділи**

- [Безпосереднє ручне фокусування \(Прямий MF\)](#page-163-0)
- [Ручний фокус](#page-162-0)
- [Вибір зони фокусування \(Обл. фокусуван.\)](#page-120-0)
- [Призначення найуживаніших функцій кнопкам \(Нал. "Кл.корист."\)](#page-316-0)

# <span id="page-120-0"></span>**Вибір зони фокусування (Обл. фокусуван.)**

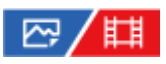

Налаштуйте тип рамки фокусування під час зйомки в режимі автофокусування. Вибирайте режим відповідно до об'єкта зйомки.

**1 MENU → (Фокус) → [Обл. фокусуван.] → [ Обл. фокусуван.] → потрібний параметр.**

#### **Детальна інформація про пункти меню**

#### **Широкий:**

Фокусування на об'єкті з автоматичним охопленням усього діапазону екрана. Якщо у режимі фотозйомки натиснути кнопку спуску до половини, то довкола зони, що перебуває у фокусі, з'явиться зелена рамка.

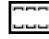

#### **Зонне фокусув.:**

Виберіть на моніторі зону для фокусування, і тоді виріб автоматично вибере зону фокусування.

#### **Фіксація центра:**

Автоматичне фокусування на об'єкті по центру зображення. Використовуйте разом із функцією фіксації фокуса для створення потрібної композиції.

#### **Пляма: S/Пляма: M/Пляма: L:**

Переміщення рамки автофокусування в потрібне місце на екрані та фокусування на надзвичайно маленьких об'єктах у вузькій ділянці.

#### **Розшир. пляма:**

Якщо виріб не може сфокусуватися на одній вибраній точці, він використовує точки фокусування навколо [Пляма] в якості зони низького пріоритету.

#### **В**<sub>з</sub> Відстеження:

Це налаштування доступне лише коли параметр [ Р Режим фокусув.] має значення [Безперервн. АF]. Якщо кнопку спуску натиснути до половини та тримати, виріб відстежує об'єкт у обраній зоні автофокусування. Наведіть курсор на пункт [Відстеження] на екрані налаштувань [ [ ] Обл. фокусуван.], після чого виберіть зону початку відстеження за допомогою лівої/правої частини диска керування. Зону початку відстеження можна також перемістити до потрібного місця, указавши її як [Відстеження: Зонне фокусуван.], [Відстеження: Пляма S]/[Відстеження: Пляма M]/[Відстеження: Пляма L] або [Відстеження: Розширена пляма].

#### **Примітка**

- $\blacksquare$  [ $\Box$ ] Обл. фокусуван.] має фіксоване значення [Широкий] у таких випадках:
- [Інтелект. авто]
- Зона фокусування може не засвітитися під час безперервної зйомки або якщо одразу натиснути кнопку спуску повністю.
- Якщо вибрано режим зйомки [Фільм] або [Уповіл.&приск.відт.] чи під час відеозйомки, вибрати значення [Відстеження] для параметра [ Обл. фокусуван.] неможливо.

#### **Приклади відображення рамки фокусування**

Рамка фокусування може бути різною.

#### **У разі фокусування на більшій області**

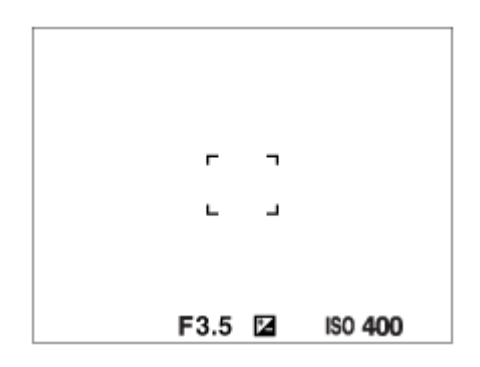

#### **У разі фокусування на меншій області**

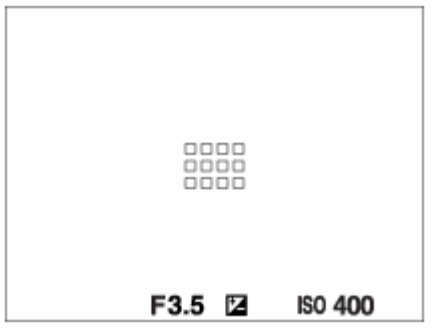

- Якщо для параметра [  $\frac{100}{10}$  Обл. фокусуван.] встановлено значення [Широкий] або [Зонне фокусув.], рамка фокусування може перемикатися між «У разі фокусування на більшій області» та «У разі фокусування на меншій області» залежно від об'єкта і ситуації.
- Якщо встановити об'єктив з A-перехідником з установлювальним адаптером (LA-EA3 або LA-EA5) (продається окремо), може відображатися рамка фокусування типу «У разі фокусування на меншій області»

#### **У разі автоматичного фокусування на основі всього діапазону монітора**

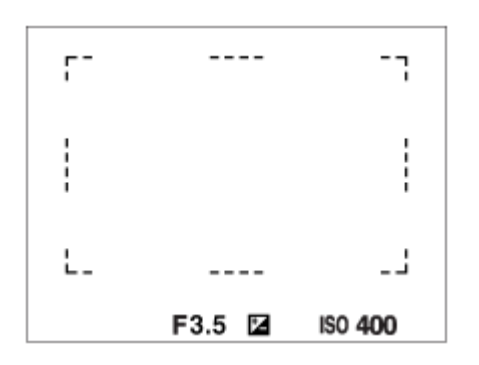

Якщо використовується інша функція масштабування, ніж функція оптичного масштабування, налаштування параметра [  $\frac{1}{2}$  Обл. фокусуван.] вимикається, а рамка фокусування позначається пунктирною лінією. Автофокусування виконується з пріоритетом об'єктів, що знаходяться у центрі кадру та поблизу нього.

#### **Пересування зони фокусування**

- $\bullet$  Зону фокусування можна пересувати за допомогою мультиселектора, якщо для параметра [  $\frac{100}{100}$  Oбл. фокусуван.] встановлено такі значення:
	- [Зонне фокусув.]
	- [Пляма: S]/[Пляма: M]/[Пляма: L]
	- [Розшир. пляма]
- [Відстеження: Зонне фокусуван.]
- [Відстеження: Пляма S]/[Відстеження: Пляма M]/[Відстеження: Пляма L]
- [Відстеження: Розширена пляма]

Якщо заздалегідь призначити центральній частині мультиселектора функцію [Стандарт фокусув.], рамку фокусування можна повернути до центру монітора, натиснувши посередині мультиселектора.

#### **Підказка**

- Якщо для параметра [ Обл. фокусуван.] установлено значення [Пляма] або [Розшир. пляма], за одне натискання мультиселектора рамку фокусування можна переміщати на більшу відстань, установивши для параметра [  $\frac{E_{\text{H}}}{2}$  Вел. перем. р. AF] значення [Велика].
- Для швидкого пересування рамки фокусування торкніться її на моніторі та перетягніть. Заздалегідь виберіть для параметра [Сенсорне керуван.] значення [Увімк], та встановіть для [Сенс. функ. в зйом.] значення [Сенсорн. фокус].

#### **Тимчасове відстеження об'єкта (Відстеження Увімк)**

Для параметра [  $\frac{1}{2}$  Обл. фокусуван.] можна тимчасово встановити значення [Відстеження], якщо натиснути та утримувати спеціальну кнопку, якій було заздалегідь призначено функцію [Відстеження Увімк]. Параметр [ Обл. фокусуван.] до активації[Відстеження Увімк] отримає відповідне значення [Відстеження]. Наприклад:

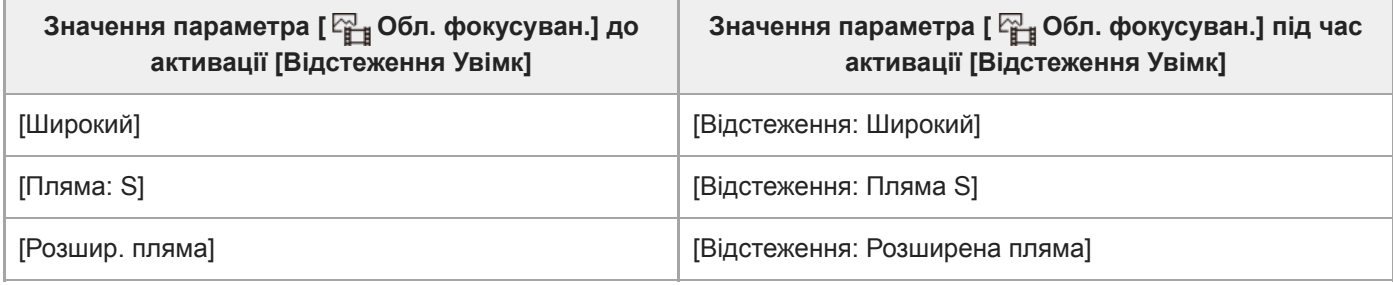

#### **Автофокусування з визначенням фази**

Якщо точки автофокусування з визначенням фази перебувають в межах зони автофокусування, виріб використовує комбінацію із автофокусування з визначенням фази і контрастного автофокусування.

#### **Примітка**

- Функція автофокусування з визначенням фази доступна лише за умови використання сумісного об'єктива. Якщо використовується об'єктив, який не підтримує автофокусування з визначенням фази, наведені далі функції будуть недоступними.
	- [Автоматичн. AF]
	- [Чутл. відстеж. AF]
	- $-$  [Чутл. А $F$  зміщ.об.]
	- $-$  [Шв. переходу АF]

Навіть якщо використовується раніше придбаний відповідний об'єктив, функція автофокусування з визначенням фази може не працювати, поки не буде оновлено об'єктив.

#### **Пов'язані розділи**

- [Вибір способу фокусування \(Режим фокусув.\)](#page-118-0)
- [Сенсорне керуван.](#page-242-0)
- [Фокусування за допомогою сенсорних операцій \(Сенсорн. фокус\)](#page-245-0)
- [Зміна налаштувань зони фокусування відповідно до орієнтації фотоапарата \(горизонтальна/вертикальна\)](#page-136-0) (Перемк.В/Г о.AF)
- [Реєстрація поточної зони фокусування \(Реєстрац. обл.AF\)](#page-138-0)

Цифрова камера зі змінним об'єктивом ILME-FX3

# **Відстеження об'єкта (функція відстеження)**

Цей фотоапарат має функцію відстеження, що відстежує об'єкт і продовжує позначати його за допомогою рамки фокусування.

Можна встановити стартову позицію відстеження, вибравши потрібну серед зон фокусування, або натиснувши потрібну область на екрані. Потрібна функція залежить від способу налаштування.

Відповідні функції можна подивитись у розділі «Пов'язані розділи» внизу цієї сторінки.

# **Встановлення стартової позиції відстеження за зоною фокусування ([Відстеження] в меню [ Обл. фокусуван.])**

Вибрана рамка фокусування використовується у якості стартової позиції відстеження, і відстеження розпочинається натисканням кнопки спуску до половини.

- Ця функція доступна в режимі фотозйомки.
- $\blacksquare$  Ця функція доступна, лише коли параметр [ $\mathbb{F}_{\text{max}}^{\text{max}}$  Режим фокусув.] має значення [Безперервн. АF].

### **Встановлення стартової позиції відстеження натисканням на екрані ([Сенсор.відстеж.] в меню [Сенс. функ. в зйом.])**

Об'єкт відстеження можна обрати, торкаючись монітора.

- Ця функція доступна в режимі фото- та відеозйомки.
- **Ця функція доступна, коли параметр** [  $\mathbb{F}_{\mathbb{H}}$  Режим фокусув.] має значення [Покадровий АF], [Автоматичн. АF], [Безперервн. AF] або [Прямий MF].

### **Тимчасове встановлення для параметра [ Обл. фокусуван.] значення [Відстеження] ([Відстеження Увімк] у меню [ Нал. "Кл.корист."])**

Hавіть якщо параметр [  $\Gamma_{\text{H}}$  Обл. фокусуван.] має інше значення, окрім [Відстеження], для параметра [  $\Gamma_{\text{H}}$  Обл. фокусуван.] можна тимчасово встановити значення [Відстеження], утримуючи кнопку, якій призначено функцію [Відстеження Увімк].

- Заздалегідь призначте функцію [Відстеження Увімк] потрібній кнопці за допомогою [  $\sim$  Нал. "Кл.корист."].
- Ця функція доступна в режимі фотозйомки.
- $\blacksquare$  Ця функція доступна, лише коли параметр [ $\mathbb{F}_{\mathbb{H}}^{\square}$  Режим фокусув.] має значення [Безперервн. АF].

#### **Пов'язані розділи**

- [Вибір способу фокусування \(Режим фокусув.\)](#page-118-0)
- [Вибір зони фокусування \(Обл. фокусуван.\)](#page-120-0)
- [Запуск відстеження за допомогою сенсорного керування \(Сенсор.відстеж.\)](#page-247-0)
- [Призначення найуживаніших функцій кнопкам \(Нал. "Кл.корист."\)](#page-316-0)

<span id="page-125-0"></span>Цифрова камера зі змінним об'єктивом ILME-FX3

### **Фокусування на очах людини**

Фотоапарат може автоматично розпізнавати обличчя та очі й фокусуватися на очах (AF на очі). Наведене далі пояснення стосується тих випадків, коли об'єктом розпізнавання є людина. Можуть розпізнаватися обличчя 8 об'єктів.

Існують два способи використання функції [AF на очі], кожен з яких має свої відмінності. Обирайте той спосіб, що відповідає поставленій меті.

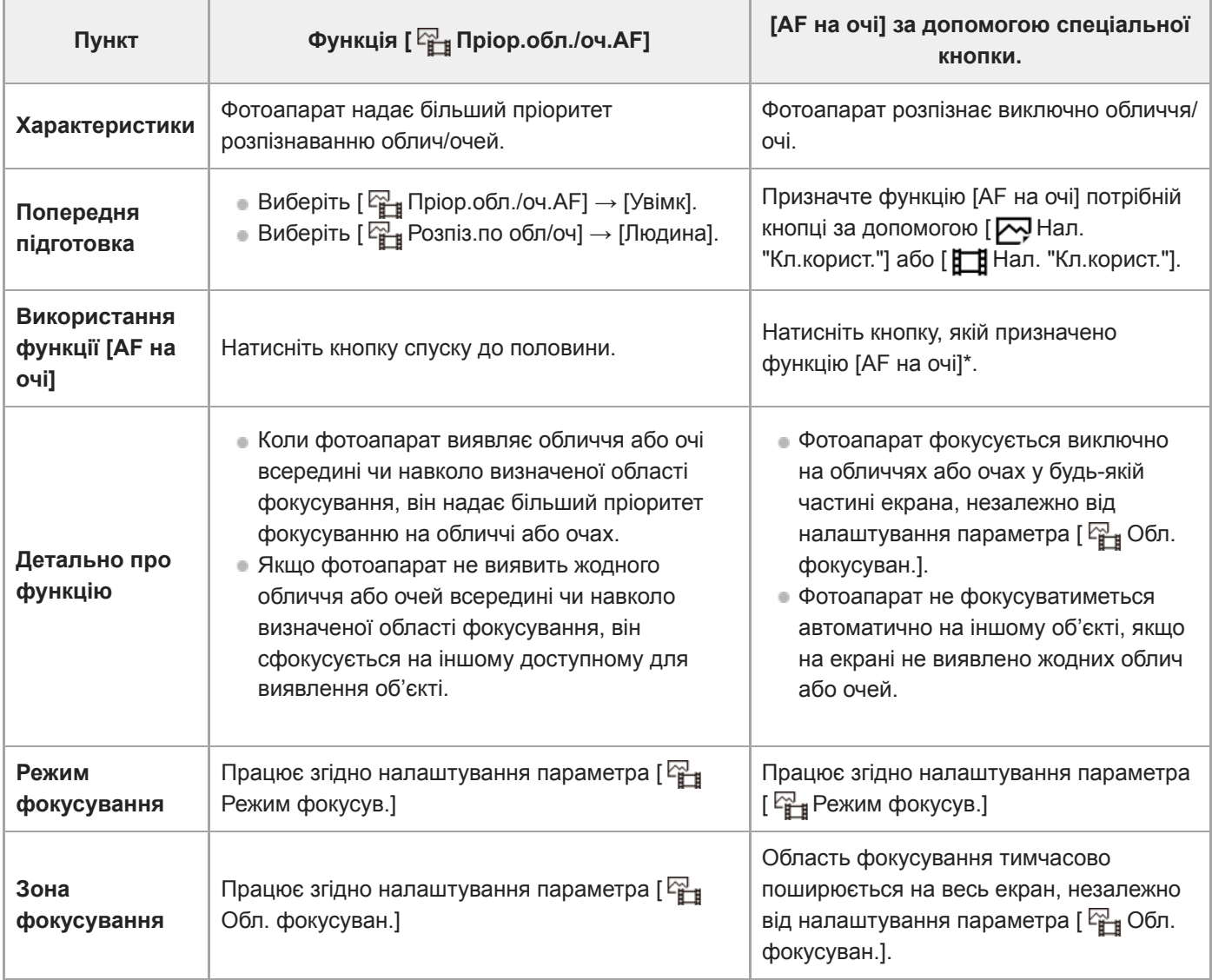

Незалежно від того, установлено для параметра [ П ріор.обл./оч.АF] значення [Увімк] або [Вимк], функцією [АF на очі] можна користуватися за допомогою спеціальної кнопки, якщо натискати спеціальну кнопку, якій призначено функцію [AF на очі]. \*

#### **[AF на очі] за допомогою спеціальної кнопки**

Функцією автофокусування на очах можна скористатися, призначивши [AF на очі] спеціальній кнопці. Фотоапарат може фокусуватися на очах поки натискається кнопка. Це дозволяє тимчасово застосувати функцію AF на очі до усього екрана незалежно від налаштування [ [16] Обл. фокусуван.].

Фотоапарат не фокусується автоматично, якщо не виявлено обличчя або очі.

- 1. MENU →  $\mapsto$  **+**a (Налаштуван.) → [Налашт. операц.] → [ $\mapsto$  Нал. "Кл.корист."] або [Hill Hал. "Кл.корист."] → потрібна кнопка, а тоді призначте цій кнопці функцію [AF на очі].
- 2. MENU →  $AF_{MF}$  (Фокус) → [АF на облич./очі] → [  $F_{H}$  Розпіз.по обл/оч] → [Людина].
- Спрямуйте фотоапарат на обличчя людини та натисніть кнопку, якій призначено функцію [AF на очі]. **3.** Щоб зняти фотографію, натисніть кнопку спуску, утримуючи клавішу.

#### **Фокусування на очах тварини**

Перед зйомкою виберіть для параметра [ Ран Розпіз.по обл/оч] значення [Тварина]. Якщо об'єкт розпізнавання є твариною, очі може бути розпізнано лише під час зйомки фотографій. Мордочка тварини не розпізнається.

#### **Примітка**

- Функція [AF на очі] може не працювати належним чином у таких випадках:
	- коли об'єкт має окуляри від сонця;
	- коли волосся затуляє очі об'єкта;
	- за умов слабкого освітлення або підсвічування;
	- коли в об'єкта очі закриті;
	- коли об'єкт перебуває в тіні;
	- коли об'єкт перебуває поза областю фокусування;
	- коли об'єкт рухається надто жваво.

Існують також інші ситуації, у яких фокусування на очах може бути неможливе.

- Якщо фотоапарат не може сфокусуватися на очах людини, він розпізнає обличчя і сфокусується на ньому. Фотоапарат не може фокусуватися на очах, якщо не розпізнано жодного обличчя людини.
- За деяких умов фотоапарат може не розпізнавати обличчя взагалі або може випадково розпізнавати інші об'єкти як обличчя.

#### **Пов'язані розділи**

- [Пріор.обл./оч.AF \(фотографія/відео\)](#page-127-0)
- [Розпіз.по обл/оч \(фотографія/відео\)](#page-128-0)
- [Вибір пр./лів.ока \(фотографія/відео\)](#page-129-0)
- [Вибір способу фокусування \(Режим фокусув.\)](#page-118-0)
- [Вибір зони фокусування \(Обл. фокусуван.\)](#page-120-0)

# <span id="page-127-0"></span>**Пріор.обл./оч.AF (фотографія/відео)**

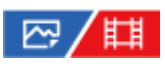

Установлюється, чи розпізнає фотоапарат обличчя або очі всередині зони фокусування під час автофокусування, після чого автоматично фокусується на очах (автофокусування на очах).

**1 MENU → (Фокус) → [AF на облич./очі] → [ Пріор.обл./оч.AF] → потрібний параметр.**

#### **Детальна інформація про пункти меню**

#### **Увімк:**

Пріоритет надається фокусуванню на обличчях чи очах, якщо всередині або поряд із відповідною зоною фокусування знаходяться обличчя чи очі.

#### **Вимк:**

Під час автофокусування немає пріоритету фокусуванню на обличчях або очах.

#### **Підказка**

- **Якщо використовувати функцію** [ <sub>Пл</sub>иварования / Гразом із [ <sub>Пли</sub>ва) Обл. фокусуван.] → [Відстеження], можна втримувати фокус на очах або обличчі, що рухається.
- **Якщо [Виб. пріор. обл./оч.] призначено потрібній кнопці за допомогою [**  $\sim$ **] Нал. "Кл.корист."] або [ Нал. "Кл.корист."],** функцію [ Пріор.обл./оч.AF] можна вмикати чи вимикати натисканням цієї кнопки.

#### **Примітка**

- Якщо фотоапарат не виявить жодного обличчя або очей всередині чи навколо визначеної області фокусування, він сфокусується на іншому доступному для виявлення об'єкті.
- Якщо встановлено режим зйомки [Інтелект. авто], [ Пріор.обл./оч.AF] має фіксоване значення [Увімк].

#### **Пов'язані розділи**

- [Фокусування на очах людини](#page-125-0)
- [Розпіз.по обл/оч \(фотографія/відео\)](#page-128-0)
- [Вибір пр./лів.ока \(фотографія/відео\)](#page-129-0)
- [Призначення найуживаніших функцій кнопкам \(Нал. "Кл.корист."\)](#page-316-0)

# <span id="page-128-0"></span>**SONY**

[Довідка](#page-0-0)

Цифрова камера зі змінним об'єктивом ILME-FX3

# **Розпіз.по обл/оч (фотографія/відео)**

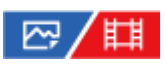

Вибір цілі для розпізнавання за допомогою функції автофокусування на обличчі/очах.

**1 MENU** →  ${}^{AF}$ <sub>MF</sub> (Фокус) → [AF на облич./очі] → [ ${}^{F}_{TH}$  Розпіз.по обл/оч] → потрібний параметр.

#### **Детальна інформація про пункти меню**

#### **Людина:**

Розпізнавання обличчя/очей людини.

#### **Тварина:**

Розпізнавання очей тварини.

#### **Підказка**

Щоб розпізнати очі тварини, налаштуйте композицію таким чином, щоб у куті огляду опинились обидва ока та ніс тварини. Сфокусуйтеся на мордочці тварини, щоб полегшити розпізнавання її очей.

#### **Примітка**

- **Якщо [ Раз розпіз.по обл/оч] має значення [Тварина], наведеними далі функціями користуватися неможливо.** 
	- Облич.в м/вимір
	- Пріор.зареєс.обл
	- Функція розпізнавання очей під час відеозйомки
- **Навіть якщо параметр [**  $\frac{p-1}{k}$  **Розпіз.по обл/оч] має значення [Тварина], очі деяких тварин не розпізнаються.**

#### **Пов'язані розділи**

- [Фокусування на очах людини](#page-125-0)
- [Пріор.обл./оч.AF \(фотографія/відео\)](#page-127-0)

# <span id="page-129-0"></span>**Вибір пр./лів.ока (фотографія/відео)**

# 网/曲

Установлюється, фокусуватися на лівому або правому оці, коли для параметра [ Ранне Розпіз. по обл/оч] встановлено значення [Людина]. Установлюється, фокусуватися на лівому або правому оці, коли для параметра [ Розпіз.по обл/оч] встановлено значення [Людина] або [Тварина].

**1 MENU → (Фокус) → [AF на облич./очі] → [ Вибір пр./лів.ока] → потрібний параметр.**

#### **Детальна інформація про пункти меню**

#### **Авто:**

Фотоапарат автоматично розпізнає ліве або праве око.

#### **Праве око:**

Розпізнається праве око об'єкта (з точки зору фотографа це око буде ліворуч).

#### **Ліве око:**

Розпізнається ліве око об'єкта (з точки зору фотографа це око буде праворуч).

#### **[Перемкн. пр./л. око] за допомогою спеціальної кнопки**

Око, що буде розпізнаватися, можна також змінити натисканням спеціальної кнопки. Якщо параметр [  $\frac{p-1}{p+1}$  Вибір пр./лів.ока] має значення [Праве око] або [Ліве око], можна змінити око, що розпізнається, натиснувши спеціальну кнопку, якій призначено функцію [Перемкн. пр./л. око]. Якщо параметр [  $\mathbb{F}_{\mathbb{H}}^n$  Вибір пр./лів.ока] має значення [Авто], можна тимчасово змінити око, що розпізнається, натиснувши спеціальну кнопку, якій призначено функцію [Перемкн. пр./л. око]. Тимчасове обирання лівого/правого ока буде скасовано, якщо виконати наведені нижче операції тощо. Фотоапарат повертається до автоматичного розпізнавання очей.

- Натискання посередині диска керування
- Натискання посередині мультиселектора
- Припинення натискання кнопки спуску до половини (лише під час фотозйомки)
- Припинення натискання спеціальної кнопки, якій призначено функцію [AF Увімк] або [AF на очі] (лише під час фотозйомки)
- Натискання кнопки MENU

#### **Підказка**

Якщо для параметра [ Від.рам.обл./оч.] встановлено значення [Увімк], рамка розпізнавання ока з'явиться навколо ока, вибраного за допомогою [  $\frac{1001}{4}$  Вибір пр./лів.ока] або [Перемкн. пр./л. око] та спеціальної кнопки.

#### **Пов'язані розділи**

- [Фокусування на очах людини](#page-125-0)
- [Пріор.обл./оч.AF \(фотографія/відео\)](#page-127-0)
- [Розпіз.по обл/оч \(фотографія/відео\)](#page-128-0)
- [Від.рам.обл./оч. \(фотографія/відео\)](#page-131-0)

# <span id="page-131-0"></span>**Від.рам.обл./оч. (фотографія/відео)**

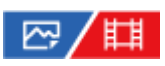

Установлюється, чи треба відображати рамку розпізнавання обличчя/ока в разі використання функції розпізнавання обличчя/ока.

**1 MENU → (Фокус) → [AF на облич./очі] → [ Від.рам.обл./оч.] → потрібний параметр.**

#### **Детальна інформація про пункти меню**

#### **Увімк:**

У разі виявлення обличчя або ока відображається рамка розпізнавання.

#### **Вимк:**

У разі виявлення обличчя або ока рамка розпізнавання не відображається.

#### **Рамка розпізнавання обличчя**

Якщо фотоапарат розпізнає обличчя, з'явиться сіра рамка розпізнавання обличчя. Колір рамки буде червонуватопурпуровим, якщо розпізнається обличчя, зареєстроване за допомогою функції [Реєстрація обличчя]. Рамка розпізнавання обличчя стає білою, якщо обличчя розпізнано всередині або поряд із зоною фокусування, і фотоапарат визначає, що ввімкнено автофокусування.

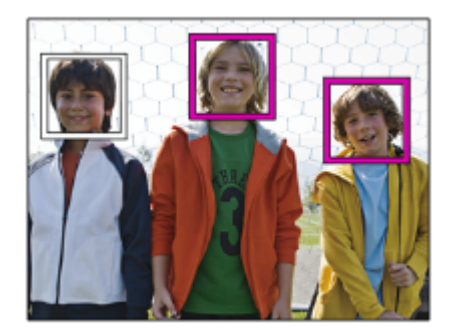

#### **Рамка розпізнавання ока**

Після розпізнавання ока з'являється біла рамка розпізнавання ока і фотоапарат визначає можливість автофокусування.

Рамка розпізнавання ока відображається як показано нижче, якщо для параметра [ Ран Розпіз. по обл/оч] встановлено значення [Тварина].

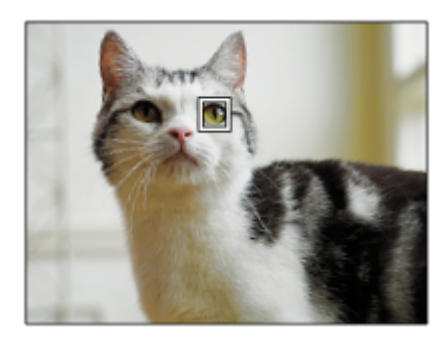

#### **Підказка**

Щоб рамка розпізнавання обличчя або ока зникала через певний час після фокусування фотоапарата на обличчі або оці, встановіть для параметра [Авт. очищ. обл. AF] значення [Увімк].

#### **Примітка**

- Якщо об'єкт зйомки рухається надто жваво, рамка розпізнавання може не відобразитися належним чином на очах цього об'єкта.
- Рамка розпізнавання ока не відображається, якщо функція AF на очі недоступна.
- **Навіть якщо для параметра [**  $\frac{100}{4}$ **в** Від.рам.обл./оч.] встановлено значення [Вимк], у разі натиснення кнопки спуску до половини зелена рамка фокусування відображатиметься на обличчях або очах, що знаходяться у фокусі.

#### **Пов'язані розділи**

- [Фокусування на очах людини](#page-125-0)
- [Пріор.обл./оч.AF \(фотографія/відео\)](#page-127-0)
- [Розпіз.по обл/оч \(фотографія/відео\)](#page-128-0)
- [Вибір пр./лів.ока \(фотографія/відео\)](#page-129-0)
- [Реєстрація обличчя](#page-133-0)

<span id="page-133-0"></span>Цифрова камера зі змінним об'єктивом ILME-FX3

# **Реєстрація обличчя**

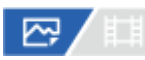

Реєстрація облич. Якщо обличчя зареєструвати заздалегідь, виріб буде фокусуватися насамперед на зареєстрованому обличчі.

Можна зареєструвати до восьми облич.

**1 MENU** →  $AF_{MF}$  (Фокус) → [АF на облич./очі] → [Реєстрація обличчя] → потрібний параметр.

#### **Детальна інформація про пункти меню**

#### **Нова реєстрація:**

Зйомка та реєстрація облич.

#### **Зміна пріоритету:**

Якщо зареєстровано кілька облич, можна змінити порядок надання пріоритету зареєстрованим обличчям.

#### **Видалити:**

Видалення зареєстрованих облич по одному.

#### **Видалити все:**

Видалення всіх зареєстрованих облич відразу.

#### **Примітка**

- Якщо хочете скористатися функцією [Нова реєстрація], фотографуйте обличчя анфас у яскраво освітленому місці. Правильній реєстрації обличчя можуть завадити тінь від капелюха, маска, сонцезахисні окуляри тощо.
- Навіть у разі використання функції [Видалити] дані зареєстрованих облич буде збережено в пам'яті виробу. Щоб видалити дані зареєстрованих облич із виробу, виберіть [Видалити все].

#### **Пов'язані розділи**

[Пріор.зареєс.обл \(фотографія/відео\)](#page-134-0)

# <span id="page-134-0"></span>**Пріор.зареєс.обл (фотографія/відео)**

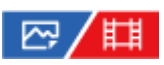

Встановлюється, чи фокусуватися в першу чергу на обличчях, зареєстрованих за допомогою функції [Реєстрація обличчя].

**1 MENU → (Фокус) → [AF на облич./очі] → [ Пріор.зареєс.обл] → потрібний параметр.**

#### **Детальна інформація про пункти меню**

#### **Увімк:**

Фокусування в першу чергу на обличчях, зареєстрованих за допомогою функції [Реєстрація обличчя].

#### **Вимк:**

Фокусування незалежно від зареєстрованих облич.

#### **Підказка**

**Для використання функції** [  $\frac{100}{4}$  Пріор.зареєс.обл] встановіть такі налаштування.

 $-$  [  $\frac{[C_1]}{[C_2]}$  Пріор.обл./оч.АF] у меню [АF на облич./очі]: [Увімк]

[ Розпіз.по обл/оч] у меню [AF на облич./очі]: [Людина]

#### **Пов'язані розділи**

- [Пріор.обл./оч.AF \(фотографія/відео\)](#page-127-0)
- [Реєстрація обличчя](#page-133-0)

Цифрова камера зі змінним об'єктивом ILME-FX3

# **Стандарт фокусув.**

**2**

Якщо натиснути кнопку, якій призначено функцію [Стандарт фокусув.], можна викликати корисні функції, як-от автоматичне фокусування на об'єкті посередині екрана відповідно до налаштувань зони фокусування.

**MENU → (Налаштуван.) → [Налашт. операц.] → [ Нал. "Кл.корист."] або [ Нал. "Кл.корист."] → потрібна кнопка, а тоді призначте цій кнопці функцію [Стандарт фокусув.]. 1**

**Натисніть кнопку, якій призначено функцію [Стандарт фокусув.].**

 $\bullet$  Можливості кнопки залежать від значення параметра [ $\frac{100}{100}$ ] Обл. фокусуван.].

### **Приклади функцій кнопки [Стандарт фокусув.]**

- Якщо для параметра [  $\frac{100}{4}$  Обл. фокусуван.] встановлено будь-яке з наведених нижче значень, натискання кнопки повертає рамку фокусування в центр.
	- [Зонне фокусув.]
	- [Пляма: S]/[Пляма: M]/[Пляма: L]
	- [Розшир. пляма]
	- [Відстеження: Зонне фокусуван.]
	- [Відстеження: Пляма S]/[Відстеження: Пляма M]/[Відстеження: Пляма L]
	- [Відстеження: Розширена пляма]
- Якщо для параметра [  $C_{\text{H}}$  Обл. фокусуван.] встановлено значення [Широкий], [Фіксація центра], [Відстеження: Широкий] або [Відстеження: Фіксація "Центр"], натискання кнопки в режимі автофокусування призводить до фокусування фотоапарата посередині екрана. Якщо натиснути кнопку під час запису відео з ручним фокусуванням, ви можете тимчасово переключитися на автофокусування та сфокусуватися посередині екрана.

#### **Примітка**

Вибрати для функції [Стандарт фокусув.] параметр [Ліва кнопка], [Права кнопка] або [Кнопка спуску] диска керування неможливо.

#### **Пов'язані розділи**

- [Призначення найуживаніших функцій кнопкам \(Нал. "Кл.корист."\)](#page-316-0)
- [Вибір зони фокусування \(Обл. фокусуван.\)](#page-120-0)

# <span id="page-136-0"></span>**Зміна налаштувань зони фокусування відповідно до орієнтації фотоапарата (горизонтальна/вертикальна) (Перемк.В/Г о.AF)**

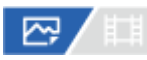

Можна встановити, щоб значення параметра [  $\frac{D}{L}$  0бл. фокусуван.] і положення рамки фокусування змінювались відповідно до орієнтації фотоапарата (горизонтальна/вертикальна). Ця функція корисна для зйомки сцен, коли доводиться часто змінювати положення фотоапарата, як-от під час зйомки портретів або спортивних сюжетів.

**1 MENU → (Фокус) → [Обл. фокусуван.] → [Перемк.В/Г о.AF] → потрібний параметр.**

#### **Детальна інформація про пункти меню**

#### **Вимкнено:**

Значення параметра [ Обл. фокусуван.] і положення рамки фокусування не змінюються відповідно до орієнтації фотоапарата (горизонтальна/вертикальна).

#### **Тільки точка AF:**

Положення рамки фокусування змінюється відповідно до орієнтації фотоапарата (горизонтальна/вертикальна). Значення параметра [ Обл. фокусуван.] фіксується.

#### **ТчкAF + Обл.AF:**

Значення параметра [  $\frac{100}{10}$  Обл. фокусуван.] і положення рамки фокусування змінюються відповідно до орієнтації фотоапарата (горизонтальна/вертикальна).

#### **Приклад, коли вибрано [ТчкAF + Обл.AF]**

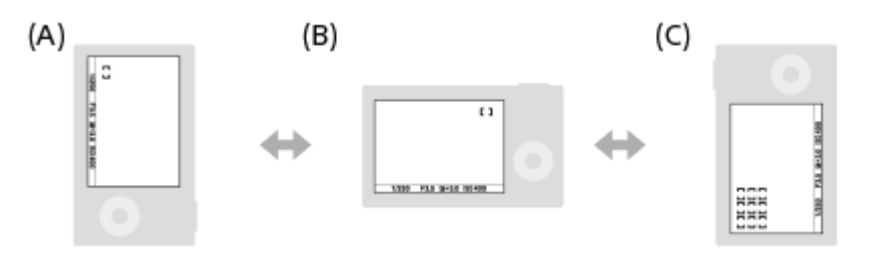

- **(A)** Вертикальна: [Пляма] (верхній лівий кут)
- **(B)** Горизонтальна: [Пляма] (верхній правий кут)
- **(C)** Вертикальна: [Зонне фокусув.] (нижній лівий кут)
	- Розпізнається три орієнтації фотоапарата: горизонтальна, вертикальна, коли сторона з кнопкою спуску знаходиться зверху, та вертикальна, коли сторона з кнопкою спуску знаходиться знизу.

#### **Примітка**

- Якщо змінити налаштування [Перемк.В/Г о.AF], налаштування фокусування для кожної орієнтації фотоапарата збережені не будуть.
- **Значення параметра [**  $\frac{E_{\text{H}}}{2}$  **Обл. фокусуван.] і положення рамки фокусування не змінюються навіть коли [Перемк.В/Г о.АF]** має значення [ТчкAF + Обл.AF] або [Тільки точка AF] у таких випадках:
	- Якщо вибрано режим зйомки [Інтелект. авто]
	- Поки кнопку спуску натиснуто до половини
	- Під час відеозйомки;
	- Поки використовується функція цифрового масштабування
	- Поки активовано автофокусування
- Під час безперервної зйомки
- Під час зворотного відліку автоспуску
- Якщо активовано [Фокусна лупа]
- Якщо фотографувати одразу після увімкнення живлення і фотоапарат знаходиться у вертикальній орієнтації, перший знімок робиться із налаштуваннями горизонтального фокусування або останніми налаштуваннями фокусування.
- Якщо об'єктив спрямований вгору або вниз, орієнтація фотоапарата не визначається.

#### **Пов'язані розділи**

[Вибір зони фокусування \(Обл. фокусуван.\)](#page-120-0)

<span id="page-138-0"></span>Цифрова камера зі змінним об'єктивом ILME-FX3

# **Реєстрація поточної зони фокусування (Реєстрац. обл.AF)**

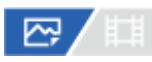

Рамку фокусування можна тимчасово перемістити до попередньо встановленого положення за допомогою спеціальної кнопки. Ця функція корисна під час зйомки сцен із прогнозованими рухами об'єкта, таких як спортивні сцени. За допомогою цієї функції можна швидко змінювати зону фокусування відповідно до ситуації.

#### **Реєстрація зони фокусування**

- 1. MENU →  $AF_{MF}$  (Фокус) → [Обл. фокусуван.] → [Реєстрац. обл.АF] → [Увімк].
- **2.** Встановіть зону фокусування у потрібне положення і утримуйте кнопку Fn (функція).

#### **Викликання зареєстрованої зони фокусування**

- 1. MENU → <del>[→]</del> (Налаштуван.) → [Налашт. операц.] → [巫]Нал. "Кл.корист."] → потрібна кнопка, а тоді виберіть [Зареєс.об.AF утрим.].
- Переведіть фотоапарат у режим зйомки, натисніть і утримуйте кнопку, якій призначено функцію [Зареєс.об.AF **2.** утрим.], а тоді натискайте кнопку спуску для зйомки зображень.

#### **Підказка**

- Якщо рамка фокусування зареєстрована за допомогою функції [Реєстрац. обл.AF], зареєстрована рамка фокусування блимає на моніторі.
- Якщо призначити [Перемик.реєст.о.AF] спеціальній кнопці, для користування зареєстрованою рамкою фокусування кнопку можна не тримати.
- Якщо функцію [Реєс.о.AF+AF Увімк] призначено спеціальній кнопці, автоматичне фокусування з використанням зареєстрованої рамки фокусування здійснюється при натисканні кнопки.

#### **Примітка**

- Зону фокусування неможливо зареєструвати у таких випадках:
	- Під час роботи функції [Сенсорн. фокус]
	- Поки використовується функція цифрового масштабування
	- Під час роботи функції [Сенсор.відстеж.]
	- Під час фокусування
	- Під час фіксації фокуса
- Не можна призначити [Зареєс.об.AF утрим.] для [Ліва кнопка], [Права кнопка] або [Кнопка спуску].
- Зареєстровані зони фокусування неможливо викликати у таких випадках:
	- Встановлено режим зйомки [Інтелект. авто], [Фільм] або [Уповіл.&приск.відт.]
- Якщо [Реєстрац. обл.AF]має значення [Увімк], параметр [Блок. діюч. деталей] отримує фіксоване значення [Вимк].

#### **Пов'язані розділи**

- [Вибір зони фокусування \(Обл. фокусуван.\)](#page-120-0)
- [Видалення зареєстрованої зони автофокусування \(Видал.реєст.о.AF\)](#page-140-0)
- [Призначення найуживаніших функцій кнопкам \(Нал. "Кл.корист."\)](#page-316-0)

<span id="page-140-0"></span>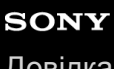

Цифрова камера зі змінним об'єктивом ILME-FX3

# **Видалення зареєстрованої зони автофокусування (Видал.реєст.о.AF)**

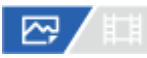

Видалення положення рамки фокусування, зареєстрованої за допомогою [Реєстрац. обл.AF].

 $1$  **MENU** →  $A_{MF}$  (Фокус) → [Обл. фокусуван.] → [Видал.реєст.о.АF].

#### **Пов'язані розділи**

[Реєстрація поточної зони фокусування \(Реєстрац. обл.AF\)](#page-138-0)

Цифрова камера зі змінним об'єктивом ILME-FX3

# **Межа обл.фокус. (фотографія/відео)**

# 网/曲

Якщо заздалегідь обмежити доступні типи областей фокусування, можна прискорити встановлення параметра [ **Ет Обл. фокусуван.**].

**MENU → (Фокус) → [Обл. фокусуван.] → [ Межа обл.фокус.] → Позначте зони фокусування, якими хочете користуватися, а тоді виберіть [OK]. 1**

Типи зон фокусування, позначені за допомогою (галочка), будуть доступні в якості налаштувань.

#### **Підказка**

якщо призначити [Перемикн. обл.фок.] потрібній кнопці за допомогою [ | | Нал. "Кл.корист."] або [ | | | Нал. "Кл.корист."], зона фокусування змінюватиметься щоразу при натисканні вибраної кнопки. Якщо заздалегідь обмежити доступні типи областей фокусування за допомогою [ Межа обл.фокус.], можна прискорити налаштування області фокусування.

#### **Примітка**

- Типи областей фокусування, не позначені прапорцем, не можна обирати за допомогою MENU або меню Fn (функція). Щоб вибрати одну з них, встановіть прапорець за допомогою [ $\frac{N}{d+1}$  Межа обл.фокус.].
- Якщо зняти прапорець з області фокусування, зареєстрованої за допомогою [Перемк.В/Г о.AF] або [Реєстрац. обл.AF], зареєстровані налаштування зміняться.

#### **Пов'язані розділи**

- [Вибір зони фокусування \(Обл. фокусуван.\)](#page-120-0)
- [Призначення найуживаніших функцій кнопкам \(Нал. "Кл.корист."\)](#page-316-0)

# **Рух по колу тФок (фотографія/відео)**

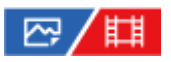

Установлюється, чи дозволяти рамці фокусування переміщатися з одного кінця екрана на інший під час пересування рамки фокусування. Це дозволяє швидко переміщати рамку фокусування з одного кінця екрана на інший.

Цю функцію можна використовувати, якщо для параметра [ Обл. фокусуван.] вибрано наведені нижче налаштування.

- [Зонне фокусув.]
- [Пляма: S]/[Пляма: M]/[Пляма: L]
- [Розшир. пляма]
- [Відстеження: Зонне фокусуван.]
- [Відстеження: Пляма S]/[Відстеження: Пляма M]/[Відстеження: Пляма L]
- [Відстеження: Розширена пляма]

**MENU → (Фокус) → [Обл. фокусуван.] → [ Рух по колу тФок] → потрібний параметр. 1**

Якщо вибрано [Рухат. по колу]:

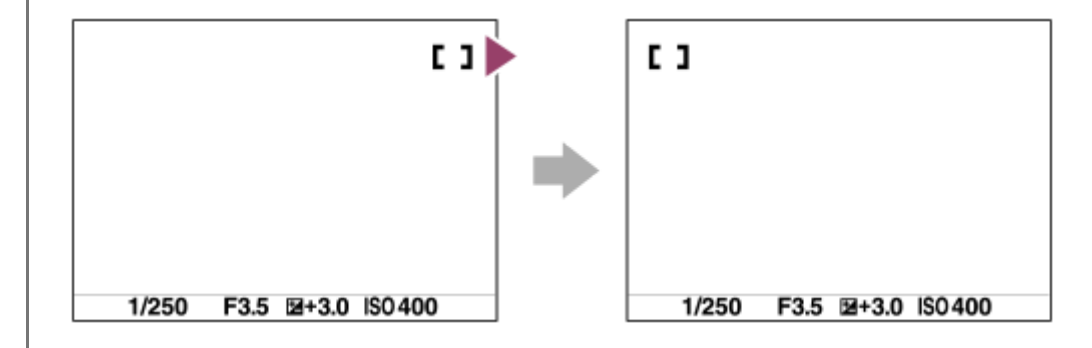

#### **Детальна інформація про пункти меню**

#### **Не рух. по колу:**

Якщо намагатися посунути рамку фокусування за межі екрана, курсор не рухатиметься.

#### **Рухат. по колу:**

Якщо намагатися посунути рамку фокусування за межі екрана, курсор переміститься на інший кінець екрана.

#### **Примітка**

Навіть якщо для параметра [ Рух по колу тФок] встановлено значення [Рухат. по колу], рамка фокусування не буде рухатись по діагоналі.

#### **Пов'язані розділи**

[Вибір зони фокусування \(Обл. фокусуван.\)](#page-120-0)

# **Вел. перем. р. AF (фотографія/відео)**

# 网/脚

Налаштування відстані, на яку пересувається рамка фокусування, коли для параметра [ Обл. фокусуван.] встановлено значення [Пляма] тощо. Для швидкого пересування рамки фокусування можна збільшити відстань, як-от для ситуацій, коли об'єкт багато рухається.

**1 MENU → (Фокус) → [Обл. фокусуван.] → [ Вел. перем. р. AF] → потрібний параметр.**

#### **Детальна інформація про пункти меню**

#### **Стандартне:**

Рамка фокусування пересувається на стандартну відстань.

#### **Велика:**

Рамка фокусування пересувається на більшу відстань, ніж у режимі [Стандартне].

#### **Підказка**

- Коли [Пер.утр.перем.р.AF] призначено потрібній кнопці за допомогою [ Нал. "Кл.корист."] або [ Нал. "Кл.корист."], під час натискання кнопки налаштування  $[\mathbb{F}_{\mathbb{H}}^{\mathbb{R}}$  Вел. перем. р. АF] тимчасово змінюється.
- ль Якщо будь-яка з наведених нижче функцій призначена диску керування за допомогою [  $\sim$  Нал. "Кл.корист."] або [ Нал. "Кл.корист."], рамку фокусування можна пересувати на відстань, визначену для кожної функції, незалежно від налаштування [ Вел. перем. р. AF].
	- $=[\Box$ Герем.рам.А $F \leftrightarrow : B.$ ]
	- $-$  [Перем.рам.А $\mathsf{F}$  $\uparrow$ : В.]
	- $=[\Box$ Гереміс.р.А $F \leftrightarrow : C$ т.]
	- $=[\Box$ Гереміс.р.А $F$  $\uparrow$ : Ст.]
- Якщо будь-яка з наведених нижче функцій призначена передньому/задньому диску або диску керування за допомогою [Налашт. мого диска], рамку фокусування можна пересувати на відстань, визначену для кожної функції, незалежно від налаштування [ Вел. перем. р. AF].
	- $=[\Box]$  Перем.рам.А $F \leftrightarrow B$ .]
	- $=$  [Перем.рам.АГ $\uparrow$ : В.]
	- $=[\Box$ Гереміс.р.А $F \leftrightarrow$ : Ст.]
	- $=[\Box$ Гереміс.р.А $F$  $\uparrow$ : Ст.]

#### **Пов'язані розділи**

- [Вибір зони фокусування \(Обл. фокусуван.\)](#page-120-0)
- [Призначення найуживаніших функцій кнопкам \(Нал. "Кл.корист."\)](#page-316-0)
# **Колір рам. фок. (фотографія/відео)**

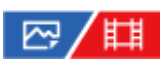

Можна вказати колір рамки, що позначає область фокусування. Якщо рамку важко розрізнити на тлі об'єкта, зробіть її більш помітною, змінивши колір.

**1 MENU → (Фокус) → [Обл. фокусуван.] → [ Колір рам. фок.] → потрібний колір.**

### **Детальна інформація про пункти меню**

### **Білий:**

Відображення білої рамки області фокусування.

### **Червоний:**

Відображення червоної рамки області фокусування.

### **Пов'язані розділи**

[Вибір зони фокусування \(Обл. фокусуван.\)](#page-120-0)

# **Авт. очищ. обл. AF**

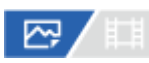

Встановлюється, чи треба відображати область фокусування завжди, чи має вона зникати автоматично після налаштування фокуса.

**1 MENU → (Фокус) → [Обл. фокусуван.] → [Авт. очищ. обл. AF] → потрібний параметр.**

### **Детальна інформація про пункти меню**

### **Увімк:**

Область фокусування автоматично зникає після налаштування фокуса.

### **Вимк:**

Область фокусування відображається завжди.

### **Пов'язані розділи**

[Вибір зони фокусування \(Обл. фокусуван.\)](#page-120-0)

# **Відобр. обл. AF-C**

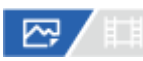

Можна встановити, чи відображати зону у фокусі, коли для [ [1] Обл. фокусуван.] встановлено [Широкий] або [Зонне фокусув.], у режимі [Безперервн. AF].

**1 MENU → (Фокус) → [Обл. фокусуван.] → [Відобр. обл. AF-C] → потрібний параметр.**

### **Детальна інформація про пункти меню**

### **Увімк:**

Відображення зони фокусування у фокусі.

### **Вимк:**

Зона фокусування у фокусі не відображається.

### **Примітка**

- **Якщо [**  $\frac{C_0}{B}$ **н** Обл. фокусуван.] має одне із наведених нижче значень, рамки фокусування у фокусі стануть зеленими: [Фіксація центра]
	- [Пляма]
	- [Розшир. пляма]

### **Пов'язані розділи**

[Вибір зони фокусування \(Обл. фокусуван.\)](#page-120-0)

# **SONY** [Довідка](#page-0-0)

Цифрова камера зі змінним об'єктивом ILME-FX3

## **Обл. фаз. детект.**

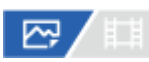

Встановлюється, чи треба відображати область автофокусування із визначенням фази.

**1 MENU → (Фокус) → [Обл. фокусуван.] → [Обл. фаз. детект.] → потрібний параметр.**

### **Детальна інформація про пункти меню**

### **Увімк:**

Область автофокусування із визначенням фази відображається.

### **Вимк:**

Область автофокусування із визначенням фази не відображається.

### **Примітка**

- Функція АФ з визначенням фази доступна лише в разі використання сумісних об'єктивів. Якщо під'єднано несумісний об'єктив, функція АФ з визначенням фази буде недоступною. Функція АФ із визначенням фази може не працювати навіть із деякими сумісними об'єктивами, якщо ці об'єктиви застарілі.
- Під час зйомки зображень за допомогою об'єктива, сумісного з повнокадровим форматом, область автофокусування з визначенням фази не відображатиметься, навіть якщо для параметра [Обл. фаз. детект.] встановлено значення [Увімк].
- Під час відеозйомки область автофокусування із визначенням фази не відображається.

# **Чутл. відстеж. AF**

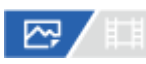

Можна вибрати чутливість відстеження для функції автофокусування, коли у режимі фотозйомки втрачається фокусування на об'єкті.

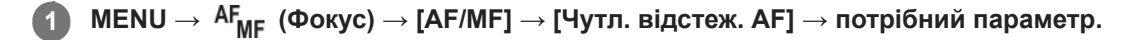

### **Детальна інформація про пункти меню**

### **5(Чутливий)/4/3(Стандартний)/2/1(Зафіксован.):**

Виберіть [5(Чутливий)] для оперативного фокусування на об'єктах на різній відстані. Виберіть [1(Зафіксован.)] для утримання фокуса на окремому об'єкті коли перед ним проходять інші об'єкти.

# **SONY** [Довідка](#page-0-0)

Цифрова камера зі змінним об'єктивом ILME-FX3

# **Шв. переходу AF**

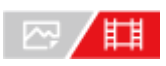

Налаштування швидкості, з якою змінюється положення фокусування, коли під час відеозйомки перемикається об'єкт автофокусування.

**1 MENU** → AF<sub>MF</sub> (Фокус) → [AF/MF] → [Шв. переходу AF] → потрібний параметр.

### **Детальна інформація про пункти меню**

### **7 (Швидко)/6/5/4/3/2/1 (Повільно):**

Виберіть вищу швидкість, щоб фокусуватися на об'єкті швидше.

Виберіть нижчу швидкість, щоб фокусуватися на об'єкті повільніше.

### **Підказка**

Для навмисного перемикання автофокусу можна скористатися функцією сенсорного фокусування.

# **SONY** [Довідка](#page-0-0)

Цифрова камера зі змінним об'єктивом ILME-FX3

# **Чутл. AF зміщ.об.**

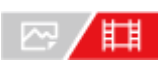

Налаштування чутливості, що визначає перемикання фокусу на інший об'єкт, коли оригінальний об'єкт залишає зону фокусування під час відеозйомки.

**1 MENU → (Фокус) → [AF/MF] → [Чутл. AF зміщ.об.] → потрібний параметр.**

### **Детальна інформація про пункти меню**

### **5(Чутливий)/4/3/2/1(Зафіксован.):**

Виберіть вище значення, якщо хочете знімати об'єкт, що швидко рухається, або якщо хочете знімати кілька об'єктів, постійно перемикаючи між ними фокус.

Виберіть менше значення, щоб фокус залишався постійним, або якщо треба сфокусуватися на певному об'єкті та не відволікатися на всі інші об'єкти.

[Довідка](#page-0-0)

Цифрова камера зі змінним об'єктивом ILME-FX3

# **Селектор AF/MF**

### 冈 甘甘

Під час зйомки можна легко змінювати режим фокусування з автоматичного на ручний і навпаки, не змінюючи положення тримання виробу.

**MENU → (Налаштуван.) → [Налашт. операц.] → [ Нал. "Кл.корист."] або [ Нал. "Кл.корист."] → потрібна кнопка → [Утрим.перемAF/MF] або [Реле перем. AF/MF]. 1**

### **Детальна інформація про пункти меню**

### **Утрим.перемAF/MF:**

Зміна режиму фокусування під час утримування кнопки.

### **Реле перем. AF/MF:**

Зміна режиму фокусування до повторного натиснення кнопки.

### **Примітка**

Вибрати для функції [Утрим.перемAF/MF] параметр [Ліва кнопка], [Права кнопка] або [Кнопка спуску] диска керування неможливо.

### **Пов'язані розділи**

[Призначення найуживаніших функцій кнопкам \(Нал. "Кл.корист."\)](#page-316-0)

# <span id="page-152-0"></span>**SONY**

[Довідка](#page-0-0)

Цифрова камера зі змінним об'єктивом ILME-FX3

# **AF з затвором**

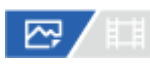

Налаштування автоматичного фокусування у разі натиснення кнопки спуску до половини. Щоб окремо налаштувати фокус та експозицію, виберіть [Вимк].

### **1 MENU** →  $AF_{MF}$  (Фокус) → [AF/MF] → [AF з затвором] → потрібний параметр.

### **Детальна інформація про пункти меню**

### **Увімк:**

Функція автофокусування спрацьовує у разі натиснення кнопки спуску до половини.

### **Вимк:**

Функція автофокусування не спрацьовує, навіть якщо натиснути кнопку затвора до половини.

### **Корисний спосіб тонкого налаштування фокуса**

Якщо встановлено об'єктив з A-перехідником, активація функції автофокусування за допомогою будь-якої кнопки, окрім кнопки спуску, забезпечує більш точне фокусування і можливість ручного фокусування.

- **1.** Виберіть для параметра [AF з затвором] значення [Вимк].
- 2. MENU →  $\mapsto$  (Налаштуван.) → [Налашт. операц.] → [ $\mapsto$  Кл.корист.] або [Http: Кл.корист.] → призначте функції [AF Увімк] та [Фокусна лупа] потрібним кнопкам.
- **3.** Натисніть кнопку, якій призначено функцію [AF Увімк].
- 4. Натисніть кнопку, якій призначено функцію [Фокусна лупа], і обертайте кільце фокусування для мікрокоригування фокуса.
- **5.** Повністю натисніть кнопку спуску, щоб зробити знімок.

### **Пов'язані розділи**

- [AF Увімк](#page-153-0)
- [Фокусна лупа](#page-165-0)
- [Попередній AF](#page-155-0)

# <span id="page-153-0"></span>**SONY**

[Довідка](#page-0-0)

Цифрова камера зі змінним об'єктивом ILME-FX3

# **AF Увімк**

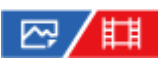

Можна сфокусуватися без натиснення кнопки спуску до половини. Будуть застосуватися налаштування пункту [ Режим фокусув.].

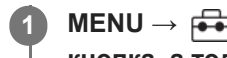

**MENU → (Налаштуван.) → [Налашт. операц.] → [ Кл.корист.] або [ Кл.корист.] → потрібна кнопка, а тоді призначте цій кнопці функцію [AF Увімк].**

**Натисніть кнопку, якій призначено функцію [AF Увімк]. 2**

Під час відеозйомки навіть у режимі ручного фокусування можна здійснювати автоматичне фокусування, утримуючи натисненою спеціальну кнопку, якій призначено функцію [AF Увімк].

### **Підказка**

- Встановіть для [AF з затвором] значення [Вимк], якщо не хочете користуватися автофокусуванням за допомогою кнопки спуску.
- Встановіть для [AF з затвором] та [Попередній AF] значення [Вимк], щоб сфокусуватися на визначеній відстані зйомки, передбачаючи положення об'єкта.

### **Пов'язані розділи**

- [AF з затвором](#page-152-0)
- [Попередній AF](#page-155-0)

[Довідка](#page-0-0)

Цифрова камера зі змінним об'єктивом ILME-FX3

# **Блокування фокуса**

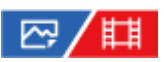

Фіксація фокусу при утриманні натисненою клавіші, якій призначено функцію утримування фокусу.

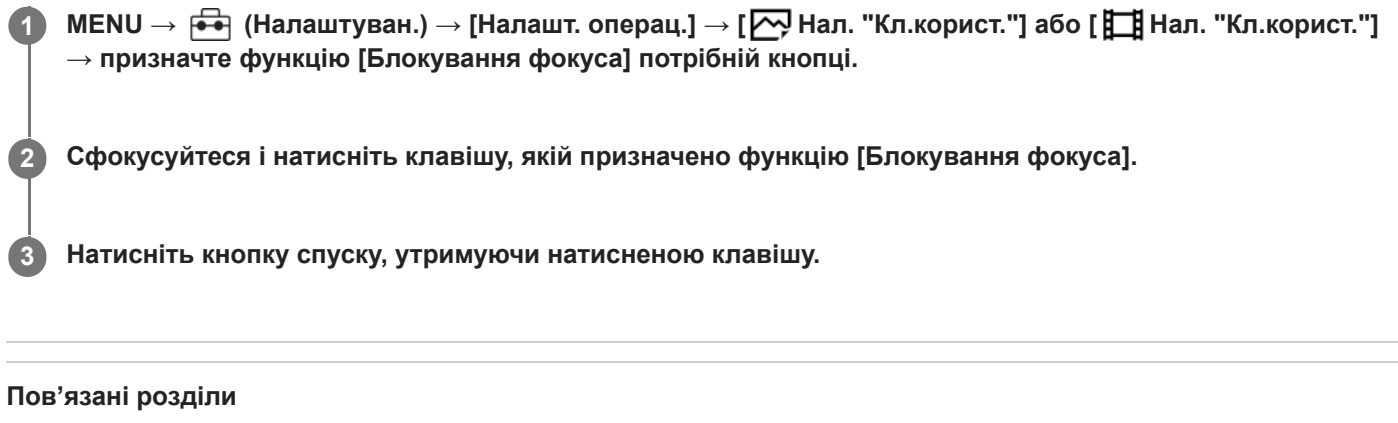

[Призначення найуживаніших функцій кнопкам \(Нал. "Кл.корист."\)](#page-316-0)

# <span id="page-155-0"></span>**SONY**

[Довідка](#page-0-0)

Цифрова камера зі змінним об'єктивом ILME-FX3

# **Попередній AF**

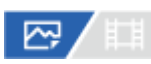

Виріб автоматично налаштує фокус, перш ніж кнопку спуску буде натиснуто до половини.

**1 MENU** → <sup>AF</sup><sub>MF</sub> (Фокус) → [AF/MF] → [Попередній AF] → потрібний параметр.

### **Детальна інформація про пункти меню**

### **Увімк:**

Фокус буде налаштовано, перш ніж кнопку спуску буде натиснуто до половини.

### **Вимк:**

Фокус не налаштовуватиметься, поки не буде натиснуто кнопку спуску до половини.

### **Примітка**

- Функція [Попередній AF] доступна лише тоді, коли встановлено об'єктив з E-перехідником.
- Під час фокусування екран може тремтіти.

# <span id="page-156-0"></span>**Встан. пріор. в AF-S**

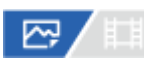

Встановлюється, чи спрацьовує затвор, навіть якщо об'єкт не у фокусі, коли [ Ранние Режим фокусув.] має значення [Покадровий AF], [Прямий MF] або [Автоматичн. AF] і об'єкт не рухається.

**1 MENU → (Фокус) → [AF/MF] → [Встан. пріор. в AF-S] → потрібний параметр.**

### **Детальна інформація про пункти меню**

### **AF:**

Пріоритет за фокусуванням. Затвор не спрацьовує, поки об'єкт не у фокусі.

### **Пріор. спрацюв.:**

Пріоритет за спрацюванням затвора. Затвор спрацьовує, навіть якщо об'єкт не у фокусі.

### **Акц. на баланс:**

Зйомка із балансом між фокусуванням та спрацюванням затвора.

### **Пов'язані розділи**

- [Вибір способу фокусування \(Режим фокусув.\)](#page-118-0)
- [Встан.пріор. в AF-C](#page-157-0)

<span id="page-157-0"></span>ILME-FX3

# **Встан.пріор. в AF-C**

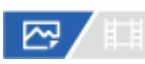

Встановлюється, чи спрацьовує затвор, навіть якщо об'єкт не у фокусі, коли активовано безперервний AF і об'єкт рухається.

**1 MENU → (Фокус) → [AF/MF] → [Встан.пріор. в AF-C] → потрібний параметр.**

### **Детальна інформація про пункти меню**

### **AF:**

Пріоритет за фокусуванням.

### **Пріор. спрацюв.:**

Пріоритет за спрацюванням затвора. Затвор спрацьовує, навіть якщо об'єкт не у фокусі.

### **Акц. на баланс:**

Зйомка із балансом між фокусуванням та спрацюванням затвора.

### **Пов'язані розділи**

- [Вибір способу фокусування \(Режим фокусув.\)](#page-118-0)
- [Встан. пріор. в AF-S](#page-156-0)

# <span id="page-158-0"></span>**SONY** [Довідка](#page-0-0)

Цифрова камера зі змінним об'єктивом ILME-FX3

# **AF в фокус. лупі**

Можна точніше сфокусуватися на об'єкті з використанням автоматичного фокусування, якщо збільшити область, на якій треба сфокусуватися. Коли відображається збільшене зображення. можна фокусуватися на меншій області, ніж при використанні параметра [Пляма] з меню [ Обл. фокусуван.].

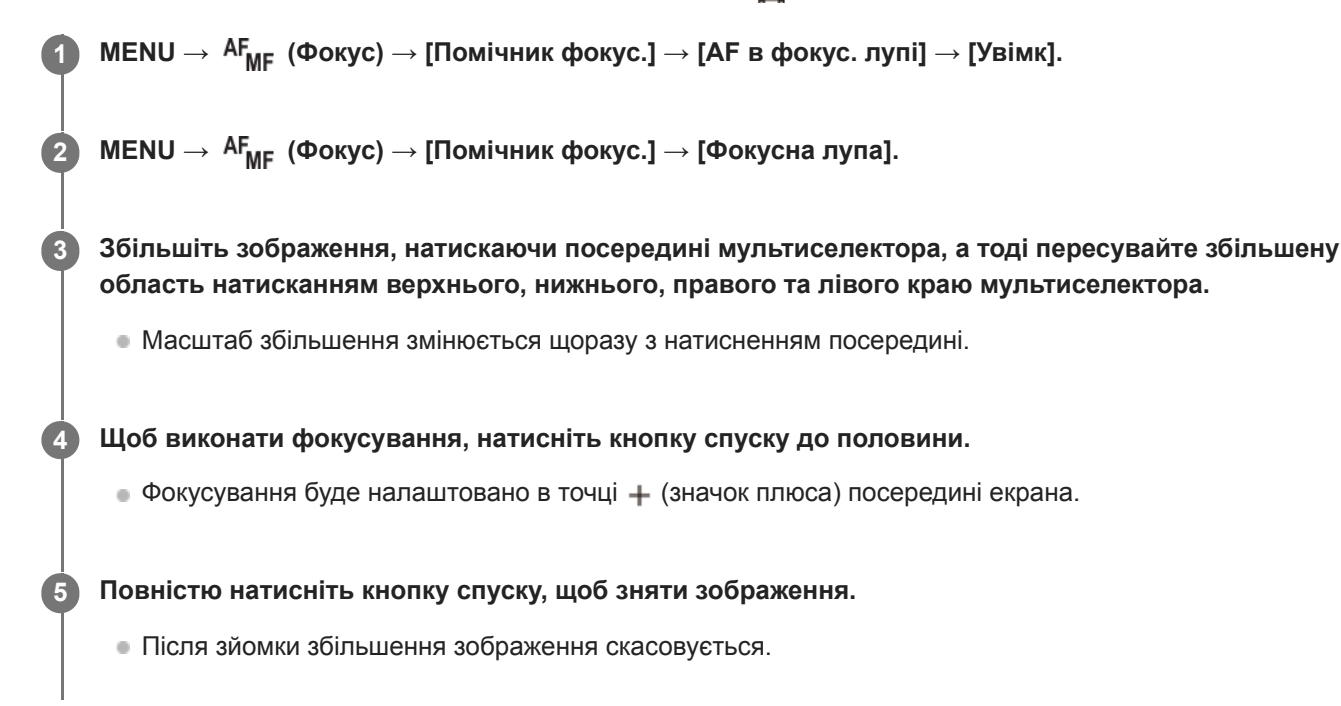

### **Підказка**

- Для точного визначення місця, яке потрібно збільшити, рекомендується використовувати штатив.
- Щоб перевірити результат автофокусування, збільшіть зображення. Якщо треба змінити положення фокусування, скоригуйте зону фокусування на збільшеному екрані, а тоді натисніть до половини кнопку спуску.

### **Примітка**

- Якщо збільшити область на краю екрана, фотоапарат може не сфокусуватися.
- Поки зображення, що відображається, збільшено, експозицію і баланс білого коригувати не можна.
- **[АF в фокус. лупі] недоступне у таких випадках:** 
	- Під час відеозйомки;
	- коли для пункту  $[\frac{p-1}{2}]$  Режим фокусув.] встановлено значення [Безперервн. АF].
	- Якщо [ Ра режим фокусув.] має значення [Автоматичн. АF] і вибрано будь-який режим зйомки, окрім P/A/S/M.
	- $-$  Коли для [  $F_{\rm H}^2$  Режим фокусув.] встановлено значення [Автоматичн. АF], а [Режим протягання] має значення [Безперер.зйом.].
	- Коли використовується адаптер байонета (продається окремо).
- Поки зображення, що відображається, збільшено, наведені нижче функції недоступні:
	- [AF на очі]
	- [Попередній AF]
	- $\Gamma = [\frac{E_{\text{max}}}{2}]$  Пріор.обл./оч.А $F$ ]

### **Пов'язані розділи**

[Фокусна лупа](#page-165-0)

[Довідка](#page-0-0)

Цифрова камера зі змінним об'єктивом ILME-FX3

# **Підсвічування AF**

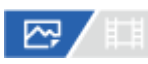

Підсвітка автофокуса випромінює світло, яке сприяє фокусуванню на об'єкті у темряві. У проміжок часу між частковим натисканням кнопки спуску та фіксуванням фокуса загоряється підсвітка автофокуса, яка полегшує фокусування фотоапарата.

Якщо до багатоінтерфейсного роз'єму під'єднано спалах із функцією підсвітки автофокусування, після ввімкнення спалаху підсвітка автофокусування також увімкнеться.

**1 MENU → (Фокус) → [AF/MF] → [Підсвічування AF] → потрібний параметр.**

### **Детальна інформація про пункти меню**

### **Авто:**

За умов темряви підсвітка автофокуса загоряється автоматично.

### **Вимк:**

Підсвітка автофокуса не використовується.

### **Примітка**

- Функція [Підсвічування AF] недоступна у поданих далі випадках.
	- Коли встановлено режим зйомки [Фільм] або [Уповіл.&приск.відт.].
	- Коли параметр [ Режим фокусув.] має значення [Безперервн. АF] або [Автоматичн. АF] та об'єкт зйомки рухається (коли загоряється індикатор фокусування  $\textcircled{\textcircled{\char'136}}$ ).
	- Якщо активовано [Фокусна лупа].
	- Коли прикріплено установлювальний адаптер.
- Підсвітка автофокуса випромінює дуже яскраве світло. Хоча жодної загрози здоров'ю немає, намагайтеся не дивитися безпосередньо на підсвітку автофокуса із близької відстані.

# **SONY**

[Довідка](#page-0-0)

Цифрова камера зі змінним об'єктивом ILME-FX3

# **Привід діафр. в AF**

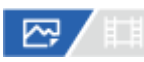

Робота системи електроприводу діафрагми змінюється таким чином, щоб пріоритет надавався автофокусуванню або тиші.

**1 MENU → (Фокус) → [AF/MF] → [Привід діафр. в AF] → потрібний параметр.**

### **Детальна інформація про пункти меню**

### **Пріорит.фокусу:**

Робота системи електроприводу діафрагми змінюється таким чином, щоб пріоритет надавався автофокусуванню.

### **Стандартне:**

Використання стандартної системи електроприводу діафрагми.

### **Безшумн.пріор.:**

Робота системи електроприводу діафрагми змінюється таким чином, щоб пріоритет надавався тиші; звук роботи приводу діафрагми буде тихішим, ніж при використанні пункту [Стандартне].

### **Примітка**

- Якщо вибрано параметр [Пріорит.фокусу], може бути чутно звук електроприводу діафрагми, або ефект діафрагми може бути непомітним на моніторі.Щоб уникнути таких проявів, змініть налаштування на [Стандартне].
- Якщо вибрати [Безшумн.пріор.], швидкість фокусування може знизитись і може ускладнитись фокусування на об'єкті.
- Результат може бути різним залежно від об'єктива, що використовується, та умов зйомки.

### **Пов'язані розділи**

[Нал.безшум.реж. \(фотографія/відео\)](#page-248-0)

# <span id="page-162-0"></span>**SONY**

[Довідка](#page-0-0)

Цифрова камера зі змінним об'єктивом ILME-FX3

# **Ручний фокус**

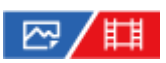

Коли важко належним чином сфокусуватися у режимі автофокусування, можна налаштувати фокус вручну.

**1 MENU → (Фокус) → [AF/MF] → [ Режим фокусув.] → [Ручний фокус].**

**Повертайте кільце фокусування, щоб отримати чіткий фокус. 2**

Під час фотозйомки на екран можна вивести фокусну відстань, обертаючи кільце фокусування. Якщо встановлено установлювальний адаптер (продається окремо), фокусна відстань не відображається.

### **Примітка**

Фокусна відстань наводиться лише у якості довідки.

### **Пов'язані розділи**

- [Безпосереднє ручне фокусування \(Прямий MF\)](#page-163-0)
- [Автом. лупа в MF](#page-164-0)
- [Фокусна лупа](#page-165-0)
- [Відоб.виділ.конт](#page-170-0)

# <span id="page-163-0"></span>**Безпосереднє ручне фокусування (Прямий MF)**

# 网

Після завершення автофокусування можна вручну виконати точне налаштування, що дозволяє сфокусуватися на об'єкті швидше, ніж якщо користуватися режимом ручного фокусування із самого початку. Це зручно у таких випадках як, наприклад, під час макрозйомки.

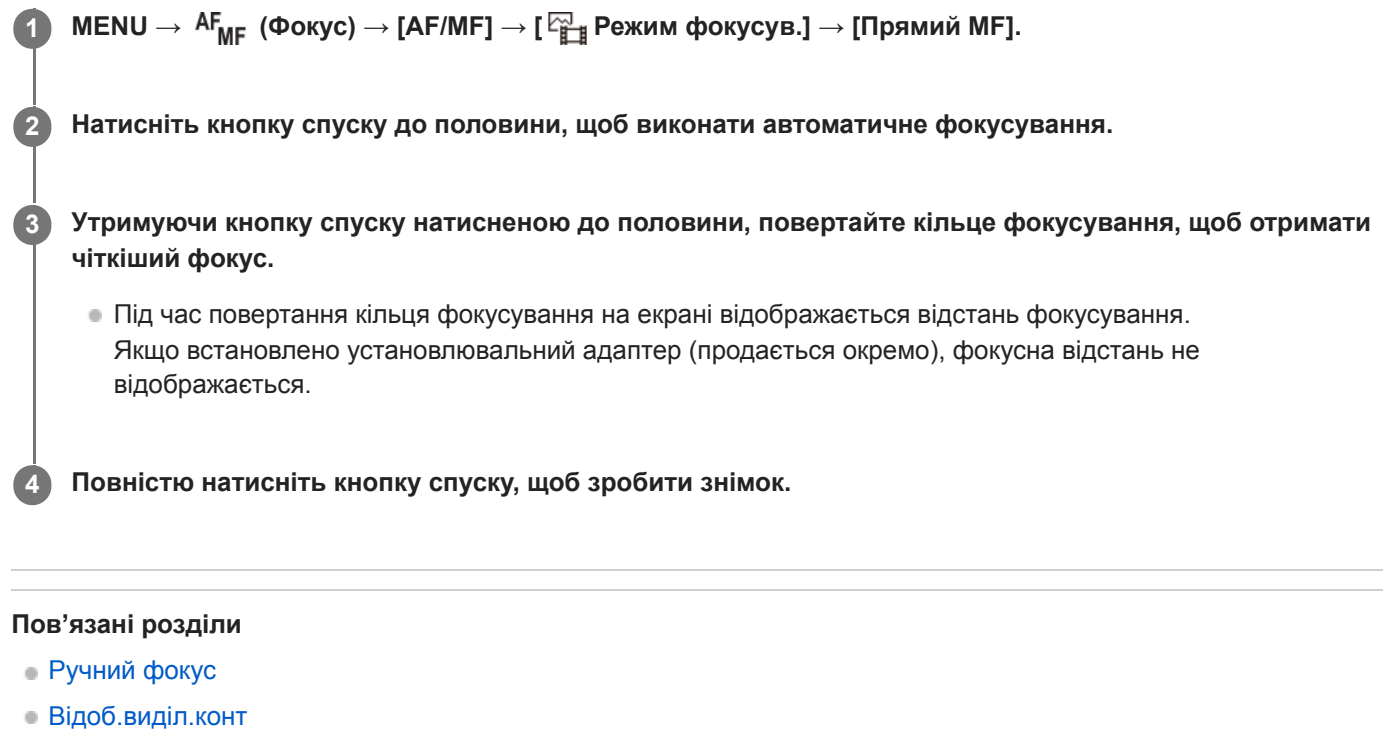

# <span id="page-164-0"></span>**SONY** [Довідка](#page-0-0)

Цифрова камера зі змінним об'єктивом ILME-FX3

## **Автом. лупа в MF**

**2**

Автоматичне збільшення зображення на екрані для полегшення ручного фокусування. Цей параметр працює під час зйомки в режимі ручного фокусування чи безпосереднього ручного фокусування.

1 **MENU** →  $A$ **F<sub>MF</sub>** (Фокус) → [Помічник фокус.] → [Автом. лупа в МF] → [Увімк].

### **Поверніть кільце фокусування, щоб налаштувати фокус.**

Зображення збільшено. Далі збільшити зображення можна, натиснувши посередині диска керування.

### **Підказка**

 $\bullet$  Можна встановити тривалість відображення збільшеного зображення, вибравши MENU →  $\mathsf{AF}_{MF}$  (Фокус) → [Помічник фокус.]  $\rightarrow$  [  $\frac{10}{11}$  Час масш.фокус.].

### **Примітка**

- Параметр [Автом. лупа в MF] у режимі відеозйомки недоступний. Використовуйте замість нього функцію [Фокусна лупа].
- Якщо встановлено адаптер байонета, параметр [Автом. лупа в MF] недоступний. Використовуйте замість нього функцію [Фокусна лупа].

### **Пов'язані розділи**

- [Ручний фокус](#page-162-0)
- [Безпосереднє ручне фокусування \(Прямий MF\)](#page-163-0)
- [Час масш.фокус. \(фотографія/відео\)](#page-167-0)

# <span id="page-165-0"></span>**SONY**

[Довідка](#page-0-0)

Цифрова камера зі змінним об'єктивом ILME-FX3

## **Фокусна лупа**

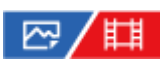

**2**

Можна перевірити фокус, збільшивши зображення перед зйомкою. На відміну від режиму [Автом. лупа в MF], зображення можна збільшувати, не обертаючи кільце фокусування.

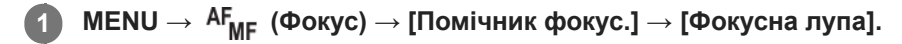

**Натисніть посередині мультиселектора, щоб збільшити зображення, і за допомогою верхнього/ нижнього/лівого/правого краю мультиселектора виберіть область, яку потрібно збільшити.**

- Щоразу з натисненням посередині змінюється масштаб збільшення.
- $\bullet$  Для встановлення початкового збільшення виберіть MENU →  $\overline{AF}_{MF}$  (Фокус) → [Помічник фокус.] → [ $\overline{CP}$ Вихід.масш.фок.] або [ Вих.фокус.масш.].

#### **Підтвердіть фокус. 3**

- **Натисніть кнопку**  $\overline{\mathbf{m}}$  **(Видалити), щоб встановити область збільшення у центрі зображення.**
- Якщо встановлено режим фокусування [Ручний фокус], можна налаштувати фокус, поки зображення збільшене. Якщо [AF в фокус. лупі] має значення [Вимк], у разі натиснення кнопки спуску до половини функцію [Фокусна лупа] буде скасовано.
- Якщо під час автоматичного фокусування збільшити зображення і натиснути до половини кнопку спуску, в залежності від налаштування [AF в фокус. лупі] виконуються різні функції.
	- Якщо для [AF в фокус. лупі] встановлено значення [Увімк]: знову виконується автоматичне фокусування.
	- Якщо для [AF в фокус. лупі] встановлено значення [Вимк]: функцію [Фокусна лупа] буде скасовано.
- $\bullet$  Можна встановити тривалість відображення збільшеного зображення, вибравши MENU →  $\mathsf{AF}_{\mathsf{MF}}$  (Фокус)  $\rightarrow$  [Помічник фокус.]  $\rightarrow$  [ $\frac{C_{\text{max}}}{C_{\text{max}}}$ Час масш.фокус.].

**4 Повністю натисніть кнопку спуску, щоб зробити знімок.**

### **Використання функції фокусної лупи за допомогою сенсорної панелі**

Торканням до монітора можна збільшувати зображення та коригувати фокус. Заздалегідь виберіть для параметра [Сенсорне керуван.] значення [Увімк].

Якщо встановлено режим фокусування [Ручний фокус], функцією [Фокусна лупа] можна скористатись, двічі торкнувшись місця фокусування.

### **Підказка**

- За замовчуванням функцію [Фокусна лупа] призначено кнопці 5 (спеціальна кнопка 5).
- Під час використання функції фокусної лупи збільшену ділянку можна пересувати за допомогою сенсорної панелі.
- Щоб закрити функцію фокусної лупи, знову двічі торкніться монітора.Якщо для [AF в фокус. лупі] встановлено значення [Вимк], функція фокусної лупи закривається натисненням кнопки спуску до половини.

### **Пов'язані розділи**

- [Автом. лупа в MF](#page-164-0)
- [Час масш.фокус. \(фотографія/відео\)](#page-167-0)
- [Вихід.масш.фок. \(фотозйомка\)](#page-169-0)
- [Вих.фокус.масш. \(відеозйомка\)](#page-168-0)
- [AF в фокус. лупі](#page-158-0)
- [Сенсорне керуван.](#page-242-0)

# <span id="page-167-0"></span>**Час масш.фокус. (фотографія/відео)**

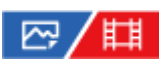

Налаштування тривалості збільшення зображення за допомогою функції [Автом. лупа в MF] або [Фокусна лупа].

**1 MENU → (Фокус) → [Помічник фокус.] → [ Час масш.фокус.] → потрібний параметр.**

### **Детальна інформація про пункти меню**

### **2 сек.:**

Зображення збільшуються протягом 2 секунд.

### **5 сек.:**

Зображення збільшуються протягом 5 секунд.

### **Без обмеження:**

Зображення буде збільшуватись, допоки натиснуто кнопку спуску.

### **Пов'язані розділи**

- [Автом. лупа в MF](#page-164-0)
- [Фокусна лупа](#page-165-0)

# <span id="page-168-0"></span>**Вих.фокус.масш. (відеозйомка)**

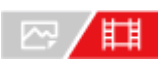

Встановлюється початкове збільшення для [Фокусна лупа] в режимі відеозйомки.

**1 MENU → (Фокус) → [Помічник фокус.]→ [ Вих.фокус.масш.] → потрібний параметр.**

### **Детальна інформація про пункти меню**

### **x1,0:**

Відображення зображення зі збільшенням, що використовується на екрані зйомки.

### **x4,0:**

Відображення зображення зі збільшенням у 4,0 рази.

### **Пов'язані розділи**

[Фокусна лупа](#page-165-0)

# <span id="page-169-0"></span>**Вихід.масш.фок. (фотозйомка)**

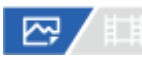

Встановлюється початкове збільшення при використанні [Фокусна лупа]. Виберіть налаштування, що допоможе скомпонувати знімок.

**1 MENU → (Фокус) → [Помічник фокус.] → [ Вихід.масш.фок.] → потрібний параметр.**

### **Детальна інформація про пункти меню**

### **Повнокадрова зйомка**

**x1,0:**

Відображення зображення зі збільшенням, що використовується на екрані зйомки.

**x2,1:**

Відображення зображення зі збільшенням у 2,1 рази.

### **Зйомка із розміром APS-C/Super 35 мм**

**x1,0:**

Відображення зображення зі збільшенням, що використовується на екрані зйомки.

### **x1,5:**

Відображення зображення зі збільшенням у 1,5 рази.

### **Пов'язані розділи**

[Фокусна лупа](#page-165-0)

# <span id="page-170-0"></span>**SONY**

[Довідка](#page-0-0)

Цифрова камера зі змінним об'єктивом ILME-FX3

# **Відоб.виділ.конт**

# 冈

Налаштування функції виділення контурів, яка виділяє контури в межах області фокусування під час зйомки в режимі ручного фокусування чи безпосереднього ручного фокусування.

**MENU → (Фокус) → [Відоб.виділ.конт] → Виберіть пункт меню та встановіть потрібний параметр. 1**

### **Детальна інформація про пункти меню**

### **Відоб.виділ.конт.:**

Встановлюється, чи відображати контури. ([Увімк] / [Вимк])

### **Рів. виділ. конт.:**

Встановлюється рівень виділення контурів в межах області фокусування. ([Високий] / [Середній] / [Низький])

### **Колір виділ.конт.:**

Встановлюється колір, що використовується для виділення контурів в межах області фокусування. ([Червоний] / [Жовтий] / [Синій] / [Білий])

### **Підказка**

За замовчуванням функцію [Виб. відоб.вид.конт.] призначено правій стороні диска керування.

### **Примітка**

- Оскільки виріб розпізнає чіткі об'єкти як такі, що знаходяться у фокусі, ефект виділення контурів різниться відповідно до об'єкта й об'єктива.
- Контури в межах зони фокусування не виділяються на пристроях, під'єднаних за допомогою HDMI.

### **Пов'язані розділи**

- [Ручний фокус](#page-162-0)
- [Безпосереднє ручне фокусування \(Прямий MF\)](#page-163-0)

## <span id="page-171-0"></span>**Корект. експоз. (фотографія/відео)**

Зазвичай експозиція налаштовується автоматично (автоматична експозиція). На основі значення експозиції, встановленого функцією автоматичної експозиції, усе зображення можна зробити світлішим або темнішим, якщо налаштувати [  $\frac{1}{2}$  Корект. експоз.] із плюсом чи мінусом (корекція експозиції).

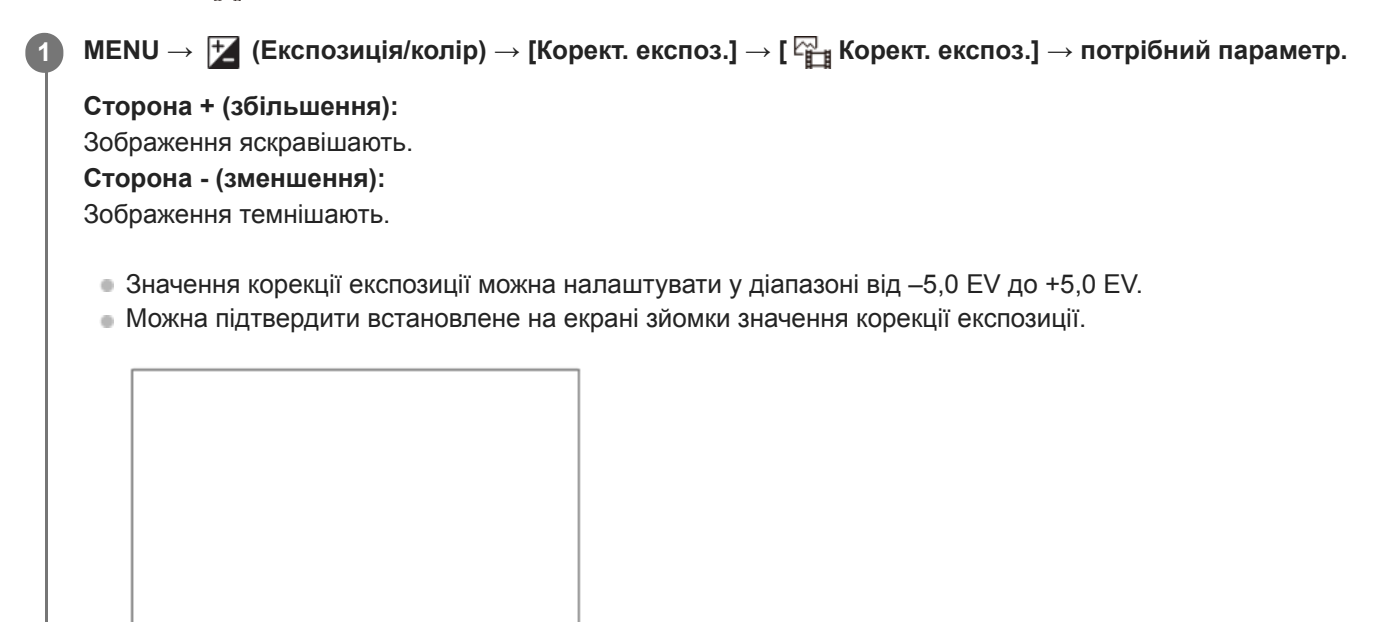

F3.5 **E**+3.0 ISO 400

### **Підказка**

Значення корекції експозиції для відео можна налаштувати у діапазоні від -2,0 EV до +2,0 EV.

### **Примітка**

- Корекцію експозиції не можна здійснювати у таких режимах зйомки:
	- [Інтелект. авто]

1/250

- Якщо використовується функція [Ручна експозиція], коригувати експозицію можна лише, коли для [ ISO] встановлено значення [ISO AUTO].
- Якщо знімати об'єкт за надто яскравого чи темного освітлення або використовувати спалах, може не вдатися отримати задовільний ефект.

### **Пов'язані розділи**

- [Крок експозиції \(фотографія/відео\)](#page-174-0)
- [Диск коректуван.Ev](#page-176-0)
- [Налашт. кор. експ.](#page-269-0)
- [Безпер. брекет.](#page-210-0)
- [Покадр. брекет.](#page-211-0)
- [Відображ. Зебри](#page-184-0)

## **Відображення гістограми**

На гістограмі показано розподіл яскравості, тобто кількість пікселів відповідної яскравості. Щоб відобразити гістограму на екрані зйомки або на екрані відтворення, кілька разів натисніть кнопку DISP (Параметри відображення).

### **Користування гістограмою**

Гістограма показує темніші пікселі ліворуч, а яскравіші – праворуч. Гістограма змінюється залежно від корекції експозиції.

Піки у правому або лівому кінці гістограми вказують, що зображення, відповідно, має ділянку із надмірною або недостатньою експозицією. Такі дефекти не можна виправити після зйомки за допомогою комп'ютера. Якщо необхідно, виконайте корекцію експозиції перед зйомкою.

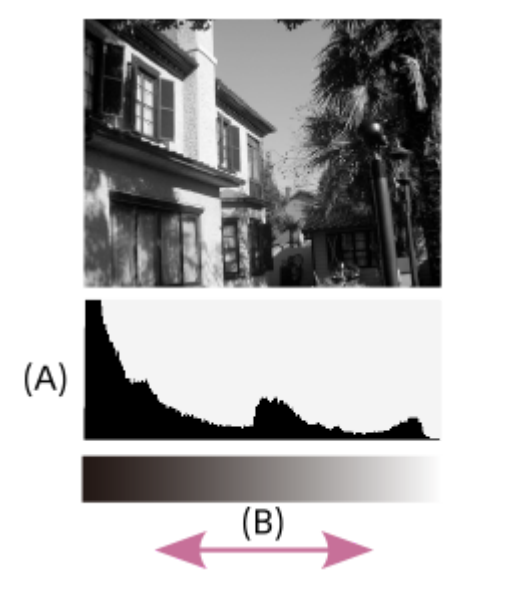

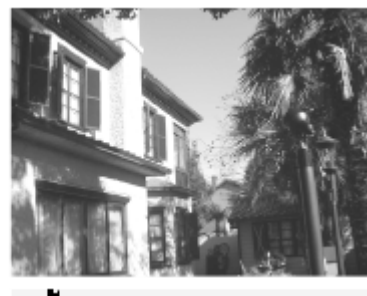

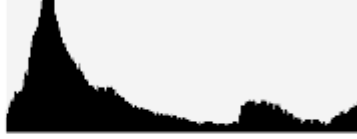

**(A)**: кількість пікселів **(B)**: яскравість

### **Примітка**

- Інформація, що міститься у гістограмі, не відповідає кінцевій фотографії. Це інформація про зображення, що відображається на екрані. Кінцевий результат залежить від значення діафрагми тощо.
- Відображення гістограми надзвичайно відрізняється між зйомкою та відтворенням у таких випадках:
	- Коли використовується спалах
	- Коли фотографується неконтрастний об'єкт, як-от під час зйомки нічних сюжетів

### **Пов'язані розділи**

- [Використання кнопки DISP \(Параметри відображення\).](#page-60-0)
- [Корект. експоз. \(фотографія/відео\)](#page-171-0)

# <span id="page-174-0"></span>**Крок експозиції (фотографія/відео)**

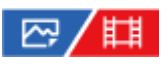

Можна змінити крок налаштування для значень витримки, діафрагми та корекції експозиції.

**1 MENU → (Експозиція/колір) → [Корект. експоз.] → [ Крок експозиції] → потрібний параметр.**

### **Детальна інформація про пункти меню**

**0.5EV** / **0.3EV**

### **Пов'язані розділи**

[Корект. експоз. \(фотографія/відео\)](#page-171-0)

# **Налаш.станд.екс. (фотографія/відео)**

### 网 盯

Встановлення правильного значення експозиції кожного режиму вимірювання у якості стандарту фотоапарата.

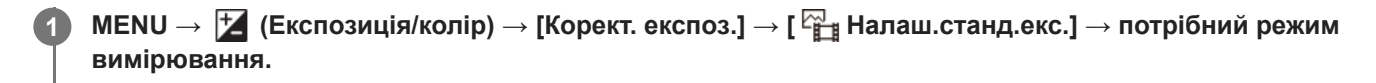

**Виберіть потрібне значення у якості стандарту вимірювання. 2**

Можна встановлювати значення у межах від -1 EV до +1 EV із кроком 1/6 EV.

### **Режим вимірювання**

Установлене стандартне значення буде застосовано, якщо вибрати відповідний режим вимірювання в MENU →  $\mathbf{E}$  (Експозиція/колір) → [Вимір] → [ $\mathbb{E}_{\mathbf{H}}$  Режим виміру].

 $\overline{[0]}$  Мульти/  $\overline{[0]}$  Центр/  $\overline{[0]}$  Точковий/  $\overline{[0]}$  Сер. всього екр./  $\overline{[0]}$  Виділення

### **Примітка**

- **в Зміна** [  $\frac{100}{111}$  Налаш.станд.екс.] не впливає на компенсацію експозиції.
- Значення експозиції буде зафіксовано відповідно до значення, встановленого для [ Точковий] під час використання AEL цятки.
- Стандартне значення M.M (експонування вручну) буде змінено відповідно до значення, встановленого в [  $\oplus$ Налаш.станд.екс.].
- Значення, встановлене в [ Налаш.станд.екс.], записується до даних Exif окремо від значення корекції експозиції. Стандартне значення величини експозиції не буде додано до значення корекції експозиції.
- Якщо встановити [ Налаш.станд.екс.] під час пакетної зйомки, кількість знімків пакетної зйомки буде скинуто.

### **Пов'язані розділи**

[Режим виміру \(фотографія/відео\)](#page-178-0)

<span id="page-176-0"></span>[Довідка](#page-0-0)

Цифрова камера зі змінним об'єктивом ILME-FX3

# **Диск коректуван.Ev**

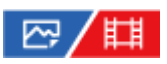

Можна виконати корекцію експозиції за допомогою переднього або заднього диска.Можна налаштувати експозицію у діапазоні від -5,0 EV до +5,0 EV.

**1 MENU → (Налаштуван.) → [Налаштув. диска] → [Диск коректуван.Ev] → потрібний параметр.**

### **Детальна інформація про пункти меню**

### **Вимк:**

Корекція експозиції не виконується за допомогою переднього або заднього диска.

### **Передн. диск / Задній диск:**

Корекція експозиції виконується за допомогою переднього або заднього диска.

### **Примітка**

Коли функцію корекції експозиції призначено передньому або задньому диску, будь-яка функція, яку раніше було призначено цьому диску, повторно призначається іншому диску.

### **Пов'язані розділи**

[Корект. експоз. \(фотографія/відео\)](#page-171-0)

# <span id="page-177-0"></span>**Оптиміз. D-діап. (фотографія/відео)**

# 网/曲

Розділивши зображення на малі ділянки, виріб аналізує контрастність світла й тіні між об'єктом і фоном та створює зображення з оптимальною яскравістю і градацією.

**1 MENU → (Експозиція/колір) → [Колір/Тон] → [ Оптиміз. D-діап.] → потрібний параметр.**

### **Детальна інформація про пункти меню**

### **Вимк:**

Яскравість і градація не налаштовуються.

### **Оптиміз. D-діапаз.:**

Якщо вибрати [Оптимізатор D-діапазону: Авто], фотоапарат автоматично регулюватиме яскравість і градацію. Щоб оптимізувати градацію записаного зображення за окремими ділянками, виберіть рівень оптимізації від [Оптимізат. D-діапаз.: Рівень 1] (слабкий) до [Оптимізат. D-діапаз.: Рівень 5] (сильний).

### **Примітка**

- У поданих далі випадках параметр [ Оптиміз. D-діап.] має фіксоване значення [Вимк]:
	- Якщо [ Профіль зображ.] має будь-яке значення, окрім [Вимк]
- У разі зйомки з налаштуванням [Оптиміз. D-діапаз.] на зображенні можуть з'являтися шуми. Щоб вибрати відповідний рівень, перевіряйте записане зображення, особливо задля підсилення ефекту.

<span id="page-178-0"></span>[Довідка](#page-0-0)

Цифрова камера зі змінним об'єктивом ILME-FX3

# **Режим виміру (фотографія/відео)**

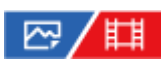

Вибір режиму вимірювання, котрий встановлює, яку частину екрана слід вимірювати для визначення експозиції.

**1 MENU → (Експозиція/колір) → [Вимір] → [ Режим виміру] → потрібний параметр.**

### **Детальна інформація про пункти меню**

### **Мульти:**

Світло вимірюється у кожній зоні після розділення загальної області на багато зон та визначається належна експозиція усієї сцени (матричне вимірювання).

### **Центр:**

Вимірюється середня яскравість по всьому екрану, але при цьому робиться акцент на центральній ділянці екрана (центрозважене вимірювання).

### $\boxed{\bullet}$  Точковий:

Вимірюється лише всередині кола вимірювання. Цей режим підходить для вимірювання світла на вказаній ділянці всього екрана. Розмір кола вимірювання можна вибрати з [Точковий: Стандартне] та [Точковий: Великий]. Положення кола вимірювання залежить від налаштування [  $\frac{1}{4}$  Тчк експонометр].

### **Сер. всього екр.:**

Вимірюється середня яскравість по всьому екрану. Експозиція буде стабільною навіть якщо зміниться композиція або положення об'єкта.

### **Виділення:**

Вимірюється яскравість та при цьому робиться акцент на світлій ділянці екрана. Цей режим придатний для зйомки об'єкта з униканням переекспонування.

### **Підказка**

- Розташування точкового вимірювання можна координувати із зоною фокусування за допомогою функції [Зв'яз. тчк. фок.].
- Якщо вибрано [Мульти] і для параметра [  $\frac{100}{4}$ н Облич.в м/вимір] встановлено значення [Увімк], фотоапарат вимірює яскравість відповідно до розпізнаних облич.
- **Якщо [**  $\frac{C_1}{12}$ **н** Режим виміру] має значення [Виділення] й увімкнено функцію [Оптиміз. D-діапаз.], яскравість і контрастність буде скориговано автоматично, шляхом поділення зображення на малі ділянки й аналізу контрастності світла та тіні.Встановіть налаштування виходячи з умов зйомки.

### **Примітка**

 $\bullet$  [ $\frac{[C_{\text{max}}]}{[C_{\text{max}}]}$  Режим виміру] має фіксоване значення [Мульти] в таких умовах зйомки:

[Інтелект. авто]

- У разі використання будь-якої функції масштабування, окрім оптичного масштабування
- У режимі [Виділення] об'єкт може бути темний, якщо на екрані наявна більш яскрава ділянка.

### **Пов'язані розділи**

- [Блокування AE](#page-182-0)
- [Тчк експонометр \(фотографія/відео\)](#page-181-0)
- [Облич.в м/вимір \(фотографія/відео\)](#page-180-0)
- [Оптиміз. D-діап. \(фотографія/відео\)](#page-177-0)
### **Облич.в м/вимір (фотографія/відео)**

# 罓/輯

Встановлюється, чи фотоапарат вимірює яскравість відповідно до розпізнаних облич, якщо параметр [ Рен Режим виміру] має значення [Мульти].

**1 MENU → (Експозиція/колір) → [Вимір] → [ Облич.в м/вимір] → потрібний параметр.**

### **Детальна інформація про пункти меню**

### **Увімк:**

Фотоапарат вимірює яскравість відповідно до розпізнаних облич.

#### **Вимк:**

Фотоапарат вимірює яскравість за допомогою налаштування [Мульти] без виявлення облич.

#### **Примітка**

- якщо встановлено режим зйомки [Інтелект. авто], [  $\frac{1}{4}$  Облич.в м/вимір] має фіксоване значення [Увімк].
- $\bullet$  Якщо у меню [АF на облич./очі] параметр [  $\frac{p-1}{p+1}$  Пріор.обл./оч.АF] має значення [Увімк], а [ $\frac{p-1}{p+1}$ Розпіз.по обл/оч] має значення [Тварина], параметр [ Облич.в м/вимір] не працює.

### **Пов'язані розділи**

[Режим виміру \(фотографія/відео\)](#page-178-0)

### **Тчк експонометр (фотографія/відео)**

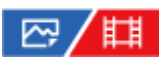

Установлюється, чи координувати позицію експозаміру із зоною фокусування, коли для [ Обл. фокусуван.] вибрано такі значення:

- [Пляма: S]/[Пляма: M]/[Пляма: L]
- [Розшир. пляма]
- [Відстеження: Пляма S]/[Відстеження: Пляма M]/[Відстеження: Пляма L]
- [Відстеження: Розширена пляма]

**1 MENU → (Експозиція/колір) → [Вимір] → [ Тчк експонометр] → потрібний параметр.**

### **Детальна інформація про пункти меню**

#### **Центр:**

Позиція експозаміру не координується із зоною фокусування, проте завжди вимірюється яскравість по центру.

### **Зв'яз. тчк. фок.:**

Позиція експозаміру координується із зоною фокусування.

### **Примітка**

- Навіть якщо позиція експозаміру координується зі стартовою позицією функції [Відстеження], вона не буде координуватися з відстеженням об'єкта.
- Якщо для [ Обл. фокусуван.] встановлено наведені нижче значення, позиція експозаміру фіксується по центру.
	- [Широкий]
	- [Зонне фокусув.]
	- [Фіксація центра]
	- [Відстеження: Широкий]/[Відстеження: Зонне фокусуван.]/[Відстеження: Фіксація "Центр"]

#### **Пов'язані розділи**

- [Вибір зони фокусування \(Обл. фокусуван.\)](#page-120-0)
- [Режим виміру \(фотографія/відео\)](#page-178-0)

[Довідка](#page-0-0)

Цифрова камера зі змінним об'єктивом ILME-FX3

### **Блокування AE**

Якщо контрастність між об'єктом і фоном висока, наприклад у разі зйомки об'єкта з підсвіткою або об'єкта на фоні вікна, виміряйте рівень освітлення у точці, в якій об'єкт має відповідну яскравість, і зафіксуйте значення експозиції перед зйомкою. Щоб зменшити яскравість об'єкта, виміряйте рівень освітлення у точці, яка є світлішою за об'єкт, та зафіксуйте значення експозиції для всього екрана. Щоб збільшити яскравість об'єкта, виміряйте рівень освітлення у точці, яка є темнішою за об'єкт, та зафіксуйте значення експозиції для всього екрана.

**MENU → (Налаштуван.) → [Налашт. операц.] → [ Кл.корист.] або [ Кл.корист.] → потрібна кнопка, а тоді призначте функцію [Перемикання AEL] кнопці. 1**

**2 Сфокусуйтеся на точці, в якій налаштовано експозицію.**

**Натисніть кнопку, якій призначено [Перемикання AEL]. 3**

Експозицію буде зафіксовано, і засвітиться піктограма \* (блокування AE).

**Знову сфокусуйтеся на об'єкті та натисніть кнопку спуску.**

Щоб скасувати зафіксоване значення експозиції, натисніть кнопку, якій призначено функцію [Перемикання AEL].

#### **Підказка**

**4**

**ВАКЩО вибрати функцію [Утримання AEL] у меню [**  $\sim$  **Нал. "Кл.корист."] або [ На) Нал. "Кл.корист."], можна зафіксувати** значення експозиції, утримуючи натисненою кнопку. Вибрати для функції [Утримання AEL] параметр [Ліва кнопка], [Права кнопка] або [Кнопка спуску] неможливо.

#### **Примітка**

[ Утримання AEL] та [ Перемикан. AEL] недоступні при використанні усіх функцій масштабування, окрім цифрового масштабування.

### **Пов'язані розділи**

[Призначення найуживаніших функцій кнопкам \(Нал. "Кл.корист."\)](#page-316-0)

<span id="page-183-0"></span>[Довідка](#page-0-0)

Цифрова камера зі змінним об'єктивом ILME-FX3

### **AEL з затвором**

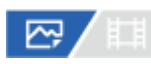

Налаштування потреби фіксації експозиції після натиснення кнопки спуску до половини. Щоб окремо налаштувати фокус та експозицію, виберіть [Вимк].

### **1 MENU → (Експозиція/колір) → [Вимір] → [AEL з затвором] → потрібний параметр.**

### **Детальна інформація про пункти меню**

### **Авто:**

Фіксування експозиції після автоматичного налаштування фокуса у випадку натиснення кнопки спуску до половини, коли для пункту [ Рен Режим фокусув.] встановлено значення [Покадровий АF]. Якщо для параметра [ Режим фокусув.] встановлено значення [Автоматичн. AF], і виріб виявляє рух об'єкта, або виконується пакетна зйомка, режим зйомки з фіксованою експозицією буде скасовано.

### **Увімк:**

Фіксація експозиції під час натиснення кнопки спуску до половини.

#### **Вимк:**

Експозиція не фіксується під час натиснення кнопки спуску до половини. Використовуйте цей режим, коли фокус та експозицію потрібно налаштувати окремо.

Виріб продовжує регулювати експозицію під час зйомки в режимі [Безперер.зйом.].

### **Примітка**

**• Коли функцію [Перемикання AEL] призначено будь-якій кнопці за допомогою пункту [ П И Кл.корист.] або [ Н Н Кл.корист.],** ця кнопка матиме пріоритет над налаштуваннями параметра [Перемикання AEL].

[Довідка](#page-0-0)

Цифрова камера зі змінним об'єктивом ILME-FX3

### **Відображ. Зебри**

# 网/曲

Встановлення смугастого малюнку, що з'являтиметься на певній ділянці зображення, якщо рівень її яскравості відповідає встановленому рівню IRE. Використовуйте цей смугастий малюнок як орієнтир для налаштування рівня яскравості.

**MENU → (Експозиція/колір) → [Відображ. Зебри] → Виберіть пункт меню та встановіть потрібний параметр. 1**

### **Детальна інформація про пункти меню**

### **Відобр. Зебри:**

Встановлення відображення смугастого малюнку. ([Вимк] / [Увімк])

### **Рівень Зебри:**

Налаштування рівня яскравості смугастого малюнку. ([70] / [75] / [80] / [85] / [90]/ [95] / [100] / [100(IRE)і більш])

#### **Підказка**

- За замовчуванням функцію [Вибір відобр. Зебри] призначено лівій стороні диска керування.
- $\blacksquare$  Можна записати значення для перевірки правильної експозиції або переекспонування, а також рівня яскравості для [ $C_{\text{H H}}$ Рівень Зебри]. За замовчування налаштування підтвердження правильної експозиції та переекспонування записуються відповідно у [Користувац. 1] та [Користувац. 2].
- Щоб перевірити правильну експозицію, встановіть стандартне значення та діапазон рівня яскравості. Смугастий малюнок з'явиться на тих ділянках, що відповідають заданому діапазону.
- Щоб перевірити переекспонування, встановіть мінімальне значення рівня яскравості. Смугастий малюнок з'явиться на тих ділянках, чий рівень яскравості дорівнює або вищий за задане вами значення.

### **Примітка**

Смугастий малюнок не відображається на пристроях, підключених за допомогою HDMI.

### <span id="page-185-0"></span>**SONY** [Довідка](#page-0-0)

Цифрова камера зі змінним об'єктивом ILME-FX3

## **ISO (фотографія/відео)**

# 网/酣

Чутливість до світла виражається значенням ISO (рекомендований індекс експозиції). Що більше значення, то вища чутливість.

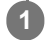

**Кнопка ISO (чутливість ISO) → потрібний параметр.**

- Також можна вибрати MENU →  $\mathcal{H}$  (Експозиція/колір) → [Експозиція] → [ $\mathbb{F}_{\mathbf{H}}$  ISO].
- Значення можна змінювати із кроком 1/3 EV, обертаючи передній диск або диск керування. Значення можна змінювати із кроком 1 EV, обертаючи задній диск.

### **Детальна інформація про пункти меню**

### **ISO AUTO:**

Автоматичне визначення чутливості ISO.

#### **ISO 40 – ISO 409600:**

Визначення чутливості ISO вручну. Що більше значення, то вище чутливість ISO.

#### **Підказка**

- Чутливість ISO, що встановлюється автоматично у режимі [ISO AUTO], можна змінювати. Виберіть [ISO AUTO], натисніть правий край диска керування і виберіть потрібні значення для параметрів [Максим. ISO AUTO] та [Мінімум ISO AUTO].
- Що більше значення ISO, то більше шуму буде на зображеннях.
- Для зйомки фотографій, відео та відео в уповільненому/прискореному режимі доступні різні налаштування ISO.
- Під час відеозйомки доступні значення ISO між 80 та 409600. Якщо вибрано менше значення ISO, ніж 80, налаштування автоматично змінюється на 80. Після завершення відеозйомки відновлюється початкове значення ISO.
- доступний діапазон чутливості ISO залежить від значення параметра [Gamma] в меню [  $F_{\rm H}^2$  Профіль зображ.].
- Доступний діапазон чутливості ISO змінюється, якщо виводити відео у форматі RAW на іншому пристрої, підключеному за допомогою HDMI.

### **Примітка**

- $\blacksquare$  [ $\mathbb{F}_{\mathbb{H}}$  ISO] має значення [ISO AUTO] в таких режимах зйомки: [Інтелект. авто]
- Якщо встановлено меншу чутливість ISO, ніж ISO 80, діапазон яскравості об'єкта зйомки (динамічний діапазон) може зменшитися.
- Якщо вибрати [ISO AUTO] у режимі зйомки [P], [A], [S] або [M], чутливість ISO буде автоматично скориговано у межах встановленого діапазону.
- Якщо під час фотографування з низькою чутливістю ISO спрямувати фотоапарат на надзвичайно сильне джерело світла, світлі ділянки зображення можуть бути записані як чорні ділянки.

### **Межа діапаз. ISO (фотографія/відео)**

# /⊠/Ⅲ

Якщо чутливість ISO встановлюється вручну, можна обмежити діапазон ISO.

**1**

**MENU → (Експозиція/колір) → [Експозиція] → [ Межа діапаз. ISO] → [Мінімум] або [Максимум], та виберіть потрібні значення.**

### **Встановлення діапазону для [ISO AUTO]**

Якщо треба змінити чутливість ISO, що встановлюється автоматично у режимі [ISO AUTO], виберіть MENU  $\rightarrow$   $\pm$ (Експозиція/колір) → [Експозиція] → [ $\frac{[C]}{[C]}$  ISO] → [ISO AUTO], а тоді натисніть правий край диска керування, щоб вибрати [Максим. ISO AUTO]/[Мінімум ISO AUTO].

### **Примітка**

- Значення чутливості ISO, що знаходяться за межами визначеного діапазону, стають недоступними. Щоб вибрати значення чутливості ISO за межами визначеного діапазону, скиньте  $[\frac{C_{\text{H}-\text{H}}}{\text{H}}$ Межа діапаз. ISO].
- $\Box$  Доступний діапазон чутливості ISO залежить від значення параметра [Gamma] в меню [  $\Box$  Профіль зображ.].

### **Пов'язані розділи**

[ISO \(фотографія/відео\)](#page-185-0)

### **ISO AUTO мін. витр.**

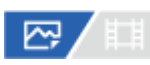

Якщо в режимі зйомки P (Програмне авто) або A (Пріорит. діафрагми) вибрати [ISO AUTO], можна встановити витримку, за якої чутливість ISO починає змінюватись.

Ця функція призначена для зйомки об'єктів, що рухаються. Вона дозволяє мінімізувати розмиття об'єкта, одночасно запобігаючи тремтінню фотоапарата.

### **1 MENU → (Експозиція/колір) → [Експозиція] → [ISO AUTO мін. витр.] → потрібний параметр.**

### **Детальна інформація про пункти меню**

#### **SLOWER (Довше)/SLOW (Повільна):**

Чутливість ISO змінюватиметься, починаючи із витримки, більшої за [Стандартний], що дозволяє знімати зображення із більш низьким рівнем шуму.

#### **STD (Стандартний):**

Фотоапарат автоматично встановлює витримку відповідно до фокусної відстані об'єктива.

### **FAST (Швидка)/FASTER (Коротше):**

Чутливість ISO змінюватиметься, починаючи із витримки, меншої за [Стандартний], що дозволяє запобігти тремтінню фотоапарата та розмиттю об'єкта.

#### **1/8000 ― 30":**

Чутливість ISO змінюватиметься, починаючи із встановленої витримки.

#### **Підказка**

Різниця у витримці, із якої чутливість ISO починає змінюватись на [Довше], [Повільна], [Стандартний], [Швидка] та [Коротше] становить 1 EV.

#### **Примітка**

- Якщо експозиції недостатньо навіть коли для чутливості ISO встановлено [Максим. ISO AUTO] у [ISO AUTO],, для зйомки із належною експозицією витримка буде повільнішою за витримку, встановлену в [ISO AUTO мін. витр.].
- У наведених нижче ситуаціях встановлена витримка може не використовуватися:
	- Якщо користуватися спалахом для зйомки яскравих сцен. (Мінімальну витримку обмежено швидкістю синхронізації спалаху, що становить 1/250 сек.)
	- Якщо користуватися спалахом для зйомки темних сцен, коли [Режим спалаху] має значення [Примус. спалах]. (Максимальну витримку обмежено витримкою, що визначається фотоапаратом автоматично.)

#### **Пов'язані розділи**

- [Програмне авто](#page-110-0)
- [Пріорит. діафрагми](#page-111-0)
- [ISO \(фотографія/відео\)](#page-185-0)

### <span id="page-189-0"></span>**Баланс білого (фотографія/відео)**

#### 网 /时

Виправлення відтінків кольорів за умов зовнішнього освітлення для зйомки нейтрального білого об'єкта у білому кольорі. Використовуйте цю функцію, коли відтінки кольорів зображення не відповідають очікуванням або коли потрібно змінити відтінки кольорів для фотографічної виразності.

**1 MENU → (Експозиція/колір) → [Баланс білого] → [ Баланс білого] → потрібний параметр.**

### **Детальна інформація про пункти меню**

**Авто / Авто: Атмосф. / Авто: Білий / Денне світло / Тінь / Хмарно / Лампа розжар. / Флуор.:Тепл.біл / Флуор.:Хол.біл. / Флуор.: Ден.біл / Флуор.:Ден.світ / Спалах / Під водою Авто :**

Якщо вибрати джерело світла, що освітлює об'єкт, виріб налаштує відтінки кольорів відповідно до вибраного джерела світла (попередньо встановлений баланс білого). Якщо вибрати [Авто], виріб автоматично розпізнає джерело світла та налаштовує відтінки кольорів.

### **Кол.темп./Ф-тр:**

Налаштування відтінків кольорів залежно від джерела світла. Забезпечення ефекту фільтрів CC (корекції кольору) для фотографії.

### **Користувац. 1/Користувац. 2/Користувац. 3:**

Збереження базового білого кольору за умов освітлення середовища зйомки.

#### **Підказка**

- **3** За замовчуванням функцію [  $\frac{F_{\text{max}}}{F}$  Баланс білого] призначено кнопці 2 (спеціальна кнопка 2).
- Натисніть правий край диска керування, щоб відкрити екран точного налаштування і налаштувати відтінки кольорів належним чином. Якщо вибрано [Кол.темп./Ф-тр], для зміни колірної температури замість натискання правого краю диска керування можна обертати задній диск.
- Якщо відтінки кольорів не відповідають очікуванням відповідно до вибраних налаштувань, виконайте зйомку [Брекет. бал.біл.].
- AWB. (Авто: Атмосф.), AWB. (Авто: Білий) відображається, лише коли для [ <sub>崔</sub>] Встан.пріорАWB] встановлено значення [Атмосфера] або [Білий].
- Якщо треба зменшити різкість перемикання балансу білого, як-от тоді, коли під час відеозйомки змінюється середовище, можна змінити швидкість перемикання балансу білого за допомогою функції [Безшоковий WB].

#### **Примітка**

- **[**  $\frac{1}{2}$  **Баланс білого] має фіксоване значення [Авто] у таких режимах зйомки:** 
	- [Інтелект. авто]
- Якщо у якості джерела світла використовується ртутна або натрієва лампа, через особливості джерела світла правильний баланс білого не буде отримано. Рекомендується знімати зображення з використанням спалаху або вибрати один із варіантів від [Користувац. 1] до [Користувац. 3].
- $\bullet$  Не накривайте сенсор видимого та інфрачервоного світла, коли для параметра [  $F_{\rm H}^2$  Баланс білого] встановлено значення [Авто]. Якщо це зробити, може статися помилка класифікації джерела світла, у результаті чого баланс білого може бути налаштований на невідповідний колір.

### **Пов'язані розділи**

- [Фіксація стандартного білого кольору для встановлення балансу білого \(користувацький баланс білого\).](#page-191-0)
- [Встан.пріорAWB \(фотографія/відео\)](#page-193-0)
- [Брекет. бал.біл.](#page-213-0)
- [Безшоковий WB](#page-196-0)

### <span id="page-191-0"></span>**Фіксація стандартного білого кольору для встановлення балансу білого (користувацький баланс білого).**

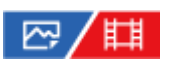

**2**

**3**

**4**

Для сцени, зовнішнє освітлення якої представлено кількома типами джерел світла, рекомендується використовувати користувацьке налаштування балансу білого, щоб точно відтворити білий колір.Можна зберегти 3 налаштування.

**MENU → (Експозиція/колір) → [Баланс білого] → [ Баланс білого] → Виберіть налаштування від [Користувац. 1] до [Користувац. 3], а тоді натисніть правий край диска керування. 1**

**Виберіть (установлення користувацького балансу білого) та натисніть посередині диска керування.**

**Тримайте виріб так, щоб біла область повністю охоплювала рамку фіксації балансу білого, а тоді натисніть посередині диска керування.**

Щойно пролунає звук спрацювання затвора, відкалібровані значення (колірна температура та фільтр кольору) буде відображено.

- Положення рамки фіксації балансу білого можна змінювати, натискаючи верхній/нижній/лівий/правий край диска керування.
- Після фіксації стандартного білого кольору можна перейти на екран точного налаштування, натиснувши правий край диска керування. За необхідності можна точно налаштувати відтінки кольорів.
- У наведених нижче випадках звук затвора відсутній:
	- У режимі відеозйомки
	- Якщо [Безшумний режим] має значення [Увімк]
	- Якщо [Тип затвора] має значення [Електр. затвор]

### **Натисніть посередині диска керування.**

Відкалібровані значення будуть записані. Екран повернеться до MENU, при цьому зберігши встановлене налаштування балансу білого.

Зареєстроване налаштування балансу білого буде зберігатися у пам'яті доти, доки замість нього не буде записано інше налаштування.

### **Примітка**

- Повідомлення [Не вдалося замір. користувацьк. WB.] означає, що значення перебуває у неочікуваному діапазоні, наприклад коли кольори об'єкта надто яскраві. Налаштування можна зареєструвати зараз, проте рекомендується знову встановити баланс білого. Якщо встановлено помилкове значення, колір індикатора  $\Box$  (користувацький баланс білого) на екрані з інформацією про записування стане оранжевим. Якщо встановлене значення перебуває в очікуваному діапазоні, колір індикатора буде білим.
- Якщо під час фіксації базового білого кольору використовується спалах, користувацький баланс білого буде зареєстровано зі світлом спалаху. Обов'язково використовуйте спалах, якщо хочете знімати з викликаними налаштуваннями, що були зареєстровані з використанням спалаху.

<span id="page-193-0"></span>[Довідка](#page-0-0)

Цифрова камера зі змінним об'єктивом ILME-FX3

### **Встан.пріорAWB (фотографія/відео)**

# 网/曲

Вибір пріоритетного тону для зйомки за таких умов освітлення, як лампи розжарювання, коли [ Баланс білого] має значення [Авто].

**1 MENU → (Експозиція/колір) → [Баланс білого] → [ Встан.пріорAWB] → потрібний параметр.**

### **Детальна інформація про пункти меню**

### **AWB** Стандартне:

Зйомка зі стандартним автоматичним балансом білого. Фотоапарат коригує колірні тони автоматично.

## **Атмосфера:**

Пріоритет надається колірному тону джерела світла. Цей параметр підходить для створення ефекту тепла.

### **AWB**<sup>2</sup> Білий:

Пріоритет надається відтворенню білого кольору за низької колірної температури джерела світла.

### **Пов'язані розділи**

[Баланс білого \(фотографія/відео\)](#page-189-0)

[Довідка](#page-0-0)

Цифрова камера зі змінним об'єктивом ILME-FX3

### **Блок.спускуAWB**

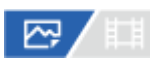

Можна встановити, чи фіксувати баланс білого під час натискання кнопки спуску у той час коли для параметра [ **Баланс білого] встановлено значення [Авто] або [Під водою Авто].** 

Ця функція не допускає випадкової зміни балансу білого під час безперервної зйомки або під час зйомки, коли кнопка спуску натиснута до половини.

### **1 MENU → (Експозиція/колір) → [Баланс білого] → [Блок.спускуAWB] → потрібний параметр.**

### **Детальна інформація про пункти меню**

#### **Полов.нат.спус.:**

Фіксація балансу білого під час натискання кнопки спуску до половини, навіть в режимі автоматичного балансу білого. Баланс білого також фіксується під час безперервної зйомки.

#### **Зйомка безпер.:**

Фіксація балансу білого відповідно до налаштувань першого знімка під час безперервної зйомки, навіть в режимі автоматичного балансу білого.

#### **Вимк:**

Використовується звичайний автоматичний баланс білого.

### **Про [Утриман. блок.AWB] та [Перемик.блок.AWB]**

Також баланс білого можна зафіксувати в режимі автоматичного балансу білого, якщо призначити [Утриман. блок.AWB] або [Перемик.блок.AWB] спеціальній кнопці. Якщо натиснути призначену кнопку під час зйомки, баланс білого буде зафіксовано.

Функція [Утриман. блок.AWB] фіксує баланс білого, зупиняючи автоматичне налаштування балансу білого під час натискання кнопки.

Функція [Перемик.блок.AWB] фіксує баланс білого, зупиняючи автоматичне налаштування балансу білого після однократного натискання кнопки. Якщо натиснути кнопку ще раз, фіксацію AWB буде знято.

Якщо треба зафіксувати баланс білого під час відеозйомки в режимі автоматичного балансу білого, також призначте [Утриман. блок.AWB] або [Перемик.блок.AWB] спеціальній кнопці.

#### **Підказка**

Якщо під час фіксації автоматичного балансу білого знімати зі спалахом, отримані відтінки кольорів можуть бути ненатуральними, адже баланс білого було зафіксовано до спрацювання спалаху. У такому випадку встановіть для параметра [Блок.спускуAWB] значення [Вимк] або [Зйомка безпер.], та не використовуйте під час зйомки функцію [Утриман. блок.AWB] або [Перемик.блок.AWB]. Або виберіть для параметра [  $F_{\text{H}}$ н Баланс білого] значення [Спалах].

#### **Пов'язані розділи**

[Баланс білого \(фотографія/відео\)](#page-189-0)

[Призначення найуживаніших функцій кнопкам \(Нал. "Кл.корист."\)](#page-316-0)

<span id="page-196-0"></span>[Довідка](#page-0-0)

Цифрова камера зі змінним об'єктивом ILME-FX3

### **Безшоковий WB**

# '盯

Налаштування швидкості перемикання балансу білого під час відеозйомки, як-от коли змінюється налаштування для [  $\frac{1}{2}$  Баланс білого] або [  $\frac{1}{2}$  Встан.пріорАWB].

**1 MENU → (Експозиція/колір) → [Баланс білого] → [Безшоковий WB] → потрібний параметр.**

### **Детальна інформація про пункти меню**

### **Вимк:**

Баланс білого перемкнеться одразу, якщо поміняти налаштування балансу білого під час відеозйомки.

### **1 (Швидкий)/2/3 (Повільний):**

Можна вибрати швидкість перемикання балансу білого під час відеозйомки, щоб баланс білого відео змінювався плавніше.

Швидкість установлюється від найвищої до найнижчої – [1 (Швидкий)], [2] та [3 (Повільний)].

### **Примітка**

- $\blacksquare$  Ця функція не впливає на швидкість зміни балансу білого, коли для параметра [  $\mathbb{F}_{\blacksquare\sharp}$  Баланс білого] встановлено значення [Авто].
- Навіть якщо вибрано будь-яке значення, окрім [Вимк], незалежно від установленої швидкості наведені нижче налаштування буде застосовано до відео одразу.
	- Точне налаштування відтінків кольорів
	- Зміна колірної температури за допомогою [Кол.темп./Ф-тр]

#### **Пов'язані розділи**

[Баланс білого \(фотографія/відео\)](#page-189-0)

### **Творчий Вигляд (фотографія/відео)**

# ⊠/輯

«Вигляди» – це попередньо встановлені налаштування на фотоапараті, призначені для створення зображень. За допомогою цієї функції можна вибрати тип обробки зображення, вибравши потрібний «Вигляд». Крім того, для кожного «Вигляду» можна налаштувати контрастність, світлі ділянки, темні ділянки, вицвітання, насиченість, різкість, діапазон різкості та чіткість.

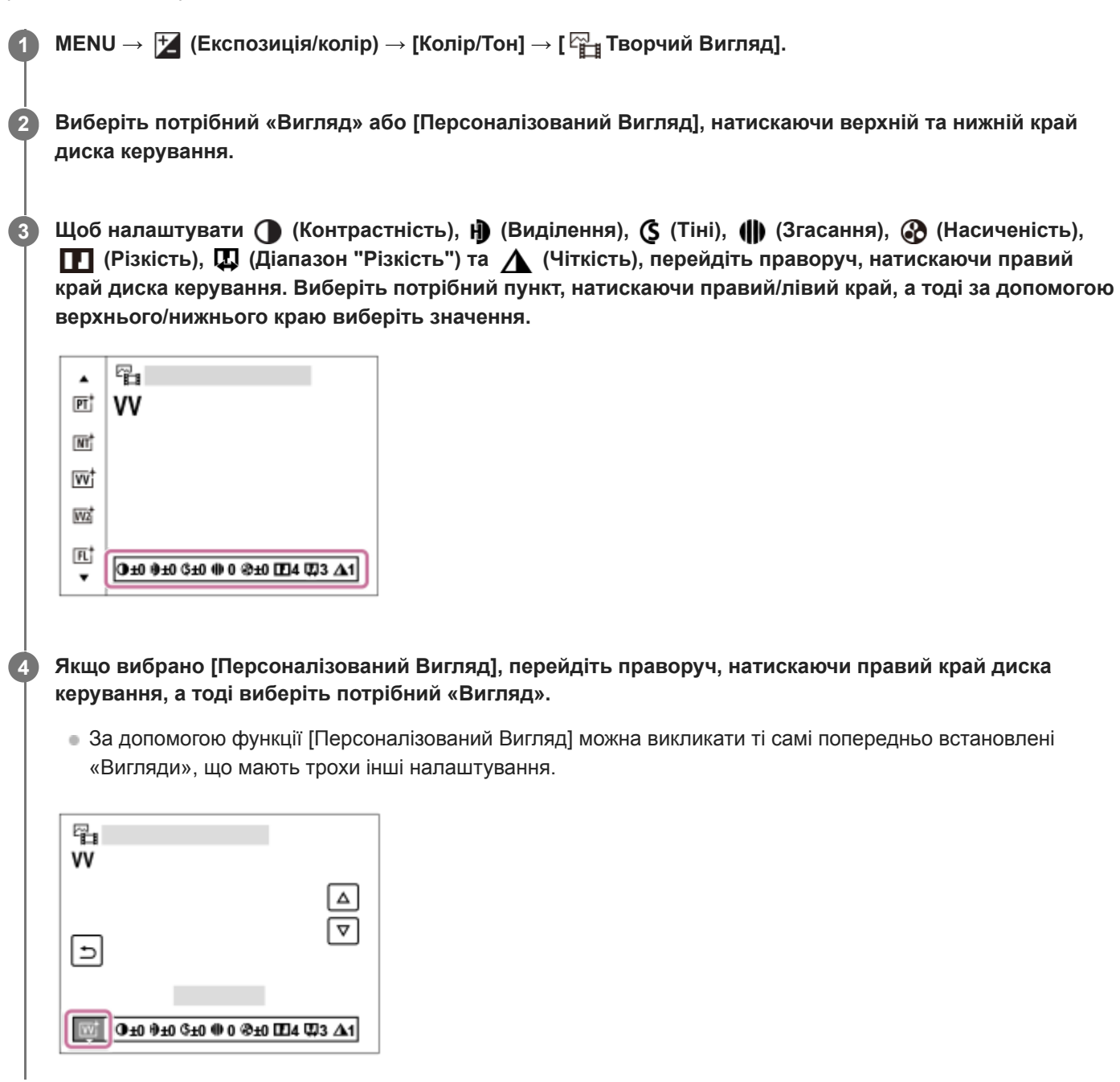

### **Детальна інформація про пункти меню**

**ST:** ST: Стандартна обробка, що підійде для більшості об'єктів та сцен.

### **PT:** PT:

Для створення знімків, на яких шкіра матиме м'які тони. Ідеальний режим для портретної зйомки.

### **NT:** NT:

Зменшення насиченості та чіткості для отримання знімків у приглушених тонах. Цей параметр також підходить для зйомки матеріалів для подальшого монтажу на комп'ютері.

### **IWI** VV:

Збільшення насиченості та контрастності для отримання вражаючих кольорових сцен і зйомки таких об'єктів, як квіти, весняна зелень, блакитне небо або океан.

### **W2**<sup>†</sup> VV2:

Створення зображення з яскравими та барвистими кольорами й підвищеною різкістю.

**FL:**

Створення зображення з меланхолічним настроєм шляхом підвищення контрастності спокійних кольорів та збільшення насиченості неба й відтінків зеленого.

**IN:**

Створення зображення з матовими текстурами шляхом зменшення контрастності та насиченості.

**SH:** SH:

Створення яскравого, прозорого, м'якого й живого зображення.

### **BW:** BW:

Для зйомки чорно-білих фотографій.

**SE:** 

Зйомка зображень у кольорі сепії.

### **Збереження бажаних налаштувань (Персоналізований Вигляд):**

Щоб зареєструвати бажані налаштування, виберіть вікно із шістьма «Виглядами» (поля із цифрами зліва). Тоді за допомогою правої кнопки виберіть потрібне налаштування.

Можна викликати ті самі попередньо встановлені «Вигляди» з дещо іншими налаштуваннями.

### **Детальніше коригування**

Залежно від кожного «Вигляду» можна на власний смак коригувати різні параметри, як-от контрастність. Налаштувати можна не тільки попередньо встановлені «Вигляди», але й кожен [Персоналізований Вигляд], що дає змогу зберегти улюблені налаштування.

Натисненням правого/лівого краю диска керування виберіть пункт, який потрібно налаштувати, після чого за допомогою верхнього/нижнього краю диска керування встановіть потрібне значення.

Якщо значення параметрів відрізнятимуться від значень за замовчуванням, на екрані зйомки поряд зі значком «Вигляду» відображатиметься • (зірочка).

### **Контрастність:**

Що більше вибране значення, то більше підкреслюється різниця світла й тіні та тим більший вплив на зображення. (від -9 до +9)

### **Виділення:**

Налаштування яскравості яскравих ділянок. Якщо вибрати більше значення, зображення стає яскравішим. (від -9 до +9)

### **Тіні:**

Налаштування затінювання темних ділянок. Якщо вибрати більше значення, зображення стає яскравішим. (від -9 до +9)

### **(1)** Згасання:

Налаштування ступеня вицвітання. Більше значення посилює ефект. (від 0 до 9)

### **Насиченість:**

Що більше вибране значення, то барвистіші кольори. У разі вибору меншого значення колір зображення помірний і спокійний. (від -9 до +9)

### **Різкість:**

Регулювання різкості. Що більше вибране значення, то більше підкреслюються контури. Що менше вибране значення, то м'якіші контури. (від 0 до 9)

**Діапазон "Різкість":**

Налаштуйте діапазон, у якому застосовується ефект різкості. Більше значення застосовує ефект різкості до тонкіших контурів. (від 1 до 5)

### **Чіткість:**

Налаштування ступеня чіткості. Більше значення посилює ефект. (від 0 до 9)

### **Скидання налаштувань для кожного «Вигляду»**

Налаштовані параметри (як-от контрастність) кожного «Вигляду» можна разом повернути до значень за замовчуванням. Натисніть кнопку  $\overline{m}$  (Видалити) на екрані налаштування «Вигляду», параметри якого потрібно скинути. Усі параметри, значення яких було змінено, повернуться до значень за замовчуванням.

#### **Підказка**

Якщо треба налаштувати [Різкість], [Діапазон "Різкість"] та [Чіткість], зробіть пробний знімок, а тоді збільште та відтворіть його на моніторі фотоапарата або виведіть на пристрій відтворення, щоб перевірити. Змініть налаштування, якщо потрібно.

### **Примітка**

- **[**  $\frac{1}{2}$  **Творчий Вигляд] має фіксоване значення [ST] у таких випадках:** 
	- [Інтелект. авто]
	- $\left[\frac{E_{\text{H}}}{E_{\text{H}}}$  Профіль зображ.] має будь-яке значення, окрім [Вимк].
- Коли для цієї функції вибрано значення [BW] або [SE], налаштувати параметр [Насиченість] неможливо.
- У режимі відеозйомки коригувати [Діапазон "Різкість"] неможливо.

## **Профіль зображ. (фотографія/відео)**

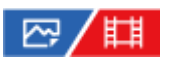

Дозволяє змінити налаштування кольору, градації тощо.

Незважаючи на те, що функцію [  $\mathbb{F}_{\mathbb{H}}^2$  Профіль зображ.] можна використовувати як для фотографій, так і для відео, вона призначена для відео.

### **Налаштування профілю зображення**

Якість зображення можна налаштувати за допомогою таких елементів профілю зображення як [Gamma] та [Деталь]. Для налаштування цих параметрів підключіть фотоапарат до телевізора або монітора, та змінюйте їх, спостерігаючи зображення на екрані.

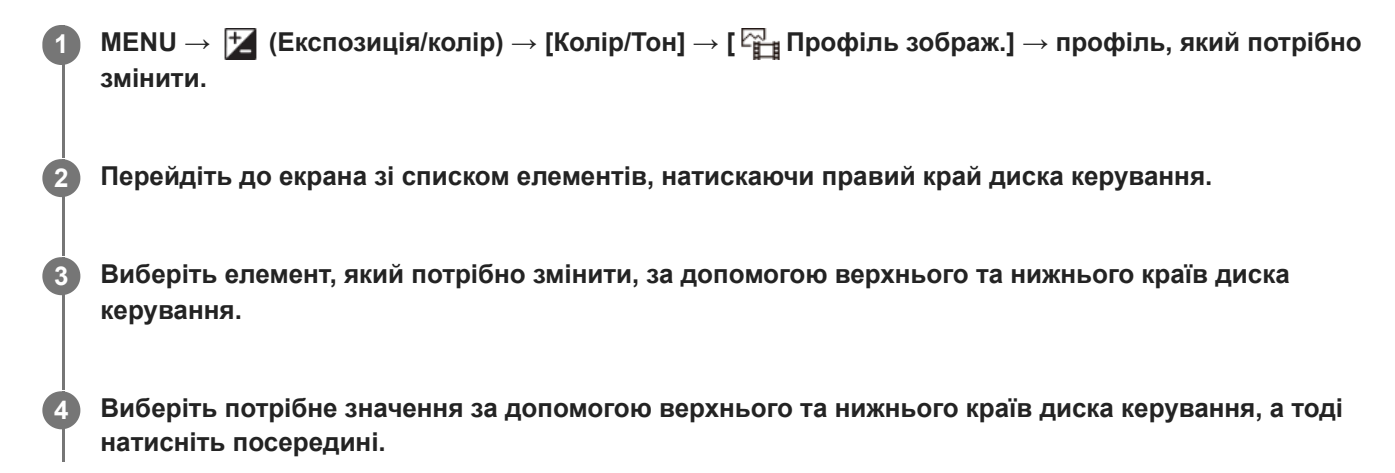

### **Використання попередньо встановлених значень профілю зображення**

Налаштування відео за замовчуванням від [PP1] до [PP11] попередньо встановлені на фотоапараті для різноманітних умов зйомки.

MENU → (Експозиція/колір) → [Колір/Тон] → [ Профіль зображ.] → потрібний параметр.

### **PP1:**

Приклад налаштування з використанням гами [Movie].

### **PP2:**

Приклад налаштування з використанням гами [Still].

**PP3:**

Приклад налаштування природного колірного тону з використанням гами [ITU709].

### **PP4:**

Приклад налаштування колірного тону відповідно стандарту ITU709.

### **PP5:**

Приклад налаштування з використанням гами [Cine1].

### **PP6:**

Приклад налаштування з використанням гами [Cine2].

### **PP7:**

Приклад налаштування з використанням гами [S-Log2].

**PP8:**

Приклад налаштування з використанням гами [S-Log3] та значенням [S-Gamut3.Cine] для параметра [Колірний режим].

### **PP9:**

Приклад налаштування з використанням гами [S-Log3] та значенням [S-Gamut3] для параметра [Колірний режим]. **PP10:**

Приклад налаштування для зйомки відео HDR з використанням гами [HLG2].

### **PP11:**

Приклад налаштування з використанням гами [S-Cinetone].

### **Зйомка відео HDR**

Фотоапарат може знімати відео HDR якщо у профілі зображення вибрано гаму від [HLG], [HLG1] до [HLG3]. Попередньо встановлений профіль зображення [PP10] є прикладом налаштування для зйомки HDR. При відтворенні на телевізорі з підтримкою гібридного гама-профілю (HLG) відео, зняте з використанням [PP10], можна відтворювати із більшим діапазоном яскравості, ніж звичайно. Таким чином, навіть сюжети із широким діапазоном яскравості можна знімати і відображати з точністю, без надмірної або недостатньої експозиції. HLG використовується для створення телевізійних програм HDR згідно з рекомендаціями міжнародних стандартів ITU-R BT.2100.

### **Елементи профілю зображення**

### **Рівень чорного**

Встановлення рівня чорного. (від -15 до +15)

### **Gamma**

Вибір кривої гами.

Movie: Стандартна крива гами для відео

Still: Стандартна крива гами для фотографій

S-Cinetone: крива гами, призначена для досягнення кінематографічних градацій та кольорів. Цей параметр забезпечує м'якіше колірне відтворення, що ідеально підходить для портретної зйомки.

Cine1: Пом'якшує контраст у темних ділянках та підкреслює градацію у світлих ділянках, що надає відео спокійних кольорів. (аналогічно HG4609G33)

Cine2: Схоже на [Cine1], проте оптимізовано для редагування до 100% відеосигналу. (аналогічно HG4600G30)

Cine3: Збільшує контраст на світлі та й у тіні більше ніж [Cine1], та підсилює градацію чорного.

Cine4: Підсилює контраст у темних ділянках більше ніж [Cine3].

ITU709: Крива гами, що відповідає ITU709.

ITU709(800%): Крива гами для підтвердження сцен на основі припущення, що зйомка ведеться з використанням [S-Log2] або [S-Log3].

S-Log2: Крива гами для [S-Log2]. Це налаштування із припущенням, що після зйомки зображення оброблятиметься.

S-Log3: Крива гами для [S-Log3] більш подібна до плівки. Це налаштування із припущенням, що після зйомки зображення оброблятиметься.

HLG: Крива гами для зйомки HDR. Еквівалент стандарту HDR Hybrid Log-Gamma, ITU-R BT.2100.

HLG1: Крива гами для зйомки HDR. Основну увагу приділяє зменшенню шуму. Проте зйомка обмежена більш вузьким динамічним діапазоном, ніж при використанні [HLG2] або [HLG3].

HLG2: Крива гами для зйомки HDR. Забезпечує баланс між динамічним діапазоном і зменшенням шуму.

HLG3: Крива гами для зйомки HDR. Більш широкий динамічний діапазон, ніж при використанні [HLG2]. Проте, шум може збільшитись.

[HLG1], [HLG2] та [HLG3] застосовують криву гами з однаковими характеристиками, проте кожний з них пропонує різний баланс між динамічним діапазоном і зменшенням шуму. Кожний має різний максимальний рівень відеовиходу: [HLG1]: прибл. 87%, [HLG2]: прибл. 95%, [HLG3]: прибл. 100%.

### **Чорна Gamma**

Виправляє гаму у ділянках із низькою інтенсивністю.

[Чорна Gamma] отримує значення «0» і не може бути змінений, якщо [Gamma] має значення [HLG], [HLG1], [HLG2] або [HLG3].

Діапазон: Вибір діапазону виправлення. (Широкий / Середній / Вузький)

Рівень: Встановлення рівня виправлення. (від -7 (максимальне стиснення чорного) до +7 (максимальне розтягнення чорного))

### **Коліно**

Встановлення точки перегинання та нахилу кривої стиснення відеосигналу, що запобігає переекспонуванню шляхом обмеження сигналів у ділянках об'єкта з високою інтенсивністю динамічним діапазоном фотоапарата. [Коліно] вимкнено, якщо параметр [Режим] має значення [Авто] коли для параметра [Gamma] встановлено значення [Still], [Cine1], [Cine2], [Cine3], [Cine4], [ITU709(800%)], [S-Log2], [S-Log3], [HLG], [HLG1], [HLG2] або [HLG3]. Щоб увімкнути [Коліно], встановіть для параметра [Режим] значення [Ручний].

Режим: Вибір автоматичного або ручного налаштування.

- Авто: Точка перегинання та нахил кривої стиснення встановлюються автоматично.
- Ручний: Точка перегинання та нахил кривої стиснення встановлюються вручну.

Автоналаштування: Налаштування, якщо для [Авто] вибрано [Режим ].

- Точка максимуму: Встановлення максимальної точки перегинання. (від 90% до 100%)
- Чутливість: Встановлення чутливості. (Високий / Середній / Низький)

Ручне налаштуван.: Налаштування, якщо для [Режим] вибрано [Ручний].

- Точка: Встановлення точки перегинання. (від 75% до 105%)
- Нахил: Встановлення крутості перегинання. (від -5 (пологе) до +5 (круте))

### **Колірний режим**

Встановлення типу та рівню кольорів.

У [Колірний режим] доступні лише [BT.2020] та [709] коли параметр [Gamma] має значення [HLG], [HLG1], [HLG2] або [HLG3].

Movie: Придатні кольори, якщо для параметра [Gamma] встановлено значення [Movie].

Still: Придатні кольори, якщо для параметра [Gamma] встановлено значення [Still].

S-Cinetone: Придатні кольори, якщо для параметра [Gamma] встановлено значення [S-Cinetone].

Cinema: Придатні кольори, якщо для параметра [Gamma] встановлено значення [Cine1] або [Cine2].

Pro: Тони кольорів схожі на стандартну якість зображення професійних фотоапаратів Sony (за умови використання гами ITU709)

Матриця ITU709: Кольори відповідають стандарту ITU709 (за умови використання гами ITU709)

Чорно-білий: Встановлюється нульова насиченість для зйомки чорно-білих фотографій.

S-Gamut: Налаштування з припущенням того, що після зйомки зображення оброблятимуться. Використовується, коли для параметра [Gamma] встановлено значення [S-Log2].

S-Gamut3.Cine: Налаштування із припущенням того, що після зйомки зображення оброблятимуться. Використовується, коли для параметра [Gamma] встановлено значення [S-Log3]. Це налаштування дозволяє знімати у колірному просторі, який можна легко конвертувати для цифрового кіно.

S-Gamut3: Налаштування із припущенням того, що після зйомки зображення оброблятимуться. Використовується, коли для параметра [Gamma] встановлено значення [S-Log3]. Це налаштування дозволяє знімати у широкому колірному просторі.

BT.2020: Стандартний колірний тон, якщо параметр [Gamma] має значення [HLG], [HLG1], [HLG2] або [HLG3]. 709: Колірний тон, коли параметр [Gamma] має значення [HLG], [HLG1], [HLG2] або [HLG3], і відео знімається з кольором HDTV (BT.709).

### **Насиченість**

Встановлюється насиченість кольорів. (від -32 до +32)

### **Фаза кольору**

Встановлюється фаза сигналу кольоровості. (від -7 до +7)

### **Глибина кольору**

Встановлюється глибина кольору для кожної фази сигналу кольоровості. Ця функція більш ефективна для хроматичних кольорів і менш ефективна для ахроматичних кольорів. Колір виглядає глибше, якщо збільшувати значення у позитивній бік, та світліше, якщо зменшувати значення у негативний бік. Ця функція ефективна навіть тоді, коли для параметра [Колірний режим] встановлено значення [Чорно-білий].

[R] від -7 (світло-червоний) до +7 (темно-червоний)

- [G] від -7 (світло-зелений) до +7 (темно-зелений)
- [B] від -7 (світло-синій) до +7 (темно-синій)
- [C] від -7 (світло-блакитний) до +7 (темно-блакитний)
- [M] від -7 (світло-пурпуровий) до +7 (темно-пурпуровий)
- [Y] від -7 (світло-жовтий) до +7 (темно-жовтий)

### **Деталь**

Встановлення налаштувань для параметра [Деталь].

Рівень: Встановлення рівня [Деталь]. (від -7 до +7)

Налаштування: Наступні параметри можна обирати вручну.

- Режим: Вибір автоматичного або ручного налаштування. (Авто (автоматична оптимізація) / Ручний (Деталізація встановлюється вручну.))
- Баланс V/H: Встановлення балансу ДЕТАЛІЗАЦІЇ по вертикалі (V) та горизонталі (H). (від -2 (зсунення по вертикалі (V)) до +2 (зсунення по горизонталі (H)))
- Баланс B/W: Вибір балансу між нижнім рівнем ДЕТАЛІЗАЦІЇ (B) та верхнім рівнем ДЕТАЛІЗАЦІЇ (W). (Від Тип1 (зсунення до сторони з низьким рівнем ДЕТАЛІЗАЦІЇ (B)) до Тип5 (зсунення до сторони з високим рівнем ДЕТАЛІЗАЦІЇ (W)))
- Обмеження: Встановлення рівня обмеження для [Деталь]. (від 0 (низький рівень обмеження: висока вірогідність обмеження) до 7 (високий рівень обмеження: низька вірогідність обмеження))
- Crispning: Встановлення рівня коригування різкості. (від 0 (низький рівень коригування різкості) до 7 (високий рівень коригування різкості))
- Світла деталь: Встановлення рівня [Деталь] у ділянках з високою інтенсивністю. (від 0 до 4)

### **Копіювання налаштувань до профілю зображення із іншим номером**

Налаштування профілю зображення можна копіювати до профілю зображення із іншим номером.

MENU → (Експозиція/колір) → [Колір/Тон] → [ Профіль зображ.] → [Копіювати].

### **Скидання профілю зображення до налаштування за замовчуванням**

Профіль зображення можна скинути до налаштування за замовчуванням. Скинути одночасно усі налаштування профілю зображення неможливо.

MENU → (Експозиція/колір) → [Колір/Тон] → [ Профіль зображ.] → [Скидання].

### **Примітка**

- Якщо потрібно вибрати інші параметри для відео та фотографій, додайте позначку до пункту [Профіль зображен.] у меню [Різне нал.фот./філ.].
- Якщо зображення формату RAW редагуються із налаштуваннями зйомки, наведені далі налаштування не впливатимуть на результат:
	- Рівень чорного
	- Чорна Gamma
	- Коліно
	- Глибина кольору
- Якщо змінити [Gamma], доступний діапазон значень ISO змінюється.
- В залежності від налаштувань гами, шуми у темних ділянках можуть бути помітнішими. Для покращення результату можна встановити для корекції об'єктива значення [Вимк].
- При використанні гами S-Log2 або S-Log3 шуми стають помітнішими, у порівнянні із іншими гамами. Якщо шуми все ще дуже помітні навіть після обробки зображень, для покращення якості можна знімати з більш високою яскравістю. Проте, чим більша яскравість, тим вужче динамічний діапазон. При використанні S-Log2 або S-Log3 рекомендується заздалегідь перевірити зображення, зробивши пробний знімок.
- Налаштування [ITU709(800%)], [S-Log2] або [S-Log3] може призвести до помилки у користувацькому налаштуванні балансу білого. У такому разі спочатку виконайте користувацьке налаштування, вибравши будь-яке значення гами, окрім [ITU709(800%)], [S-Log2] або [S-Log3], а тоді виберіть гаму [ITU709(800%)], [S-Log2] або [S-Log3].
- Якщо встановити значення +5 для параметра [Нахил] в [Ручне налаштуван.] у меню [Коліно] , параметр [Коліно] буде вимкнено.
- S-Gamut, S-Gamut3.Cine та S-Gamut3 це ексклюзивні колірні простори Sony. Проте налаштування S-Gamut цього фотоапарата не підтримує весь колірний простір S-Gamut, а лише забезпечує колірне відтворення, що відповідає S-Gamut.

### **Пов'язані розділи**

- [Підтр. дисп.Gamma](#page-295-0)
- [Різне нал.фот./філ.](#page-332-0)

[Довідка](#page-0-0)

Цифрова камера зі змінним об'єктивом ILME-FX3

### **Режим протягання**

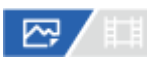

Виберіть відповідний режим для об'єкта, як-от один знімок, безперервна зйомки або пакетна зйомка.

**1 MENU → (Зйомка) → [Реж. протягання] → [Режим протягання] → потрібний параметр.**

### **Детальна інформація про пункти меню**

#### **Покадр. зйомка:**

Це звичайний режим зйомки.

#### **Безперер.зйом.:**

Виконується неперервна зйомка, доки утримується кнопка спуску.

### **А/спуск (Один) :**

Зйомка зображення за допомогою автоспуску через встановлену кількість секунд після натиснення кнопки спуску.

### **А/спуск (безп.):**

Зйомка встановленої кількості зображень за допомогою автоспуску через встановлену кількість секунд після натиснення кнопки спуску.

### **БЕКС** Безпер. брекет.:

Зйомка зображень із різними рівнями експозиції під час утримування кнопки спуску.

#### **ППЛS** Покадр. брекет.:

Послідовна зйомка встановленої кількості зображень із різним рівнем експозиції.

#### **ВВИМВ** Брекет. бал.біл.:

Зйомка трьох зображень із різним рівнем колірних тонів відповідно до встановлених налаштувань балансу білого, температури кольору та колірного фільтра.

#### **Брекетинг DRO:**

Зйомка трьох зображень із різним рівнем застосування оптимізатора динамічного діапазону.

#### **Пов'язані розділи**

- [Безперер.зйом.](#page-206-0)
- [А/спуск \(Один\)](#page-208-0)
- [А/спуск \(безп.\)](#page-209-0)
- [Безпер. брекет.](#page-210-0)
- [Покадр. брекет.](#page-211-0)
- [Брекет. бал.біл.](#page-213-0)
- [Брекетинг DRO](#page-214-0)

<span id="page-206-0"></span>[Довідка](#page-0-0)

Цифрова камера зі змінним об'єктивом ILME-FX3

### **Безперер.зйом.**

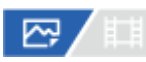

Виконується неперервна зйомка, доки утримується кнопка спуску.

### **1 MENU → (Зйомка) → [Реж. протягання] → [Режим протягання] → [Безперер.зйом.].**

### **Детальна інформація про пункти меню**

**Безп. зйом.: Hi+:**

Неперервна зйомка зображень із максимальною швидкістю, поки утримується кнопка спуску.

**Безперервна Зйомка: Hi/ Безперервна зйомка: Mid/ Безперервна Зйомка: Lo:** Об'єкти легше відстежувати, оскільки під час зйомки вони відображаються на моніторі в режимі реального часу.

### **Кількість фотографій, які можна зняти під час безперервної зйомки**

У таблиці нижче наведено приблизну кількість фотографій, які можна зробити, якщо параметр [Режим протягання] має значення [Безп. зйом.: Hi+]. Кількість може різнитися залежно від умов зйомки та карти пам'яті.

### **Розмір зображення: [L:12M]**

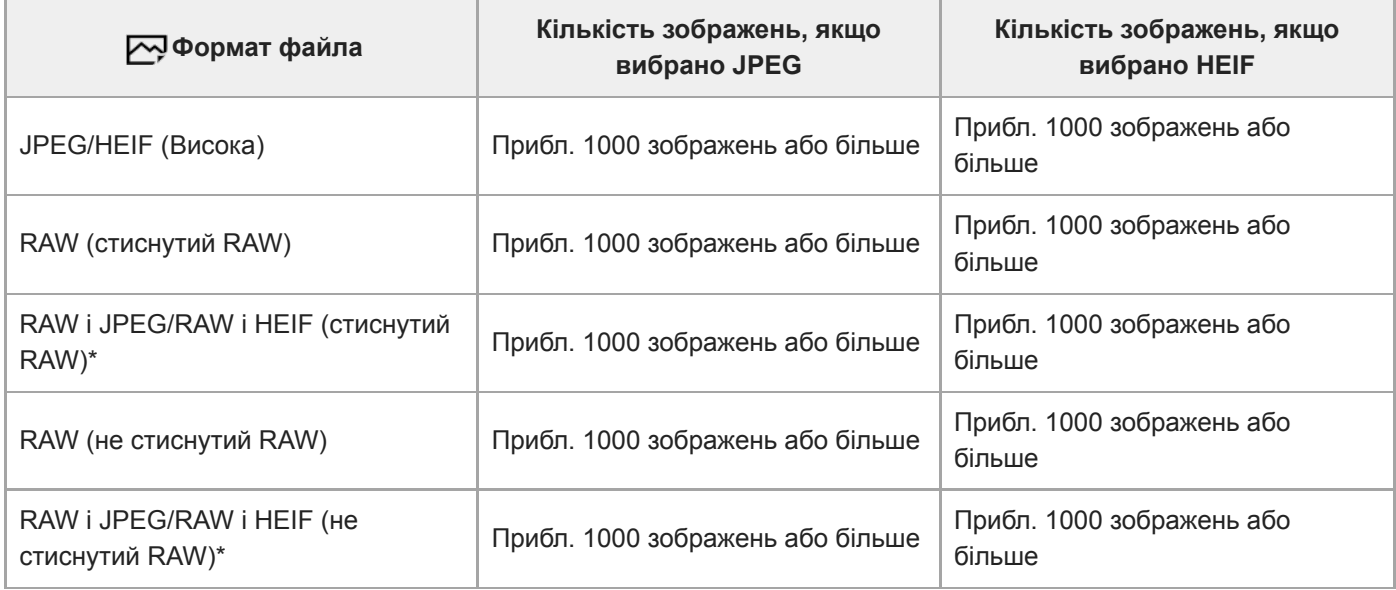

Якщо параметр [Якість JPEG]/[Якість HEIF] має значення [Висока]. \*

#### **Підказка**

Щоб постійно коригувати фокус та експозицію під час безперервної зйомки, встановіть такі налаштування:

- $=$  [  $\frac{1}{2}$  Режим фокусув.]: [Безперервн. АF]
- [AEL з затвором]: [Вимк] або [Авто]

#### **Примітка**

- Якщо для значення F встановлено значення вище F11 у режимі [Безп. зйом.: Hi+], [Безперервна Зйомка: Hi] або [Безперервна зйомка: Mid], фокус фіксується на налаштуваннях першого знімка.
- Під час безперервної зйомки у режимі [Безп. зйом.: Hi+] об'єкт не відображається на моніторі в реальному часі.
- Під час зйомки з використанням спалаху швидкість безперервної зйомки зменшується.

### **Пов'язані розділи**

- [ВідобЗалишЗйом \(фотозйомка\)](#page-285-0)
- [Вибір способу фокусування \(Режим фокусув.\)](#page-118-0)
- [AEL з затвором](#page-183-0)

<span id="page-208-0"></span>[Довідка](#page-0-0)

Цифрова камера зі змінним об'єктивом ILME-FX3

## **А/спуск (Один)**

Зйомка зображення за допомогою автоспуску через встановлену кількість секунд після натиснення кнопки спуску. Використовуйте 5-/10-секундний автоспуск, якщо ви будете на фотографії, та використовуйте 2-секундний автоспуск, щоб зменшити тремтіння фотоапарата, спричинене натисканням кнопки спуску.

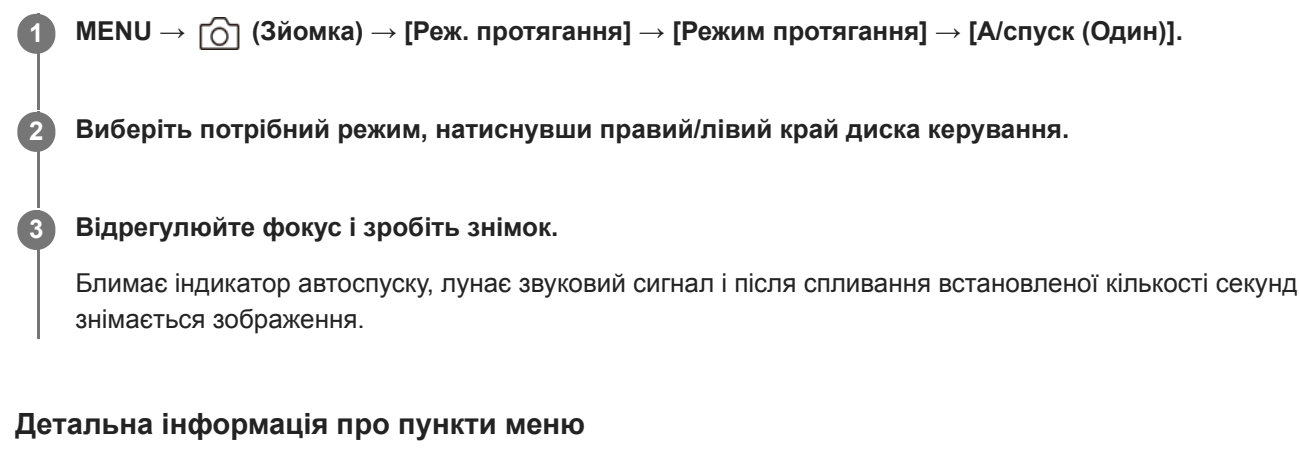

Цей режим визначає кількість секунд до зйомки зображення після натискання кнопки спуску.

**Автоспуск (Один): 10 секунд Автоспуск (Один): 5 секунд Автоспуск (Один): 2 секунд**

### **Підказка**

- Знову натисніть кнопку спуску, щоб зупинити відлік автоспуску.
- Виберіть MENU → (Зйомка) → [Реж. протягання] → [Режим протягання] → [Покадр. зйомка], щоб скасувати автоспуск.
- Встановіть для [Звукові сигнали] значення [Вимк], щоб вимкнути звуковий сигнал під час відліку автоспуску.
- Щоб скористатися автоспуском у режимі пакетної зйомки, виберіть режим пакетної зйомки в режимі роботи шторки, а потім виберіть MENU → (Зйомка) → [Реж. протягання] → [Налашт.брекетингу] → [А/спуск при брек.].

### **Пов'язані розділи**

[Звукові сигнали](#page-423-0)

<span id="page-209-0"></span>[Довідка](#page-0-0)

Цифрова камера зі змінним об'єктивом ILME-FX3

## **А/спуск (безп.)**

Зйомка встановленої кількості зображень за допомогою автоспуску через встановлену кількість секунд після натиснення кнопки спуску. Можна вибрати найкраще зображення з декількох.

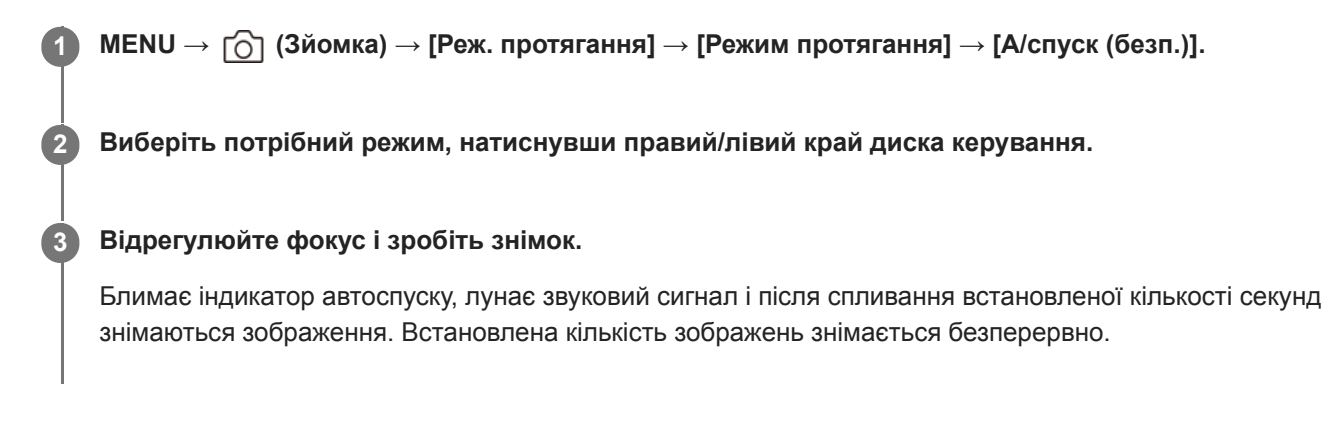

### **Детальна інформація про пункти меню**

Наприклад, якщо вибрано [Автоспуск(безп.): 10с/3 зобр.], то після натискання кнопки спуску спливає 10 секунд, а тоді знімається три зображення.

- **Автоспуск(безп.): 10с/3 зобр.**
- **Автоспуск(безп.): 10с/5 зобр.**
- **Автоспуск(безп.): 5 сек/3 зобр.**
- **Автоспуск(безп.): 5 сек/5 зобр.**
- **Автоспуск(безп.): 2 сек/3 зобр.**
- **Автоспуск(безп.): 2 сек/5 зобр.**

### **Підказка**

- Знову натисніть кнопку спуску, щоб зупинити відлік автоспуску.
- $\blacksquare$  Виберіть MENU →  $\bigcirc$  (Зйомка) → [Реж. протягання] → [Режим протягання] → [Покадр. зйомка], щоб скасувати автоспуск.

<span id="page-210-0"></span>[Довідка](#page-0-0)

Цифрова камера зі змінним об'єктивом ILME-FX3

### **Безпер. брекет.**

Зйомка кількох зображень з автоматичною зміною експозиції відносно базової – спочатку в темніший бік, потім у світліший. По завершенні запису можна вибрати зображення, яке відповідає вашим намірам.

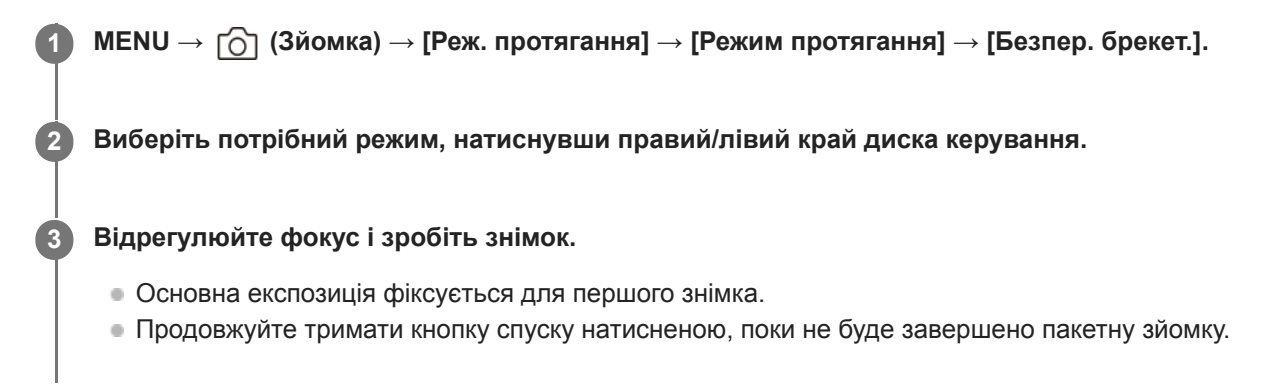

### **Детальна інформація про пункти меню**

Наприклад, якщо вибрано [Безпер. брекет.: 0,3EV 3 зобр.], фотоапарат знімає безперервно три зображення зі значенням експозиції, що збільшується або зменшується на 0,3 EV.

#### **Підказка**

У режимі автоматичного перегляду відображатиметься останній кадр.

#### **Примітка**

- Коли вибрано параметр [ISO AUTO] у режимі [Ручна експозиція], експозиція змінюється внаслідок налаштування значення ISO. Якщо вибрано інший параметр, ніж [ISO AUTO], експозиція змінюється внаслідок налаштування витримки.
- Якщо експозиція скоригована, то вона зсувається, виходячи зі скоригованого значення.
- Пакетна зйомка недоступна у таких режимах зйомки: [Інтелект. авто]
- Якщо використовується спалах, виріб виконує пакетну зйомку зі зміною експозиції за допомогою зміни інтенсивності спалаху, навіть якщо використовується параметр [Безпер. брекет.]. Натисніть кнопку спуску для кожного зображення.

#### **Пов'язані розділи**

- [Налашт.брекетингу](#page-215-0)
- [Індикатор під час пакетної зйомки](#page-212-0)

### <span id="page-211-0"></span>**SONY** [Довідка](#page-0-0)

Цифрова камера зі змінним об'єктивом ILME-FX3

### **Покадр. брекет.**

Зйомка кількох зображень з автоматичною зміною експозиції відносно базової – спочатку в темніший бік, потім у світліший. По завершенні запису можна вибрати зображення, яке відповідає вашим намірам. Оскільки при кожному натисканні кнопки спуску робиться один знімок, фокус і композицію можна коригувати для кожного знімка.

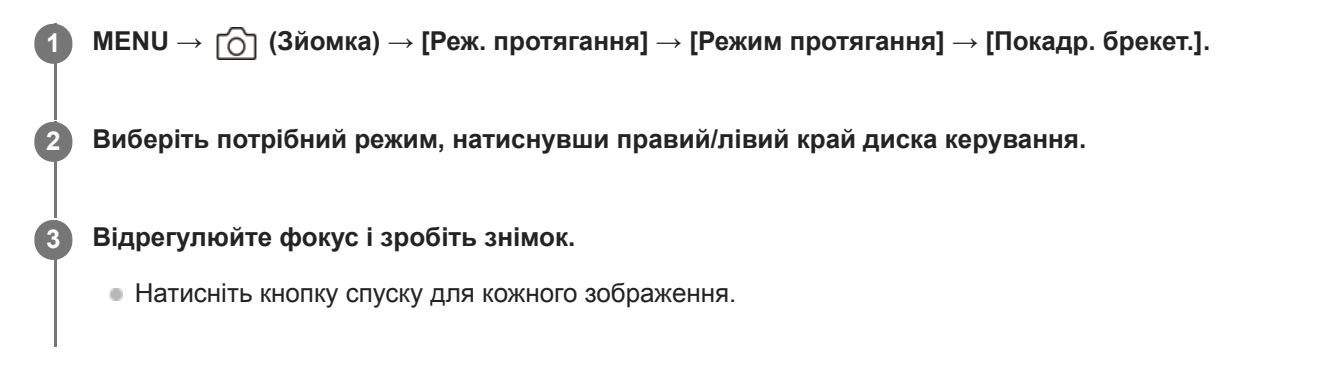

### **Детальна інформація про пункти меню**

Наприклад, якщо вибрати [Покадр. брекет.: 0,3EV 3 зобр.], один за одним робиться три знімки зі значенням експозиції, зміщеним на 0,3 EV вгору та вниз.

### **Примітка**

- Коли вибрано параметр [ISO AUTO] у режимі [Ручна експозиція], експозиція змінюється внаслідок налаштування значення ISO. Якщо вибрано інший параметр, ніж [ISO AUTO], експозиція змінюється внаслідок налаштування витримки.
- Якщо експозиція скоригована, то вона зсувається, виходячи зі скоригованого значення.
- Пакетна зйомка недоступна у таких режимах зйомки:
	- [Інтелект. авто]

#### **Пов'язані розділи**

- [Налашт.брекетингу](#page-215-0)
- [Індикатор під час пакетної зйомки](#page-212-0)

<span id="page-212-0"></span>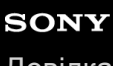

[Довідка](#page-0-0)

Цифрова камера зі змінним об'єктивом ILME-FX3

### **Індикатор під час пакетної зйомки**

На екрані [Відобр. всю інф.] або [Гістограма] для підтвердження налаштувань пакетної зйомки можна використовувати індикатор пакетної зйомки.

### **Пакетна зйомка з урахуванням зовнішнього освітлення\***

**3 зображення зі зміщенням 0,3 EV Компенсація експозиції ±0,0 EV**

<del>۷۷۷</del><br>+5-4-4-3-2-1-0-1-2-3-4-5

**Пакетна зйомка зі зміною інтенсивності спалаху 3 зображення зі зміщенням 0,7 EV Компенсація спалаху -1,0 EV**

### $-4...3...2...1...0...1...2+$

Зовнішнє освітлення: стандартний термін для визначення світла, що не надходить від спалаху, як-от природне освітлення, світло лампи розжарювання та флуоресцентне освітлення. У той час як спалах світить лише одну мить, зовнішнє освітлення є постійним, тому воно і називається «зовнішнім». \*

#### **Підказка**

- Під час пакетної зйомки вище/нижче індикатора пакетної зйомки відображаються позначки, кількість яких відповідає кількості зображень, що будуть зняті.
- Після початку пакетної зйомки, коли фотоапарат знімає зображення, позначки одна за одною зникають.

### <span id="page-213-0"></span>**SONY** [Довідка](#page-0-0)

Цифрова камера зі змінним об'єктивом ILME-FX3

### **Брекет. бал.біл.**

Зйомка трьох зображень із різним рівнем колірних тонів відповідно до встановлених налаштувань балансу білого, температури кольору та колірного фільтра.

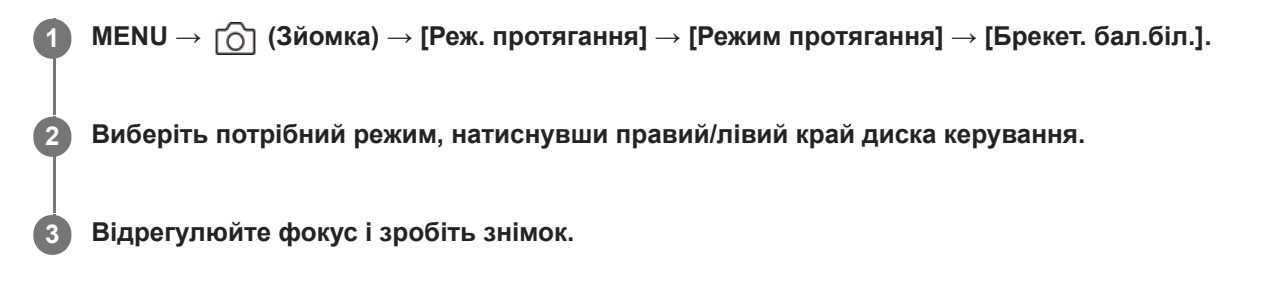

### **Детальна інформація про пункти меню**

### **Брекетинг балансу білого: Lo:**

Зйомка трьох зображень із незначною зміною балансу білого (у межах діапазону 10MK-1\*).

### **Бландия** Брекетинг балансу білого: Ні:

Зйомка трьох зображень зі значною зміною балансу білого (у межах діапазону 20MK-1\*).

\* МК<sup>-1</sup> — це одиниця, що виражає можливості фільтрів конвертації температури кольору, та має те саме значення, що й «майред».

#### **Підказка**

У режимі автоматичного перегляду відображатиметься останній кадр.

#### **Пов'язані розділи**

[Налашт.брекетингу](#page-215-0)

<span id="page-214-0"></span>[Довідка](#page-0-0)

Цифрова камера зі змінним об'єктивом ILME-FX3

## **Брекетинг DRO**

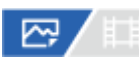

Можна зняти три зображення поспіль із різним рівнем застосування значення оптимізатора динамічного діапазону.

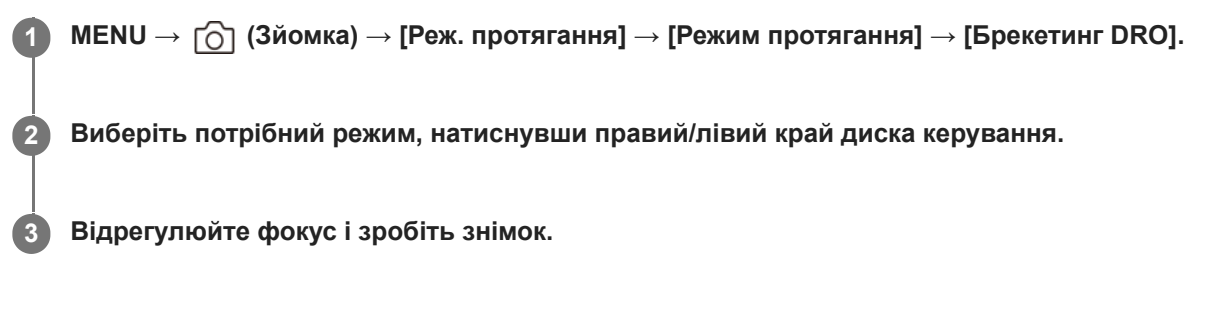

### **Детальна інформація про пункти меню**

## **Брекетинг DRO: Lo:**

Зйомка трьох зображень із незначною зміною значення оптимізатора динамічного діапазону (рівень 1, 2 та 3).

### **Брекетинг DRO: Hi:**

Зйомка трьох зображень зі значною зміною значення оптимізатора динамічного діапазону (рівень 1, 3 та 5).

#### **Підказка**

У режимі автоматичного перегляду відображатиметься останній кадр.

#### **Пов'язані розділи**

[Налашт.брекетингу](#page-215-0)

<span id="page-215-0"></span>[Довідка](#page-0-0)

Цифрова камера зі змінним об'єктивом ILME-FX3

### **Налашт.брекетингу**

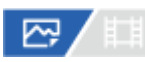

Можна встановити пакетну зйомку в режимі автоспуску, а також порядок зйомки в режимі пакетної зйомки зі зміною експозиції та в режимі пакетної зйомки з налаштуванням балансу білого.

**1 MENU → (Зйомка) → [Реж. протягання] → [Налашт.брекетингу] → потрібний параметр.**

### **Детальна інформація про пункти меню**

### **А/спуск при брек.:**

Встановлюється, чи треба використовувати автоспуск під час пакетної зйомки. Також встановлюється кількість секунд до спрацювання затвора, якщо використовується автоспуск. (Вимк/2 сек./5 сек./10 сек.)

### **Порядок брекетин.:**

Встановлюється порядок зйомки в режимі пакетної зйомки зі зміною експозиції та в режимі пакетної зйомки з налаштуванням балансу білого.

 $(0 \rightarrow \rightarrow +/\rightarrow 0 \rightarrow +)$ 

#### **Пов'язані розділи**

- [Безпер. брекет.](#page-210-0)
- [Покадр. брекет.](#page-211-0)
- [Брекет. бал.біл.](#page-213-0)
- [Брекетинг DRO](#page-214-0)
### <span id="page-216-0"></span>**SONY** [Довідка](#page-0-0)

Цифрова камера зі змінним об'єктивом ILME-FX3

### **Фун. інтер. зйом.**

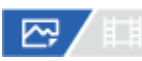

**3**

Ви можете зняти серію фотографій автоматично, використовуючи попередньо встановлені інтервал зйомки та кількість знімків (інтервальна зйомка). Цей фотоапарат не дає змогу створювати відео з фотографій, знятих у режимі інтервальної зйомки.

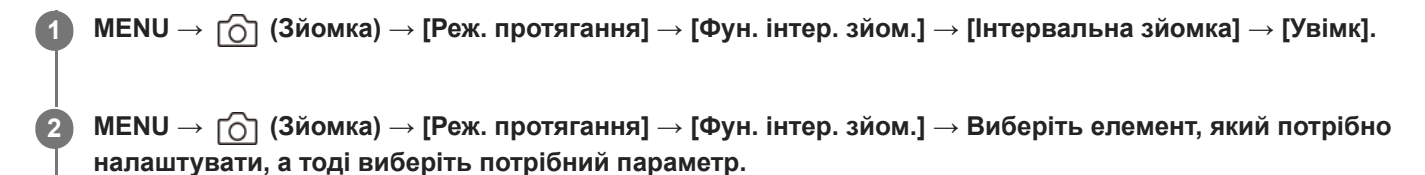

### **Натисніть кнопку спуску затвора.**

Після завершення часу, встановленого для функції [Час початку зйомки], розпочнеться зйомка.

Щойно кількість зроблених знімків сягне значення, встановленого для параметра [Кількість знімків], на моніторі знову з'явиться екран очікування інтервальної зйомки.

### **Детальна інформація про пункти меню**

#### **Інтервальна зйомка:**

Встановлюється, чи треба виконувати інтервальну зйомку. ([Вимк]/[Увімк]).

### **Час початку зйомки:**

Встановлюється час від натискання кнопки спуску до початку інтервальної зйомки. (від 1 секунди до 99 хвилин 59 секунд)

#### **Інтервал зйомки:**

Встановлюється інтервал зйомки (час від початку експонування одного знімку до початку експонування наступного знімка). (від 1 секунди до 60 секунд)

#### **Кількість знімків:**

Встановлюється кількість знімків в режимі інтервальної зйомки. (від 1 знімка до 9999 знімків)

#### **Чутл. відстеж. AE:**

Встановлюється чутливість відстеження автоматичної експозиції відносно зміни яскравості під час інтервальної зйомки. Якщо вибрати [Низький], зміна експозиції під час інтервальної зйомки буде більш поступовою. ([Високий]/[Середній]/[Низький])

#### **Тип затв. в інтерв.:**

Встановлюється тип затвору під час інтервальної зйомки ([Механіч. затвор]/[Електр. затвор]).

#### **Пріор. інт. зйомки:**

Встановлюється, чи надавати пріоритет інтервальній зйомці, якщо використовується режим експозиції [Програмне авто] або [Пріорит. діафрагми] і витримка стає довшою за час, зазначений в параметрі [Інтервал зйомки]. ([Вимк]/[Увімк]).

### **Підказка**

- Якщо під час інтервальної зйомки натиснути кнопку спуску, інтервальна зйомка завершиться і на моніторі знову відобразиться екран очікування інтервальної зйомки.
- Щоб повернутися до звичайного режиму зйомки, виберіть для параметра [Інтервальна зйомка] значення [Вимк].
- Якщо у той момент, коли розпочинається зйомка, натиснути кнопку, якій призначено одну з наведених функцій, така функція залишатиметься активною під час інтервальної зйомки навіть якщо не утримувати кнопку.
	- [Утримання AEL]
	- $-$ [ $\bullet$ ] Утримання AEL]
	- $-$  [Утрим.перем $AF/MF$ ]
	- $=[3a$ реєс.об.А $F$  утрим.]
	- [Утриман. блок.AWB]
	- Від [Мій диск 1 в утрим.] до [Мій диск 3 в утрим.]
- Якщо для параметра [Відображ. як групу] встановлено значення [Увімк], фотографії, зняті за допомогою функції інтервальної зйомки, відображатимуться групами.
- Фотографії, зняті в режимі інтервальної зйомки, можна відтворювати на фотоапараті безперервно. Якщо буде бажання створити з фотографій відео, можна попередньо переглянути результат.

#### **Примітка**

- Залежно від заряду батареї, що залишився, та вільного місця на носії, записати обрану кількість зображень може бути неможливо. Під час зйомки використовуйте живлення через USB та карту пам'яті з достатнім вільним місцем.
- Якщо інтервал зйомки короткий, фотоапарат може швидко нагрітися. Залежно від температури навколишнього середовища, можливо, не вдасться записати встановлену кількість зображень, оскільки фотоапарат може зупинити запис з метою самозахисту.
- Під час інтервальної зйомки (включно з часом від натискання кнопки спуску і до початку зйомки) користуватися спеціальним екраном налаштування зйомки або меню MENU неможливо.Однак можна налаштувати деякі параметри, якот витримку, за допомогою налаштованого коліщатка або диска керування.
- Під час інтервальної зйомки автоматичний перегляд не відображається.
- Незалежно від налаштування параметра [Тип затвора], параметр [Тип затв. в інтерв.] за замовчуванням має значення [Електр. затвор].
- **Інтервальна зйомка недоступна у таких ситуаціях.** 
	- Встановлено режим зйомки [Інтелект. авто]

### **Пов'язані розділи**

- [Безп.відтв. інтер.](#page-353-0)
- [Живлення від електромережі](#page-76-0)

<span id="page-218-0"></span>[Довідка](#page-0-0)

Цифрова камера зі змінним об'єктивом ILME-FX3

### **Формат файла (фотозйомка)**

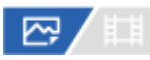

Налаштування формату файлів для фотографій.

**1 MENU → (Зйомка) → [Якість зображ.] → [ Формат файла] → потрібний параметр.**

### **Детальна інформація про пункти меню**

### **RAW:**

Для цього формату файлів цифрова обробка не виконується. Вибирайте цей формат для професійної обробки зображень на комп'ютері.

### **RAW і JPEG/RAW і HEIF:**

Одночасно створюються зображення формату RAW та JPEG або HEIF. Це налаштування підходить, якщо потрібно отримати два файли зображення — файл JPEG або HEIF для перегляду та файл RAW для редагування.

### **JPEG/HEIF:**

Зображення зберігаються у форматі JPEG або HEIF.

### **Про зображення формату RAW**

- Щоб відкрити зняте за допомогою цього фотоапарата зображення формату RAW, потрібна програма Imaging Edge Desktop. За допомогою програми Imaging Edge Desktop можна відкрити зображення формату RAW, перетворити його у популярний формат JPEG чи TIFF, або змінити баланс білого, насиченість чи контрастність.
- Зняті за допомогою цього фотоапарата зображення формату RAW мають роздільну здатність 14 біт на піксель.
- $\bullet$  Можна вибрати, чи треба стискати зображення формату RAW, за допомогою [Тип файла RAW].

### **Примітка**

- Якщо ви не збираєтесь редагувати зображення на комп'ютері, рекомендується зберігати їх у форматі JPEG або HEIF.
- Для відтворення зображень HEIF потрібне середовище, що підтримує формат HEIF.

#### **Пов'язані розділи**

- [ПеремJPEG/HEIF](#page-220-0)
- [Якість JPEG/Якість HEIF](#page-221-0)
- [Розм. зобр. JPEG/Розмір зобр.HEIF](#page-222-0)
- [Тип файла RAW](#page-219-0)
- [Знайомство з комп'ютерним програмним забезпеченням \(Imaging Edge Desktop/Catalyst\)](#page-451-0)

### <span id="page-219-0"></span>**SONY** [Довідка](#page-0-0)

Цифрова камера зі змінним об'єктивом ILME-FX3

### **Тип файла RAW**

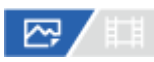

Вибір типу файлу для зображень формату RAW.

**1 MENU → (Зйомка) → [Якість зображ.] → [Тип файла RAW] → потрібний параметр.**

### **Детальна інформація про пункти меню**

### **Стиснуто:**

Запис зображень у стиснутому форматі RAW. Розмір файлу зображення становитиме приблизно половину того, що можна отримати при використанні значення [Нестиснуто].

#### **Нестиснуто:**

Запис зображень у нестиснутому форматі RAW. Якщо для [Тип файла RAW] вибрано [Нестиснуто], розмір файлу зображення буде більшим, аніж у разі запису у стиснутому форматі RAW.

### **Примітка**

**• Якщо для [Тип файла RAW] вибрано [Нестиснуто]**, піктограма на екрані змінюється на **[RM**] (RAW). Значок **[RM]** (RAW) також відображається під час відтворення зображення, знятого у форматі не стиснутого RAW.

### **Пов'язані розділи**

[Формат файла \(фотозйомка\)](#page-218-0)

<span id="page-220-0"></span>[Довідка](#page-0-0)

Цифрова камера зі змінним об'єктивом ILME-FX3

## **ПеремJPEG/HEIF**

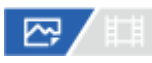

Перемикання формату файлу (JPEG / HEIF) для фотографій, що знімаються.

Формат JPEG відрізняється широкою сумісністю. Файли JPEG можна переглядати й редагувати в різноманітних середовищах. Формат HEIF відрізняється високою ефективністю стиснення. Завдяки формату HEIF фотоапарат може записувати зображення високою якості з малим розміром файлів. Залежно від комп'ютера чи програмного забезпечення ви, можливо, не зможете переглядати чи редагувати файли HEIF. Крім того, для відтворення фотографій HEIF потрібне середовище з підтримкою формату HEIF. Для перегляду фотографій у високій якості під'єднайте фотоапарат до телевізора через HDMI.

**1 MENU → (Зйомка) → [Якість зображ.] → [ПеремJPEG/HEIF] → потрібний параметр.**

### **Детальна інформація про пункти меню**

**JPEG:**

Цифрова обробка файлу RAW та запис його у форматі JPEG. Це налаштування надає пріоритет сумісності. **HEIF(4:2:0):**

Цифрова обробка файлу RAW та запис його у форматі HEIF (4:2:0). Це налаштування надає пріоритет якості зображення та ефективності стиснення.

### **HEIF(4:2:2):**

Цифрова обробка файлу RAW та запис його у форматі HEIF (4:2:2). Це налаштування надає пріоритет якості зображення.

### **Підказка**

Залежно від налаштування [ПеремJPEG/HEIF], пункти, пов'язані з форматом файлу ([ Формат файла] тощо), отримають значення JPEG абоHEIF.

### **Примітка**

- Файли зображень у форматі HEIF, записані за допомогою цього фотоапарата, не відображаються на інших фотоапаратах, що не підтримують формат HEIF. Будьте обережними, щоб не стерти випадково файли зображень у форматі HEIF під час форматування карти пам'яті або видалення файлів.
- Якщо записувати файли у форматі HEIF із параметром [Фотографії HLG] зі значенням [Вимк], колірний простір записується в sRGB. Якщо для параметра [Фотографії HLG] встановлено значення [Увімк], воно буде записано в колірному просторі BT.2100 (колірна гама BT.2020).

#### **Пов'язані розділи**

[Формат файла \(фотозйомка\)](#page-218-0)

## <span id="page-221-0"></span>**Якість JPEG/Якість HEIF**

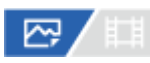

Вибір якості зображення під час запису зображень у форматі JPEG або HEIF.

**1 MENU → (Зйомка) → [Якість зображ.] → [Якість JPEG]/[Якість HEIF] → потрібний параметр.**

### **Детальна інформація про пункти меню**

### **Найвища/Висока/Стандартний:**

Оскільки ступінь стиснення збільшується від [Найвища] до [Висока] та [Стандартний], розмір файла зменшується в такому ж порядку. Це дозволяє записати більше файлів на одну карту пам'яті, але якість зображення буде гіршою.

### **Пов'язані розділи**

[Формат файла \(фотозйомка\)](#page-218-0)

### <span id="page-222-0"></span>**Розм. зобр. JPEG/Розмір зобр.HEIF**

## 网

Чим більший розмір зображення, тим більше деталей можна відтворити під час друку зображення на широкоформатному папері. Чим менший розмір зображення, тим більше зображень можна записати.

**MENU → (Зйомка) → [Якість зображ.] → [Розм. зобр. JPEG]/[Розмір зобр.HEIF] → потрібний параметр. 1**

### **Детальна інформація про пункти меню**

### **Під час зйомки в повнокадровому форматі**

**Якщо [Формат] має значення 3:2**

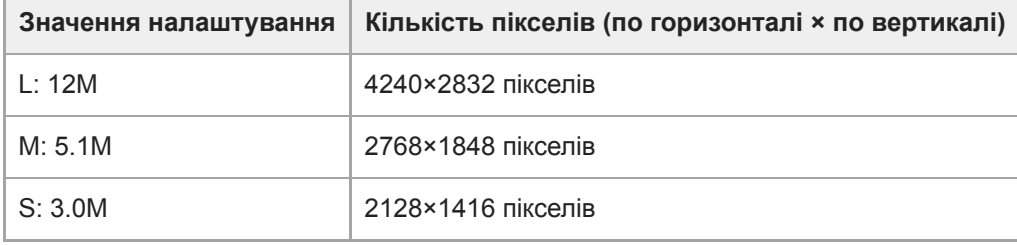

### **Якщо [Формат] має значення 4:3**

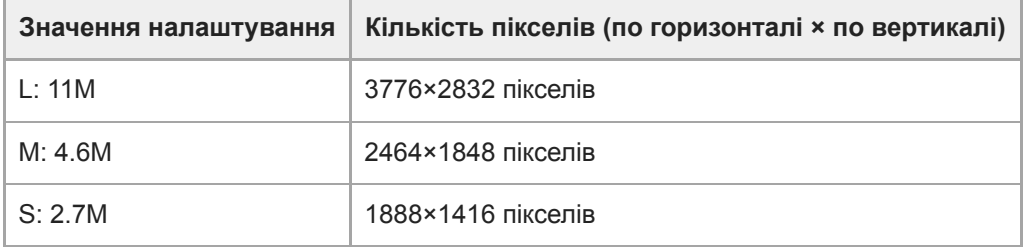

### **Якщо [Формат] має значення 16:9**

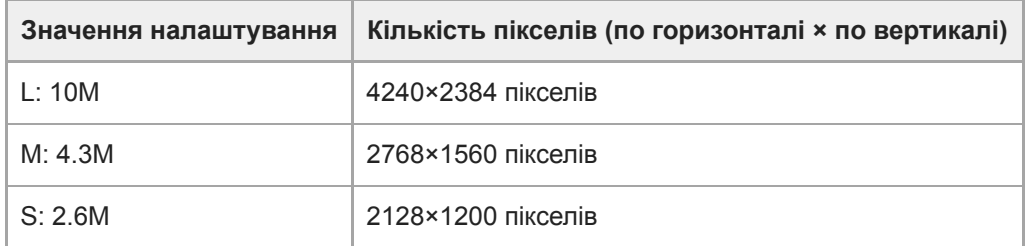

### **Якщо [Формат] має значення 1:1**

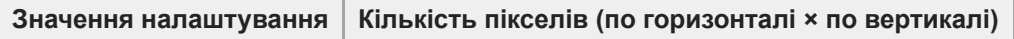

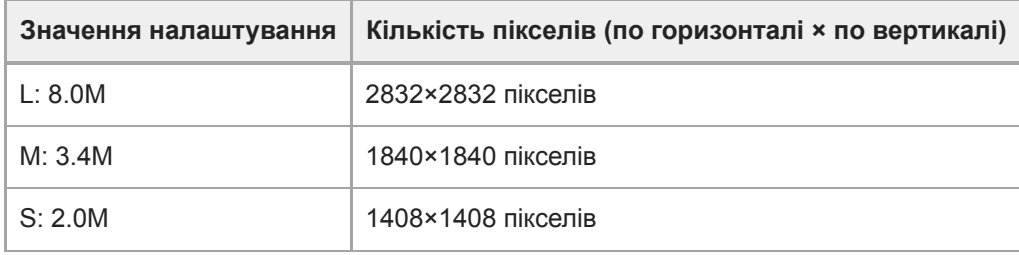

### **Під час зйомки з розміром, еквівалентним APS-C**

### **Якщо [Формат] має значення 3:2**

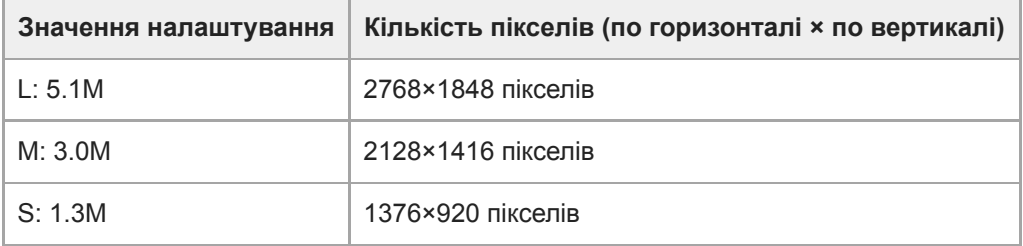

### **Якщо [Формат] має значення 4:3**

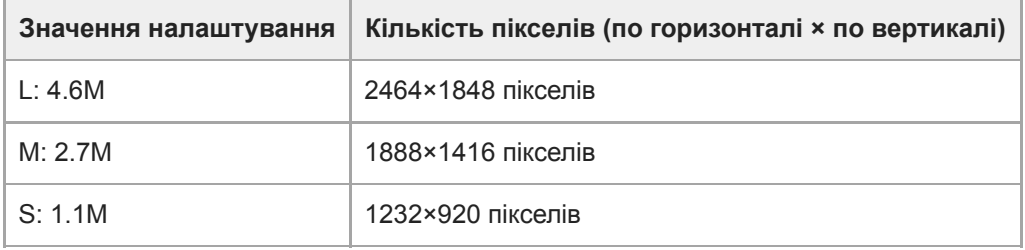

### **Якщо [Формат] має значення 16:9**

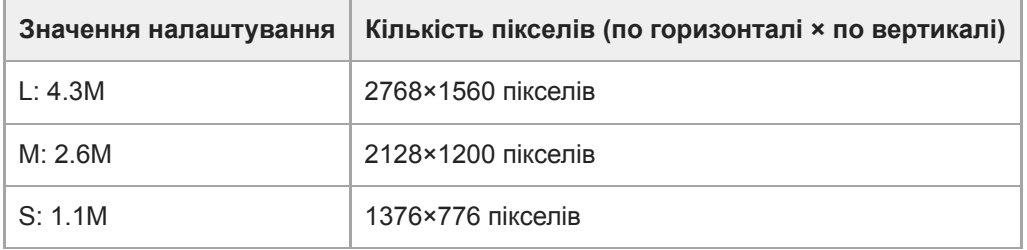

### **Якщо [Формат] має значення 1:1**

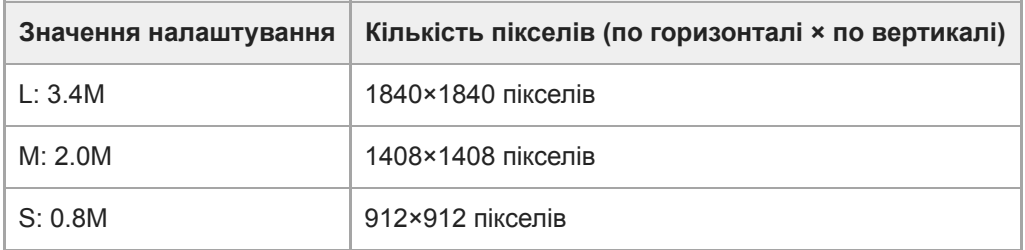

### **Примітка**

Розмір зображення для зображень формату RAW відповідає «L».

### **Пов'язані розділи**

- [Формат файла \(фотозйомка\)](#page-218-0)
- [Формат](#page-225-0)

### <span id="page-225-0"></span>**SONY**

[Довідка](#page-0-0)

Цифрова камера зі змінним об'єктивом ILME-FX3

### **Формат**

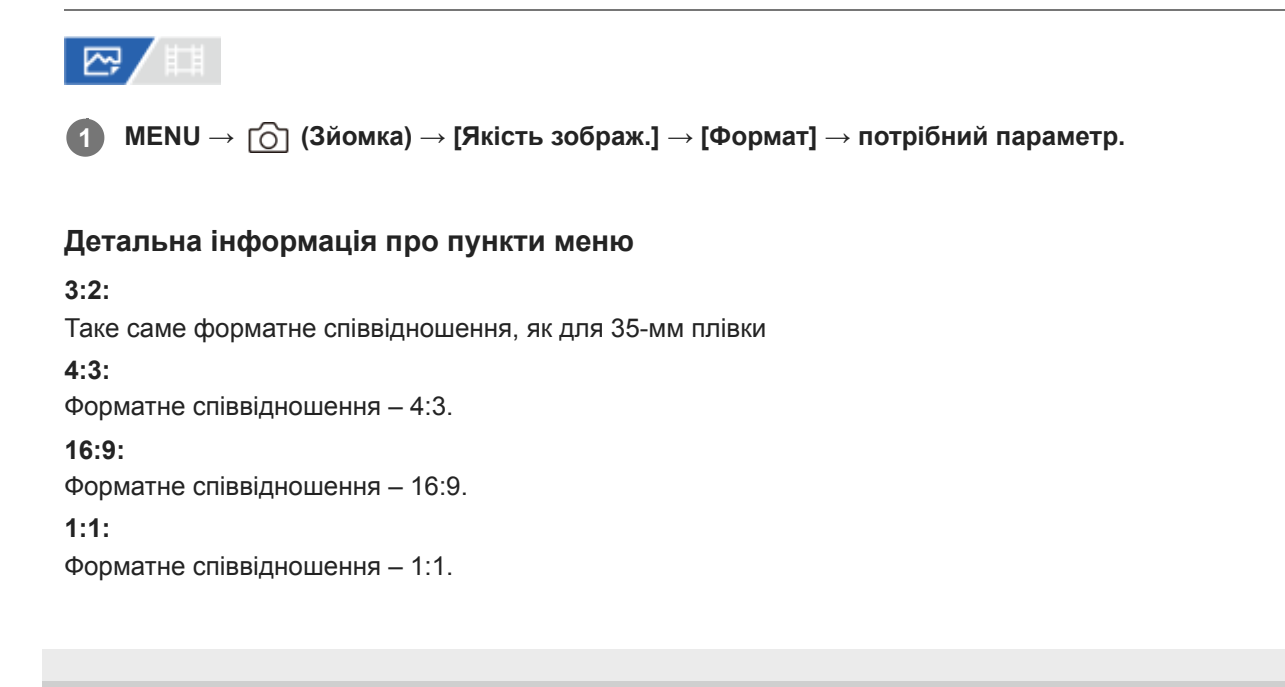

## <span id="page-226-0"></span>**Фотографії HLG**

За використання характеристик гами, еквівалентних HLG (Hybrid Log-Gamma: стандарт для зображень HDR), можна знімати фотографії із широким динамічним діапазоном і широкою колірною гамою, сумісною з BT.2020. [Фотографії HLG] можна встановлювати лише під час зйомки у форматі HEIF.Заздалегідь установіть для параметра [ПеремJPEG/HEIF] значення [HEIF(4:2:0)] або [HEIF(4:2:2)], а для параметра [ Формат файла] значення [HEIF].

**1 MENU → (Зйомка) → [Якість зображ.] → [Фотографії HLG] → потрібний параметр.**

### **Детальна інформація про пункти меню**

### **Увімк:**

Зйомка фотографій HLG.

### **Вимк:**

Зйомка звичайних фотографій.

#### **Підказка**

- Для ширшого діапазону яскравості відтворюйте фотографії HLG на телевізорі або моніторі з підтримкою HLG.
- Щоб відображати фотографії HLG на моніторі фотоапарата майже в тій самій якості, що й на моніторі з підтримкою HLG(BT.2020), установіть наведені нижче налаштування.
	- [Підтр. дисп.Gamma]: [Увімк]
	- [Тип підтримGamma]: [Авто] або [HLG(BT.2020)]

### **Примітка**

- У поданих далі випадках параметр [Фотографії HLG] має фіксоване значення [Вимк]:
	- [ПеремJPEG/HEIF] має значення [JPEG]
	- $-$ [  $\rightarrow$  Формат файла] має значення [RAW] або [RAW і HEIF]
	- Якщо під час фотозйомки встановлено інший режим зйомки, окрім P / A / S / M
	- Якщо за допомогою функції [Реєс.кор.налаш.зйо] тимчасово активовано чутливість ISO
	- Якщо за допомогою функції [Реєс.кор.налаш.зйо] тимчасово активовано функцію [Брекетинг DRO] у [Режим протягання]
- Якщо [Фотографії HLG] має значення [Увімк], такі функції стають недоступними:
	- [Оптиміз. D-діапаз.]
	- $-$  [ $\frac{[C_1]}{[C_2]}$  Творчий Вигляд]
	- [Брекетинг DRO] у меню [Режим протягання]
	- $-$  [ $\frac{[C_1]}{[C_2]}$  Профіль зображ.]
- Якщо для параметра [Фотографії HLG] встановлено значення [Увімк], доступний діапазон ISO змінюється.

### **Пов'язані розділи**

- [Формат файла \(фотозйомка\)](#page-218-0)
- [ПеремJPEG/HEIF](#page-220-0)
- [Підтр. дисп.Gamma](#page-295-0)

## **SONY**

[Довідка](#page-0-0)

Цифрова камера зі змінним об'єктивом ILME-FX3

### **Кольор. палітра**

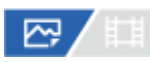

«Колірним простором» називають спосіб подання кольорів за допомогою комбінації цифр або діапазону відтворення кольорів. Колірний простір можна змінювати залежно від мети використання зображення.

**1 MENU → (Зйомка) → [Якість зображ.] → [Кольор. палітра] → потрібний параметр.**

### **Детальна інформація про пункти меню**

### **sRGB:**

Це стандартний колірний простір для цифрового фотоапарата. Використовуйте [sRGB] для звичайної зйомки, наприклад, коли плануєте друкувати зображення без змін.

### **AdobeRGB:**

Колірний простір має широкий діапазон колірного відтворення. Якщо значна частина зображення є яскравозеленого або яскраво-червоного кольору, варто скористатися палітрою Adobe RGB. Ім'я файлу записаного зображення починається з «\_».

### **Примітка**

- Налаштування [Кольор. палітра] недопустиме для фотографування у форматі HEIF. Якщо для параметра [Фотографії HLG] встановлено значення [Вимк], зображення буде записано в колірному просторі sRGB. Якщо для параметра [Фотографії HLG] встановлено значення [Увімк], воно буде записано в колірному просторі BT.2100 (колірна гама BT.2020).
- Палітру [AdobeRGB] призначено для програм і принтерів, які підтримують функцію керування кольором і колірний простір DCF2.0. У разі використання програм або принтерів, які не підтримують Adobe RGB, зображення можуть не друкуватися і не відображатися із належними кольорами.
- Під час відтворення зображень, знятих із використанням [AdobeRGB], на пристроях, не сумісних з Adobe RGB, зображення відтворюються з пониженою насиченістю.

### **Пов'язані розділи**

- [ПеремJPEG/HEIF](#page-220-0)
- [Фотографії HLG](#page-226-0)

# <span id="page-229-0"></span>**SONY**

[Довідка](#page-0-0)

Цифрова камера зі змінним об'єктивом ILME-FX3

### **Формат файла (відеозйомка)**

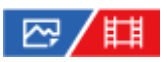

Вибір формату для відеофайлу.

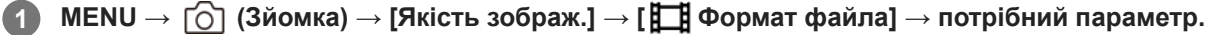

### **Детальна інформація про пункти меню**

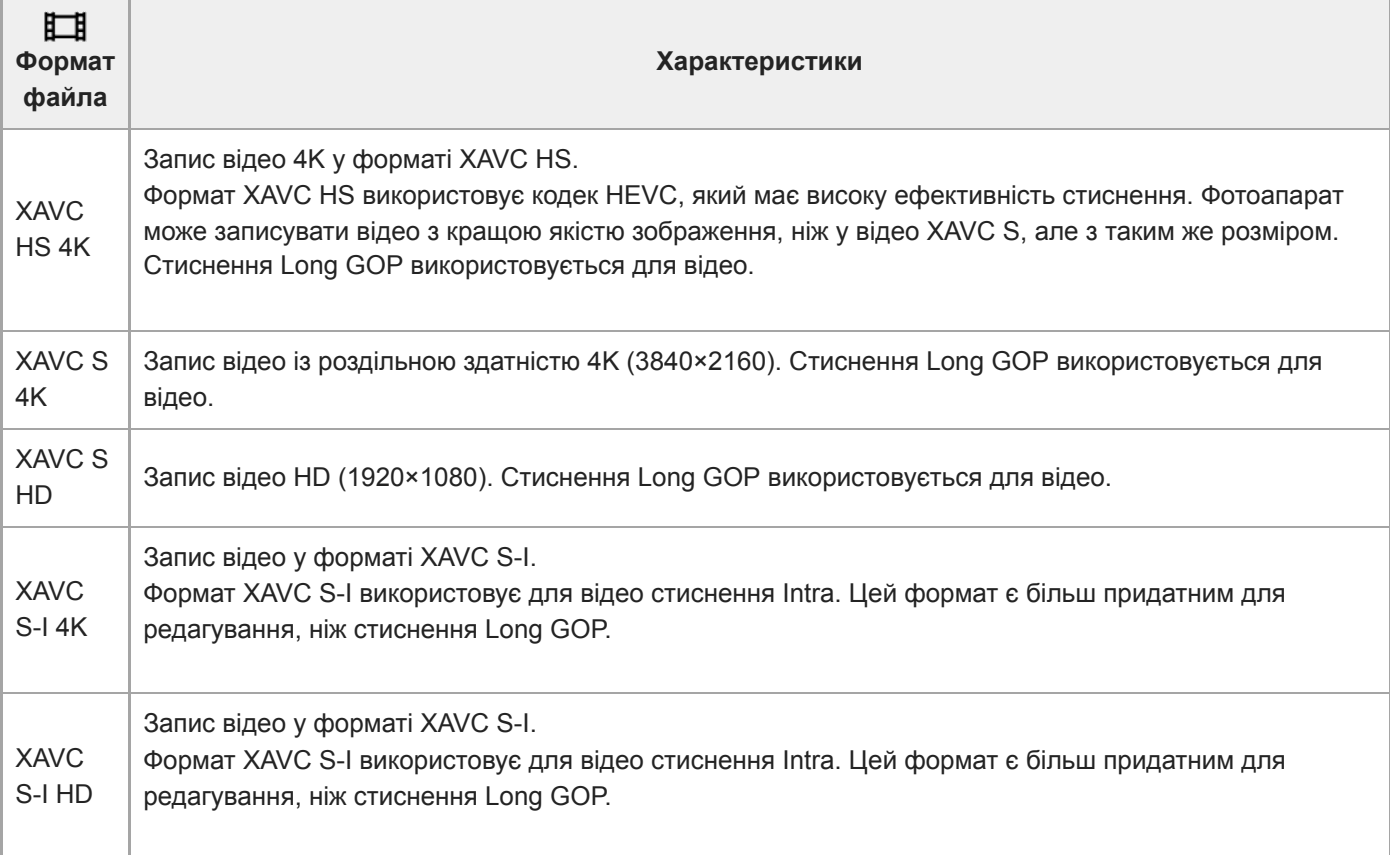

Intra/Long GOP – це формат стиснення відео. Intra стискає відео кадр за кадром, а Long GOP стискає одразу декілька кадрів. Стиснення Intra дає змогу редагувати швидше та з більшою гнучкістю, проте Long GOP має кращу ступінь стиснення.

### **Примітка**

- Для відтворення відео XAVC HS 4K на смартфоні чи комп'ютері необхідний пристрій або програмне забезпечення з великими обчислювальними можливостями та підтримкою кодеку HEVC.
- $\blacksquare$  Під час зйомки відео 4K параметр [ $\frac{100}{100}$  APS (S35 Зйомка] стає недоступним та отримує фіксоване значення [Вимк].
- Якщо під'єднано об'єктив, призначений для розміру APS-C, екран може здаватися темним по краях. Для зйомки відео 4К за допомогою цього фотоапарата рекомендується використовувати об'єктив, сумісний із повнокадровим форматом 35 мм.

### **Пов'язані розділи**

[Типи карт пам'яті, які можна використовувати](#page-19-0)

### <span id="page-231-0"></span>**Налашт. фільму (відеозйомка)**

## 网

Установлюється частота кадрів, швидкість потоку, інформація про кольори тощо.

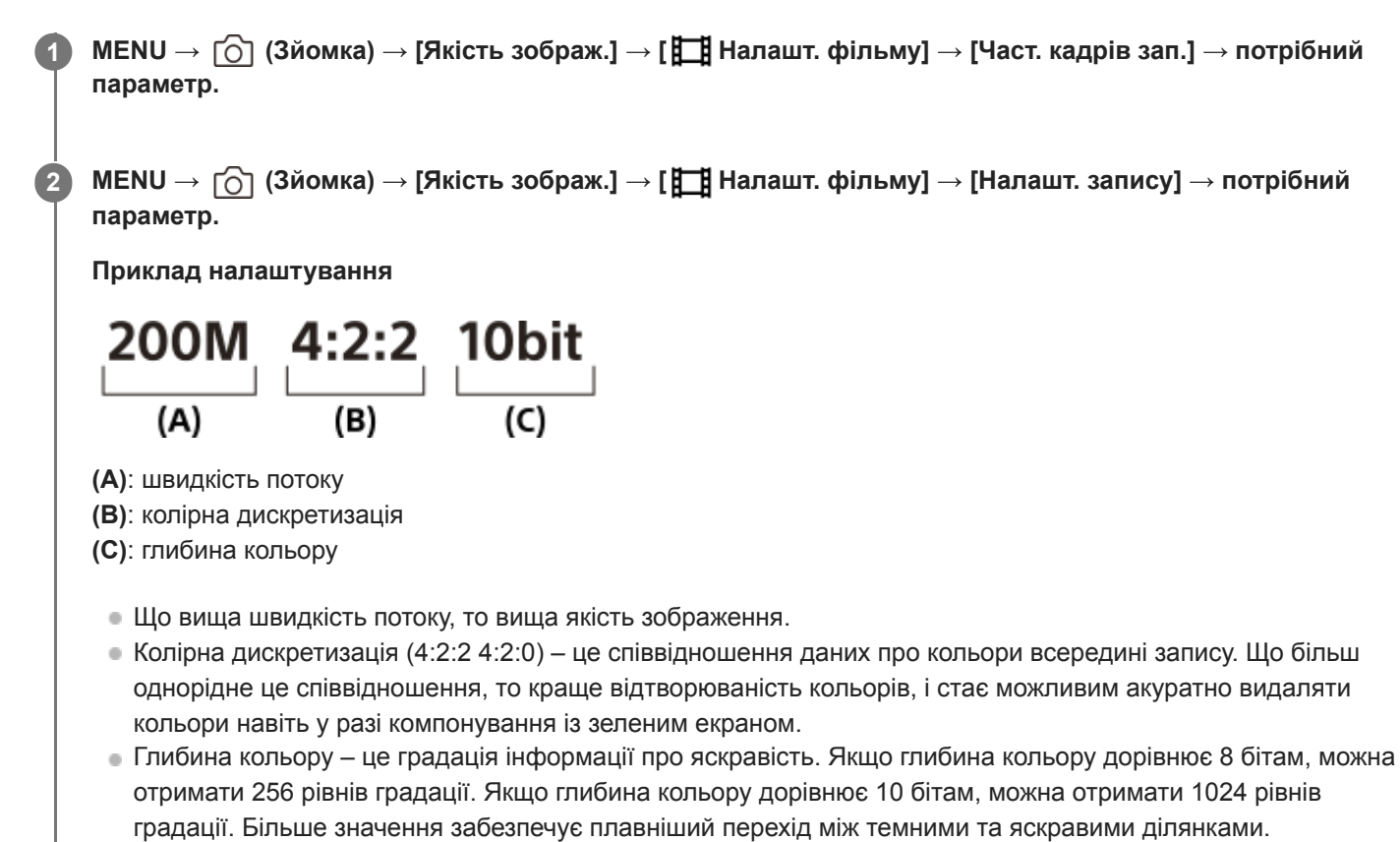

[4:2:2 10 bit] – це налаштування, яке припускає, що записане відео буде редагуватися на комп'ютері. Можливості відтворення в разі використання налаштування [4:2:2 10 bit] обмежені.

### **Детальна інформація про пункти меню**

### **Якщо для параметра [ Формат файла] встановлено значення [XAVC HS 4K]**

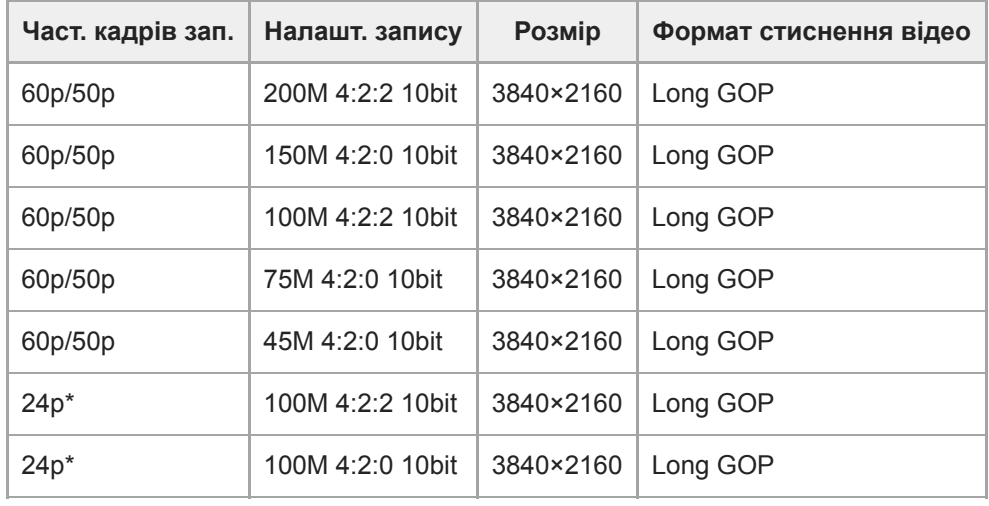

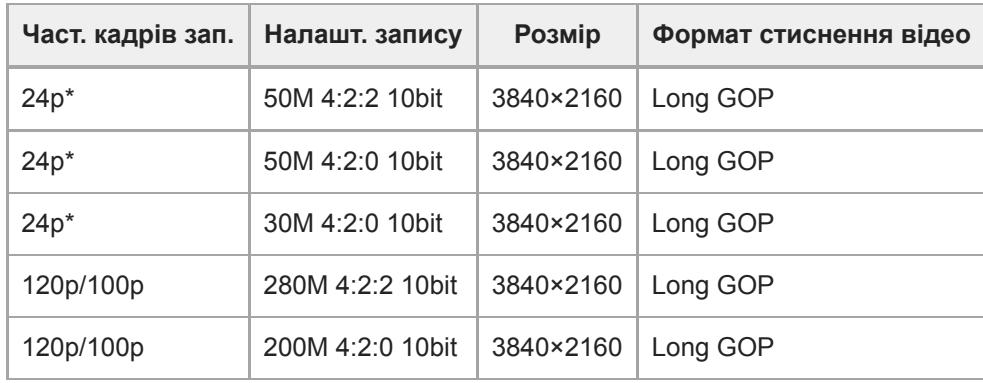

 $*$  Тільки коли параметр [Перем. NTSC/PAL] має значення NTSC.

## **Якщо параметр [ Формат файла] має значення [XAVC S 4K]**

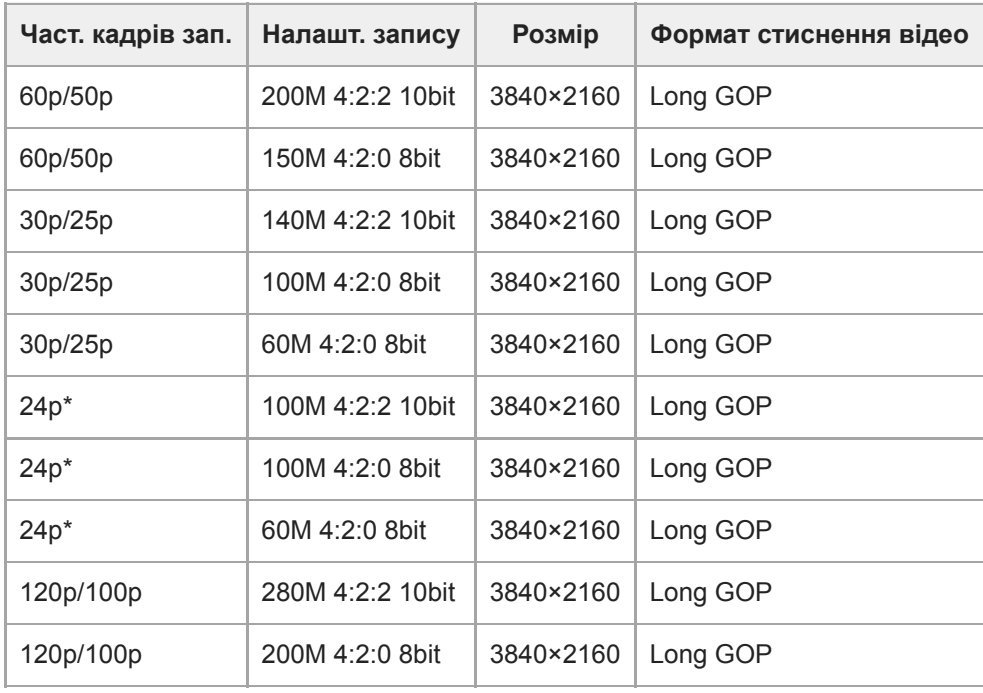

Тільки коли параметр [Перем. NTSC/PAL] має значення NTSC. \*

## **Якщо параметр [ Формат файла] має значення [XAVC S HD]**

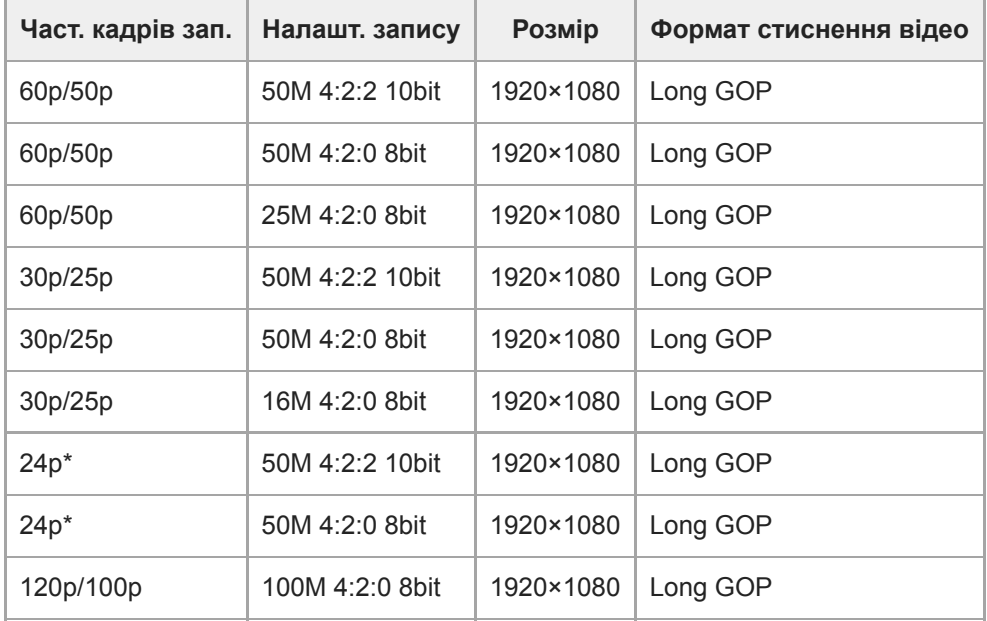

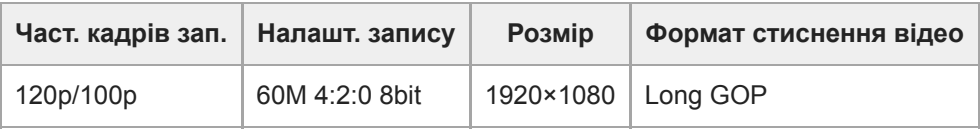

Тільки коли параметр [Перем. NTSC/PAL] має значення NTSC. \*

### **Якщо параметр [ Формат файла] має значення [XAVC S-I 4K]**

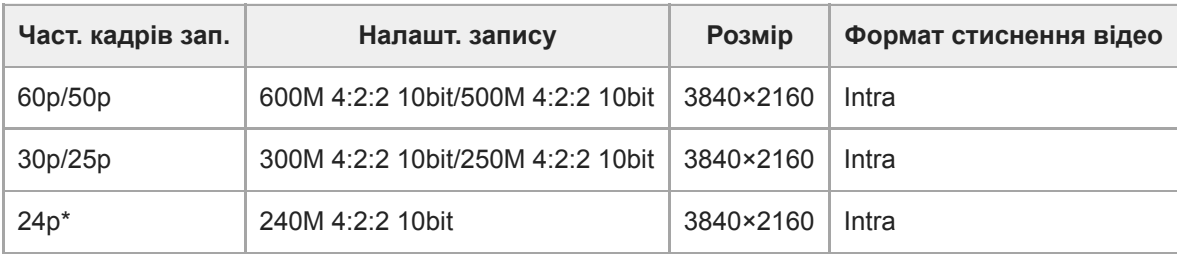

Тільки коли параметр [Перем. NTSC/PAL] має значення NTSC. \*

### **Якщо параметр [ Формат файла] має значення [XAVC S-I HD]**

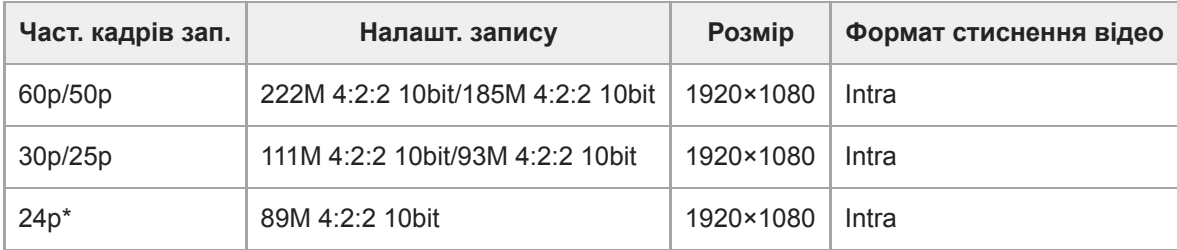

Тільки коли параметр [Перем. NTSC/PAL] має значення NTSC. \*

### **Примітка**

Наведені значення частоти кадрів зйомки є округленими до найближчого цілого числа. Фактичні відповідні значення частоти кадрів:

24p: 23,98 кадр./сек., 30p: 29,97 кадр./сек., 60p: 59,94 кадр./сек. та 120p: 119,88 кадр./сек.

### **Пов'язані розділи**

[Формат файла \(відеозйомка\)](#page-229-0)

### **SONY** [Довідка](#page-0-0)

Цифрова камера зі змінним об'єктивом ILME-FX3

### **Упов.&прис. нал.**

Ви можете спіймати мить, що є непомітною для неозброєного ока (уповільнена зйомка), або записати тривалий процес у стислому відео (прискорена зйомка). Наприклад, ви можете зняти насичену мить спортивного змагання, злітання птаха, розквітання квітки та невпинний рух хмар або зірок. Звук не записуватиметься.

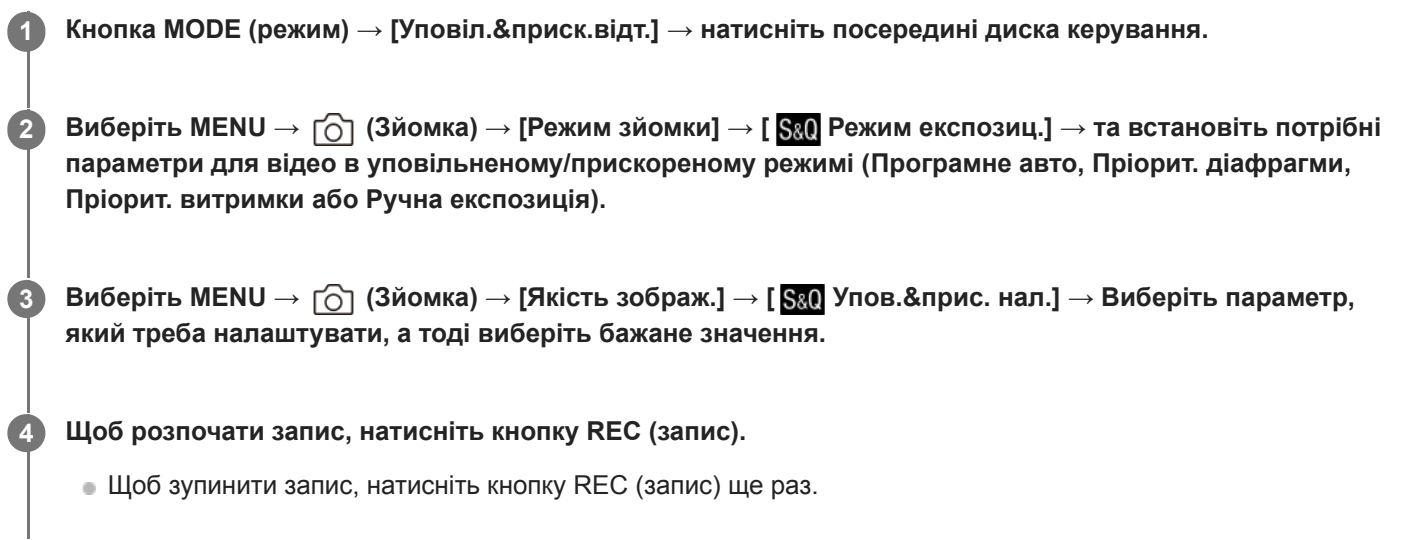

### **Детальна інформація про пункти меню**

### **Част. кадрів зап.:**

Вибір частоти кадрів відео.

### **Частота кадрів:**

Вибір частоти кадрів зйомки.

### **Налашт. запису:**

Вибір швидкості потоку, колірної дискретизації та глибини кольору відео.

- **Значення, які можна встановити для параметрів [ Sx0** Част. кадрів зап.] та [ Sx0 Налашт. запису] такі самі, як і значення для [ Налашт. фільму].
- Формат записаного відео буде таким, як установлено в налаштуванні [  $\Box$  Формат файла].

### **Швидкість відтворення**

Швидкість відтворення залежить від значень параметрів [ S& | Част. кадрів зап.] і [ S& | Частота кадрів]. **Якщо для параметра [Перем. NTSC/PAL] встановлено значення NTSC**

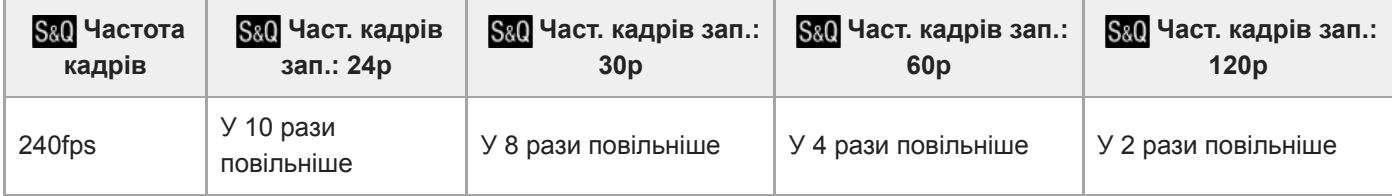

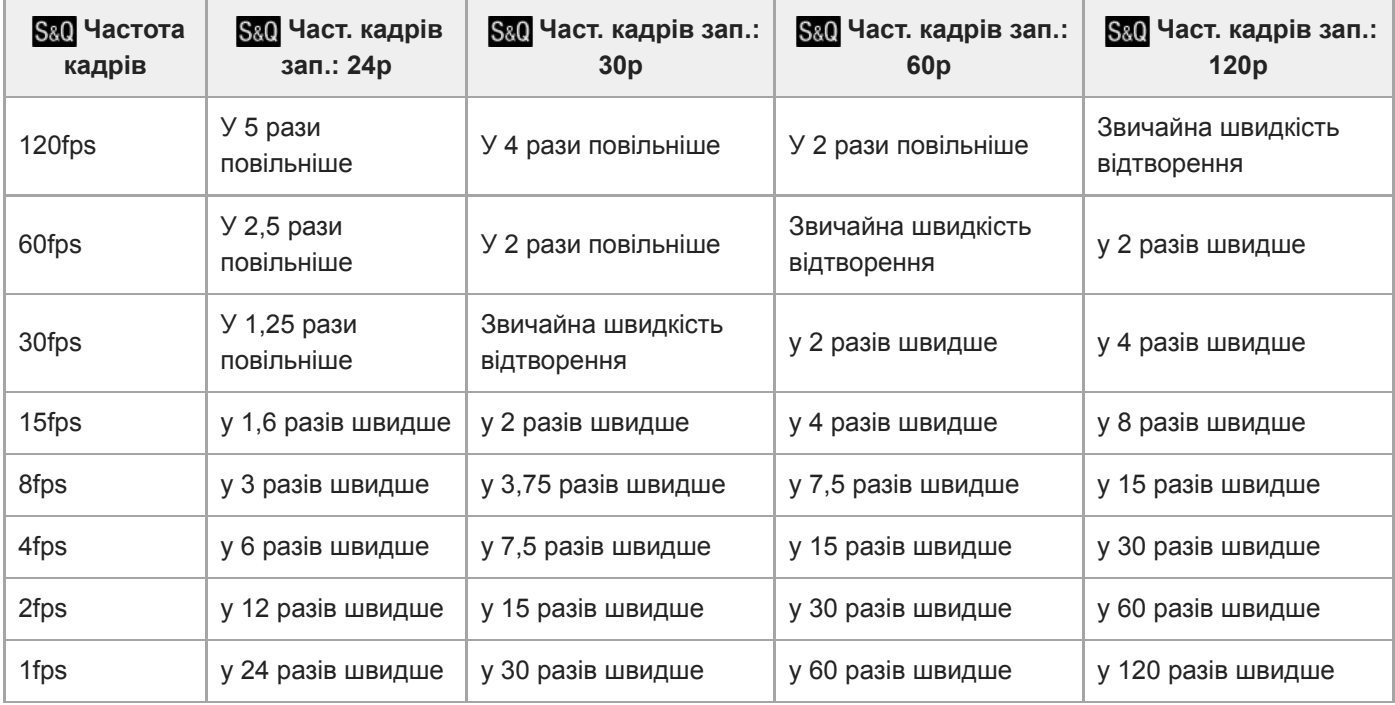

### **Якщо для параметра [Перем. NTSC/PAL] встановлено значення PAL**

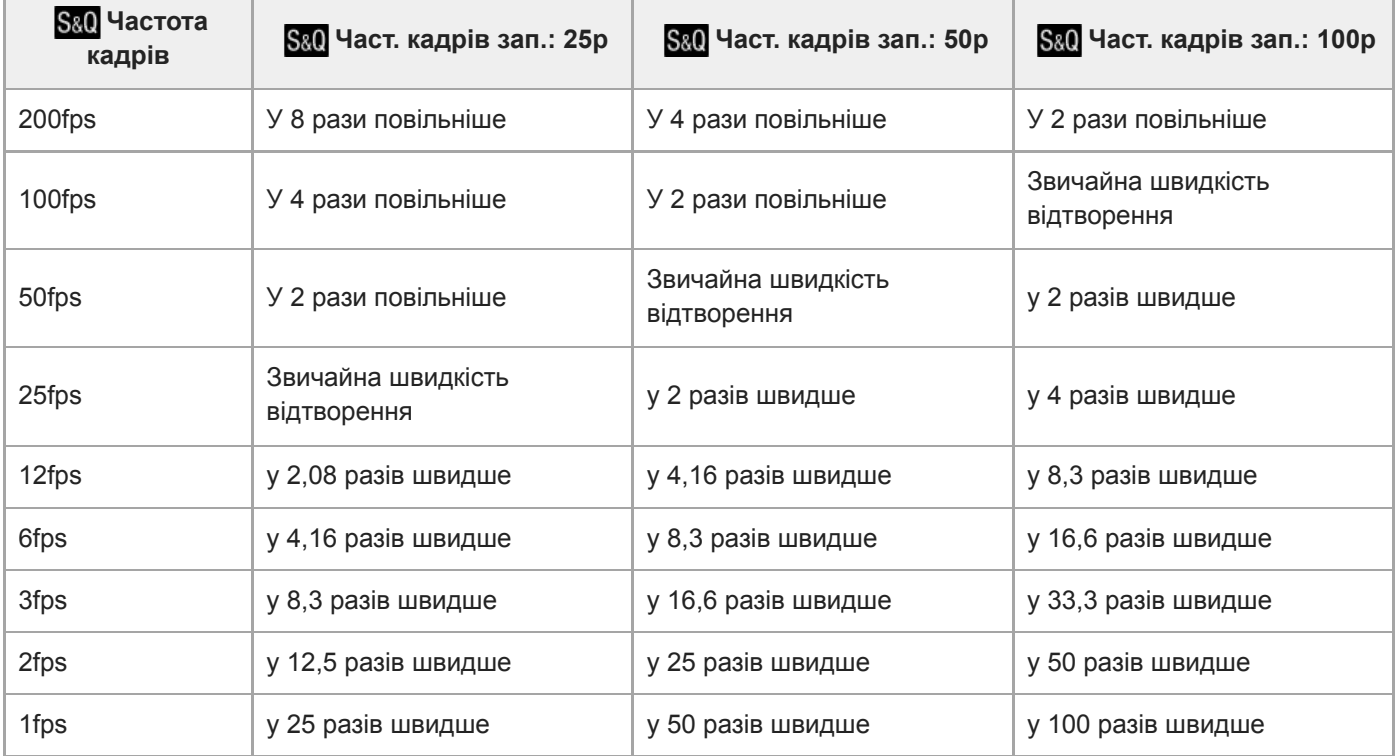

• Вибрати [240fps]/[200fps] неможливо, якщо для параметра [ Формат файла] встановлено такі значення:

- $-$  XAVC HS 4K
- $-$  XAVC S 4K
- $-$  XAVC S-I 4K

**Підказка**

Приблизну доступну тривалість запису можна дізнатися в розділі «[Тривалість запису відео»](#page-463-0).

- Під час зйомки в уповільненому/прискореному режимі фактична тривалість зйомки відрізняється від часу, записаного у відео. Доступна тривалість запису, що відображається у верхній частині монітора, означає доступний час зйомки відео, а не час, що залишився на карті пам'яті.
- Під час зйомки в уповільненому режимі витримка стає коротшою і отримати належну експозицію може бути неможливо. Якщо так трапиться, зменшіть значення діафрагми або встановіть більш високе значення чутливості ISO.
- Під час зйомки в уповільненому/прискореному режимі стають недоступними такі функції.
	- [Time Code Run]
	- [Вихід Time Code]

#### **Пов'язані розділи**

- [Уповіл.&приск.відт.: Режим експозиц.](#page-108-0)
- [Тривалість запису відео](#page-463-0)
- [Типи карт пам'яті, які можна використовувати](#page-19-0)

### **SONY**

[Довідка](#page-0-0)

Цифрова камера зі змінним об'єктивом ILME-FX3

### **Налаштув.проксі**

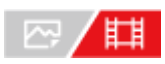

Під час зйомки звичайного відео або відео в уповільненому/прискореному режимі можна одночасно записувати додаткове відео з низькою швидкістю потоку.

Оскільки файли додаткового відео мають малий розмір, їх можна переносити на смартфони або завантажувати на веб-сайти.

**MENU → (Зйомка) → [Якість зображ.] → [ Налаштув.проксі] → Виберіть елемент, який потрібно налаштувати, а тоді виберіть потрібний параметр. 1**

### **Детальна інформація про пункти меню**

### **Запис проксі:**

Можна вибрати, чи треба одночасно записувати додаткові відео. ([Увімк] / [Вимк])

### **Форм.Ф-лПроксі:**

Вибір формату зйомки додаткового відео. ([XAVC HS HD] / [XAVC S HD])

### **НалашЗапПроксі:**

Вибір швидкості потоку, колірної дискретизації та глибини кольору додаткового відео. ([16M 4:2:0 10bit] / [9M 4:2:0 10bit] / [6M 4:2:0 8bit])

### **Доступні налаштування запису додаткового відео**

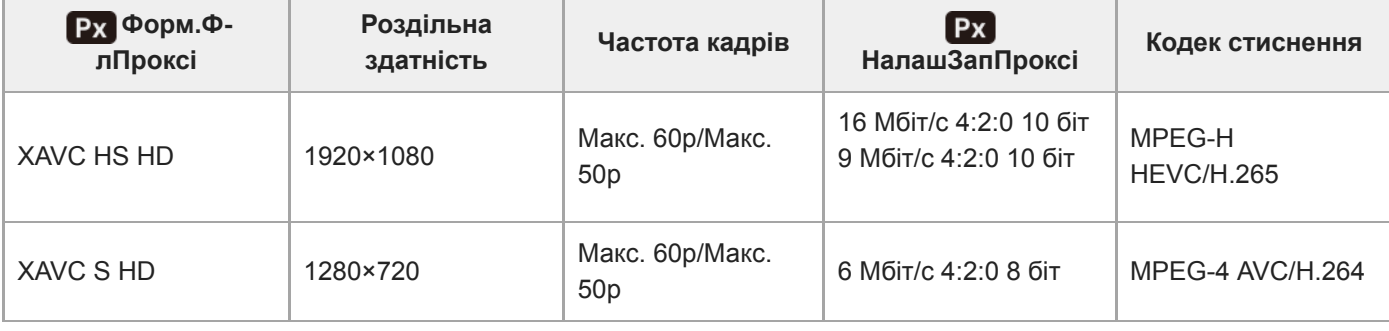

#### **Підказка**

Додаткові відео не відображаються на екрані відтворення (екран відтворення одного зображення або екран перегляду мініатюр зображень). Рх (додаткове відео) відображається згори відео, для якого було одночасно записано додаткове відео.

#### **Примітка**

- Цей фотоапарат не дозволяє відтворювати додаткове відео.
- Запис додаткового відео недоступний у таких випадках. Звичайна відеозйомка
	- Для [Част. кадрів зап. встановлено значення [120p]/][100p] або вище

Зйомка в уповільненому/прискореному режимі

- Для [ S& N Част. кадрів зап. встановлено значення [120p]/][100p] або вище
- Для [ S&Q Частота кадрів встановлено значення [120fps]/][100fps] або вище
- Видалення/захист відео, що має додаткове відео, призводить до видалення/захисту як оригінального, так і додаткового відео. Неможливо видалити/захистити лише оригінальне або лише додаткове відео.
- Цей фотоапарат не дозволяє редагувати відео.

#### **Пов'язані розділи**

- [Надсилання цілі \(додаткове відео\)](#page-442-0)
- [Типи карт пам'яті, які можна використовувати](#page-19-0)

### <span id="page-239-0"></span>**APS-C S35 (Super 35mm) Зйомка (фотографія/відео)**

# 网/脚

Встановлюється, чи записувати фотографії з кутом огляду APS-C, а відео – з кутом огляду, еквівалентним Super 35mm. Якщо вибрати [Увімк] або [Авто], із даним виробом можна використовувати об'єктив, призначений для розміру APS-C.

**1 MENU → (Зйомка) → [Якість зображ.] → [ Зйомка] → потрібний параметр.**

### **Детальна інформація про пункти меню**

### **Увімк:**

Зйомка із розміром, еквівалентним APS-C, або еквівалентним Super 35mm.

Якщо вибрати [Увімк], кут огляду стає еквівалентним близько 1,5 фокусної відстані, указаної на об'єктиві.

### **Авто:**

Автоматичне встановлення діапазону зйомки залежно від об'єктива.

### **Вимк:**

Постійна зйомка зображень формату 35-мм повнокадрового датчика зображення.

### **Примітка**

- **•** Якщо використовувати об'єктив для формату APS-C і параметр [ $\frac{C_1}{12}$  APS-C 335 Зйомка] зі значенням [Вимк], отримати оптимальні результати може бути неможливо. Наприклад, краї зображення можуть бути темнішими.
- **Якщо для параметра [**  $\frac{1}{2}$  **APS (SSS** Зйомка] встановлено значення [Увімк], кут огляду буде таким, як при зйомці із датчиком зображення APS-C.
- $\Box$  Під час зйомки відео 4К параметр [  $\Box$  |  $\Box$  |  $\Box$  |  $\Box$  3йомка] стає недоступним та отримує фіксоване значення [Вимк].

### **Пов'язані розділи**

[Кут огляду](#page-240-0)

<span id="page-240-0"></span>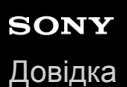

### **Кут огляду**

Kут огляду стає еквівалентним повнокадровому або APS-C/Super 35mm, залежно від налаштувань [ $\frac{1000}{1000}$  APS(SS) Зйомка] та встановленого об'єктива. Кут огляду також різний для фотографування та відеозйомки.

### **Кут огляду, еквівалентний повнокадровому**

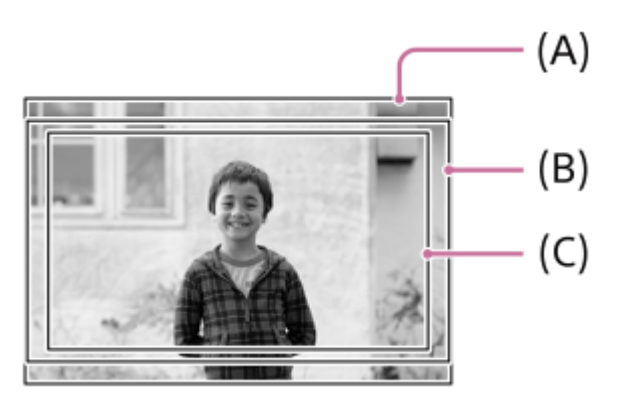

**(A)** Під час фотозйомки

**(B)** Під час відеозйомки (окрім 4K 120p/ 100p)

**(C)** Під час відеозйомки (4K 120p/100p)

Фотоапарат знімає з кутом огляду, еквівалентним повнокадровому, якщо для параметра [ Зйомка] встановлено значення [Вимк].

### **Кут огляду, еквівалентний розміру APS-C/Super 35mm**

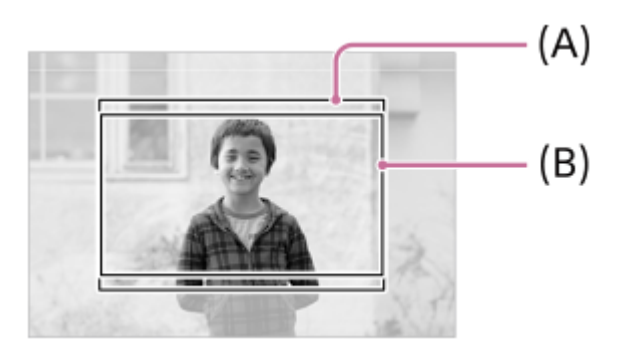

**(A)** Під час фотозйомки **(B)** Під час відеозйомки (Full-HD)

Фотоапарат знімає з кутом огляду, еквівалентним APS-C або Super 35mm, якщо для параметра [ [11] APS-CSSS Зйомка] встановлено значення [Увімк]. Кут огляду для фотографій і відео становить приблизно 1,5 фокусної відстані, указаної на об'єктиві. Проте записувати відео 4К неможливо, якщо для параметра [  $\frac{1000}{1000}$  1308 Зйомка] встановлено значення [Увімк].

[Формат файла \(відеозйомка\)](#page-229-0)

- [APS-C S35 \(Super 35mm\) Зйомка \(фотографія/відео\)](#page-239-0)
- [Налашт. фільму \(відеозйомка\)](#page-231-0)

## <span id="page-242-0"></span>**SONY**

[Довідка](#page-0-0)

Цифрова камера зі змінним об'єктивом ILME-FX3

### **Сенсорне керуван.**

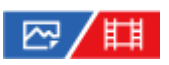

Встановлюється, чи активувати сенсорні операції на моніторі.

**1 MENU → (Налаштуван.) → [Сенсорне керув.] → [Сенсорне керуван.] → потрібний параметр.**

### **Детальна інформація про пункти меню**

### **Увімк:**

Увімкнення сенсорних операцій.

### **Увімк:Тлк. відт.:**

Увімкнення сенсорних операцій лише під час відтворення.

#### **Вимк:**

Вимкнення сенсорних операцій.

### **Пов'язані розділи**

- [Сенсор. чутливість](#page-243-0)
- [Сенсорні операції на моніторі](#page-47-0)
- [Сенс. функ. в зйом.](#page-244-0)

<span id="page-243-0"></span>[Довідка](#page-0-0)

Цифрова камера зі змінним об'єктивом ILME-FX3

### **Сенсор. чутливість**

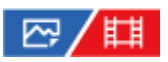

Установлення сенсорної чутливості.

**1 MENU → (Налаштуван.) → [Сенсорне керув.] → [Сенсор. чутливість] → потрібний параметр.**

### **Детальна інформація про пункти меню**

#### **Чутлива:**

Сенсорна чутливість краще, ніж при використанні [Стандартна].

### **Стандартна:**

Установлення нормальної сенсорної чутливості.

#### **Підказка**

Щоб вимкнути сенсорне керування на моніторі, виберіть для параметра [Сенсорне керуван.] значення [Вимк].

### **Примітка**

Навіть якщо для сенсорної чутливості встановлено значення [Чутлива], сенсорна панель/тачпад може не реагувати належним чином залежно від використовуваних рукавичок.

### **Пов'язані розділи**

[Сенсорне керуван.](#page-242-0)

### <span id="page-244-0"></span>**SONY** [Довідка](#page-0-0)

Цифрова камера зі змінним об'єктивом ILME-FX3

### **Сенс. функ. в зйом.**

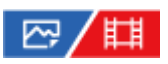

Встановлення операції, яка активується у разі торкання екрана під час зйомки.

**1 MENU → (Налаштуван.) → [Сенсорне керув.] → [Сенс. функ. в зйом.] → потрібний параметр.**

### **Детальна інформація про пункти меню**

### **Сенсорн. фокус:**

Торкання екрана під час зйомки дозволяє встановити положення фокусування.

### **Сенсор.відстеж.:**

Торкання екрана під час зйомки дозволяє вибрати об'єкт та почати відстеження.

#### **Вимк:**

Вимкнення сенсорних операцій на час зйомки.

#### **Підказка**

■ Щоб змінити налаштування [Сенс. функ. в зйом.], торкніться  $\frac{17}{9}$  /  $\frac{17}{9}$  /  $\frac{17}{9}$  (значок сенсорного керування) на екрані зйомки.

#### **Пов'язані розділи**

- [Фокусування за допомогою сенсорних операцій \(Сенсорн. фокус\)](#page-245-0)
- [Запуск відстеження за допомогою сенсорного керування \(Сенсор.відстеж.\)](#page-247-0)
- [Сенсорне керуван.](#page-242-0)

## <span id="page-245-0"></span>**SONY**

[Довідка](#page-0-0)

Цифрова камера зі змінним об'єктивом ILME-FX3

### **Фокусування за допомогою сенсорних операцій (Сенсорн. фокус)**

# 12 / 註

[Сенсорн. фокус] дає змогу визначити місце фокусування за допомогою сенсорних операцій. Заздалегідь виберіть MENU → (Налаштуван.) → [Сенсорне керув.] → [Сенсорне керуван.] → [Увімк]. Ця функція доступна, коли для параметра [  $\frac{D-1}{2}$  Обл. фокусуван.] встановлено один із наведених нижче параметрів.

- [Широкий]
- [Зонне фокусув.]
- [Фіксація центра]
- [Відстеження: Широкий]
- [Відстеження: Зонне фокусуван.]
- [Відстеження: Фіксація "Центр"]

**1 MENU → (Налаштуван.) → [Сенсорне керув.] → [Сенс. функ. в зйом.] → [Сенсорн. фокус].**

### **Встановлення точки фокусування у режимі фотографування**

Під час автофокусування за допомогою сенсорних операцій можна вказати точку фокусування. Торкніться монітора в потрібній точці, а тоді натисніть кнопку спуску до половини, щоб сфокусуватися.

- 1. Торкніться монітора.
	- Торкніться об'єкта для фокусування на ньому.
	- $\blacksquare$  Для скасування фокусування за допомогою сенсорного керування торкніться значка  $\mathbb{C}_{\blacktriangleright\mathbb{C}}$  (Сенсорне скасування фокусування) або натисніть посередині диска керування.
- Щоб виконати фокусування, натисніть кнопку спуску до половини. **2.**
	- Повністю натисніть кнопку спуску, щоб зняти зображення.

### **Установлення положення фокусування в режимі відеозйомки**

Фотоапарат фокусується на об'єкті, якого ви торкнулись.

- 1. Торкніться об'єкта, на якому треба сфокусуватися, до або під час зйомки.
	- **Якщо для параметра [**  $\frac{p}{d}$  **Режим фокусув.] установлено значення [Безперервн. АF], тимчасово** встановлюється режим ручного фокусування, що дає змогу налаштувати фокус за допомогою кільця фокусування (фокусування на області).
	- $\Box$  Для скасування фокусування на області торкніться значка  $\Box_{\times}$  (Сенсорне скасування фокусування) або натисніть посередині диска керування.
	- **Якщо для параметра [ Режим фокусув.] встановлено значення [Ручний фокус], режим фокусування** тимчасово змінюється на [Безперервн. AF]. Якщо ділянка, якої ви торкнулися, перебуває у фокусі, повернеться режим ручного фокусування.

### **Підказка**

- Окрім функції сенсорного фокусування також доступні такі сенсорні операції.
	- Рамку фокусування для [Пляма] та [Розшир. пляма] можна переміщати перетягуванням.
	- Під час фотозйомки в режимі ручного фокусування можна скористатися фокусною лупою, двічі торкнувшись монітора.

### **Примітка**

- Функція сенсорного фокусування недоступна у таких випадках:
	- Під час фотозйомки в режимі ручного фокусування
	- Під час застосування цифрового масштабування
	- Якщо використовується LA-EA4 або LA-EA5

### **Пов'язані розділи**

- [Сенс. функ. в зйом.](#page-244-0)
- [Сенсорне керуван.](#page-242-0)
- [Вибір зони фокусування \(Обл. фокусуван.\)](#page-120-0)

### <span id="page-247-0"></span>**Запуск відстеження за допомогою сенсорного керування (Сенсор.відстеж.)**

#### 网 /曲

**2**

**3**

Під час фото- та відеозйомки можна вибрати об'єкт відстеження, натиснувши його на моніторі. Заздалегідь виберіть MENU → РЭ (Налаштуван.) → [Сенсорне керув.] → [Сенсорне керуван.] → [Увімк].

**1 MENU → (Налаштуван.) → [Сенсорне керув.] → [Сенс. функ. в зйом.] → [Сенсор.відстеж.].**

**Торкніться на моніторі об'єкта, який треба відстежувати.**

Розпочнеться відстеження.

**Щоб виконати фокусування, натисніть кнопку спуску до половини.**

Повністю натисніть кнопку спуску, щоб зняти зображення.

### **Підказка**

• Для скасування відстеження торкніться | | У (Скасування відстеження) або натисніть посередині диска керування.

### **Примітка**

- [Сенсор.відстеж.] недоступне у таких випадках:
	- коли для пункту [  $\mathbb{F}_{\mathbb{H}}$  Режим фокусув.] встановлено значення [Ручний фокус].
	- Під час використання розумного збільшення, масштабування чіткого зображення та цифрового масштабування

#### **Пов'язані розділи**

- [Сенс. функ. в зйом.](#page-244-0)
- [Сенсорне керуван.](#page-242-0)

### **Нал.безшум.реж. (фотографія/відео)**

## 网/曲

Параметри, пов'язані з безшумним режимом, можна налаштувати, що дає змогу знімати без звуків затвора або електроніки. Крім того, можна вибрати, чи змінювати в безшумному режимі налаштування інших функцій, під час роботи яких лунають звуки.

**1 MENU → (Зйомка) → [Затвор/Безшум.] → [ Нал.безшум.реж.] → потрібний параметр.**

### **Детальна інформація про пункти меню**

#### **Безшумний режим:**

Установлюється, чи треба знімати без звуків затвора або електроніки. ([Увімк]/[Вимк]). Якщо встановлено [Увімк], параметри [Тип затвора] та [Тип затв. в інтерв.] отримують фіксоване значення [Електр. затвор], а параметр [Звукові сигнали] отримує фіксоване значення [Вимк].

#### **Налаш.цільов.функ.:**

Установлюється, чи треба одночасно змінювати в безшумному режимі налаштування інших функцій, під час роботи яких лунають звуки.([Привід діафр. в AF]/[Автопікс. картуван.]).

Якщо вибрати [Не є ціллю], значення налаштувань функцій будуть збережені навіть у безшумному режимі.

#### **Примітка**

- Використовуйте функцію [Безшумний режим] під вашу особисту відповідальність, враховуючи конфіденційність та права об'єкта на свої зображення.
- Навіть якщо для [Безшумний режим] встановлено значення [Увімк], зйомка не буде повністю безшумною.
- Навіть якщо для [Безшумний режим] встановлено значення [Увімк], буде чутно звук роботи діафрагми та фокусування.
- Якщо для параметра [Автопікс. картуван.] встановлено значення [Увімк], під час вимикання живлення може інколи бути чутно звуки затвора. Це не є ознакою несправності.
- Може статися спотворення зображення, спричинене рухом об'єкта або фотоапарата.
- Якщо знімати зображення при короткочасному або мерехтливому освітленні, як-от під час спалаху іншого фотоапарата чи за умови флуоресцентного освітлення, на зображенні можуть з'явитися смуги.
- Навіть якщо для параметра [Безшумний режим] установлено значення [Увімк], під час реєстрації обличчя за допомогою функції [Реєстрація обличчя] може бути чутно звуки затвора.
- Якщо [Безшумний режим] має значення [Увімк], такі функції стають недоступними:
	- Зйомка зі спалахом
	- ЗШ в тривал.експ
	- Ел. пер. штор. затв.
	- Зйомка BULB
	- Зйом.усун.мерех.

#### **Пов'язані розділи**

- [Тип затвора](#page-250-0)
- [Фун. інтер. зйом.](#page-216-0)
- [Привід діафр. в AF](#page-161-0)

[Автопікс. картуван.](#page-426-0)

## <span id="page-250-0"></span>**SONY**

[Довідка](#page-0-0)

Цифрова камера зі змінним об'єктивом ILME-FX3

### **Тип затвора**

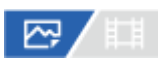

Можна вказати, чи знімати за допомогою механічного затвора або електронного.

**1 MENU → (Зйомка) → [Затвор/Безшум.] → [Тип затвора] → потрібний параметр.**

### **Детальна інформація про пункти меню**

#### **Механіч. затвор:**

Зйомка з використанням лише механічного затвора.

### **Електр. затвор:**

Зйомка з використанням лише електронного затвора.

#### **Підказка**

- У таких ситуаціях встановлюйте для [Тип затвора] значення [Електр. затвор].
	- Під час зйомки із короткою витримкою за умов яскравого світла, як-от на вулиці під яскравим сонцем, на пляжі або у засніжених горах.
	- Коли треба збільшити швидкість безперервної зйомки.

### **Примітка**

- Під час вимикання зрідка може лунати звук затвора, навіть якщо параметр [Тип затвора] має значення [Електр. затвор]. Проте це не є ознакою несправності.
- Навіть якщо для параметра [Тип затвора] установлено значення [Електр. затвор], під час реєстрації обличчя за допомогою функції [Реєстрація обличчя] може бути чутно звуки затвора.
- [Тип затвора] неможливо вибрати, якщо встановлено будь-який режим зйомки, окрім P/A/S/M.
- Якщо [Тип затвора] має значення [Електр. затвор], такі функції стають недоступними:
	- Зйомка зі спалахом
	- ЗШ в тривал.експ
	- Ел. пер. штор. затв.
	- Зйомка BULBЗйом.усун.мерех.

### **SONY** [Довідка](#page-0-0)

Цифрова камера зі змінним об'єктивом ILME-FX3

### **Ел. пер. штор. затв.**

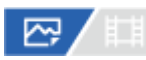

Функція електронної передньої шторки зменшує затримку між натисканням кнопки спуску і спрацюванням затвора.

**1 MENU → (Зйомка) → [Затвор/Безшум.] → [Ел. пер. штор. затв.] → потрібний параметр.**

### **Детальна інформація про пункти меню**

#### **Увімк:**

Функція електронної передньої шторки використовується.

#### **Вимк:**

Функція електронної передньої шторки не використовується.

#### **Примітка**

- Під час зйомки із короткою витримкою затвора і об'єктивом з великою діафрагмою, коло, що знаходиться не в фокусі внаслідок ефекту боке, може бути обрізаним через роботу механізму затвора. Якщо таке трапляється, встановіть для [Ел. пер. штор. затв.] значення [Вимк].
- Якщо використовується об'єктив іншого виробника (зокрема, об'єктив Minolta/Konica-Minolta), виберіть для цієї функції значення [Вимк]. Якщо для цієї функції вибрати значення [Увімк], правильну експозицію не буде встановлено або яскравість зображення буде нерівномірною.
- Під час зйомки із короткою витримкою затвора, в залежності від умов зйомки яскравість зображення може стати нерівномірною. У таких випадках встановлюйте для параметра [Ел. пер. штор. затв.] значення [Вимк].
## **Спуск без об'єкт. (фотографія/відео)**

# ⊠/酣

Налаштування потреби спуску затвора за відсутності об'єктива.

**1 MENU → (Зйомка) → [Затвор/Безшум.] → [ Спуск без об'єкт.] → потрібний параметр.**

### **Детальна інформація про пункти меню**

### **Увімкнути:**

Затвор спускається за відсутності об'єктива. У разі під'єднання виробу до астрономічного телескопа тощо виберіть параметр [Увімкнути].

### **Вимкнути:**

Затвор не спускається за відсутності об'єктива.

### **Примітка**

Правильне вимірювання неможливе за використання об'єктивів, які не мають контакту об'єктива, як наприклад об'єктив астрономічного телескопа. У таких випадках відрегулюйте експозицію вручну, перевіряючи її за записаним зображенням.

[Довідка](#page-0-0)

Цифрова камера зі змінним об'єктивом ILME-FX3

## **Спуск без карти**

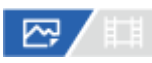

Встановлюється, чи буде спрацьовувати затвор за відсутності карти пам'яті.

**1 MENU → (Зйомка) → [Затвор/Безшум.] → [Спуск без карти] → потрібний параметр.**

### **Детальна інформація про пункти меню**

### **Увімкнути:**

Затвор спрацьовує навіть за відсутності карти пам'яті.

### **Вимкнути:**

Якщо карту пам'яті не вставлено, затвор не спрацьовує.

### **Примітка**

- Якщо карту пам'яті не вставлено, зняті зображення не зберігаються.
- За замовчуванням встановлено [Увімкнути]. Перш ніж знімати рекомендується встановити значення [Вимкнути].

[Довідка](#page-0-0)

Цифрова камера зі змінним об'єктивом ILME-FX3

### **Зйом.усун.мерех.**

Виявляє мерехтіння/блимання штучних джерел світла, як-от флуоресцентне освітлення, і знімає зображення тоді, коли мерехтіння матиме найменший вплив.

Ця функція зменшує спричинену мерехтінням різницю в експозиції та колірному тоні між верхньою та нижньою частиною зображення, знятого з короткою витримкою та під час безперервної зйомки.

**1 MENU → (Зйомка) → [Затвор/Безшум.] → [Зйом.усун.мерех.] → [Увімк].**

### **Натисніть кнопку спуску до половини, а тоді знімайте зображення.**

- Виріб виявляє мерехтіння при натисканні кнопки спуску до половини.
- Зробіть знімок, щойно з'явиться Flicker (значок мерехтіння).

### **Детальна інформація про пункти меню**

### **Вимк:**

**2**

Вплив мерехтіння не зменшується.

### **Увімк:**

Вплив мерехтіння зменшується. Якщо натиснути кнопку спуску до половини і фотоапарат виявляє мерехтіння, відображається **Flicker** (значок мерехтіння).

### **Підказка**

- Колірний тон отриманого знімка може відрізнятися, якщо знімати одну сцену з різною витримкою. Якщо таке трапляється, рекомендується знімати у режимі [Пріорит. витримки] або [Ручна експозиція] із фіксованою витримкою.
- Навіть у режимі ручного фокусування можна знімати з усуненням впливу мерехтіння, натискаючи кнопку спуску до половини.
- Вкщо [  $\sim$  ЗйомУсунМерехт] призначено потрібній кнопці за допомогою [  $\sim$  Нал. "Кл.корист."], функцію [Зйом.усун.мерех.] можна буде вмикати чи вимикати за допомогою цієї кнопки.

### **Примітка**

- Якщо для параметра [Зйом.усун.мерех.] встановлено значення [Увімк], якість зображення в режимі Live View може бути нижчою.
- Якщо для параметра [Зйом.усун.мерех.] встановлено значення [Увімк], затримка спрацювання затвора може трохи збільшитись. У режимі безперервної зйомки швидкість зйомки може зменшитись або інтервал між знімками може змінюватись.
- Фотоапарат виявляє мерехтіння лише коли частота джерела світла становить 100 Гц або 120 Гц.
- Фотоапарат може не виявляти мерехтіння залежно від джерела світла та умов зйомки, як-от зйомка на темному фоні.
- Навіть якщо фотоапарат виявляє мерехтіння, залежно від джерела світла й умов зйомки ефект від мерехтіння може не зменшуватись достатнім чином. Рекомендується зробити заздалегідь декілька тестових знімків.
- [Зйом.усун.мерех.] недоступне під час зйомки за таких умов:
	- Під час зйомки із ручною витримкою
	- Якщо [Тип затвора] має значення [Електр. затвор]
- Режим відеозйомки
- Колірний тон отриманих знімків може відрізнятися залежно від налаштування [Зйом.усун.мерех.].

### **Пов'язані розділи**

[Призначення найуживаніших функцій кнопкам \(Нал. "Кл.корист."\)](#page-316-0)

## <span id="page-256-0"></span>**Функції масштабування, доступні на ньому виробі**

Функція масштабування виробу дає змогу збільшувати до більшого значення шляхом поєднання різних функцій масштабування. Піктограма на екрані змінюється відповідно до вибраної функції масштабування.

Коли встановлено об'єктив Power Zoom:

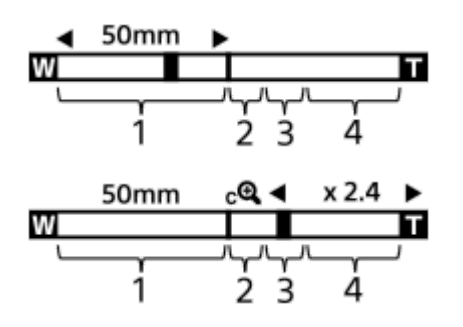

Коли встановлено інший об'єктив, аніж Power Zoom:

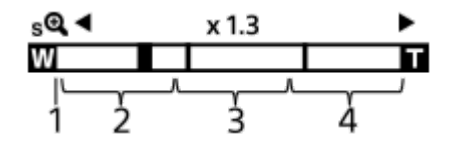

### **Діапазон оптичного масштабування 1.**

Масштабування зображень у діапазоні масштабування об'єктива.

Коли встановлено об'єктив із підтримкою технології Power Zoom, відображається панель масштабування діапазону оптичного масштабування.

Якщо встановлено інший об'єктив, аніж Power Zoom, повзунок масштабування залишатиметься в лівому кінці шкали масштабування, поки збільшення відповідає діапазону оптичного масштабування. Збільшення відображається як «×1.0». Якщо для параметра [ Діап. Масштабув.] встановлено значення [Тлк опт. масшт.], повзунок масштабування не відображатиметься.

### 2. Діапазон розумного масштабування (ح**)**

Масштабування зображень без погіршення оригінальної якості шляхом їх часткового обрізання (лише якщо [Розм. зобр. JPEG]/[Розмір зобр.HEIF] має значення [M] або [S]).

### **Діапазон масштабування чіткого зображення** ( ) **3.**

Збільшення зображень фактично без погіршення якості. Якщо вибрати для [ Діап. Масштабув.] значення [Масш.чітк.зобр.] або [Цифр. масштаб.], можна використовувати цю функцію масштабування.

### 4. Діапазон цифрового масштабування (<sub>D</sub>Q)

Зображення можна збільшувати, використовуючи обробку зображень.

Якщо вибрати для [ Діап. Масштабув.] значення [Цифр. масштаб.], можна використовувати цю функцію масштабування.

### **Підказка**

 $\Box$  Налаштуванням за замовчуванням для параметра [  $\mathbb{F}_{\mathbb{H}}^{\square}$  Діап. Масштабув.] є [Тлк опт. масшт.].

Налаштуванням за замовчуванням для параметра [Розм. зобр. JPEG]/[Розмір зобр.HEIF] становить [L]. Для використання функції розумного масштабування змініть значення параметра [Розм. зобр. JPEG]/[Розмір зобр.HEIF] на [M] або [S].

### **Примітка**

- Функції розумного збільшення, масштабування чіткого зображення та цифрового масштабування недоступні, якщо зйомка здійснюється за таких умов:
	- [ Формат файла] має значення [RAW] або [RAW і JPEG]/[RAW і HEIF].
	- [Част. кадрів зап.] має значення [120p]/[100p].
	- $-$  Під час зйомки в уповільненому/прискореному режимі, коли параметр [  $\sqrt{S_4Q}$  Частота кадрів] має значення [240fps]/[200fps] або [120fps]/[100fps]
- Використовувати функцію розумного масштабування для відео неможливо.
- Якщо використовується інша функція масштабування, ніж функція оптичного масштабування, налаштування параметра [ Обл. фокусуван.] вимикається, а рамка фокусування позначається пунктирною лінією. Автофокусування виконується з пріоритетом об'єктів, що знаходяться у центрі кадру та поблизу нього.
- Якщо використовується функція розумного збільшення, масштабування чіткого зображення або цифрового масштабування, параметр  $\lceil \frac{p}{p+1} \rceil$  Режим виміру] має фіксоване значення [Мульти].
- Якщо використовується функція розумного збільшення, масштабування чіткого зображення або цифрового масштабування, стають недоступними такі функції:
	- $\Box = \Box$  Пріор.обл./оч.А $F$
	- Облич.в м/вимір
	- Функція відстеження

### **Пов'язані розділи**

- [Масштабування чіткого зображення/цифрове масштабування](#page-258-0)
- [Діап. Масштабув. \(фотографія/відео\)](#page-259-0)
- [Про шкалу масштабування](#page-263-0)

<span id="page-258-0"></span>[Довідка](#page-0-0)

Цифрова камера зі змінним об'єктивом ILME-FX3

### **Масштабування чіткого зображення/цифрове масштабування**

## 网

Якщо використовується будь-яка функція масштабування, крім оптичного масштабування, можна перевищувати діапазон оптичного масштабування.

**1**

**2**

**MENU → (Зйомка) → [Масштабування] → [ Діап. Масштабув.] → Виберіть [Масш.чітк.зобр.] або [Цифр. масштаб.].**

**Масштабування за допомогою важеля W/T (масштабування).**

- Крім того, функцію [Масштабування] можна призначити потрібній кнопці, вибравши MENU → г (Налаштуван.) → [Налашт. операц.] → [ $\bigtriangledown$ Нал. "Кл.корист."] або [ $\Box$  Нал. "Кл.корист."].
- Якщо призначити [Оп. Масштабув.(T)] або [Оп. Масштабув.(W)] потрібній кнопці заздалегідь, вибравши МЕNU → → → (Налаштуван.) → [Налашт. операц.] → [ ↔ Нал. "Кл.корист."] або [ Нал. "Кл.корист."], масштаб можна збільшувати чи зменшувати, просто натискаючи цю кнопку.

### **Підказка**

- Якщо встановлено об'єктив Power Zoom, для збільшення зображення можна використовувати важіль масштабування чи кільце масштабування. У разі перевищення збільшення оптичного зуму виконання тієї ж операції дає змогу перейти до іншої функції масштабування.
- Навіть якщо використовувати [Масш.чітк.зобр.] або [Цифр. масштаб.] зі встановленим об'єктивом Power Zoom, перш ніж увімкнеться режим телефото об'єктива, буде використовуватися оптичне масштабування.

### **Пов'язані розділи**

- [Діап. Масштабув. \(фотографія/відео\)](#page-259-0)
- [Функції масштабування, доступні на ньому виробі](#page-256-0)
- [Про шкалу масштабування](#page-263-0)
- [Призначення найуживаніших функцій кнопкам \(Нал. "Кл.корист."\)](#page-316-0)

## <span id="page-259-0"></span>**Діап. Масштабув. (фотографія/відео)**

# 网/曲

Можна вибрати налаштування масштабування виробу.

**1 MENU → (Зйомка) → [Масштабування] → [ Діап. Масштабув.] → потрібний параметр.**

### **Детальна інформація про пункти меню**

### **Тлк опт. масшт.:**

Обмеження діапазону масштабування оптичним масштабуванням. Функція розумного масштабування буде доступною, якщо встановити для [Розм. зобр. JPEG]/[Розмір зобр.HEIF] значення [M] або [S].

### **Масш.чітк.зобр.:**

Вибирайте цей параметр для користування масштабуванням чіткого зображення. Навіть якщо перевищено діапазон оптичного масштабування, виріб збільшує зображення, використовуючи спосіб обробки з незначним погіршенням якості.

### **Цифр. масштаб.:**

У разі перевищення діапазону масштабування функцією масштабування чіткого зображення, виріб збільшить зображення до максимально можливого. Однак погіршиться якість зображення.

#### **Примітка**

Для збільшення зображень у межах діапазону, в якому якість зображення не погіршується, виберіть параметр [Тлк опт. масшт.].

#### **Пов'язані розділи**

- [Функції масштабування, доступні на ньому виробі](#page-256-0)
- [Про шкалу масштабування](#page-263-0)

## **Швидк.масшт. (важіль масштабування) (фотографія/відео)**

Встановлення швидкості масштабування під час використання важеля W/T (масштабування) фотоапарата. Існують два рівня швидкості масштабування. Крім того, її можна встановити окремо для очікування зйомки та відеозйомки.

**1 MENU → (Зйомка) → [Масштабування] → [ Швидк.масшт.] → потрібний параметр.**

### **Детальна інформація про пункти меню**

### **25 Шв.1го масшт. STBY**

Встановлення швидкості масштабування першого рівня для режиму очікування зйомки. (від 1 (Повільна) до 8 (Швидка))

### **<u>УЗ</u>** Шв.2го масшт. STBY :

Встановлення швидкості масштабування другого рівня для режиму очікування зйомки. (від 1 (Повільна) до 8 (Швидка))

### **ZEQ Шв.1го масшт. REC:**

Встановлення швидкості масштабування першого рівня для зйомки. (від 1 (Повільна) до 8 (Швидка))

### **25 Шв.2го масшт. REC:**

Встановлення швидкості масштабування другого рівня для зйомки. (від 1 (Повільна) до 8 (Швидка))

### **Підказка**

Якщо для режиму очікування зйомки встановлено високу швидкість, а для відеозйомки – низьку швидкість, кут огляду можна змінювати швидко в режимі очікування зйомки та повільно – під час відеозйомки.

### **Примітка**

- Швидкість масштабування не змінюється, якщо використовувати кільце масштабування об'єктива або важіль масштабування об'єктива Power Zoom.
- У разі збільшення швидкості масштабування може бути записано звук операцій масштабування.

### **Пов'язані розділи**

[Масштабування чіткого зображення/цифрове масштабування](#page-258-0)

## **Шв. Масштаб. (фотографія/відео)**

## 冈

Установлення швидкості масштабування в разі використання спеціальної кнопки, якій призначено функцію [Оп. Масштабув.(T)] / [Оп. Масштабув.(W)]. Цей параметр можна встановити окремо для очікування зйомки та відеозйомки.

**1 MENU → (Зйомка) → [Масштабування] → [ Шв. Масштаб.] → потрібний параметр.**

### **Детальна інформація про пункти меню**

### **Фікс. швид. :**

Установлення швидкості масштабування для режиму очікування зйомки. (від 1 (Повільна) до 8 (Швидка))

### **Фікс. швид. :**

Установлення швидкості масштабування для відеозйомки. (від 1 (Повільна) до 8 (Швидка))

### **Підказка**

 $\sim$  Якщо для параметра [Фікс. швид. **STBY** ] установлено високу швидкість, а для параметра [Фікс. швид. **REC** ] – низьку швидкість, кут огляду можна змінювати швидко в режимі очікування зйомки та повільно – під час відеозйомки.

### **Примітка**

- Швидкість масштабування не змінюється, якщо використовувати кільце масштабування об'єктива або важіль масштабування об'єктива Power Zoom.
- У разі збільшення швидкості масштабування може бути записано звук операцій масштабування.

### **Пов'язані розділи**

[Масштабування чіткого зображення/цифрове масштабування](#page-258-0)

## **Шв. Масштаб. (Пульт дистанційного керування) (фотографія/відео)**

#### $\overline{M}$ /时

Налаштування швидкості масштабування при виконанні операцій масштабування за допомогою пульта дистанційного керування (продається окремо) або [Керуван. із смартф.]. Цей параметр можна встановити окремо для очікування зйомки та відеозйомки.

**1 MENU → (Зйомка) → [Масштабування] → [ Шв. Масштаб.] → потрібний параметр.**

### **Детальна інформація про пункти меню**

### **Тип швидкості:**

Установлюється, чи фіксувати швидкість масштабування. ([Змінна]/[Фіксована]).

### $\hat{a}$  Фікс. швид. STBY :

Налаштування швидкості масштабування під час очікування зйомки, якщо для параметра [  $\widehat{\mathbf{r}}$  Тип швидкості] встановлено значення [Фіксована]. (від 1 (Повільна) до 8 (Швидка))

### $\hat{=}$  Фікс. швид. **REC** :

Налаштування швидкості масштабування під час відеозйомки, якщо для параметра [  $\widehat{\mathbf{r}}$  Тип швидкості] встановлено значення [Фіксована]. (від 1 (Повільна) до 8 (Швидка))

### **Підказка**

- Якщо для параметра [ Тип швидкості] встановлено значення [Змінна], натискання важелю масштабування на пульті дистанційного керування буде збільшувати швидкість масштабування (деякі пульти дистанційного керування не підтримують зміну швидкості масштабування).
- **Якщо для параметра [ Тип швидкості] встановлено значення [Фіксована], для параметра [ Фікс. швид. STBY ] буде** встановлено високу швидкість, а для параметра [  $\hat{ }$  Фікс. швид. REC ] – низьку швидкість, кут огляду можна змінювати швидко в режимі очікування зйомки та повільно – під час відеозйомки.

### **Примітка**

У разі збільшення швидкості масштабування може бути записано звук операцій масштабування.

<span id="page-263-0"></span>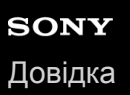

## **Про шкалу масштабування**

Шкала масштабування, що використовується у поєднанні з масштабуванням об'єктива, змінюється відповідно до вибраного розміру зображення.

### **Якщо для параметра [Формат] вибрано значення [3:2]**

### **Повний розмір**

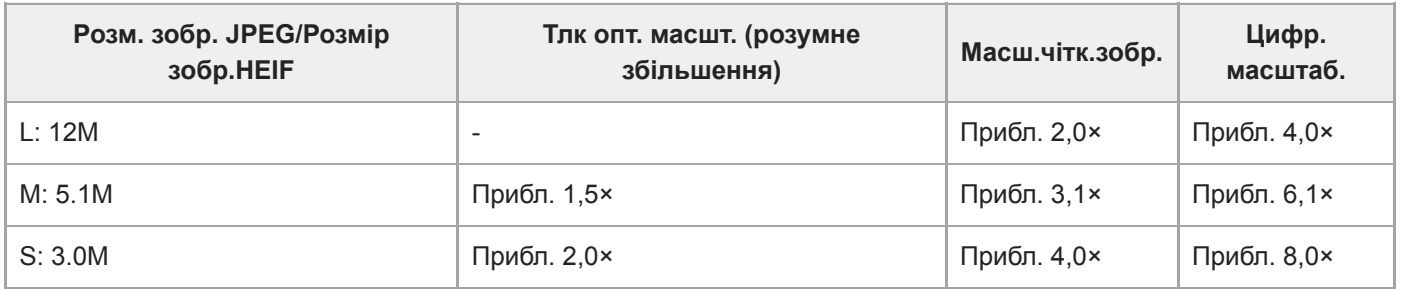

### **Розмір APS-C**

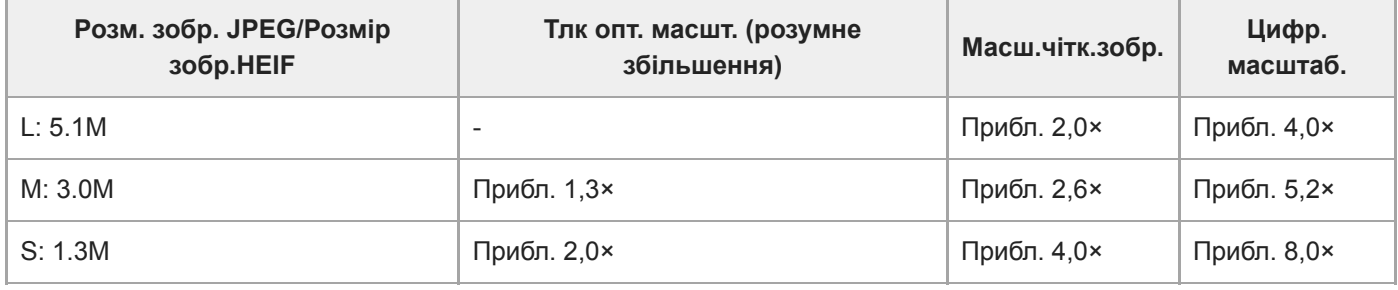

### **Пов'язані розділи**

- [Масштабування чіткого зображення/цифрове масштабування](#page-258-0)
- [Функції масштабування, доступні на ньому виробі](#page-256-0)
- [Діап. Масштабув. \(фотографія/відео\)](#page-259-0)
- [Розм. зобр. JPEG/Розмір зобр.HEIF](#page-222-0)

## **Оберт. кільця зуму**

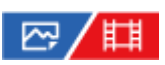

Призначення функцій збільшення (T) або зменшення (W) напрямку обертання кільця масштабування. Доступне лише для об'єктиву Power Zoom, що підтримує цю функцію.

**1 MENU → (Налаштуван.) → [Налашт. операц.] → [Оберт. кільця зуму] → потрібний параметр.**

### **Детальна інформація про пункти меню**

### **Вл.(W)/Впр.(T):**

Призначення функції зменшення (W) обертанню ліворуч, а функції збільшення (T) – обертанню праворуч.

### **Впр.(W)/Вл.(T):**

Призначення функції збільшення (T) обертанню ліворуч, а функції зменшення (W) – обертанню праворуч.

### <span id="page-265-0"></span>**Використання спалаху (продається окремо)**

За недостатнього освітлення використовуйте спалах для освітлення об'єкта зйомки. Також використовуйте спалах для запобігання тремтінню виробу.

Докладно про спалах читайте в посібнику з експлуатації спалаху.

### **1 Прикріпіть до виробу спалах (продається окремо).**

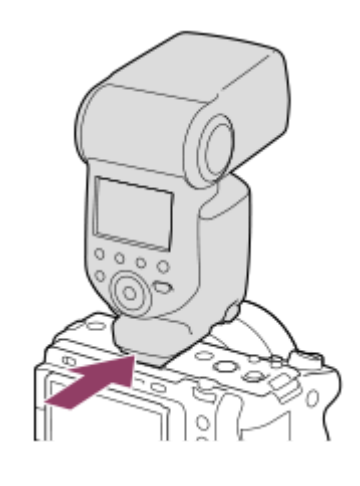

**Знімайте після того як спалах увімкнено і повністю заряджено.**

- (значок заряджання спалаху) блимає: триває заряджання
- (значок заряджання спалаху) світиться: заряджання завершено
- Доступні режими спалаху залежать від режиму та функції зйомки.

#### **Примітка**

**2**

- Якщо встановлено бленду об'єктива, світло спалаху може перекриватися, а нижня частина знятого зображення може бути затінена. Зніміть бленду об'єктива.
- Використовувати спалах під час відеозйомки неможливо.(Якщо використовується спалах зі світлодіодним ліхтариком (продається окремо), можна скористатися світлодіодним ліхтариком.)
- Перш ніж прикріпляти/знімати аксесуар, наприклад спалах до/із багатоінтерфейсного роз'єму, спершу вимкніть пристрій. У разі під'єднання приладдя упевніться, що приладдя надійно прикріплено до виробу.
- Не використовуйте багатоінтерфейсний роз'єм із доступним у продажу спалахом, що має напругу 250 В або більше чи зворотню відносно фотоапарата полярність. Це може призвести до несправностей у роботі пристрою.
- Якщо під час зйомки зі спалахом важіль масштабування знаходиться у положенні W, то за певних обставин зйомки на екрані може з'явитися тінь від об'єктива. У такому разі знімайте на певній відстані від об'єкта або дещо посуньте важіль масштабування в сторону T і спробуйте повторити зйомку зі спалахом.
- Залежно від об'єктива кутки записаного зображення можуть бути затінені.
- Якщо під час зйомки з використанням зовнішнього спалаху встановлено витримку затвора коротше 1/4000 секунди, на зображенні можуть з'явитись світлі та темні смуги. Якщо таке трапляється, компанія Sony рекомендує знімати у режимі ручного спалаху і встановити потужність спалаху 1/2 або вище.

### **Пов'язані розділи**

- [Режим спалаху](#page-267-0)
- [Бездротов. спалах](#page-270-0)

<span id="page-267-0"></span>[Довідка](#page-0-0)

Цифрова камера зі змінним об'єктивом ILME-FX3

### **Режим спалаху**

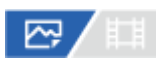

Можна налаштувати режим спалаху.

**1 MENU → (Експозиція/колір) → [Спалах] → [Режим спалаху] → потрібний параметр.**

### **Детальна інформація про пункти меню**

### **Спалах вимкн.:**

Спалах не працюватиме.

## **Автоспалах:**

Спалах спрацьовує за умов недостатнього освітлення або під час зйомки проти яскравого світла.

### **Примус. спалах:**

Спалах спрацьовує під час кожного спуску шторки.

### **Повільна синхр.:**

Спалах спрацьовує під час кожного спуску шторки. Зйомка у режимі повільної синхронізації дозволяє отримати чітке зображення як об'єкта, так і фону завдяки подовженню витримки.

### **Задня синхрон.:**

Спалах спрацьовує безпосередньо перед завершенням експозиції під час кожного спуску шторки. Синхронізація за задньою шторкою дає змогу отримати природне зображення шлейфа рухомого об'єкта, як-от автомобіля або людини в русі.

### **Примітка**

- Значення за замовчуванням залежить від режиму зйомки.
- Залежно від режиму зйомки деякі параметри [Режим спалаху] недоступні.

#### **Пов'язані розділи**

[Використання спалаху \(продається окремо\)](#page-265-0)

## <span id="page-268-0"></span>**SONY** [Довідка](#page-0-0)

Цифрова камера зі змінним об'єктивом ILME-FX3

### **Корекц. експ. спал.**

## 网

Налаштування кількості світла спалаху в діапазоні від –3,0 EV до +3,0 EV. Корекція експозиції спалаху регулює лише кількість світла спалаху. Корекція експозиції регулює кількість світла спалаху, а також змінює витримку і діафрагму.

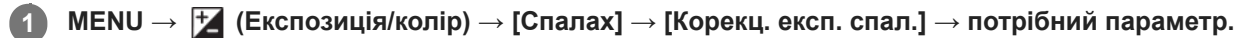

 $\bullet$  Більші значення (у напрямку +) збільшують потужність спалаху, а менші значення (у напрямку -) зменшують її.

### **Примітка**

- [Корекц. експ. спал.] не працює, якщо вибрано один із наведених нижче режимів зйомки:
- [Інтелект. авто]
- Якщо об'єкт знаходиться за межами дії спалаху, то ефект збільшення потужності спалаху (у напрямку +) може бути непомітним через обмежену кількість наявного світла спалаху. Якщо об'єкт знаходиться дуже близько, ефект зменшення потужності спалаху (у напрямку –) може бути непомітним.
- Якщо встановити на об'єктив фільтр нейтральної щільності або встановити на спалах дифузор чи фільтр кольору, відповідна експозиція може бути не досягнута і зображення можуть бути темними. У такому випадку встановіть для [Корекц. експ. спал.] потрібне значення.

### **Пов'язані розділи**

[Використання спалаху \(продається окремо\)](#page-265-0)

[Довідка](#page-0-0)

Цифрова камера зі змінним об'єктивом ILME-FX3

### **Налашт. кор. експ.**

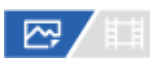

Налаштування потреби застосування значення корекції експозиції для контролю над світлом спалаху та зовнішнім освітленням або лише над зовнішнім освітленням.

**1 MENU → (Експозиція/колір) → [Спалах] → [Налашт. кор. експ.] → потрібний параметр.**

### **Детальна інформація про пункти меню**

### **Навк.осв.&спал.:**

Застосування значення корекції експозиції для контролю над світлом спалаху та зовнішнім освітленням.

### **Тлк. навк. освіт.:**

Застосування значення корекції експозиції для контролю лише над зовнішнім освітленням.

### **Пов'язані розділи**

[Корекц. експ. спал.](#page-268-0)

<span id="page-270-0"></span>[Довідка](#page-0-0)

Цифрова камера зі змінним об'єктивом ILME-FX3

### **Бездротов. спалах**

Існує два способи зйомки із бездротовими спалахами: зйомка за світловим сигналом, що використовує у якості світлового сигналу світло встановленого на фотоапараті спалаху, та зйомка за радіосигналом, що використовує бездротовий зв'язок. Для зйомки за радіосигналом використовуйте сумісний спалах або бездротовий пристрій радіокерування (продається окремо). Докладніше про використання кожного із цих способів дивіться в посібнику з експлуатації спалаху або бездротового пристрою радіокерування.

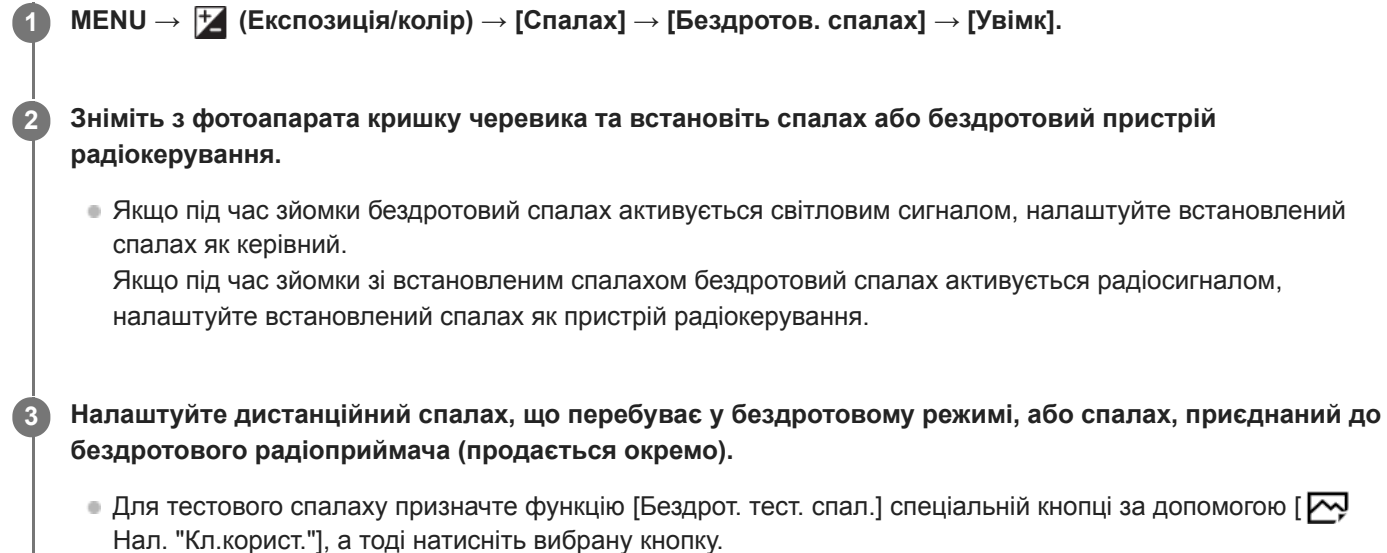

### **Детальна інформація про пункти меню**

### **Вимк:**

Функція бездротового спалаху не використовується.

### **Увімк:**

Функція бездротового спалаху використовується для випромінювання світла зовнішнім спалахом або спалахами на віддаленні від фотоапарата.

### **Примітка**

Дистанційний спалах може випромінювати світло після отримання світлового сигналу зі спалаху, що використовується як керівний спалах іншого фотоапарата. Якщо таке трапляється, змініть канал вашого спалаху. Докладно про зміну каналу читайте в посібнику з експлуатації спалаху.

### **Пов'язані розділи**

[Налашт. зовн. спал.](#page-274-0)

## **SONY** [Довідка](#page-0-0)

Цифрова камера зі змінним об'єктивом ILME-FX3

### **Змен. еф.черв.очей**

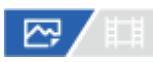

Перед зйомкою спалах виконує два або більше виблисків для зменшення ефекту червоних очей.

**1 MENU → (Експозиція/колір) → [Спалах] → [Змен. еф.черв.очей] → потрібний параметр.**

### **Детальна інформація про пункти меню**

### **Увімк:**

Спалах завжди випромінює імпульси світла для зменшення ефекту червоних очей.

### **Вимк:**

Функція зменшення ефекту червоних очей не використовується.

### **Примітка**

Застосування функції зменшення ефекту «червоних очей» може не забезпечити бажаних результатів. Це залежить від конкретних випадків та умов, таких як відстань до об'єкта або від того, чи об'єкт побачив попередній спалах чи ні.

[Довідка](#page-0-0)

Цифрова камера зі змінним об'єктивом ILME-FX3

## **Блокування FEL**

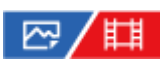

**3**

**4**

Під час звичайної зйомки потужність спалаху коригується автоматично для оптимального висвітлення об'єкта. Крім цього, можна заздалегідь встановити потужність спалаху. FEL: рівень потужності спалаху

**MENU → (Налаштуван.) → [Налашт. операц.] → [ Нал. "Кл.корист."]→ потрібна кнопка, а тоді призначте функцію [Перемик. блок. FEL] кнопці. 1**

**2 Наведіть фотоапарат на об'єкт, для якого необхідно заблокувати FEL, та налаштуйте фокус.**

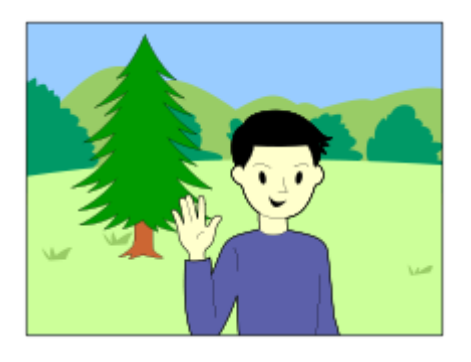

**Натисніть кнопку, для якої призначено функцію [Перемик. блок. FEL], та встановіть потужність спалаху.**

- Спрацьовує попередній спалах.
- $\bullet$  Загоряється  $\bigstar$  (блокування FEL).

### **Налаштуйте композицію і зробіть знімок.**

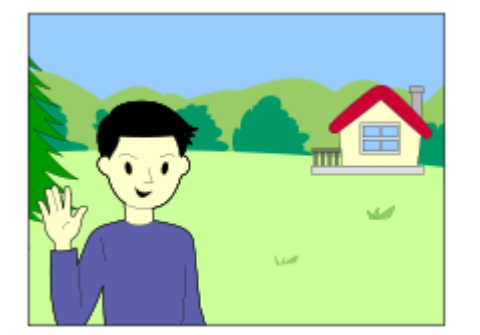

Якщо треба скасувати блокування FEL, знову натисніть кнопку, для якої призначено функцію [Перемик. блок. FEL].

#### **Підказка**

Якщо встановити [Утриман. блок. FEL], можна утримувати налаштування, натискаючи кнопку. Окрім того, встановивши [Утрим. бл. FEL/AEL] та [Перем. бл. FEL/AEL], можна вести фотозйомку із блокуванням AE у наступних ситуаціях.

- Якщо для параметра [Режим спалаху] вибрано значення [Спалах вимкн.] або [Автоспалах].
- Коли спалах не може спрацювати.
- Коли використовується зовнішній спалах у режимі ручного спалаху.

### **Примітка**

- Якщо не підключено спалах, блокування FEL не встановлюється.
- Якщо встановлено спалах, що не підтримує блокування FEL, відображається повідомлення про помилку.
- $\bullet$  Якщо одночасно встановлено блокування AE та FEL, загоряється значок  $\underset{i}{*}{*}$  (блокування AE/блокування FEL).

### **Пов'язані розділи**

[Призначення найуживаніших функцій кнопкам \(Нал. "Кл.корист."\)](#page-316-0)

## <span id="page-274-0"></span>**SONY** [Довідка](#page-0-0)

Цифрова камера зі змінним об'єктивом ILME-FX3

### **Налашт. зовн. спал.**

Для налаштування спалаху (продається окремо), що встановлюється на фотоапарат, можна використовувати монітор і диск керування фотоапарата.

Перш ніж користуватися цією функцією, оновіть програмне забезпечення спалаху до останньої версії. Докладно про функції спалаху читайте в посібнику з експлуатації спалаху.

**Під'єднайте спалах (продається окремо) до багатоінтерфейсного роз'єму фотоапарата, а тоді увімкніть фотоапарат і спалах. 1**

**2 MENU → (Експозиція/колір) → [Спалах] → [Налашт. зовн. спал.] → потрібний параметр.**

**3 Встановіть налаштування за допомогою диска керування фотоапарата.**

### **Детальна інформація про пункти меню**

### **Нал.спрац.зов.спал.:**

Встановлення налаштувань, пов'язаних зі спрацюванням спалаху, серед яких режим спалаху, потужність спалаху тощо.

#### **Корис.нал.зов.спал.:**

Встановлення інших налаштувань спалаху, бездротового зв'язку та блоку спалаху.

#### **Підказка**

- Якщо призначити [Нал.спрац.зов.спал.] потрібній кнопці за допомогою [  $\sim$ ] Нал. "Кл.корист."], екран [Нал.спрац.зов.спал.] можна відкрити, просто натиснувши цю кнопку.
- Налаштування можна коригувати зі спалаху, навіть якщо вибрано параметр [Налашт. зовн. спал.].
- Також можна встановити налаштування бездротового пристрою радіокерування (продається окремо), що приєднується до фотоапарата.

### **Примітка**

- Функцією [Налашт. зовн. спал.] можна користуватися лише для встановлення налаштувань спалаху (продається окремо) або бездротового пристрою радіокерування (продається окремо) виробництва Sony, під'єднаного до багатоінтерфейсного роз'єму фотоапарата.
- Функцією [Налашт. зовн. спал.] можна користуватися лише коли спалах під'єднано безпосередньо до фотоапарата. Ця функція недоступна під час зйомки з використанням дистанційного спалаху, під'єднаного за допомогою кабелю.
- [Налашт. зовн. спал.] дозволяє налаштувати лише деякі з функцій під'єднаного спалаху. Не можна використовувати [Налашт. зовн. спал.] для з'єднання з іншими спалахами, скидання налаштувань спалаху, ініціалізації спалаху тощо.
- [Налашт. зовн. спал.] недоступне за таких умов:
	- Якщо спалах не встановлено на камеру
	- Якщо встановлено спалах, що не підтримує [Налашт. зовн. спал.]
	- Якщо встановлено режим зйомки (Фільм) або (Уповіл.&приск.відт.) чи під час відеозйомки

Окрім того, функція [Налашт. зовн. спал.] може бути недоступна залежно від стану спалаху.

### **Пов'язані розділи**

[Призначення найуживаніших функцій кнопкам \(Нал. "Кл.корист."\)](#page-316-0)

[Довідка](#page-0-0)

Цифрова камера зі змінним об'єктивом ILME-FX3

### **Режим лампи відео**

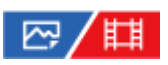

Встановлення налаштувань освітлення для світлодіодного ліхтарика HVL-LBPC (продається окремо).

**1 MENU → (Налаштуван.) → [Опція налаштув.] → [Режим лампи відео] → потрібний параметр.**

### **Детальна інформація про пункти меню**

### **Зв'язок з живл.:**

Ліхтарик відеозйомки вмикається/вимикається відповідно до вмикання/вимикання фотоапарата.

### **Зв'яз. з ЗАПИС.:**

Ліхтарик відеозйомки вмикається/вимикається відповідно до початку/зупинення відеозйомки.

### **зв'язЗАП&STBY:**

Ліхтарик відеозйомки вмикається після початку відеозйомки та гасне, коли зйомка припиняється (STBY).

### **Авто:**

Ліхтарик відеозйомки автоматично вмикається у темряві.

<span id="page-277-0"></span>[Довідка](#page-0-0)

Цифрова камера зі змінним об'єктивом ILME-FX3

## **SteadyShot (фотозйомка)**

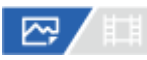

Встановлюється, чи треба використовувати функцію SteadyShot.

**1 MENU → (Зйомка) → [Стабілізац. зобр.] → [ SteadyShot] → потрібний параметр.**

### **Детальна інформація про пункти меню**

### **Увімк:**

[ $\overline{\phantom{A}}$ SteadyShot] використовується.

#### **Вимк:**

Параметр [  $\sim$  SteadyShot] не використовується.

### **Підказка**

- Якщо використовується штатив тощо, обов'язково вимкніть функцію SteadyShot, оскільки вона може призвести до несправності під час зйомки.
- Вищо призначити [  $\sim$  Bибір SteadyShot] потрібній кнопці за допомогою [  $\sim$  Нал. "Кл.корист."], функцію [  $\sim$  SteadyShot] можна вмикати або вимикати, натискаючи цю кнопку.
- **Під час зйомки в темряві може блимати значок (((U) (SteadyShot). Рекомендується встановити коротшу витримку,** зменшивши значення діафрагми або встановивши більш високу чутливість ISO.

### **Пов'язані розділи**

- [SteadyShot \(відеозйомка\)](#page-278-0)
- [Коригув.SteadyS. \(фотографія/відео\)](#page-279-0)
- [Призначення найуживаніших функцій кнопкам \(Нал. "Кл.корист."\)](#page-316-0)

<span id="page-278-0"></span>[Довідка](#page-0-0)

Цифрова камера зі змінним об'єктивом ILME-FX3

## **SteadyShot (відеозйомка)**

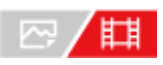

Налаштування ефекту [ SteadyShot] під час відеозйомки.

**1 MENU → (Зйомка) → [Стабілізац. зобр.] → [ SteadyShot] → потрібний параметр.**

### **Детальна інформація про пункти меню**

### **Активний:**

Забезпечує більш потужний ефект SteadyShot.

### **Стандартний:**

Зменшення ефекту тремтіння фотоапарата за стабільних умов зйомки.

### **Вимк:**

Параметр [ SteadyShot] не використовується.

### **Примітка**

- Якщо використовується штатив тощо, обов'язково вимкніть функцію SteadyShot, оскільки вона може призвести до несправності під час зйомки.
- Якщо змінити налаштування параметра [ HeadyShot], зміниться кут огляду. Якщо для параметра [ HeadyShot] установлено значення [Активний], кут огляду буде вужчим. Якщо фокусна відстань становить 200 мм або більше, радимо встановити для параметра [Http://steadyShot] значення [Стандартний].
- У наведених далі ситуаціях вибрати параметр [Активний] неможливо:
	- Для звичайного відео: якщо для параметра [Част. кадрів зап.] встановлено значення [120p]/[100p] або вище Для зйомки в уповільненому/прискореному режимі: якщо для параметра [ Sa) Частота кадрів] встановлено значення [120fps]/[100fps] або вище

### **Пов'язані розділи**

- [SteadyShot \(фотозйомка\)](#page-277-0)
- [Коригув.SteadyS. \(фотографія/відео\)](#page-279-0)

## <span id="page-279-0"></span>**Коригув.SteadyS. (фотографія/відео)**

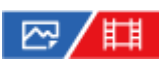

Можна знімати із налаштуванням SteadyShot, що відповідає встановленому об'єктиву.

**1 MENU → (Зйомка) → [Стабілізац. зобр.] → [ Коригув.SteadyS.] → потрібний параметр.**

### **Детальна інформація про пункти меню**

### **Авто:**

Функція SteadyShot працює автоматично відповідно до інформації, отриманої зі встановленого об'єктива.

### **Ручний:**

Функція SteadyShot працює з урахуванням фокусної відстані, встановленої за допомогою параметра [  $\frac{C_{\text{H}-\text{H}}}{\text{H}}$  ( $\frac{1}{2}$  ) Фок. відстань]. (8mm-1000mm)

### **Примітка**

- Функція SteadyShot може не працювати оптимально одразу після увімкнення живлення, одразу після наведення фотоапарата на об'єкт або коли кнопку спуску було натиснуто до кінця без попереднього натиснення до половини.
- Якщо фотоапарат не може отримати з об'єктива інформацію про фокусну відстань, функція SteadyShot працює неправильно. Виберіть для параметра [  $\mathbb{F}_{\mathbb{H}}^n$  Коригув.SteadyS.] значення [Ручний] і встановіть [  $\mathbb{F}_{\mathbb{H}}^n$  ((W)) Фок. відстань] відповідно до об'єктива, що використовується. Поточне встановлене значення фокусної відстані SteadyShot відображатиметься поряд зі значком ((V) (SteadyShot).
- $\blacksquare$ Якщо використовується об'єктив SEL16F28 (продається окремо) із телеконвертером тощо, виберіть для параметра [ $\mathbb{F}^*_{\mathbb{H}}$ Коригув.SteadyS.] значення [Ручний] і задайте фокусну відстань.
- Якщо встановлено об'єктив із перемикачем SteadyShot, налаштування можна змінювати лише за допомогою цього перемикача. Змінювати ці налаштування за допомогою фотоапарата неможливо.

#### **Пов'язані розділи**

[Фокусна відстань SteadyShot \(фотографія/відео\)](#page-280-0)

## <span id="page-280-0"></span>**Фокусна відстань SteadyShot (фотографія/відео)**

# /⊠/■

Налаштування інформації про фокусну відстань для вбудованої функції SteadyShot, коли для параметра [ Коригув.SteadyS.] установлено значення [Ручний].

**1 MENU → (Зйомка) → [Стабілізац. зобр.] → [ Фок. відстань] → потрібний параметр.**

### **Детальна інформація про пункти меню**

### **8mm - 1000mm:**

Для функції SteadyShot використовується встановлена фокусна відстань.

Перевірте позначку фокусної відстані на об'єктиві та встановіть фокусну відстань.

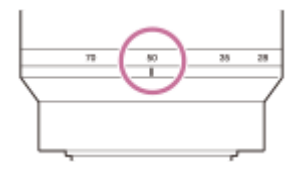

### **Пов'язані розділи**

[Коригув.SteadyS. \(фотографія/відео\)](#page-279-0)

## **Корекція об'єкт. (фотографія/відео)**

# 网/时

Компенсація затінювання в кутах екрана чи спотворення зображення на екрані, або зменшення спотворення кольорів в кутах екрана, що виникає через певні характеристики об'єктива.

**1 MENU → (Зйомка) → [Якість зображ.] → [ Корекція об'єкт.] → потрібний параметр.**

### **Детальна інформація про пункти меню**

### **Корекц. затінюван.:**

Встановлюється, чи треба автоматично коригувати затінювання в кутах екрана. ([Авто]/[Вимк]).

### **Кор. хром. аберації:**

Встановлюється, чи треба автоматично коригувати спотворення кольорів в кутах екрана. ([Авто]/[Вимк]).

### **Корекція дисторсії:**

Встановлюється, чи треба автоматично коригувати спотворення зображення на екрані. ([Авто]/[Вимк]).

### **Примітка**

- Ця функція доступна тільки при використанні об'єктива, що підтримує автоматичну компенсацію.
- Залежно від типу об'єктива затінювання в кутах екрана може не коригуватися [Корекц. затінюван.].
- Залежно від під'єднаного об'єктива параметр [Корекція дисторсії] отримує фіксоване значення [Авто], і вибрати значення  $\alpha$ [Вимк] неможливо.
- **Якщо в режимі відеозйомки для параметра [ | SteadyShot] установити значення [Активний], параметр [Корекція** дисторсії] отримає фіксоване значення [Авто].

## **SONY** [Довідка](#page-0-0)

Цифрова камера зі змінним об'єктивом ILME-FX3

### **ЗШ в тривал.експ**

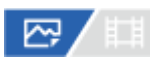

Якщо для витримки встановити значення 1 секунд або більше (зйомка з довгою експозицією), упродовж часу, поки затвор буде відкритим, працюватиме функція усунення шуму. Ця функція дає змогу зменшити зернистість, притаманну фотографіям, знятим із довгою експозицією.

**1 MENU → (Зйомка) → [Якість зображ.] → [ЗШ в тривал.експ] → потрібний параметр.**

### **Детальна інформація про пункти меню**

### **Увімк:**

Функція усунення шуму працює стільки часу, поки було відкрито затвор. Під час усунення шуму відображатиметься повідомлення, і зробити інший знімок не вдасться. Виберіть цей параметр, щоб надати пріоритет якості зображення.

### **Вимк:**

Функція усунення шуму не працює. Виберіть цей параметр, щоб надати пріоритет оперативності зйомки.

### **Примітка**

- [ЗШ в тривал.експ] не працюватиме, якщо для параметра [Тип затвора] вибрано значення [Електр. затвор].
- За наведених нижче обставин зменшення шуму може не бути активоване, навіть якщо для параметра [ЗШ в тривал.експ] вибрано значення [Увімк].

[Режим протягання] має значення [Безперер.зйом.] або [Безпер. брекет.].

- [ЗШ в тривал.експ] не може мати значення [Вимк] у таких режимах зйомки:
	- [Інтелект. авто]

[Довідка](#page-0-0)

Цифрова камера зі змінним об'єктивом ILME-FX3

## **ЗШ високого ISO**

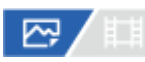

Під час зйомки з високою чутливістю ISO виріб зменшує рівень шуму, який стає помітнішим за високої чутливості виробу.

**1 MENU → (Зйомка) → [Якість зображ.] → [ЗШ високого ISO] → потрібний параметр.**

### **Детальна інформація про пункти меню**

### **Нормальна:**

Регулярне застосування функції усунення шуму за високої чутливості ISO.

### **Низький:**

Помірне застосування функції усунення шуму за високої чутливості ISO.

### **Вимк:**

Функція усунення шуму за високої чутливості ISO не застосовується.

### **Примітка**

- [ЗШ високого ISO] має фіксоване значення [Нормальна] у таких режимах зйомки: [Інтелект. авто]
- Якщо [ $\sim$ Формат файла] має значення [RAW], ця функція вимкнена.
- [ЗШ високого ISO] не працює для зображень формату RAW, якщо [ Формат файла] має значення [RAW і JPEG]/[RAW і HEIF].

## **Автом. перегляд (фотозйомка)**

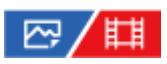

Відображення записаного зображення одразу після зйомки. Для функції автоматичного перегляду можна також встановити час відображення.

**1 MENU → (Налаштуван.) → [Опція відображ.] → [ Автом. перегляд] → потрібний параметр.**

### **Детальна інформація про пункти меню**

### **10 сек./5 сек./2 сек.:**

Відображення записаного зображення на екрані відразу після зйомки упродовж вибраного часу. Якщо виконати операцію збільшення під час режиму автоматичного перегляду, зображення можна перевірити за допомогою шкали масштабування.

#### **Вимк:**

Функція автоматичного перегляду не відображається.

### **Примітка**

- Під час використання функції, що здійснює обробку зображення, спочатку може тимчасово відобразитись зображення до обробки, а тоді вже з'явиться зображення після обробки.
- Налаштування DISP (параметри відображення) буде застосовано до режиму автоматичного перегляду.

### **Пов'язані розділи**

[Збільшення зображення, що відтворюється \(Збільш. зображ.\)](#page-344-0)

## **ВідобЗалишЗйом (фотозйомка)**

## 网

Установлюється, чи відображати індикатор доступної кількості зображень, які можна безперервно знімати з однією швидкістю.

**1 MENU → (Налаштуван.) → [Опція відображ.] → [ ВідобЗалишЗйом] → потрібний параметр.**

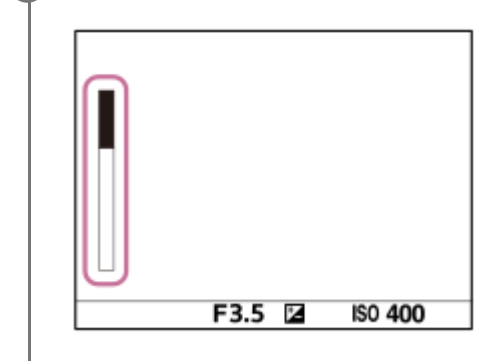

### **Детальна інформація про пункти меню**

### **Завжди відобр.:**

Завжди відображати індикатор під час фотозйомки.

### **Відоб.лиш зйом:**

Завжди відображати під час фотозйомки кількість зображень, яку ще можна зняти. Якщо натиснути кнопку спуску до половини, відображається кількість зображень, що залишилася.

### **Не відображає:**

Індикатор не відображається.

#### **Підказка**

Якщо призначена для буферизації внутрішня пам'ять фотоапарата заповнена, відображається повідомлення «SLOW» і швидкість безперервної зйомки зменшується.

### **Пов'язані розділи**

[Безперер.зйом.](#page-206-0)

## <span id="page-286-0"></span>**Відобр. лін. сітки (фотографія/відео)**

## 网/曲

Установлюється, чи треба відображати сітку під час зйомки. Відображення сітки сприяє належному компонуванню зображень.

**1 MENU → (Зйомка) → [Відобр. зйомки] → [ Відобр. лін. сітки] → потрібний параметр.**

### **Детальна інформація про пункти меню**

### **Увімк:**

Сітка відображається.

### **Вимк:**

Сітка не відображається.

### **Підказка**

якщо призначити функцію [Виб.відобр.лін.сітки] потрібній кнопці за допомогою [ $\sim$ ] Нал. "Кл.корист."] або [ $\uparrow$ ] Нал. "Кл.корист."], сітку можна показувати або ховати, натискаючи цю кнопку.

### **Пов'язані розділи**

- [Тип лінії сітки \(фотографія/відео\)](#page-287-0)
- [Призначення найуживаніших функцій кнопкам \(Нал. "Кл.корист."\)](#page-316-0)

## <span id="page-287-0"></span>**Тип лінії сітки (фотографія/відео)**

# /⊠/曲

Установлення типу сітки. Відображення сітки сприяє належному компонуванню зображень.

**1 MENU → (Зйомка) → [Відобр. зйомки] → [ Тип лінії сітки] → потрібний параметр.**

### **Детальна інформація про пункти меню**

### **Правило сіт.3x3:**

Розмістивши основні об'єкти поблизу однієї з ліній сітки, що розділяють зображення на три частини, можна добре збалансувати компонування кадру.

### **Квадратна сітка:**

Завдяки квадратним сіткам легше налаштувати горизонтальний рівень композиції. Використовується для обирання композиції під час зйомки пейзажів, зображень крупного плану або для сканування за допомогою фотоапарату.

### **Діаг.+Квадр.сіт.:**

Розмістіть об'єкт на діагональній лінії для підкреслення піднесеного настрою знімка.

### **Підказка**

• Якщо призначити [ Та Тип лінії сітки] потрібній кнопці за допомогою [  $\sim$  Нал. "Кл.корист."] або [ Нал. "Кл.корист."], для зміни типу сітки натискайте цю кнопку.

### **Пов'язані розділи**

- [Відобр. лін. сітки \(фотографія/відео\)](#page-286-0)
- [Призначення найуживаніших функцій кнопкам \(Нал. "Кл.корист."\)](#page-316-0)
# <span id="page-288-0"></span>**Нал.Відоб.Live View**

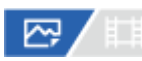

Установлюється, чи показувати на екрані зображення, змінені ефектами корекції експозиції, балансу білого, функції [ Творчий Вигляд] тощо.

# **1 MENU → (Зйомка) → [Відобр. зйомки] → [Нал.Відоб.Live View] → потрібний параметр.**

### **Детальна інформація про пункти меню**

#### **Відображ. Live View:**

Установлюється, чи враховувати всі налаштування й показувати зображення в режимі Live View так, як воно виглядатиме після їх застосування, чи відображати зображення в режимі Live View без урахування налаштувань. ([Відоб. нал. УВІМК] / [Відоб. нал. ВИМК])

Якщо вибрати [Відоб. нал. ВИМК], можна легко перевірити композицію навіть під час зйомки в режимі Live View.

#### **Ефект експозиції:**

Установлюється, чи показувати зображення в режимі Live View з автоматичною корекцією, що враховує використання спалаху, коли для параметра [Відображ. Live View] встановлено значення [Відоб. нал. УВІМК]. ([Нал. експ. і спалах] / [Лише налаш.експ.])

У разі використання спалаху для зйомки портрета виберіть пункт [Лише налаш.експ.], щоб уручну налаштувати експозицію відповідно до навколишнього освітлення.

#### **Ниж.меж.час.кад:**

Установлюється, чи слідкувати за тим, щоб частота кадрів Live View не надто сповільнювалась. ([Увімк] / [Вимк])

Якщо вибрати [Увімк], частота кадрів Live View не сповільнюватиметься навіть під час зйомки в темряві, проте дисплей Live View може стати темним.

#### **Підказка**

- У разі використання спалаху третьої сторони, наприклад студійного спалаху, дисплей Live View може бути темним для деяких налаштувань витримки. Якщо вибрати для параметра [Відображ. Live View] значення [Відоб. нал. ВИМК], дисплей Live View буде яскравим, завдяки чому можна легко перевірити композицію зображення.
- Якщо вибрати [Відоб. нал. ВИМК], дисплей Live View завжди матиме належний рівень яскравості, навіть у режимі [Ручна експозиція].
- Якщо вибрано [Відоб. нал. ВИМК], на екрані Live View відображається значок (VIEW).

#### **Примітка**

- [Ефект експозиції] діє лише в разі використання спалаху виробництва Sony.
- [Відображ. Live View] не може мати значення [Відоб. нал. ВИМК] у таких режимах зйомки:
	- [Інтелект. авто]
	- $=[\Phi]$ ільм
	- [Уповіл.&приск.відт.]
- Якщо для параметра [Відображ. Live View] вибрано значення [Відоб. нал. ВИМК], знімок не буде таким яскравим, як у режимі Live View.

# <span id="page-290-0"></span>**SONY** [Довідка](#page-0-0)

Цифрова камера зі змінним об'єктивом ILME-FX3

# **Поп. перегл. діафр.**

# 网/曲

Під час натиснення та утримування кнопки, якій призначено функцію [Поп. перегл. діафр.], діафрагма поступово зменшується до встановленого значення, і можна перевірити розмитість перед зйомкою.

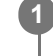

**2**

**MENU → (Налаштуван.) → [Налашт. операц.] → [ Нал. "Кл.корист."] → призначте функцію [Поп. перегл. діафр.] потрібній кнопці.**

**Під час фотозйомки підтверджуйте зображення, натискаючи кнопку, якій призначено функцію [Поп. перегл. діафр.].**

### **Підказка**

Незважаючи на можливість зміни значення діафрагми під час попереднього перегляду, об'єкт може бути розмито, якщо вибрати яскравішу діафрагму. Рекомендується налаштувати фокус знову.

### **Пов'язані розділи**

- [Призначення найуживаніших функцій кнопкам \(Нал. "Кл.корист."\)](#page-316-0)
- [Перегл. готов. фото](#page-291-0)

<span id="page-291-0"></span>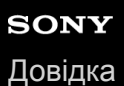

# **Перегл. готов. фото**

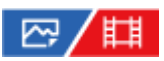

Утримуючи натисненою кнопку, якій призначено функцію [Перегл. готов. фото], можна попередньо переглянути зображення із застосуванням параметрів функції DRO, витримки, діафрагми та чутливості ISO. Перш ніж знімати, перевірте результат попередньої зйомки.

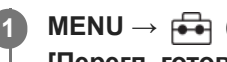

**MENU → (Налаштуван.) → [Налашт. операц.] → [ Нал. "Кл.корист."] → призначте функцію [Перегл. готов. фото] потрібній кнопці.**

**Під час фотозйомки підтверджуйте зображення, натискаючи кнопку, якій призначено функцію [Перегл. готов. фото].**

#### **Підказка**

**2**

Налаштовані параметри функції DRO, витримки, діафрагми і чутливості ISO відображаються на зображенні для функції [Перегл. готов. фото], проте окремі ефекти неможливо попередньо переглянути залежно від параметрів зйомки. Навіть у такому разі вибрані налаштування будуть застосовуватися до зображень, які ви знімаєте.

#### **Пов'язані розділи**

- [Призначення найуживаніших функцій кнопкам \(Нал. "Кл.корист."\)](#page-316-0)
- [Поп. перегл. діафр.](#page-290-0)

[Довідка](#page-0-0)

Цифрова камера зі змінним об'єктивом ILME-FX3

# **Контр. яскравості**

# 网/翻

Дозволяє налаштувати композицію під час зйомки за умов недостатнього освітлення. Збільшення часу експозиції дозволяє перевірити композицію на моніторі навіть за умов недостатнього освітлення, як-от вночі.

**MENU → (Налаштуван.) → [Налашт. операц.] → [ Нал. "Кл.корист."] → призначте функцію [Контр. яскравості] потрібній кнопці. 1**

**У режимі фотозйомки натисніть кнопку, якій призначено функцію [Контр. яскравості], а тоді зробіть знімок. 2**

- Яскравість, встановлена функцією [Контр. яскравості], залишиться після зйомки.
- Щоб повернути нормальну яскравість монітора, знову натисніть кнопку, якій призначено функцію [Контр. яскравості].

### **Примітка**

- Під час використання функції [Контр. яскравості], [Відображ. Live View] автоматично перемкнеться у режим [Відоб. нал. ВИМК], і зміна параметрів, таких як компенсація експозиції, не відбиватиметься на дисплеї. Функцію [Контр. яскравості] рекомендується використовувати лише в умовах недостатнього освітлення.
- [Контр. яскравості] автоматично скасовується у таких ситуаціях.
	- Якщо вимкнути фотоапарат.
	- Якщо режим зйомки поміняти з P/A/S/M на інший режим, окрім P/A/S/M.
	- Якщо вибрано будь-який режим фокусування, окрім ручного.
	- Якщо виконано [Автом. лупа в MF].
	- Якщо вибрано [Фокусна лупа].
- У режимі [Контр. яскравості] під час зйомки в умовах недостатнього освітлення витримка може бути повільнішою за звичайну. Окрім того, оскільки виміряний діапазон яскравості розширено, експозиція може змінитися.

### **Пов'язані розділи**

[Нал.Відоб.Live View](#page-288-0)

# **В ЗАП. вид.відоб.**

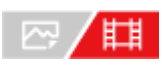

Установлюється, чи відображати червону рамку по краях монітора фотоапарата під час відеозйомки. Можна легко дізнатися, чи фотоапарат перебуває в режимі очікування або зйомки, подивившись на монітор фотоапарата під кутом або з відстані.

**1 MENU → (Зйомка) → [Відобр. зйомки] → [В ЗАП. вид.відоб.] → потрібний параметр.**

# **Детальна інформація про пункти меню**

### **Увімк:**

Відображається червона рамка, яка вказує на те, що виконується зйомка.

#### **Вимк:**

Рамка, яка вказує на те, що виконується зйомка, не відображається.

#### **Підказка**

Рамка, яка відображається за допомогою цієї функції, також може виводитись на зовнішній монітор, підключений через HDMI. Виберіть для параметра [Пок. інф. про HDMI] значення [Увімкнути].

[Довідка](#page-0-0)

Цифрова камера зі змінним об'єктивом ILME-FX3

# **Відображ. мітки**

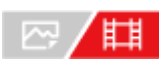

Під час відеозйомки можна встановити, чи відображати на моніторі маркери, та вибрати тип маркерів.

**1 MENU → (Зйомка) → [Відображ. мітки] → Виберіть пункт меню та встановіть потрібний параметр.**

### **Детальна інформація про пункти меню**

### **Відображ. мітки:**

Установлюється, чи треба відображати маркери. ([Увімк] / [Вимк])

### **Централ. мітка:**

Установлюється, чи треба відображати центральний маркер посередині екрана зйомки. ([Вимк] / [Увімк])

#### **Мітка аспекту:**

Налаштування відображення маркера формату. ([Вимк] / [4:3] / [13:9] / [14:9] / [15:9] / [1.66:1] / [1.85:1] / [2.35:1])

#### **Безпечна зона:**

Налаштування відображення безпечної зони. Ця зона стає стандартним діапазоном, що може прийматися звичайним побутовим телевізором. ([Вимк] / [80%] / [90%])

#### **Контрольна рамка:**

Налаштування потреби відображення вказівної рамки. Дозволяє перевірити перпендикулярність об'єкта землі. ([Вимк] / [Увімк])

#### **Підказка**

- Можна відображати декілька маркерів одночасно.
- Розмістіть об'єкт у перехресті [Контрольна рамка], щоб створити збалансовану композицію.

#### **Примітка**

- Маркери відображаються, коли режим зйомки установлено в положення [Фільм] або [Уповіл.&приск.відт.] чи під час відеозйомки.
- Відображення маркерів неможливе, якщо використовується [Фокусна лупа].
- Маркери відображаються на моніторі. (Маркери не відтворюються.)

# <span id="page-295-0"></span>**Підтр. дисп.Gamma**

# 网/时

Передбачається, що відео, зняті із гамою S-Log, оброблятимуться після зйомки для використання широкого динамічного діапазону.Передбачається, що зображення, зняті з гамою HLG, відображатимуться на моніторах із підтримкою HDR.Тому під час зйомки вони відображаються із низьким контрастом, і їх може бути важко перевірити. Утім, можна скористатися функцією [Підтр. дисп.Gamma] для відтворення контрасту, еквівалентного до контрасту за нормальної гами. Крім того, [Підтр. дисп.Gamma] можна також застосовувати під час відтворення відео на моніторі фотоапарата.

**1 MENU → (Налаштуван.) → [Опція відображ.] → [Підтр. дисп.Gamma] → потрібний параметр.**

## **Детальна інформація про пункти меню**

### **Увімк:**

Допоміжна функція відображення гами використовується.

### **Вимк:**

Допоміжна функція відображення гами не використовується.

### **Підказка**

Якщо призначити [Вибір підтр. Gamma] потрібній кнопці за допомогою [ Нал. "Кл.корист."], [ Нал. "Кл.корист."] або [ Нал. "Кл.корист."], допоміжну функцію відображення гами можна вмикати або вимикати, натискаючи цю кнопку.

### **Примітка**

[Підтр. дисп.Gamma] не застосовується до відео у разі відображення на під'єднаному до фотоапарата телевізорі або моніторі.

### **Пов'язані розділи**

- [Профіль зображ. \(фотографія/відео\)](#page-200-0)
- [Тип підтримGamma](#page-296-0)
- [Фотографії HLG](#page-226-0)

# <span id="page-296-0"></span>**Тип підтримGamma**

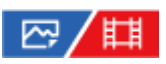

Вибір типу конвертації для [Підтр. дисп.Gamma].

**1 MENU → (Налаштуван.) → [Опція відображ.] → [Тип підтримGamma] → потрібний параметр.**

## **Детальна інформація про пункти меню**

## Assist **ABTO**:

- Відображення зображень із наведеними нижче ефектами відповідно до гами або колірного режиму, установленого в [ Профіль зображ.].
	- Якщо для гами встановлено [S-Log2]: [S-Log2→709(800%)]
	- Якщо для гами встановлено [S-Log3]: [S-Log3→709(800%)]
	- Якщо для гами встановлено [HLG], [HLG1], [HLG2] або [HLG3], а для колірного режиму встановлено [BT.2020]: [HLG(BT.2020)]
	- Якщо для гами встановлено [HLG], [HLG1], [HLG2] або [HLG3], а для колірного режиму встановлено [709]: [HLG(709)]
- Відображення зображень з ефектом [HLG(BT.2020)] під час фотографування у форматі HLG з параметром [Фотографії HLG] зі значенням [Увімк].
- Відображення зображень з ефектом [S-Log3→709(800%)], якщо під час відеозйомки виводити відео у форматі RAW на іншому пристрої, підключеному за допомогою HDMI.

# **S-Log2→709(800%):**

Відображення зображень із гамою S-Log2 із відтворенням контрасту, еквівалентного до ITU709 (800%).

## **S-Log3→709(800%):**

Відображення зображень із гамою S-Log3 із відтворенням контрасту, еквівалентного до ITU709 (800%).

# **Assist HLG(BT.2020):**

Відображення зображень після налаштування якості зображення на моніторі десь до рівня якості відображення відео на моніторі, сумісному з [HLG(BT.2020)].

# **Assist HLG(709):**

Відображення зображень після налаштування якості зображення на моніторі десь до рівня якості відображення відео на моніторі, сумісному з [HLG(709)].

### **Підказка**

Якщо призначити функцію [Тип підтримGamma] потрібній кнопці за допомогою [ Нал. "Кл.корист."] або [ Нал. "Кл.корист."], налаштування параметра [Тип підтримGamma] можна змінювати натисканням цієї кнопки.

### **Примітка**

- Якщо під час відтворення для параметра [Підтр. дисп.Gamma] встановлено значення [Авто], ефект буде застосовано до зображення таким чином:
	- Під час відтворення відео, записаного з використанням [HLG], [HLG1], [HLG2] або [HLG3]: відображення зображення з використанням ефекту [HLG(BT.2020)] або [HLG(709)] залежно від колірного режиму.
	- Під час відтворення фотографії у форматі HLG, знятої з параметром [Фотографії HLG] зі значенням [Увімк]: відображення зображення з використанням ефекту [HLG(BT.2020)].
	- Під час відтворення відео у форматі RAW на іншому пристрої, підключеному за допомогою HDMI: відображення зображення з використанням ефекту [S-Log3→709(800%)].

В інших ситуаціях відео відображаються відповідно до налаштування гами та колірного режиму в меню [ Профіль зображ.].

### **Пов'язані розділи**

- [Підтр. дисп.Gamma](#page-295-0)
- [Профіль зображ. \(фотографія/відео\)](#page-200-0)
- [Налаш. вих.HDMI \(відеозйомка\)](#page-416-0)

[Довідка](#page-0-0)

Цифрова камера зі змінним об'єктивом ILME-FX3

# **Запис звуку**

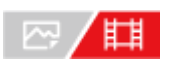

Налаштування потреби запису звуку під час відеозйомки. Виберіть [Вимк], щоб не записувався звук роботи об'єктива та фотоапарата.

**1 MENU → (Зйомка) → [Запис звуку] → [Запис звуку] → потрібний параметр.**

## **Детальна інформація про пункти меню**

**Увімк:**

Запис звуку.

**Вимк:**

Запис звуку не виконується.

### **Пов'язані розділи**

[Рівень запису звуку](#page-299-0)

<span id="page-299-0"></span>[Довідка](#page-0-0)

Цифрова камера зі змінним об'єктивом ILME-FX3

# **Рівень запису звуку**

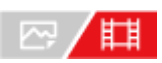

Можна налаштувати рівень звукозапису вбудованого мікрофону під час перевірки вимірювача рівня.

**1 MENU → (Зйомка) → [Запис звуку] → [Рівень запису звуку].**

**2 Виберіть потрібний рівень, натиснувши правий/лівий край диска керування.**

### **Детальна інформація про пункти меню**

**+:**

Збільшення рівня звукозапису.

**-:**

Зменшення рівня звукозапису.

#### **Підказка**

- У разі запису відео зі звуком встановіть для параметра [Рівень запису звуку] нижчий рівень звуку. Таким чином можна записати більш реалістичний звук. У разі запису відео з нижчим рівнем гучності встановіть для параметра [Рівень запису звуку] вище значення, щоб звук було чути краще.
- $\blacksquare$  Щоб повернути рівень звукозапису до значення за замовчуванням, натисніть кнопку  $\overline{\mathfrak{m}}$  (видалення).

#### **Примітка**

- Незалежно від налаштувань [Рівень запису звуку] система обмеження працює завжди.
- Параметр [Рівень запису звуку] доступний лише тоді, коли для режиму зйомки встановлено відеорежим.
- [Рівень запису звуку] недоступний під час зйомки в уповільненому/прискореному режимі.
- Параметри [Рівень запису звуку] застосовуються як для внутрішнього мікрофона, так і для вхідного роз'єму (мікрофон).

# **Синхр. аудіо виходу**

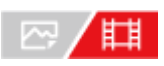

На час аудіомоніторингу можна встановити усунення відлуння, щоб запобігти небажаним розбіжностям між відео та звуком під час відтворення через інтерфейс HDMI.

**1 MENU → (Зйомка) → [Запис звуку] → [Синхр. аудіо виходу] → потрібний параметр.**

### **Детальна інформація про пункти меню**

### **Прям. передача:**

Відтворення звуку без затримки. Вибирайте цей параметр, коли під час аудіомоніторингу виникає зміщення аудіо.

### **Синхр.від.і звук:**

Синхронне відтворення звуку та відео. Вибирайте цей параметр для запобігання небажаним зміщенням між відео й аудіо.

### **Примітка**

Використання зовнішнього мікрофона може призвести до незначної затримки. Детальну інформацію читайте в інструкції з використання, що додається до мікрофона.

# **Зменш. шуму вітру**

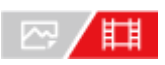

Встановлюється, чи треба усувати шум вітру шляхом обрізання нижнього діапазону для звукового входу з вбудованого мікрофону.

**1 MENU → (Зйомка) → [Запис звуку] → [Зменш. шуму вітру] → потрібний параметр.**

### **Детальна інформація про пункти меню**

### **Увімк:**

Шум вітру усувається.

#### **Вимк:**

Шум вітру не усувається.

### **Примітка**

- У разі вибору для цього параметра значення [Увімк], коли вітер недостатньо сильний, звичайний звук може записуватися із надто низьким рівнем гучності.
- Коли використовується зовнішній мікрофон (продається окремо), функція [Зменш. шуму вітру] не працює.

# **SONY** [Довідка](#page-0-0)

Цифрова камера зі змінним об'єктивом ILME-FX3

## **Нал. зв. черев.**

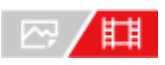

Налаштування цифрового звуку, що передається з XLR-адаптера (додається), мікрофона (продається окремо) з підтримкою цифрового аудіоінтерфейса та інших аксесуарів, підключених до багатоінтерфейсного роз'єму фотоапарата.Можна встановити частоту вибірки, кількість бітів квантування та кількість каналів.

## **1 MENU → (Зйомка) → [Запис звуку] → [ Нал. зв. черев.] → потрібний параметр.**

### **Детальна інформація про пункти меню**

## 48khz/24bit 4ch

Для вхідного аудіосигналу встановлюється частота вибірки 48 кГц, кількість бітів квантування 24 біти, кількість каналів – 4.

### 48khz/24bit 2ch

Для вхідного аудіосигналу встановлюється частота вибірки 48 кГц, кількість бітів квантування 24 біти, кількість каналів – 2.

### 48khz/16bit 2ch

Для вхідного аудіосигналу встановлюється частота вибірки 48 кГц, кількість бітів квантування 16 біти, кількість каналів – 2.

#### **Підказка**

На моніторі відображається рівень звукового сигналу для 4 каналів під час 4-канального звукозапису.

### **Примітка**

- Якщо до роз'єму (мікрофон) фотоапарата під'єднано зовнішній мікрофон (продається окремо), звук записується із зовнішнього мікрофону, підключеного до роз'єму (мікрофон). Установити [ п і Нал. зв. черев.] неможливо.
- $\blacksquare$  Якщо для під'єднаного мікрофона встановлено аналогову передачу, вибрати [ п Hал. зв. черев.] неможливо.
- Якщо під'єднаний мікрофон не підтримує 4-канальний звукозапис, вибрати [ 48khz/24bit 4ch ] (48khz/24bit 4ch) неможливо.
- **В Якщо під'єднаний мікрофон не підтримує 24-бітний звукозапис, параметр [ п ј Нал. зв. черев.] отримує фіксоване** значення [ 48khz/16bit 2ch ] (48khz/16bit 2ch).
- Під час відеозйомки звук не записується належним чином у таких випадках:
	- У разі під'єднання або від'єднання мікрофона
	- Якщо на мікрофоні цифрову передачу переключити на аналогову чи навпаки

#### **Пов'язані розділи**

[Моніт. звуку 4ch \(відеозйомка\)](#page-351-0)

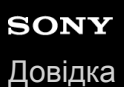

# **Відоб. рівня зв.**

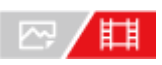

Налаштування потреби відображення рівня звукового сигналу на екрані.

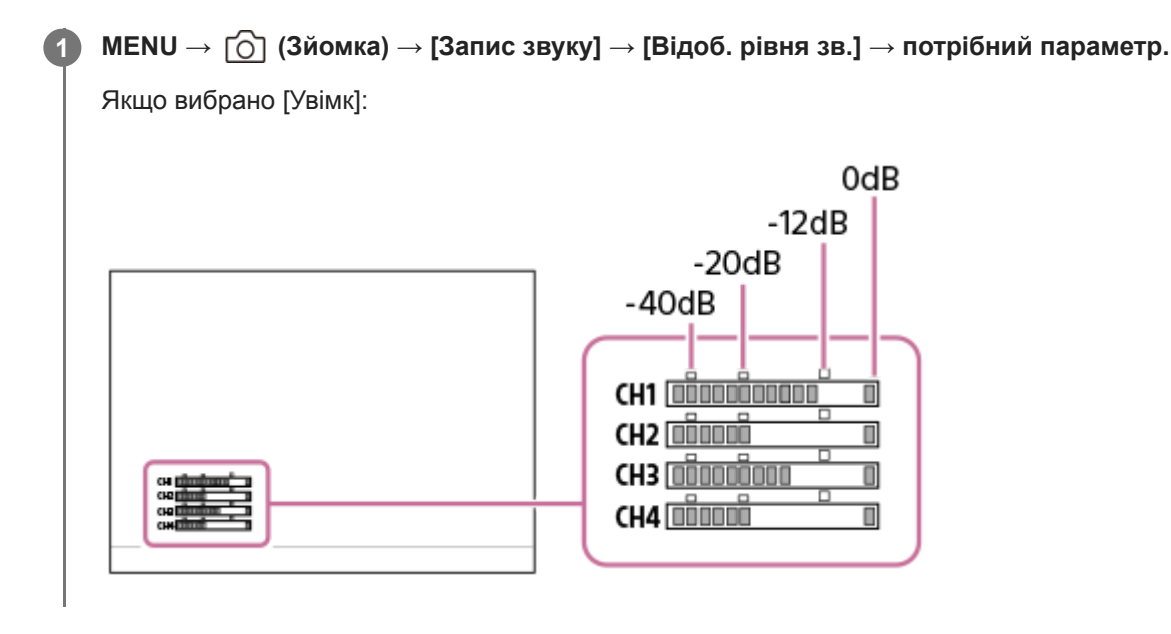

### **Детальна інформація про пункти меню**

#### **Увімк:**

Рівень звукового сигналу відображається.

#### **Вимк:**

Рівень звукового сигналу не відображається.

### **Примітка**

- Рівень звукового сигналу не відображається у таких випадках:
	- коли для пункту [Запис звуку] встановлено значення [Вимк].
	- коли для параметра DISP (параметри відображення) вибрано значення [Не відобр. інф.].
	- Під час зйомки в уповільненому/прискореному режимі
- Рівень звукового сигналу також відображається у режимі очікування під час відеозйомки.

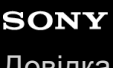

[Довідка](#page-0-0)

Цифрова камера зі змінним об'єктивом ILME-FX3

# **Запис звуку за допомогою XLR-перехідника (додається)**

Адаптер (додається) обладнаний XLR-перехідником. Під'єднавши адаптер, можна підключати різноманітні зовнішні аудіопристрої для записування звуку.

Фотоапарат сумісний із цифровим аудіоінтерфейсом багатоінтерфейсного роз'єму. Це дає змогу фотоапарату та XLR-перехіднику взаємодіяти один з одним за допомогою цифрових сигналів та забезпечувати запис звуку з мінімальними шумовими перешкодами.

### **Прийом вхідного аудіосигналу з адаптера**

Якщо приймати вхідний аудіосигнал не з вбудованого мікрофона фотоапарата, а з адаптера, це дозволяє записувати звук з під'єднаного до адаптера мікрофона.

- Встановіть перемикач HANDLE AUDIO у положення ON. **1.**
	- Вбудований мікрофон фотоапарата буде активовано, якщо встановити перемикач HANDLE AUDIO у положення OFF.

### **Підключення зовнішнього аудіопристрою**

Для запису можна використовувати мікрофон (продається окремо) або зовнішній аудіопристрій, як-от аудіомікшер.

- Під'єднайте потрібний пристрій до роз'єму INPUT1, INPUT2 або INPUT3. **1.**
	- Якщо доступні роз'єми INPUT1 та INPUT2, під'єднайте пристрій до роз'єму INPUT1.
	- Якщо під'єднувати пристрій до роз'єму INPUT3, перейдіть до кроку 3.
- Виберіть джерело вхідного аудіосигналу. **2.**
	- Залежно від пристрою, під'єднаного до роз'єму INPUT1 або INPUT2, встановіть перемикач INPUT1 (LINE/MIC/MIC+48V) або INPUT2 (LINE/MIC/MIC+48V), як описано нижче:
		- LINE (стандартний рівень вхідного сигналу +4 дБн (0 дБн = 0,775 середньоквадр. напр. сигналу)): для зовнішнього аудіопристрою (напр., аудіомікшер)
		- MIC: для динамічного мікрофона або мікрофона з вбудованим акумулятором
		- MIC+48V: для мікрофона, сумісного з живленням +48 В (фантомне живлення)
- За допомогою перемикача INPUT SELECT виберіть вхідний аудіосигнал для записування звуку на канали **3.** фотоапарата.
	- Виберіть на XLR-перехіднику вхідний аудіороз'єм (INPUT1, INPUT2 або INPUT3), через який звук передається на канали фотоапарата.
- Якщо пристрій під'єднано до роз'єму INPUT1 або INPUT2, встановіть стандартний рівень вхідного сигналу **4.** мікрофона.
	- Якщо перемикач INPUT1 (LINE/MIC/MIC+48V) або INPUT2 (LINE/MIC/MIC+48V) встановлено в положення «MIC» або «MIC+48V», стандартний рівень вхідного сигналу можна встановити за допомогою перемикача ATT (INPUT1) або ATT (INPUT2). Виберіть рівень, який підходить для чутливості підключеного мікрофона або рівня гучності вхідного аудіосигналу.
		- 0dB: стандартний рівень вхідного сигналу –60 дБн Підходить для запису з використанням мікрофона з низьким рівнем чутливості, з підсиленням звуку.
		- 10dB: стандартний рівень вхідного сигналу –50 дБн Це рекомендований рівень вхідного сигналу для звичайного мікрофона.
- 20dB: стандартний рівень вхідного сигналу –40 дБн Підходить для запису з використанням мікрофона з високим рівнем чутливості, зі зберіганням низького рівня гучності.
- **5.** Відрегулюйте рівень гучності запису.

### **Мінімізація шуму за допомогою функції фільтрації високих частот**

Мінімізуйте небажані шуми, як-от шум вітру, роботи кондиціонера та вібрацій, шляхом зменшення низькочастотних компонентів вхідного аудіосигналу з роз'єму INPUT1 або INPUT2.

- Змініть налаштування перемикача LOW CUT (INPUT1) або LOW CUT (INPUT2). **1.**
	- Виберіть «300Hz» або «100Hz», залежно від шуму, який потрібно мінімізувати.

### **Регулювання рівня гучності запису**

Рівень гучності запису вхідного аудіосигналу роз'єму INPUT1, INPUT2 або INPUT3 можна регулювати.

- **1.** Встановіть перемикач AUTO/MAN(/LINK) вхідного аудіороз'єму (INPUT1/INPUT2/INPUT3) у положення «MAN».
- Повертайте диск AUDIO LEVEL для встановлення гучності відповідного рівня. **2.**
	- Перевіряйте рівень гучності, відстежуючи гучність аудіозапису за допомогою підключених навушників або індикатора рівня гучності на фотоапараті.

### **Підказка**

- Щоб автоматично регулювати рівень гучності запису, встановіть перемикач AUTO/MAN(/LINK) у положення «AUTO». Якщо рівень гучності вхідного аудіосигналу надто високий, для запобігання спотворенню звуку рівень гучності запису буде автоматично зменшений.
- Щоб автоматично синхронізувати налаштування рівня гучності запису вхідного аудіосигналу роз'єму INPUT2 з роз'ємом INPUT1, встановіть перемикач AUTO/MAN/LINK (INPUT2) у положення «LINK». Така синхронізація стане в пригоді у разі прийому аудіосигналу через роз'єми INPUT1 та INPUT2 і запису звуку в режимі стерео. Якщо встановити перемикач AUTO/MAN (INPUT1) у положення «MAN» та перемикач AUTO/MAN/LINK (INPUT2) у положення «LINK», диск AUDIO LEVEL роз'єму INPUT2 не працюватиме. Завдяки цьому можна одночасно регулювати рівень гучності запису вхідного аудіосигналу з роз'ємів INPUT1 та INPUT2 за допомогою диска AUDIO LEVEL роз'єму INPUT1.

### **Вибір вхідного аудіосигналу для запису звуку на канали фотоапарата**

За допомогою перемикача INPUT SELECT виберіть вхідний аудіороз'єм на XLR-перехіднику (INPUT1, INPUT2 або INPUT3), через який звук записується на канали фотоапарата.

### **Якщо зовнішній пристрій під'єднано лише до роз'єму INPUT1:**

Встановіть перемикач у положення «IN1». Вхідний аудіосигнал роз'єму INPUT1 буде записуватися одночасно на канали CH1 та CH2 фотоапарата.

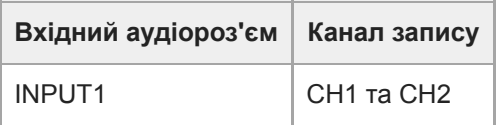

### **Якщо до кожного з роз'ємів INPUT1 та INPUT2 під'єднано зовнішній пристрій:**

Встановіть перемикач у положення «IN1·IN2». Вхідний аудіосигнал роз'єму INPUT1 буде записуватися на канал CH1 фотоапарата, а вхідний аудіосигнал роз'єму INPUT2 – на канал CH2.

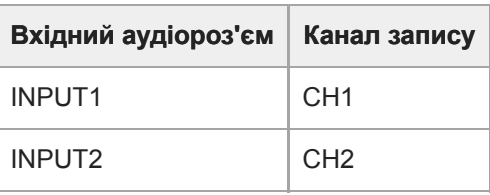

### **Підказка**

У разі використання стереомікрофона з двома роз'ємами XLR (3-контактний, гніздо) під'єднайте роз'єм лівого каналу до роз'єму INPUT1, а роз'єм правого каналу – до роз'єму INPUT2, після чого встановіть перемикач INPUT SELECT у положення «IN1·IN2».

Крім того, якщо встановити перемикач AUTO/MAN/LINK (INPUT2) у положення «LINK», це полегшує запис стереозвуку, оскільки дозволяє одночасно регулювати рівень гучності вхідного аудіосигналу з роз'ємів INPUT1 та INPUT2.

### **Якщо зовнішній пристрій під'єднано до роз'єму INPUT3:**

Встановіть перемикач у положення «IN3». Стереосигнал буде прийматися через роз'єм INPUT3, при цьому аудіосигнал лівого каналу буде записуватися на канал CH1 фотоапарата, а аудіосигнал правого каналу – на канал CH2.

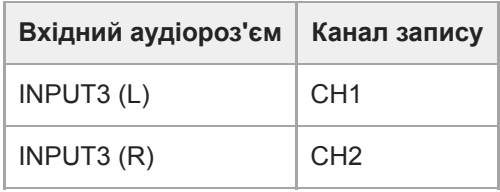

### **Якщо до кожного з роз'ємів INPUT1, INPUT2 та INPUT3 під'єднано зовнішній пристрій для одночасного запису 4-х каналів**

Для запису вхідного аудіосигналу з роз'єму INPUT1 на канал CH1, з роз'єму INPUT2 на канал CH2 та з роз'єму INPUT3 на канали CH3 та CH4 фотоапарата встановіть перемикач у положення «IN1·IN2».

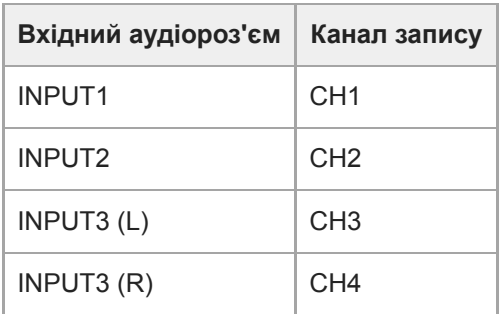

Для запису вхідного аудіосигналу з роз'єму INPUT3 на канали CH1 таCH2, з роз'єму INPUT1 на канал CH3 та з роз'єму INPUT2 на канал CH4 фотоапарата встановіть перемикач у положення «IN3».

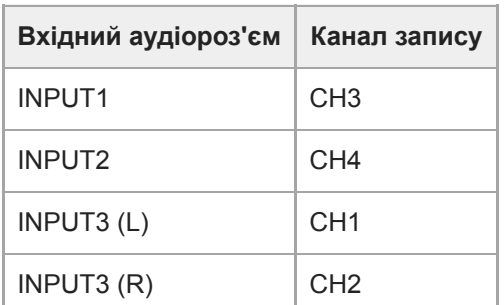

- Якщо на поверхні мікрофона є пил чи краплі води, успішне записування може бути неможливим. Перш ніж використовувати адаптер, почистьте поверхню мікрофона.
- Під час зйомки можуть бути записані звуки роботи фотоапарата чи об'єктива. Якщо торкнутися адаптера під час зйомки, це призведе до запису звуку торкання.
- Якщо підключений до адаптера мікрофон знаходиться близько до динаміка, це може призвести до ефекту відлуння. У такому випадку посуньте адаптер подалі від динаміка, щоб забезпечити максимальну відстань між мікрофоном та динаміком, чи зменште гучність динаміка.
- Якщо кабель Micro USB під'єднано до адаптера, використання XLR-перехідника може вплинути на його роботу.
- Використання XLR-перехідника поблизу радіовежі може призвести до статичного шуму у записах. Перш ніж знімати, перевірте, чи немає поблизу радіовежі.
- Навіть якщо перемикач HANDLE AUDIO встановлено в положення ON, звук із XLR-перехідника неможливо записати, якщо до фотоапарата під'єднано зовнішній мікрофон.
- Рівень гучності запису для зовнішніх аудіопристроїв, підключених до XLR-перехідника, регулювати неможливо.
- **Під час зйомки не змінюйте положення перемикача INPUT1 або INPUT2.**
- Перш ніж під'єднувати або від'єднувати зовнішній мікрофон від роз'єму INPUT1 або INPUT2, обов'язково встановіть перемикач INPUT1 (LINE/MIC/MIC+48V) або INPUT2 (LINE/MIC/MIC+48V) у будь-яке положення, окрім «MIC+48V». Підключення або відключення кабелю від зовнішнього мікрофона чи пристрою, коли перемикач встановлено у положення «MIC+48V», може спричинити сильний шум або несправність пристрою.
- Перш ніж під'єднувати або від'єднувати мікрофон (продається окремо) від перехідника, обов'язково встановіть перемикач INPUT1 (LINE/MIC/MIC+48V) у будь-яке положення, окрім «MIC+48V». Якщо перемикач встановлено у положення «MIC+48V», підключення або відключення кабелю від мікрофона може спричинити сильний шум або несправність мікрофона.
- Якщо роз'єми, до яких не підключено жодного пристрою, генерують помітний шум, встановіть перемикач INPUT1 (LINE/MIC/MIC+48V) або INPUT2 (LINE/MIC/MIC+48V) у положення «LINE».
- Якщо перемикач INPUT1 (LINE/MIC/MIC+48V) або INPUT2 (LINE/MIC/MIC+48V) встановлено у положення «LINE», стандартний рівень вхідного сигналу фіксується на +4 дБн. Стандартний рівень вхідного сигналу не змінюватиметься відповідно до положення перемикача ATT.

#### **Пов'язані розділи**

- [XLR-адаптер](#page-44-0)
- [Приєднання XLR-адаптера \(додається\)](#page-82-0)

<span id="page-308-0"></span>[Довідка](#page-0-0)

Цифрова камера зі змінним об'єктивом ILME-FX3

# **TC/UB**

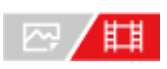

Інформацію про часовий код (TC) та інформаційний біт (UB) можна записувати у якості даних, що додаються до відео.

**1 MENU → (Зйомка) → [TC/UB] → Виберіть пункт меню та встановіть потрібний параметр.**

## **Детальна інформація про пункти меню**

### **Time Code Preset:**

Налаштування часового коду.

### **User Bit Preset:**

Налаштування інформаційного біта.

### **Time Code Format:**

Налаштування способу запису часового коду. (Тільки коли [Перем. NTSC/PAL] має значення NTSC.)

### **Time Code Run:**

Налаштування формату рахування для часового коду.

### **Time Code Make:**

Налаштування формату запису часового коду на носії.

### **User Bit Time Rec:**

\*

Встановлюється, чи треба записувати час у якості інформаційного біта.

### **Порядок налаштування часового коду (Time Code Preset)**

- **1.** MENU → (Зйомка) → [TC/UB] → [Time Code Preset].
- Повертайте диск керування і виберіть дві перші цифри. **2.**
	- Часовий код можна встановити у наступному діапазоні.

### Якщо вибрано [60p]: від 00:00:00.00 до 23:59:59.29

Якщо вибрано [24p], останні дві цифри часового коду мають бути кратними чотирьом у проміжку від 0 до 23 кадрів. Якщо вибрано [50p]: від 00:00:00.00 до 23:59:59.24

Встановіть інші цифри відповідно до процедури, описаної у кроці 2, а тоді натисніть посередині диска **3.** керування.

## **Порядок скидання часового коду**

- **1.** MENU → (Зйомка) → [TC/UB] → [Time Code Preset].
- **2.** Натисніть кнопку (Видалити) для скидання часового коду (00:00:00.00).

### **Порядок налаштування інформаційного біта (User Bit Preset)**

- **1.** MENU → (Зйомка) → [TC/UB] → [User Bit Preset].
- **2.** Повертайте диск керування і виберіть дві перші цифри.
- Встановіть інші цифри відповідно до процедури, описаної у кроці 2, а тоді натисніть посередині диска **3.** керування.

# **Порядок скидання інформаційного біта**

- **1.** MENU → (Зйомка) → [TC/UB] → [User Bit Preset].
- **2.** Натисніть кнопку (видалити) для скидання інформаційного біта (00 00 00 00).

# **Порядок вибирання способу запису часового коду (Time Code Format \*1)**

**1.** MENU → (Зйомка) → [TC/UB] → [Time Code Format].

# **DF:**

Запис часового коду у форматі із пропуском кадрів<sup>\*2</sup>.

# **NDF:**

### Запис часового коду у форматі без пропуску кадрів.

- $*1$  Тільки коли [Перем. NTSC/PAL] має значення NTSC.
- Часовий код базується на 30 кадрах на секунду. Проте, під час тривалої зйомки між фактичним часом та часовим кодом починає утворюватися розрив, оскільки при використанні сигналу NTSC частота кадрів становить приблизно 29,97 кадрів на секунду. Пропуск кадрів усуває цей розрив, внаслідок чого часовий код відповідає фактичному часу. У форматі пропуску кадрів кожну хвилину, за виключенням кожної десятої хвилини, видаляються перші 2 кадри. Часовий код без такого виправлення називається форматом без пропуску кадрів. \*2
- Під час відеозйомки у форматі 4K/24p або 1080/24p параметр має фіксоване значення [NDF] .

# **Порядок вибирання формату рахування часового коду (Time Code Run)**

# **1.** MENU → (Зйомка) → [TC/UB] → [Time Code Run].

## **Rec Run:**

Встановлення збільшення часового коду лише під час зйомки. Часовий код записується безперервно, починаючи від останнього часового коду попередньої зйомки.

### **Free Run:**

Встановлення постійного збільшення часового коду, незалежно від роботи фотоапарата.

- Часовий код може не записуватися послідовно у наведених нижче ситуаціях, навіть якщо він збільшується у режимі [Rec Run].
	- Коли змінюється формат зйомки.
	- Коли видаляється носій.

# **Порядок вибирання способу запису часового коду (Time Code Make)**

**1.** MENU → (Зйомка) → [TC/UB] → [Time Code Make].

### **Preset:**

На носій записується новий часовий код.

### **Regenerate:**

З носія зчитується останній часовий код попередньої зйомки, після чого записується новий часовий код, що є продовженням останнього часового коду. Часовий код збільшується в режимі [Rec Run] незалежно від значення параметра [Time Code Run].

Спосіб зчитування часового коду відрізняється, як показано нижче, залежно від значення параметра [Режим запису] у меню  $[\frac{F_{\mathbf{H}}}{\mathbf{H}}]$  Налаш. зап.носія].

- Якщо для параметра [Режим запису] встановлено значення [Одночасний ( $\leftarrow$ 1)] або [Одночасн.( $\sim$ 1/ $\leftarrow$ 1)], часовий код зчитується з карти пам'яті в гнізді 1.
- Якщо для параметра [Режим запису] встановлено одне зі значень нижче, часовий код зчитується з карти пам'яті, на яку буде записуватися відео.
	- [Стандартне]
	- [Одночасний (  $\leftarrow$ )]
	- [Тип( **RAW/JPEG** )]
- $-$  [Тип (RAW/HEIF)]
- [Тип (HEIF/RAW)] [Тип( |  $\sqrt{2}$ / |  $\boxed{1}$  )]

## **Пов'язані розділи**

[Налаш.відоб.TC/UB](#page-311-0)

# <span id="page-311-0"></span>**Налаш.відоб.TC/UB**

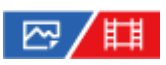

Налаштування відображення лічильника тривалості відеозйомки, часового коду (TC) та інформаційного біта (UB) для відео.

**1 MENU → (Налаштуван.) → [Опція відображ.] → [Налаш.відоб.TC/UB] → потрібний параметр.**

## **Детальна інформація про пункти меню**

### **Лічильник:**

Відображення лічильника тривалості відеозйомки.

# **TC:**

Відображення часового коду.

#### **U-Bit:**

Відображення інформаційного біта.

## **Пов'язані розділи**

[TC/UB](#page-308-0)

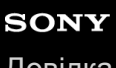

[Довідка](#page-0-0)

Цифрова камера зі змінним об'єктивом ILME-FX3

# **Зміст цього розділу**

У наведеному нижче змісті перелічено функції, описані в цьому розділі («Настроювання фотоапарата»). Натисніть потрібний пункт, щоб перейти до сторінки з описом відповідної функції.

### **[Можливості налаштування фотоапарата](#page-314-0)**

**[Призначення найуживаніших функцій кнопкам \(Нал. "Кл.корист."\)](#page-316-0)**

## **[Тимчасова зміна функціонування диска \(Налашт. мого диска\)](#page-318-0)**

### **Збереження та виклик налаштувань камери**

- [Реєст.налаш.кам.](#page-320-0)
- [Відкл.налаш.кам.](#page-321-0)
- [Вибрати носій](#page-322-0)
- [Призначення налаштувань зйомки спеціальній кнопці \(Реєс.кор.налаш.зйо\)](#page-323-0)

### **Збереження найуживаніших функцій у меню функцій**

[Налаштув. меню Fn](#page-325-0)

### **Збереження найуживаніших функцій у моєму меню**

- [Додати пункт](#page-326-0)
- [Сортувати пункти](#page-327-0)
- [Видалити пункт](#page-328-0)
- [Видалити сторінку](#page-329-0)
- [Видалити все](#page-330-0)
- [Відобр. з Моє меню](#page-331-0)

### **Окреме коригування налаштувань фотоапарата для фотографій та відео**

[Різне нал.фот./філ.](#page-332-0)

# **Налаштування функцій кільця/диска**

- [Налаштуван. диска](#page-333-0)
- [Обертання Av/Tv](#page-334-0)
- [Фун. кільце\(об'єкт.\)](#page-335-0)
- [Блок. діюч. деталей](#page-336-0)

# **Відеозйомка за допомогою кнопки спуску**

**• [REC з кноп. затв. \(відеозйомка\)](#page-337-0)** 

# **Налаштування монітора**

[Нал.DISP\(Відоб.ек.\)](#page-338-0)

# <span id="page-314-0"></span>**Можливості налаштування фотоапарата**

Фотоапарат має різні можливості налаштування, як-от прив'язка функцій і налаштувань зйомки до спеціальних кнопок. Потрібні налаштування можна комбінувати, щоб таким чином полегшувати використання фотоапарата. Докладніше про встановлення налаштувань та їх використання читайте на сторінках відповідних функцій.

# **Призначення найуживаніших функцій кнопкам ( Нал. "Кл.корист."/ Нал. "Кл.корист."/ Нал. "Кл.корист.")**

Функції кнопок, включно зі спеціальними кнопками (з 1 по 6), можна змінювати відповідно до особистих уподобаньРадимо призначати найуживаніші функції таким кнопкам, якими легко користуватися, щоб можна було легко викликати потрібні функції, натискаючи відповідні кнопки.

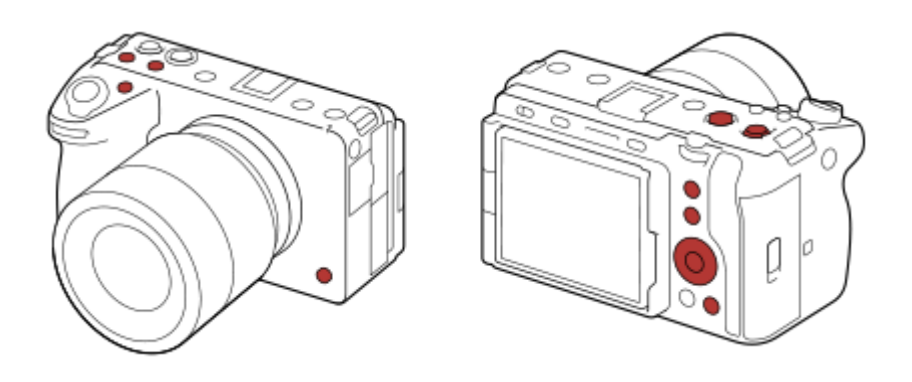

# **Прив'язка найуживаніших функцій до кнопки Fn (меню функцій)**

Якщо записати часто уживані функції до меню функцій, для відображення цих функцій достатньо натиснути кнопку Fn (функція). На екрані меню функцій виберіть значок потрібної функції, щоб скористатися нею.

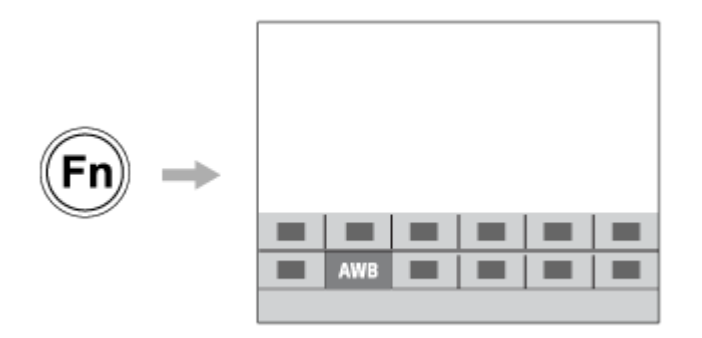

# **Поєднання найуживаніших функцій на екрані меню ( Моє меню)**

Якщо зберегти на екрані «Моє меню» часто вживані функції з таких меню, як меню зйомки та меню мережі, ви зможете ними легко користуватися.

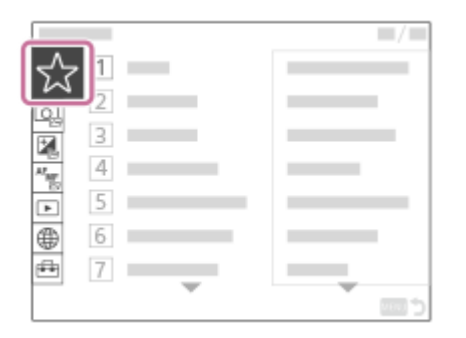

# Призначення різних функцій диску та перемикання між функціями диска ( $\widehat{\uparrow}$ ) Налашт. мого **диска)**

Можна призначати функції передньому/задньому диску та диску керування, а також зберегти до трьох комбінацій налаштувань у якості налаштувань «Мій диск 1 - 3».

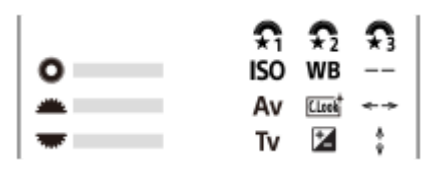

Приклад: екран [Налашт. мого диска] для моделей із переднім/заднім диском

# **Для швидкого перемикання між налаштуваннями зйомки відповідно до сцени ( Реєст.налаш.кам.)**

Налаштування спеціальних кнопок записувати неможливо.

### **Збереження змінених налаштувань фотоапарата на карту пам'яті (Налаш.збер./заван.)**

Налаштування фотоапарата\* можна зберегти на карту пам'яті за допомогою функції [Налаш.збер./заван.]. Ця функція корисна, якщо потрібно створити резервну копію налаштувань або імпортувати налаштування на інший фотоапарат тієї ж моделі тощо.

Деякі налаштування не можна зберегти на карту пам'яті.

### **Пов'язані розділи**

- [Призначення найуживаніших функцій кнопкам \(Нал. "Кл.корист."\)](#page-316-0)
- **[Використання кнопки Fn \(функція\)](#page-58-0)**
- [Додати пункт](#page-326-0)
- [Тимчасова зміна функціонування диска \(Налашт. мого диска\)](#page-318-0)
- [Реєст.налаш.кам.](#page-320-0)
- [Налаш.збер./заван.](#page-429-0)

<span id="page-316-0"></span>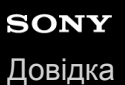

# **Призначення найуживаніших функцій кнопкам (Нал. "Кл.корист.")**

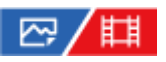

Функції, якими ви користуєтесь найчастіше, можна призначати спеціальним кнопкам. Таким чином, їх не треба буде обирати за допомогою MENU, що прискорює їх використання.

Спеціальним кнопкам можна окремо призначати режим фотозйомки, режим відеозйомки та режим відтворення.

Функції, які можна призначати, залежать від кнопок.

Функції можна призначати наведеним нижче кнопкам.

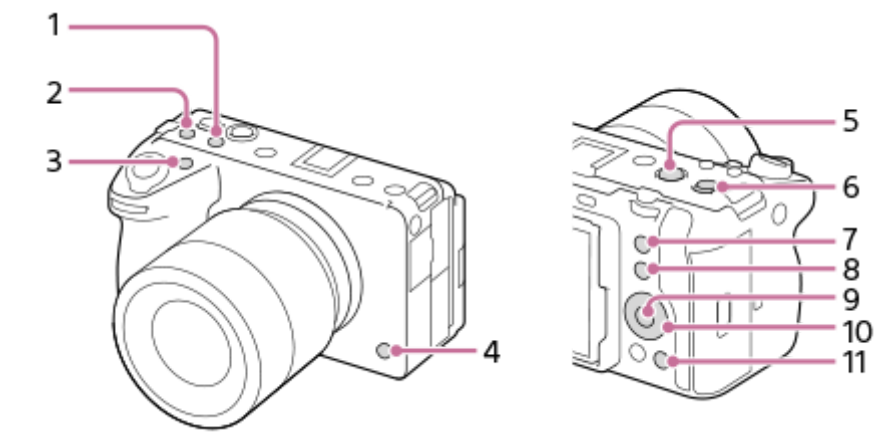

- **1.** Спеціал. кнопка 2
- **2.** Спеціал. кнопка 3
- **3.** Спеціал. кнопка 1
- **4.** Спеціал. кнопка 6
- **5.** Кнопка MOVIE
- **6.** Центр.кн. м-селект.
- **7.** Спеціал. кнопка 5
- **8.** Функц. кнопки Fn
- **9.** Центральна кнопка
- **10.** Коліщатко керуван./Ліва кнопка/Права кнопка/Кнопка спуску
- **11.** Спеціал. кнопка 4

**2**

Нижче наводиться процедура призначення функції [AF на очі] кнопці 5 (спеціальна кнопка 5).

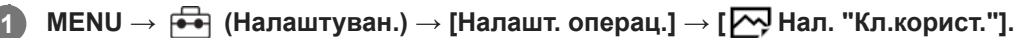

**• Якщо хочете призначити функцію, яку треба викликати під час відеозйомки, виберіть [ Нал.** "Кл.корист."]. Якщо хочете призначити функцію, яку треба викликати під час відтворення зображень, виберіть [ Нал. "Кл.корист."].

**Перейдіть до екрана [Задня], натискаючи лівий/правий край диска керування. А тоді виберіть [Спеціал. кнопка 5] і натисніть посередині диска керування.**

**Виберіть [AF на очі], натискаючи верхній, нижній, лівий або правий край диска керування, а тоді натисніть посередині.**

Якщо натиснути кнопку 5 (спеціальна кнопка 5) під час зйомки і буде розпізнано очі, активується функція [AF на очі] і фотоапарат сфокусується на очах. Фотографуйте, утримуючи кнопку 5 (спеціальна кнопка 5).

#### **Підказка**

**3**

Окрім того функції зйомки можна призначити кнопці утримування фокусу на об'єктиві. Проте деякі об'єктиви не обладнані кнопкою утримування фокуса.

#### **Пов'язані розділи**

- [Тимчасова зміна функціонування диска \(Налашт. мого диска\)](#page-318-0)
- [Налаштув. меню Fn](#page-325-0)

# <span id="page-318-0"></span>**Тимчасова зміна функціонування диска (Налашт. мого диска)**

# / 計1

Ви можете призначити потрібні функції передньому диску, задньому диску та диску керування, а також зберегти до трьох комбінацій налаштувань у якості налаштувань «Мій диск». Для швидкого використання або зміни збережених налаштувань «Мій диск» натискайте заздалегідь призначену спеціальну кнопку.

# **Збереження функцій в «Мій диск»**

Збережіть функції, які хочете призначати передньому диску, задньому диску та диску керування до налаштувань від [Мій диск 1] до [Мій диск 3].

- **1.** MENU → (Налаштуван.) → [Налаштув. диска] → [Налашт. мого диска].
- **2.** Виберіть коліщатко або диск для (Мій диск 1) і натисніть посередині диска керування.
- 3. Натискайте верхній/нижній/лівий/правий край кнопки керування, щоб вибрати функцію, яку треба призначити, а тоді натисніть посередині кнопки керування.

Виберіть «--» (Не задано) для коліщатка або диска, якому не хочете призначати функції.

4. Після того як ви виберете функції для усіх коліщаток та диска в  $\widehat{\mathfrak{X}}_1$ (Мій диск 1), повторюючи кроки 2 – 3, виберіть [OK].

Налаштування (Мій диск 1) будуть збережені.

• Якщо треба також записати функції для  $\widehat{\mathcal{L}}_2$  (Мій диск 2) та  $\widehat{\mathcal{L}}_3$  (Мій диск 3), повторіть наведену вище процедуру.

### **Призначення кнопки для виклику функції «Мій диск»**

Призначте спеціальну кнопку для виклику збережених налаштувань «Мій диск».

- 1. MENU →  $\overline{r-1}$  (Налаштуван.) → [Налашт. операц.] → [ $\overline{r}$ Нал. "Кл.корист."] або [Hell Haл. "Кл.корист."] → Виберіть кнопку, якою хочете викликати «Мій диск».
- Виберіть номер налаштування «Мій диск», яке хочете викликати, або порядок перемикання налаштування **2.** «Мій диск».

### **Детальна інформація про пункти меню**

### **Мій диск 1 в утрим./Мій диск 2 в утрим./Мій диск 3 в утрим.:**

Поки утримується кнопка, функції, записані до [Налашт. мого диска], призначаються коліщатку/диску.

### **Мій диск 1→2→3:**

Щоразу з натисненням кнопки функція змінюється у такій послідовності: «Нормальна функція → Функція «Мій диск 1» → Функція «Мій диск 2» → Функція «Мій диск 3» → Нормальна функція».

### **Перем.Мого диска1/Перем.Мого диска2/Перем.Мого диска3:**

Функція, записана за допомогою [Налашт. мого диска], зберігається навіть якщо не утримувати кнопку. Знову натисніть кнопку, щоб повернутись до нормальної функції.

### **Зйомка під час перемикання функції «Мій диск»**

Під час зйомки натисканням спеціальної кнопки можна викликати «Мій диск» і продовжити зйомку, змінюючи налаштування зйомки обертанням переднього диска, заднього диска та диска керування.

У наведеному нижче прикладі перелічені функції збережені до функції «Мій диск», а [Мій диск 1→2→3] призначено кнопці 1 (спеціальна кнопка 1).

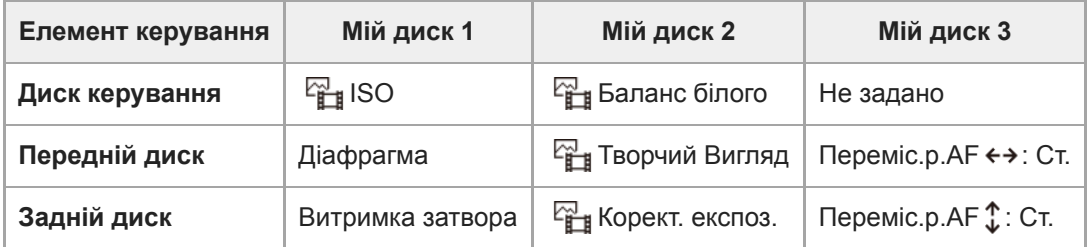

### 1. Натисніть кнопку 1 (спеціальна кнопка 1).

Функції, збережені до [Мій диск 1], будуть призначені диску керування, передньому диску або задньому диску.

Значки функцій, збережених до [Мій диск 1], відображаються у нижній частині екрана.

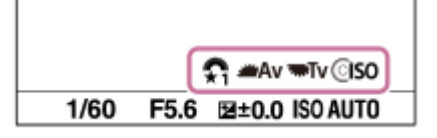

- Обертайте диск керування, щоб встановити значення ISO, обертайте передній диск, щоб встановити значення **2.** діафрагми, та обертайте задній диск, щоб встановити витримку.
- Знову натисніть кнопку 1 (спеціальна кнопка 1). Функції, збережені до [Мій диск 2], будуть призначені диску **3.** керування, передньому диску або задньому диску.
- Обертайте диск керування, щоб встановити [ Баланс білого], обертайте коліщатко керування, щоб **4.** встановити [  $\frac{1}{2}$  Творчий Вигляд], та обертайте задній диск, щоб встановити [  $\frac{1}{2}$  Корект. експоз.].
- Знову натисніть кнопку 1 (спеціальна кнопка 1) та змініть значення параметрів для функцій, записаних до [Мій **5.** диск 3].
- **6.** Натисніть кнопку спуску для зйомки.

### **Примітка**

- Налаштування «Мій диск», де для кожного коліщатка/диска встановлено значення [Не задано], не викликаються при натисканні спеціальної кнопки. Їх також буде пропущено під час [Мій диск 1→2→3].
- Навіть якщо коліщатко/диск було заблоковано за допомогою функції [Блок. діюч. деталей], під час виклику функції «Мій диск» блокування буде тимчасово знято.

### **Пов'язані розділи**

[Призначення найуживаніших функцій кнопкам \(Нал. "Кл.корист."\)](#page-316-0)

<span id="page-320-0"></span>[Довідка](#page-0-0)

Цифрова камера зі змінним об'єктивом ILME-FX3

# **Реєст.налаш.кам.**

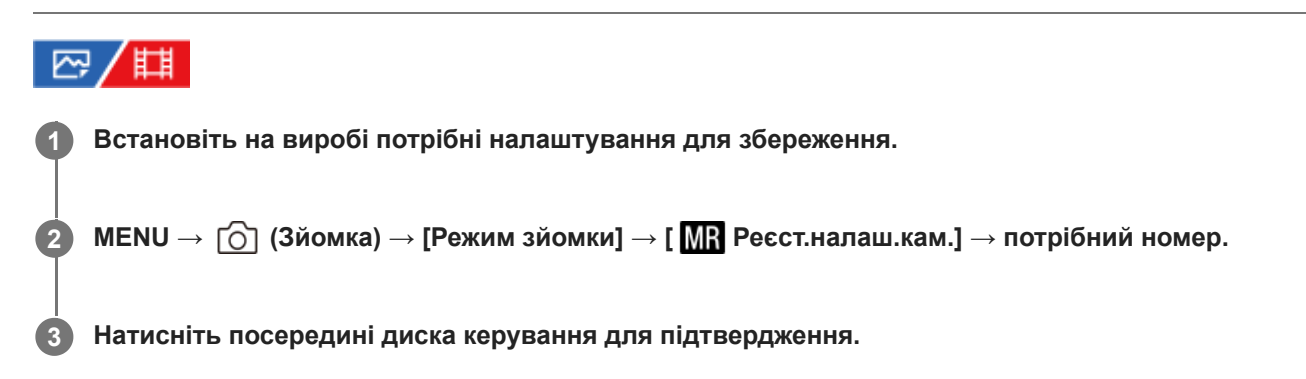

# **Елементи, які можна зберегти**

- Можна зареєструвати різні функції для використання під час зйомки. Функції, які можна зареєструвати, відображаються у меню фотоапарата.
- Діафрагма (діафрагмове число)
- Витримка

### **Зміна збережених налаштувань**

Змініть налаштування на потрібне та знову збережіть його з тим самим номером режиму.

### **Примітка**

- Номера комірок пам'яті з M1 по M4 можна вибирати лише якщо у виріб встановлено карту пам'яті.
- **Під час реєстрації налаштувань на карті пам'яті можна користуватися лише картою пам'яті, обраною за допомогою [** Вибрати носій].
- Зберегти режим зміни програми неможливо.

### **Пов'язані розділи**

- [Відкл.налаш.кам.](#page-321-0)
- [Вибрати носій](#page-322-0)

<span id="page-321-0"></span>[Довідка](#page-0-0)

Цифрова камера зі змінним об'єктивом ILME-FX3

# **Відкл.налаш.кам.**

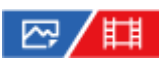

Дає змогу фотографувати з використанням бажаних налаштувань зйомки, збережених за допомогою [ Реєст.налаш.кам.].

**1 Кнопка MODE (режим) → [ Відкл.налаш.кам.] → натисніть посередині диска керування.**

**Натисніть лівий/правий край диска керування або поверніть диск керування, щоб вибрати потрібне число, а тоді натисніть посередині диска керування.**

### **Підказка**

**2**

- Якщо викликати з карти пам'яті збережені налаштування, їх буде викликано з карти пам'яті, що знаходиться у гнізді, вказаному в [ **M В**ибрати носій]. Для підтвердження гнізда для карти пам'яті виберіть MENU → [ o (Зйомка) → [Режим зйомки]  $\rightarrow$  [  $\blacksquare$  Вибрати носій].
- Цей фотоапарат дозволяє викликати налаштування, збережені на карті пам'яті з використанням іншого фотоапарата такої ж моделі.

### **Примітка**

**• Якщо після встановлення налаштувань зйомки налаштувати параметр [MR Відкл.налаш.кам.], пріоритет матимуть** заздалегідь збережені налаштування, а поточні встановлені налаштування можуть бути втрачені. Перед зйомкою перевірте індикацію на екрані.

#### **Пов'язані розділи**

- [Реєст.налаш.кам.](#page-320-0)
- [Вибрати носій](#page-322-0)

<span id="page-322-0"></span>[Довідка](#page-0-0)

Цифрова камера зі змінним об'єктивом ILME-FX3

# **Вибрати носій**

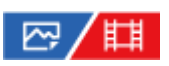

Вибір гнізда для карти пам'яті, на яку записуються та з якої викликаються налаштування, в діапазоні з M1 по M4.

**1 MENU → (Зйомка) → [Режим зйомки] → [ Вибрати носій] → потрібне гніздо.**

### **Детальна інформація про пункти меню**

**Гніздо 1:** Вибір гнізда 1.

**Гніздо 2:** Вибір гнізда 2.

### **Пов'язані розділи**

- [Реєст.налаш.кам.](#page-320-0)
- [Відкл.налаш.кам.](#page-321-0)

# <span id="page-323-0"></span>**Призначення налаштувань зйомки спеціальній кнопці (Реєс.кор.налаш.зйо)**

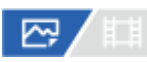

**2**

Налаштування зйомки (як-от експозиція, параметри фокусування, режим роботи шторки тощо) можна призначити спеціальній кнопці заздалегідь і тимчасово викликати їх, утримуючи натисненою цю кнопку. Просто натискайте спеціальну кнопку для швидкого перемикання між налаштуваннями, і відпустіть кнопку, щоб повернутись до початкових налаштувань. Ця функція корисна для зйомки динамічних сцен, наприклад спортивних подій.

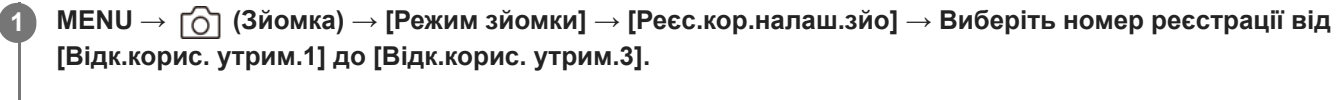

Відображається екран налаштувань для вибраного номера.

**За допомогою верхнього, нижнього, лівого або правого краю диска керування переходьте до позначок функцій, які хочете викликати за номером реєстрації, і натискайте посередині, щоб встановлювати позначки.**

Для вибраних функцій установлюються позначки у (галочка).

Щоб скасувати вибір, знову натисніть посередині.

**За допомогою верхнього, нижнього, лівого або правого краю диска керування виберіть функцію, яку треба налаштувати, а тоді натисніть посередині для налаштування цієї функції. 3**

Виберіть [Імпорт поточн. налашт.] , щоб зареєструвати поточні налаштування фотоапарата за вибраним номером реєстрації.

**4 Виберіть [Реєстрація].**

### **Елементи, які можна зберегти**

- Можна зареєструвати різні функції для використання під час зйомки. Функції, які можна зареєструвати, відображаються у меню фотоапарата.
- Експозиція
- Параметри фокусування
- Режим роботи шторки (окрім автоспуску)

### **Виклик збережених налаштувань**

- 1. MENU → <del>[ •</del> (Налаштуван.) → [Налашт. операц.] → [ **/ · / Нал. "Кл.корист."] → Виберіть потрібну кнопку, а тоді** виберіть один із номерів реєстрації від [Відк.корис. утрим.1] до [Відк.корис. утрим.3].
- 2. На екрані зйомки натисніть кнопку спуску, утримуючи кнопку, якій призначено один із номерів реєстрації. Зареєстровані налаштування будуть активні, доки утримується спеціальна кнопка.

#### **Підказка**

Налаштування [Реєс.кор.налаш.зйо] можна змінити після призначення одного з номерів реєстрації спеціальній кнопці за допомогою [  $\sim$  Нал. "Кл. корист."].

### **Примітка**
- Номери реєстрації з [Відк.корис. утрим.1] по [Відк.корис. утрим.3] доступні лише у режимі зйомки P/A/S/M.
- Залежно від під'єднаного об'єктива і стану фотоапарата під час виклику зареєстрованих налаштувань, зареєстровані налаштування можуть бути не застосовані.

#### **Пов'язані розділи**

[Призначення найуживаніших функцій кнопкам \(Нал. "Кл.корист."\)](#page-316-0)

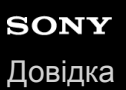

# **Налаштув. меню Fn**

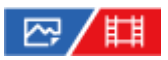

Меню функцій містить 12 функцій, що відображаються в нижній частині екрана після натискання кнопки Fn (функція) в режимі зйомки.

Для фотозйомки та зйомки відео можна зареєструвати 12 функцій у меню функцій.

Далі описано процедуру заміни функції [Режим протягання] на функцію [  $\frac{E-1}{E}$ відобр. лін. сітки] в меню функцій фотозйомки.

Щоб змінити меню функцій відеозйомки, виберіть пункт меню функцій відеозйомки у кроці 2.

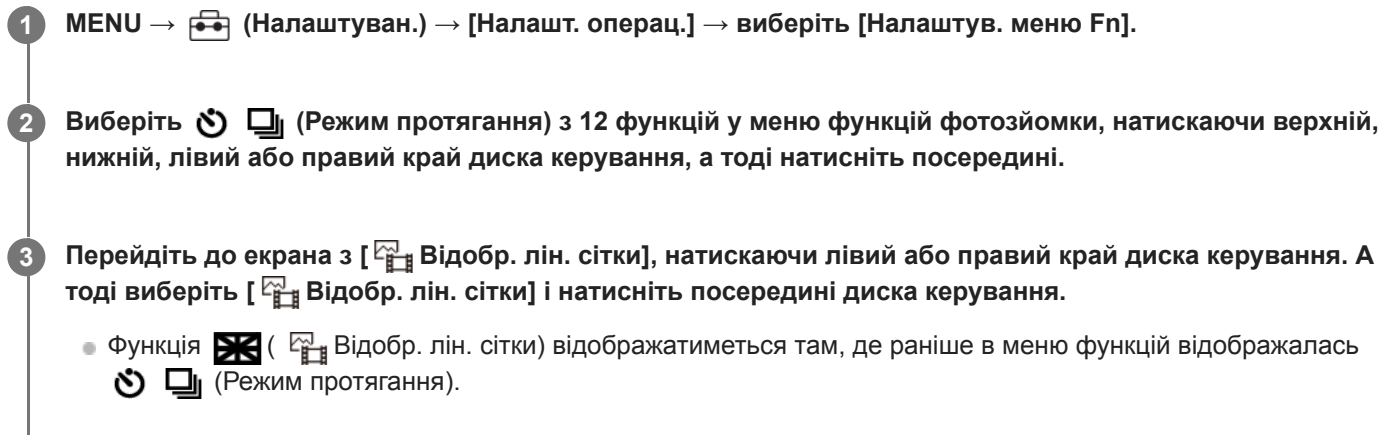

### **Пов'язані розділи**

**• [Використання кнопки Fn \(функція\)](#page-58-0)** 

# <span id="page-326-0"></span>**SONY**

[Довідка](#page-0-0)

Цифрова камера зі змінним об'єктивом ILME-FX3

# **Додати пункт**

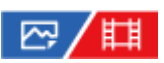

Потрібні пункти меню можна записати до  $\sqrt{\zeta}$  (Моє меню) в MENU.

**1 MENU → (Моє меню) → [Нал. мого меню] → [Додати пункт].**

**Виберіть пункт, який потрібно додати до (Моє меню), за допомогою верхнього, нижнього, лівого або правого краю диска керування. 2**

**Виберіть місце призначення за допомогою верхнього, нижнього, лівого або правого краю диска керування.**

### **Підказка**

**3**

 $\Box$  До  $\frac{1}{\sqrt{2}}$  (Моє меню) можна додати до 42 пунктів.

### **Примітка**

- $\bullet$  Наведені нижче пункти додати до  $\sqrt{\atop\sim}$  (Моє меню) неможливо.
	- Будь-який пункт з MENU → (Відтворення)

### **Пов'язані розділи**

- [Сортувати пункти](#page-327-0)
- [Видалити пункт](#page-328-0)
- **[Використання кнопки MENU](#page-54-0)**

<span id="page-327-0"></span>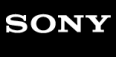

Цифрова камера зі змінним об'єктивом ILME-FX3

# **Сортувати пункти**

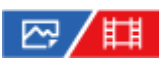

**2**

**3**

Можна змінити розташування пунктів меню, доданих до  $\frac{1}{\sqrt{2}}$  (Моє меню) в MENU.

**1 MENU** →  $\frac{1}{\sqrt{2}}$  (Моє меню) → [Нал. мого меню] → [Сортувати пункти].

**Виберіть пункт, який потрібно перемістити, за допомогою верхнього, нижнього, лівого або правого краю диска керування.**

**Виберіть місце призначення за допомогою верхнього, нижнього, лівого або правого краю диска керування.**

### **Пов'язані розділи**

[Додати пункт](#page-326-0)

# <span id="page-328-0"></span>**SONY**

[Довідка](#page-0-0)

Цифрова камера зі змінним об'єктивом ILME-FX3

# **Видалити пункт**

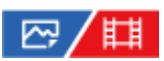

Можна видалити пункти меню, додані до  $\sqrt{\chi}$  (Моє меню) в MENU.

 $\uparrow$  **MENU →**  $\sqrt[k]{\sqrt{}}$  **(Моє меню) → [Нал. мого меню] → [Видалити пункт].** 

**Натискайте верхній, нижній, лівий або правий край диска керування, щоб вибрати пункт, який треба видалити, а тоді натисніть посередині для видалення пункту.**

#### **Підказка**

**2**

- $\bullet$  Для видалення всіх пунктів на сторінці виберіть MENU →  $\frac{1}{\sqrt{2}}$  (Моє меню) → [Нал. мого меню] → [Видалити сторінку].
- $\bullet$  Можна видалити всі пункти, додані до  $\frac{A}{A}$  (Моє меню) вибравши MENU →  $\frac{A}{A}$  (Моє меню) → [Нал. мого меню] → [Видалити все].

#### **Пов'язані розділи**

- [Видалити сторінку](#page-329-0)
- [Видалити все](#page-330-0)
- [Додати пункт](#page-326-0)

<span id="page-329-0"></span>Цифрова камера зі змінним об'єктивом ILME-FX3

# **Видалити сторінку**

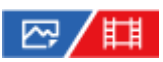

Можна видалити усі пункти меню, додані на сторінку у  $\sqrt{\ }$  (Моє меню) в MENU.

**1 MENU** →  $\frac{1}{\sqrt{2}}$  (Моє меню) → [Нал. мого меню] → [Видалити сторінку].

**Натискайте лівий або правий край диска керування, щоб вибрати сторінку, яку треба видалити, а тоді натисніть посередині диска керування для видалення пунктів. 2**

### **Пов'язані розділи**

- [Видалити все](#page-330-0)
- [Додати пункт](#page-326-0)

# <span id="page-330-0"></span>**SONY**

[Довідка](#page-0-0)

Цифрова камера зі змінним об'єктивом ILME-FX3

# **Видалити все**

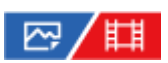

Можна видалити усі пункти меню, додані до  $\sqrt{\lambda}$  (Моє меню) в MENU.

**1 MENU → (Моє меню) → [Нал. мого меню] → [Видалити все].**

**2 Виберіть [OK].**

### **Пов'язані розділи**

- [Видалити сторінку](#page-329-0)
- [Додати пункт](#page-326-0)

# **Відобр. з Моє меню**

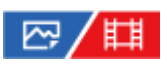

Можна зробити так, щоб при натисканні кнопки MENU з'являлося «Моє меню».

**1 MENU → (Моє меню) → [Нал. мого меню] → [Відобр. з Моє меню] → потрібний параметр.**

### **Детальна інформація про пункти меню**

### **Увімк:**

У разі натискання кнопки MENU з'явиться «Моє меню».

#### **Вимк:**

У разі натискання кнопки MENU з'явиться меню, що відображалось останнім.

### **Пов'язані розділи**

- [Додати пункт](#page-326-0)
- **[Використання кнопки MENU](#page-54-0)**

# **SONY** [Довідка](#page-0-0)

Цифрова камера зі змінним об'єктивом ILME-FX3

# **Різне нал.фот./філ.**

# ⊠/曲

**2**

Для кожного пункту фотозйомки та відеозйомки можна використовувати загальні налаштування чи окремі налаштування.

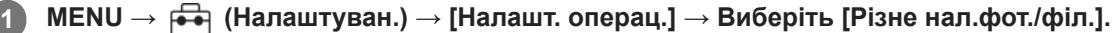

З'являється екран довідки. Виберіть [OK], щоб відкрити екран налаштування.

**Позначте пункти, які хочете встановлювати окремо для фотозйомки та відеозйомки, а тоді виберіть [OK].**

Наведені нижче пункти можна встановлювати окремо для фотозйомки та відеозйомки.

- Діафрагма
- Витримка затвора
- $-$  ISO
- Корект. експозиції
- Режим виміру
- Баланс білого
- Профіль зображен.
- Режим фокусуван.

#### **Підказка**

- Якщо перейти від загальних налаштувань до окремих налаштувань за допомогою функції [Різне нал.фот./філ.], поточні налаштування будуть застосовані одночасно до фотозйомки та відеозйомки. Проте користувацьке налаштування балансу білого застосовується лише до фотозйомки.
- Якщо перейти від загальних налаштувань до окремих налаштувань за допомогою функції [Різне нал.фот./філ.], параметри повертаються до початкових значень. Як виняток, значення налаштувань фотозйомки застосовуються до значення діафрагми, витримки та користувацького налаштування балансу білого.

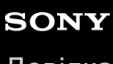

Цифрова камера зі змінним об'єктивом ILME-FX3

## **Налаштуван. диска**

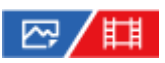

Якщо вибрано режим зйомки «M», можна змінювати функції переднього/заднього диска.

**1 MENU → (Налаштуван.) → [Налаштув. диска] → [Налаштуван. диска] → потрібний параметр.**

### **Детальна інформація про пункти меню**

### **Tv Av:**

Передній диск використовується для зміни витримки, а задній диск — для зміни значення діафрагми.

### Av TF Tv:

Передній диск використовується для зміни значення діафрагми, а задній диск — для зміни витримки.

Цифрова камера зі змінним об'єктивом ILME-FX3

# **Обертання Av/Tv**

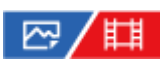

Встановлення напрямку обертання переднього диска, заднього диска або диска керування під час зміни значення діафрагми або витримки.

**1 MENU → (Налаштуван.) → [Налаштув. диска] → [Обертання Av/Tv] → потрібний параметр.**

### **Детальна інформація про пункти меню**

### **Нормальне:**

Напрямок обертання переднього диска, заднього диска або диска керування не змінюється.

### **Зворотне:**

Встановлюється зворотний напрямок обертання переднього диска, заднього диска або диска керування.

# **Фун. кільце(об'єкт.)**

# 网/酣

Функціональному кільцю об'єктива можна призначити одну із таких функцій: фокусування з електроприводом (електрофокус) або зміна кута огляду між повнокадровим і APS-C/Super 35 мм (доступно лише в разі використання сумісних об'єктивів).

Детальну інформацію читайте в інструкціях із використання, що додаються до об'єктива.

**1 MENU → (Налаштуван.) → [Налаштув. диска] → [Фун. кільце(об'єкт.)]→ потрібний параметр.**

### **Детальна інформація про пункти меню**

### **Фокус. потужн.:**

Якщо обертати функціональне кільце праворуч, позиція фокуса пересувається ближче до безкінечності. Якщо обертати функціональне кільце ліворуч, позиція фокуса пересувається у ближній діапазон.

### **/пов.кадр:**

Під час обертання функціонального кільця кут огляду перемикається між повноекранним і APS-C/Super 35 mm.

Кут огляду перемикається незалежно від напрямку обертання функціонального кільця.

### **Пов'язані розділи**

[APS-C S35 \(Super 35mm\) Зйомка \(фотографія/відео\)](#page-239-0)

# **Блок. діюч. деталей**

# $\sum$

Можна налаштувати блокування мультиселектора і дисків натисненням та утримуванням кнопки Fn (функція).

#### **MENU → (Налаштуван.) → [Налаштув. диска] → [Блок. діюч. деталей] → потрібний параметр. 1**

Для блокування елементів керування натисніть і втримуйте кнопку Fn (Функція), доки на моніторі не з'явиться повідомлення «Заблоковано.».

### **Детальна інформація про пункти меню**

### **Вимк:**

Мультиселектор, передній диск, задній диск або диск керування не блокуються, навіть якщо натиснути й утримувати кнопку Fn (функція).

### **Лиш мульт.сел.:**

Блокування мультиселектора.

### **Диск + Коліща:**

Блокування переднього диска, заднього диска та диска керування.

### **Всі:**

Блокування мультиселектора, переднього диска, заднього диска та диска керування.

### **Підказка**

Щоб зняти блокування, знову натисніть та утримуйте кнопку Fn (функція).

### **Примітка**

Якщо встановити для [Реєстрац. обл.AF] значення [Увімк], параметр [Блок. діюч. деталей] отримає фіксоване значення [Вимк].

### **Пов'язані розділи**

[Реєстрація поточної зони фокусування \(Реєстрац. обл.AF\)](#page-138-0)

# **REC з кноп. затв. (відеозйомка)**

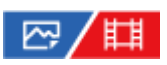

Замість кнопки REC (запис) для початку або зупинення відеозйомки можна використовувати кнопку спуску.

**1 MENU → (Налаштуван.) → [Налашт. операц.] → [ REC з кноп. затв.] → потрібний параметр.**

### **Детальна інформація про пункти меню**

#### **Увімкнено:**

Увімкнення відеозйомки за допомогою кнопки спуску, коли встановлено режим зйомки [Фільм] або [Уповіл.&приск.відт.].

#### **Вимкнено:**

Вимкнення відеозйомки за допомогою кнопки спуску

### **Підказка**

Якщо [ REC з кноп. затв.] має значення [Увімкнено], за допомогою функції [Керування REC] кнопкою спуску можна користуватися для початку або зупинення відеозйомки на зовнішньому пристрої запису/відтворення.

#### **Примітка**

**• Якщо [ FH** REC з кноп. затв.] має значення [Увімкнено], під час відеозйомки фокусуватися, натискаючи кнопку спуску до половини, неможливо.

### **Пов'язані розділи**

[Відеозйомка](#page-86-0)

Цифрова камера зі змінним об'єктивом ILME-FX3

# **Нал.DISP(Відоб.ек.)**

# 网

Налаштування режимів відображення, які можна вибрати за допомогою кнопки DISP (параметри відображення) у режимі зйомки.

**MENU → (Налаштуван.) → [Налашт. операц.] → [Нал.DISP(Відоб.ек.)] → потрібний параметр → [Ввід]. 1**

Доступні пункти позначаються за допомогою у (галочка).

### **Детальна інформація про пункти меню**

### **Відобр. всю інф.:**

Відображається інформація про запис.

### **Не відобр. інф.:**

Інформація про запис не відображається.

### **Гістограма:**

Графічне відображення розподілу яскравості.

#### **Рівень:**

Позначення того, чи виріб установлено рівно по вертикалі **(A)** та горизонталі **(B)**. Коли виріб установлено рівно в обох напрямках, індикатор стає зеленим.

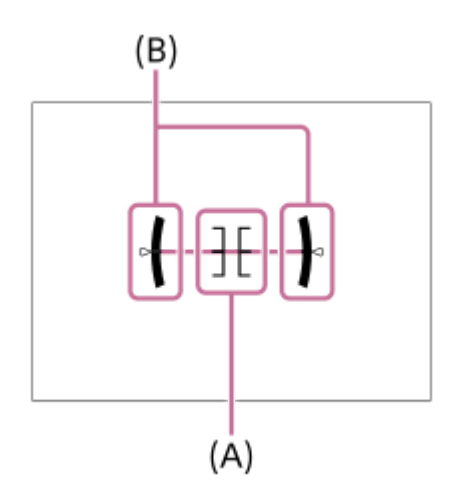

### **Примітка**

- Якщо сильно нахилити виріб вперед або назад, помилка вирівнювання буде значною.
- Похибка може становити майже ±1°, навіть якщо положення виробу скориговано відповідно до індикатора рівня.

### **Пов'язані розділи**

[Використання кнопки DISP \(Параметри відображення\).](#page-60-0)

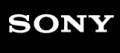

Цифрова камера зі змінним об'єктивом ILME-FX3

# **Зміст цього розділу**

У наведеному нижче змісті перелічено функції, описані в цьому розділі («Перегляд»). Натисніть потрібний пункт, щоб перейти до сторінки з описом відповідної функції.

### **Перегляд зображень**

- [Вибір карти пам'яті для відтворення \(Вибр. зап. нос. відт.\)](#page-342-0)
- [Відтворення фотографій](#page-343-0)
- [Збільшення зображення, що відтворюється \(Збільш. зображ.\)](#page-344-0)
- [Збільш.вих.масшт](#page-345-0)
- [Збільш. вих. пол.](#page-346-0)
- [Автоматичне обертання записаних зображень \(Відобр. обертання\)](#page-347-0)
- [Відтворення відео](#page-348-0)
- [Налаштув. гучності](#page-350-0)
- [Моніт. звуку 4ch \(відеозйомка\)](#page-351-0)
- [Відтворення зображень у режимі показу слайдів \(Слайд-шоу\)](#page-352-0)
- [Безп.відтв. інтер.](#page-353-0)
- [Швидк. відтв. інт.](#page-354-0)

### **Зміна способу відображення зображень**

- [Відтворення зображень на екрані перегляду мініатюр зображень \(Індекс зображень\)](#page-355-0)
- [Перехід від фотознімків до відео та навпаки \(Режим перегляду\)](#page-356-0)
- [Відображ. як групу](#page-357-0)
- [Відобр. рам.фок. \(відтворення\)](#page-358-0)

### **Налаштування способу переходу між зображеннями**

- [Вибрати диск](#page-359-0)
- [М-д переходу зобр.](#page-360-0)

### **[Захист записаних фотографій \(Захистити\)](#page-361-0)**

### **Додавання інформації до зображень**

- [Рейтинг](#page-362-0)
- [Нал. рейт. \(Кл.кор.\)](#page-363-0)
- [Обертання зображення \(Повернути\)](#page-364-0)

### **Отримання фотографій із відео**

- [Фотозйомка](#page-365-0)
- [перемJPEG/HEIF \(Фотозйомка\)](#page-366-0)

### **[Копіювання зображень з однієї карти пам'яті на іншу \(Копіювати\)](#page-367-0)**

### **Видалення зображень**

- [Видалення кількох вибраних зображень \(Видалити\)](#page-368-0)
- [Підтверд. видален.](#page-370-0)

# **Перегляд зображень на телевізорі**

[Перегляд зображень на телевізорі за допомогою кабелю HDMI](#page-371-0)

# <span id="page-342-0"></span>**Вибір карти пам'яті для відтворення (Вибр. зап. нос. відт.)**

Вибір гнізда, що містить карту пам'яті.

**1 MENU → (Відтворення) → [Ціль відтворен.] → [Вибр. зап. нос. відт.] → потрібне гніздо.**

### **Детальна інформація про пункти меню**

**Гніздо 1:**

Вибір гнізда 1.

**Гніздо 2:**

Вибір гнізда 2.

#### **Примітка**

Якщо вибрати [Перегляд за датою] у меню [Режим перегляду], фотоапарат відтворює зображення лише з карти пам'яті, вибраної за допомогою [Вибр. зап. нос. відт.].

#### **Пов'язані розділи**

- [Перехід від фотознімків до відео та навпаки \(Режим перегляду\)](#page-356-0)
- [Налаш. зап.носія \(фотографія/відео\): Пріор. носія запису](#page-374-0)

# <span id="page-343-0"></span>**Відтворення фотографій**

Відтворення записаних зображень.

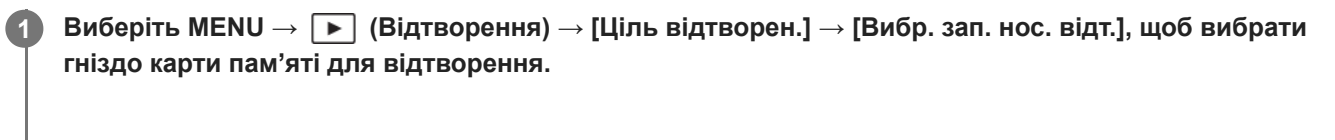

**2 Натисніть кнопку (відтворення), щоб перейти в режим відтворення.**

**За допомогою диска керування виберіть зображення.**

Зображення, зняті в режимі безперервної зйомки або інтервальної зйомки, відображаються однією групою. Для відтворення зображень з групи натисніть посередині диска керування.

#### **Підказка**

**3**

- Виріб створює файл бази даних зображень на карті пам'яті для запису та відтворення зображень. Зображення, яке не зареєстровано в файлі бази даних зображень, може не відтворюватися належним чином. Для відтворення зображень, знятих за допомогою інших пристроїв, зареєструйте їх у файлі бази даних зображень за допомогою MENU →  $\lceil \bigcirc \rceil$ (Зйомка) → [Носій] → [ Віднов. БД зобр.].
- Якщо відтворити зображення одразу після безперервної зйомки, на моніторі може відобразитись значок запису даних/ кількість зображень, які залишилось записати. Під час запису деякі функції можуть бути недоступні.
- Якщо для параметра [ Відобр. рам.фок.] установлено значення [Увімк], на зображеннях, що відтворюються, відображається рамка фокусування на момент зйомки. Рамка фокусування, яка використовувалася для фокусування під час зйомки, відображається зеленим кольором. Навіть якщо під час зйомки відображається кілька рамок фокусування, під час відтворення відображатиметься тільки та з них, на якій фотоапарат намагався сфокусуватися.

### **Пов'язані розділи**

- [Вибір карти пам'яті для відтворення \(Вибр. зап. нос. відт.\)](#page-342-0)
- [Віднов. БД зобр. \(фотографія/відео\)](#page-382-0)
- [Відображ. як групу](#page-357-0)
- [Відобр. рам.фок. \(відтворення\)](#page-358-0)
- [Збільшення зображення, що відтворюється \(Збільш. зображ.\)](#page-344-0)

# <span id="page-344-0"></span>**Збільшення зображення, що відтворюється (Збільш. зображ.)**

Збільшення зображення, що відтворюється. Використовуйте цю функцію для перевірки якості фокусування зображення тощо.

**1**

**2**

**3**

### **Відкрийте зображення, яке потрібно збільшити, та посуньте важіль W/T (масштабування) у сторону T.**

- Щоб змінити масштаб, посуньте важіль W/T (масштабування) у напрямку W.
- Обертання переднього/заднього диска дозволяє переходити до попереднього чи наступного зображення із збереженням масштабування.
- Масштаб буде збільшено на тій частині зображення, де фокусувався фотоапарат під час зйомки. Якщо неможливо отримати інформацію про місцезнаходження фокусу, фотоапарат збільшить масштаб у центрі зображення.

**Виберіть ділянку, яку слід збільшити, натискаючи верхній, нижній, правий або лівий край диска керування.**

**Натисніть кнопку MENU, або посередині диска керування, щоб вийти з режиму масштабування під час відтворення.**

#### **Підказка**

- Відтворюване зображення можна також збільшити за допомогою кнопки MENU.
- $\blacksquare$ Для зміни початкового збільшення та початкового положення збільшених зображень виберіть MENU  $\rightarrow \blacktriangleright$ (Відтворення)  $\rightarrow$  [Масштабування]  $\rightarrow$  [ $\bigoplus$  Збільш.вих.масшт] або [ $\bigoplus$  Збільш. вих. пол.].
- Зображення можна також збільшити, торкнувшись монітора. Ведіть пальцем по монітору, щоб переміщати ділянку збільшення. Заздалегідь виберіть для параметра [Сенсорне керуван.] значення [Увімк].

#### **Примітка**

Збільшувати відеозображення неможливо.

#### **Пов'язані розділи**

- [Збільш.вих.масшт](#page-345-0)
- [Збільш. вих. пол.](#page-346-0)
- [Сенсорне керуван.](#page-242-0)
- [Сенсорні операції на моніторі](#page-47-0)

<span id="page-345-0"></span>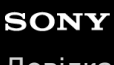

Цифрова камера зі змінним об'єктивом ILME-FX3

## **Збільш.вих.масшт**

Встановлюється початкове збільшення при відтворенні збільшених зображень.

**1 MENU → (Відтворення) → [Масштабування] → [ Збільш.вих.масшт] → потрібний параметр.**

### **Детальна інформація про пункти меню**

### **Стандар.масшт.:**

Відображення зображення зі стандартним збільшенням.

#### **Поперед.масшт.:**

Відображення зображення із попереднім збільшенням. Попереднє збільшення зберігається навіть після того, як збільшений екран закрито.

### **Пов'язані розділи**

- [Збільшення зображення, що відтворюється \(Збільш. зображ.\)](#page-344-0)
- [Збільш. вих. пол.](#page-346-0)

<span id="page-346-0"></span>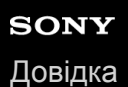

### **Збільш. вих. пол.**

Встановлення початкового положення для збільшення зображення під час відтворення.

**1 MENU → (Відтворення) → [Масштабування] → [ Збільш. вих. пол.] → потрібний параметр.**

### **Детальна інформація про пункти меню**

### **Сфокус. полож.:**

Збільшення зображення відносно точки фокусування під час зйомки.

#### **Центр:**

Збільшення зображення відносно центру екрана.

### **Пов'язані розділи**

- [Збільшення зображення, що відтворюється \(Збільш. зображ.\)](#page-344-0)
- [Збільш.вих.масшт](#page-345-0)

<span id="page-347-0"></span>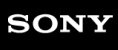

Цифрова камера зі змінним об'єктивом ILME-FX3

# **Автоматичне обертання записаних зображень (Відобр. обертання)**

Вибір орієнтації під час відображення записаних зображень.

**1 MENU → (Відтворення) → [Опція відтворен.] → [Відобр. обертання] → потрібний параметр.**

### **Детальна інформація про пункти меню**

#### **Авто:**

Якщо обертати фотоапарат, він виявляє вертикальний та горизонтальний напрямок і відображає зображення, що відтворюється, відповідно до орієнтації.

#### **Ручний:**

Зображення, зняті у вертикальному положенні, відображаються вертикально. Якщо орієнтацію зображення встановлено за допомогою функції [Повернути], зображення відтворюватиметься відповідно.

#### **Вимк:**

Зображення завжди відображаються горизонтально.

### **Примітка**

Відео, зняте вертикально, відтворюється горизонтально.

### **Пов'язані розділи**

[Обертання зображення \(Повернути\)](#page-364-0)

<span id="page-348-0"></span>Цифрова камера зі змінним об'єктивом ILME-FX3

# **Відтворення відео**

Відтворення записаного відеовмісту.

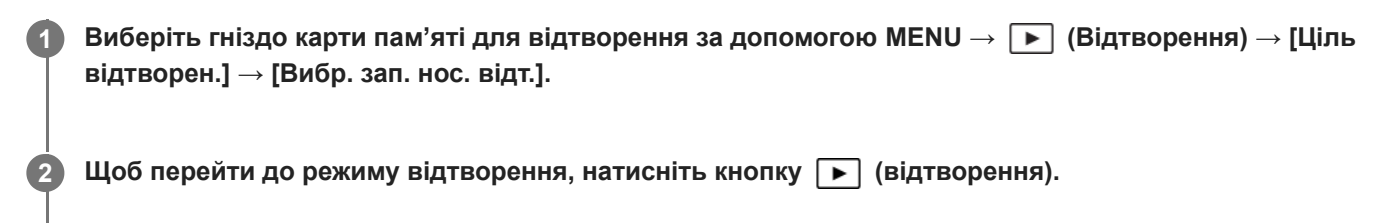

**За допомогою диска керування виберіть відео для відтворення, а тоді натисніть посередині диска керування, щоб розпочати відтворення. 3**

### **Доступні операції під час відтворення відео**

Натиснувши нижній край диска керування, можна виконати повільне відтворення, налаштувати гучність звуку тощо.

- : відтворення  $\qquad \qquad \oplus$
- : пауза
- : швидке перемотування вперед
- : швидке перемотування назад
- : повільне відтворення вперед  $\qquad \qquad \oplus$
- **1**: повільне відтворення назад  $\ddot{\phantom{a}}$
- : наступний відеофайл  $\qquad \qquad \Box$
- : попередній відеофайл
- Відображення наступного кадру
- : відображення попереднього кадру
- 中的: Фотозйомка
- (): налаштування гучності звуку
- : закривання панелі керування

### **Підказка**

В режимі паузи доступні такі функції: «повільне відтворення вперед», «повільне відтворення назад», «відображення наступного кадру» і «відображення попереднього кадру».

Файли відео, записані за допомогою інших виробів, можуть не відтворюватись на цьому фотоапараті.

### **Примітка**

Навіть якщо знімати відео вертикально, на екрані фотоапарата відео відображатиметься горизонтально.

### **Пов'язані розділи**

- [Перехід від фотознімків до відео та навпаки \(Режим перегляду\)](#page-356-0)
- [Вибір карти пам'яті для відтворення \(Вибр. зап. нос. відт.\)](#page-342-0)

<span id="page-350-0"></span>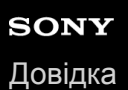

# **Налаштув. гучності**

Налаштування гучності звуку для відтворення відео.

**1 MENU → (Налаштуван.) → [Опція звуку] → [Налаштув. гучності] → потрібний параметр.**

### **Налаштування гучності під час відтворення**

Під час відтворення відео натисніть нижній край диска керування, щоб з'явилась панель керування, а тоді налаштуйте рівень гучності. Налаштувати гучність можна під час прослуховування.

<span id="page-351-0"></span>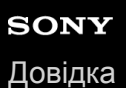

# **Моніт. звуку 4ch (відеозйомка)**

Установлення моніторингу звуку за допомогою пристрою, під'єднаного до роз'єму (навушники) на фотоапараті, у разі зйомки або відтворення відео із 4-канальним звуком.

**1 MENU → (Налаштуван.) → [Опція звуку] → [ Моніт. звуку 4ch] → потрібний параметр.**

### **Детальна інформація про пункти меню**

### **CH1/CH2:**

виведення звуку з каналу 1 на сторону L (ліва) та з каналу 2 на сторону R (права).

#### **CH3/CH4:**

виведення звуку з каналу 3 на сторону L (ліва) та з каналу 4 на сторону R (права).

#### **CH1+3/CH2+4:**

виведення змішаного звуку з каналів 1 та 3 на сторону L (ліва) та змішаного звуку з каналів 2 та 4 на сторону R (права).

#### **CH1/CH1:**

виведення звуку з каналу 1 на сторону L (ліва) та сторону R (права).

#### **CH2/CH2:**

виведення звуку з каналу 2 на сторону L (ліва) та сторону R (права).

#### **Примітка**

- **Налаштування [ Н Моніт. звуку 4ch] будуть увімкнені під час відеозйомки, якщо до багатоінтерфейсного роз'єму** фотоапарата під'єднано XLR-адаптер (додається) або приладдя для запису 4-канального звуку, і фотоапарат налаштовано на запис 4-канального звуку.
- Фотоапарат не може виводити 4-канальний звук на пристрій, підключений до роз'єму (навушники) фотоапарата.
- **У разі виведення звуку через гучномовці фотоапарата канали також змінюватиметься залежно від налаштування [** Моніт. звуку 4ch].

### **Пов'язані розділи**

[Нал. зв. черев.](#page-302-0)

<span id="page-352-0"></span>Цифрова камера зі змінним об'єктивом ILME-FX3

# **Відтворення зображень у режимі показу слайдів (Слайд-шоу)**

Постійне автоматичне відтворення зображень.

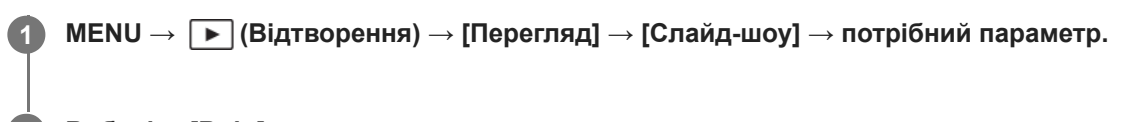

**2 Виберіть [Ввід].**

### **Детальна інформація про пункти меню**

### **Повторити:**

Виберіть значення [Увімк], за якого зображення відтворюються безперервно, або значення [Вимк], за якого виріб виходить із режиму показу слайдів після відтворення усіх зображень.

#### **Інтервал:**

Виберіть інтервал відображення для зображень — [1 сек.], [3 сек.] , [5 сек.], [10 сек.] або [30 сек.].

### **Вихід із режиму показу слайдів під час відтворення**

Для виходу з режиму показу слайдів натисніть кнопку MENU. Призупинити показ слайдів неможливо.

#### **Підказка**

- Щоб відобразити наступне/попереднє зображення під час відтворення, натискайте лівий або правий край диска керування.
- Увімкнути показ слайдів можна лише, якщо для функції [Режим перегляду] встановлено значення [Перегляд за датою] або [Перегляд папки (Фото)].

# <span id="page-353-0"></span>**Безп.відтв. інтер.**

Безперервне відтворення зображень, знятих в режимі інтервальної зйомки.

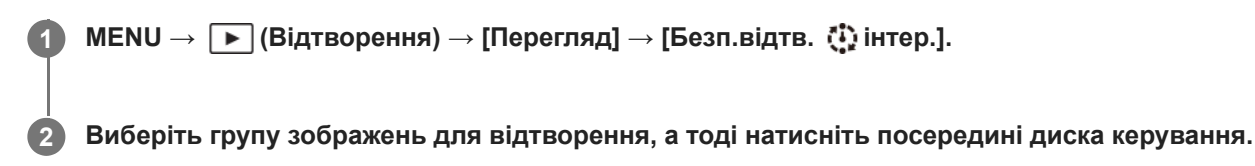

#### **Підказка**

- На екрані відтворення для початку безперервного відтворення натисніть кнопку вниз під час відображення зображення групи.
- Під час відтворення для продовження або призупинення відтворення натисніть кнопку вниз.
- Для зміни швидкості відтворення під час відтворення обертайте передній/задній диск або диск керування. Також можна змінити швидкість відтворення, вибравши MENU → [> | (Відтворення) → [Перегляд] → [Швидк. відтв. [1] інт.].
- Також можна безперервно відтворювати зображення, зняті в режимі безперервної зйомки.

### **Пов'язані розділи**

- [Фун. інтер. зйом.](#page-216-0)
- [Швидк. відтв. інт.](#page-354-0)

<span id="page-354-0"></span>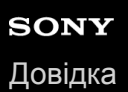

# **Швидк. відтв. інт.**

Встановлення швидкості відтворення для фотографій під час [Безп.відтв. ( і інтер.].

**1 MENU → (Відтворення) → [Перегляд] → [Швидк. відтв. інт.] → потрібний параметр.**

#### **Підказка**

також для зміни швидкості відтворення обертайте передній/задній диск або диск керування під час [Безп.відтв. (1) інтер.].

### **Пов'язані розділи**

[Безп.відтв. інтер.](#page-353-0)

<span id="page-355-0"></span>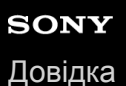

**2**

Цифрова камера зі змінним об'єктивом ILME-FX3

# **Відтворення зображень на екрані перегляду мініатюр зображень (Індекс зображень)**

У режимі відображення можна відтворювати кілька зображень одночасно.

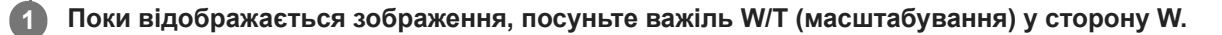

**Оберіть зображення, натискаючи верхній, нижній, лівий або правий край диска керування чи обертаючи диск керування.**

### **Зміна кількості відображуваних зображень**

MENU → (Відтворення) → [Опція відтворен.] → [Індекс зображень] → потрібний параметр.

### **Детальна інформація про пункти меню**

**9 зображень/25 зображень**

### **Повернення в режим відтворення одного зображення**

Виберіть потрібне зображення і натисніть посередині диска керування.

### **Швидке відображення потрібного зображення**

За допомогою диска керування виберіть панель зліва на екрані перегляду мініатюр зображень і натисніть верхній/ нижній край диска керування. Якщо вибрано панель, екран календаря чи екран вибору папок можна відобразити, натиснувши посередині. Крім того, режим перегляду можна змінити, вибравши відповідну піктограму.

#### **Пов'язані розділи**

[Перехід від фотознімків до відео та навпаки \(Режим перегляду\)](#page-356-0)

<span id="page-356-0"></span>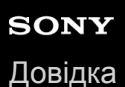

# **Перехід від фотознімків до відео та навпаки (Режим перегляду)**

Налаштування режиму перегляду (спосіб відображення зображення).

**1 MENU → (Відтворення) → [Ціль відтворен.] → [Режим перегляду] → потрібний параметр.**

### **Детальна інформація про пункти меню**

#### **Перегляд за датою:**

Відображення зображень за датою.

### **Перегляд папки (Фото):**

Відображення лише фотографій.

### **Перегляд фільму:**

Відображення лише відео за датою.

<span id="page-357-0"></span>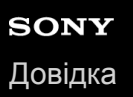

# **Відображ. як групу**

Встановлюється, чи треба відображати групою зображення, зняті під час безперервної зйомки, або зображення, зняті під час інтервальної зйомки.

### **1 MENU → (Відтворення) → [Опція відтворен.] → [Відображ. як групу] → потрібний параметр.**

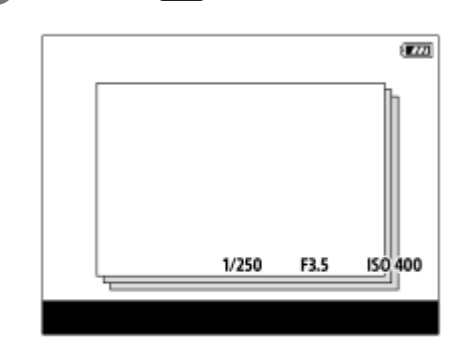

### **Детальна інформація про пункти меню**

#### **Увімк:**

Відображати зображення групою.

Для відтворення зображень із групи виберіть групу й натисніть посередині диска керування.

#### **Вимк:**

Не відображати зображення групою.

#### **Підказка**

- Наведені нижче зображення об'єднуються у групу.
	- Зображення, зняті із параметром [Режим протягання] зі значенням [Безперер.зйом.] (одна послідовність зображень, знятих безперервно утримуванням кнопки спуску під час безперервної зйомки, стає однією групою).
	- Зображення, зняті із [Фун. інтер. зйом.] (зображення, зняті протягом одного сеансу інтервальної зйомки, стають однією групою).
- $\Box$  На екрані перегляду мініатюр зображень згори групи відображається значок  $\square$  (Відображ. як групу).

#### **Примітка**

- Зображення можна об'єднувати у групу та відображати лише якщо параметр [Режим перегляду] має значення [Перегляд за датою]. Якщо для нього не встановлено значення [Перегляд за датою], зображення не можна об'єднувати у групу та відображати, навіть якщо параметр [Відображ. як групу] має значення [Увімк].
- Якщо видалити групу, будуть видалені усі зображення групи.

#### **Пов'язані розділи**

- [Безперер.зйом.](#page-206-0)
- [Фун. інтер. зйом.](#page-216-0)

<span id="page-358-0"></span>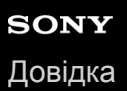

# **Відобр. рам.фок. (відтворення)**

Установлюється, чи відображати рамку фокусування навколо області, у якій фокусується фотоапарат під час відтворення фотографії.

**1 MENU → (Відтворення) → [Опція відтворен.] → [ Відобр. рам.фок.] → потрібний параметр.**

### **Детальна інформація про пункти меню**

#### **Вимк:**

Під час відтворення рамка фокусування не відображається.

#### **Увімк:**

Відображення зеленої рамки фокусування під час відтворення.

#### **Підказка**

- Навіть якщо під час зйомки відображається кілька рамок фокусування, під час відтворення відображатиметься тільки та з них, на якій фотоапарат дійсно сфокусувався.
- Навіть якщо під час зйомки рамка фокусування відображається навколо обличчя об'єкта, після розпізнавання ока рамка фокусування відображатиметься навколо ока під час відтворення.

#### **Примітка**

- Рамка фокусування не відображатиметься для таких зображень.
	- Фотографії, зняті в режимі ручного фокусування
	- відеофайли
	- Фотографії, створені за допомогою [Фотозйомка]
- Рамка фокусування відображається лише на екрані відтворення одного зображення. Рамка фокусування не відображається на екрані перегляду мініатюр зображень або на збільшених зображеннях.
- Рамка фокусування не відображається під час автоматичного перегляду.
- Якщо після автофокусування зняти зображення з іншою композицією, рамка фокусування відображатиметься зсуненою відносно об'єкта.
- Навіть якщо рамка фокусування відображається, вона може бути не на об'єкті.
- Навіть якщо під час зйомки вимкнути відображення рамки фокусування за допомогою функції [Авт. очищ. обл. AF] або [Відобр. обл. AF-C], якщо для параметра [ Відобр. рам.фок.] встановлено значення [Увімк], рамка фокусування відображатиметься під час відтворення.

<span id="page-359-0"></span>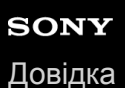

# **Вибрати диск**

Під час відтворення можна переходити між зображеннями. Ця функція корисна, якщо треба знайти одне із багатьох записаних зображень. Також можна швидко знаходити захищені зображення або зображення з певним рейтингом.Призначте цю функцію передньому або задньому диску.

**1 MENU → (Відтворення) → [Опція відтворен.] → [Вибрати диск] → потрібний параметр.**

### **Детальна інформація про пункти меню**

**ДЕ Передн. диск:** 

Використовуйте для переходу між зображеннями передній диск.

### **Задній диск:**

Використовуйте для переходу між зображеннями задній диск.

### **Пов'язані розділи**

[М-д переходу зобр.](#page-360-0)
<span id="page-360-0"></span>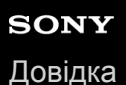

# **М-д переходу зобр.**

Вибір способу переходу між зображеннями під час відтворення за допомогою диска.

**1 MENU → (Відтворення) → [Опція відтворен.] → [М-д переходу зобр.] → потрібний параметр.**

### **Детальна інформація про пункти меню**

#### **По одному:**

Відтворення зображень по одному.

**По 10 зображ.:**

Перехід на 10 зображень.

**По 100 зображ.:** Перехід на 100 зображень.

**Лише захист:** Відтворення лише захищених зображень.

**Лиш рейт. :**

Відтворення усіх зображень, які отримали рейтинг.

# **Лиш рейт. ( ) - Лиш рейт. ( ):**

Відтворення лише зображень, для яких указано рейтинг (від  $\bigstar$  до  $\dot{\bullet}\dot{\bullet}$ ).

#### **Без лише рейт.:**

Відтворення лише зображень, які не отримали рейтинг.

#### **Примітка**

- Якщо для параметра [М-д переходу зобр.] установлено значення [По одному], [По 10 зображ.] або [По 100 зображ.], одна група рахується як одне зображення.
- Якщо для параметра [М-д переходу зобр.] установлено будь-яке значення, окрім [По одному], [По 10 зображ.] або [По 100 зображ.], перехід між зображеннями буде доступний лише тоді, коли для параметра [Режим перегляду] встановлено значення [Перегляд за датою].Якщо для параметра [Режим перегляду] встановлено будь-яке значення, окрім [Перегляд за датою], зображення відтворюватимуться одне за одним, навіть якщо використовувати диск, призначений за допомогою функції [Вибрати диск].
- Якщо для параметра [М-д переходу зобр.] установлено будь-яке значення, окрім [По одному], [По 10 зображ.] або [По 100 зображ.], відео завжди пропускатиметься під час відтворення з переходом.

#### **Пов'язані розділи**

[Рейтинг](#page-362-0)

- [Захист записаних фотографій \(Захистити\)](#page-361-0)
- [Вибрати диск](#page-359-0)

# <span id="page-361-0"></span>**Захист записаних фотографій (Захистити)**

Захист записаних зображень від випадкового видалення. На захищених зображеннях присутня позначка  $\bullet$ (захист).

**1 MENU → (Відтворення) → [Вибір/Нотатка] → [Захистити] → потрібний параметр.**

# **Детальна інформація про пункти меню**

#### **Кілька зображень:**

Встановлення захисту кількох вибраних зображень.

(1) Виберіть зображення, для якого потрібно встановити захист, і натисніть посередині диска керування. У полі для позначення з'явиться позначка < (галочка). Щоб скасувати вибір, знову натисніть посередині та видаліть позначку (галочка).

(2) Щоб встановити захист для інших зображень, повторіть крок (1).

(3) MENU  $\rightarrow$  [OK].

**Все в цій папці:** Захист усіх зображень у вибраній папці.

**Скасув. все в цій папці:**

Скасування захисту всіх зображень у вибраній папці.

**Все з цією датою:**

Захист усіх зображень, знятих у вибраний день.

#### **Скасув. все з цією дат.:**

Скасування захисту всіх зображень, знятих у вибраний день.

### **Всі зображ. в цій групі:**

Захист усіх зображень у вибраній групі.

#### **Скасув. все в цій групі:**

Скасування захисту всіх зображень у вибраній групі.

#### **Підказка**

- Якщо призначити функцію [Захистити] потрібній кнопці за допомогою MENU → (Налаштуван.) → [Налашт. операц.] → [ Нал. "Кл.корист."], натисканням цієї кнопки можна буде встановлювати або скасовувати захист зображень.
- Якщо під час використання команди [Кілька зображень] вибрати групу, будуть захищені усі зображення групи. Щоб вибрати та захистити окремі зображення групи, виберіть [Кілька зображень] під час відображення зображень всередині групи.

#### **Примітка**

Пункти меню, які можна вибрати, різняться залежно від значення параметра [Режим перегляду] та вибраного вмісту.

# <span id="page-362-0"></span>**Рейтинг**

Знятим зображенням можна призначати рейтинг у вигляді відповідної кількості зірочок (від  $\bigstar$  до  $\mathbf{X}^*$ ), щоб полегшити пошук зображень.

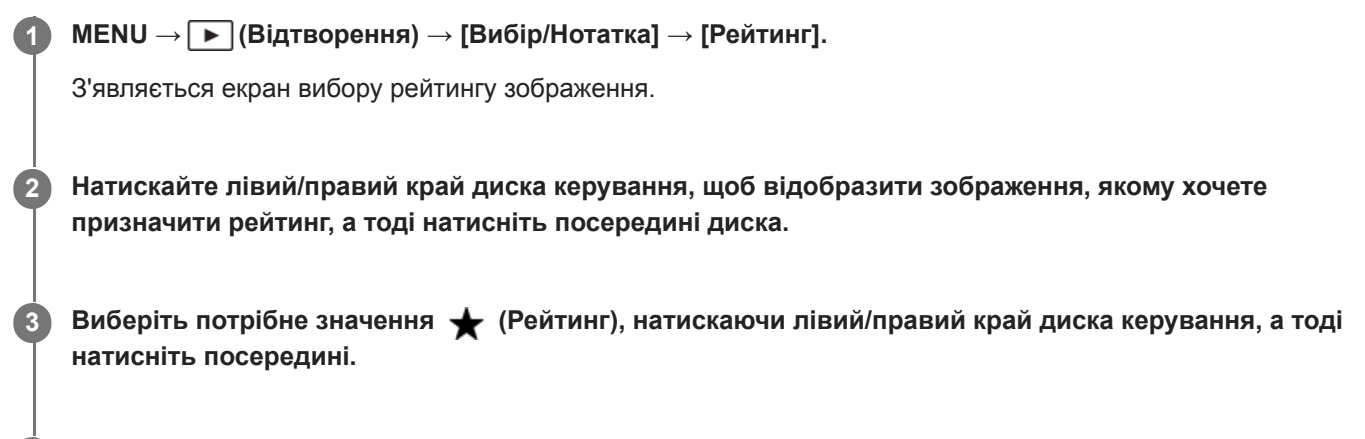

**4 Натисніть кнопку MENU, щоб вийти з екрана вибору рейтингу.**

#### **Підказка**

- Рейтинг можна також призначати під час відтворення зображень, використовуючи для цього спеціальну кнопку. Заздалегідь призначте функцію [Рейтинг] потрібній клавіші за допомогою [ | | Нал. "Кл.корист."], а тоді під час відтворення зображення, якому хочете призначити рейтинг, натисніть спеціальну клавішу. Значення < (Рейтинг) змінюється щоразу з натисненням спеціальної кнопки.
- Якщо вказати рейтинг при використанні функції [М-д переходу зобр.], можна швидко знайти потрібне зображення.

#### **Пов'язані розділи**

- [Призначення найуживаніших функцій кнопкам \(Нал. "Кл.корист."\)](#page-316-0)
- [Нал. рейт. \(Кл.кор.\)](#page-363-0)
- [М-д переходу зобр.](#page-360-0)

# <span id="page-363-0"></span>**Нал. рейт. (Кл.кор.)**

Установлюється кількість (рейтинг), доступна під час обирання рейтингу (ранжування) зображень за допомогою кнопки, якій призначено функцію [Рейтинг] за допомогою [ Нал. "Кл.корист."].

**1 MENU → (Відтворення) → [Вибір/Нотатка] → [Нал. рейт. (Кл.кор.)].**

# **Установіть позначку (галочка) для тієї кількості (рейтинг), яку хочете поставити. 2**

Встановлену кількість зірочок можна вибрати під час налаштування функції [Рейтинг] за допомогою спеціальної кнопки.

#### **Пов'язані розділи**

- [Рейтинг](#page-362-0)
- [Призначення найуживаніших функцій кнопкам \(Нал. "Кл.корист."\)](#page-316-0)

[Довідка](#page-0-0)

**1**

**2**

Цифрова камера зі змінним об'єктивом ILME-FX3

# **Обертання зображення (Повернути)**

Обертання зображення проти годинникової стрілки.

**Відкрийте зображення, яке потрібно обертати, а тоді виберіть MENU → (Відтворення) → [Редагувати] → [Повернути].**

#### **Натисніть посередині диска керування.**

Зображення обернуто проти годинникової стрілки. Зображення обертається щоразу, коли ви натискаєте посередині.

Якщо обернути зображення один раз, воно залишається обернутим, навіть після вимкнення виробу.

#### **Примітка**

- Навіть у разі обертання відеофайлу на моніторі фотоапарата він відтворюватиметься горизонтально.
- Обертання зображень, знятих іншими виробами, може не вдатися.
- У разі перегляду обернутих зображень на комп'ютері вони можуть відображатися в оригінальній орієнтації залежно від програмного забезпечення.

<span id="page-365-0"></span>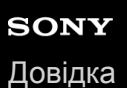

# **Фотозйомка**

Зйомка вибраної сцени відео і зберігання у якості фотографії. Спочатку зніміть відео, а тоді під час відтворення відео увімкніть паузу, щоб зняти моменти, які зазвичай пропускаються під час фотозйомки, і збережіть їх як фотографії.

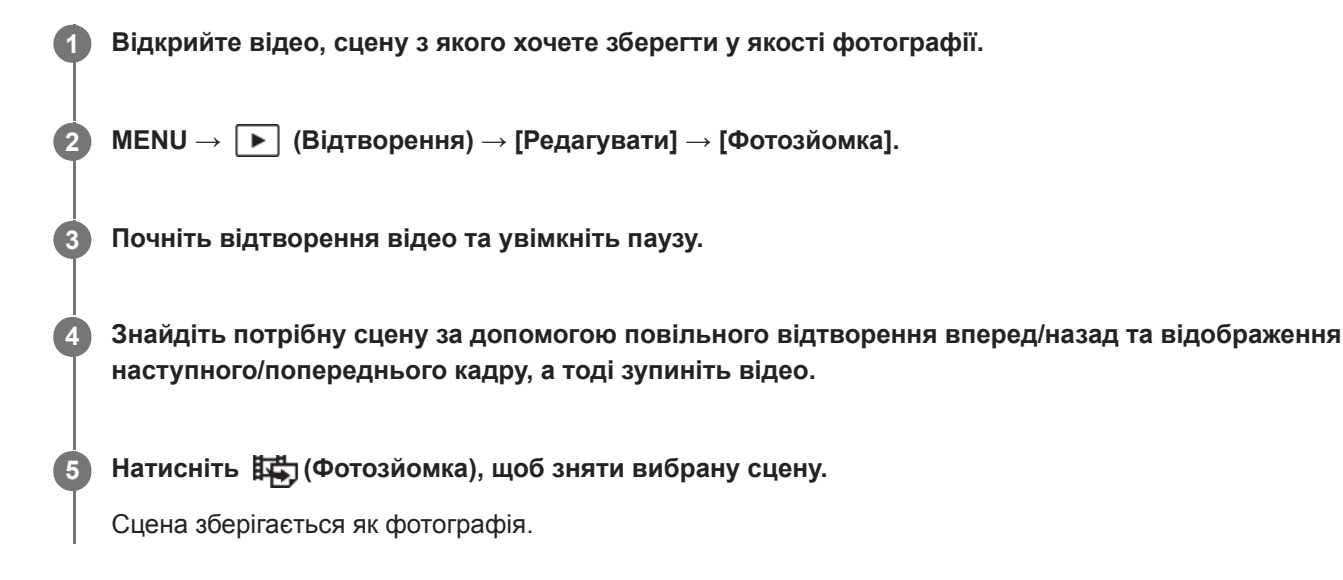

#### **Підказка**

• За допомогою [ ] перемJPEG/HEIF] можна вибрати в якості формату файлів для фотографій JPEG або HEIF.

#### **Пов'язані розділи**

- [Відеозйомка](#page-86-0)
- [Відтворення відео](#page-348-0)
- [перемJPEG/HEIF \(Фотозйомка\)](#page-366-0)

# <span id="page-366-0"></span>**перемJPEG/HEIF (Фотозйомка)**

Перемикання формату файлів (JPEG / HEIF) для фотографій, знятих за допомогою функції [Фотозйомка]. Файли JPEG можна переглядати й редагувати в різноманітних середовищах. Формат HEIF відрізняється високою ефективністю стиснення. Завдяки формату HEIF фотоапарат може записувати зображення високою якості з малим розміром файлів. Залежно від комп'ютера чи програмного забезпечення ви, можливо, не зможете переглядати чи редагувати файли HEIF. Крім того, для відтворення фотографій HEIF потрібне середовище з підтримкою формату HEIF. Для перегляду фотографій у високій якості під'єднайте фотоапарат до телевізора через HDMI.

**1 MENU → (Відтворення) → [Редагувати] → [ перемJPEG/HEIF] → потрібний параметр.**

# **Детальна інформація про пункти меню**

### **JPEG:**

Цифрова обробка файлу RAW та запис його у форматі JPEG. Це налаштування надає пріоритет сумісності. **HEIF(4:2:0):**

Цифрова обробка файлу RAW та запис його у форматі HEIF (4:2:0). Це налаштування надає пріоритет якості зображення та ефективності стиснення.

### **HEIF(4:2:2):**

Цифрова обробка файлу RAW та запис його у форматі HEIF (4:2:2). Це налаштування надає пріоритет якості зображення.

#### **Примітка**

Файли зображень у форматі HEIF, записані за допомогою цього фотоапарата, не відображаються на інших фотоапаратах, що не підтримують формат HEIF. Будьте обережними, щоб не стерти випадково файли зображень у форматі HEIF під час форматування карти пам'яті або видалення файлів.

## **Пов'язані розділи**

[Фотозйомка](#page-365-0)

# **Копіювання зображень з однієї карти пам'яті на іншу (Копіювати)**

Можна копіювати зображення з карти пам'яті у гнізді, вибраному за допомогою [Вибр. зап. нос. відт.], до карти пам'яті в іншому гнізді.

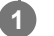

# **MENU → (Відтворення) → [Редагувати] → [Копіювати].**

Увесь вміст із датою або з папки, що наразі відтворюється, буде скопійовано до карти пам'яті в іншому гнізді.

#### **Підказка**

 $\bullet$  Можна вибрати тип зображень, що будуть відображатись, вибравши MENU  $\to$   $\blacktriangleright$  (Відтворення)  $\to$  [Ціль відтворен.]  $\to$ [Режим перегляду].

#### **Примітка**

- Якщо копіювати зображення групи, скопійовані зображення не відображатимуться групою на кінцевій карті пам'яті.
- Якщо копіювати захищені зображення, на кінцевій карті пам'яті захист буде скасовано.
- Якщо копіюється багато зображень, це може тривати довго. Використовуйте достатньо заряджену батарею.
- Щоб скопіювати відео, карта пам'яті має підтримувати формат відео. Якщо відео скопіювати неможливо, на моніторі фотоапарата з'явиться повідомлення.

#### **Пов'язані розділи**

- [Вибір карти пам'яті для відтворення \(Вибр. зап. нос. відт.\)](#page-342-0)
- [Перехід від фотознімків до відео та навпаки \(Режим перегляду\)](#page-356-0)

# **Видалення кількох вибраних зображень (Видалити)**

Можна видалити кілька вибраних зображень. Якщо зображення видалено, відновити його неможливо. Заздалегідь оберіть зображення, яке потрібно видалити.

**1 MENU → (Відтворення) → [Видалити] → [Видалити] → потрібний параметр.**

## **Детальна інформація про пункти меню**

#### **Все, крім цього зобр.:**

Видалення усіх зображень у групі, за виключенням вибраних.

#### **Всі зображ. в цій групі:**

Видалення усіх зображень у вибраній групі.

#### **Кілька зображень:**

Видалення вибраних зображень.

(1) Виберіть зображення, які потрібно видалити, та натисніть посередині диска керування. У полі для позначення з'явиться позначка  $\blacktriangledown$  (галочка). Щоб скасувати вибір, знову натисніть посередині та видаліть позначку  $\blacktriangledown$ (галочка).

(2) Щоб видалити інші зображення, повторіть крок (1).

(3) MENU  $\rightarrow$  [OK].

### **Все в цій папці:**

Видалення усіх зображень у вибраній папці.

#### **Все з цією датою:**

Видалення усіх зображень, знятих у вибраний день.

#### **Підказка**

- Виконайте процедуру [Форматувати], щоб видалити усі зображення, включно із захищеними.
- Для відображення потрібної папки або дати, виберіть потрібну папку або дату під час відтворення, виконавши такі дії: Посуньте важіль W/T (масштабування) в сторону W → за допомогою диска керування виберіть панель зліва → виберіть потрібну папку або дату натисненням верхнього/нижнього краю диска керування.
- Якщо під час використання команди [Кілька зображень] вибрати групу, будуть видалені усі зображення групи. Щоб вибрати та видалити окремі зображення групи, виберіть [Кілька зображень] під час відображення зображень всередині групи.

#### **Примітка**

- Видалити зображення, для яких встановлено захист, неможливо.
- Пункти меню, які можна вибрати, різняться залежно від значення параметра [Режим перегляду] та вибраного вмісту.

#### **Пов'язані розділи**

- [Відображ. як групу](#page-357-0)
- [Використання кнопки видалення](#page-62-0)
- [Форматувати](#page-373-0)

# **Підтверд. видален.**

Встановлення значення [Видалити] або [Скасувати] як варіанта за замовчуванням для екрана підтвердження видалення.

**1 MENU → (Відтворення) → [Видалити] → [Підтверд. видален.] → потрібний параметр.**

## **Детальна інформація про пункти меню**

**Споч. "Видал.":**  [Видалити] вибрано як налаштування за замовчуванням. **Споч."Скасув.":** [Скасувати] вибрано як налаштування за замовчуванням.

# **Перегляд зображень на телевізорі за допомогою кабелю HDMI**

Для перегляду на екрані телевізора зображень, збережених на виробі, потрібен кабель HDMI (продається окремо) та телевізор із роз'ємом HDMI. Детальну інформацію читайте в інструкції з використання, що додається до сумісного телевізора.

# **1 Вимкніть виріб і телевізор.**

#### **За допомогою кабелю HDMI (продається окремо) з'єднайте роз'єм HDMI даного виробу з роз'ємом HDMI телевізора. 2**

Використовуйте кабель HDMI, сумісний із роз'ємом HDMI Type-A виробу та роз'ємом HDMI телевізора.

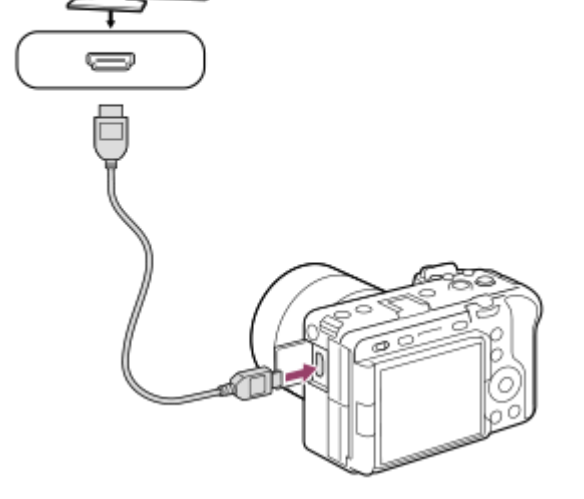

**3 Увімкніть телевізор і налаштуйте вхідний сигнал.**

#### **Увімкніть цей виріб.**

**4**

Зображення, зняті за допомогою виробу, з'являться на екрані телевізора.

#### **Виберіть зображення, натискаючи правий/лівий край диска керування. 5**

- Коли вибрано екран відтворення, монітор фотоапарата не засвічується.
- **В Якщо екран відтворення не відображається, натисніть кнопку**  $\blacktriangleright$  **(відтворення).**

## **«BRAVIA» Sync**

Якщо з'єднати цей виріб із телевізором, який підтримує технологію «BRAVIA» Sync, через кабель HDMI (продається окремо), можна керувати функціями відтворення виробу за допомогою пульта дистанційного керування телевізора.

- Після виконання наведених вище кроків із підключення фотоапарата до телевізора, виберіть MENU → **1.** (Налаштуван.) → [Зовнішній вивід] → [КЕРУВАН. ПО HDMI] → [Увімк].
- **2.** На пульті дистанційного керування телевізора натисніть кнопку SYNC MENU та виберіть потрібний режим.
- Якщо під'єднувати цей фотоапарат до телевізора за допомогою кабелю HDMI, доступні пункти меню будуть обмежені.
- Лише телевізори з підтримкою технології «BRAVIA» Sync дають змогу виконувати операції SYNC MENU. Детальну інформацію читайте в інструкціях із використання, що додаються до телевізора.
- Якщо виріб, під'єднаний до телевізора іншого виробника за допомогою з'єднання HDMI, у відповідь на команди пульта дистанційного керування телевізора виконує небажані дії, виберіть MENU → г (Налаштуван.) → [Зовнішній вивід] → [КЕРУВАН. ПО HDMI] → [Вимк].

#### **Підказка**

- Цей виріб сумісний зі стандартом PhotoTV HD. Якщо під'єднати пристрій Sony, сумісний зі стандартом PhotoTV HD, за допомогою кабелю HDMI (продається окремо), телевізор налаштовується на перегляд фотографій, що дає змогу насолоджуватися фотографіями із зображенням неймовірно високої якості.
- **PhotoTV HD забезпечує надзвичайно виразне фотографічне відтворення найменших нюансів текстур і кольорів.**

#### **Примітка**

- Не з'єднуйте цей виріб та інший виріб через їх вихідні роз'єми. Це може призвести до несправностей у роботі пристрою.
- Деякі пристрої можуть не працювати належним чином у випадку їх під'єднання до цього виробу. Наприклад, вони можуть не відтворювати зображення чи звук.
- Використовуйте кабель HDMI з логотипом HDMI або оригінальний кабель Sony.
- Якщо [Вихід Time Code] має значення [Увімк], зображення може не передаватися належним чином на телевізор або пристрій запису. У таких випадках встановлюйте для параметра [Вихід Time Code] значення [Вимк].
- $\rightarrow$  Якщо зображення не відтворюються на екрані телевізора належним чином, виберіть MENU  $\rightarrow$   $\leftrightarrow$  (Налаштуван.)  $\rightarrow$ [Зовнішній вивід] → [ Розд. здатн.HDMI] → [2160p], [1080p] або [1080i] відповідно до підключеного телевізора.
- У разі відтворення через інтерфейс HDMI, під час перемикання відео між якістю зображення 4K та HD, а також під час зміни частоти кадрів або колірного режиму відео екран може потемніти. Це не є ознакою несправності.

# <span id="page-373-0"></span>**Форматувати**

Якщо карта пам'яті використовується із цим фотоапаратом уперше, рекомендується відформатувати її за допомогою фотоапарата, щоб забезпечити її надійну роботу. Зауважте, що форматування остаточно видаляє всі дані з карти пам'яті, і їх відновлення неможливе. Збережіть важливі дані на комп'ютері тощо.

# **1 MENU → (Зйомка) → [Носій] → [Форматувати] → потрібне гніздо для карти пам'яті.**

#### **Виберіть [Вхід]. (Швидке форматування) 2**

**■ Якщо натиснути кнопку**  $\overline{m}$  (видалити), відобразиться повідомлення щодо повного форматування. Щоб почати повне форматування, виберіть пункт [Вхід].

### **Різниця між швидким форматуванням і повним форматуванням**

Виконайте повне форматування, якщо відчуваєте, що швидкість записування на карту пам'яті або швидкість зчитування з карти пам'яті стала повільнішою чи якщо потрібно видалити повністю дані тощо. Повне форматування триває довше, ніж швидке, оскільки виконується ініціалізація усіх областей карти пам'яті.

#### **Підказка**

Повне форматування можна скасувати до його завершення. Навіть якщо скасувати повне форматування посередині процесу, дані буде видалено, тож ви зможете користуватися картою пам'яті без цих даних.

#### **Примітка**

- Форматування остаточно видаляє усі дані, включно із захищеними зображеннями та збереженими налаштуваннями (від М1 до М4).
- Під час форматування блимає індикатор доступу. Не виймайте карту пам'яті, поки світиться індикатор доступу.
- Форматуйте карту пам'яті за допомогою цього фотоапарата. Якщо форматувати карту пам'яті на комп'ютері, залежно від типу форматування вона може бути непридатна для використання.
- В залежності від карти пам'яті форматування може зайняти декілька хвилин.
- Якщо залишковий заряд батареї становить менше 1%, форматування карти пам'яті неможливе.

#### **Пов'язані розділи**

- [Типи карт пам'яті, які можна використовувати](#page-19-0)
- [Примітки щодо карти пам'яті](#page-29-0)

# <span id="page-374-0"></span>**Налаш. зап.носія (фотографія/відео): Пріор. носія запису**

Вибір гнізда для карти пам'яті для запису. За замовчуванням встановлено [Гніздо 1] Якщо налаштування залишаться без змін і використовуватиметься лише одна карта пам'яті, використовуйте гніздо 1.

**1 MENU → (Зйомка) → [Носій] → [ Налаш. зап.носія] → [Пріор. носія запису] → потрібне гніздо.**

## **Детальна інформація про пункти меню**

**Гніздо 1:** Вибір носія у гнізді 1.

**Гніздо 2:** Вибір носія у гнізді 2.

#### **Підказка**

Для одночасного запису одного зображення на дві карти пам'яті або сортування записаних зображень за типом (фотографія/відео) на два гнізда для карт пам'яті, скористайтесь [Режим запису].

#### **Пов'язані розділи**

- [Налаш. зап.носія \(фотографія/відео\): Режим запису](#page-375-0)
- [Налаш. зап.носія \(фотографія/відео\): Автоперемик. носія](#page-376-0)
- [Вибір карти пам'яті для відтворення \(Вибр. зап. нос. відт.\)](#page-342-0)

# <span id="page-375-0"></span>**Налаш. зап.носія (фотографія/відео): Режим запису**

Можна вибрати спосіб запису зображення, як-от одночасний запис одного зображення на дві карти пам'яті або запис на дві карти пам'яті зображень різного типу.

**1 MENU → (Зйомка) → [Носій] → [ Налаш. зап.носія] → [Режим запису] → потрібний параметр.**

# **Перелік місць зберігання за режимом запису**

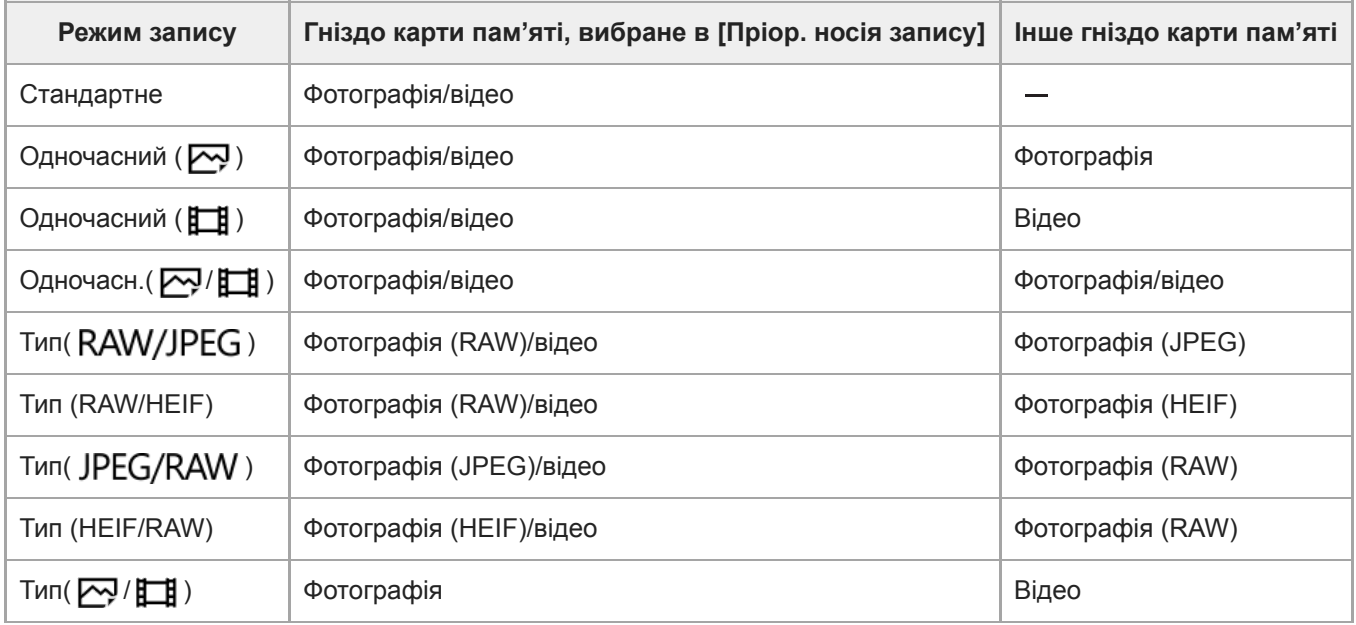

## **Пов'язані розділи**

- [Типи карт пам'яті, які можна використовувати](#page-19-0)
- [Налаш. зап.носія \(фотографія/відео\): Пріор. носія запису](#page-374-0)
- [Налаш. зап.носія \(фотографія/відео\): Автоперемик. носія](#page-376-0)

# <span id="page-376-0"></span>**Налаш. зап.носія (фотографія/відео): Автоперемик. носія**

Якщо карта пам'яті, що використовується, заповнена або ви забули вставити карту пам'яті в гніздо, зображення можна записувати на іншу карту пам'яті.

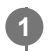

**MENU → (Зйомка) → [Носій] → [ Налаш. зап.носія] → [Автоперемик. носія] → потрібний параметр.**

# **Детальна інформація про пункти меню**

#### **Увімк:**

Фотоапарат автоматично починає записувати на іншу карту пам'яті, якщо карта пам'яті, що використовується, заповнена або ви забули вставити карту пам'яті.

#### **Вимк:**

Фотоапарат не виконує операцію [Автоперемик. носія].

### **Як фотоапарат змінює гніздо карти пам'яті, що використовується**

#### **Якщо параметр [Режим запису] має значення [Стандартне]:**

Якщо не вдається записати зображення на карту пам'яті, що використовується, автоматично активується функція [Пріор. носія запису] і зображення записуються на іншу карту пам'яті.

Якщо інша карта пам'яті стає заповненою після перемикання, фотоапарат знову починає записувати в перше гніздо.

Наприклад: якщо [Пріор. носія запису] має значення [Гніздо 1]

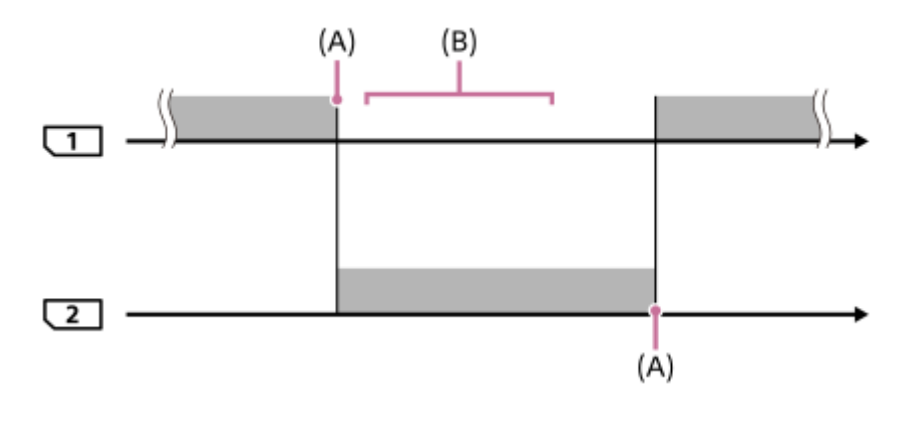

• : запис зображень

(A): запис на карту пам'яті стає неможливим (через брак місця тощо).

(B): карту пам'яті поміняли на іншу, що дозволяє запис.

#### **Під час одночасного запису одного зображення на дві карти пам'яті:**

**в Запис фотографій, коли параметр [Режим запису] має значення [Одночасний (**  $\sim$ **)]** 

- $\sim$  Запис відео, коли параметр [Режим запису] має значення [Одночасний ( $\parallel$  )]
- **в Запис фотографій або відео, коли параметр [Режим запису] має значення [Одночасн.(** $\overline{M}$ **/** $\overline{L}$ **])**

Фотоапарат припиняє одночасний запис, коли заповнюється одна з карт пам'яті. Якщо вийняти заповнену карту пам'яті, фотоапарат починає записувати на іншу карту пам'яті.

Якщо замість заповненої карти пам'яті вставити іншу придатну для запису карту пам'яті, фотоапарат знову розпочне одночасний запис із вибраними налаштуваннями.

Наприклад: якщо [Пріор. носія запису] має значення [Гніздо 1] ([Режим запису]: [Одночасн.( $\overline{M}$ / [ |])])

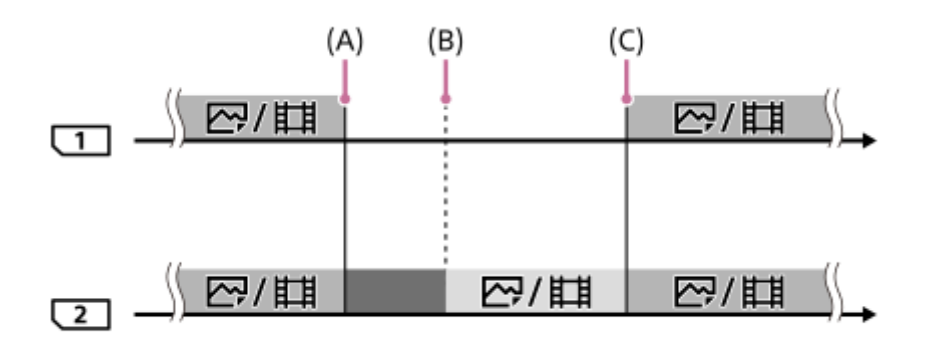

: одночасний запис доступний.

: запис вимкнено.

: одночасний запис одного зображення неможливий.

(A): запис на карту пам'яті стає неможливим (через брак місця тощо).

(B): карту пам'яті вийнято.

(C): вставлено придатну для запису карту пам'яті.

- Зображення, що не записуються одночасно (наприклад: фотографії під час використання функції [Одночасний ( $\left| \right|$ )), надалі записуються на іншу карту пам'яті, коли карта пам'яті, що використовується, заповнюється.
- Якщо карта пам'яті, що використовується, заповнюється під час запису відео, запис відео продовжується на іншу карту пам'яті до тих пір, поки не завершиться зйомка.

# **Якщо зображення записуються окремо на дві карти пам'яті у форматах RAW та JPEG/HEIF:**

- $\bullet$  Якщо для параметра [ $\sim$ ] Формат файла] встановлено значення [RAW і JPEG]/[RAW і HEIF], а параметр [Режим запису] має одне з таких значень:
	- $-$  [Тип(  $RAW/JPEG$ )]
	- $-$  [Тип (RAW/HEIF)]
	- $-$  [Тип( JPEG/RAW )]
	- $-$  ГТип (HEIF/RAW)]

Фотоапарат припиняє запис, коли заповнюється одна з карт пам'яті. Якщо вийняти заповнену карту пам'яті, фотоапарат починає записувати зображення на іншу карту пам'яті одночасно у форматі RAW та JPEG/HEIF. Якщо замість заповненої карти пам'яті вставити іншу придатну для запису карту пам'яті, фотоапарат знову розпочне окремий запис двох типів зображення із вибраними налаштуваннями.

Наприклад: якщо [Пріор. носія запису] має значення [Гніздо 1] ([Режим запису]: [Тип( RAW/JPEG )])

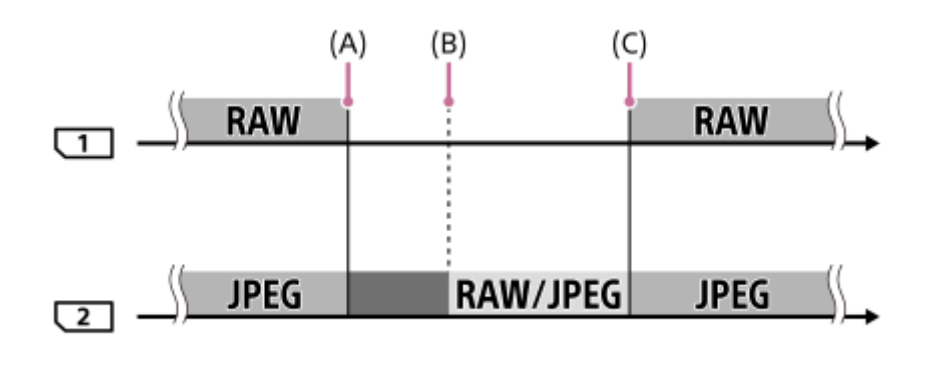

: зображення сортуються за форматом файлу.

- : запис фотографій вимкнено (відео можна записувати).
- : сортувати зображення неможливо.
- (A): запис на карту пам'яті стає неможливим (через брак місця тощо).
- (B): карту пам'яті вийнято.
- (C): вставлено придатну для запису карту пам'яті.
- Якщо карта пам'яті, що використовується, заповнюється під час запису відео, фотоапарат починає записувати на іншу карту пам'яті.

### **Під час окремого запису фотографій та відео на дві карти пам'яті:**

я Якщо [Режим запису] має значення [Тип( $\overline{N}$ / [11])]

Якщо одна з карт пам'яті заповнюється, фотографії та відео записуються на іншу карту пам'яті. Якщо замість заповненої карти пам'яті вставити іншу придатну для запису карту пам'яті, фотоапарат знову розпочне окремий запис двох типів зображення із вибраними налаштуваннями.

Наприклад: якщо [Пріор. носія запису] має значення [Гніздо 1] ([Режим запису]: [Тип( $\sim$ / $\mid \cdot \mid$ ])

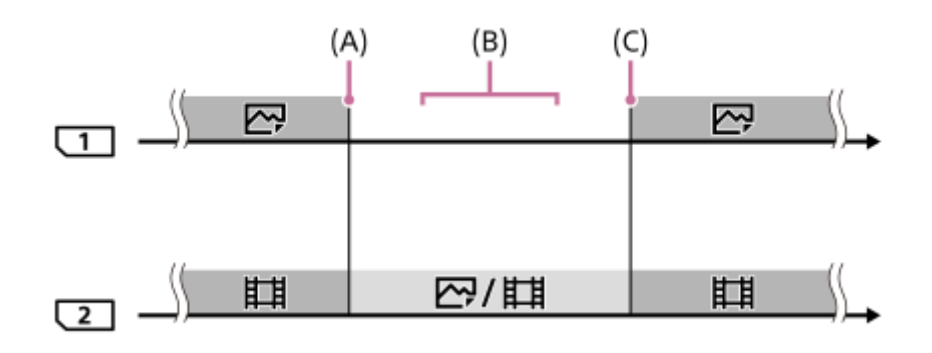

: зображення сортуються за типом зображення.

: сортувати зображення неможливо.

(A): запис на карту пам'яті стає неможливим (через брак місця тощо).

- (B): карту пам'яті вийнято.
- (C): вставлено придатну для запису карту пам'яті.

# **Підказка**

Зображення записуються на карту пам'яті у гнізді, що відображається на моніторі з символом стрілки. Щойно фотоапарат змінить гніздо за допомогою функції [Автоперемик. носія], замініть карту пам'яті з першого гнізда на доступну для запису карту пам'яті.

- Якщо параметр [Режим запису] має значення [Стандартне], параметр [Пріор. носія запису] змінюватиметься автоматично при зміні гнізда. Якщо хочете записувати в гніздо, що використовувалось до зміни, виберіть потрібне гніздо знову за допомогою функції [Пріор. носія запису].
- Якщо хочете продовжувати запис з налаштуваннями, вибраними за допомогою [Режим запису] та [Пріор. носія запису], виберіть для параметра [Автоперемик. носія] значення [Вимк].

#### **Пов'язані розділи**

- [Типи карт пам'яті, які можна використовувати](#page-19-0)
- [Тривалість запису відео](#page-463-0)
- [Налаш. зап.носія \(фотографія/відео\): Пріор. носія запису](#page-374-0)
- [Налаш. зап.носія \(фотографія/відео\): Режим запису](#page-375-0)

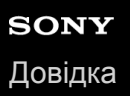

# **Вибр. папку ЗАП.**

Якщо [Назва папки] у меню [Нал.файл/папки] має значення [Станд. формат] і наявні не менше 2-х папок, на карті пам'яті можна вибрати папку для запису зображень.

**1 MENU → (Зйомка) → [Файл] → [Вибр. папку ЗАП.] → потрібна папка.**

### **Примітка**

- Вибрати папку неможливо, якщо [Назва папки] у меню [Нал.файл/папки] має значення [Формат дати].
- **Якщо [Режим запису] у меню [ <sub>На</sub> Налаш. зап.носія] має будь-яке значення, окрім [Стандартне], на обох картах пам'яті** можна обирати лише спільну папку. Якщо спільна папка відсутня, її можна створити за допомогою [Нова папка].

#### **Пов'язані розділи**

- [Нал.файл/папки](#page-384-0)
- [Нова папка](#page-381-0)

<span id="page-381-0"></span>[Довідка](#page-0-0)

Цифрова камера зі змінним об'єктивом ILME-FX3

# **Нова папка**

Створення на карті пам'яті нової папки для запису фотографій. Створюється нова папка з номером, який на одиницю більший за найбільший номер папки, який наразі використовується. Зображення записуються у новостворену папку.

В одній папці можна зберігати до 4000 зображень. У разі перевищення ємності папки можливе автоматичне створення нової папки.

**1 MENU → (Зйомка) → [Файл] → [Нова папка].**

#### **Примітка**

- Якщо у виріб вставити карту пам'яті, яка використовувалася з іншим обладнанням, і знімати зображення, нову папку може бути створено автоматично.
- **Якщо [Режим запису] у меню [**  $\frac{100}{100}$  **Налаш. зап.носія]має будь-яке значення, окрім [Стандартне], нову папку буде створено** із номером, який на одиницю більший за найбільший номер папки, який наразі використовується на обох картах пам'яті, встановлених у гніздах для карт пам'яті.
- **Якщо [Режим запису] у меню [ <sub>वि</sub> налаш**. зап.носія] має будь-яке значення, окрім [Стандартне], та здійснюється зйомка зображення, автоматично створюється нова папка.

#### **Пов'язані розділи**

[Нал.файл/папки](#page-384-0)

# **Віднов. БД зобр. (фотографія/відео)**

Якщо файли із зображеннями було оброблено на комп'ютері, можуть виникнути проблеми з файлом бази даних зображень. У такому разі зображення на карті пам'яті не відтворюватимуться на цьому виробі. Якщо виникнуть ці проблеми, відновіть файл за допомогою параметра [ Ша Віднов. БД зобр.].

Зображення, записані на карту пам'яті, не видаляються за допомогою функції [ Віднов. БД зобр.].

**MENU → (Зйомка) → [Носій] → [ Віднов. БД зобр.] → потрібне гніздо для карти пам'яті → [Ввід]. 1**

#### **Примітка**

Якщо батарея майже повністю розряджена, відновлення файлів бази даних зображень неможливе. Використовуйте достатньо заряджену батарею.

# **Показ.ін.про нос. (фотографія/відео)**

Відображення кількості фотографій, які можна зробити, і доступної тривалості відеозйомки на карті пам'яті.

**1 MENU → (Зйомка) → [Носій] → [ Показ.ін.про нос.] → потрібне гніздо для карти пам'яті.**

<span id="page-384-0"></span>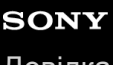

[Довідка](#page-0-0)

Цифрова камера зі змінним об'єктивом ILME-FX3

# **Нал.файл/папки**

Налаштуйте параметри, пов'язані з папками та назвами файлів фотографій.

**1 MENU → (Зйомка) → [Файл] → [Нал.файл/папки] → потрібний параметр.**

## **Детальна інформація про пункти меню**

#### **Номер файла:**

Можна вибрати спосіб призначення номерів файлів для фотографій.

[Серія]: не скидати номери файлів для кожної папки.

[Скидання]: скидати номери файлів для кожної папки.

#### **Встан. ім'я файла:**

Можна вказати перші три символи імені файлу.

#### **Назва папки:**

Можна встановити спосіб призначення назв папок.

[Станд. формат]: папки отримують назви у форматі «номер папки + MSDCF». Наприклад: 100MSDCF

[Формат дати]: папки отримують назви у форматі «номер папки + Р (остання цифра року)/ММ/ДД». Приклад: 10010405 (номер папки: 100, дата: 04/05/2021)

#### **Підказка**

- Налаштування [Номер файла] та [Встан. ім'я файла] застосовуються одночасно до гнізд 1 та 2.
- Якщо для параметра [Номер файла] встановлено значення [Серія], номера файлів призначатимуться послідовно для усіх встановлених у гнізда карт пам'яті, навіть якщо змінити налаштування [Пріор. носія запису].

#### **Примітка**

- Для [Встан. ім'я файла] можна використовувати лише великі літери, цифри та підкреслення. Підкреслення не може бути першим символом.
- Три символи, обрані за допомогою функції [Встан. ім'я файла], застосовуються лише до файлів, записаних після збереження налаштування.

#### **Пов'язані розділи**

- [Нова папка](#page-381-0)
- [Налашт. файлу](#page-385-0)

<span id="page-385-0"></span>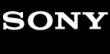

[Довідка](#page-0-0)

Цифрова камера зі змінним об'єктивом ILME-FX3

# **Налашт. файлу**

Встановлення налаштувань для імен файлів записаного відео.

**1 MENU → (Зйомка) → [Файл] → [Налашт. файлу] → потрібний параметр.**

## **Детальна інформація про пункти меню**

#### **Номер файла:**

Можна налаштувати спосіб призначення номерів файлів для відео.

[Серія]: не скидати номери файлів, навіть якщо карту пам'яті змінено.

[Скидання]: скидати номер файлу, якщо карту пам'яті змінено.

#### **Скид. лічильн. серії:**

скидати лічильник серії, який використовується, коли для параметра [Номер файла] встановлено значення [Серія].

#### **Форм. імені файлу:**

Можна вибрати формат для імен відеофайлів.

[Стандартний]: ім'я файлу записаного відео починається з «C». Наприклад: C0001

[Заголовок]: ім'я файлу записаного відео отримує формат «заголовок + номер файлу».

[Дата + Заголовок]: ім'я файлу записаного відео отримує формат «дата + заголовок + номер файлу».

[Заголовок + Дата]: ім'я файлу записаного відео отримує формат «заголовок + дата + номер файлу».

#### **Нал. імені заголов.:**

Заголовок можна встановити, якщо параметр [Форм. імені файлу] має значення [Заголовок], [Дата + Заголовок] або [Заголовок + Дата].

#### **Підказка**

- Налаштування [Номер файла] та [Форм. імені файлу] застосовуються одночасно до гнізд 1 та 2.
- Якщо для параметра [Номер файла] встановлено значення [Серія], номера файлів призначатимуться послідовно для усіх встановлених у гнізда карт пам'яті, навіть якщо змінити налаштування [Пріор. носія запису].

#### **Примітка**

- Для параметра [Нал. імені заголов.] можна використовувати лише букви, цифри та символи. Можна ввести до 37 символів.
- Заголовки, визначені за допомогою функції [Нал. імені заголов.], застосовуються лише до відео, знятого після збереження налаштування.
- Спосіб призначення назв папок відео встановити неможливо.
- Якщо ви користуєтеся картою пам'яті SDHC, параметр [Форм. імені файлу] матиме фіксоване значення [Стандартний].
- Якщо вставити карту пам'яті, для якої [Форм. імені файлу] має одне з наведених нижче значень, на іншому пристрої ця карта пам'яті може не працювати належним чином.
	- [Заголовок]
	- [Дата + Заголовок]
	- [Заголовок + Дата]
- Якщо через видалення файлів тощо з'явилися номери, що не використовуються, ці номери будуть використані повторно, щойно буде застосовано номер файлу відео «9999».

# **Пов'язані розділи**

[Нал.файл/папки](#page-384-0)

# **Інформац. про IPTC**

Під час запису фотографій можна додавати інформацію IPTC\*. Створюйте і редагуйте інформацію IPTC за допомогою IPTC Metadata Preset ([https://www.sony.net/iptc/help/\)](https://www.sony.net/iptc/help/), і заздалегідь записуйте її до карти пам'яті.

- Інформація IPTC містить атрибути метаданих цифрових зображень відповідно до стандарту International Press Telecommunications Council. \*
- **1 MENU → (Зйомка) → [Файл] → [Інформац. про IPTC] → потрібний параметр.**

## **Детальна інформація про пункти меню**

#### **Запис інф. про IPTC:**

Встановлюється, чи записувати інформацію IPTC до фотографій. ([Увімк]/[Вимк]).

 $\bullet$  Якщо вибрати [Увімк], на екрані зйомки з'явиться значок **|PTC** (IPTC).

#### **Зареєстр. інф. IPTC :**

Реєстрація інформації IPTC з карти пам'яті до фотоапарата. Виберіть [Гніздо 1] або [Гніздо 2] відповідно до карти пам'яті, з якої треба читати інформацію IPTC.

#### **Підказка**

- $\Box$  Під час відтворення зображень з інформацією IPTC на екрані з'являється значок **IPTC** (IPTC).
- Докладні відомості про використання IPTC Metadata Preset дивіться на такій сторінці служби підтримки: <https://www.sony.net/iptc/help/>

#### **Примітка**

- Щоразу під час реєстрації інформації IPTC, вона записується зверху інформації, вже зареєстрованої на фотоапараті.
- Інформацію IPTC не можна редагувати або передивляться на фотоапараті.
- Щоб видалити зареєстровану на фотоапараті інформацію IPTC, поверніть початкові налаштування фотоапарата.
- Перш ніж передавати або віддавати фотоапарат, скиньте налаштування фотоапарата для видалення інформації IPTC.

### **Пов'язані розділи**

[Скидання налашт.](#page-431-0)

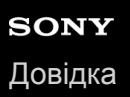

# **Інф. про авт. права**

Запис до фотографії інформації про авторські права.

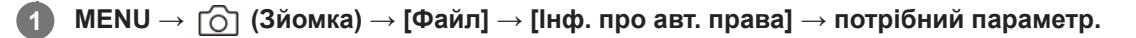

**Якщо вибрати [Встан. фотографа] або [Встан. автор. право], на екрані з'явиться клавіатура. Введіть потрібне ім'я. 2**

В полях [Встан. фотографа] та [Встан. автор. право] можна вводити лише букви, цифри та символи. Можна ввести до 46 букв.

#### **Детальна інформація про пункти меню**

#### **Зап.інф. про авт.пр.:**

Встановлюється, чи записувати інформацію про авторські права. ([Увімк]/[Вимк]).

 $\bullet$  Якщо вибрати [Увімк], на екрані зйомки з'явиться значок  $\odot$  (Авторські права).

#### **Встан. фотографа:**

Встановлюється ім'я фотографа.

### **Встан. автор. право:**

Встановлюється ім'я власника авторських прав.

#### **Показ. інф. про авт.:**

Відображається поточна інформація про авторські права.

#### **Примітка**

- Під час відтворення зображень з інформацією про авторські права відображається значок (С) (Авторські права).
- Щоб запобігти несанкціонованому використанню відомостей [Інф. про авт. права], перш ніж позичати або передавати фотоапарат, очистіть поля [Встан. фотографа] та [Встан. автор. право].
- Компанія Sony не несе відповідальності за проблеми або ушкодження, що виникають внаслідок використання [Інф. про авт. права].

### **Пов'язані розділи**

[Використання клавіатури](#page-64-0)

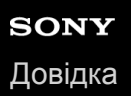

# **Зап. серійн. номеру**

Під час фотозйомки серійний номер фотоапарата записується в дані Exif.

**1 MENU → (Зйомка) → [Файл] → [Зап. серійн. номеру] → потрібний параметр.**

# **Детальна інформація про пункти меню**

#### **Увімк:**

Серійний номер фотоапарата записується в дані Exif зображення.

#### **Вимк:**

Серійний номер фотоапарата не записується в дані Exif зображення.

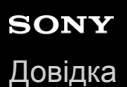

# **Керуван. із смартф.**

Налаштування умов підключення фотоапарата до смартфона.

**1 MENU → (Мережа) → [Передача/Дист.] → [Керуван. із смартф.] → потрібний параметр.**

### **Детальна інформація про пункти меню**

#### **Керуван. із смартф.:**

Встановлюється, чи з'єднувати фотоапарат і смартфон за допомогою Wi-Fi. ([Увімк]/[Вимк]).

#### **З'єднання:**

Відображення QR code або ідентифікатора SSID, що використовується для з'єднання фотоапарата зі смартфоном.

#### **Завжди з'єднано:**

Вибір способу з'єднання фотоапарата зі смартфоном. ([Увімк]/[Вимк]).

Якщо для цього параметра встановлено значення [Увімк], після того як фотоапарат буде з'єднано зі смартфоном, повторювати процедуру з'єднання не знадобиться. Якщо встановити значення [Вимк], фотоапарат підключатиметься до смартфона лише після завершення процедури підключення.

#### **Примітка**

Якщо параметр [Завжди з'єднано] має значення [Увімк], споживання електроенергії буде більшим, ніж якщо встановити значення [Вимк].

#### **Пов'язані розділи**

- [З'єднання одним дотиком за допомогою технології NFC](#page-437-0)
- [З'єднання фотоапарата зі смартфоном за допомогою QR Code](#page-433-0)
- [З'єднання фотоапарата зі смартфоном за допомогою ідентифікатора SSID і паролю.](#page-435-0)
- [Надісл. на смартф.](#page-440-0)

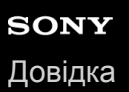

# **Дист. кер. Bluetooth**

Для керування фотоапаратом можна користуватися пультом дистанційного керування Bluetooth (продається окремо).

Заздалегідь виберіть MENU →  $\bigoplus$  (Мережа) → [Bluetooth] → [Функція Bluetooth] → [Увімк]. Див. також посібник з експлуатації для пульту дистанційного керування Bluetooth.

**1**

**2**

**3**

**4**

**На фотоапараті виберіть MENU → (Мережа) → [Передача/Дист.] → [Дист. кер. Bluetooth] → [Увімк].**

Якщо наразі немає спареного з фотоапаратом пристрою Bluetooth, з'явиться екран спарення, описаний у кроці 2.

**Для відображення екрана спарювання виберіть на фотоапараті MENU → (Мережа) → [Bluetooth] → [Спарювання].**

**Ініціюйте спарювання на пульті дистанційного керування Bluetooth.**

Детальну інформацію читайте в посібнику з експлуатації пульта дистанційного керування Bluetooth.

**На фотоапараті на екрані підтвердження з'єднання Bluetooth виберіть [OK].**

Спарювання завершено, фотоапаратом тепер можна керувати з пульта дистанційного керування Bluetooth. Після спарювання для повторного підключення фотоапарата до пульта дистанційного керування Bluetooth встановіть для параметра [Дист. кер. Bluetooth] значення [Увімк].

## **Детальна інформація про пункти меню**

#### **Увімк:**

Дозволити використання пульта дистанційного керування Bluetooth.

#### **Вимк:**

Скасувати використання пульта дистанційного керування Bluetooth.

#### **Підказка**

Зв'язок Bluetooth використовується лише під час керування фотоапаратом за допомогою пульта дистанційного керування Bluetooth.

#### **Примітка**

- Під час ініціалізації фотоапарата також видаляється інформація про з'єднання. Для використання пульта дистанційного керування Bluetooth виконайте спарювання знову.
- Якщо зв'язок Bluetooth нестабільний, переконайтеся, що між фотоапаратом і пультом дистанційного керування Bluetooth немає жодних перешкод, як-от людей або металевих предметів.
- Наведені далі функції не доступні, якщо для [Дист. кер. Bluetooth] вибрано [Увімк].
	- Отримання інформації про місцезнаходження зі смартфона
	- Інфрачервоний пульт дистанційного керування
	- Режим енергозбереження
- Якщо функція не працює належним чином, перегляньте наведені нижче зауваження й виконайте спарювання знову.
- Перевірте, щоб фотоапарат не було з'єднано з іншими пристроями за допомогою функції Bluetooth.
- Перевірте, щоб для параметра [Режим польоту] на фотоапараті було встановлено значення [Вимк].
- Виконайте для фотоапарата [Скин. налашт. мер.].

### **Пов'язані розділи**

- [Налаштування Bluetooth](#page-399-0)
- [Скин. налашт. мер.](#page-405-0)

<span id="page-393-0"></span>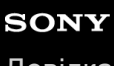

[Довідка](#page-0-0)

Цифрова камера зі змінним об'єктивом ILME-FX3

# **Натиснути WPS**

Якщо точка доступу має кнопку Wi-Fi Protected Setup (WPS), її можна легко зареєструвати на виробі. Щоб отримати детальну інформацію про доступні функції та параметри точки доступу, читайте інструкцію з використання точки доступу або зверніться до адміністратора точки доступу.

# **1 MENU → (Мережа) → [Wi-Fi] → [Натиснути WPS].**

**2 Натисніть кнопку Wi-Fi Protected Setup (WPS) на точці доступу, щоб утворити з'єднання.**

### **Примітка**

- [Натиснути WPS] працює лише тоді, коли для точки доступу встановлено налаштування безпеки WPA чи WPA2, а точка доступу підтримує використання кнопки Wi-Fi Protected Setup (WPS). Якщо як налаштування безпеки вибрано параметр WEP, або точка доступу не підтримує кнопку Wi-Fi Protected Setup (WPS), виконайте функцію [Налаш. тчк доступу].
- З'єднання може бути неможливим або відстань зв'язку може бути коротшою залежно від зовнішніх умов, як-от тип матеріалу стін або наявність перешкод чи радіохвиль між виробом і точкою доступу. У такому випадку змініть місцезнаходження виробу або перемістіть його ближче до точки доступу.

#### **Пов'язані розділи**

[Налаш. тчк доступу](#page-394-0)

# <span id="page-394-0"></span>**Налаш. тчк доступу**

Точку доступу можна зареєструвати вручну. Перед початком процедури перевірте ідентифікатор SSID точки доступу, систему безпеки й пароль. У деяких пристроях пароль може бути попередньо визначеним. Докладніше читайте інструкції з користування точкою доступу або ж зверніться до адміністратора точки доступу.

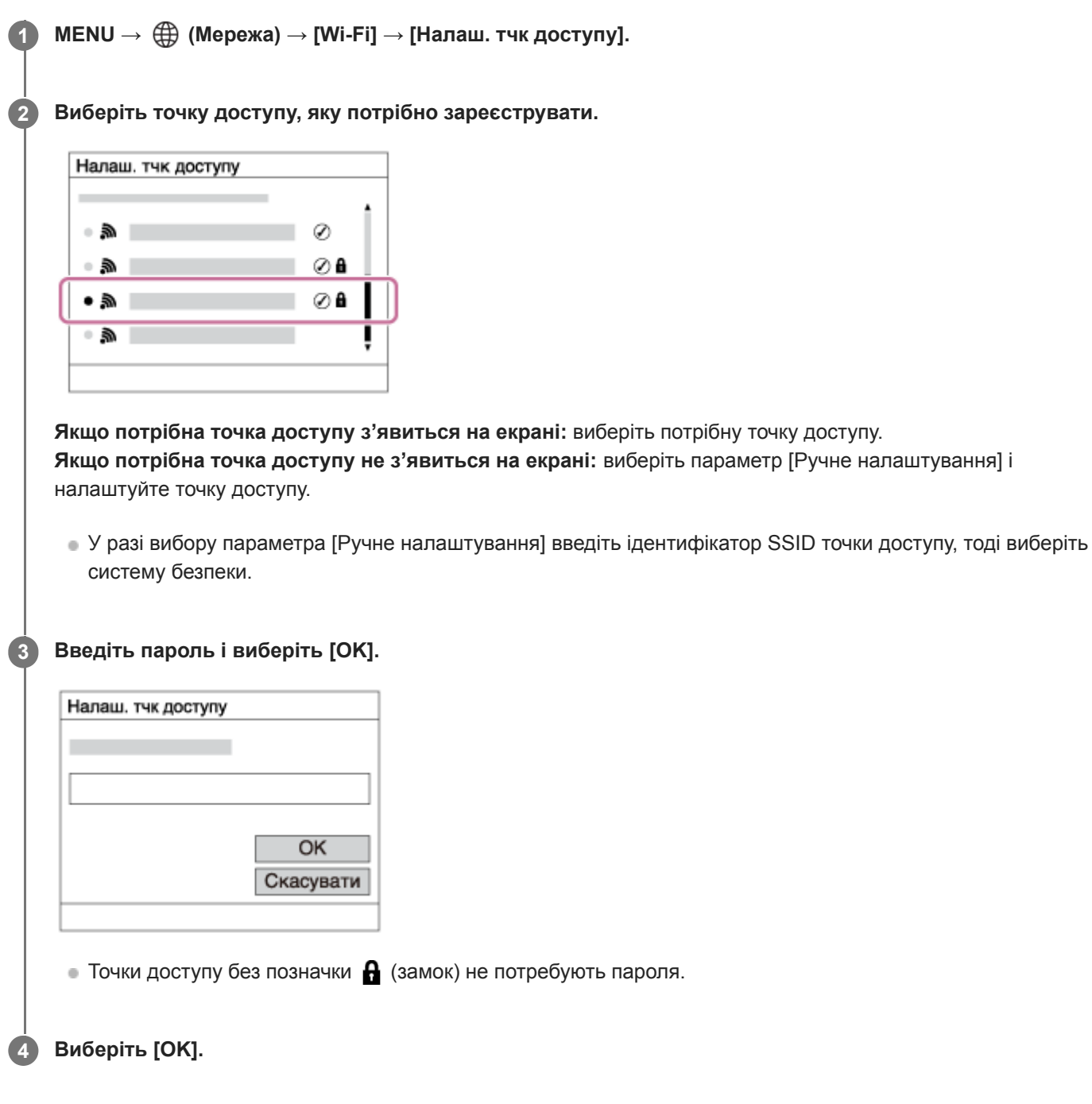

## **Інші пункти налаштування**

Залежно від стану чи способу налаштування точки доступу, можливо, ви захочете налаштувати інші пункти.

# **WPS PIN:**

Відображення PIN-коду, який вводиться на під'єднаному пристрої. **Пріоритет. з'єднан.:**

### Виберіть пункт [Увімк] чи [Вимк].

## **Налашт. IP-адреси:**

Виберіть пункт [Авто] чи [Ручний].

### **IP-адреса:**

У разі введення IP-адреси вручну вводьте встановлену адресу.

### **Маска підмережі/Уставний шлюз/Основн. DNS-сервер/Додатк. DNS-сервер:**

Якщо параметр [Налашт. IP-адреси] має значення [Ручний], введіть кожну адресу відповідно до свого мережевого оточення.

### **Примітка**

Щоб зробити зареєстровану точку доступу пріоритетною у майбутньому, виберіть для параметра [Пріоритет. з'єднан.] значення [Увімк].

## **Пов'язані розділи**

- **[Натиснути WPS](#page-393-0)**
- [Використання клавіатури](#page-64-0)
## **Діапаз. частот Wi-Fi (моделі з підтримкою 5 ГГц)**

Встановлення частотного діапазону для зв'язку Wi-Fi. [5GHz] має більш високу швидкість зв'язку та більш високу стабільність передавання даних, ніж [2,4GHz].Налаштування [Діапаз. частот Wi-Fi] стосується передавання даних на смартфон, дистанційного керування за допомогою смартфона, а також дистанційного керування з комп'ютера за допомогою з'єднання Wi-Fi Direct.

**1 MENU → (Мережа) → [Wi-Fi] → [Діапаз. частот Wi-Fi] → потрібний параметр.**

## **Детальна інформація про пункти меню**

## **2,4GHz/5GHz**

## **Примітка**

Якщо одночасно існують дві точки доступу на 2,4 ГГц і 5 ГГц, що мають однаковий SSID і формат шифрування, відображатиметься точка доступу з сильнішим радіополем.

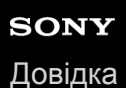

## **Відобр. інфор.Wi-Fi**

Відображення інформації Wi-Fi для фотоапарата, як-от MAC-адреси, IP-адреси тощо.

**1 MENU → (Мережа) → [Wi-Fi] → [Відобр. інфор.Wi-Fi].**

### **Підказка**

- Інша інформація, окрім MAC-адреси, відображається за наведених нижче умов.
	- Для [Функція FTP] у меню [Функ. передачі FTP] вибрано значення [Увімк], і встановлено з'єднання Wi-Fi.
	- Для [Віддалений ПК] вибрано значення [Увімк], а для [М-д з'єдн."Від. ПК"] вибрано значення [Тчк. дост. Wi-Fi] у меню [Ф. "Віддалений ПК"], і встановлено з'єднання Wi-Fi.

## **Ск. SSID/Пароль**

Виріб надає доступ до відомостей про під'єднання пристроям, що мають дозвіл на під'єднання, у разі підключення до смартфона чи встановлення з'єднання Wi-Fi Direct із комп'ютером. Щоб змінити пристрої, яким дозволено під'єднатися до виробу, скиньте відомості про під'єднання.

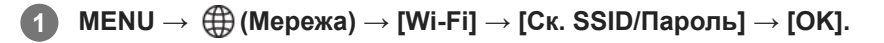

### **Примітка**

- Якщо під'єднати даний виріб до смартфона після скидання відомостей про під'єднання, знадобиться знову встановити налаштування смартфона.
- Якщо під'єднати даний виріб до комп'ютера за допомогою функції Wi-Fi Direct після скидання відомостей про під'єднання, знадобиться знову встановити налаштування комп'ютера.

#### **Пов'язані розділи**

- [Надісл. на смартф.](#page-440-0)
- [Керуван. із смартф.](#page-390-0)
- [Керування фотоапаратом із комп'ютера \(Ф. "Віддалений ПК"\)](#page-453-0)

## **Налаштування Bluetooth**

Керування налаштуваннями підключення фотоапарата до смартфона або пульта дистанційного керування Bluetooth за допомогою з'єднання Bluetooth.

Якщо треба з'єднати фотоапарат і смартфон для використання функції отримання інформації про місцезнаходження, дивіться розділ « [Інф. про розташ.](#page-445-0) ».

Якщо треба виконати з'єднання для використання пульта дистанційного керування Bluetooth, дивіться розділ « [Дист. кер. Bluetooth](#page-391-0) ».

**1 MENU → (Мережа) → [Bluetooth] → Виберіть пункт меню та встановіть потрібний параметр.**

## **Детальна інформація про пункти меню**

### **Функція Bluetooth:**

Встановлюється, чи треба активувати функцію Bluetooth фотоапарата. (Увімк/Вимк)

### **Спарювання:**

Відображається екран спарювання фотоапарата зі смартфоном або пультом дистанційного керування Bluetooth.

### **Відоб.адресу прист.:**

Відображення BD-адреси фотоапарата.

## **Пов'язані розділи**

- [Інф. про розташ.](#page-445-0)
- [Дист. кер. Bluetooth](#page-391-0)
- [З'єдн.при ВИМ.жив.](#page-443-0)

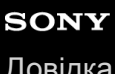

[Довідка](#page-0-0)

Цифрова камера зі змінним об'єктивом ILME-FX3

## **Проводова LAN(USB-LAN)**

Налаштування дротового LAN.Цей виріб можна підключити до мережі через дротову LAN, якщо під'єднати перехідний адаптер USB-LAN до роз'єму USB Type-C на виробі.

**1 MENU → (Мережа) → [Проводова LAN] → потрібний параметр.**

## **Детальна інформація про пункти меню**

## **Налаш.IP-адреси:**

Вибір автоматичного або ручного налаштування IP-адреси LAN. ([Авто]/[Ручний]).

## **Відоб.інф.пров.LAN:**

Відображення для цього виробу відомостей про дротовий LAN, як-от MAC-адреси або IP-адреси.

### **IP-адреса:**

У разі введення IP-адреси вручну вводьте фіксовану адресу.

## **Маска підмережі/Уставний шлюз/Основн. DNS-сервер/Додатк. DNS-сервер:**

Якщо параметр [ [ M] Налаш. IP-адреси] має значення [Ручний], введіть кожну адресу відповідно до свого мережевого оточення.

### **Підказка**

Для під'єднання через USB Type-C рекомендується використовувати адаптер Gigabit Ethernet.

### **Примітка**

Не всі типи перехідних адаптерів USB-LAN гарантовано функціонують належним чином.

### **Пов'язані розділи**

[Використання клавіатури](#page-64-0)

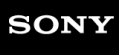

[Довідка](#page-0-0)

Цифрова камера зі змінним об'єктивом ILME-FX3

## **Режим польоту**

У разі посадки в літак тощо можна тимчасово вимкнути всі функції бездротової мережі, включно із Wi-Fi.

#### **MENU → (Мережа) → [Опція мережі] → [Режим польоту] → потрібний параметр. 1**

Коли для параметра [Режим польоту] вибрано значення [Увімк], на екрані відображатиметься піктограма у вигляді літака.

 $\overline{\phantom{a}}$ 

Цифрова камера зі змінним об'єктивом ILME-FX3

## **Ред. назву пристр.**

Можна змінити назву пристрою для з'єднання Wi-Fi Direct, [Віддалений ПК] або Bluetooth.

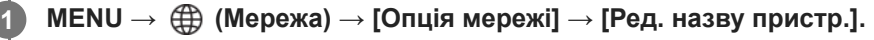

**2 Виберіть поле введення, потім введіть назву пристрою → [OK].**

### **Пов'язані розділи**

- **Hатиснути WPS**
- [Налаш. тчк доступу](#page-394-0)
- [Керування фотоапаратом із комп'ютера \(Ф. "Віддалений ПК"\)](#page-453-0)
- [Використання клавіатури](#page-64-0)

## <span id="page-403-0"></span>**Імпортування до фотоапарата кореневого сертифіката (Імпорт корен. серт.)**

Імпортування кореневого сертифіката, необхідного для перевірки сервера з карти пам'яті. Використовуйте цю функцію для зашифрованого зв'язку під час FTP-передавання. Детально читайте у «FTP Help Guide». [https://rd1.sony.net/help/di/ftp\\_2035/h\\_zz/](https://rd1.sony.net/help/di/ftp_2035/h_zz/)

**1 MENU → (Мережа) → [Опція мережі] → [Імпорт корен. серт.].**

[Довідка](#page-0-0)

Цифрова камера зі змінним об'єктивом ILME-FX3

# **Безпека (IPsec)**

Шифрування даних, якщо фотоапарат і комп'ютер обмінюються інформацією через дротову LAN або з'єднання Wi-Fi.

**1 MENU → (Мережа) → [Опція мережі] → [Безпека (IPsec)] → потрібний параметр.**

## **Детальна інформація про пункти меню**

### **IPsec:**

Встановлюється, чи використовувати функцію [Безпека (IPsec)]. ([Увімк]/[Вимк]).

### **IP-адреса призначен.:**

Встановлюється IP-адреса пристрою, до якого слід підключатися за допомогою функції [Безпека (IPsec)].

### **Спільний ключ:**

Встановлюється спільний ключ для використання функції [Безпека (IPsec)].

## **Примітка**

- Використовуйте для опції [Спільний ключ] принаймні вісім та не більше 20 букв, цифр та символів.
- Для зв'язку за протоколом IPsec пристрій, з яким здійснюється підключення, має бути сумісний з IPsec. Залежно від пристрою зв'язок може бути неможливим або швидкість передачі даних може бути низькою.
- На цьому фотоапараті зв'язок за протоколом IPsec працює лише в режимі транспортування та використовує IKEv2. Використовуються такі алгоритми: AES with 128-bit keys in CBC mode/Diffie-Hellman 3072-bit modp group/PRF-HMAC-SHA-256/HMAC-SHA-384-192.

Термін дії автентифікації спливає за 24 години.

- Зашифрований зв'язок можливий лише з пристроями, які правильно налаштовані. Зв'язок з іншими пристроями не шифрується.
- Для отримання детальної інформації про налаштування зв'язку IPsec зверніться до адміністратора мережі вашого пристрою.

### **Пов'язані розділи**

[Використання клавіатури](#page-64-0)

## **Скин. налашт. мер.**

Скидання усіх налаштувань мережі до налаштувань за замовчуванням.

**1 MENU → (Мережа) → [Опція мережі] → [Скин. налашт. мер.] → [Вхід].**

## **Функ. передачі FTP**

Можна налаштувати передавання зображень за допомогою FTP-сервера або передавання зображень на FTPсервер. Потрібні базові знання про FTP-сервери. Детально читайте у «FTP Help Guide». [https://rd1.sony.net/help/di/ftp\\_2035/h\\_zz/](https://rd1.sony.net/help/di/ftp_2035/h_zz/)

**1 MENU → (Мережа) → [Передача/Дист.] → [Функ. передачі FTP] → потрібний параметр.**

#### **Пов'язані розділи**

[Імпортування до фотоапарата кореневого сертифіката \(Імпорт корен. серт.\)](#page-403-0)

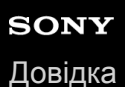

## **Яскравість моніт.**

Регулювання яскравості екрана.

**1 MENU → (Налаштуван.) → [Монітор] → [Яскравість моніт.] → потрібний параметр.**

## **Детальна інформація про пункти меню**

#### **Ручний:**

Регулювання яскравості в межах від −2 до +2.

#### **Сонячна погода:**

Налаштування яскравості для зйомки надворі.

### **Примітка**

Параметр [Сонячна погода] надто яскравий для зйомки в приміщенні. Для зйомки у приміщенні вибирайте для параметра [Яскравість моніт.] значення [Ручний].

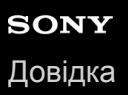

## **Час початку е/збер.**

Встановлення часових інтервалів для автоматичного переходу в режим енергозбереження у випадку, коли не виконується жодна операція, для запобігання вичерпанню заряда батареї. Щоб повернутися у режим зйомки, виконайте дію, наприклад натисніть кнопку спуску до половини.

**1 MENU → (Налаштуван.) → [Опція нал. живл.] → [Час початку е/збер.] → потрібний параметр.**

## **Детальна інформація про пункти меню**

**Вимк/30 хв./5 хв./2 хв/1 хв./10 сек.**

### **Примітка**

- Вимикайте виріб, якщо він не використовуватиметься протягом тривалого часу.
- Функція енергозбереження вимкнена у таких випадках:
	- Коли живлення надходить через USB-з'єднання
	- Під час показу слайдів
	- Під час FTP-передавання
	- Під час відеозйомки
	- У разі під'єднання до комп'ютера чи телевізора
	- Якщо [Дист. керування IR] має значення [Увімк]
	- Якщо [Дист. кер. Bluetooth] має значення [Увімк]

## **Темп.авт.вимк.жив.**

Встановлення температури фотоапарата, при якій фотоапарат автоматично вимикається під час зйомки. Якщо встановити значення [Високий], зйомку можна вести навіть тоді, коли температура фотоапарата піднімається вище звичайної.

**1 MENU → (Налаштуван.) → [Опція нал. живл.] → [Темп.авт.вимк.жив.] → потрібний параметр.**

## **Детальна інформація про пункти меню**

## **Стандартне:**

Встановлення стандартної температури вимикання фотоапарата.

## **Високий:**

Встановлення вимикання фотоапарата за температури, вищої за [Стандартне].

## **Примітки щодо випадку, коли [Темп.авт.вимк.жив.] маж значення [Високий]**

- Не знімайте, тримаючи фотоапарат у руках. Використовуйте штатив.
- Тривале використання фотоапарата у руках може призвести до низькотемпературних опіків.

## **Час безперервної зйомки відео коли [Темп.авт.вимк.жив.] має значення [Високий]**

Доступна тривалість безперервної відеозйомки зі стандартними налаштуваннями після вимкнення живлення фотоапарата на деякий час є такою. Наведені нижче значення позначають безперервний час від початку до зупинення зйомки фотоапаратом.

### **Температура навколишнього середовища: 25°C**

Час безперервної зйомки відео (HD): прибл. 120 хв.

Час безперервної зйомки відео (4K): прибл. 90 хв.

## **Температура середовища: 40°C**

Час безперервної зйомки відео (HD): прибл. 90 хв.

Час безперервної зйомки відео (4K): прибл. 90 хв.

HD: XAVC S HD (60p 50M/50p 50M 4:2:0 8bit; коли фотоапарат не під'єднано через Wi-Fi; коли використовується карта пам'яті CFexpress Type A; коли відкрито монітор)

4K: XAVC S 4K (60p 150M/50p 150M 4:2:0 8bit; коли фотоапарат не під'єднано через Wi-Fi; коли використовується карта пам'яті CFexpress Type A; коли відкрито монітор)

## **Примітка**

Навіть якщо [Темп.авт.вимк.жив.] має значення [Високий], залежно від стану чи температури фотоапарата час зйомки відео може не змінитися.

### **Пов'язані розділи**

[Тривалість запису відео](#page-463-0)

## **Рег. вентилятора (відеозйомка)**

Встановлюється спосіб роботи вентилятора охолодження, який не дозволяє підвищуватися температурі фотоапарата.

**1 MENU → (Налаштуван.) → [Опція налаштув.] → [ Рег. вентилятора] → потрібний параметр.**

## **Детальна інформація про пункти меню**

### **Авто:**

Робота вентилятора охолодження регулюється автоматично відповідно до внутрішньої температури фотоапарата.

#### **Мінімум:**

Вентилятор охолодження працює із мінімальним шумом, якщо тільки внутрішня температура фотоапарата не перевищуватиме певний поріг.

### **Вимк в Запису:**

Вентилятор охолодження не працює під час відеозйомки, якщо тільки внутрішня температура фотоапарата не перевищуватиме певний поріг. Коли зйомка не ведеться, вентилятор обертається на максимальній швидкості.

#### **Завжди Вимк:**

Вентилятор охолоджування не працює.

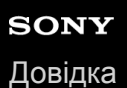

## **Якість відображен.**

Можна змінити якість зображення.

**1 MENU → (Налаштуван.) → [Монітор] → [Якість відображен.] → потрібний параметр.**

## **Детальна інформація про пункти меню**

#### **Висока:**

Відображення зображення з високою якістю.

#### **Стандартний:**

Відображення зображення зі стандартною якістю.

### **Примітка**

- У разі встановлення параметра [Висока] батарея швидше розряджатиметься, ніж коли встановлено параметр [Стандартний].
- У разі підвищення температури фотоапарата для параметра може бути зафіксоване значення [Стандартний].

[Довідка](#page-0-0)

Цифрова камера зі змінним об'єктивом ILME-FX3

## **USB-з'єднання**

Вибір способу USB-з'єднання коли виріб підключається до комп'ютера тощо.

Заздалегідь виберіть MENU →  $\bigoplus$  (Мережа) → [Передача/Дист.] → [Керуван. із смартф.] → [Керуван. із смартф.]  $\rightarrow$  [Вимк].

Крім того, якщо в MENU → (Мережа) → [Передача/Дист.] → [Ф. "Віддалений ПК"] → [М-д з'єдн."Від. ПК"] має значення [USB], виберіть для [Віддалений ПК] у меню [Ф. "Віддалений ПК"] значення [Вимк].

## **1 MENU → (Налаштуван.) → [USB] → [USB-з'єднання] → потрібний параметр.**

## **Детальна інформація про пункти меню**

## **Авто:**

Автоматичне встановлення з'єднання як із зовнішнім запам'ятовуючим пристроєм або з'єднання MTP залежно від комп'ютера чи інших USB-пристроїв, які буде під'єднано.

## **Носій вел.містк.:**

Встановлення з'єднання виробу з комп'ютером та іншими USB-пристроями як з'єднання із зовнішнім запам'ятовуючим пристроєм.

## **MTP:**

Встановлення з'єднання MTP виробу з комп'ютером та іншими USB-пристроями.

Ціллю з'єднання є карта пам'яті у гнізді 1.

## **Примітка**

Якщо для параметра [USB-з'єднання] вибрано значення [Авто], встановлення з'єднання між виробом та комп'ютером може зайняти деякий час.

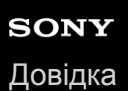

## **Налаштув. USB LUN**

Покращення сумісності за рахунок обмеження функцій з'єднання USB.

**1 MENU → (Налаштуван.) → [USB]→ [Налаштув. USB LUN] → потрібний параметр.**

## **Детальна інформація про пункти меню**

### **Декілька:**

Зазвичай використовується значення [Декілька].

#### **Один:**

Вибирайте для [Налаштув. USB LUN] значення [Один] лише тоді, коли неможливо встановити з'єднання.

## **USB живлення**

Дає можливість вказати, чи подавати живлення за допомогою USB-кабелю, коли виріб підключено до комп'ютера чи пристрою USB.

**1 MENU → (Налаштуван.) → [USB] → [USB живлення] → потрібний параметр.**

## **Детальна інформація про пункти меню**

### **Увімк:**

Живлення подається на виріб через USB-кабель, коли виріб підключено до комп'ютера тощо.

#### **Вимк:**

Живлення не подається на виріб через USB-кабель, коли виріб підключено до комп'ютера тощо.

## **Операції, доступні під час живлення через USB-кабель**

У таблиці нижче наведено операції, доступні або недоступні під час живлення через USB-кабель.

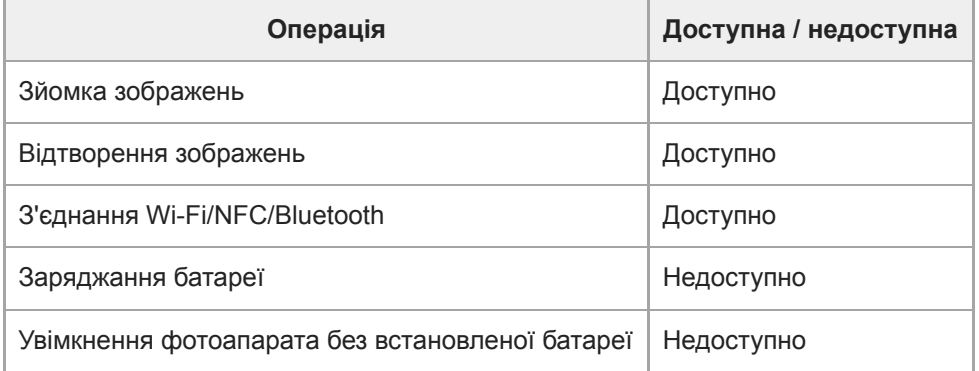

#### **Примітка**

- Вставте батарею у виріб, щоб подавати живлення на виріб через кабель USB.
- Цей виріб не може отримувати живлення через роз'єм Multi/Micro USB. Використовуйте роз'єм USB Type-C.

## **Розд. здатн.HDMI**

Якщо під'єднати фотоапарат до телевізора або монітора за допомогою HDMI-кабелю (продається окремо), можна вибрати роздільну здатність, яка буде виводитися з роз'єму HDMI фотоапарата під час зйомки або відтворення фотографій.

**1 MENU → (Налаштуван.) → [Зовнішній вивід] → [ Розд. здатн.HDMI] → потрібний параметр.**

## **Детальна інформація про пункти меню**

## **Авто:**

Фотоапарат автоматично розпізнає роздільну здатність підключеного телевізора або вихідного пристрою та встановлює відповідну роздільну здатність.

## **2160p:**

Відтворення сигналів із якістю 2160p.

**1080p:**

Відтворення сигналів із якістю зображення високої чіткості (1080p).

## **1080i:**

Відтворення сигналів із якістю зображення високої чіткості (1080i).

## **Примітка**

Якщо зображення не відображаються належним чином під час використання налаштування [Авто], виберіть [1080i], [1080p] або [2160p] відповідно до підключеного телевізора.

## **Налаш. вих.HDMI (відеозйомка)**

Установлення виведення відео- та аудіосигналу під час зйомки відео на зовнішній записувач/програвач, підключений через HDMI.

Використовуйте високошвидкісний HDMI-кабель найвищої якості (продається окремо) для відтворення відео 4K або RAW

**1 MENU → (Налаштуван.) → [Зовнішній вивід] → [ Налаш. вих.HDMI] → потрібний параметр.**

## **Детальна інформація про пункти меню**

## **Зап. носій вивед. HDMI:**

Установлюється, чи записувати відео на карту пам'яті фотоапарата під час виведення через HDMI.

[Увімк]: запис відео на карту пам'яті фотоапарата та одночасне виведення відео на пристрій, підключений через HDMI. Глибина кольору відео, що виводиться, залежить від параметрів [Налашт. запису] в меню [**# #** Налашт. фільму].

[Вимк(лише HDMI)]: відео на карту пам'яті фотоапарата не записується, а виводиться лише на пристрої, підключені через HDMI.

## **Вихідна розділ. здатн.:**

Налаштування роздільної здатності зображення, яке буде виводитись на інший пристрій, підключений через HDMI коли для параметра [Зап. носій вивед. HDMI] установлено [Увімк], а для [Вихід RAW] встановлено [Вимк].([Авто] / [2160p] / [1080p] / [1080i])

## **Нал.вив.4K(лиш HDMI):**

Налаштування частоти кадрів та глибину кольору відео 4K, що виводиться на інший пристрій, підключений через HDMI, коли для параметра [Зап. носій вивед. HDMI] установлено [Вимк(лише HDMI)], а для [Вихід RAW] встановлено [Вимк]. ([60p 10bit] / [50p 10bit] / [30p 10bit] / [25p 10bit] / [24p 10bit])

### **Вихід RAW:**

установлюється, чи треба виводити відео у форматі RAW на інший пристрій із підтримкою RAW, підключений через HDMI. ([Увімк] / [Вимк])

### **Налаштув. виходу RAW:**

налаштування частоти кадрів у разі виведення відео у форматі RAW на інший пристрій із підтримкою RAW, підключений через HDMI. ([60p] / [50p] / [30p] / [25p] / [24p])

### **Кол. гама для вих.RAW:**

налаштування колірної гами в разі виведення відео у форматі RAW на інший пристрій із підтримкою RAW, підключений через HDMI. ([ S-Gamut3.Cine/S-log3 ] / [ S-Gamut3/S-log3 ])

### **Вихід Time Code:**

установлюється, чи треба виводити часовий код та інформаційний біт на інший пристрій, підключений через HDMI. ([Увімк] / [Вимк])

Інформація про часовий код передається у вигляді цифрових даних, а не як зображення, що відображається на екрані. Підключений пристрій може користуватися цими цифровими даними для визначення часу.

### **Керування REC:**

установлюється, чи треба запускати та зупиняти запис на зовнішньому записувачі/програвачі дистанційно через фотоапарат, якщо фотоапарат підключено до зовнішнього записувача/програвача. ([Увімк] / [Вимк])

### **Вихід звуку 4ch:**

під час запису з 4-канального звуку встановлюйте комбінацію аудіоканалів, що виводитимуться на інші пристрої, підключені через HDMI.

[CH1/CH2]: виведення звуку з каналу 1 на сторону L (ліва) та з каналу 2 на сторону R (права).

[CH3/CH4]: виведення звуку з каналу 3 на сторону L (ліва) та з каналу 4 на сторону R (права).

#### **Підказка**

- Якщо для параметра [Керування REC] установлено значення [Увімк], коли команда про зйомку готова до надсилання на зовнішній записувач/програвач, відображається (STBY), а коли команда про зйомку надсилається на зовнішній записувач/програвач, відображається (REC).
- Навіть під час відтворення відео з 4 каналами на пристрої, підключеному до роз'єму HDMI фотоапарата, звук відтворюється з використанням налаштування [Вихід звуку 4ch].

#### **Примітка**

- Відео у форматі RAW неможливо записати на карту пам'яті фотоапарата.
- Під час зйомки в уповільненому/прискореному режимі [Зап. носій вивед. HDMI] отримує фіксоване значення [Увімк], а [Вихід RAW] отримує фіксоване значення [Вимк]. Не можна лише виводити відео 4K на пристрій, підключений через HDMI, не записуючи його при цьому на карту пам'яті. Також не можна виводити відео у форматі RAW.
- Якщо для параметра [Зап. носій вивед. HDMI] установлено значення [Вимк(лише HDMI)] або фотоапарат виводить відео у форматі RAW, для параметра [Пок. інф. про HDMI] тимчасово встановлюється значення [Вимкнути].
- Якщо для параметра [Зап. носій вивед. HDMI] установлено значення [Вимк(лише HDMI)], під час запису відео на зовнішній записувач/програвач значення лічильника не збільшується (фактичний час зйомки не рахується).
- [Керування REC] можна використовувати із зовнішніми записувачами/програвачами, які підтримують функцію [Керування REC].
- Якщо для параметра [Вихід Time Code] установлено значення [Вимк], налаштувати [Керування REC] неможливо.
- **Навіть якщо відображається <b>G**ренкс (REC), залежно від налаштувань або стану записувача/програвача зовнішній записувач/програвач може не працювати належним чином. Перед використанням перевірте правильність роботи зовнішнього записувача/програвача.
- Якщо [Вихід Time Code] має значення [Увімк], зображення може не передаватися належним чином на телевізор або пристрій запису. У такому випадку встановлюйте для параметра [Вихід Time Code] значення [Вимк].
- Не можна виводити 4-канальний звук на інші пристрої, підключені через HDMI.
- Під час відтворення у форматі RAW гама отримає фіксоване значення S-Log3. Для відображення контрасту, еквівалентного до стандартної гами, установіть для [Підтр. дисп.Gamma] значення [Увімк], а для [Тип підтримGamma] значення [Авто] або [S-Log3→709(800%)].
- Під час відтворення відео RAW використовувати значення [Активний] для [ H SteadyShot] неможливо.

## **Пок. інф. про HDMI**

Можна вибрати, чи відображати інформацію про зйомку на екрані телевізора або монітора, коли фотоапарат і телевізор тощо з'єднано за допомогою HDMI-кабелю (продається окремо).

**1 MENU → (Налаштуван.) → [Зовнішній вивід] → [Пок. інф. про HDMI] → потрібний параметр.**

## **Детальна інформація про пункти меню**

## **Увімкнути:**

Інформація про зйомку відображається на екрані телевізора.

Інформація про зняте зображення та зйомку відображається на екрані телевізора, а на моніторі фотоапарата не відображається нічого.

### **Вимкнути:**

Інформація про зйомку не відображається на екрані телевізора.

На екрані телевізора відображається лише записане зображення, а на моніторі фотоапарата відображається записане зображення та інформація про зйомку.

## **КЕРУВАН. ПО HDMI**

Якщо цей виріб під'єднано до «BRAVIA» Sync-сумісного телевізора через кабель HDMI (продається окремо), управляти цим виробом можна, спрямувавши на нього пульт дистанційного керування від телевізора.

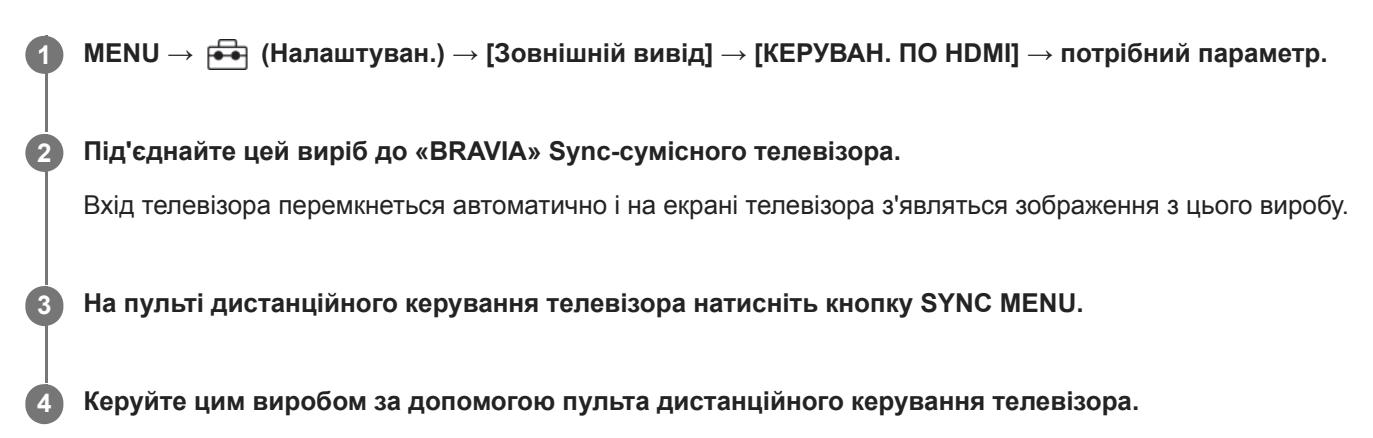

## **Детальна інформація про пункти меню**

### **Увімк:**

Цим виробом можна керувати за допомогою пульта дистанційного керування телевізора.

#### **Вимк:**

Цим виробом не можна керувати за допомогою пульта дистанційного керування телевізора.

### **Примітка**

- Якщо під'єднувати цей виріб до телевізора за допомогою кабелю HDMI, доступні пункти меню будуть обмежені.
- Функція [КЕРУВАН. ПО HDMI] працює лише з «BRAVIA» Sync-сумісними телевізорами. Крім цього, робота SYNC MENU відрізняється залежно від телевізора, що використовується. Детальну інформацію читайте в інструкціях із використання, що додаються до телевізора.
- Якщо виріб під'єднаний до телевізора іншого виробника за допомогою з'єднання HDMI та у відповідь на команди пульта дистанційного керування телевізора виконує небажані дії, установіть для параметра [КЕРУВАН. ПО HDMI] значення [Вимк].

## **SONY**

[Довідка](#page-0-0)

Цифрова камера зі змінним об'єктивом ILME-FX3

## **Мова**

Вибір мови, яка використовується у пунктах меню, попередженнях та повідомленнях.

**1 MENU → (Налаштуван.) → [Область/Дата] → [ Мова] → потрібна мова.**

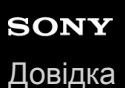

## **Нал.час.п./дати/час**

Можна встановити регіон (місце використання фотоапарата), літній час ([Увімк]/[Вимк]), формат відображення дати, а також дату й час.

Екран налаштування регіону/дати/часу з'являється автоматично після першого ввімкнення виробу або в разі повного розрядження внутрішнього резервного акумулятора. Виберіть це меню для налаштування дати й часу після першого разу.

## **1 MENU → (Налаштуван.) → [Область/Дата]→ [Нал.час.п./дати/час] → потрібний параметр.**

## **Детальна інформація про пункти меню**

#### **Часовий пояс:**

Налаштування регіону, у якому використовується фотоапарат.

#### **Літній час:**

Установлення літнього часу [Увімк] / [Вимк].

#### **Дата/Час:**

Встановлення дати й часу.

#### **Формат дати:**

Вибір формату відображення дати.

#### **Підказка**

- Для зарядження внутрішньої резервної акумуляторної батареї вставте повністю заряджену батарею і залиште виріб вимкненим на 24 години або більше.
- Якщо годинник скидається щоразу коли заряджається батарея, можливо внутрішня акумуляторна резервна батарея зносилася. Зверніться в центр обслуговування.

#### **Пов'язані розділи**

[Встановлення мови, дати й часу](#page-84-0)

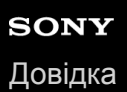

## **Перем. NTSC/PAL**

Відтворення відео, знятих за допомогою виробу, на телевізорі із системою NTSC/PAL.

**1 MENU → (Налаштуван.) → [Область/Дата] → [Перем. NTSC/PAL] → [Ввід]**

## **Примітка**

Якщо скористатися [Перем. NTSC/PAL] і змінити значення за замовчуванням, на початковому екрані з'явиться повідомлення «Працює на NTSC.» або «Працює на PAL.».

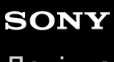

[Довідка](#page-0-0)

Цифрова камера зі змінним об'єктивом ILME-FX3

## **Звукові сигнали**

Можна вибрати, чи видаватиме виріб звук чи ні.

**1 MENU → (Налаштуван.) → [Опція звуку] → [Звукові сигнали] → потрібний параметр.**

## **Детальна інформація про пункти меню**

### **Увімк:**

Звуки лунають, наприклад, після встановлення фокусу натисканням кнопки спуску до половини.

#### **Вимк:**

Звуки не лунають.

## **Підказка**

Якщо для параметра [Безшумний режим] установлено значення [Увімк], параметр [Звукові сигнали] отримує фіксоване значення [Вимк].

### **Примітка**

• Якщо [ Режим фокусув.] має значення [Безперервн. АF], під час фокусування на об'єкті фотоапарат звуковий сигнал не подає.

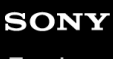

[Довідка](#page-0-0)

Цифрова камера зі змінним об'єктивом ILME-FX3

# **Лампа ЗАПИСУ**

Встановлюється, чи вмикати індикатори зйомки під час відеозйомки.

**1 MENU → (Налаштуван.) → [Опція налаштув.] → [Лампа ЗАПИСУ] → потрібний параметр.**

## **Детальна інформація про пункти меню**

### **Все увімкнено:**

Вмикаються всі індикатори зйомки.

### **Вим.лиш перед.:**

Індикатор зйомки на передній панелі не вмикається, проте вмикається індикатор зйомки на задній панелі та кнопка REC (запис).

#### **Все вимкнено:**

Не вмикається жодний індикатор зйомки.

### **Підказка**

- Змініть налаштування індикаторів зйомки, якщо у напрямку зйомки знаходиться об'єкт, який відбиває світло, наприклад скло.
- Починають світитися кнопка REC (запис) зверху та індикатор зйомки на задній панелі.

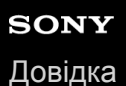

## **Дист. керування IR**

Для керування фотоапаратом можна використовувати пульт дистанційного керування (продається окремо).

**1 MENU → (Налаштуван.) → [Опція налаштув.] → [Дист. керування IR] → потрібний параметр.**

## **Детальна інформація про пункти меню**

#### **Увімк:**

Дозволяє користуватися інфрачервоним пультом дистанційного керування.

#### **Вимк:**

Не дозволяє користуватися інфрачервоним пультом дистанційного керування.

#### **Примітка**

- Об'єктив і бленда об'єктива можуть блокувати сенсор інфрачервоного пульта дистанційного керування, що отримує сигнали. Використовуйте інфрачервоний пульт дистанційного керування так, щоб сигнал досягав виробу.
- Якщо для параметра [Дист. керування IR] вибрано значення [Увімк], виріб не переходить у режим енергозбереження. Після використання інфрачервоного пульта дистанційного керування встановіть [Вимк].
- Інфрачервоним пультом дистанційного керування користуватися неможливо, якщо параметр [Дист. кер. Bluetooth] має значення [Увімк].

## <span id="page-426-0"></span>**Автопікс. картуван.**

Установлюється, чи треба автоматично оптимізувати датчик зображення (зіставлення пікселів). Зазвичай для цієї функції можна встановити значення [Увімк].

**1 MENU → (Налаштуван.) → [Опція налаштув.] → [Автопікс. картуван.] → потрібний параметр.**

## **Детальна інформація про пункти меню**

### **Увімк:**

Автоматичне зіставлення пікселів через регулярні проміжки часу після вимикання фотоапарата.

У цей час лунатимуть звуки роботи затвора.

#### **Вимк:**

Автоматичне зіставлення пікселів не виконується.

#### **Підказка**

Якщо для параметра [Автопікс. картуван.] встановлено значення [Вимк], виконуйте [Піксел. картування] регулярно. Рекомендовано виконувати цю операцію один раз кожні три дні.

#### **Примітка**

Якщо не виконувати операцію [Піксел. картування] регулярно, на фотографіях можуть з'являтися яскраві цятки.

### **Пов'язані розділи**

- [Піксел. картування](#page-427-0)
- [Нал.безшум.реж. \(фотографія/відео\)](#page-248-0)

## <span id="page-427-0"></span>**Піксел. картування**

Датчик зображення можна оптимізувати вручну (зіставлення пікселів). Якщо для параметра [Автопікс. картуван.] встановлено значення [Вимк], регулярно виконуйте [Піксел. картування], як це описано нижче. Рекомендовано виконувати цю операцію один раз кожні три дні.

**1 MENU → (Налаштуван.) → [Опція налаштув.] → виберіть [Піксел. картування].**

#### **Виберіть [OK] на екрані підтвердження. 2**

Буде виконано зіставлення пікселів.

- Під час зіставлення пікселів користуватися фотоапаратом неможливо.
- Після завершення зіставлення пікселів фотоапарат перезапуститься.

#### **Підказка**

Якщо побачите на знятому зображенні на моніторі фотоапарата яскраві цятки, негайно виконайте [Піксел. картування].

### **Примітка**

Зіставлення пікселів неможливо виконати, якщо заряд батареї низький.

### **Пов'язані розділи**

[Автопікс. картуван.](#page-426-0)

[Довідка](#page-0-0)

Цифрова камера зі змінним об'єктивом ILME-FX3

## **Версія**

Відображення версії програмного забезпечення виробу. Перевірте версію коли для програмного забезпечення цього виробу виходять оновлення тощо.

Також відображається версія об'єктива, якщо встановлено об'єктив, сумісний з оновленнями мікропрограми. Якщо встановлено адаптер байонета, сумісний з оновленнями мікропрограми, відображається версія адаптера байонета .

**1 MENU → (Налаштуван.) → [Опція налаштув.] → [Версія].**

### **Примітка**

**• Оновлення можна виконати, тільки якщо рівень заряду батареї дорівнює або більше (777)** (3 смужки на індикаторі батареї). Використовуйте достатньо заряджену батарею.

## **Налаш.збер./заван.**

Налаштування фотоапарата можна зберегти на карту пам'яті або завантажити з неї. Також можна завантажити налаштування з іншого фотоапарата тієї самої моделі.

**1 MENU → (Налаштуван.) → [Скин./збер. нал.] → [Налаш.збер./заван.] → потрібний параметр.**

## **Детальна інформація про пункти меню**

### **Завантаження:**

Завантаження налаштувань з карти пам'яті на цей фотоапарат.

#### **Зберегти:**

Збереження поточних налаштувань фотоапарата на карту пам'яті.

#### **Видалити:**

Видалення налаштувань, збережених на карту пам'яті.

## **Налаштування, які неможливо зберегти**

Наведені нижче налаштування неможливо зберегти за допомогою функції [Налаш.збер./заван.]. (Список не містить пункти меню без параметрів налаштування, як-от [Фокусна лупа].)

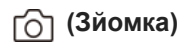

Інформац. про IPTC

Інф. про авт. права

### **(Експозиція/колір)**

Налашт. зовн. спал. Баланс білого: Користувац. 1/Користувац. 2/Користувац. 3

 **(Фокус)** Реєстрація обличчя

## **(Мережа)**

Функ. передачі FTP\* Натиснути WPS

Налаш. тчк доступу

Діапаз. частот Wi-Fi

**ГАМ** Налаш.IP-адреси

Ред. назву пристр.

Імпорт корен. серт.

### Безпека (IPsec)

\*

Налаштування можна зберегти чи завантажити в меню [Функ. передачі FTP], вибравши MENU → (Д) (Мережа) → [Передача/Дист.] → [Функ. передачі FTP] → [FTP-нал. збер./зав.]. Детально читайте у «FTP Help Guide». [https://rd1.sony.net/help/di/ftp\\_2035/h\\_zz/](https://rd1.sony.net/help/di/ftp_2035/h_zz/)

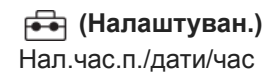

## **Примітка**

- Можна зберегти до 10 налаштувань на одну карту пам'яті. Якщо 10 налаштувань вже збережено, скористатися функцією [Зберегти нове] буде неможливо. Видаліть наявні налаштування за допомогою функції [Видалити] або перезапишіть їх.
- Для збереження або завантаження даних використовується лише гніздо 1. Гніздо, куди виконується збереження та завантаження даних, змінити неможливо.
- Не можна завантажувати налаштування з фотоапарата іншої моделі.
- Ця функція дозволяє зберегти налаштування, записані до [ Реєст.налаш.кам.]. Проте функція [Налаш.збер./заван.] не доступна, коли встановлено режим зйомки [ M Відкл.налаш.кам.]. Перш ніж користуватися цією функцією, встановіть будь-який режим зйомки, окрім MR ( MR Відкл. налаш. кам.).

## **Скидання налашт.**

Скидання налаштувань виробу до налаштувань за замовчуванням. Навіть якщо вибрано параметр [Скидання налашт.], зняті зображення буде збережено.

**1 MENU → (Налаштуван.) → [Скин./збер. нал.] → [Скидання налашт.] → потрібний параметр.**

## **Детальна інформація про пункти меню**

### **Скидан. налашт. камери:**

Скидання основних параметрів зйомки до налаштувань за замовчуванням. Буде скинуто значення налаштувань для фото- та відеозйомки.

#### **Ініціалізувати:**

Скидання усіх налаштувань до значень за замовчуванням.

### **Примітка**

- Не виймайте батарею під час скидання налаштувань.
- Значення [ Профіль зображ.] не буде скинуто, навіть якщо виконати команду [Скидан. налашт. камери] або [Ініціалізувати].
- Позначка [Профіль зображен.] у меню [Різне нал.фот./філ.] не буде скинута, навіть якщо скористатися командою [Скидан. налашт. камери] чи [Ініціалізувати].
# <span id="page-432-0"></span>**Функції, доступні на смартфоні (Imaging Edge Mobile)**

Програма Imaging Edge Mobile на смартфоні дозволяє знімати зображення, керуючи фотоапаратом зі смартфона, або передавати зняті на фотоапараті зображення на смартфон.

Завантажте і встановіть програму Imaging Edge Mobile із магазину програм смартфона. Якщо програму Imaging Edge Mobile вже встановлено на смартфоні, оновіть її до останньої версії.

Детально про програму Imaging Edge Mobile читайте на сторінці підтримки ([https://www.sony.net/iem/\)](https://www.sony.net/iem/).

### **Примітка**

Залежно від майбутніх версій оновлення робочі процедури та екрани може бути змінено без повідомлення.

<span id="page-433-0"></span>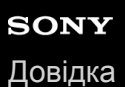

**1**

Цифрова камера зі змінним об'єктивом ILME-FX3

# **З'єднання фотоапарата зі смартфоном за допомогою QR Code**

Смартфон можна з'єднувати з фотоапаратом за допомогою QR Code. У такій спосіб з'єднатися з фотоапаратом можна з будь-якого смартфона Android, iPhone чи планшета iPad.

Для з'єднання фотоапарата зі смартфоном потрібна програма Imaging Edge Mobile. Завантажте і встановіть програму Imaging Edge Mobile із магазину програм смартфона. Якщо програму Imaging Edge Mobile вже встановлено на смартфоні, оновіть її до останньої версії. Детально про програму Imaging Edge Mobile читайте на сторінці підтримки ([https://www.sony.net/iem/\)](https://www.sony.net/iem/).

### **Відкрийте на фотоапараті екран із QR code.**

**У разі використання смартфона в якості пульта дистанційного керування:** MENU → (Мережа) → [Передача/Дист.] → [Керуван. із смартф.] → Виконайте наведені нижче операції.

- Виберіть для параметра [Керуван. із смартф.] значення [Увімк].
- Скористайтесь функцією [ З'єднання].

#### **Під час перенесення зображень на смартфон:**

MENU → (Мережа) → [Передача/Дист.] → [Надісл. на смартф.] → [Вибрати на цьому пристрої] → виберіть зображення для перенесення.

Для вибору зображень на смартфоні виберіть пункт [Вибрати на смартфоні].

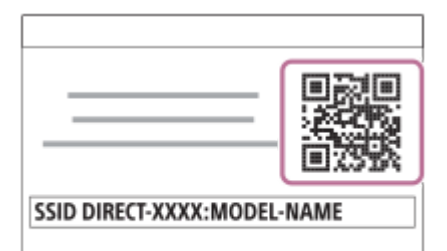

**2 Запустіть на смартфоні програму Imaging Edge Mobile і виберіть [Connect with a new camera].**

**Відскануйте QR Code, що відображається на фотоапараті, поки на смартфоні відображається екран [Connect using the camera QR Code].**

Після прочитання QR Code на екрані смартфона відобразиться повідомлення [Connect with the camera?].

#### **Виберіть на екрані смартфона пункт [OK].**

Смартфон під'єднано до фотоапарата.

#### **Підказка**

**3**

**4**

Після прочитання QR Code на смартфон буде записано ідентифікатор SSID (DIRECT-xxxx) і пароль цього фотоапарата. Таким чином, наступного разу для з'єднання смартфона з фотоапаратом за допомогою Wi-Fi достатньо буде вибрати цей фотоапарат у списку фотоапаратів у програмі Imaging Edge Mobile.(Заздалегідь встановіть для [Керуван. із смартф.] значення [Увімк].)

### **Примітка**

- Існує можливість перешкод радіозв'язку, оскільки Bluetooth та Wi-Fi (2,4 ГГц) використовують однаковий діапазон частот. Якщо з'єднання Wi-Fi нестабільне, його можна покращити, вимкнувши на смартфоні функцію Bluetooth. Якщо це зробити, функція отримання інформації про місцезнаходження буде недоступною.
- Якщо не вдається з'єднати смартфон із фотоапаратом за допомогою функції NFC або QR Code, скористайтесь ідентифікатором SSID і паролем.

#### **Пов'язані розділи**

- [Функції, доступні на смартфоні \(Imaging Edge Mobile\)](#page-432-0)
- [Використання смартфона в якості пульта дистанційного керування](#page-439-0)
- [Керуван. із смартф.](#page-390-0)
- [Надісл. на смартф.](#page-440-0)
- [З'єднання фотоапарата зі смартфоном за допомогою ідентифікатора SSID і паролю.](#page-435-0)

<span id="page-435-0"></span>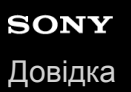

**1**

Цифрова камера зі змінним об'єктивом ILME-FX3

# **З'єднання фотоапарата зі смартфоном за допомогою ідентифікатора SSID і паролю.**

З'єднайте смартфон із фотоапаратом за допомогою ідентифікатора SSID і пароля, якщо не вдається встановити з'єднання за допомогою NFC чи QR code. У такій спосіб з'єднатися з фотоапаратом можна з будь-якого смартфона Android, iPhone чи планшета iPad.

Для з'єднання фотоапарата зі смартфоном потрібна програма Imaging Edge Mobile. Завантажте і встановіть програму Imaging Edge Mobile із магазину програм смартфона. Якщо програму Imaging Edge Mobile вже встановлено на смартфоні, оновіть її до останньої версії. Детально про програму Imaging Edge Mobile читайте на сторінці підтримки ([https://www.sony.net/iem/\)](https://www.sony.net/iem/).

**Відкрийте на фотоапараті екран із QR code.**

**У разі використання смартфона в якості пульта дистанційного керування:**  MENU → (Мережа) → [Передача/Дист.] → [Керуван. із смартф.] → Виконайте наведені нижче операції.

- Виберіть для параметра [Керуван. із смартф.] значення [Увімк].
- Скористайтесь функцією [ З'єднання].

**У разі перенесення зображень на смартфон:**  MENU → (Мережа) → [Передача/Дист.] → [Надісл. на смартф.] → Виберіть зображення для перенесення.

**2** Натисніть на фотоапараті кнопку  $\mathbf{m}$  (Видалити), щоб перейти на екран ідентифікатора SSID і пароля.

SSID DIRECT-XXXX:MODEL-NAME **Password XXXX** 

**Запустіть на смартфоні програму Imaging Edge Mobile і виберіть [Connect with a new camera] → [Connect using the camera SSID/password].**

**Введіть пароль, який відображається на фотоапараті.**

Смартфон під'єднано до фотоапарата.

#### **Примітка**

**3**

**4**

Існує можливість перешкод радіозв'язку, оскільки Bluetooth та Wi-Fi (2,4 ГГц) використовують однаковий діапазон частот. Якщо з'єднання Wi-Fi нестабільне, його можна покращити, вимкнувши на смартфоні функцію Bluetooth. Якщо це зробити, функція отримання інформації про місцезнаходження буде недоступною.

### **Пов'язані розділи**

- [Функції, доступні на смартфоні \(Imaging Edge Mobile\)](#page-432-0)
- [Використання смартфона в якості пульта дистанційного керування](#page-439-0)
- [Керуван. із смартф.](#page-390-0)
- [Надісл. на смартф.](#page-440-0)

**1**

**2**

**3**

<span id="page-437-0"></span>Цифрова камера зі змінним об'єктивом ILME-FX3

# **З'єднання одним дотиком за допомогою технології NFC**

Щоб з'єднати фотоапарат зі смартфоном із підтримкою NFC, доторкніть їх один до одного.

Для з'єднання фотоапарата зі смартфоном потрібна програма Imaging Edge Mobile. Завантажте і встановіть програму Imaging Edge Mobile із магазину програм смартфона. Якщо програму Imaging Edge Mobile вже встановлено на смартфоні, оновіть її до останньої версії. Детально про програму Imaging Edge Mobile читайте на сторінці підтримки ([https://www.sony.net/iem/\)](https://www.sony.net/iem/).

### **Увімкніть функцію NFC смартфону.**

■ На iPhone запустіть Imaging Edge Mobile, а тоді виберіть [Connect with a new camera]  $\rightarrow$  [Connect with the camera through One-touch (NFC)], щоб увімкнути функцію NFC.

### **Підготуйте фотоапарат.**

#### **У разі використання смартфона в якості пульта дистанційного керування:**

Установіть MENU →  $\bigoplus$  (Мережа) → [Передача/Дист.] → [Керуван. із смартф.] → [Керуван. із смартф.] → [Увімк] і виберіть на фотоапараті екран зйомки.

### **Під час перенесення зображень на смартфон:**

Перейдіть на фотоапараті на екран відтворення та відкрийте зображення, яке потрібно перенести.

### **Притискайте смартфон до фотоапарата приблизно 1 – 2 секунди.**

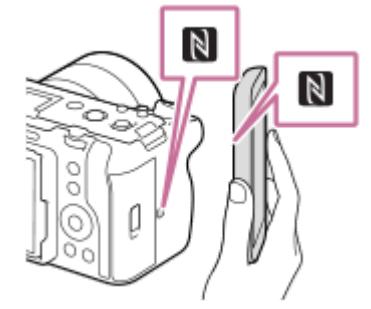

Смартфон і фотоапарат з'єднано.

#### **Про «NFC»**

NFC – це технологія бездротового зв'язку малого радіусу дії між різними пристроями, наприклад мобільними телефонами, мітками IC тощо. Технологія NFC спрощує передачу даних шляхом одного торкання до призначеної точки взаємодії.

NFC (Near Field Communication, «зв'язок на невеликих відстанях») — це міжнародний стандарт технології бездротового зв'язку малого радіусу дії.

### **Примітка**

- Якщо не вдається встановити з'єднання, виконайте подані далі дії.
	- Запустіть на смартфоні програму Imaging Edge Mobile, а тоді повільно піднесіть смартфон до (позначка N) на цьому фотоапараті.
	- Якщо фотоапарат чи смартфон у чохлі, зніміть його.

Перевірте, чи на смартфоні ввімкнено функцію NFC.

- Існує можливість перешкод радіозв'язку, оскільки Bluetooth та Wi-Fi (2,4 ГГц) використовують однаковий діапазон частот. Якщо з'єднання Wi-Fi нестабільне, його можна покращити, вимкнувши на смартфоні функцію Bluetooth. Якщо це зробити, функція отримання інформації про місцезнаходження буде недоступною.
- Якщо для параметра [Режим польоту] встановлено значення [Увімк], з'єднати виріб і смартфон неможливо. Виберіть для параметра [Режим польоту] значення [Вимк].

#### **Пов'язані розділи**

- [Функції, доступні на смартфоні \(Imaging Edge Mobile\)](#page-432-0)
- [Використання смартфона в якості пульта дистанційного керування](#page-439-0)
- [Керуван. із смартф.](#page-390-0)
- [Надісл. на смартф.](#page-440-0)
- [З'єднання фотоапарата зі смартфоном за допомогою QR Code](#page-433-0)
- [З'єднання фотоапарата зі смартфоном за допомогою ідентифікатора SSID і паролю.](#page-435-0)
- [Режим польоту](#page-401-0)

<span id="page-439-0"></span>Цифрова камера зі змінним об'єктивом ILME-FX3

# **Використання смартфона в якості пульта дистанційного керування**

За допомогою Imaging Edge Mobile можна фотографувати й одночасно перевіряти на екрані смартфона дистанцію зйомки фотоапарата. Під'єднайте фотоапарат до смартфона, дотримуючись інструкцій із розділу «Пов'язані розділи» внизу цієї сторінки. Докладніше про функції, якими можна користуватися зі смартфона, див. на сторінці служби підтримки Imaging Edge Mobile: <https://www.sony.net/iem/>

#### **Пов'язані розділи**

- [З'єднання фотоапарата зі смартфоном за допомогою QR Code](#page-433-0)
- [З'єднання фотоапарата зі смартфоном за допомогою ідентифікатора SSID і паролю.](#page-435-0)
- [З'єднання одним дотиком за допомогою технології NFC](#page-437-0)

<span id="page-440-0"></span>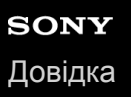

# **Надісл. на смартф.**

Imaging Edge Mobile дає змогу переносити фотографії, відео XAVC S, відео в уповільненому режимі або відео в прискореному режимі на смартфон і переглядати їх там.

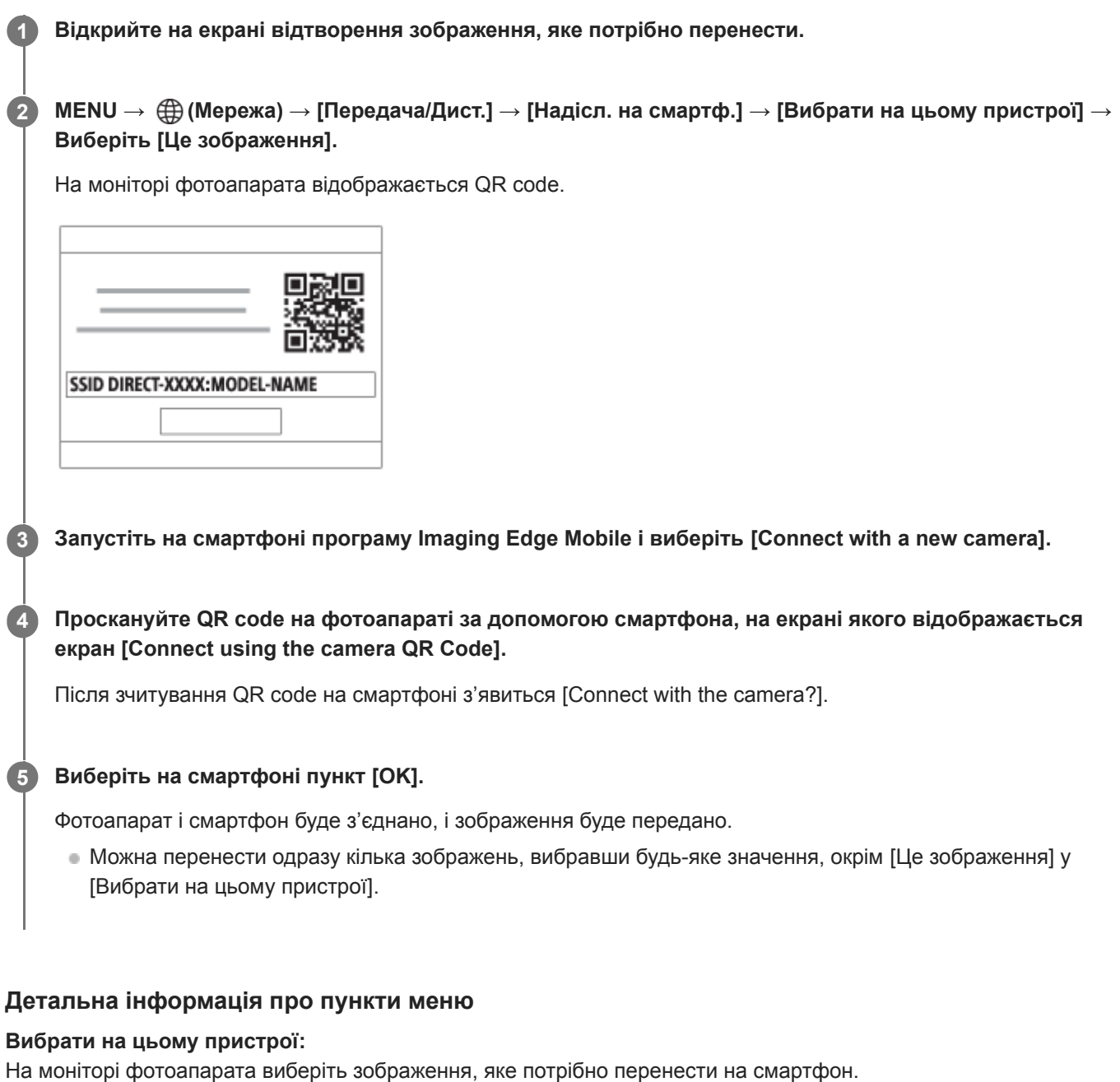

(1) Виберіть з-поміж [Це зображення], [Всі зображ. в цій групі], [Все з цією датою] або [Декілька зображ.].

Опції, що відображаються, можуть відрізнятися в залежності від вибраного на фотоапараті режиму перегляду.

(2) Якщо вибрано [Декілька зображ.], виберіть потрібні зображення за допомогою центральної частини диска керування, а тоді натисніть MENU → [Ввід].

#### **Вибрати на смартфоні:**

Відображення на смартфоні всіх зображень, збережених на карті пам'яті фотоапарата.

Інформацію про інші способи підключення, окрім використання QR code, див. у розділі «Пов'язані розділи» внизу цієї сторінки.

#### **Примітка**

- З-поміж параметрів [Original], [2M] та [VGA] можна вибрати розмір зображення, яке слід надіслати на смартфон. Запустіть Imaging Edge Mobile і змініть розмір зображення, вибравши [Settings] → [Image Size for Importing].
- Під час надсилання зображення формату RAW конвертуються у зображення формату JPEG.
- Залежно від смартфона, перенесене відео може відтворюватись неправильно. Наприклад, відео може відтворюватись нерівномірно або без звуку.
- Залежно від формату фотографій, відео, відео в уповільненому режимі або відео в прискореному режимі, відтворення на смартфоні може бути неможливим.
- Виріб надає доступ до відомостей про під'єднання для використання параметра [Надісл. на смартф.] на пристрої, якому дозволено під'єднатися. Щоб змінити пристрій, якому дозволено під'єднатися до виробу, скиньте відомості про під'єднання, виконавши подані далі кроки. MENU → (Мережа) → [Wi-Fi] → [Ск. SSID/Пароль]. Після скидання відомостей про під'єднання необхідно знову зареєструвати смартфон.
- Якщо для параметра [Режим польоту] встановлено значення [Увімк], з'єднати виріб і смартфон неможливо. Виберіть для параметра [Режим польоту] значення [Вимк].

#### **Пов'язані розділи**

- [Функції, доступні на смартфоні \(Imaging Edge Mobile\)](#page-432-0)
- [З'єднання фотоапарата зі смартфоном за допомогою QR Code](#page-433-0)
- [З'єднання фотоапарата зі смартфоном за допомогою ідентифікатора SSID і паролю.](#page-435-0)
- [З'єднання одним дотиком за допомогою технології NFC](#page-437-0)
- [Надсилання цілі \(додаткове відео\)](#page-442-0)
- [Режим польоту](#page-401-0)

# <span id="page-442-0"></span>**Надсилання цілі (додаткове відео)**

Можна вибрати, передавати додаткове відео з низькою швидкістю потоку чи оригінальне відео з високою швидкістю потоку під час передавання відео на смартфон за допомогою функції [Надісл. на смартф.].

**1 MENU → (Мережа) → [Передача/Дист.] → [ Надсилання цілі] → потрібний параметр.**

### **Детальна інформація про пункти меню**

#### **Лише проксі:**

Передача лише додаткового відео.

### **Лише оригінал:**

Передача лише оригінального відео.

### **Проксі і оригін.:**

Передача як додаткового, так і оригінального відео.

#### **Пов'язані розділи**

- [Надісл. на смартф.](#page-440-0)
- [Налаштув.проксі](#page-237-0)

# **З'єдн.при ВИМ.жив.**

Встановлюється, чи приймати з'єднання Bluetooth зі смартфона, коли фотоапарат вимкнено. Якщо для параметра [З'єдн.при ВИМ.жив.] встановлено значення [Увімк], за допомогою смартфона можна переглядати зображення на карті пам'яті фотоапарата та передавати зображення з фотоапарата на смартфон.

**1 MENU → (Мережа) → [Передача/Дист.] → [З'єдн.при ВИМ.жив.] → потрібний параметр.**

### **Детальна інформація про пункти меню**

### **Увімк :**

Виконувати з'єднання Bluetooth зі смартфоном, коли фотоапарат вимкнено.

Поки фотоапарат вимкнено, батарея поступово розряджається. Якщо ви не бажаєте користуватися функцією [З'єдн.при ВИМ.жив.], вимкніть її.

### **Вимк :**

Не виконувати з'єднання Bluetooth зі смартфоном, коли фотоапарат вимкнено.

### **Перегляд/перенесення зображень на смартфон**

### **Попередня підготовка**

- **1.** Виберіть на фотоапараті MENU → (Мережа) → [Bluetooth] → [Функція Bluetooth] → [Увімк].
- **2.** MENU → (Мережа) → [Передача/Дист.] → [З'єдн.при ВИМ.жив.] → [Увімк].
- 3. Для відображення екрана спарювання виберіть на фотоапараті MENU  $\rightarrow$   $\bigoplus$  (Mepeжа)  $\rightarrow$  [Bluetooth]  $\rightarrow$ [Спарювання].
- 4. Запустіть Imaging Edge Mobile на смартфоні, а потім на екрані [Camera Remote Power ON/OFF] виберіть фотоапарат для спарювання.

### **Операції**

- **1.** Вимкніть фотоапарат.
- **2.** Виберіть [Camera Remote Power ON/OFF] в Imaging Edge Mobile.
- Щоб увімкнути фотоапарат, виберіть фотоапарат на екрані [Remote Power ON/OFF]. **3.**
	- Коли живлення ввімкнеться, позначка живлення стане зеленою.
- 4. Закрийте екран [Remote Power ON/OFF], щоб повернутись до верхньої сторінки, і виберіть підключений фотоапарат у [Camera List].
	- Зображення, збережені на карту пам'яті фотоапарата, можна переглядати й переносити.

#### **Примітка**

- Якщо смартфон не використовується протягом певного часу, з'єднання Bluetooth вимкнеться. Знову виберіть пункт [Camera Remote Power ON/OFF] на смартфоні.
- Після вмикання фотоапарата на фотоапараті відкриється екран зйомки, і зв'язок зі смартфоном буде розірвано.
- [Функції, доступні на смартфоні \(Imaging Edge Mobile\)](#page-432-0)
- [Надісл. на смартф.](#page-440-0)
- [Налаштування Bluetooth](#page-399-0)

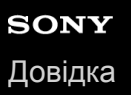

# **Інф. про розташ.**

Програмою Imaging Edge Mobile можна користуватися для отримання інформації про місцезнаходження зі смартфона, підключеного до фотоапарата за допомогою Bluetooth. Отриману інформацію про місцезнаходження можна записувати під час зйомки зображень.

# **Попередня підготовка**

Для використання функції отримання інформації про місцезнаходження фотоапарата потрібна програма Imaging Edge Mobile.

Якщо «Location Information Linkage» не відображається у верхній частині сторінки Imaging Edge Mobile, треба заздалегідь виконати такі дії.

- Встановіть на смартфоні програму Imaging Edge Mobile. **1.**
	- Програму Imaging Edge Mobile можна встановити з магазину програм на смартфоні. Якщо програму вже встановлено, оновіть її до останньої версії.
- Перенесіть попередньо зняте зображення на смартфон за допомогою функції [Надісл. на смартф.] **2.** фотоапарата.
	- Після передачі знятого за допомогою фотоапарата зображення на смартфон, у верхній частині сторінки програми з'явиться «Location Information Linkage».

# **Процедура керування**

: операції на смартфоні : операції на фотоапараті

1.  $\Box$ : перевірте, щоб на смартфоні було увімкнено функцію Bluetooth.

- Не встановлюйте з'єднання Bluetooth на екрані налаштування смартфона. У кроках з 2 по 7 з'єднання встановлюється з використанням фотоапарата і програми Imaging Edge Mobile.
- Якщо випадково встановлено з'єднання на екрані налаштування смартфона у кроці 1, скасуйте це з'єднання, а тоді встановіть нове з'єднання, виконавши кроки з 2 по 7 і використовуючи фотоапарат та програму Imaging Edge Mobile.
- **2.** : на фотоапараті виберіть MENU → (Мережа) → [Bluetooth] → [Функція Bluetooth] → [Увімк].
- **3.** : на фотоапараті виберіть MENU → (Мережа) → [Bluetooth] → [Спарювання].
- : запустіть на смартфоні програму Imaging Edge Mobile і виберіть «Location Information Linkage». **4.**
	- Якщо «Location Information Linkage» не відображається, виконайте кроки із розділу «Попередня підготовка» вище.
- : активуйте [Location Information Linkage] на екрані налаштування [Location Information Linkage] програми **5.** Imaging Edge Mobile.
- : дотримуйтесь вказівок на екрані налаштування [Location Information Linkage] програми Imaging Edge **6.** Mobile, а тоді виберіть ваш фотоапарат зі списку.
- : коли на моніторі фотоапарата з'явиться повідомлення, виберіть [OK]. **7.**
	- З'єднання між фотоапаратом і програмою Imaging Edge Mobile встановлено.
- : на фотоапараті виберіть MENU → (Мережа) → [Інф. про розташ.] → [Зв'яз.з інф. розташ.] → [Увімк]. **8.**
	- (піктограма отримання інформації про місцезнаходження) буде відображатись на моніторі фотоапарата. Інформація про місцезнаходження, отримана смартфоном за допомогою GPS тощо, буде записана під час зйомки зображень.

### **Детальна інформація про пункти меню**

#### **Зв'яз.з інф. розташ.:**

Встановлюється, чи треба отримувати інформацію про місцезнаходження через підключення до смартфона.

### **Автокорекція часу:**

Установлюється, чи треба автоматично виправляти налаштування дати й часу на фотоапараті за допомогою інформації з підключеного смартфона.

### **Авторегулюв. обл.:**

Встановлюється, чи треба автоматично виправляти налаштування регіону на фотоапараті за допомогою інформації з підключеного смартфона.

### **Піктограми, що відображаються під час отримання інформації про місцезнаходження**

 (отримання інформації про місцезнаходження): фотоапарат отримує інформацію про місцезнаходження. (отримати інформацію про місцезнаходження неможливо): фотоапарат не може отримати інформацію про місцезнаходження.

(з'єднання Bluetooth наявне): з'єднання Bluetooth зі смартфоном встановлено.

(з'єднання Bluetooth відсутнє): з'єднання Bluetooth зі смартфоном не встановлено.

#### **Підказка**

- Інформацію про місцезнаходження можна отримати коли на смартфоні запущено програму Imaging Edge Mobile, навіть якщо монітор смартфона вимкнений. Проте якщо фотоапарат був деякий час вимкнений, після вмикання фотоапарата інформація про місцезнаходження може бути отримана не одразу. У такому випадку інформація про місцезнаходження буде отримана одразу, якщо відкрити на смартфоні екран Imaging Edge Mobile.
- Якщо програма Imaging Edge Mobile не працює, як-от під час перезапуску смартфона, запустіть програму Imaging Edge Mobile для продовження отримання інформації про місцезнаходження.
- Якщо функція надання інформації про місцезнаходження не працює належним чином, перегляньте наведені нижче зауваження і виконайте з'єднання знову.
	- Перевірте, щоб на смартфоні було увімкнено функцію Bluetooth.
	- Перевірте, щоб фотоапарат не було з'єднано з іншими пристроями за допомогою функції Bluetooth.
	- Перевірте, щоб для параметра [Режим польоту] на фотоапараті було встановлено значення [Вимк].
	- Видаліть інформацію про з'єднання фотоапарата, записану в програмі Imaging Edge Mobile.
	- Видаліть інформацію про з'єднання фотоапарата, записану в налаштуваннях Bluetooth на смартфоні.
	- Виконайте для фотоапарата [Скин. налашт. мер.].
- Більш детальні інструкції дивіться на вказаній нижче сторінці підтримки. [https://www.sony.net/iem/btg/](https://www.sony.net/iem/btg/?id=hg_stl)

#### **Примітка**

- Під час ініціалізації фотоапарата також видаляється інформація про з'єднання. Перш ніж знову виконувати з'єднання, спочатку видаліть інформацію про з'єднання фотоапарата, записану в налаштуваннях Bluetooth смартфона та програмі Imaging Edge Mobile.
- Інформація про місцезнаходження не буде записана, якщо її неможливо отримати, як-от за відсутності з'єднання Bluetooth.
- Фотоапарат можна з'єднати із максимум 15 пристроями Bluetooth, проте інформацію про місцезнаходження можна отримувати лише з одного смартфона. Якщо треба отримувати інформацію про місцезнаходження з іншого смартфона, вимкніть на вже підключеному смартфоні функцію [Location Information Linkage].
- Якщо зв'язок Bluetooth нестабільний, переконайтесь, щоб між фотоапаратом і з'єднаним смартфоном не було жодних перешкод, як-от людей або металевих предметів.
- Для з'єднання фотоапарата зі смартфоном обов'язково використовуйте меню [Location Information Linkage] програми Imaging Edge Mobile.
- Для використання функції отримання інформації про місцезнаходження виберіть для параметра [Дист. кер. Bluetooth] значення [Вимк].
- Відстань зв'язку при використанні Bluetooth або Wi-Fi може різнитися залежно від умов використання.

### **Підтримувані смартфони**

Найновішу інформацію дивіться на сторінці служби підтримки. <https://www.sony.net/iem/>

Для отримання детальної інформації про версії Bluetooth, сумісні з вашим смартфоном, завітайте на веб-сайт виробника вашого смартфона.

#### **Пов'язані розділи**

- [Функції, доступні на смартфоні \(Imaging Edge Mobile\)](#page-432-0)
- [Надісл. на смартф.](#page-440-0)
- [Налаштування Bluetooth](#page-399-0)
- [Дист. кер. Bluetooth](#page-391-0)

Цифрова камера зі змінним об'єктивом ILME-FX3

# **Рекомендоване комп'ютерне середовище**

Перевірити робоче комп'ютерне середовище для програмного забезпечення можна за такою URL-адресою: <https://www.sony.net/pcenv/>

Цифрова камера зі змінним об'єктивом ILME-FX3

# **Підключення фотоапарата до комп'ютера**

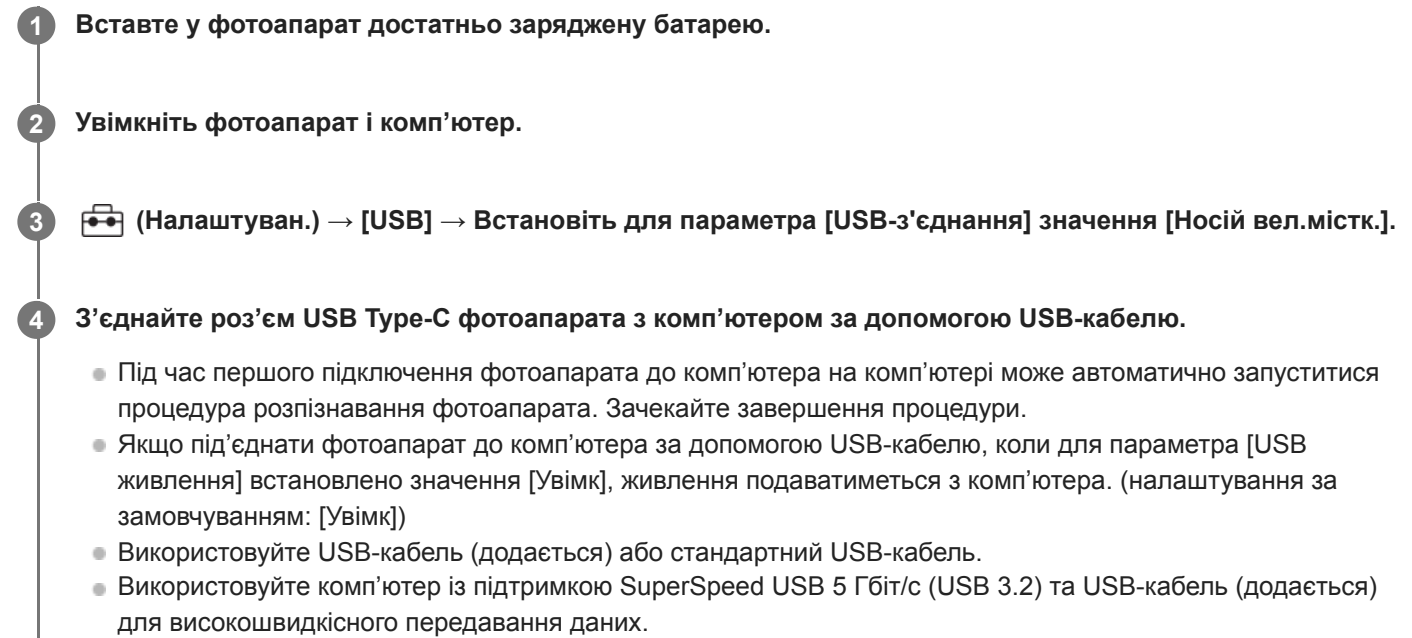

### **Примітка**

 $\overline{\phantom{a}}$ 

Якщо між фотоапаратом і комп'ютером встановлено з'єднання USB, не вмикайте, не вимикайте та не перезавантажуйте комп'ютер, не виводьте комп'ютер зі сплячого режиму. Це може призвести до несправностей у роботі пристрою. Перед тим як вмикати, вимикати або перезавантажувати комп'ютер, а також виводити його з режиму сну, від'єднайте фотоапарат від комп'ютера.

#### **Пов'язані розділи**

- [Вигляд збоку](#page-40-0)
- [USB-з'єднання](#page-412-0)
- [Налаштув. USB LUN](#page-413-0)

**2**

Цифрова камера зі змінним об'єктивом ILME-FX3

# **Від'єднання фотоапарата від комп'ютера**

Перш ніж від'єднувати фотоапарат від комп'ютера, виконайте описані нижче дії.

#### **1** Клацніть (Везпечно видалити устаткування та витягти носій) на панелі завдань.

#### **Клацніть відображуване повідомлення.**

Зазначені нижче дії можна виконати після завершення попередніх кроків.

- Від'єднання USB-кабелю.
- вийняти карту пам'яті;
- Вимикання фотоапарата.

#### **Примітка**

- На комп'ютері Mac перетягніть піктограму карти пам'яті чи піктограму жорсткого диска на піктограму «Trash» (Кошик). Фотоапарат буде від'єднано від комп'ютера.
- На деяких комп'ютерах піктограма від'єднання може не відображатись. У такому випадку наведені вище кроки можна пропустити.
- Не від'єднуйте від фотоапарата USB-кабель, якщо світиться індикатор доступу. Це може призвести до пошкодження даних.

Цифрова камера зі змінним об'єктивом ILME-FX3

# **Знайомство з комп'ютерним програмним забезпеченням (Imaging Edge Desktop/Catalyst)**

# **Imaging Edge Desktop**

Imaging Edge Desktop — це комплект програмного забезпечення, що містить такі функції, як-от зйомка за допомогою дистанційного керування з комп'ютера, коригування чи редагування зроблених фотоапаратом зображень формату RAW.

Докладні відомості про використання Imaging Edge Desktop дивіться на сторінці служби підтримки. [https://www.sony.net/disoft/help/](https://www.sony.net/disoft/help/?id=hg_stl)

### **Встановлення Imaging Edge Desktop на комп'ютер**

Завантажте та встановіть програмне забезпечення, перейшовши за такою URL-адресою: [https://www.sony.net/disoft/d/](https://www.sony.net/disoft/d/?id=hg_stl)

### **Catalyst Browse (безкоштовне програмне забезпечення)/Prepare (платне програмне забезпечення)**

Catalyst Browse – програмне забезпечення для попереднього перегляду відеокліпів. За допомогою функції Browse можна переглядати записані відеокліпи XAVC S/XAVC HS, переглядати та редагувати метадані, застосовувати

функцію стабілізації зображення<sup>\*</sup> за допомогою метаданих, виконувати калібрування кольорів, копіювати на локальний жорсткий диск або перекодовувати в різні формати тощо.

Catalyst Prepare розширює можливості функції Browse, дозволяючи впорядкувати відеокліпи за допомогою папок, виконувати базове редагування за часовою шкалою з використанням розкадрування тощо.

Умови використання функції стабілізації зображення дивіться на сторінці служби підтримки. \*

#### **Встановлення програми Catalyst Browse/Catalyst Prepare на комп'ютер**

Завантажте та встановіть програмне забезпечення, перейшовши за такою URL-адресою: [https://www.sony.net/disoft/](https://www.sony.net/disoft/?id=hg_stl)

Цифрова камера зі змінним об'єктивом ILME-FX3

# **Імпортування зображень на комп'ютер**

Можна імпортувати зображення з фотоапарата на комп'ютер, під'єднавши фотоапарат до комп'ютера за допомогою USB-кабелю або вставивши карту пам'яті фотоапарата в комп'ютер. Відкрийте на фотоапараті папку, де зберігаються зображення, які потрібно імпортувати, а тоді скопіюйте зображення на комп'ютер.

#### **Приклад: дерево папок під час підключення запам'ятовуючого USB-пристрою**

■ Карта SD

 $ILCE-xxxx -$  DCIM - PRIVATE -- M4ROOT -- CLIP SUB

Карта пам'яті CFexpress Type A

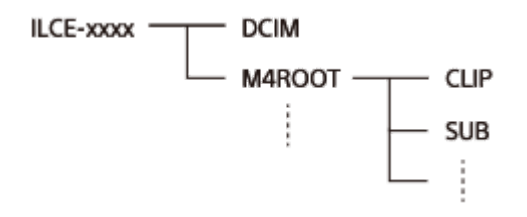

DCIM: фотографії CLIP: відео SUB: додаткове відео

#### **Примітка**

- Не змінюйте та жодним іншим чином не обробляйте відеофайли/папки з під'єднаного комп'ютера. Відеофайли може бути пошкоджено, чи вони можуть не відтворюватися. Не видаляйте через комп'ютер збережене на карті пам'яті відео. Компанія Sony не несе відповідальності за наслідки виконання таких операцій з комп'ютера.
- Якщо видалити зображення або виконати інші операції з під'єднаного комп'ютера, файл бази даних зображень може стати неузгодженим. У такому випадку відновіть файл бази даних зображень.
- Дерево папок буде відрізнятися під час з'єднання MTP.

**1**

**2**

Цифрова камера зі змінним об'єктивом ILME-FX3

# **Керування фотоапаратом із комп'ютера (Ф. "Віддалений ПК")**

Використання з'єднання Wi-Fi або USB тощо для керування фотоапаратом із комп'ютера, зокрема такими функціями як зйомка та збереження зображень на комп'ютер.

Заздалегідь виберіть MENU →  $\bigoplus$  (Мережа) → [Передача/Дист.] → [Керуван. із смартф.] → [Керуван. із смартф.]  $\rightarrow$  [Вимк].

**MENU → (Мережа) → [Передача/Дист.] → [Ф. "Віддалений ПК"] → Виберіть елемент, який потрібно налаштувати, а тоді виберіть потрібний параметр.**

**Під'єднайте фотоапарат до комп'ютера, а тоді запустіть на комп'ютері програму Imaging Edge Desktop (Remote).**

Тепер можна керувати фотоапаратом за допомогою Imaging Edge Desktop (Remote).

Спосіб з'єднання між фотоапаратом і комп'ютером залежить від налаштування [М-д з'єдн."Від. ПК"].

### **Детальна інформація про пункти меню**

### **Віддалений ПК:**

Встановлюється, чи треба використовувати функцію [Віддалений ПК]. ([Увімк] / [Вимк])

#### **М-д з'єдн."Від. ПК":**

Вибір способу з'єднання, коли фотоапарат підключається до комп'ютера за допомогою функції [Віддалений ПК]. ([USB]/[Wi-Fi Direct]/[Тчк. дост. Wi-Fi])

#### **Спарювання:**

Якщо для параметра [М-д з'єдн."Від. ПК"] встановлено значення [Тчк. дост. Wi-Fi], утворіть пару між фотоапаратом і комп'ютером.

#### **Інформ.Wi-Fi Direct:**

Відображення інформації, необхідної для під'єднання до фотоапарата з комп'ютера, якщо для параметра [М-д з'єдн."Від. ПК"] встановлено значення [Wi-Fi Direct].

#### **Розташ. збер. фото:**

Встановлюється, чи зберігати фотографії одночасно на фотоапарат і комп'ютер під час зйомки за допомогою дистанційного керування з комп'ютера. ([Лише комп'ютер]/[Комп'ют.+Камера]/[Лише камера])

#### **Розм. збер. зобр.ПК:**

Вибір розміру файлу зображень, які передаються на комп'ютер, якщо для параметра [Розташ. збер. фото] встановлено значення [Комп'ют.+Камера]. Можна передавати файл JPEG/HEIF в оригінальному розмірі або 2 М версію цього файлу JPEG/HEIF. ([Оригінал]/[2M]).

#### **RAW+JЗбер.зоб.ПК:**

Вибір типу файлу зображень, які передаються на комп'ютер, якщо для параметра [Розташ. збер. фото] встановлено значення [Комп'ют.+Камера]. ([RAW і JPEG]/[Лише JPEG]/[Лише RAW])

#### **RAW+H Збер. зобр. PC:**

Вибір типу файлу зображень, які передаються на комп'ютер, якщо для параметра [Розташ. збер. фото] встановлено значення [Комп'ют.+Камера]. ([RAW і HEIF]/[Лише HEIF]/[Лише RAW])

### **Підключення фотоапарата до комп'ютера**

**Якщо параметр [М-д з'єдн."Від. ПК"] має значення [USB]**

З'єднайте роз'єм USB Type-C фотоапарата з комп'ютером за допомогою USB-кабелю.

### **Якщо параметр [М-д з'єдн."Від. ПК"] має значення [Wi-Fi Direct]**

Використовуйте фотоапарат як точку доступу та підключіть комп'ютер до фотоапарата безпосередньо через Wi-Fi. Виберіть MENU→ (Мережа) → [Передача/Дист.] → [Ф. "Віддалений ПК"] → [Інформ.Wi-Fi Direct], щоб показати на фотоапараті інформацію про підключення Wi-Fi (SSID і пароль). Під'єднайте комп'ютер до фотоапарата за допомогою інформації про підключення Wi-Fi, що відображається на фотоапараті.

### **Якщо параметр [М-д з'єдн."Від. ПК"] має значення [Тчк. дост. Wi-Fi]**

За допомогою бездротової точки доступу під'єднайте фотоапарат до комп'ютера через Wi-Fi.Пару між фотоапаратом і комп'ютером слід утворити заздалегідь. Виберіть MENU→ (Мережа) → [Wi-Fi] → [Натиснути WPS] або [Налаш. тчк доступу], щоб під'єднати фотоапарат до бездротової точки доступу. Під'єднайте комп'ютер до тієї самої бездротової точки доступу. Виберіть на фотоапараті MENU →  $\bigoplus$  (Мережа) → [Передача/Дист.] → [Ф. "Віддалений ПК"] → [Спарювання], а тоді скористайтеся програмою Imaging Edge Desktop (Remote), щоб з'єднати фотоапарат із комп'ютером. Виберіть [OK] на екрані підтвердження утворення пари, що відображається на фотоапараті, щоб завершити утворення пари.

Інформація про утворення пари буде видалена після ініціалізації фотоапарата.

### **Примітка**

- Якщо у фотоапарат вставлено карту пам'яті без можливості запису, ви не зможете записувати фотографії, навіть якщо для параметра [Розташ. збер. фото] встановлено значення [Лише камера] або [Комп'ют.+Камера].
- Якщо вибрано [Лише камера] або [Комп'ют.+Камера] й у фотоапарат не вставлено карту пам'яті, затвор не спрацює, навіть якщо для параметра [Спуск без карти] встановлено значення [Увімкнути].
- $\sim$  Установити параметри [RAW+J3бер.зоб.ПК] та [RAW+H Збер. зобр. PC] можна лише тоді, коли для параметра [ $\overline{W}$ ] Формат файла] встановлено значення [RAW і JPEG] або [RAW і HEIF].

# **Аудіоприладдя, сумісне з багатоінтерфейсним роз'ємом**

Якщо під час відеозйомки до багатоінтерфейсного роз'єму фотоапарата під'єднано аудіоприладдя (продається окремо), аналоговий або цифровий звук буде записуватися через багатоінтерфейсний роз'єм. У разі використання аудіоприладдя, що підтримує цифровий аудіоінтерфейс, звукові сигнали передаватимуться в цифровому форматі. Це забезпечуватиме ширші можливості з якості записаного звуку, як описано нижче.

- Високоякісний звукозапис із меншим погіршенням якості
- 4-канальний або 24-бітний звукозапис

Якість записаного звуку різниться залежно від аудіоприладдя. Детальну інформацію читайте в посібнику з експлуатації аудіоприладдя.

#### **Підказка**

Параметри звуку для аудіоприладдя, що підтримує цифровий аудіоінтерфейс, можна змінювати за допомогою функції [  $\mathbf{H}$  Нал. зв. черев.].

#### **Примітка**

Відео, записане з 24-бітним звуком, може не відтворюватись нормально на пристроях чи програмному забезпеченні, несумісному з 24-бітним звуком, у результаті чого звук може бути надто сильним або відсутнім.

#### **Пов'язані розділи**

- [Нал. зв. черев.](#page-302-0)
- [Налаш. вих.HDMI \(відеозйомка\)](#page-416-0)
- [Моніт. звуку 4ch \(відеозйомка\)](#page-351-0)
- [Синхр. аудіо виходу](#page-300-0)
- [Відоб. рівня зв.](#page-303-0)
- [Запис звуку](#page-298-0)

# <span id="page-456-0"></span>**Установлювальний адаптер**

За допомогою адаптера байонета (продається окремо) до цього виробу можна під'єднати об'єктив з Aперехідником (продається окремо).

Детальну інформацію читайте в інструкції з користування, яка додається до адаптера байонета.

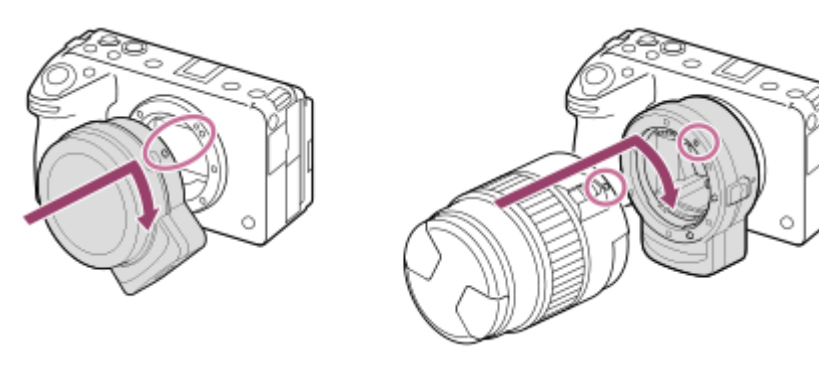

#### **Примітка**

- Адаптер байонета або автофокусування може бути несумісним з деякими об'єктивами.
- Під час використання об'єктива з A-перехідником функція підсвічування автофокуса недоступна.
- Під час відеозйомки може бути записано звук роботи об'єктива та виробу. Щоб вимкнути звук, виберіть MENU  $\rightarrow$   $\boxed{\bigcirc}$  (Зйомка)  $\rightarrow$  [Запис звуку]  $\rightarrow$  [Запис звуку]  $\rightarrow$  [Вимк].
- Залежно від об'єкта чи об'єктива, що використовується, фокусування може бути тривалим або складним.

#### **Пов'язані розділи**

- [Установлювальний адаптер LA-EA3/LA-EA5](#page-457-0)
- [Установлювальний адаптер LA-EA4](#page-458-0)

<span id="page-457-0"></span>Цифрова камера зі змінним об'єктивом ILME-FX3

# **Установлювальний адаптер LA-EA3/LA-EA5**

У разі використання установлювального адаптера LA-EA3 (продається окремо) або LA-EA5 (продається окремо) доступні подані далі функції.

### **Повнокадрова зйомка:**

Доступно лише для об'єктивів, що підтримують повнокадрову зйомку **Автофокус:**  Доступно лише для об'єктива SAMSSM **Система АФ:**  Фазове детект. AF **Вибір AF/MF:**  Цей параметр можна змінити за допомогою регулятора на об'єктиві. **Режим фокусув.:**  Покадровий AF/Автоматичн. AF/Безперервн. AF/ Безпосереднє ручне фокусування (Прямий MF)/Ручний фокус

У разі використання установлювального адаптера в режимі відео, налаштовуйте значення діафрагми та фокус вручну.

### **Доступна зона фокусування:**

[Широкий]/[Зонне фокусув.]/[Фіксація центра]/[Пляма]/[Розшир. пляма]/[Відстеження] **SteadyShot:**  Вбудовано

### **Примітка**

Якщо для параметра [Безперер.зйом.] вибрано будь-яке значення, окрім [Безперервна Зйомка: Lo], фокус фіксується під час першого знімку, навіть якщо  $[\frac{P_{\text{H}}}{T}]$  Режим фокусув.] має значення [Безперервн. АF].

#### **Пов'язані розділи**

- [Установлювальний адаптер](#page-456-0)
- **[Установлювальний адаптер LA-EA4](#page-458-0)**

<span id="page-458-0"></span>Цифрова камера зі змінним об'єктивом ILME-FX3

# **Установлювальний адаптер LA-EA4**

У разі використання адаптера байонета LA-EA4 (продається окремо) доступні подані далі функції.

**Зйомка в повний розмір:** Доступно лише для об'єктивів, що підтримують повнокадрову зйомку **Автофокус:** Недоступно.

Підтримується лише режим ручного фокусування.

**SteadyShot:**  Вбудовано

#### **Пов'язані розділи**

- [Установлювальний адаптер](#page-456-0)
- [Установлювальний адаптер LA-EA3/LA-EA5](#page-457-0)

# **Комплект адаптерів для мульти зарядних пристроїв**

Використання комплекту адаптерів для мульти зарядних пристроїв (продається окремо) із цим фотоапаратом дозволяє збільшити тривалість зйомки. У разі використання комплекту адаптерів для мульти зарядних пристроїв зніміть кришку батарейного відсіку фотоапарата.

Детальну інформацію можна також прочитати в інструкції з використання, що додається з комплектом адаптерів для мульти зарядних пристроїв.

### **Знімання кришки відсіку для батарей**

Потягніть важіль розблокування кришки відсіку для батарей **(A)** у напрямку, вказаному стрілкою, щоб зняти кришку відсіку для батарей.

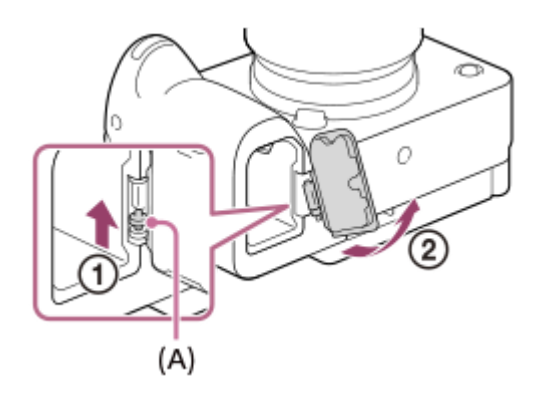

### **Приєднання кришки відсіку для батарей**

Спочатку вставте один кінець осі кришки відсіку для батарей у відповідний отвір, після чого вставте інший кінець осі в інший отвір, щоб встановити кришку відсіку для батарей.

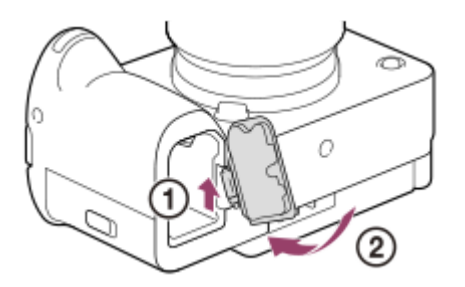

### **Примітка**

Якщо у фотоапарат вставлено з'єднувальну плату комплекту адаптерів для мульти зарядних пристроїв, не зсувайте важіль фіксатора батареї на фотоапараті. Якщо це зробити, з'єднувальна плата вискочить із фотоапарата.

# <span id="page-460-0"></span>**Тривалість роботи батареї та кількість зображень, які можна записати**

### **Кількість зображень, які можна записати, під час фотозйомки**

Прибл. 580 зображень

### **Тривалість роботи батареї під час зйомки відео**

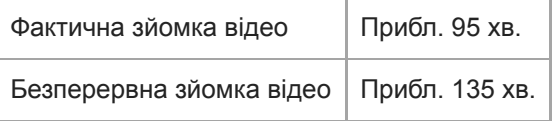

- Вищезгадані приблизні значення тривалості роботи батареї та кількості зображень, які можна записати, дійсні лише якщо батарею заряджено повністю. Залежно від умов використання тривалість роботи батареї та кількість зображень можуть бути меншими.
- Тривалість роботи батареї та кількість зображень, які можна зняти, є приблизними значеннями для зйомки з налаштуваннями за замовчуванням за наведених нижче умов:
	- Використання батареї за температури середовища 25°C.
	- Використання карти пам'яті Sony CFexpress Type A (продається окремо)
	- Використання об'єктива FE 28-70mm F3.5-5.6 OSS (продається окремо)
- Кількість фотографій, які можна зробити, визначається на основі стандарту CIPA і відповідає зйомці за таких умов:

(CIPA: Camera & Imaging Products Association)

- одне зображення знімається кожні 30 секунд.
- живлення вмикається та вимикається після кожних десяти знімків.

Тривалість відеозйомки у хвилинах обчислено за стандартом CIPA для зйомки за поданих нижче умов:

- Встановлено якість зображення XAVC S HD 60p 50M /50p 50M 4:2:0 8bit.
- Фактична зйомка (відео): тривалість роботи від батареї залежить від частоти зйомки, масштабування, використання режиму очікування, увімкнення/вимкнення тощо.
- Безперервна зйомка (відео): не виконується жодна операція, крім початку та завершення зйомки.

# **Кількість зображень, які можна записати**

Коли ви вставляєте у фотоапарат карту пам'яті й вмикаєте його, на екрані з'являється кількість зображень, які можна зняти (у разі зйомки з поточними налаштуваннями).

### **Примітка**

- Якщо індикація «0» (кількість фотографій, які можна записати) блимає оранжевим кольором, це означає, що на карті пам'яті немає вільного місця. Замініть карту пам'яті іншою або видаліть зображення з поточної карти пам'яті.
- Якщо індикація «NO CARD» блимає оранжевим кольором, це означає, що карту пам'яті не встановлено. Вставте карту пам'яті.
- **В Якщо відображається значок**  $\{N \}$  (Попередження) або  $\{N \}$  (Несправність), з картою пам'яті щось не так. Замініть карту пам'яті іншою.

### **Кількість зображень, які можна зберегти на карті пам'яті**

У таблиці нижче подано приблизну кількість зображень, які можна зберегти на карті пам'яті, відформатованій за допомогою цього фотоапарата.

Показані цифри відповідають таким умовам:

- Використання карти пам'яті Sony
- [Формат] має значення [3:2], та [Розм. зобр. JPEG]/[Розмір зобр.HEIF] має значення [L: 12M]. \*1

Значення можуть різнитися залежно від умови зйомки й типу карти пам'яті, яка використовується.

(Одиниці: зображення)

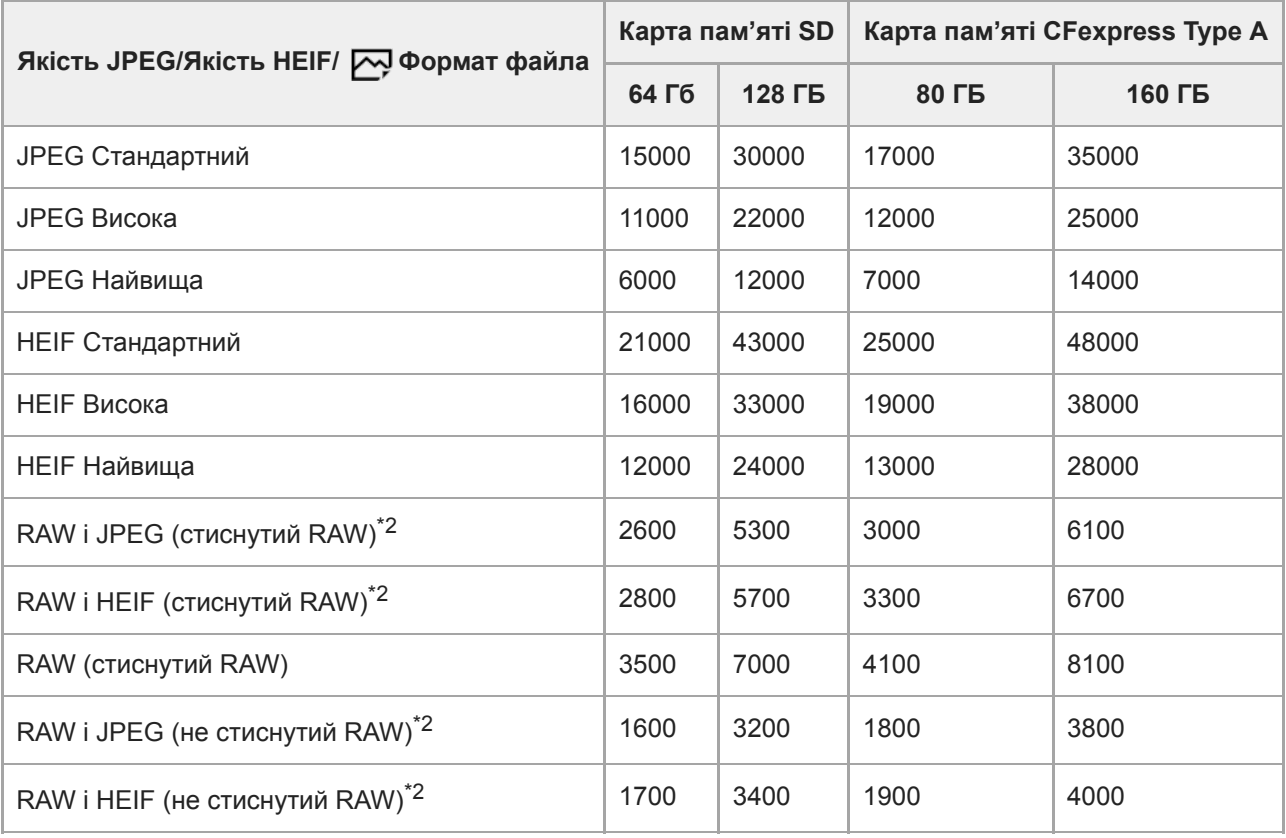

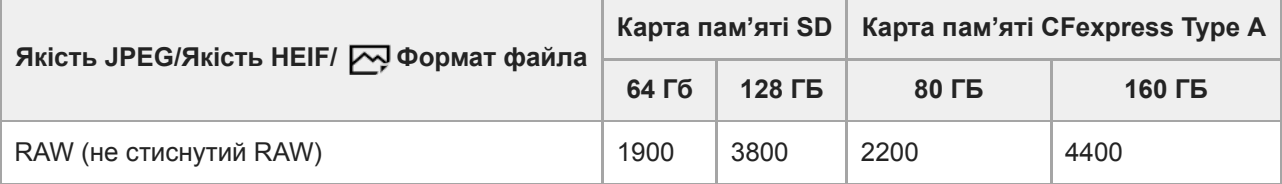

- Коли [Формат] має інше значення, ніж [3:2], можна зняти більше зображень, ніж вказано у таблиці вище. (крім випадків, коли вибрано [RAW]) \*1
- Якість зображення JPEG, якщо вибрано [RAW і JPEG]: [Висока] Якість зображення HEIF, якщо вибрано [RAW і HEIF]: [Висока] \*2

### **Примітка**

Навіть якщо кількість зображень, які можна записати, більша, ніж 9999, відображатиметься індикація «9999».

### **Пов'язані розділи**

[Типи карт пам'яті, які можна використовувати](#page-19-0)

# **Тривалість запису відео**

Викладена нижче таблиця приблизно показує загальну тривалість запису з використанням карти пам'яті, відформатованої за допомогою цього фотоапарату. Значення можуть різнитися залежно від умови зйомки й типу карти пам'яті, яка використовується.

(h (година), min (хвилина))

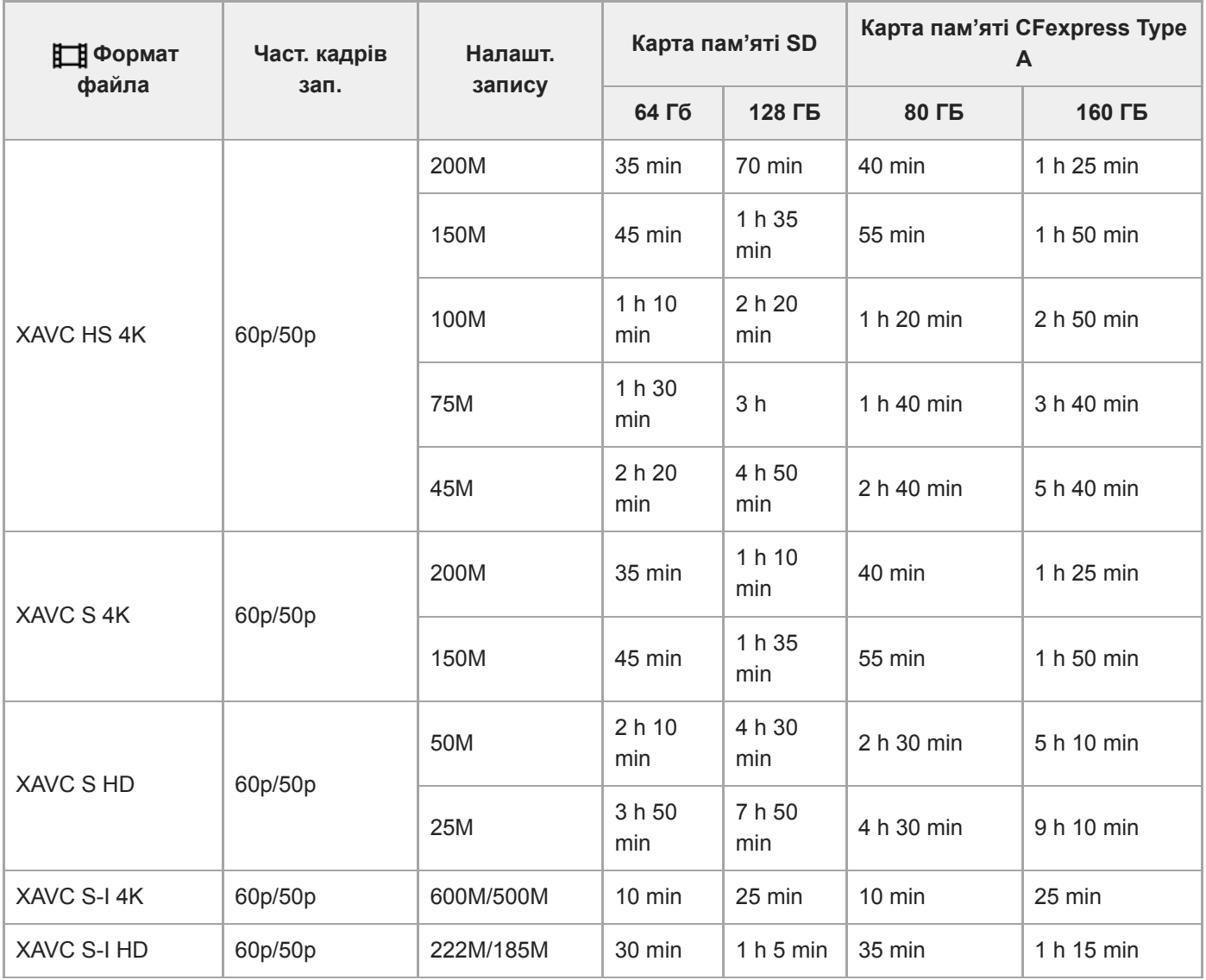

Час зйомки, коли для параметра [ Рх Запис проксі] встановлено значення [Вимк].

- Вказаний час є тривалістю запису під час використання карти пам'яті Sony.
- Доступна тривалість відеозйомки залежить від формату файлу/налаштувань відеозйомки, карти пам'яті, температури навколишнього середовища, мережевого оточення Wi-Fi, стану фотоапарата до початку зйомки та умов заряджання акумулятора.

Максимальна тривалість одного сеансу відеозйомки становить приблизно 13 годин (обмежено характеристиками виробу).

### **Примітка**

Тривалість відеозапису може різнитися, оскільки фотоапарат обладнано системою VBR (Variable Bit-Rate «змінна швидкість потоку»), яка автоматично налаштовує якість зображення в залежності від сцени зйомки. Під час зйомки об'єкта, що швидко рухається, зображення є чіткішим, а час зйомки коротший, адже для запису відео необхідно більше пам'яті. Тривалість запису також може різнитись залежно від умов зйомки, об'єкта зйомки, а також від встановленого розміру та якості зображення.

# **Примітки щодо неперервної відеозйомки**

- Для високоякісної відеозйомки та високошвидкісної безперервної зйомки необхідно багато енергії. Тому в разі продовження зйомки температура всередині фотоапарата збільшиться (особливо температура датчика зображення). У таких випадках фотоапарат автоматично вимикається, оскільки поверхня фотоапарата нагрівається до високої температури, або висока температура може вплинути на якість зображень або внутрішній механізм фотоапарата.
- Доступна тривалість безперервної відеозйомки зі стандартними налаштуваннями після вимкнення живлення фотоапарата на деякий час є такою. Ці значення позначають безперервний час від початку до зупинення зйомки фотоапаратом.

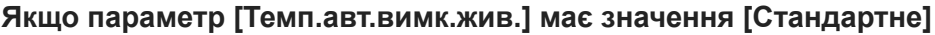

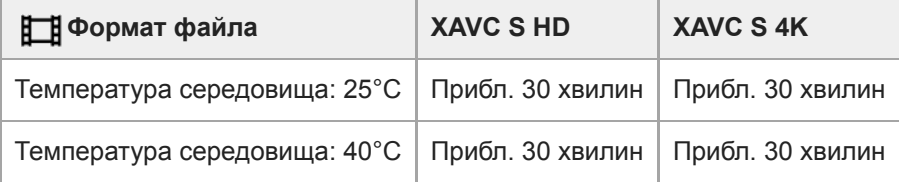

### **Якщо для параметра [Темп.авт.вимк.жив.] встановлено значення [Високий]**

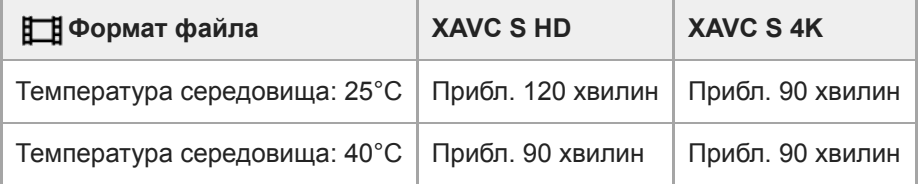

XAVC S HD: 60p 50M/50p 50M 4:2:0 8bit; коли фотоапарат не під'єднано через Wi-Fi; коли використовується карта пам'яті CFexpress Type A; коли відкрито монітор

XAVC S 4K: 60p 150M/50p 150M 4:2:0 8bit; коли фотоапарат не під'єднано через Wi-Fi; коли використовується карта пам'яті CFexpress Type A; коли відкрито монітор

- Доступна тривалість відеозйомки залежить від температури, формату файлу/налаштувань відеозйомки, мережевого оточення Wi-Fi чи стану фотоапарата перед початком зйомки. Якщо часто змінювати композицію чи знімати зображення після увімкнення живлення, температура всередині фотоапарата підвищиться, а доступна тривалість зйомки буде меншою.
- Поява значка [ $\blacktriangleright$  (попередження про перегрівання) свідчить про підвищення температури фотоапарата.
- Якщо фотоапарат припинить відеозйомку через високу температуру, залиште його на деякий час, вимкнувши живлення. Почніть знімати після того, як температура всередині фотоапарата знизиться повністю.
- Дотримання наведених вказівок дозволить подовжити час відеозйомки.
	- Тримайте фотоапарат подалі від прямих сонячних променів.
	- Вимикайте фотоапарат, коли ним не користуєтеся.
- [Типи карт пам'яті, які можна використовувати](#page-19-0)
- [Тривалість роботи батареї та кількість зображень, які можна записати](#page-460-0)

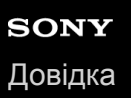

# **Перелік значків на моніторі**

Відображення та розташування вмісту, наведене на малюнках, є приблизним, і може відрізнятися від фактичного. Опис наводиться нижче зображення піктограм.

# **Піктограми на екрані зйомки**

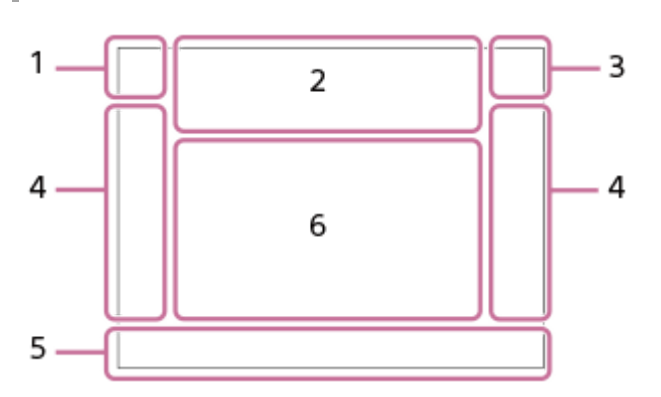

**Режим зйомки/розпізнавання сцени 1. io** PP\* A S M  $\text{H}_F$   $\overline{\text{sw}}_F$  it is the this the  $\text{H}_M$   $\overline{\text{sw}}_P$   $\overline{\text{sw}}_A$   $\overline{\text{sw}}_S$   $\overline{\text{sw}}_M$ Режим зйомки

 $1$  2 3  $M$   $M$   $M$   $M$ Реєстраційний номер

### ) ★ ぬ 拐 \* 図 よ わ ® 9 @ Піктограми розпізнавання сцени

**Налаштування фотоапарата 2.**

**\* \* \* \* \* \* \* \* NO CARD** र । स्

Стан карти пам'яті

Під час зйомки у форматі HEIF відображається значок HEIF. \*

### **100/1h30m**

Кількість зображень, які ще можна записати/доступна тривалість запису відео

# **HHI** 3

Запис даних / Кількість зображень, які залишилось записати

# $3:2$  4:3 16:9 1:1

Співвідношення сторін фотографій

**12M / 11M / 10M / 8.0M / 5.1M / 4.6M / 4.3M / 3.4M / 3.0M / 2.7M / 2.6M / 2.0M / 1.3M / 1.1M / 0.8M**

Розмір зображення для фотографій

### **RAW RM**

Зйомка у форматі RAW (стиснутий/не стиснутий)

### **J-X.FINE J-FINE J-STD H-X.FINE H-FINE H-STD**

Якість JPEG / Якість HEIF

**4:2:2**

Колірна дискретизація HEIF

### **XAVC HS 4K XAVC S 4K XAVC S HD XAVC S-I 4K XAVC S-I HD**

Формат файлів відео

### **120p 100p 60p 50p 30p 25p 24p**

Частота зміни відеокадрів

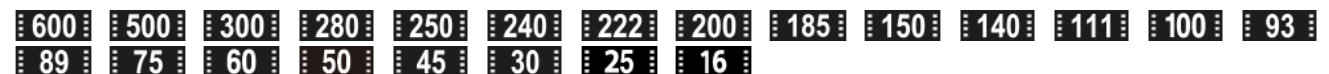

Параметри відеозйомки

# $\frac{1100}{P_{23}}$   $\frac{160}{P_{23}}$   $\frac{150}{P_{23}}$   $\frac{125}{P_{23}}$   $\frac{116}{P_{23}}$

Запис проксі

**4:2:2 10bit/4:2:0 10bit/4:2:0 8bit**

Колірна дискретизація та глибина кольору відео

**240fps 200fps 120fps 100fps 60fps 50fps 30fps 25fps 15fps 12fps 8fps 6fps 4fps 3fps 2fps 1fps**

Частота кадрів для зйомки в уповільненому/прискореному режимі

# ź٠

Заряджається спалах

# **VIEW**

Відоб.налаш. ВИМК

### VIEW<sub>5</sub>

Ефект експозиції (лише налаштування експозиції)

 $\mathsf{K}_{\mathsf{ON}}$ Підсвічування AF

# Flicker

Помічено блимання

N

Активовано NFC

# 

Вимк./увімк. SteadyShot, попередження про тремтіння фотоапарата

# $\frac{1}{2}$   $\frac{1}{2}$   $\frac{1}{2}$

Фокусна відстань SteadyShot/попередження про тремтіння фотоапарата

# $_{\text{S}}$ Q  $_{\text{D}}$ Q  $_{\text{D}}$

Тлк опт. масшт./Масш.чітк.зобр./Цифр. масштаб.

# $-PC-$

Дистанційне керування з комп'ютера

# $+ \frac{1}{2}$

Контр. яскравості

# oy.

Безшумний режим

### Î

Пульт дистанційного керування

### FTP FTP<sup>4</sup>

Стан функції FTP/FTP-передавання

# $WFT$   $(Wi-Fi)$

Під'єднано до Wi-Fi/від'єднано від Wi-Fi

# **LAN** (LAN)

Під'єднано до локальної мережі/від'єднано від локальної мережі (у разі використання перехідного адаптера USB-LAN)

# $\mathbf{L}_{\mathsf{OFF}}$

Під час відеозйомки звук не записується

# Ø

Зменш. шуму вітру

### $\odot$

Запис інформації про авторські права [Увімк]

# **IPTC**

Запис інформації IPTC [Увімк]

Assist Assist Assist Assist<br>S-Log2 S-Log3 HLG709 HLG2020 Тип підтримGamma
# **了 画 Aves**

Сенсорне керування в режимі зйомки (сенсорне фокусування/сенсорне відстеження/вимикання)

# $\mathbb{E}_{\mathbf{w}}$

Скасувати фокус

### いっぱい しょうしょう しょうしょう

Скасуван. відстеження

## **Точковий фокус**

Виконання функції [Точковий фокус]

# $$ 8$

Підключення Bluetooth доступне / Підключення Bluetooth недоступне

# oÎ nÎ

Підключено до смартфона / Не підключено до смартфона

# $Q_{R_{1}}$

Отримання інформації про місцезнаходження / Інформацію про місцезнаходження отримати неможливо

# $\bigstar$

Режим польоту

## **II**

Попередження про перегрівання

# $\sum_{\text{HUL}}$

Файл бази даних заповнено / Помилка файлу бази даних

# **LERROR**

Попередження про несправність вентилятора охолоджування

## **Батарея 3.**

(777) 100%

Залишок заряду батареї

## 心

Попередження про низький заряд батареї

 $\overline{V}$ Живлення через USB

## **Налаштування зйомки 4.**

 $\boxed{\phantom{\bullet}}\phantom{\leftarrow\phantom{\leftarrow}} \quad \text{and}\quad \text{and}\$ Режим протягання

# $\circledast$   $\frac{1}{200}$   $\frac{1}{200}$   $\frac{1}{200}$   $\frac{1}{200}$   $\frac{1}{200}$   $\frac{1}{200}$   $\frac{1}{200}$   $\frac{1}{200}$   $\frac{1}{200}$   $\frac{1}{200}$   $\frac{1}{200}$   $\frac{1}{200}$

Режим спалаху/Бездротов. спалах/Змен. еф.черв.очей

## **±0.0**

Корекц. експ. спал.

# AF-S AF-A AF-C DMF MF

Режим фокусування

 $\boxed{C}$   $C$   $C$   $C$   $T$   $C$   $R$   $E$   $E$   $C$   $C$   $C$   $C$   $C$   $C$   $C$   $R$   $E$   $E$ 

Область фокусування

# JPEG HEIF RAW RAW RAW+J RAW+H RAW+J RAW+H

Формат файлу

 $\mathbf{O}$   $\mathbf{O}$   $\mathbf{C}$   $\mathbf{C}$   $\mathbf{C}$   $\mathbf{C}$ Режим вимірювання

## **7500K A5 G5**

Баланс білого (автоматичне налаштування, попередньо встановлене налаштування, автоматичне налаштування для зйомки під водою, спеціальне налаштування, колірна температура, фільтр кольору)

## $Q_{\text{eff}}$   $Q_{\text{H}}$ **<sup>•••</sup>•••** Оптиміз. D-діап. **St PT NT NT W W2 FLT INT SHT BW SET** Творчий Вигляд **BAF BAF** Пріор.обл./оч.АF

# $PPI = PPI1$

Профіль зображ. 1هم<br>RECSPD1  $\sum_{i=1}^{N}$  Шв.1го масшт. **REC** ] у меню  $\sum_{i=1}^{N}$  Швидк.масшт.]  $\overline{11}$ Пріор. носія запису

**Індикатор фокусування/налаштування експозиції 5.**

### $\bullet$  (o) (c)

Індикатор фокусування

#### **1/250**

Витримка

#### **F3.5**

Значення діафрагми

# **Z** MM

Корекція експозиції/експонування вручну

## **ISO400**

**ISO AUTO** 

## $\bullet$  **ISO 400**

Чутливість ISO

# **\*** 1 AWB

Блокування AE/блокування FEL/блокування AWB

Ö **ВАРГАР СУЗУ** Зйомка

## **Напрямні/інше 6.**

**• Скасуван. відстеження** Відображення довідки для відстеження

## **• Скасувати фокус**

Відображення довідки для скасування фокусування

#### ിso

Функції диска керування

## $\widehat{\star}_1$  = Av  $\widehat{\star}$ Tv ©ISO

Відображення довідки для функції «Мій диск»

Індикатор брекетингу

 $\bigcirc$ Зона експозаміру за точкою

# Гістограма

 $\leftarrow$ Цифровий датчик рівня

#### **STBY REC**

Очікування відеозйомки/Відеозйомка триває

## **1:00:12**

Фактичний час відеозйомки (години: хвилини: секунди)

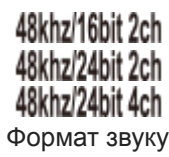

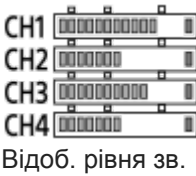

**GENEC GENSTRY** 

Керування REC

## **EXT 4K EXT RAW**

Зовнішній вихід 4K/RAW

## **00:00:00.00**

Часовий код (години: хвилини: секунди. кадри)

#### **00 00 00 00**

Інформаційний біт

# **Піктограми на екрані відтворення**

#### **Відтворення одного зображення**

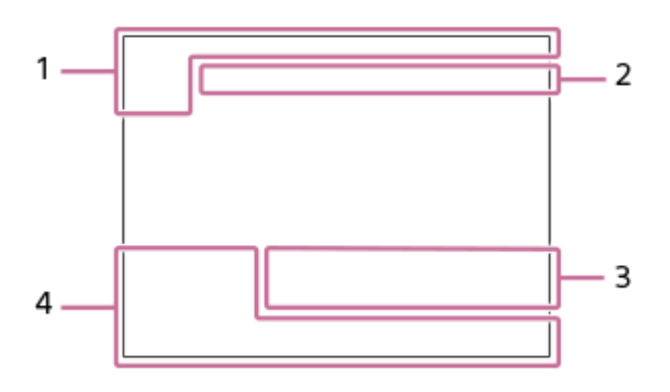

#### **Відображення гістограми**

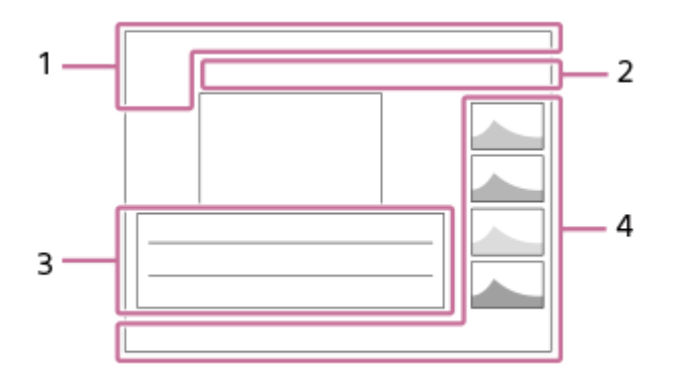

## **Основна інформація 1.**

 $\sqrt{11}$ Відтворення з носіїв

**D<sub>e</sub> D<sub>e</sub> D<sub>e</sub> D**ei Режим перегляду

**IPTC** Інформац. про IPTC

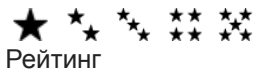

# $O<sub>m</sub>$

Захист

**3/7**

Номер файлу/кількість зображень у режимі перегляду

N

 $\overline{III}$ 

Залишок заряду батареї

❏

Відображ. як групу

 $Px$ Додаткове відео включено

# **FTP() FTP OFTP III**

Стан FTP-передавання

**Налаштування фотоапарата 2.** Див. у розділі «Піктограми на екрані зйомки»

## **Налаштування зйомки 3.**

**35mm** Фокусна відстань об'єктива **HLG** Зйомка в режимі HDR (гібридний гама-профіль)

 $\odot$ Зображення містить інформацію про авторські права

Див. у розділі «Піктограми на екрані зйомки» інші піктограми, що відображаються у цій області.

## **Інформація про зображення 4.**

⊛ Інформація про широту та довготу

**2021-1-1 10:37:00PM** Дата запису

**100-0003**

Номер папки - номер файлу

**C0003** Номер відеофайлу

 $\blacksquare$   $\blacksquare$   $\blacksquare$ للمال Гістограма (яскравість/R/G/B)

Цифрова камера зі змінним об'єктивом ILME-FX3

#### **Список встановлених за замовчуванням значень налаштувань**

У таблиці внизу наводяться встановлені на момент придбання значення за замовчуванням для кожного пункту меню.

[Вміст меню, що відображається на екрані, різниться залежно від режиму зйомки. Детально читайте у «Пошук](#page-91-0) функцій із MENU».

#### **Скидання налаштувань до значень за замовчуванням**

Виберіть MENU → Р (Налаштуван.) → [Скин./збер. нал.] → [Скидання налашт.] → [Скидан. налашт. камери] або [Ініціалізувати] → [Вхід].

Функція [Скидан. налашт. камери] дозволяє скинути не всі пункти. Див. таблиці нижче. Якщо вибрати [Ініціалізувати], усі налаштування фотоапарата буде скинуто до значень за замовчуванням.

#### **(Зйомка)**

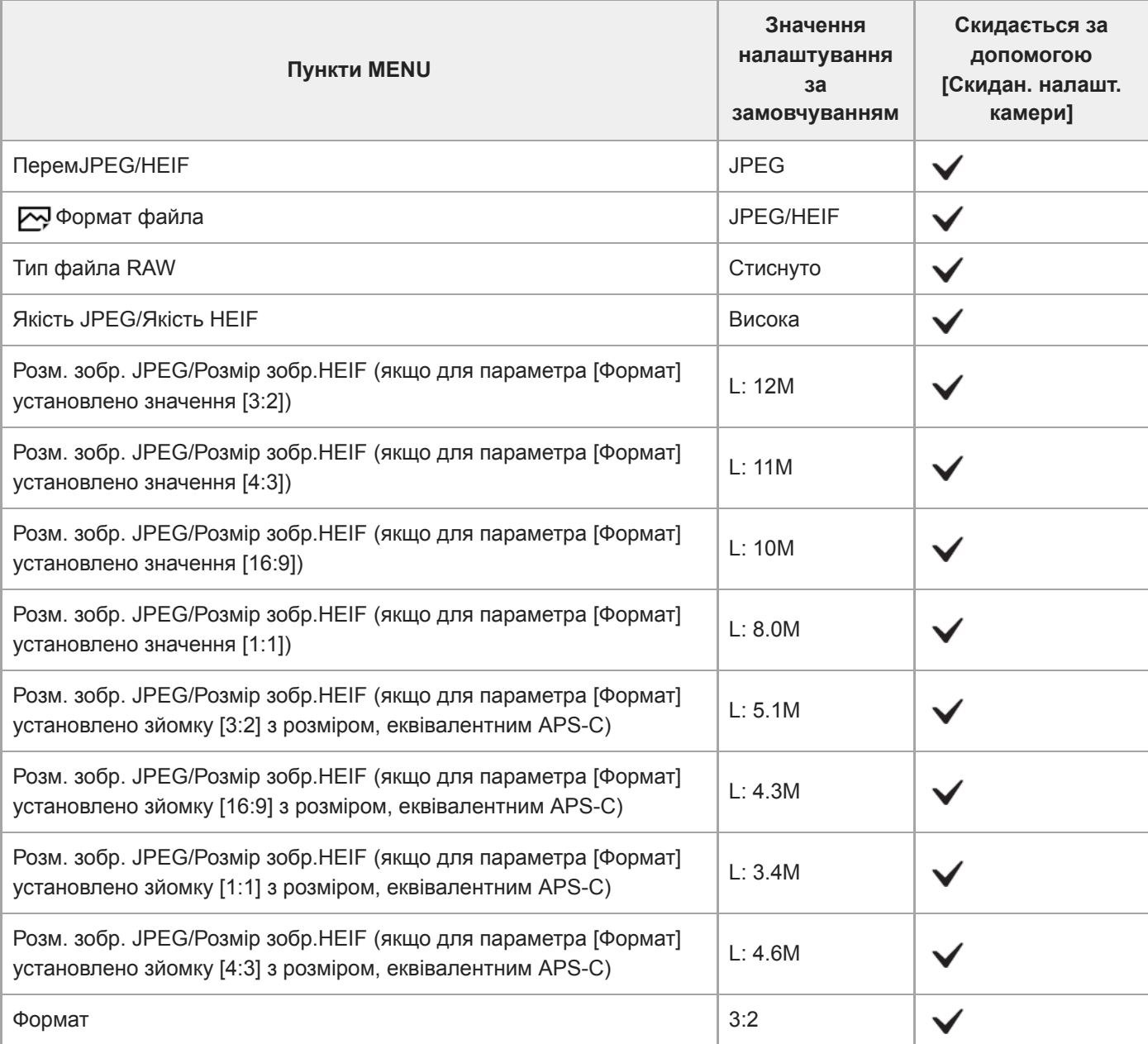

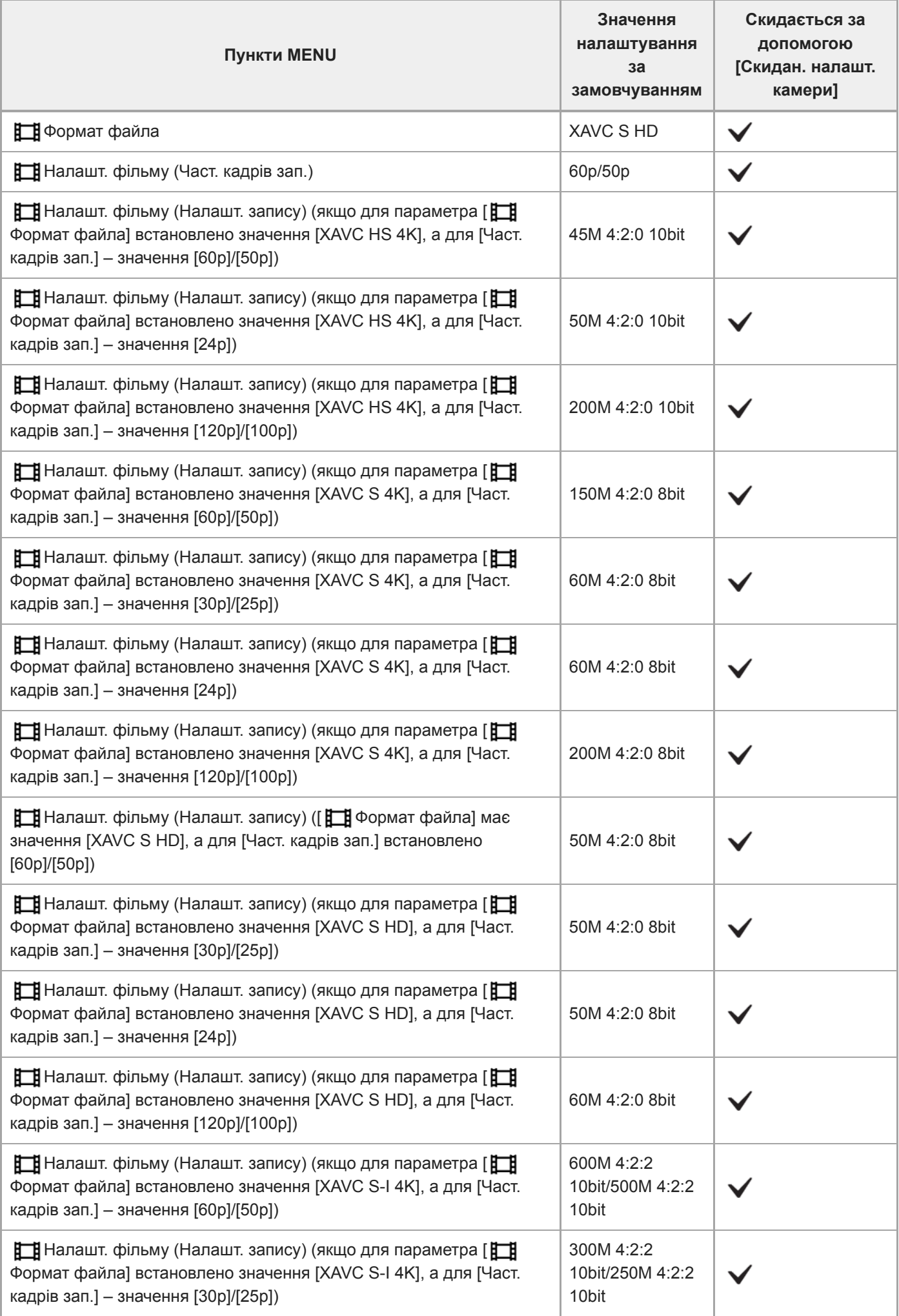

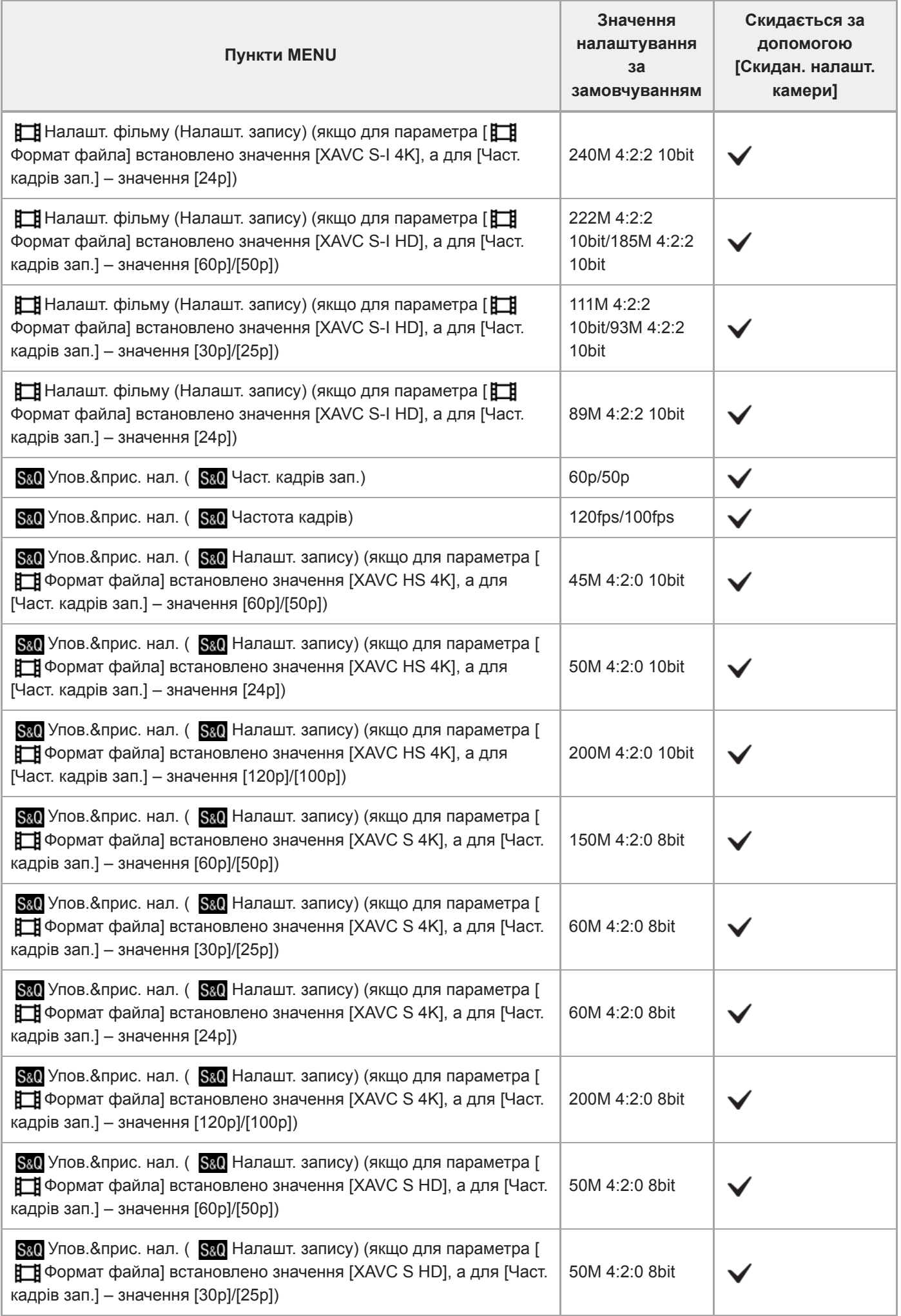

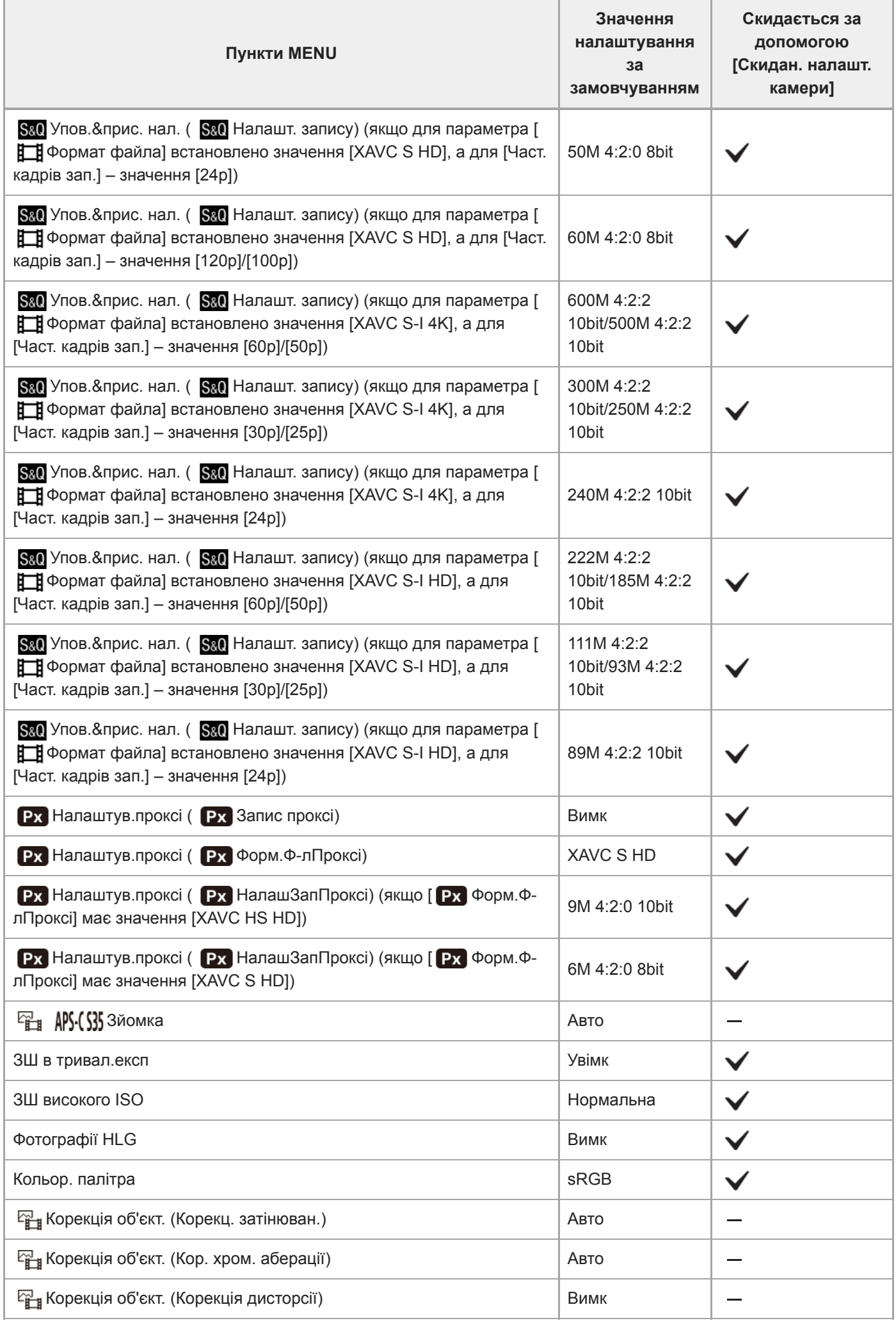

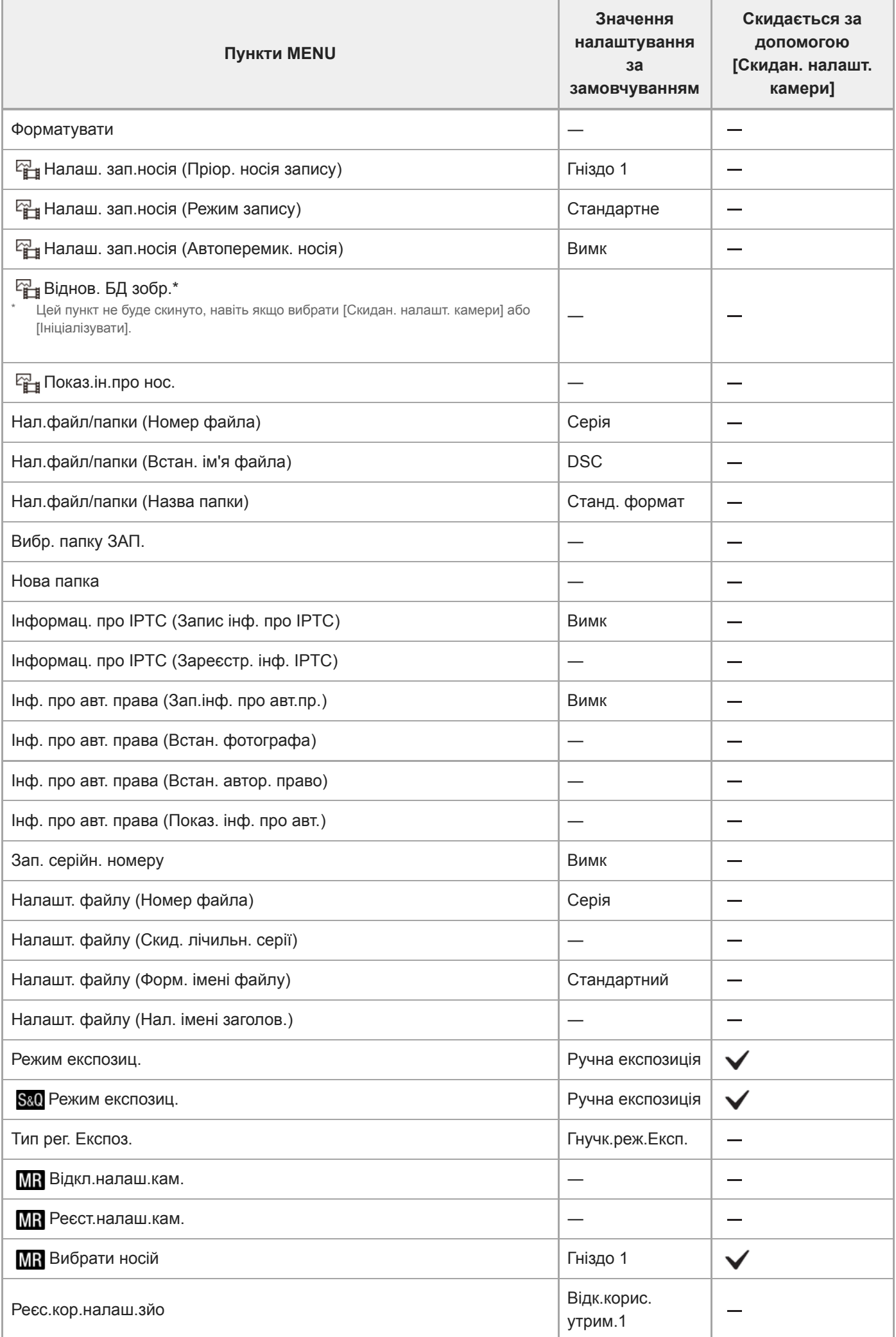

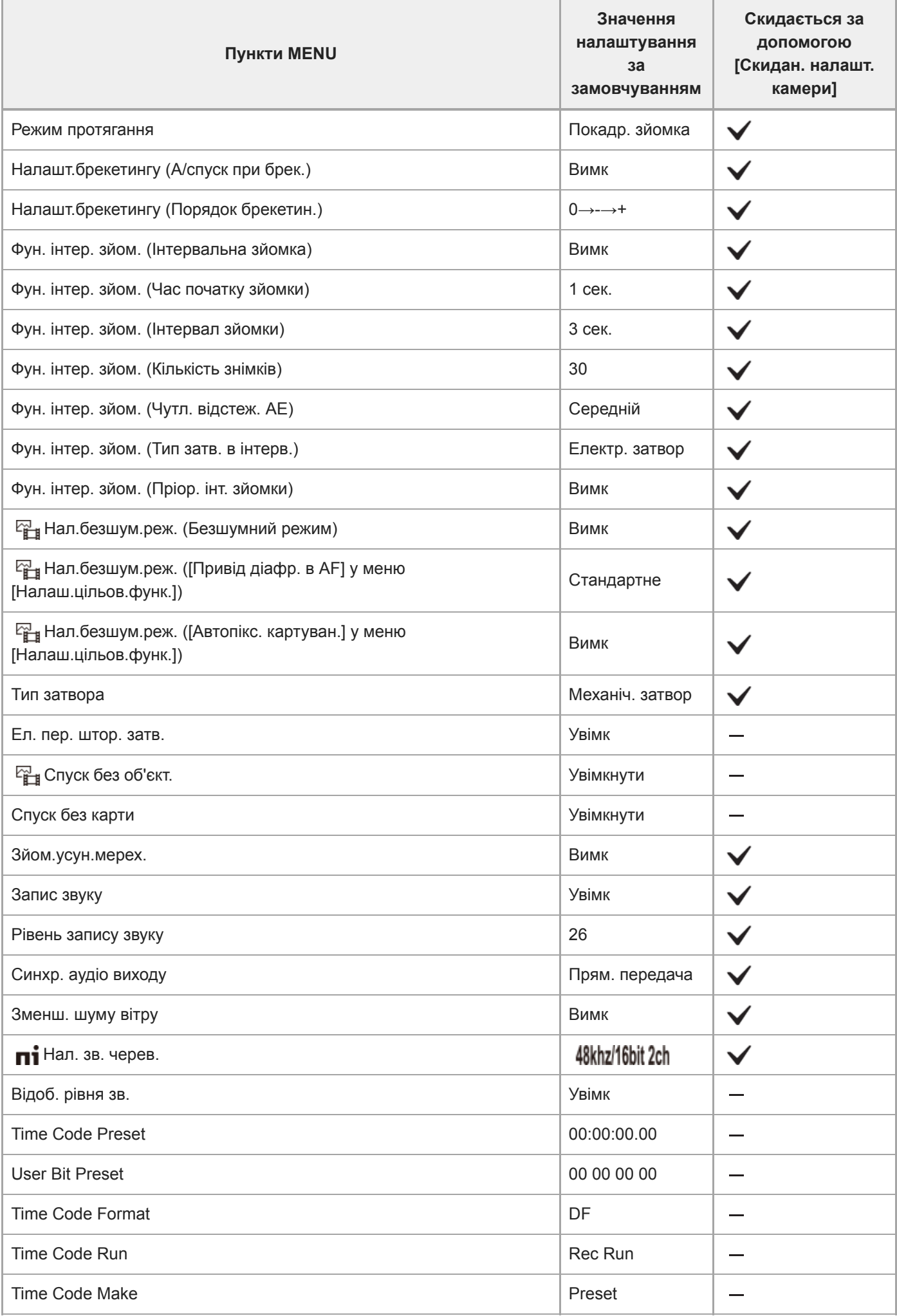

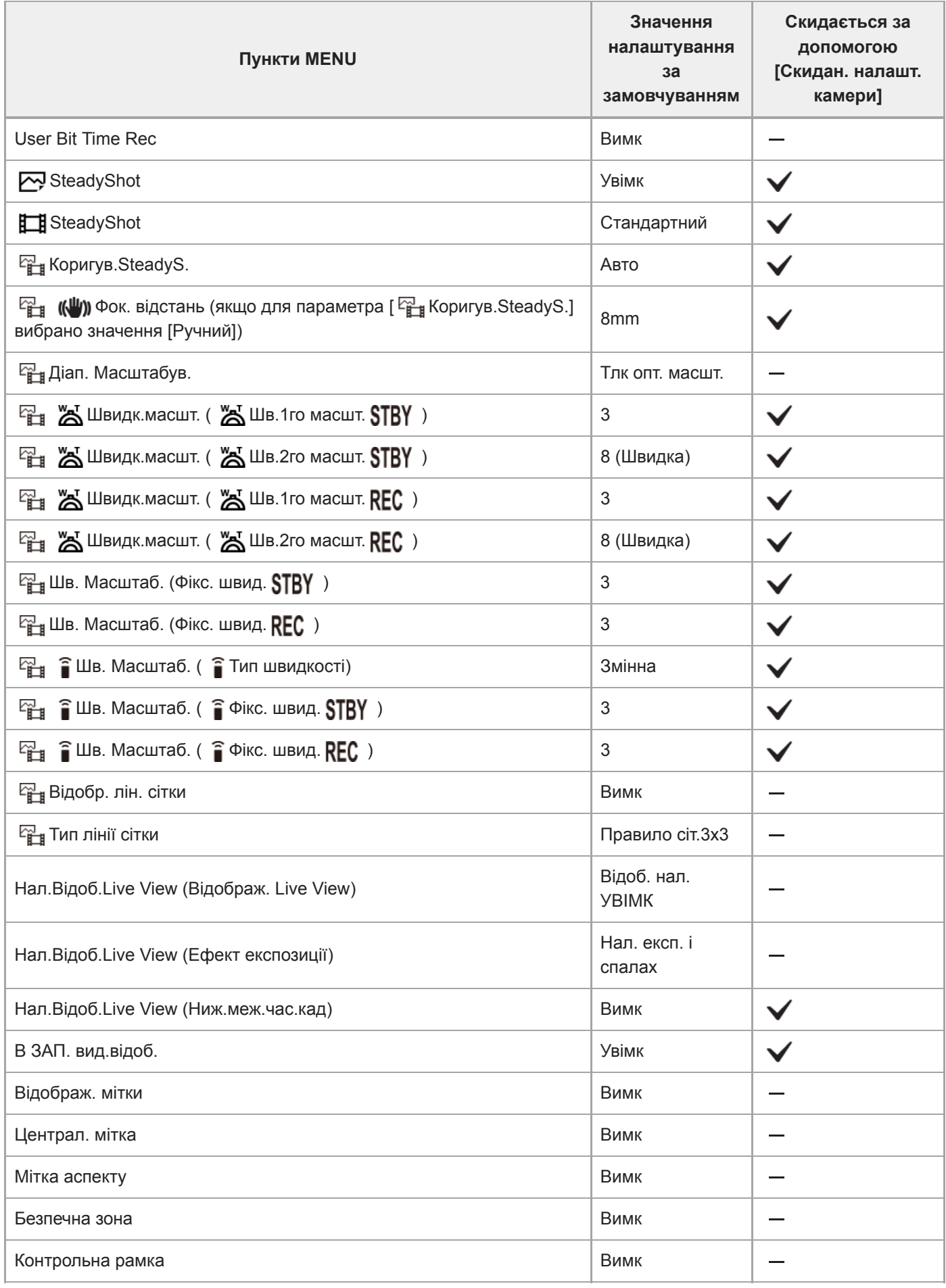

# **(Експозиція/колір)**

 $\overline{\phantom{0}}$ 

 $\overline{\phantom{a}}$ 

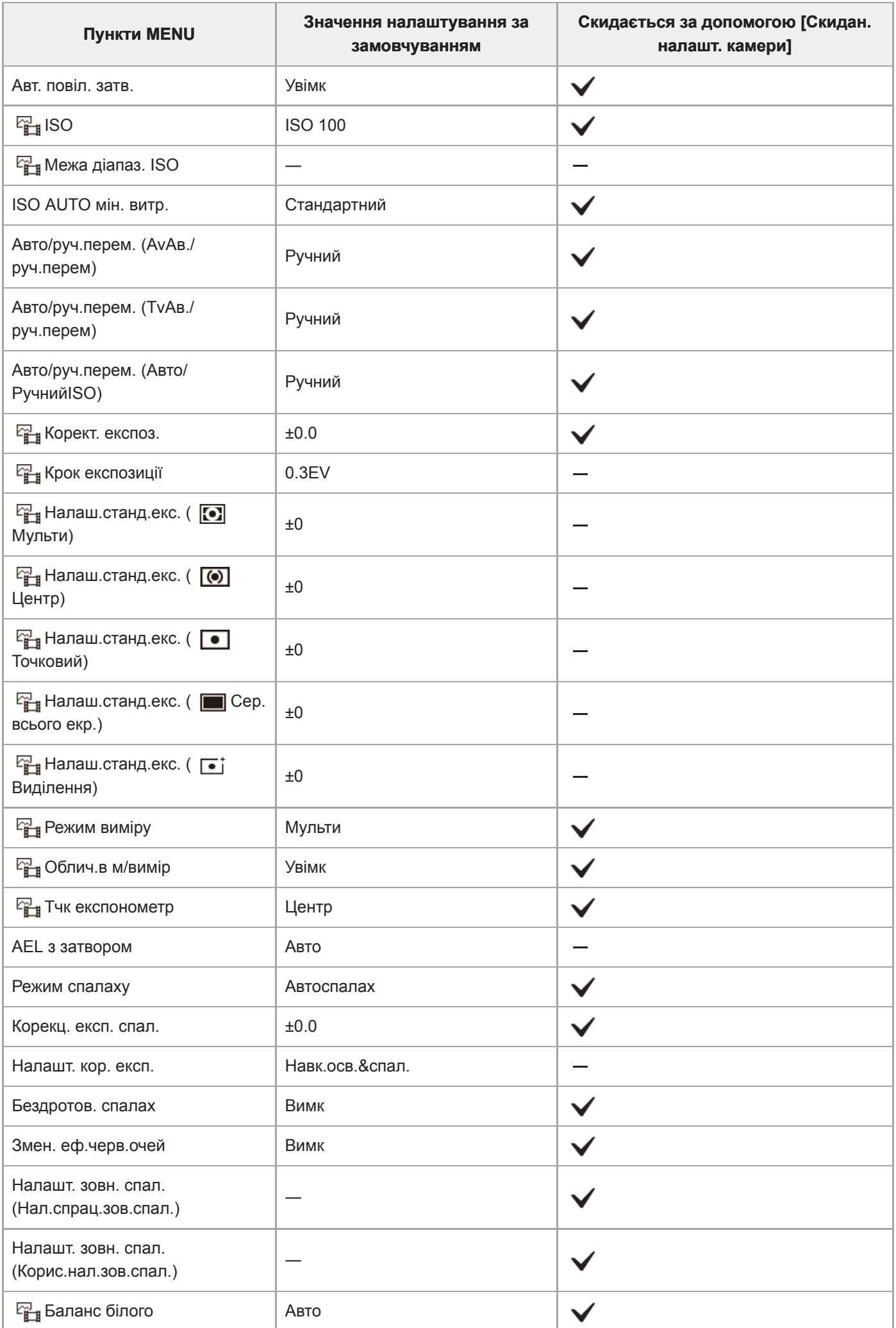

l,

l,

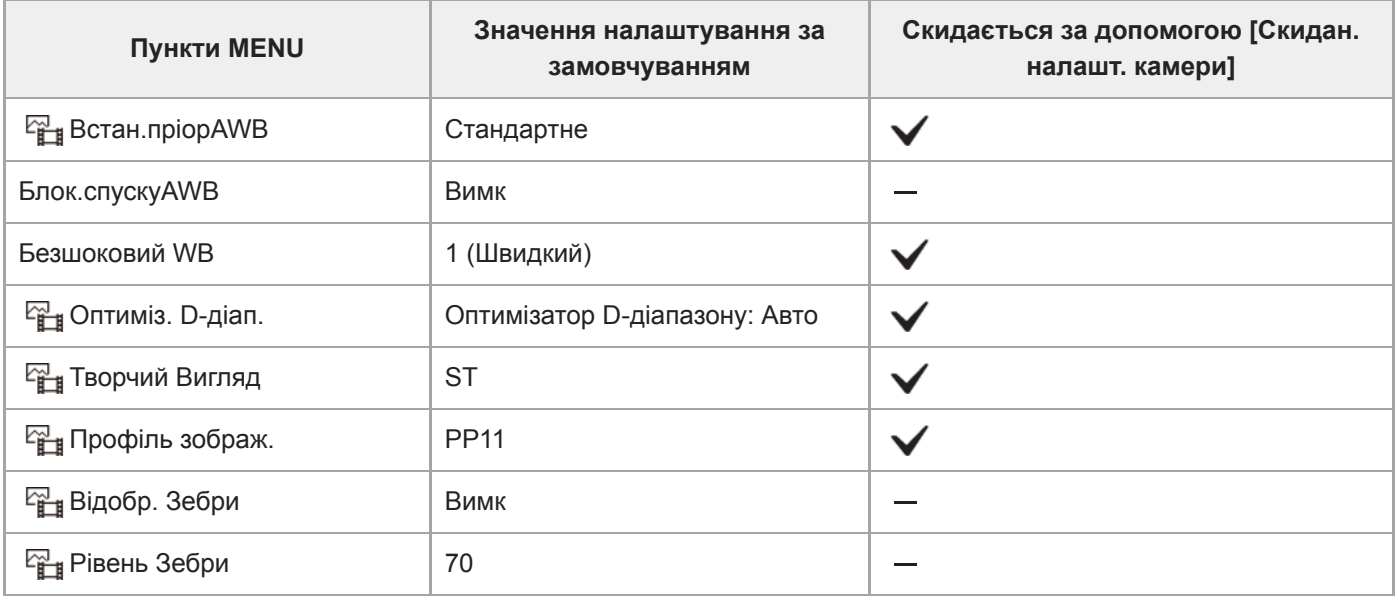

# **(Фокус)**

 $\overline{a}$ 

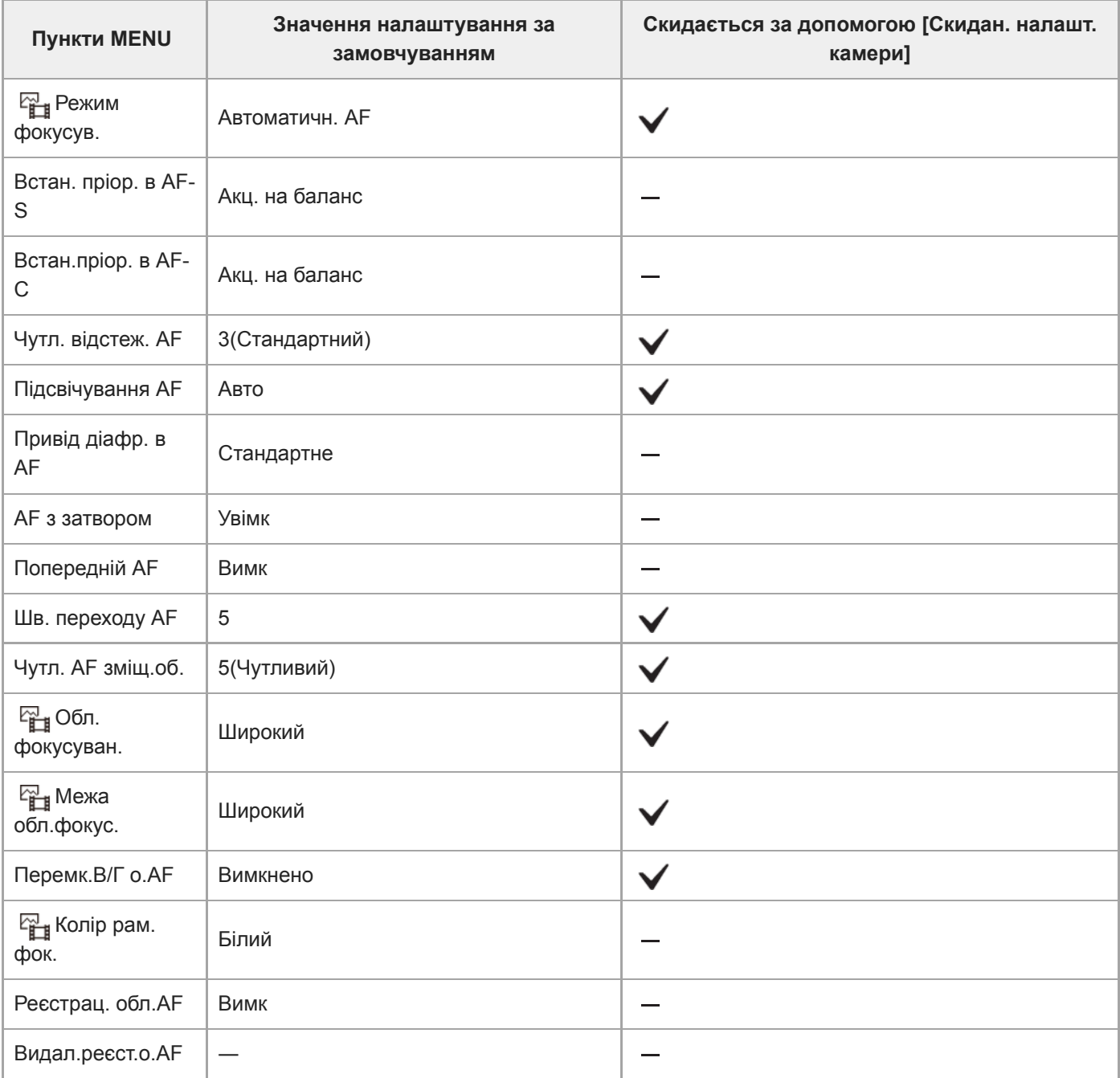

 $\overline{a}$ 

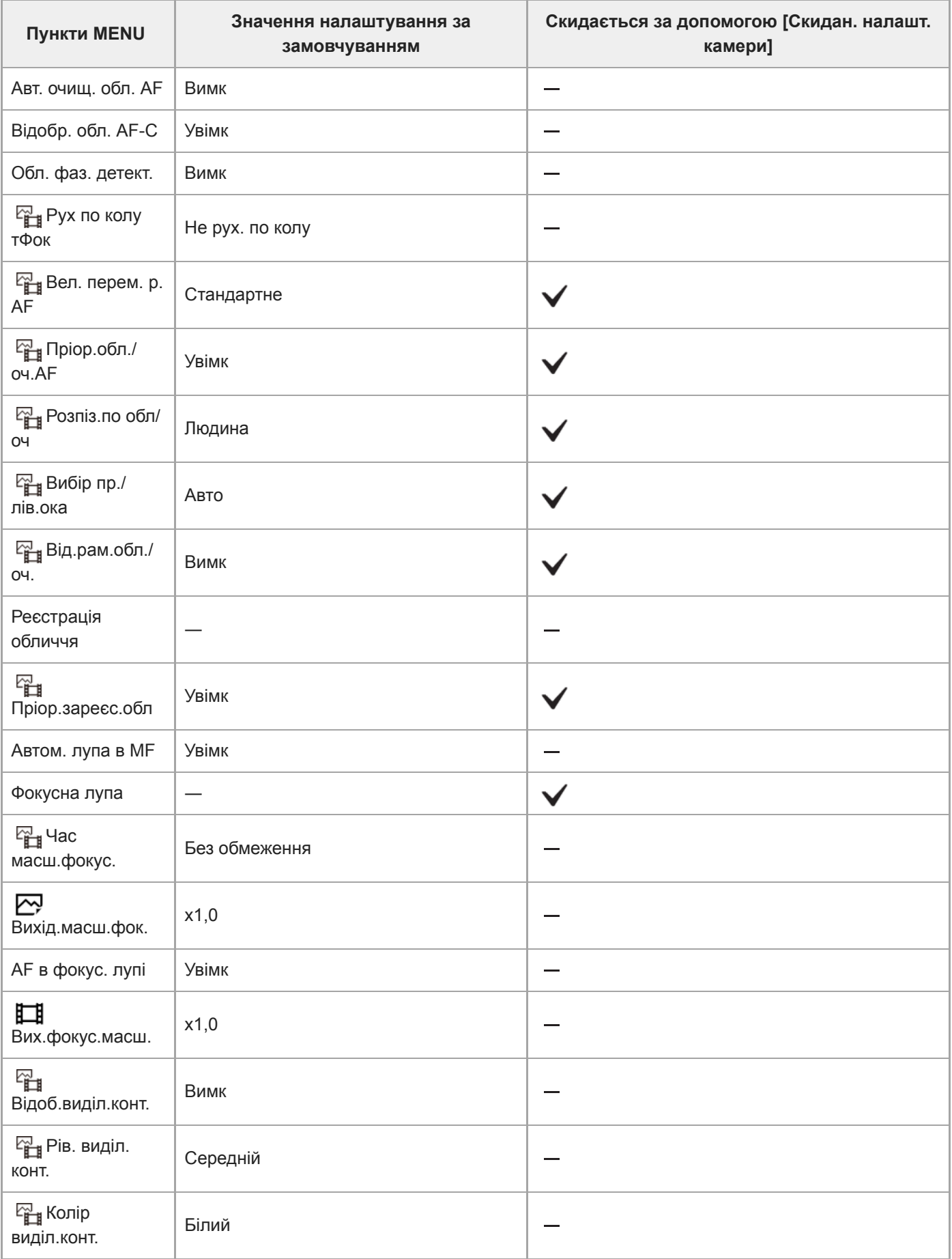

## **(Відтворення)**

 $\overline{a}$ 

Щоб скинути пункти [Відтворення] до значень за замовчуванням, виберіть [Ініціалізувати]. Ці пункти не буде скинуто до значень за замовчуванням, навіть якщо вибрати [Скидан. налашт. камери].

÷,

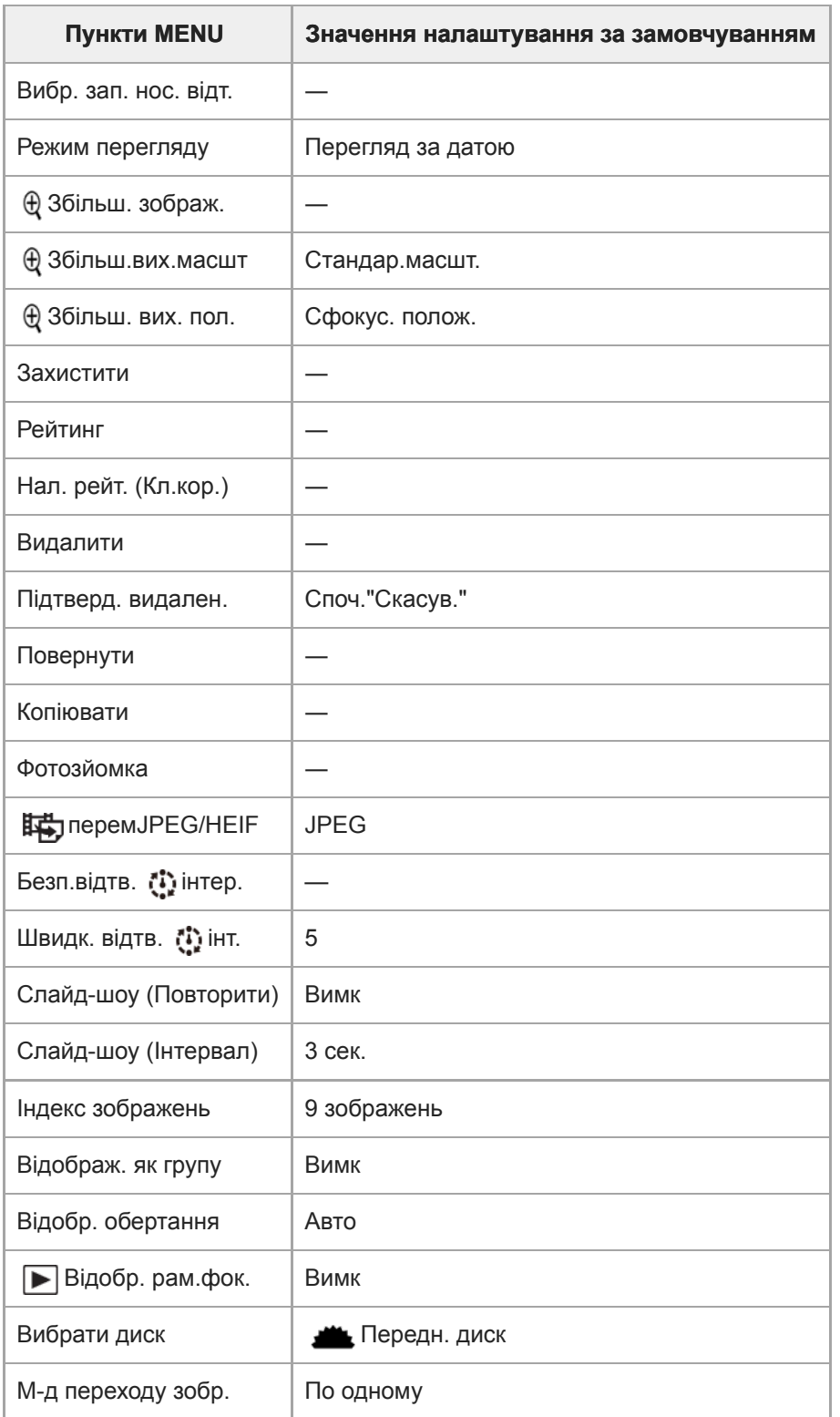

# **(Мережа)**

Щоб скинути пункти [Мережа] до значень за замовчуванням, виберіть [Ініціалізувати] або [Скин. налашт. мер.]. Ці пункти не буде скинуто до значень за замовчуванням, навіть якщо вибрати [Скидан. налашт. камери].

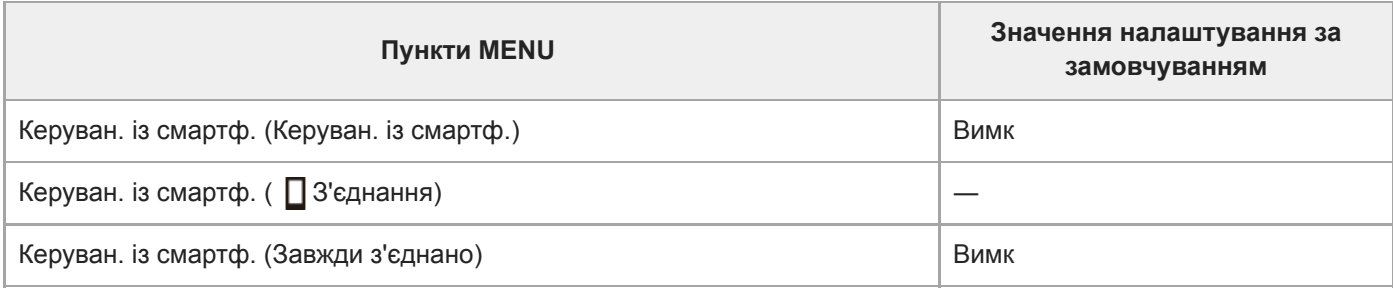

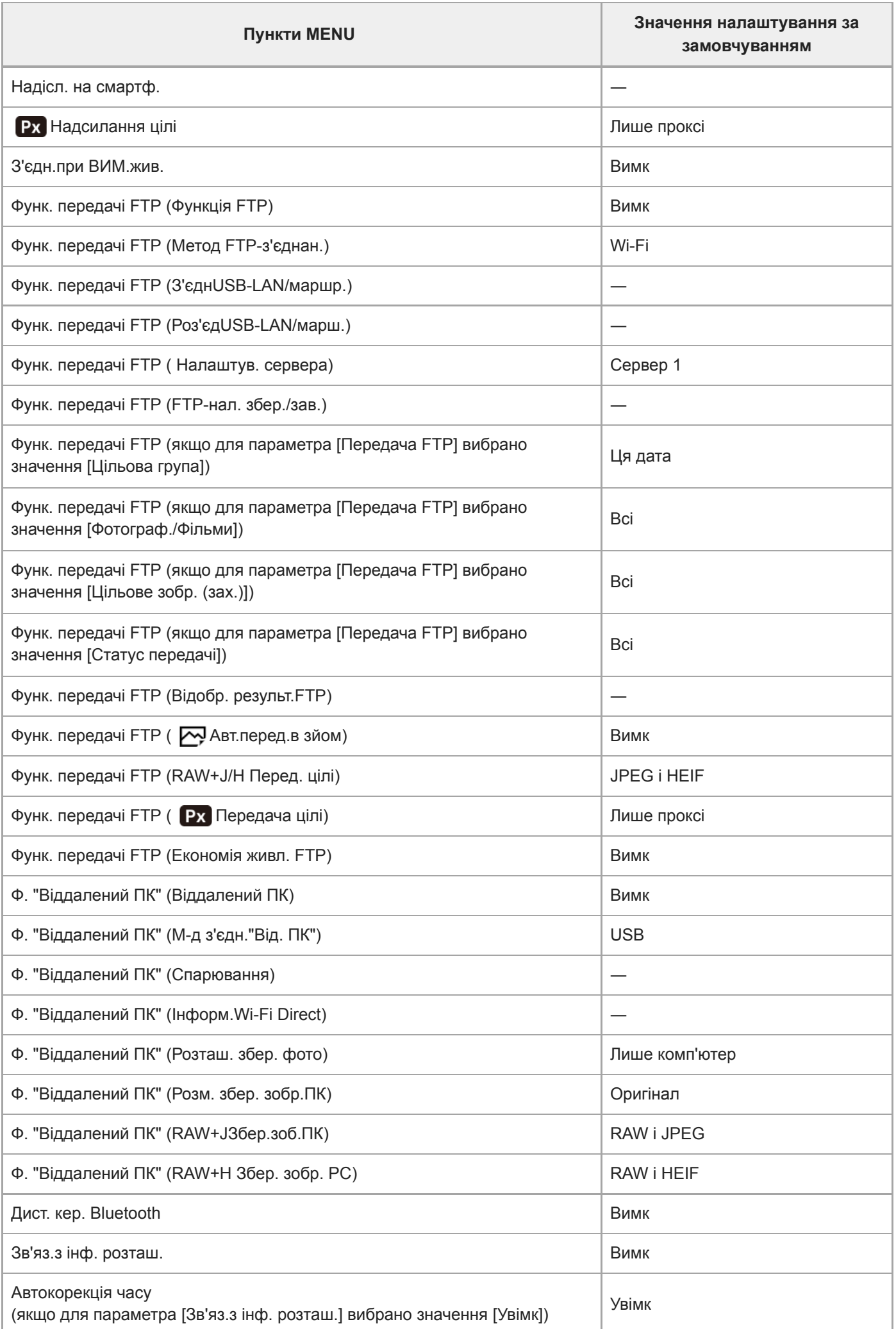

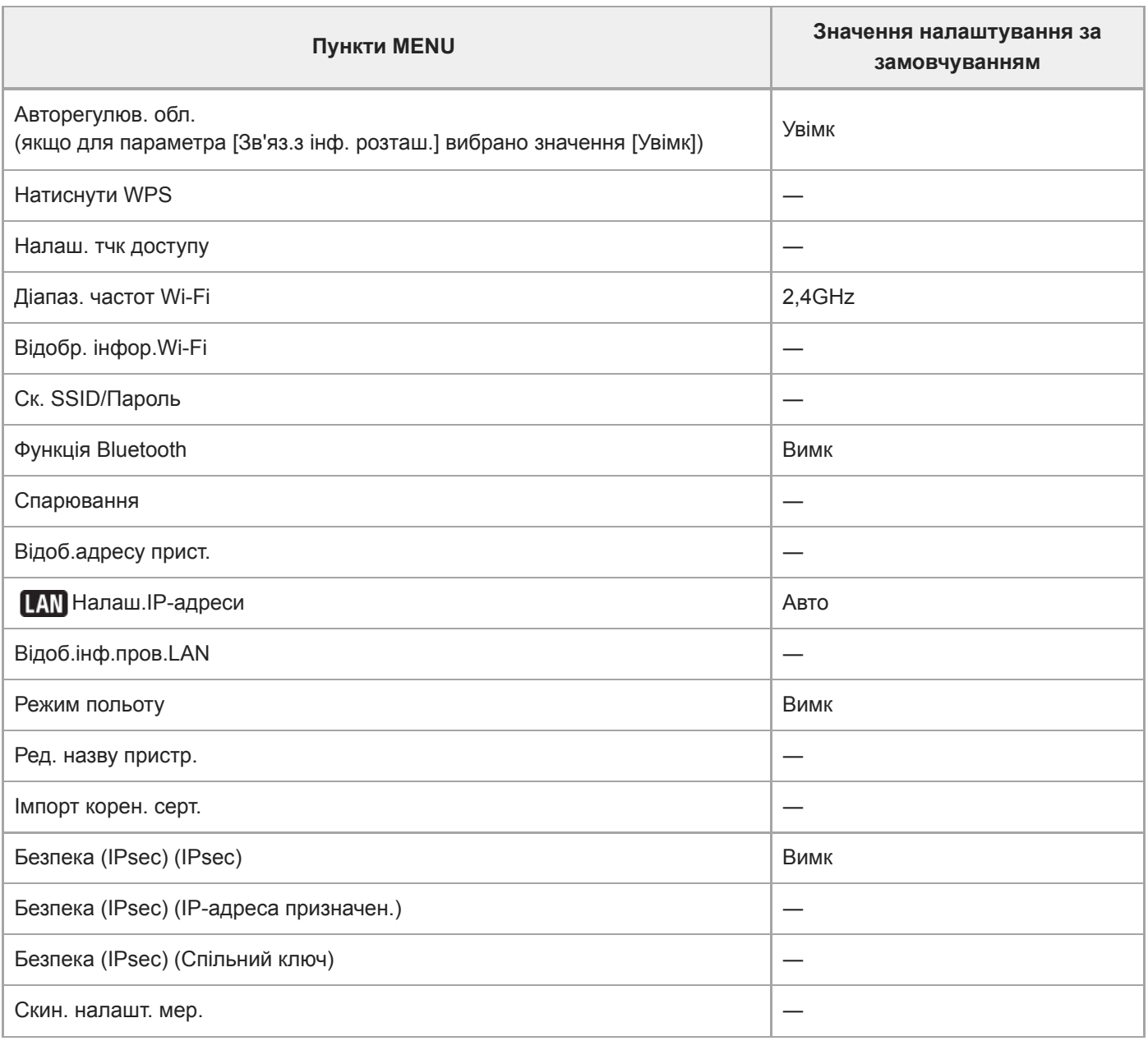

# **(Налаштуван.)**

Щоб скинути пункти [Налаштуван.] до значень за замовчуванням, виберіть [Ініціалізувати]. Ці пункти не буде скинуто до значень за замовчуванням, навіть якщо вибрати [Скидан. налашт. камери].

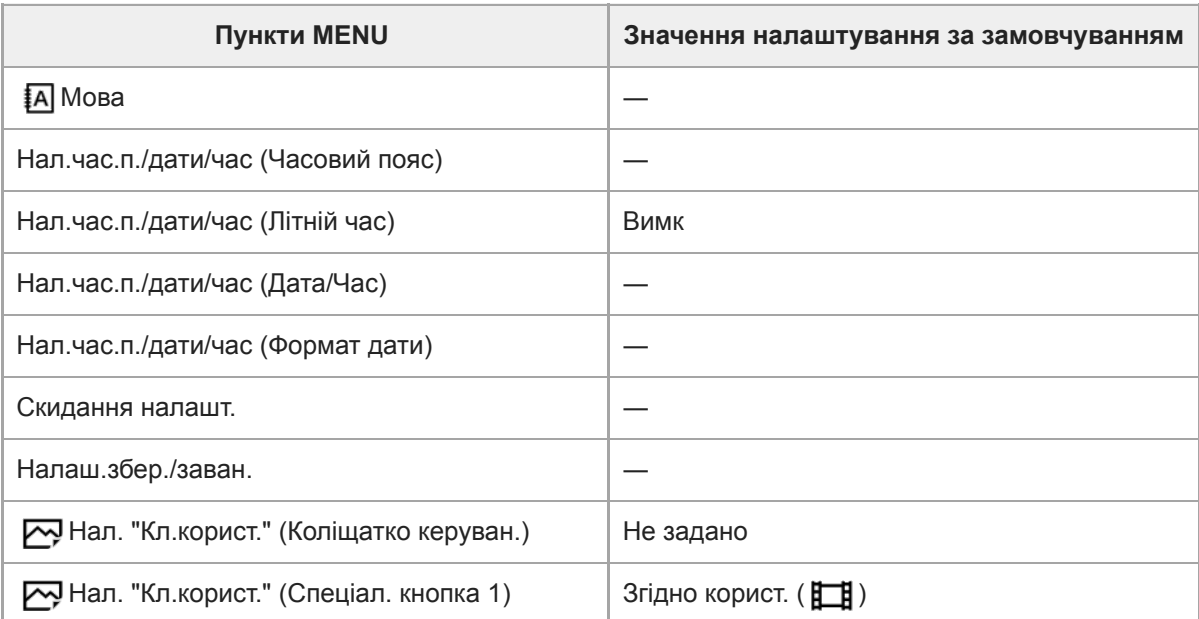

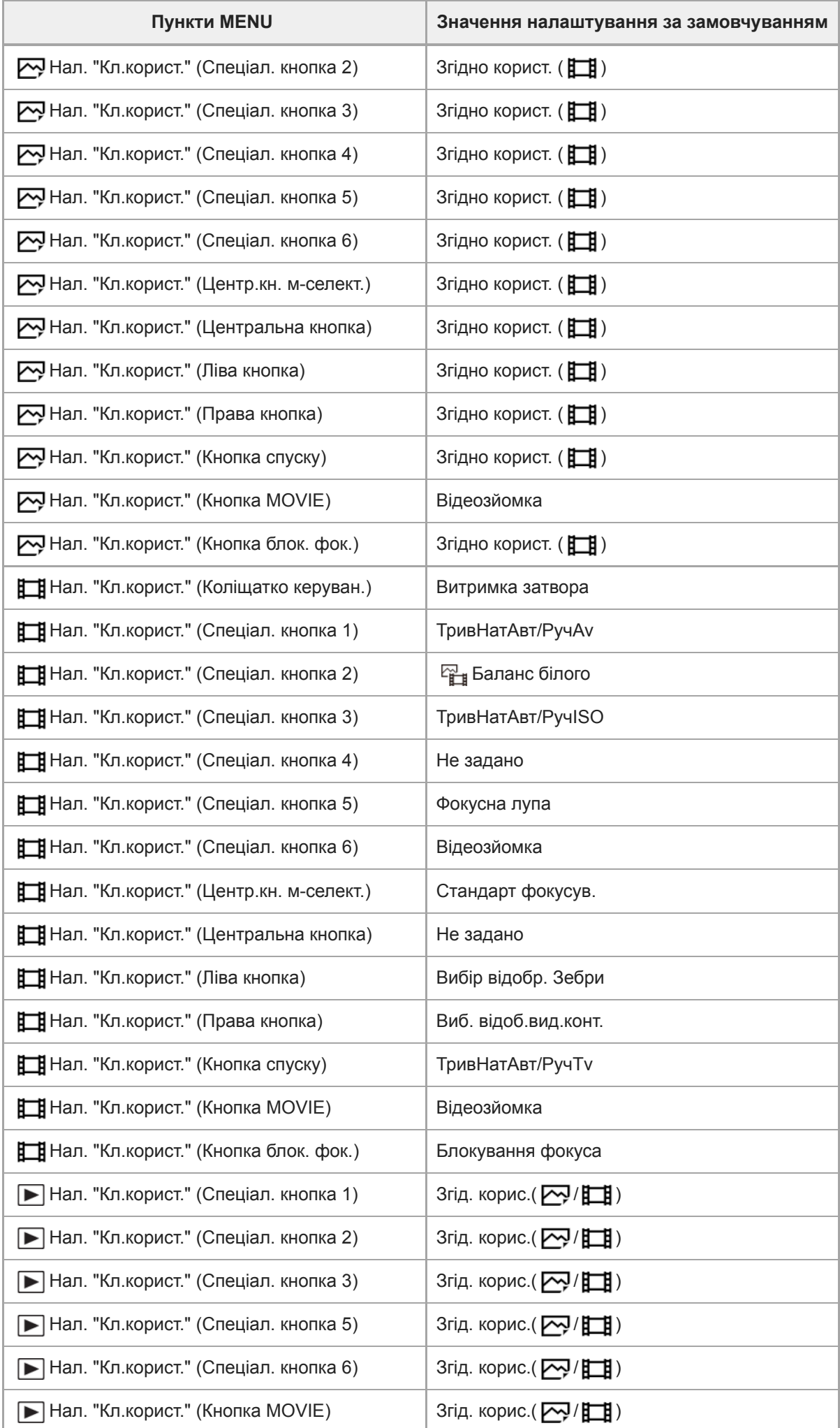

Ļ

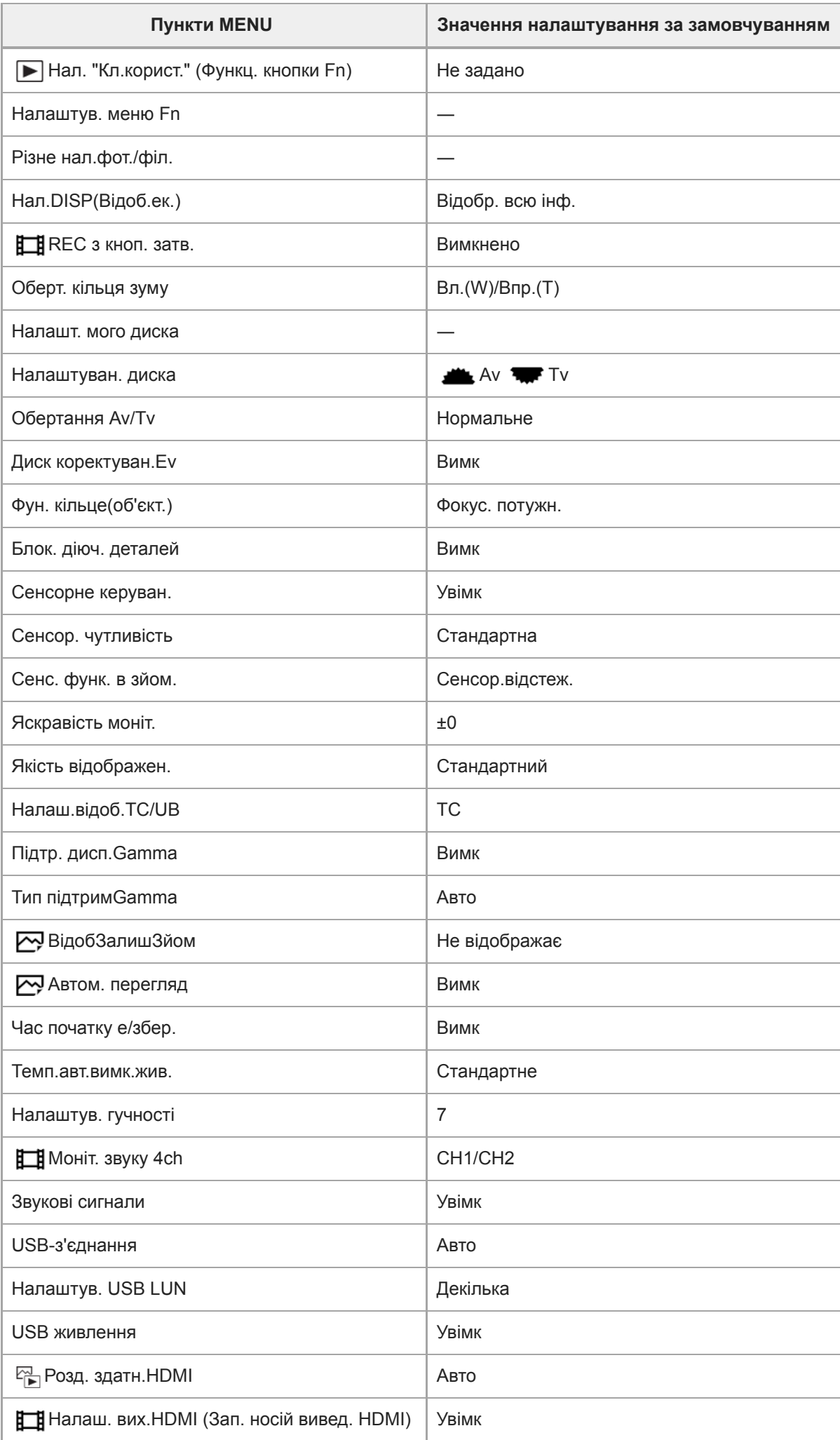

Ļ

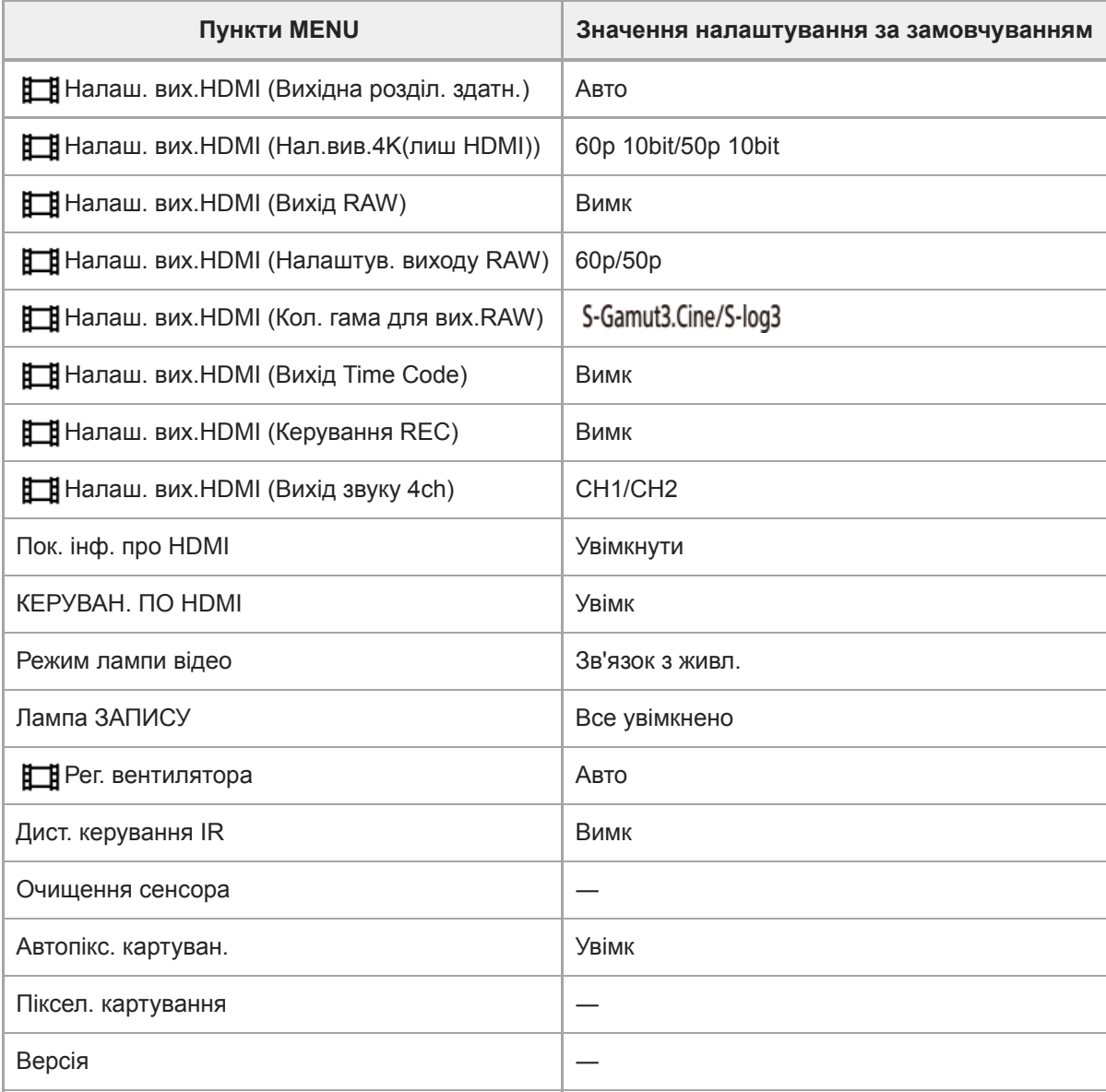

# **(Моє меню)**

Щоб скинути пункти [Моє меню] до значень за замовчуванням, виберіть [Ініціалізувати] або [Видалити все]. Ці пункти не буде скинуто до значень за замовчуванням, навіть якщо вибрати [Скидан. налашт. камери].

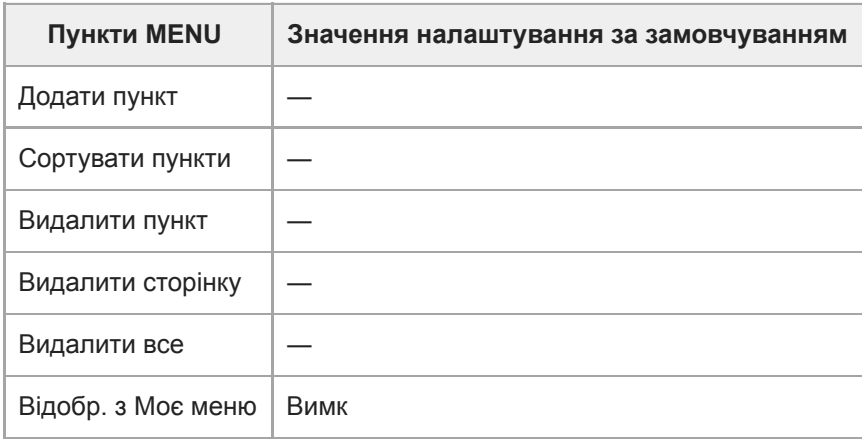

## **SONY**

[Довідка](#page-0-0)

Цифрова камера зі змінним об'єктивом ILME-FX3

## **Технічні характеристики**

### **Фотоапарат**

#### **[Система]**

**Тип фотоапарата** Цифрова камера зі змінним об'єктивом **Об'єктив** Об'єктив з E-перехідником Sony

#### **[Датчик зображення]**

**Формат зображення** 35 мм повнокадровий (35,6 мм × 23,8 мм), датчик зображення CMOS **Кількість ефективних пікселів фотоапарата** Прибл. 12 100 000 пікселів **Загальна кількість пікселів фотоапарата** Прибл. 12 900 000 пікселів

#### **[SteadyShot]**

**Система** Вбудована система стабілізації зображення із зсувом датчика

## **[Захист від пилу]**

**Система** Функція захисту від пилу основана на використанні антистатичного покриття та ультразвукової вібрації

#### **[Система автофокусування]**

#### **Система визначення**

Система визначення фази/Система виявлення контрастності

#### **Діапазон чутливості**

Від –6 EV до +20 EV (за еквівалента ISO 100, F2,0)

#### **Підсвітка АФ**

Прибл. від 0,3 м до 3,0 м (у разі використання FE 28-70 mm F3.5-5.6 OSS)

#### **[Монітор]**

**РК-монітор** Сенсорна панель, TFT 7,5 см (тип 3,0)

# **Загальна кількість точок**

1 440 000 точок

#### **[Керування експозицією]**

#### **Метод вимірювання експозиції**

1 200-зональне оцінювальне вимірювання

#### **Діапазон вимірювання** Від –3 EV до +20 EV (за еквівалента ISO 100 з об'єктивом F2,0)

### **Чутливість ISO (рекомендований індекс експозиції)**

Фотографії: від ISO 80 до ISO 102 400 (розширений ISO: мінімальний ISO 40, максимальний ISO 409 600) Відео: еквівалент від ISO 80 до ISO 102 400 (розширений ISO: максимальний еквівалент ISO 409 600)

#### **Корекція експозиції**

±5,0 EV (можливість перемикання кроків 1/3 EV та 1/2 EV)

## **[Затвор]**

## **Тип**

З електронним керуванням, вертикального ходу, шторно-щілинного типу

#### **Діапазон витримки**

Фотографії: від 1/8 000 секунди до 30 секунд, BULB

Відео: від 1/8 000 секунди до 1/4 секунди (із кроком 1/3 EV)

Пристрої з підтримкою режиму 60p: до 1/60 секунди у автоматичному режимі (до 1/30 секунди в режимі автоматичної довгої витримки)

Пристрої з підтримкою режиму 50p: до 1/50 секунди у автоматичному режимі (до 1/25 секунди в режимі автоматичної довгої витримки)

#### **Швидкість синхронізації зі спалахом**

1/250 секунди (у разі використання спалаху виробництва Sony)

### **[Безперервна зйомка]**

#### **Швидкість безперервної зйомки**

**Цин** (Безп. зйом.: Hi+) : макс. приблизно 10 зображень на секунду/ Цин (Безперервна Зйомка: Hi): макс. приблизно 8 зображень на секунду/ **[ wike]** (Безперервна зйомка: Mid): макс. приблизно 6 зображень на секунду/  $\Box$  (Безперервна Зйомка: Lo): макс. приблизно 3 зображення на секунду

Визначено за наших умов вимірювання. Швидкість безперервної зйомки може бути менша залежно від умов зйомки.

#### **[Формат зйомки]**

#### **Формат файлу**

JPEG (сумісний із DCF версії 2.0, Exif версії 2.32 та MPF Baseline), HEIF (сумісний із MPEG-A MIAF), RAW (сумісний із форматом Sony ARW 4.0)

#### **Відео (формат XAVC HS)**

XAVC версії 2.0: сумісний із форматом MP4

Відео: MPEG-H HEVC/H.265

Звук: 2-канальний LPCM (48 кГц 16 біт), 4-канальний LPCM (48 кГц 24 біти)<sup>\* 1</sup>, 2-канальний LPCM (48 кГц 24 біти)<sup>\*</sup>  $1$ , 2-канальний MPEG-4 AAC-LC<sup>\*2</sup>

#### **Відео (формат XAVC S)**

XAVC версії 2.0: сумісний із форматом MP4

#### Відео: MPEG-4 AVC/H.264

Звук: 2-канальний LPCM (48 кГц 16 біт), 4-канальний LPCM (48 кГц 24 біти)<sup>\* 1</sup>, 2-канальний LPCM (48 кГц 24 біти)<sup>\*</sup>

# $1$ , 2-канальний MPEG-4 AAC-LC<sup>\*2</sup>

\*1 У разі використання з багатоінтерфейсним роз'ємом XLR-адаптера (додається) або приладдя, що підтримує 4-канальний вихід та 24 біти

\*2 Додаткове відео

## **[Носії даних]**

Карти пам'яті CFexpress Type A, карти SD

## **[Гніздо]**

#### **SLOT 1/SLOT 2**

Гніздо для карт пам'яті CFexpress Type A, карт SD (сумісних зі стандартом UHS-I та UHS-II) Підтримується передавання даних між двома картами пам'яті.

## **[Вхідні/вихідні роз'єми]**

**Роз'єм USB Type-C** SuperSpeed USB 5 Гбіт/с (USB 3.2) Сумісність зі швидким заряджанням від USB

## **Роз'єм Multi/Micro USB\***

Hi-Speed USB (USB 2.0) Підтримуються пристрої, сумісні з роз'ємом Micro USB. \*

#### **HDMI**

Роз'єм HDMI типу A

**Роз'єм (для мікрофона)** Ø 3,5-мм міні-роз'єм для стереосигналу

**Роз'єм (для навушників)** Ø 3,5-мм міні-роз'єм для стереосигналу

#### **[Живлення, загальне]**

**Номінальні вхідні характеристики** 7,2 В <del>. . . .</del> **Споживання електроенергії** У разі використання FE 28-70 mm F3.5-5.6 OSS Прибл. 3,4 Вт (під час фотографування)/прибл. 7,3 Вт (під час відеозйомки)

**Робоча температура** Від 0 до 40 °C

**Температура зберігання** Від –20 до 55 °C **Розміри (Ш/В/Г) (прибл.)**

129,7 × 77,8 × 84,5 мм

**Маса (прибл.)** 715 г (з батареєю та картою SD) **Мікрофон** Стерео **Динамік** Монофонічний **Exif Друк**

Сумісний **PRINT Image Matching III** Сумісний

#### **[Бездротова локальна мережа]**

**WW728473 (див. паспортну табличку знизу фотоапарата) Підтримуваний формат** IEEE 802.11 a/b/g/n/ac

**Частотний діапазон** 2,4 ГГц/5 ГГц

**Безпека**

WEP/WPA-PSK/WPA2-PSK **Спосіб підключення**

Wi-Fi Protected Setup™ (WPS)/уручну

**Спосіб доступу** Режим інфраструктури

#### **WW558244 (див. паспортну табличку знизу фотоапарата)**

**Підтримуваний формат**

IEEE 802.11 b/g/n

#### **Частотний діапазон**

2,4 ГГц

**Безпека** WEP/WPA-PSK/WPA2-PSK

**Спосіб підключення** Wi-Fi Protected Setup™ (WPS)/уручну

**Спосіб доступу** Режим інфраструктури

## **[NFC]**

**Тип тегів** Сумісність із тегами NFC Forum Type 3

**[Зв'язок Bluetooth]**

Стандарт Bluetooth вер. 5,0

**Частотний діапазон** 2,4 ГГц

## **XLR-адаптер**

**Роз'єм INPUT1/INPUT2** 3-контактний XLR/TRS, гніздо **Роз'єм INPUT3** Ø 3,5-мм міні-роз'єм для стереосигналу **Маса (прибл.)** 300 г

## **Зарядний пристрій BC-QZ1**

**Номінальні вхідні характеристики**  $100 - 240 B \rightarrow$ , 50/60 Гц, 0,38 А **Номінальні вихідні характеристики**  $8,4$  B  $\frac{1}{2}$ , 1,6 A

**Акумулятор NP-FZ100**

**Номінальна напруга** 7,2 В

Конструкція та технічні характеристики можуть змінюватися без повідомлення.

Цифрова камера зі змінним об'єктивом ILME-FX3

# **Товарні знаки**

- $\bullet$  XAVC S та  $\overline{\phantom{a}}$  XAVC S  $\overline{\phantom{a}}$  в зареєстрованими товарними знаками Sony Corporation.
- $\bullet$  XAVC HS та XAVC HS  $\circ$  зареєстрованими товарними знаками Sony Corporation.
- Mac є товарним знаком корпорації Apple Inc., зареєстрованим у Сполучених Штатах та інших країнах.
- iPhone та iPad є товарними знаками корпорації Apple Inc., зареєстрованими в США та інших країнах.
- USB Type-C® та USB-C® є зареєстрованими товарними знаками USB Implementers Forum.
- HDMI, HDMI High-Definition Multimedia Interface та логотип HDMI є торговельними марками або зареєстрованими торговельними марками HDMI Licensing Administrator, Inc. в США та інших країнах.
- $\blacksquare$  Microsoft та Windows є зареєстрованими товарними знаками або товарними знаками Microsoft Corporation у США та/або інших країнах.
- Логотип SDXC є товарним знаком SD-3C, LLC.
- Логотип CFexpress Type A єтоварним знаком, ліцензованим CompactFlash Association.
- **Android та Google Play є товарними знаками або зареєстрованими товарними знаками Google LLC.**
- Wi-Fi, логотип Wi-Fi та Wi-Fi Protected Setup є зареєстрованими товарними знаками або товарними знаками  $\blacksquare$ Wi-Fi Alliance.
- Позначка N є товарним знаком або зареєстрованим товарним знаком NFC Forum, Inc. у США та інших країнах.
- Словесний товарний знак та логотипи Bluetooth® є зареєстрованими товарними знаками, що належать Bluetooth SIG, Inc., і будь-яке використання таких знаків компанією Sony Corporation здійснюється за ліцензією.
- QR Code є товарним знаком компанії Denso Wave Inc.
- Крім того, назви систем та виробів, які використовуються у цьому посібнику, як правило, є товарними знаками або зареєстрованими товарними знаками відповідних розробників чи виробників. Проте знаки ™ або ® можуть використовуватися у цьому посібнику не в усіх випадках.

Цифрова камера зі змінним об'єктивом ILME-FX3

# **Ліцензія**

## **Примітки щодо ліцензії**

У цьому виробі використовується різне програмне забезпечення, яке надається на основі ліцензійних угод із власниками авторських прав на них. Відповідно до вимог власників авторських прав на ці програми ми зобов'язані надати вам подану далі інформацію. Тексти ліцензій (англійською мовою) збережено у внутрішній пам'яті виробу. Щоб ознайомитися із ліцензіями в папці «PMHOME» — «LICENSE», встановіть підключення виробу до комп'ютера як зовнішнього запам'ятовуючого пристрою.

ЛІЦЕНЗІЯ НА ЦЕЙ ПРОДУКТ НАДАЄТЬСЯ ЗГІДНО ЛІЦЕНЗІЇ НА ГРУПУ ПАТЕНТІВ AVC ДЛЯ ОСОБИСТОГО ТА ІНШОГО НЕКОМЕРЦІЙНОГО ВИКОРИСТАННЯ КОРИСТУВАЧЕМ З МЕТОЮ: (i) КОДУВАННЯ ВІДЕО ВІДПОВІДНО ДО СТАНДАРТУ AVC («ВІДЕО AVC») ТА/АБО (ii) ДЕКОДУВАННЯ ВІДЕО AVC, ЯКЕ БУЛО ЗАКОДОВАНО КОРИСТУВАЧЕМ ДЛЯ ОСОБИСТОГО ВИКОРИСТАННЯ, ТА/АБО ЯКЕ БУЛО ОТРИМАНО ВІД ПОСТАЧАЛЬНИКА ВІДЕО, ЩО МАЄ ЛІЦЕНЗІЮ НА НАДАННЯ ВІДЕО AVC. ДЛЯ БУДЬ-ЯКОГО ІНШОГО ВИКОРИСТАННЯ ЛІЦЕНЗІЯ НЕ НАДАЄТЬСЯ І НЕ ПЕРЕДБАЧЕНА. ДОДАТКОВУ ІНФОРМАЦІЮ, ЗОКРЕМА ЩОДО ПРОМОЦІЙНОГО, ВНУТРІШНЬОГО ТА КОМЕРЦІЙНОГО ВИКОРИСТАННЯ І ЛІЦЕНЗУВАННЯ, МОЖНА ОТРИМАТИ, ЗВЕРНУВШИСЬ ДО КОМПАНІЇ MPEG LA, L.L.C. ДИВ. [HTTPS://WWW.MPEGLA.COM](https://www.mpegla.com/)

Підпадає під дію однієї або кількох заявок на патенти HEVC, зазначених на сайті patentlist.accessadvance.com.

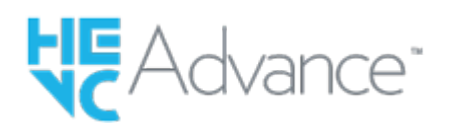

#### **Про прикладне програмне забезпечення GNU GPL/LGPL**

Виріб використовує програмне забезпечення, на яке розповсюджується Загальна публічна ліцензія (General Public License) GNU (далі у тексті — «GPL») або Загальна публічна ліцензія (General Public License) обмеженого використання GNU Lesser (далі у тексті — «LGPL»).

Це означає, що за умовами ліцензій GPL/LGPL, які додаються, користувач має право на доступ, зміни і подальше розповсюдження вихідного коду цих програм.

Вихідний код доступний в Інтернеті.

Щоб його завантажити, скористайтеся такою URL-адресою:

[https://oss.sony.net/Products/Linux/](https://www.sony.net/Products/Linux/)

Просимо користувачів не звертатися до нас стосовно вмісту вихідного коду.

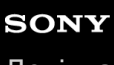

**3**

Цифрова камера зі змінним об'єктивом ILME-FX3

## **Усунення несправностей**

У разі виникнення проблем із виробом виконайте подані далі дії.

**1 Вийміть батарею і ще раз вставте її приблизно через хвилину, а тоді увімкніть живлення.**

**2 Виконайте ініціалізацію налаштувань.**

**Зверніться до торгового представника або в місцевий уповноважений центр обслуговування. Додаткову інформацію стосовно цього виробу та відповіді на часті запитання можна знайти на вебсайті служби підтримки споживачів компанії Sony. <https://www.sony.net/>**

#### **Пов'язані розділи**

[Скидання налашт.](#page-431-0)

Цифрова камера зі змінним об'єктивом ILME-FX3

## **Застережні повідомлення**

#### **Вибір Часового поясу/Дати/Часу.**

Встановіть регіон, дату і час. Якщо виріб не використовувався протягом тривалого часу, зарядіть внутрішню резервну акумуляторну батарею.

#### **Недостатньо живлення.**

Функція копіювання зображення або чищення датчика зображення не працюватиме через низький заряд батареї. Перезарядіть акумулятор або забезпечте живлення, під'єднавши фотоапарат до комп'ютера тощо.

#### **Робота з картою пам'яті неможлива. Форматувати?**

Карту пам'яті відформатовано на комп'ютері, та змінено формат файлу. Виберіть [Вхід] і відформатуйте карту пам'яті. Карту пам'яті можна використовувати знову, однак усі попередні дані, збережені на ній, буде видалено. Для форматування може знадобитися трохи часу. Якщо це повідомлення з'явиться знову, замініть карту пам'яті.

#### **Помилка карти пам'яті**

- Вставлено несумісну карту пам'яті.
- Виникла помилка форматування. Відформатуйте карту пам'яті повторно.

#### **Зчитування карти пам'яті неможливо. Повторно вставте карту пам'яті.**

- Вставлено несумісну карту пам'яті.
- Карту пам'яті пошкоджено.
- Контакти карти пам'яті брудні.

#### **Карта пам'яті заблокована.**

Використовується карта пам'яті з перемикачем захисту від запису або перемикачем захисту від видалення, встановленим у положення LOCK. Встановіть перемикач у положення запису.

#### **Відкриття затвора неможливо, оскільки не вставлена карта пам'яті.**

- Карту пам'яті не вставлено у гніздо для карти пам'яті, вибране в [Пріор. носія запису].
- Щоб мати змогу спускати затвор без карти пам'яті у фотоапараті, встановіть для [Спуск без карти] значення [Увімкнути]. При цьому зображення не зберігаються.

#### **Нормальний запис/відтворення з цієї карти пам'яті не гарантуються.**

Вставлено несумісну карту пам'яті.

#### **Обробка...**

Якщо увімкнено функцію зменшення шуму, виконуватиметься процес усунення шуму. Під час виконання цього процесу будь-яка зйомка неможлива.

#### **Неможливо відобразити.**

Зображення, зняті за допомогою інших виробів або змінені на комп'ютері, можуть не відображатися.

Обробка на комп'ютері, як-от видалення файлів зображень, може призвести до помилок у файлах бази даних зображень. Відновіть файли бази даних зображень.

#### **Переконайтеся, що об'єктив встановлено. Для непідтримуваного об'єктива встановіть "Спуск без об'єктива" в меню на "Увімкнути".**

- Об'єктив приєднано неналежним чином або зовсім не приєднано. Якщо це повідомлення з'являється, коли об'єктив приєднано, приєднайте його повторно. Якщо це повідомлення з'являється часто, перевірте, чи чисті контакти об'єктива та виробу.
- У разі приєднання виробу до астрономічного телескопа або подібного інструменту, чи під час використання непідтримуваного об'єктива, встановіть для [  $\mathbb{F}_{\mathbb{H}}$  Спуск без об'єкт.] значення [Увімкнути].

#### **Висока внутрішня температура. Дайте камері охолонути.**

Виріб нагрівся через безперервну зйомку. Вимкніть живлення, а тоді дайте виробу охолонути і почекайте, доки він знову не буде готовий до роботи.

(Попередження про перегрівання)

Через тривалу зйомку підвищилась температура виробу.

**В.**, (Помилка файлу бази даних)

Кількість зображень перевищує можливості виробу щодо керування за датою у файлі бази даних.

#### **第** (Помилка файлу бази даних)

Неможливо зареєструвати у файлі бази даних. Імпортуйте усі зображення у комп'ютер та відновіть карту пам'яті.

#### **Помилка файлу бази даних зображень.**

• Сталася проблема з файлом бази даних зображень. Виберіть MENU → [ $\bigcap$ ] (Зйомка) → [Носій] → [ $\frac{p-1}{2}$ віднов. БД зобр.].

#### **Системна помилка**

#### **Помилка камери. Вимкніть і знову увімкніть живлення.**

Вийміть батарею, а потім знову вставте її. Якщо це повідомлення з'являється часто, зверніться в місцевий уповноважений центр обслуговування Sony.

#### **Помилка файла бази даних зображень. Відновити?**

Не можна знімати та відтворювати відео, оскільки пошкоджено файл бази даних зображень. Відновіть файл бази даних зображень, дотримуючись інструкцій на екрані.

#### **Неможливо збільшити.**

#### **Неможливо повернути зображення.**

Збільшити чи повернути зображення, зняті за допомогою інших виробів, може бути неможливо.

#### **Створення додаткових папок неможливо.**

Перші три цифри папки на карті пам'яті – «999». Створення додаткових папок на цій камері неможливе.

#### **Следия (Попередження про несправність вентилятора охолодження) Вентилятор охолодження вийшов з ладу. Звертайтеся в службу ремонту.**

Несправність вентилятора охолодження. Зверніться до місцевого уповноваженого центру обслуговування Sony.

#### **Пов'язані розділи**

- [Примітки щодо карти пам'яті](#page-29-0)
- [Нал.час.п./дати/час](#page-421-0)
- [Форматувати](#page-373-0)
- [Налаш. зап.носія \(фотографія/відео\): Пріор. носія запису](#page-374-0)
- [Спуск без карти](#page-253-0)
- [Спуск без об'єкт. \(фотографія/відео\)](#page-252-0)
- [Віднов. БД зобр. \(фотографія/відео\)](#page-382-0)

## **SONY**

[Довідка](#page-0-0)

Цифрова камера зі змінним об'єктивом ILME-FX3

## **Рекомендовані сторінки**

- **Формат файла (відео)** [Можна вибрати формат файлу відео.](#page-229-0)
- **Накалість запису відео** [Тут можна дізнатися про тривалість відео, які можна записати на карту пам'яті.](#page-463-0)
- **ПеремJPEG/HEIF** [Перемикання формату файлу \(JPEG/HEIF\) для запису фотографій.](#page-220-0)
- **FTP Help Guide** [Скористайтеся «FTP Help Guide», якщо треба перенести зображення на сервер FTP.](https://helpguide.sony.net/di/ftp_2035/v1/h_zz/index.html?id=hg_stl)